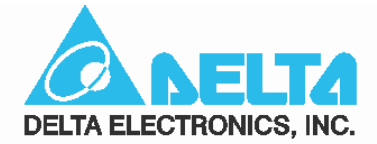

## Сервопривод переменного тока

# серии А. Г. А. А Руководство пользователя

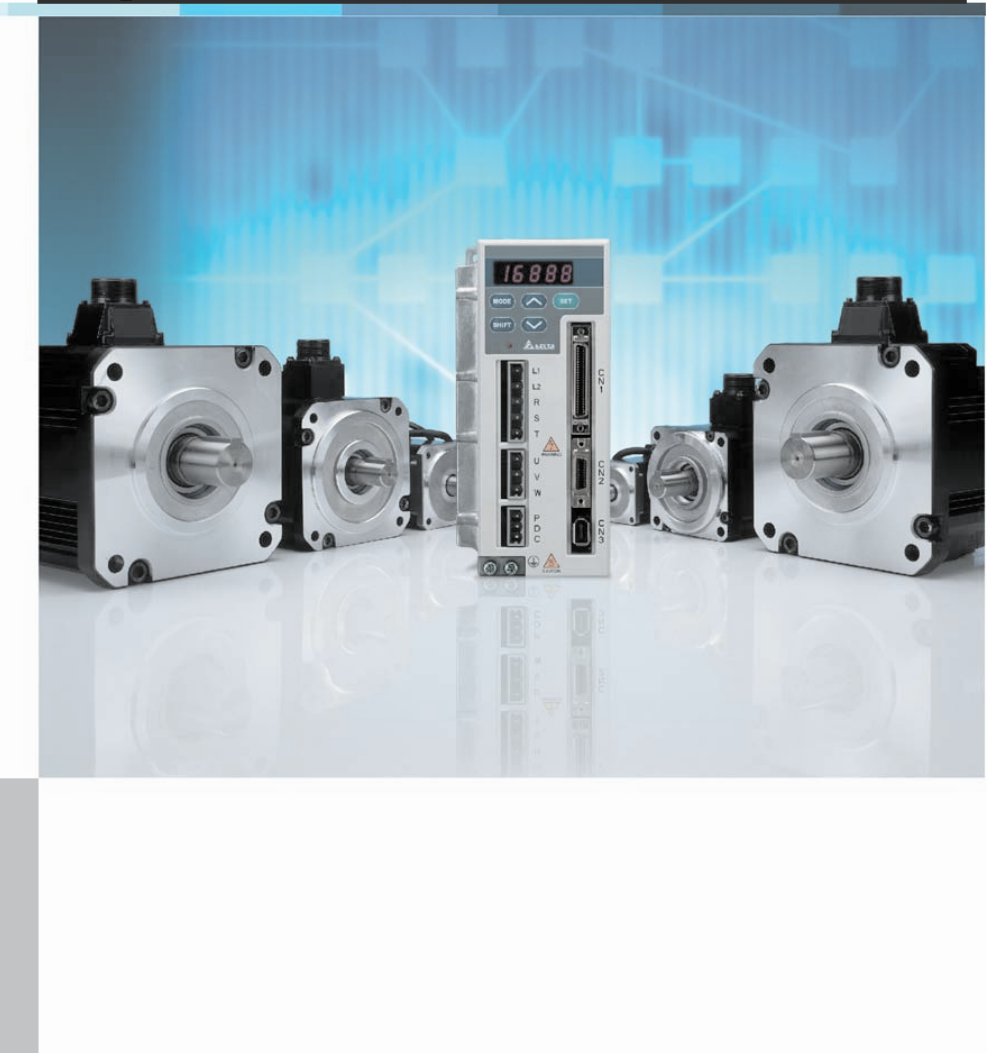

www.delta.com.tw/industrialautomation

## **Введение**

Уважаемый покупатель, благодарим Вас за приобретение продукции Delta Electronics. Настоящее руководство содержит информацию по установке, подключению, настройке и работе с сервоприводом cерии ASDA-A. Перед использованием сервопривода внимательно ознакомьтесь с настоящим руководством. Для обеспечения безопасности работы необходимо правильно понимать требования и предостережения при работе с сервоприводом. При возникновении вопросов или неясности по применению сервопривода обращайтесь за консультацией к поставщику.

#### **Использование данного руководства.**

#### **Содержание**

Данное руководство содержит информацию по работе с сервоприводом серии ASDA-A, состоящего из сервоусилителя (блока управления) указанной серии и серводвигателя типа ASMT. Содержимое руководства включает в себя следующие разделы:

- Установка и монтаж сервопривода
- Конфигурация и подключение
- Пробный пуск
- z Функции управления и методы настройки
- Установка параметров
- Протокол связи
- Осмотр и обслуживание
- Ошибки
- Примеры применения
- Данное руководство предназначено для разработчиков, занимающихся применением сервопривода; монтажников, осуществляющих монтаж и установку; наладчиков и обслуживающего персонала.

#### **ВНИМАНИЕ! ПРЕДОСТЕРЕЖЕНИЕ!**

Перед использованием сервопривода внимательно ознакомьтесь с руководством. При работе соблюдайте следующие рекомендации:

- Не устанавливайте и не используйте данное изделие во взрывоопасных местах.
- Сервопривод должен быть установлен в чистых и сухих помещениях, не имеющих агрессивных газов и жидкостей, конденсата воды и металлической пыли.
- Не подключайте провода сетевого питания к клеммам U, V, W. Эти клеммы предназначены для подключения двигателя. Неправильное подключение выведет сервопривод из строя.
- Сервопривод и двигатель должны быть заземлены в соответствии с ПУЭ.
- Не производите никаких подсоединений и подключений, не прикасайтесь к токоведущим частям при включенном сетевом питании.
- Перед началом работы убедитесь, что устройства аварийного отключения исправны и
- в целях безопасности могут быть задействованы в любое время.
- Не прикасайтесь к радиатору или к двигателю, а также к вращающимся частям механизма – это может привести к повреждениям и травмам персонала.

### **!!! МЕРЫ ПРЕДОСТОРОЖНОСТИ**

Сервопривод серии ASDA-A конструктивно выполнены со степенью защиты корпуса IP20, c использованием современных силовых модулей на транзисторах IGBT и микропроцессоров. Сервопривод использует однофазное (1х220 В) или трехфазное (3х220 В) питание сети и предназначен для управления трехфазными синхронными электродвигателями с постоянными магнитами (PMSM) для различных промышленных применений. Сервопривод был протестирован и проверен в ЛАБОРАТОРИИ UL ПО ТЕХНИКЕ БЕЗОПАСНОСТИ (США).

Обратите особое внимание и соблюдайте необходимые меры предосторожности при получении, осмотре, установке и работе с устройством. **Несоблюдение рекомендаций и предостережений лишает пользователя права гарантийного обслуживания!**

Обратите внимание на ПРЕДУПРЕЖДЕНИЯ и ПРЕДОСТЕРЕЖЕНИЯ:

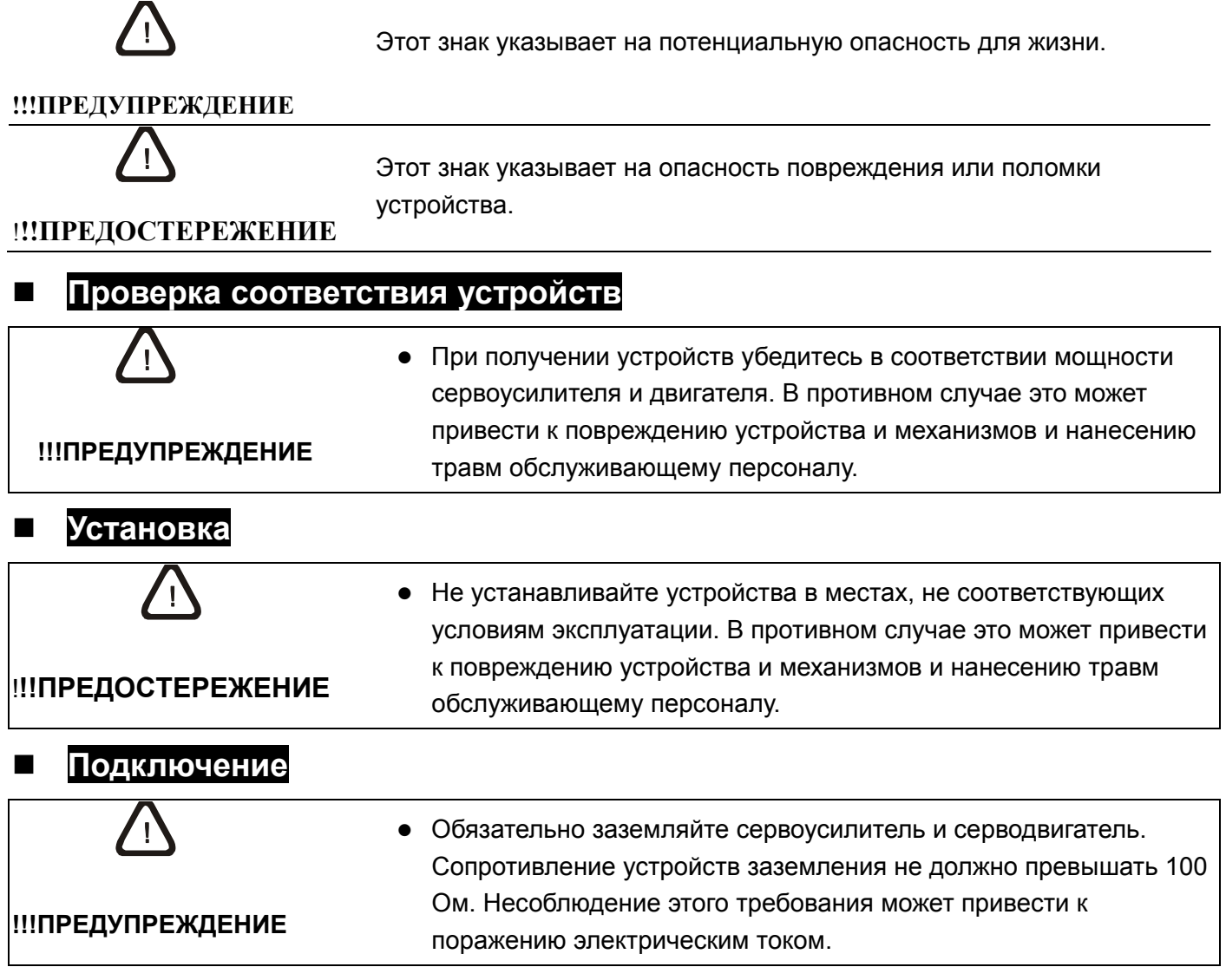

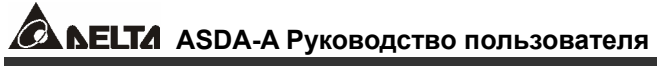

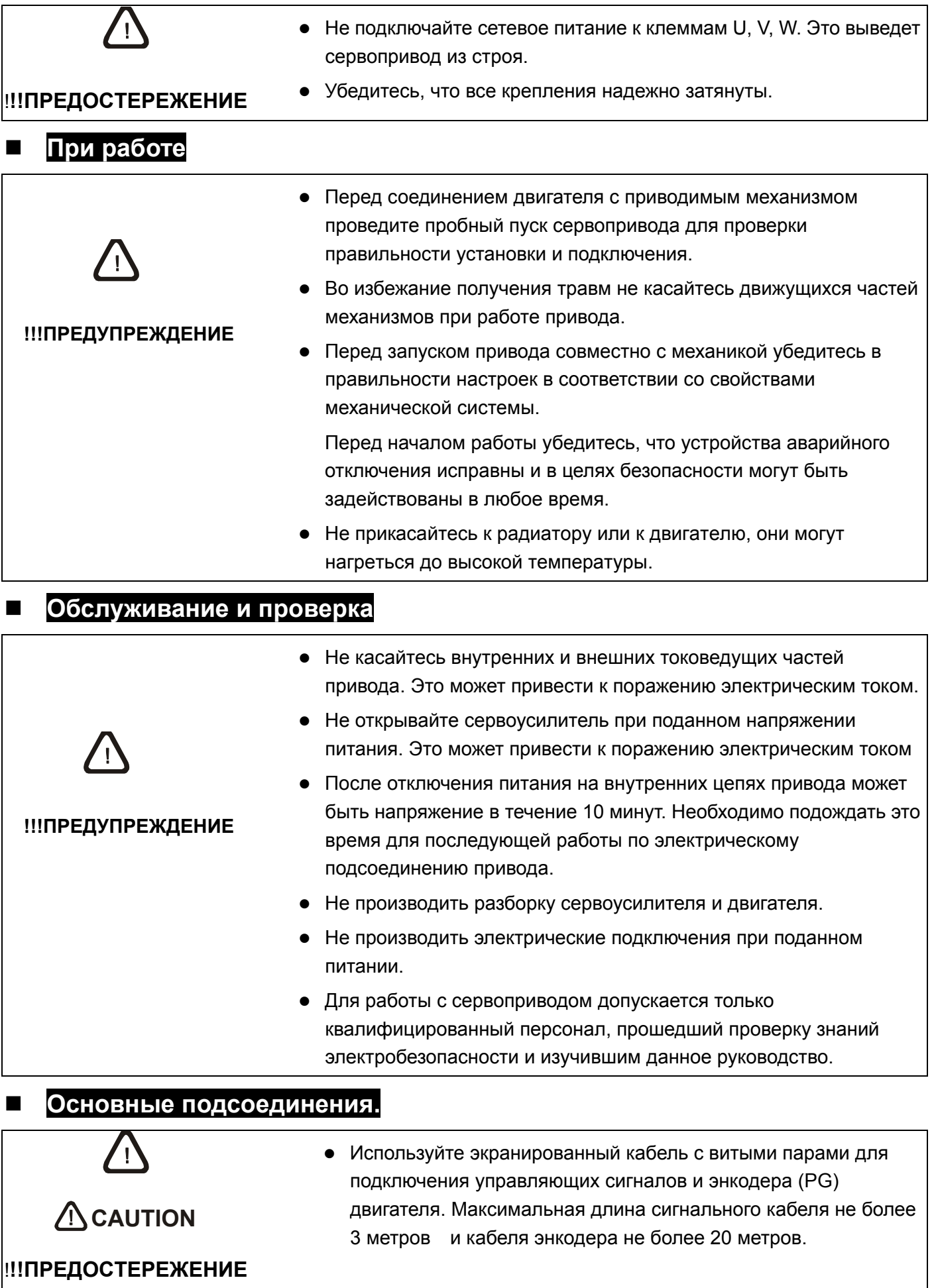

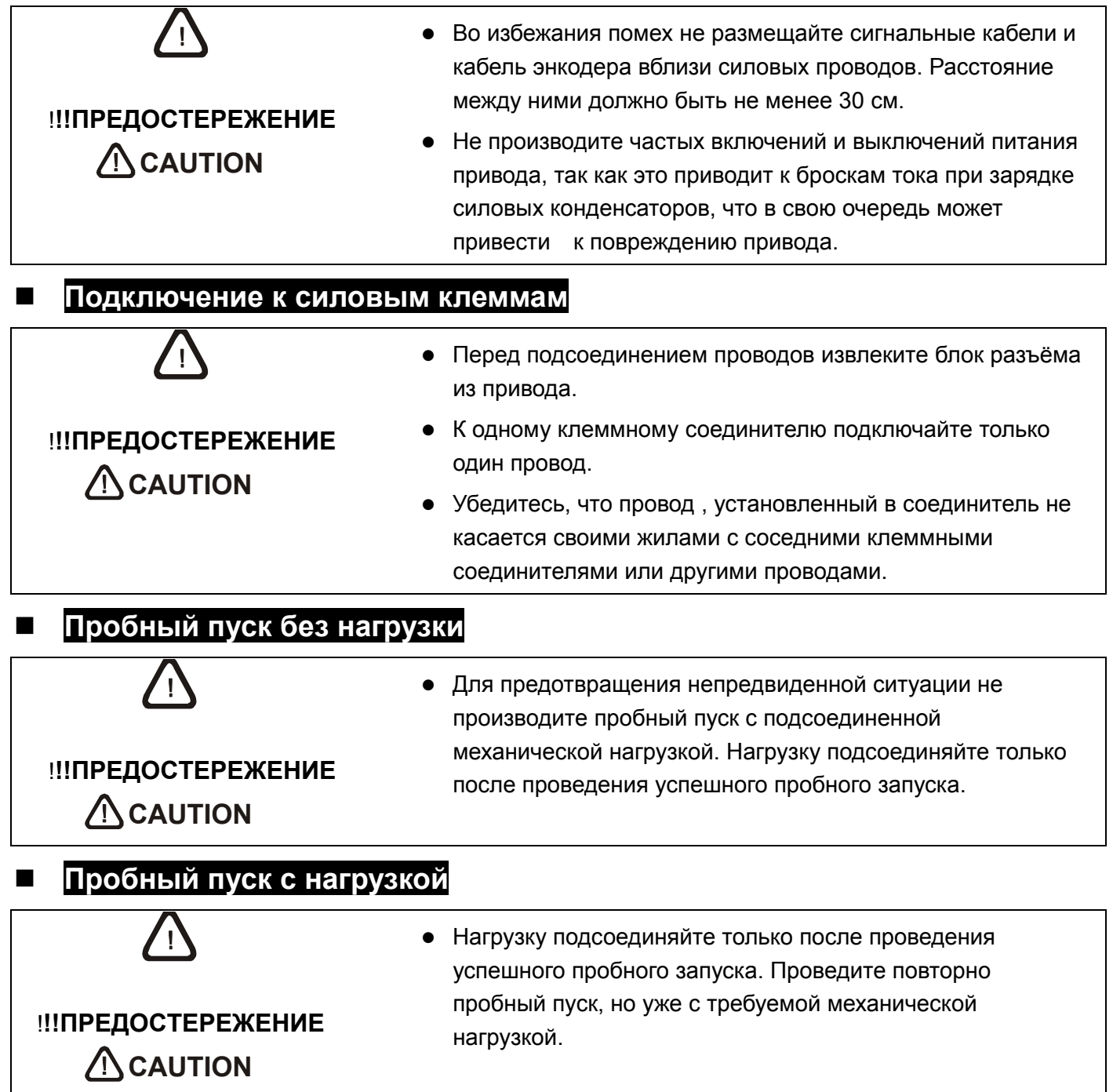

## **Руководство пользователя.**

# **Сервопривод серии ASDA-A**

## **Оглавление**

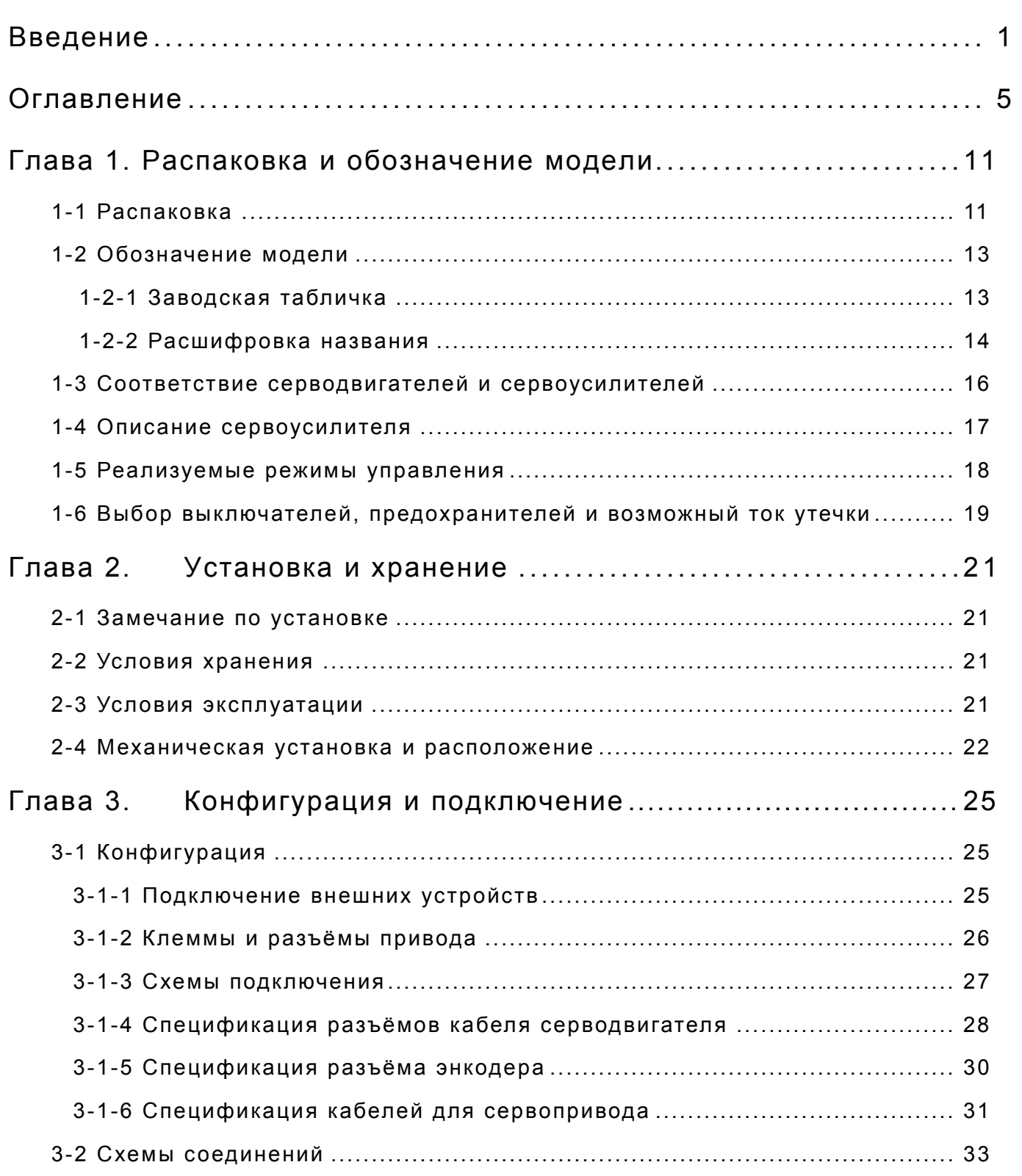

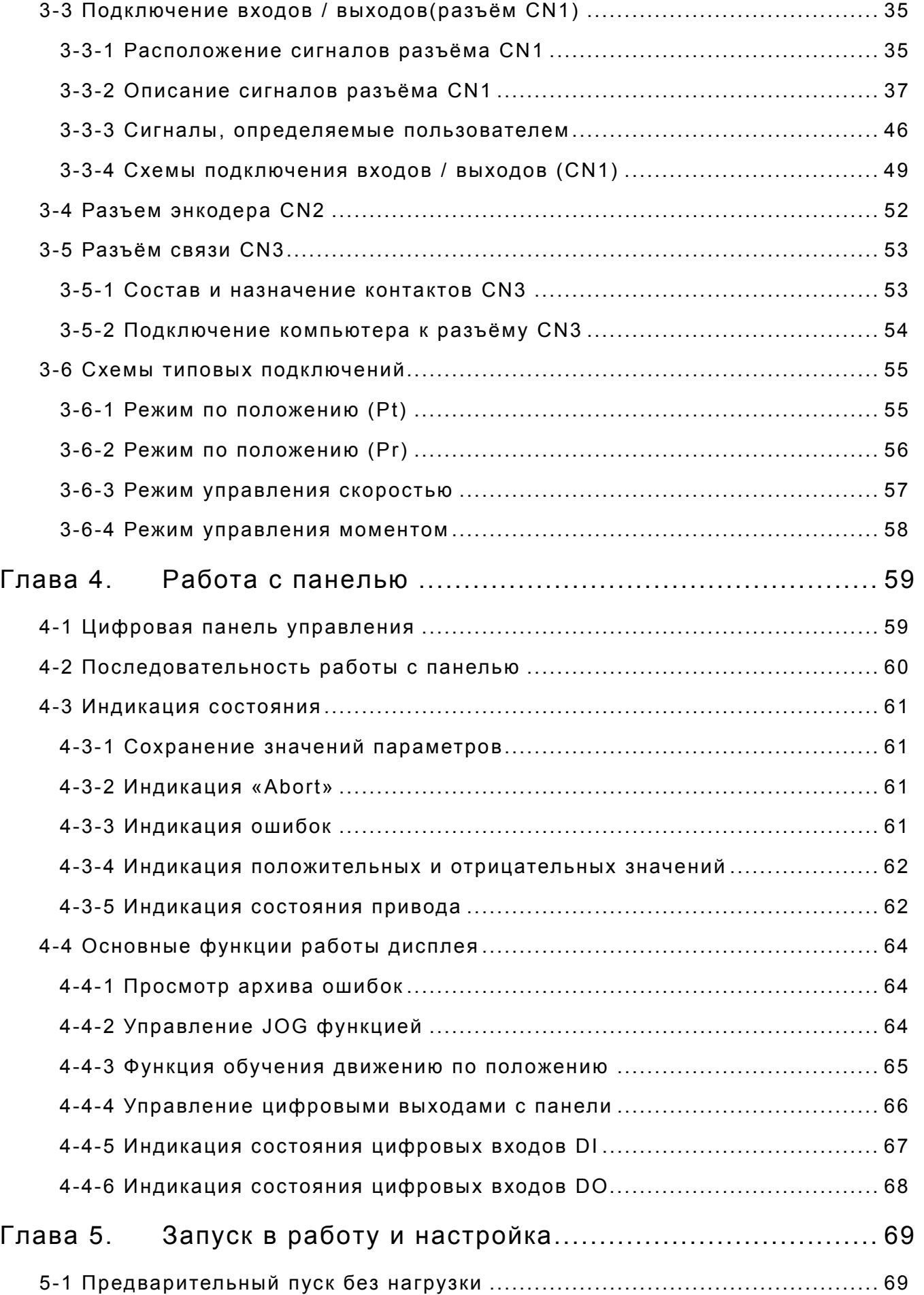

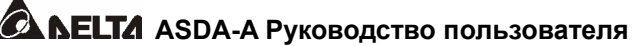

 $\overline{\phantom{a}}$ 

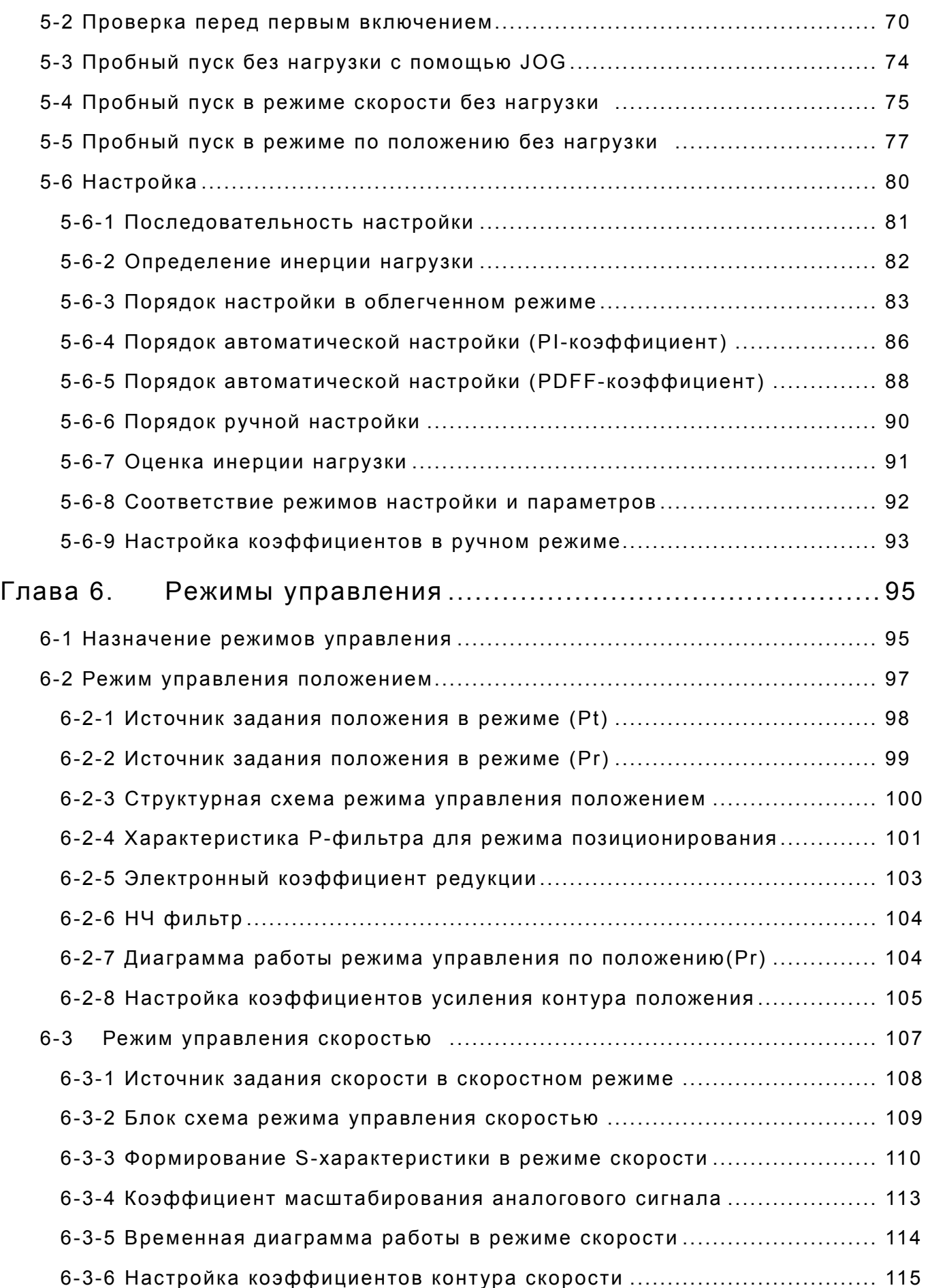

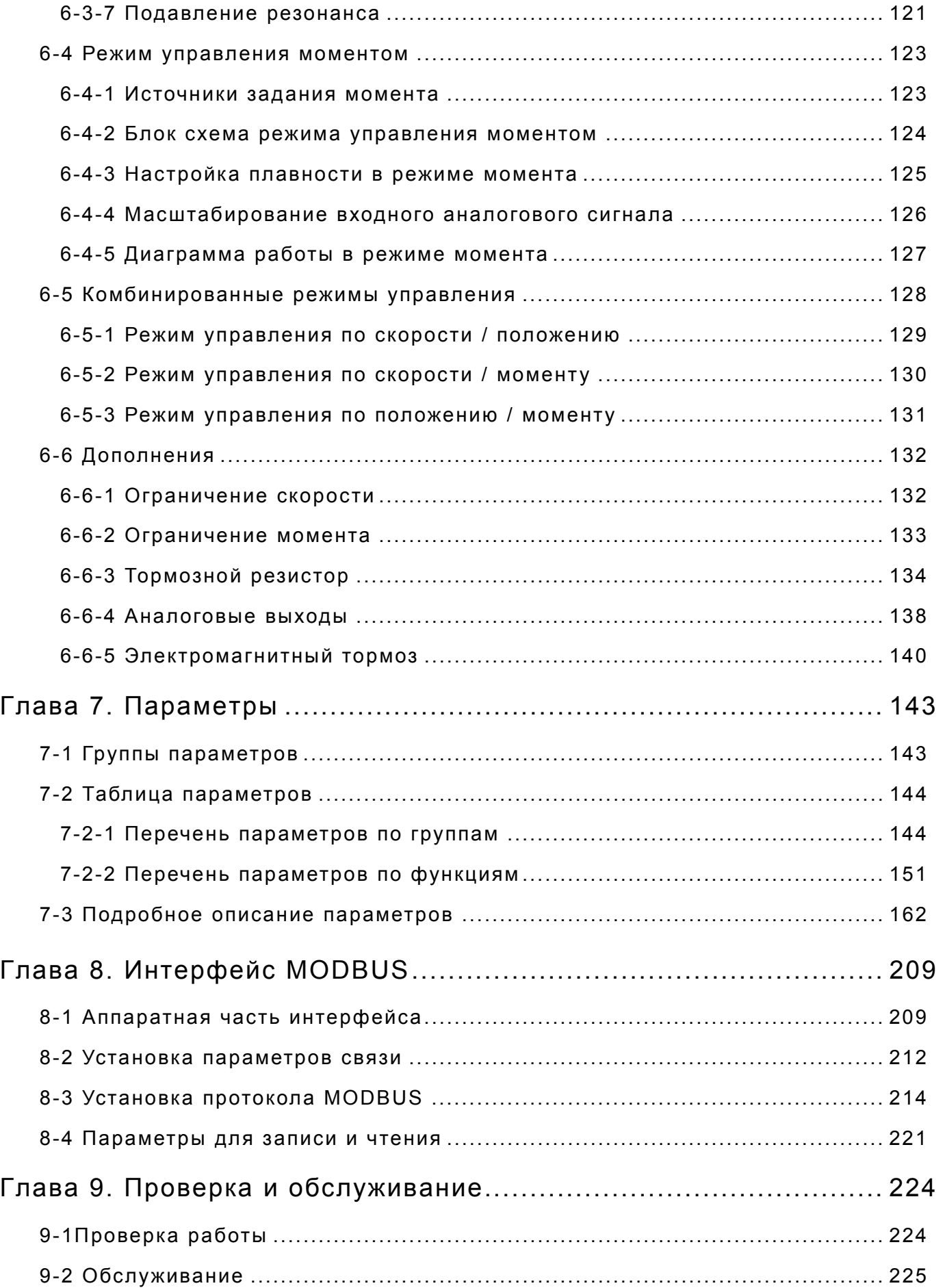

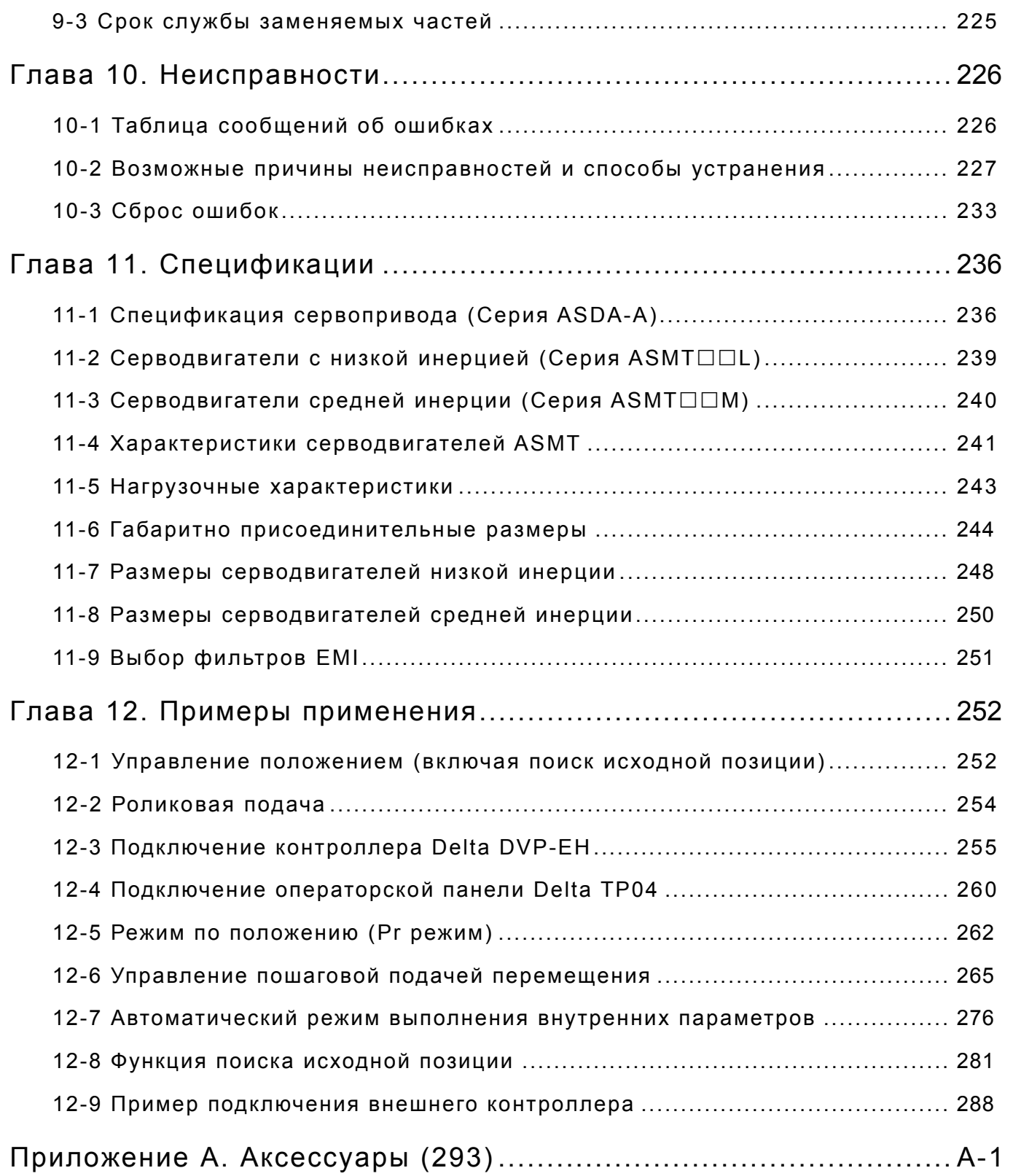

#### Назначение данного руководства…

#### **Информация для пользователей**

Храните данное руководство в доступном месте.

Выпускаемая продукция постоянно совершенствуется и увеличивается номенклатура выпускаемых изделий. Производитель оставляет за собой право на внесение изменений, дополнений в данное руководство без предварительного уведомления конечного потребителя.

#### **Техническая поддержка и сервис**

Вопросы связанные с применением сервопривода, техническую консультацию, а также вопросы по гарантийному и послегарантийному обслуживанию вы можете получить in DELTA distributors.

## **Глава 1. Распаковка и обозначение модели.**

## **1-1 Распаковка.**

После получения устройства, пожалуйста, проверьте следующее:

#### **Убедитесь, что полученное устройство соответствует Вашему заказу.**

Заводской номер и обозначение модели указаны на боковой стороне упаковки устройства. (Смотрите раздел 1-2)

**Убедитесь в свободном вращении вала серводвигателя.** 

Вал двигателя должен свободно вращаться при прокручивании его рукой. Двигатель со встроенным электромагнитным тормозом не будет вращаться.

- **Убедитесь визуальным осмотром в отсутствии повреждений.**
- **Убедитесь что все крепежные винты и элементы устройства надежно затянуты и не повреждены.**

В случае обнаружения повреждений обратитесь к поставщику.

Комплект поставки сервопривода включает в себя:

Часть I :Стандартные изделия:

- (1) Сервоусилитель
- (2) Серводвигатель
- (3) 5 ти контактный клеммный блок подключения сетевого питания (для L1, L2, R, S, T)
- (4) 3-х контактный клеммный блок подключения двигателя (для U, V, W)
- (5) 3-х контактный клеммный блок подключения тормозного резистора (для P, D, C)
- (6) Перемычка для клеммного блока п.(5).

Часть II : Дополнительные изделия (опции), поставляются отдельно (смотрите приложение A)

- (1) Кабель для соединения двигателя и сервоусилителя. Кабель имеет зеленый провод для подключения к клемме заземления на сервоусилителе.
- (2) Кабель для подключения энкодера двигателя к разъёму CN2 сервоусилителя.
- (3) CN1 разъём: 50-ти контактный разъём (3M-тип, microsentronics или аналог)
- (4) CN2 разъём: 20-ти контактный разъём (3M-тип, microsentronics или аналог)
- (5) CN3 разъём: 6-ти контактный разъём (IEEE1394 или аналог)

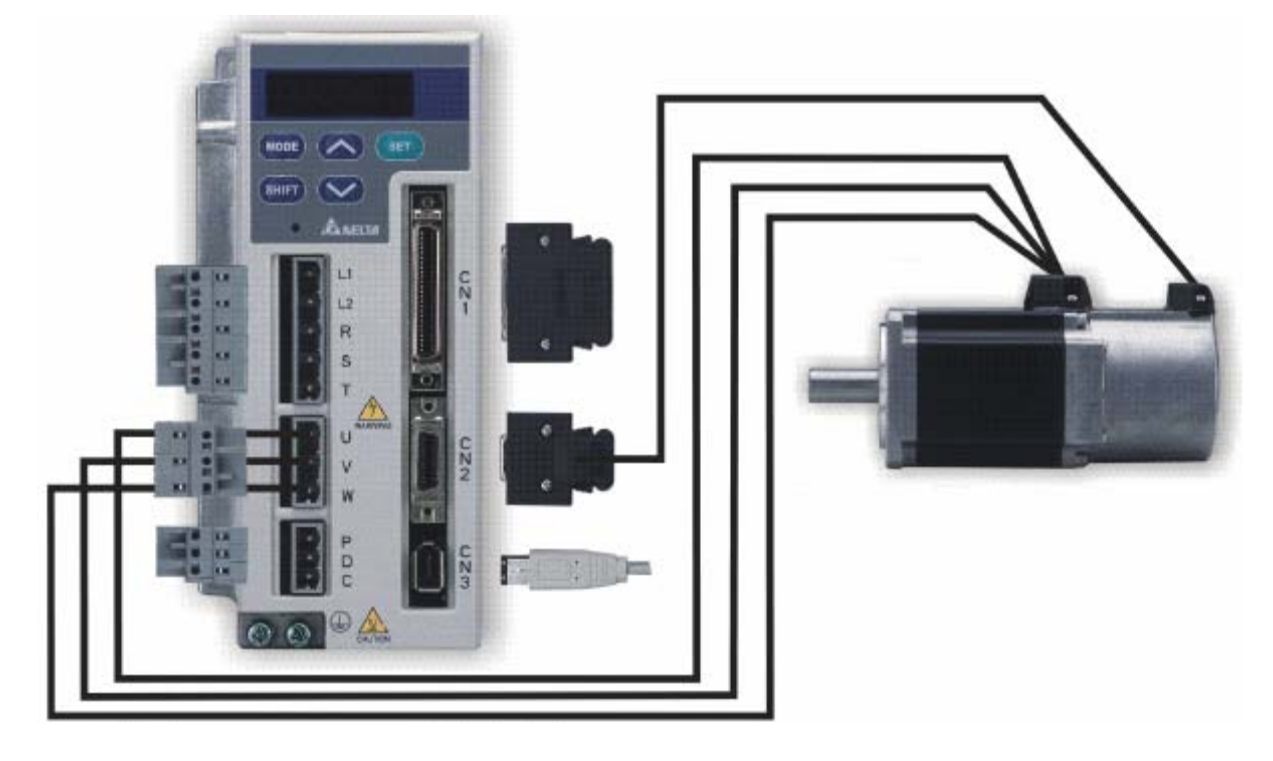

Сервоусилитель и серводвигатель

## **1-2 Обозначение модели.**

### **1-2-1 Заводская табличка.**

#### **Сервоусилитель ASDA-A.**

Обозначения на заводской табличке.

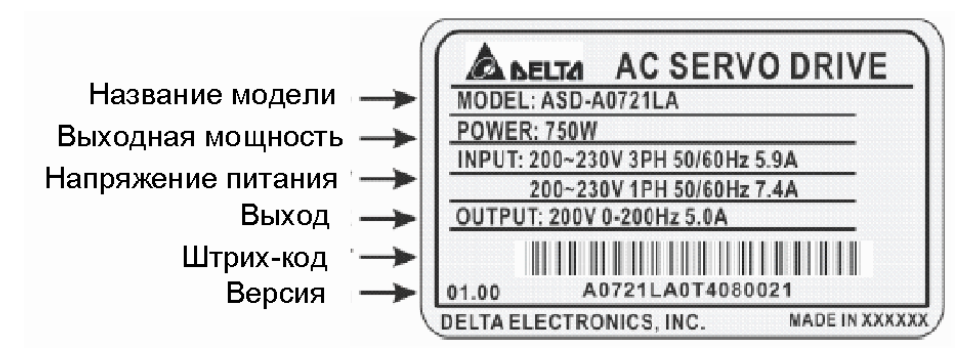

Обозначение модели

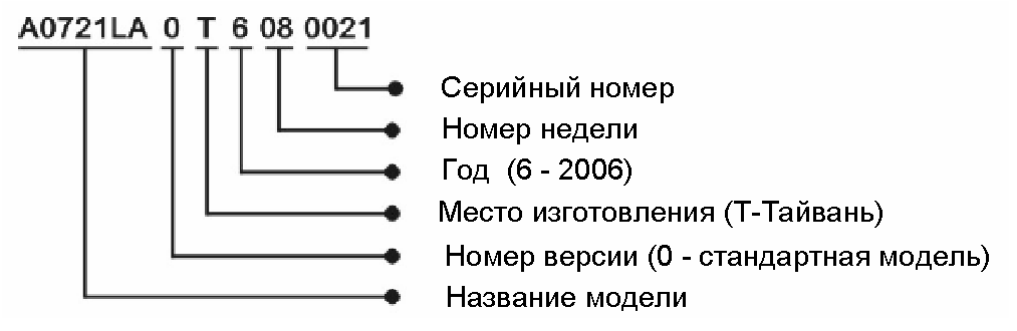

#### **Серводвигатель ASMT.**

Обозначение на заводской табличке.

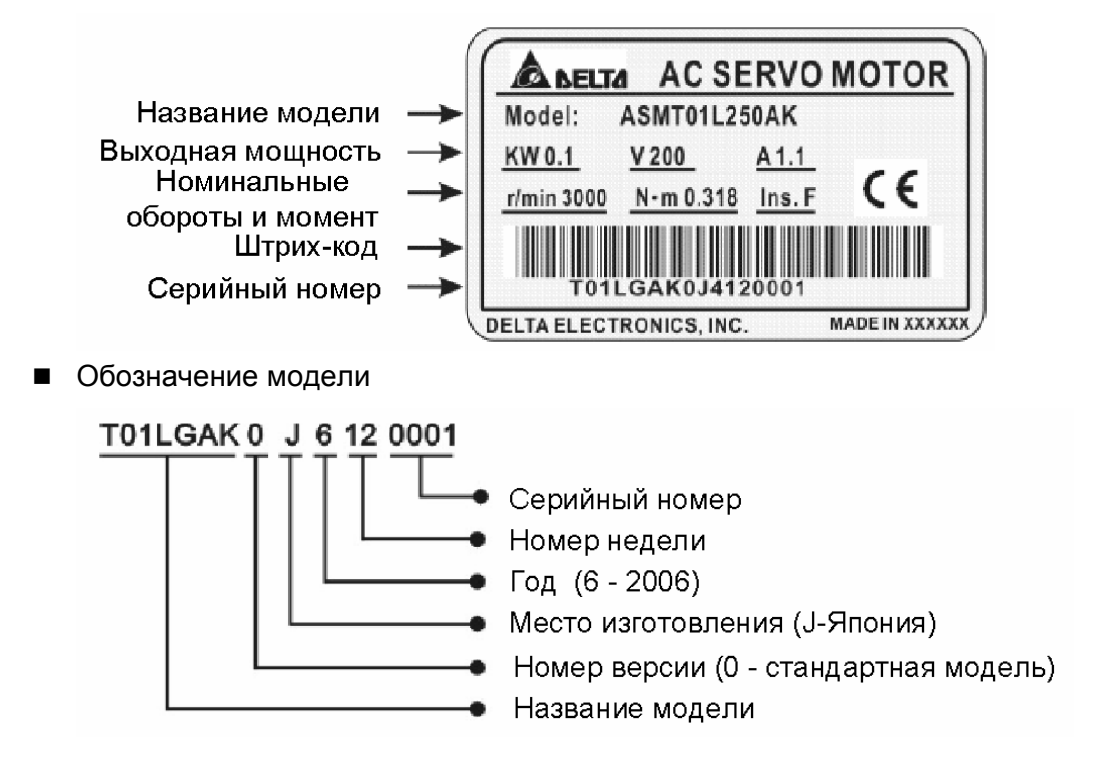

### **1-2-2 Расшифровка названия.**

**Сервоусилитель ASDA-A.** 

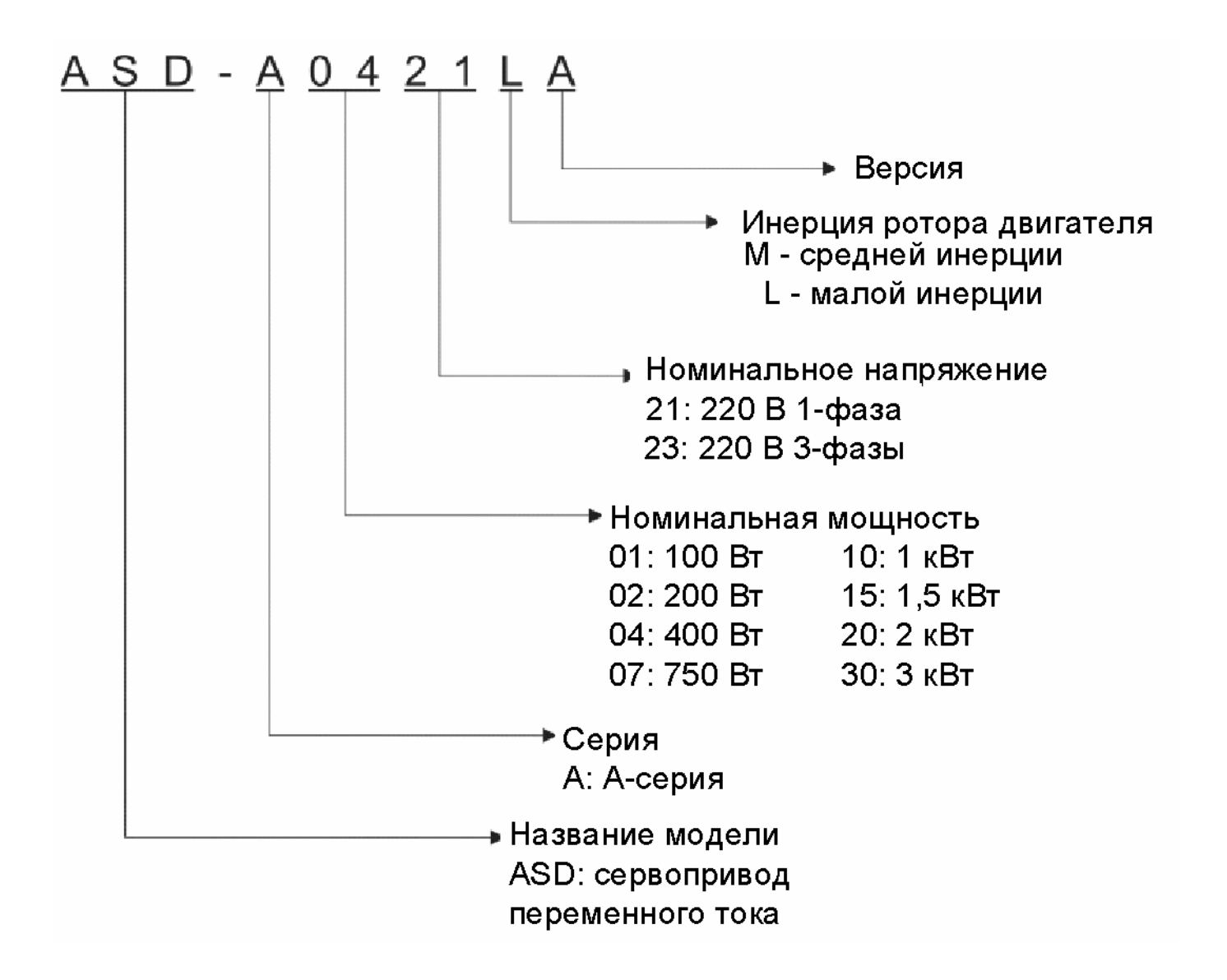

#### **Серводвигатель ASMT .**

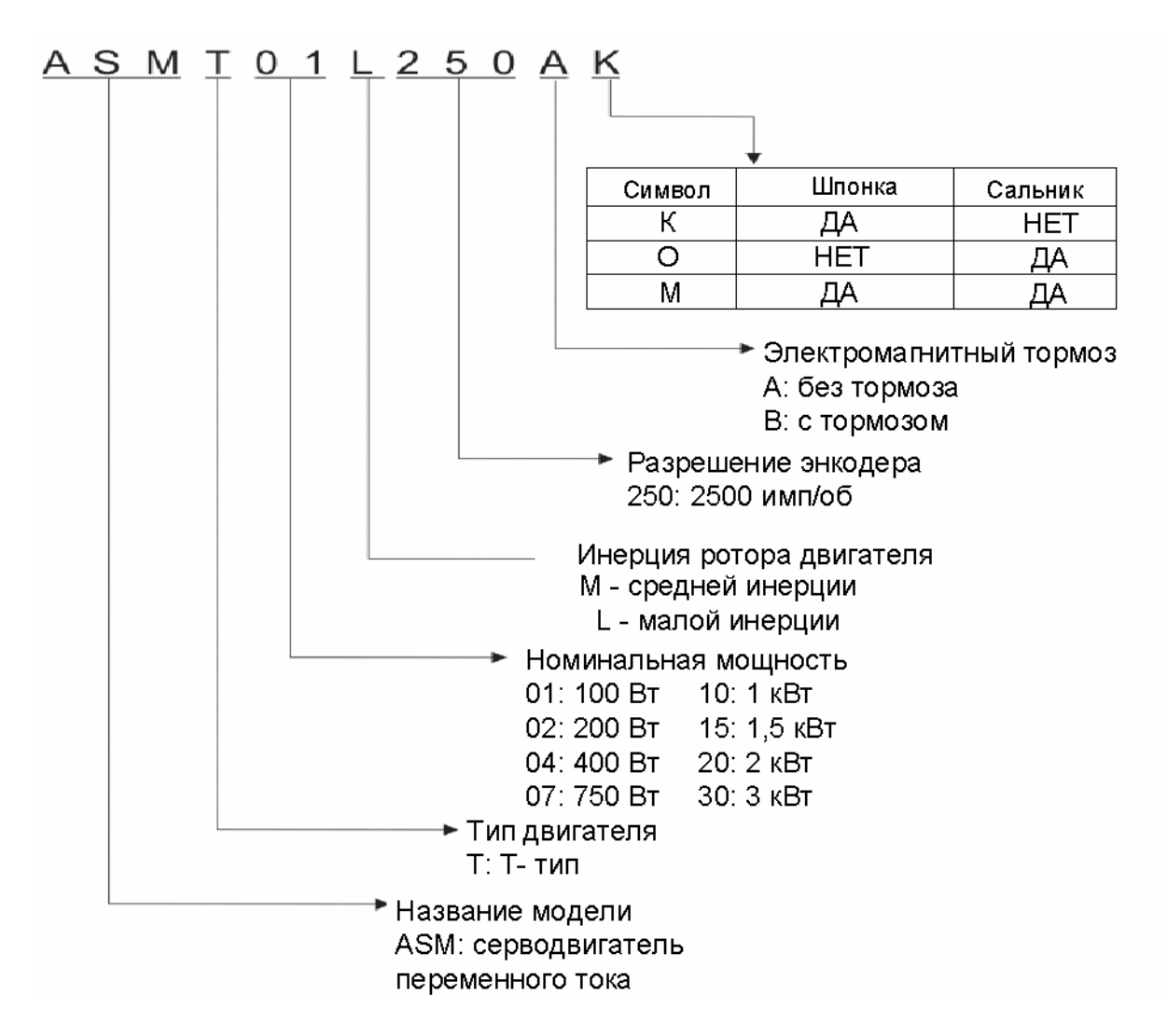

## **1-3 Соответствие серводвигателей и сервоусилителей.**

В таблице приведено соответствие серводвигателей и сервоусилителей для совместной работы.

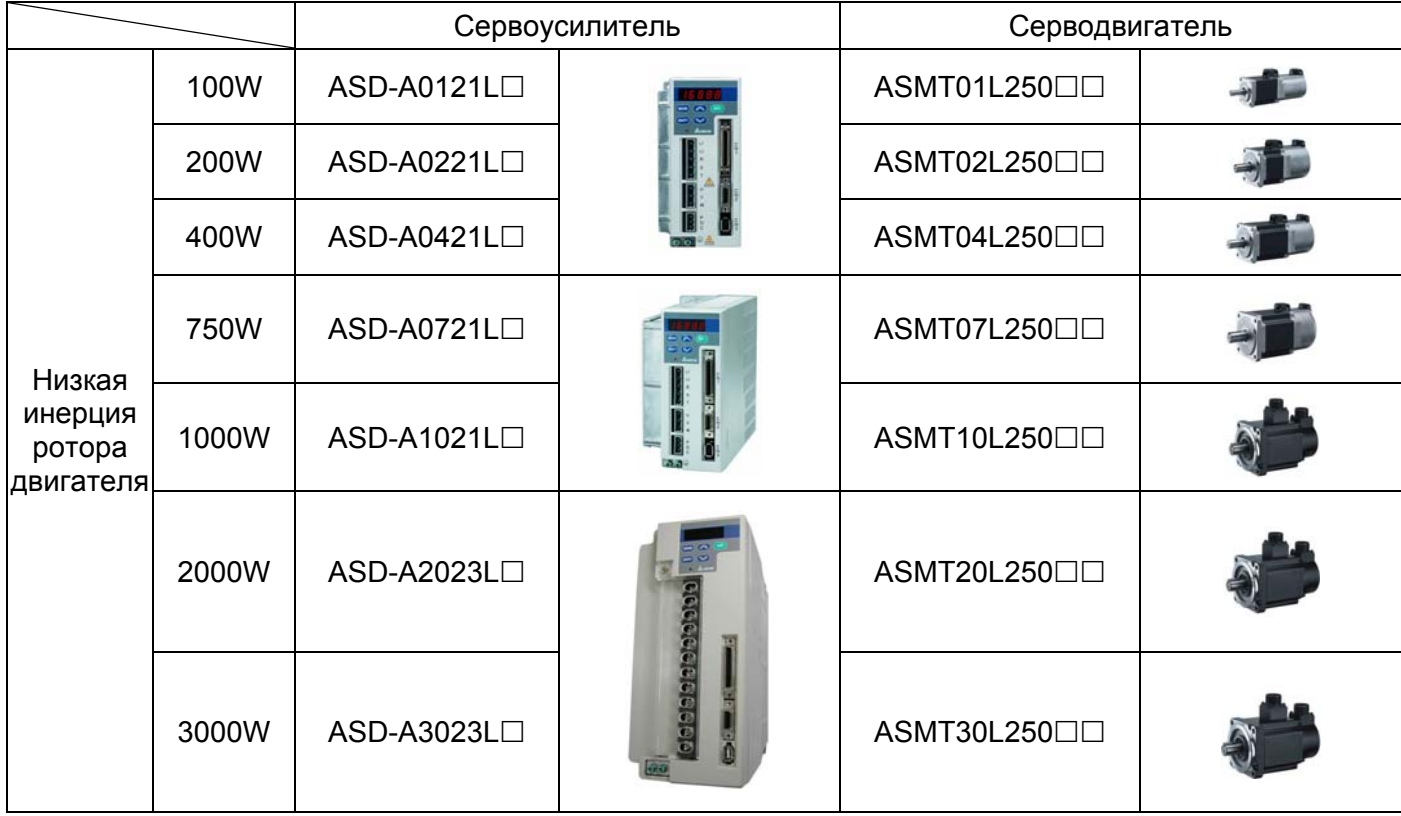

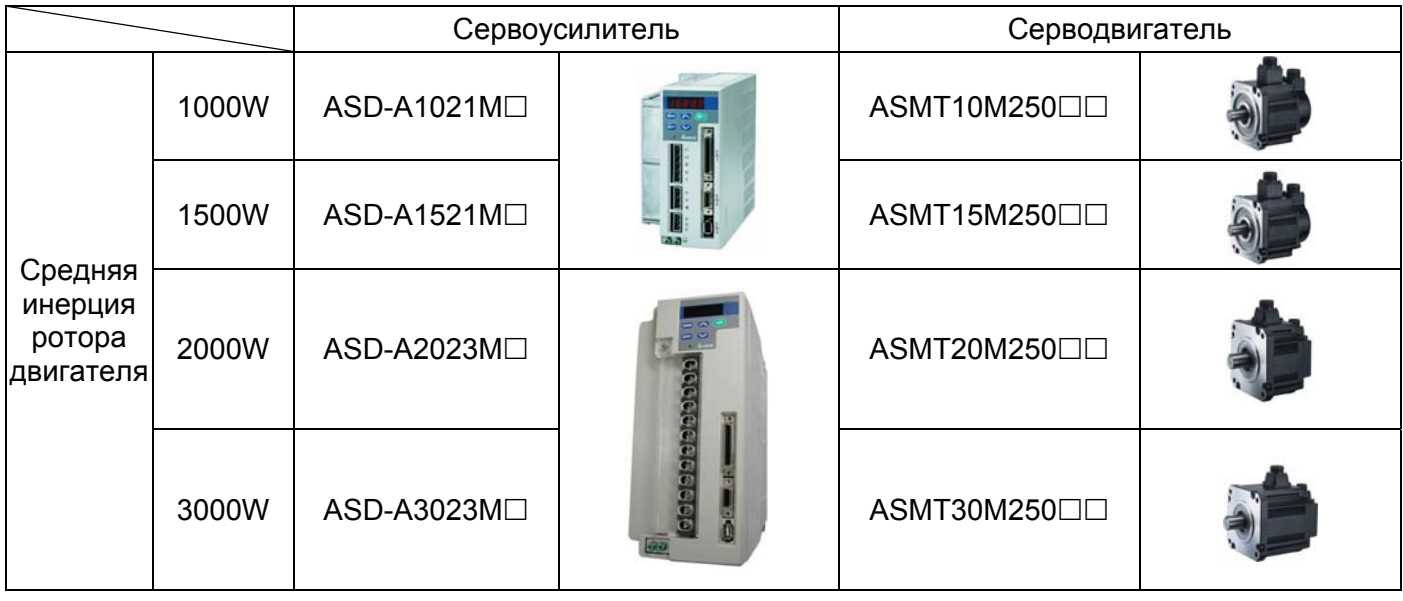

Указанные устройства разработаны для совместной работы при условии правильного выбора мощностей. Сервоусилители разработаны для трехкратной перегрузки по току. Перед подключением убедитесь, что выбранные устройства соответствуют приведенной таблице.

#### **1-4 Описание сервоусилителя.**

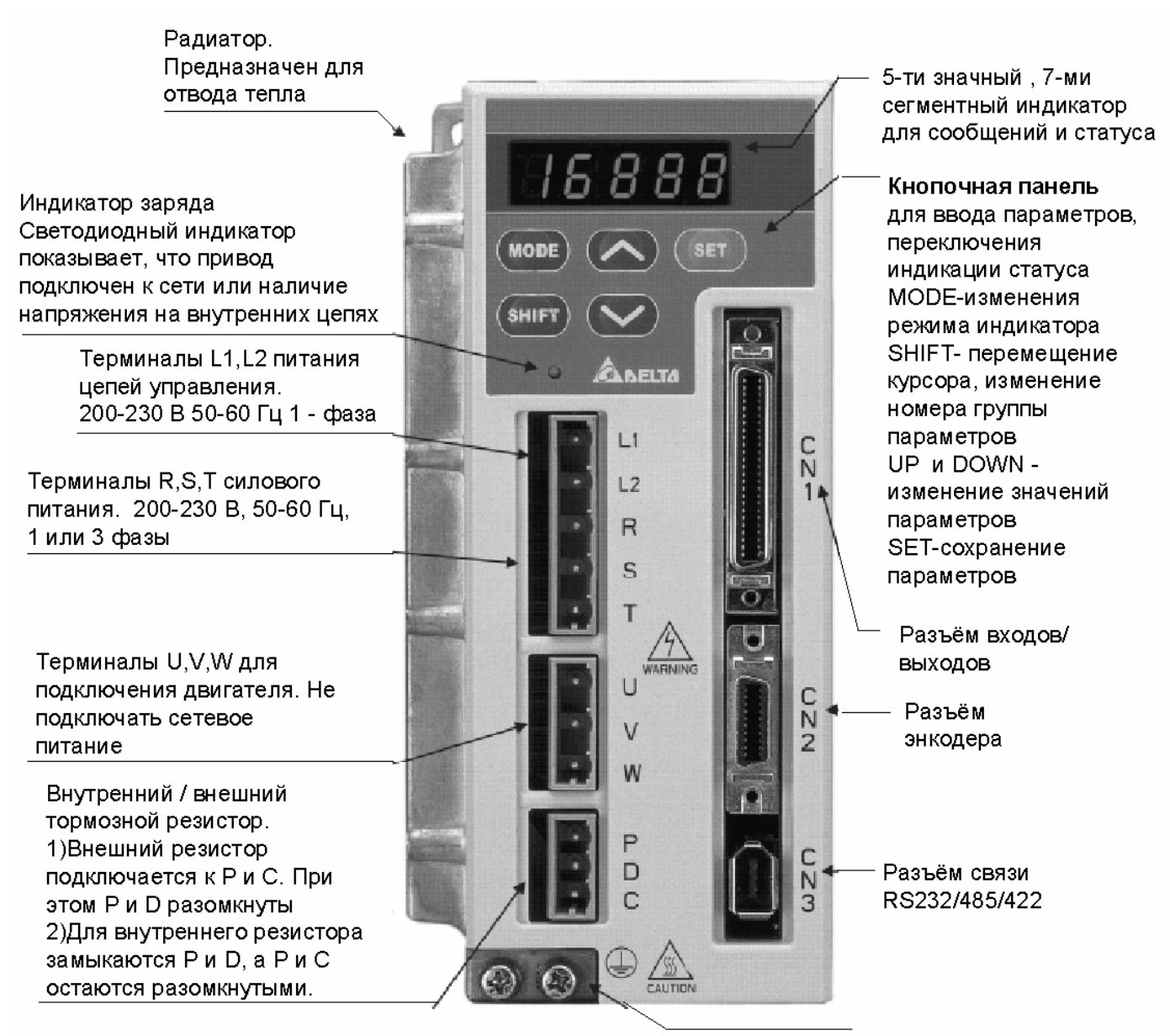

Зажимы заземления

## **1-5 Реализуемые режимы управления.**

Сервопривод может быть запрограммирован на шесть одиночных и пять комбинированных режимов управления. Краткое описание режимов приведено в таблице.

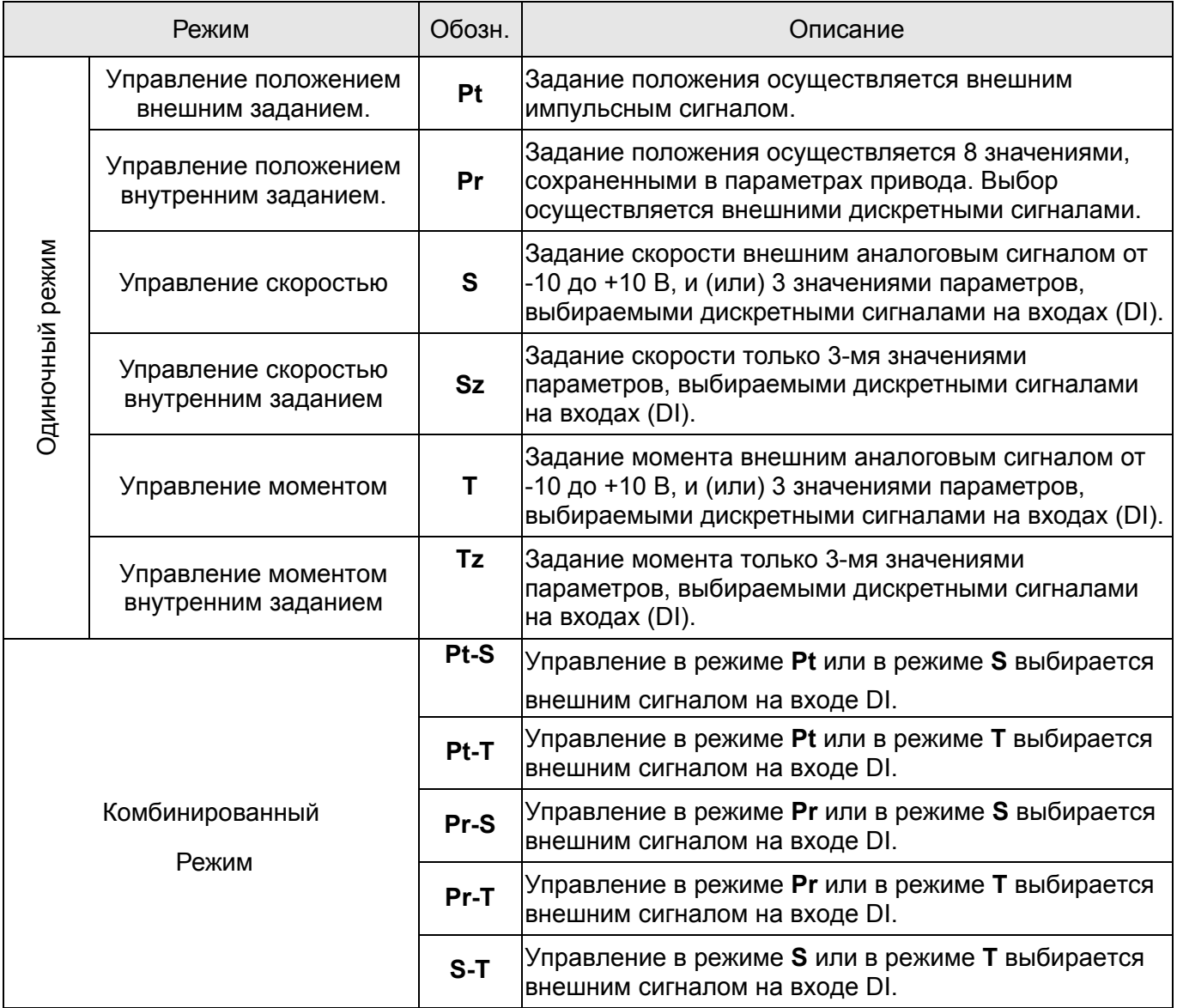

Указанные режимы управления могут быть изменены параметром P1-01. При изменении режима управления, после установки нужного значения параметра Р1-01, необходимо выключить и через 60 секунд снова включить привод. Только после этого будет задействован новый режим управления. Нельзя производить выключение и включение силового питания сервопривода чаще, чем один раз в минуту.

## **1-6 Выбор выключателей, предохранителей и возможный ток**

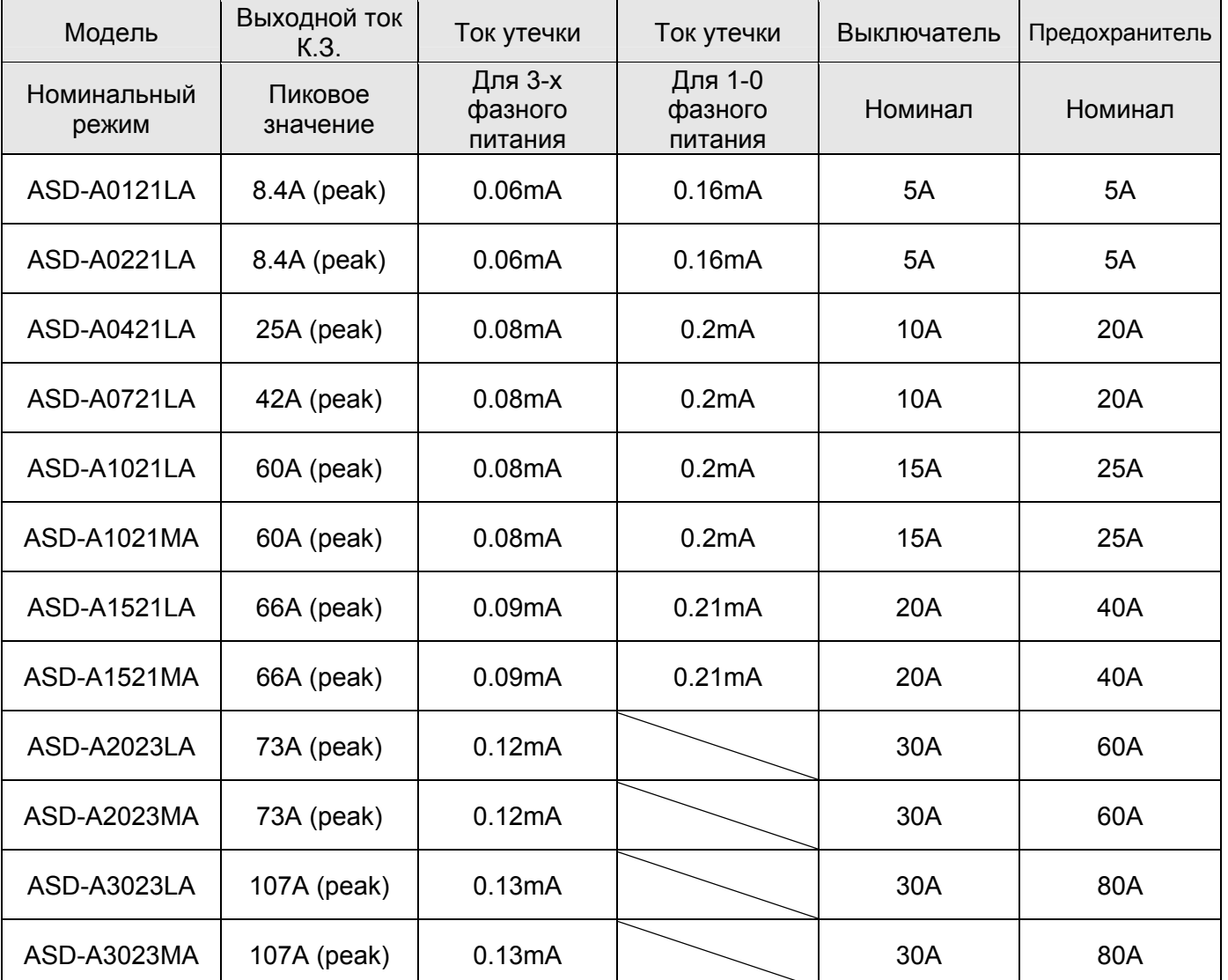

### **утечки.**

Для защиты входных цепей сервоусилителя (полупроводниковых диодов) рекомендуется применять быстродействующие предохранители, например, фирмы BUSSMAN Limitron KTK класса CC или предохранители типа gG в соответствии с требованиями стандарта EN60269 часть 1 и 2.

Допускается замена быстродействующих предохранителей на автоматические выключатели с тепловым и электромагнитным расцепителем с кратностью срабатывания 3-5 (класс В).

**Внимание!** Несоблюдение этих рекомендаций может привести к повреждению сервопривода. В этом случае гарантийные обязательства могут быть прекращены. **Эта страница оставлена пустой специально.** 

## **Глава 2. Установка и хранение.**

## **2-1 Замечания по установке.**

Обратите внимание при установке сервопривода:

- 1) Не перегибайте и не растягивайте кабели между серводвигателем и сервоусилителем.
- 2) Убедитесь в надежности механического крепления двигателя и сервоусилителя.
- 3) При непосредственном соединении вала двигателя и механизма убедитесь, что отдельные части и детали механизма не приведут к поломке или повреждению двигателя.
- 4) При длине кабеля двигателя более 20 метров необходимо на шаг увеличить сечение проводов кабеля.
- 5) Закрепите свободные участки кабелей.

## **2-2 Условия хранения.**

Устройство должно хранится в заводской упаковке. При длительном хранении должны соблюдаться следующие условия:

- Хранить в чистом и сухом помещении, исключая прямой солнечный свет.
- Диапазон температуры хранения от -20°С до +65°С (от -4°F до 149°F).
- Относительная влажность в пределах от 0% до 95% без конденсата.
- Не подвергать воздействию агрессивных газов и жидкостей.
- Хранение должно быть в неповрежденной заводской упаковке.

## **2-3 Условия эксплуатации.**

#### *Температура окружающего воздуха.*

Сервоусилитель ASDA-A : от 0°С до 55°С (32°F to 131°F)

Серводвигатель ASMT : от 0°С до 40°С (32°F to 104°F)

#### **Температура окружающего воздуха для длительной надежной эксплуатации не должна превышать 45°C (113°F).**

При превышении температуры более 45°C (113°F) необходимо обеспечить внешнюю вентиляцию и свободное прохождение вентилируемого воздуха.

#### *Внимание.*

Сервоусилитель и серводвигатель в процессе работы нагреваются. Для эффективного отвода тепла необходимо обеспечить свободное пространство вокруг данных устройств. Обратите также внимание на надежность механического крепления и электрических соединений при возможных вибрациях. Несоблюдение этих требований лишает пользователя гарантийных обязательств поставщика.

### **Следующие требования должны быть выполнены для обеспечения гарантийного обслуживания.**

- Не размещайте сервоусилитель и двигатель вблизи нагревательных и тепловыделяющих устройств, а также на прямом солнечном свете.
- Не подвергать воздействию агрессивных жидкостей и газов, воды и металлической пыли.
- Не устанавливайте устройства в помещении с температурой и влажностью превышающие указанные выше требования.
- Не устанавливайте устройства в места с повышенной вибрацией и возможностью механических ударов.
- Не устанавливайте устройства в местах с высоким электромагнитным излучением.

## **2-4. Механическая установка и расположение.**

Неправильная установка сервоусилителя может привести к сбоям в работе или к преждевременному выходу из строя. Соблюдайте указанные рекомендации для обеспечения надежной работы при установке сервоусилителя и серводвигателя.

Сервоусилитель должен быть установлен перпендикулярно монтажной панели в вертикальном положении. При этом должно быть обеспечено свободное прохождение вентилируемого воздуха. Не устанавливайте устройство в горизонтальном положении.

**Correct** 

 **Правильно Неправильно. Incorrect** 

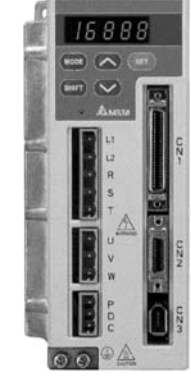

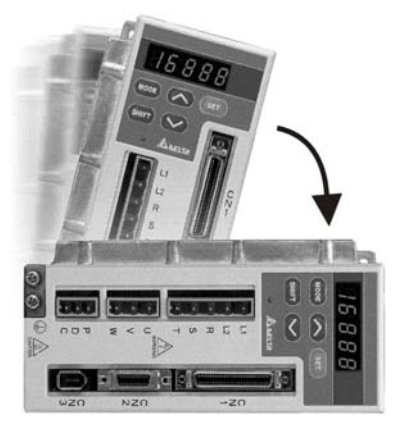

#### *Монтаж сервоусилителя.*

Устройство должно быть установлено вертикально на плоской неподвижной поверхности, исключая влияние вибрации, механических ударов, воздействию постороннего теплового излучения. Должно быть обеспечено достаточное пространство вокруг устройства для обеспечения отвода тепла, а также для размещения необходимой проводки.

#### *Монтаж двигателя.*

Серводвигатель должен быть надежно закреплен механически. Также необходимо обеспечить свободное пространство для отвода тепла. Корпус двигателя должен быть надежно заземлен.

Габаритные и установочные размеры указаны в спецификации главы 11.

#### *Минимальные зазоры.*

*При превышении температуры эксплуатации установите внешнюю вентиляцию. При установке двух и более устройств соблюдайте необходимые зазоры для обеспечения эффективного отвода тепла.* 

**Минимальные зазоры.** 

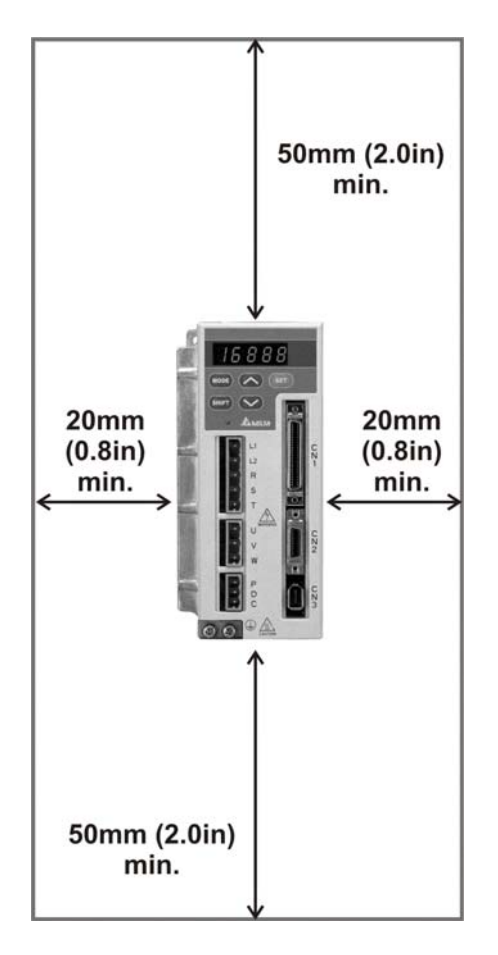

#### **Установка нескольких устройств.**

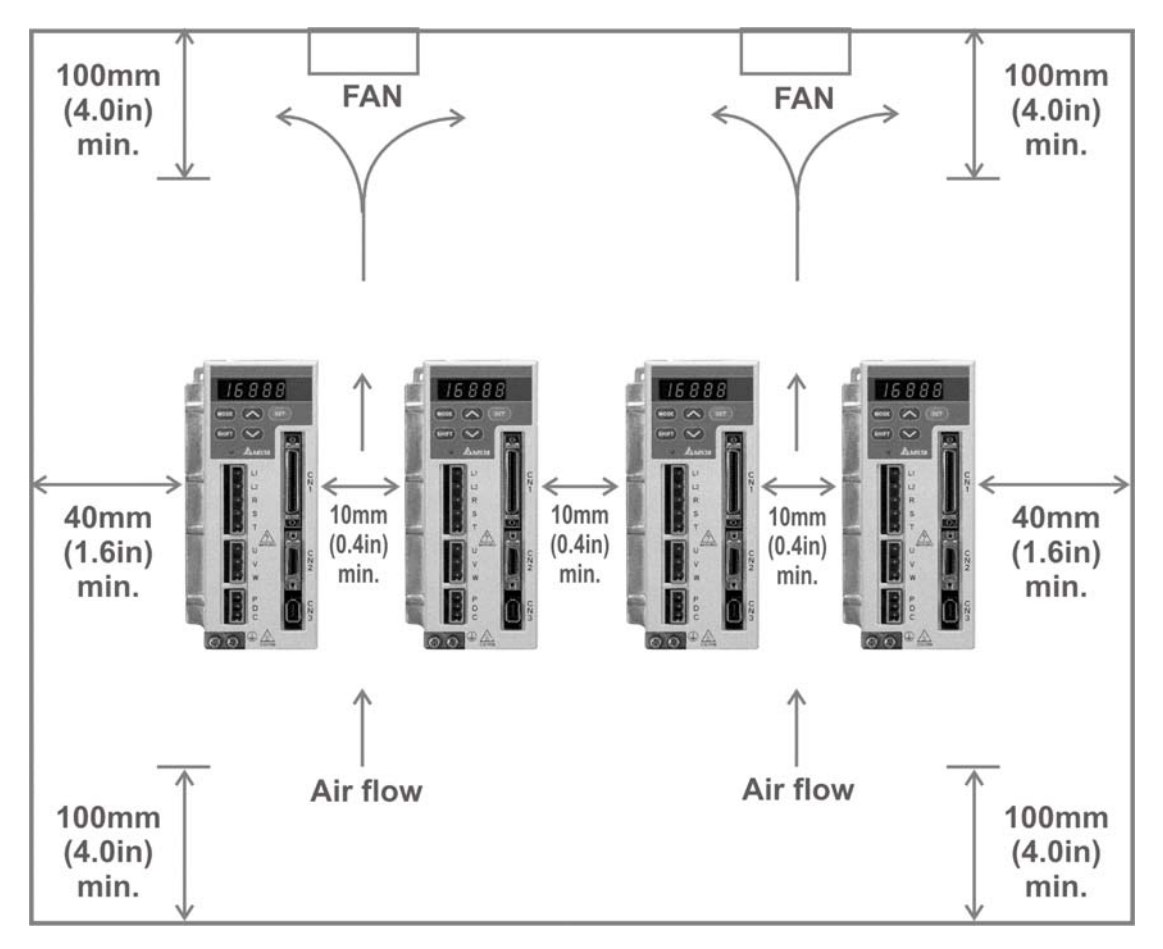

## **Глава 3. Конфигурация и подключение.**

Эта глава содержит необходимые сведения по подключению сервопривода серии ASDA-A, описание входов и выходов привода, а также примеры типовых подключений в различных режимах.

## **3-1 Конфигурация**

### **3-1-1 Подключение внешних устройств.**

На рисунке 3.1 показан пример подключения внешних устройств при совместной работе.

#### **Рисунок 3.1**

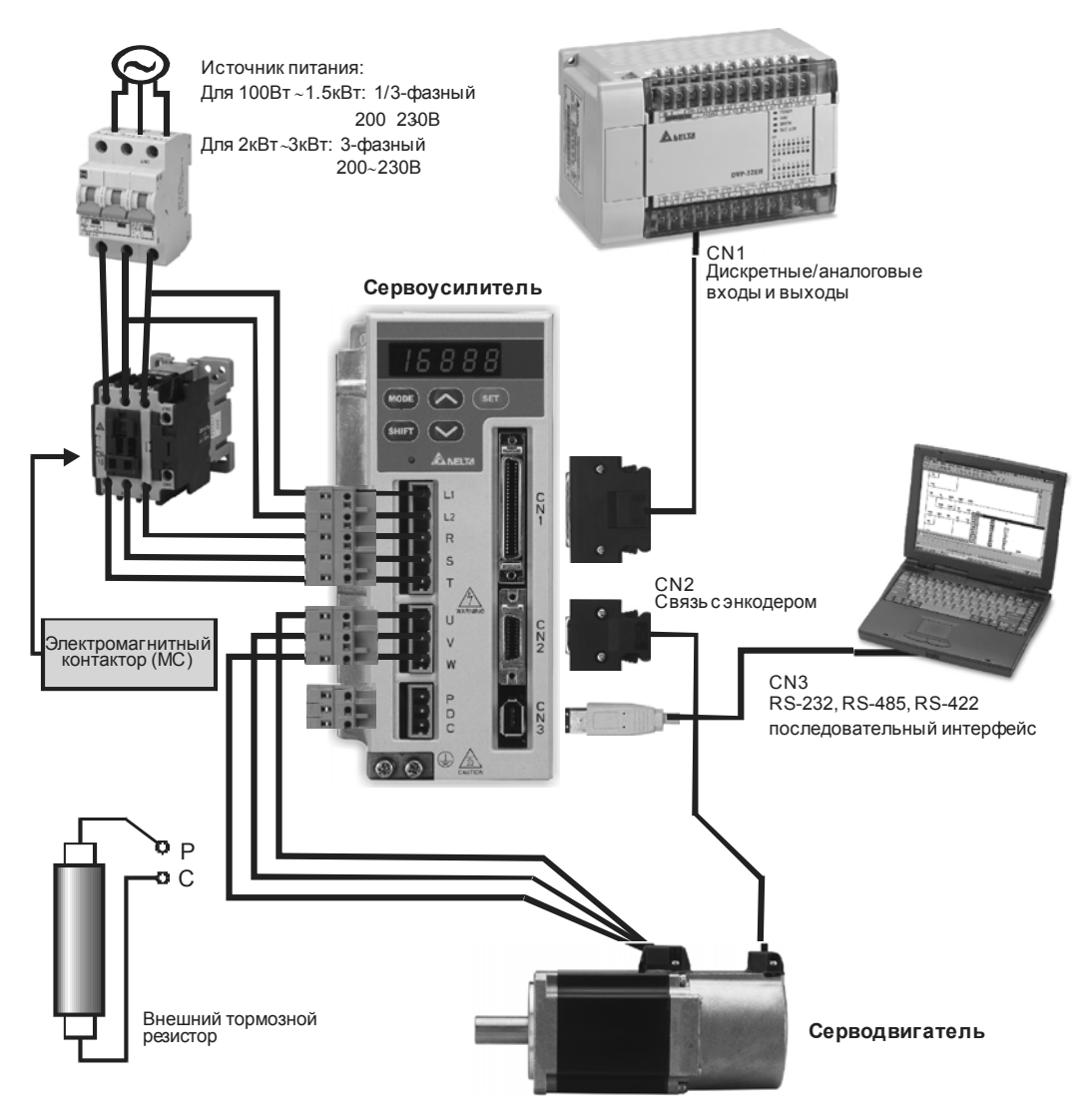

При использовании внутреннего тормозного резистора, клеммы P и D должны быть замкнуты, а клеммы Р и С разомкнуты. При использовании внешнего тормозного резистора , последний подключается к клеммам Р и С, при этом клеммы P и D должны быть разомкнуты.

## **3-1-2 Клеммы и разъёмы привода.**

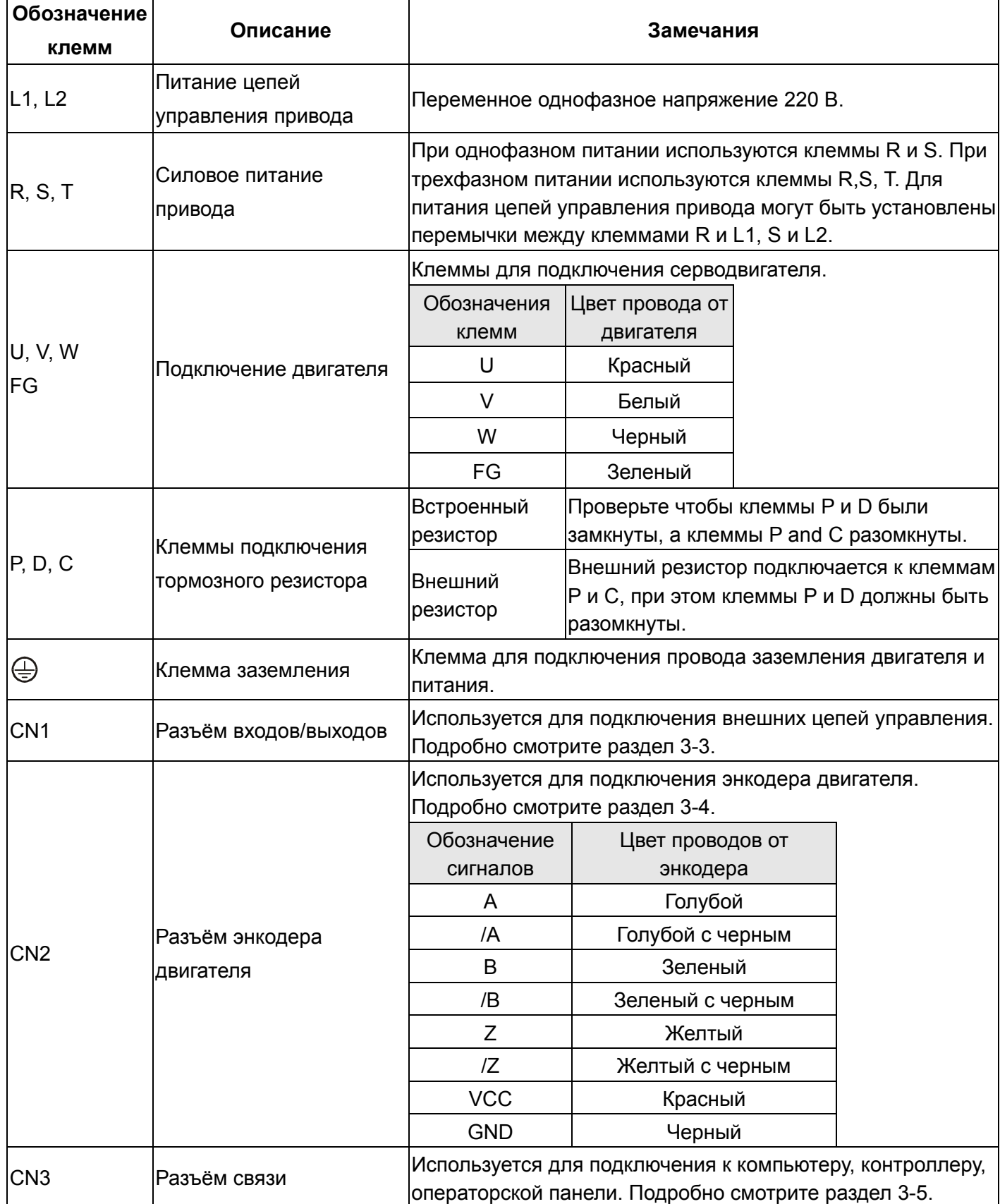

 Примечание: клеммы U, V ,W , а также клеммы разъёмов CN1, CN2, CN3 имеют схемы защиты от короткого замыкания.

При подключении или перемещении сервопривода или серводвигателя необходимо соблюдать меры предосторожности во избежание поражения электрическим током.

- 1) Убедитесь в правильности подключения сетевого питания и кабеля двигателя к соответствующим клеммам (R, S, T, L1, L2, U, V, W).
- 2) Используйте для монтажа сдвоенный витой провод для уменьшения помех.
- 3) Во избежание поражения электрическим током не прикасайтесь к силовым терминалам (R, S, T, L1, L2, U, V, W). После отключения питания на элементах сервопривода в течение нескольких минут может быть остаточное напряжение. Дождитесь, пока светодиод питания погаснет полностью. (Смотрите также раздел «Меры предосторожности»).
- 4) Силовые кабели питания и двигателя должны быть расположены отдельно от кабеля энкодера и других сигнальных кабелей. Не размещайте силовые и сигнальные кабели ближе 30 см друг от друга.
- 5) Для кабеля энкодера используйте витые экранированные провода. При длине более 20 метров продублируйте провода сигналов энкодера для компенсации потерь.
- 6) Для кабеля двигателя используйте провода и кабели на напряжение не ниже 600 В, при длине кабеля более 30 метров увеличьте сечение проводов для снижения потерь.
- 7) Экран витых кабелей должны быть подключены со стороны сервопривода к клемме заземления.
- 8) Спецификация разъёмов кабелей приведена в разделе 3-1-6.

#### **3-1-3 Схемы подключения**

Для сервоприводов мощностью от 100 Вт до 1 кВт используется либо однофазное, либо трехфазное питание. Для приводов от 1,5 кВт используется только трехфазное питание.

Схемы подключения приведены на рисунках 3.2 и 3.3. Кнопка «Power ON» - «Пуск» - Н.О. контакт. Кнопка «Power OFF» - «Стоп», Кнопка « Alarm Processing» - «Авария» - Н.З. контакты.

1MC/x : катушка контактора.

1MC/a : блок контакт контактора.

1MC : главные контакты контактора.

#### **Рисунок 3.2 Подключение трехфазного питания.**

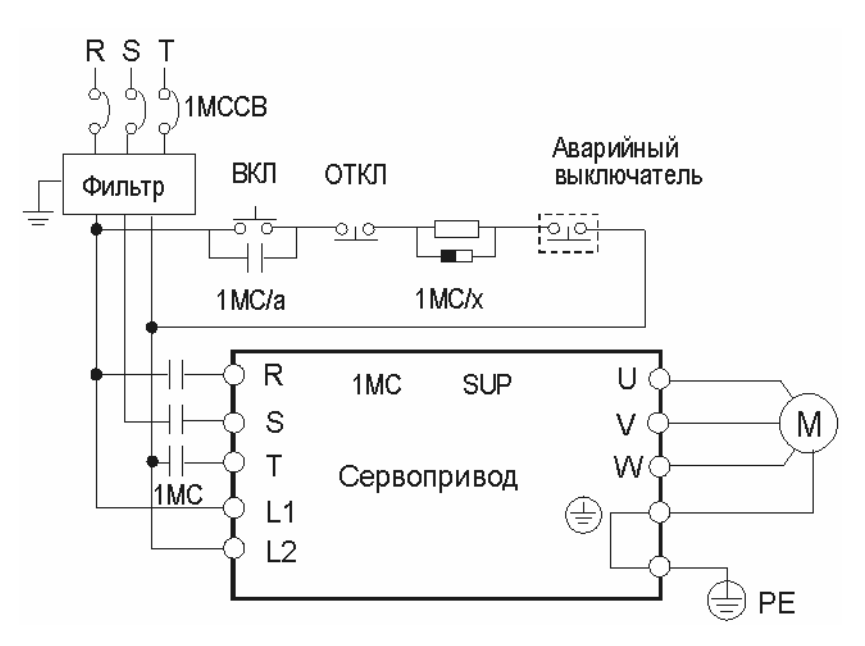

**Рисунок 3.3 Подключение однофазного питания (для 1кВт и ниже).** 

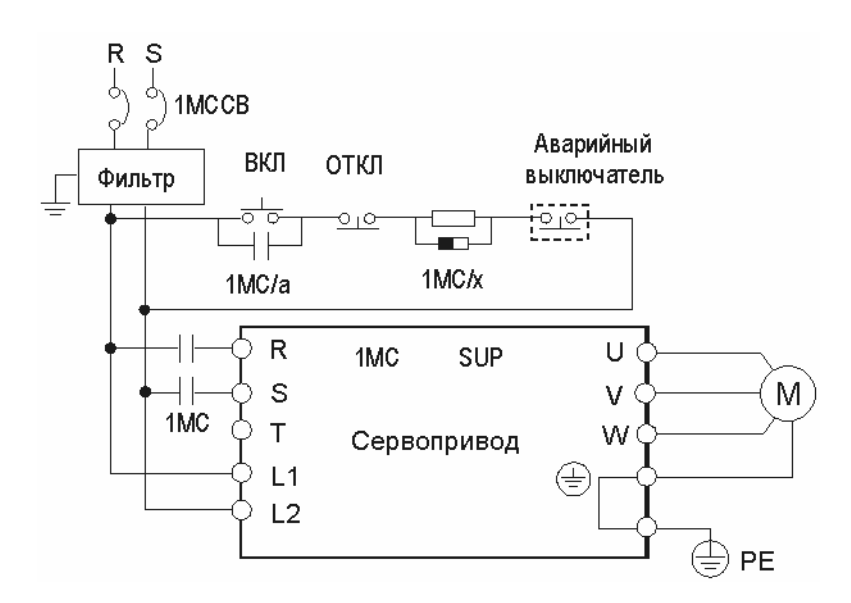

## **3-1-4 Спецификация разъёмов кабеля серводвигателя.**

Значок  $(\Box)$  в окончании наименования модели означает версию или наличие опции. (Смотрите раздел 1-2).

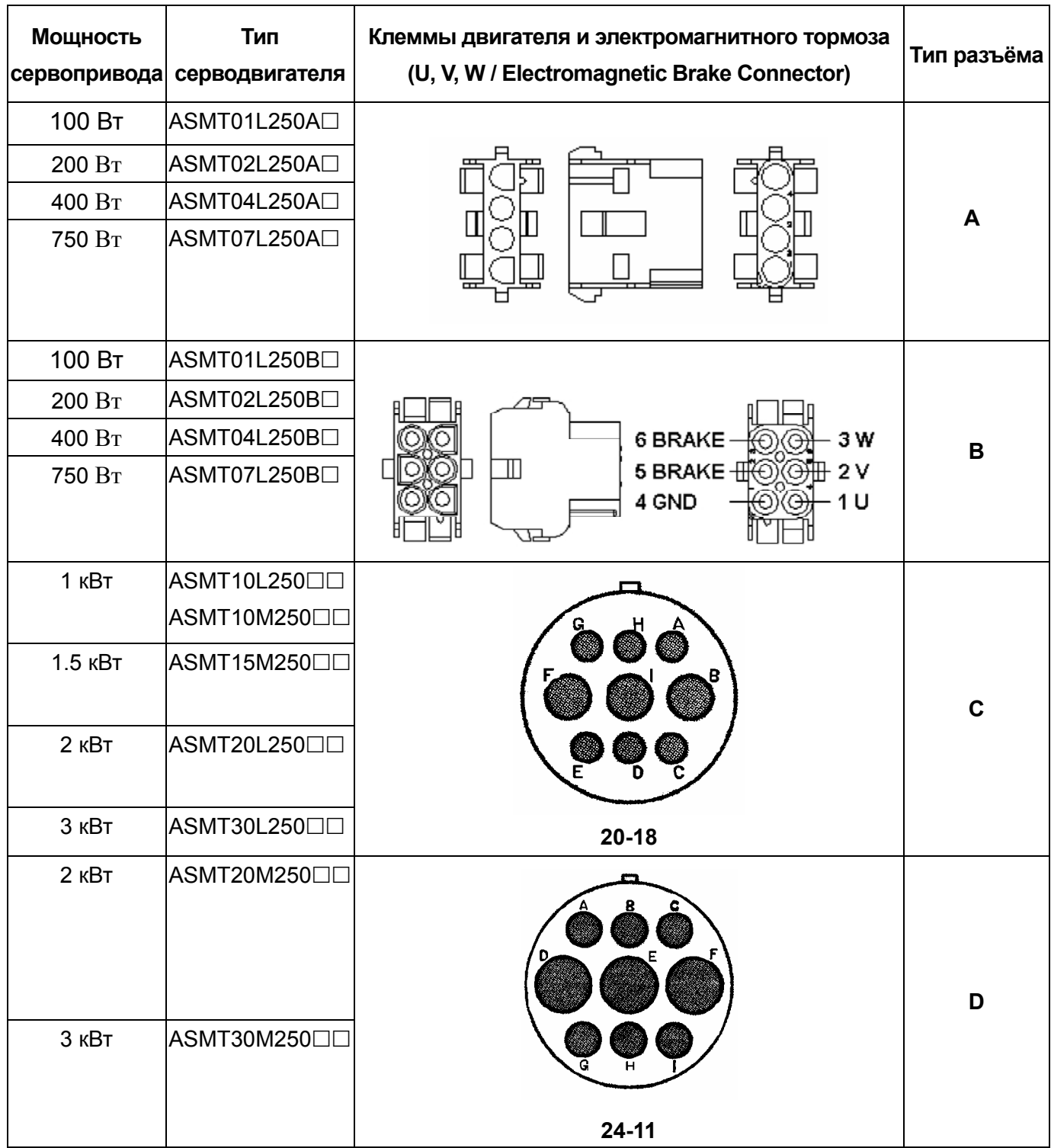

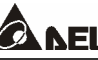

## **Глава** 3 Конфигурация и подключение **ANELTA** ASDA-А Руководство пользователя

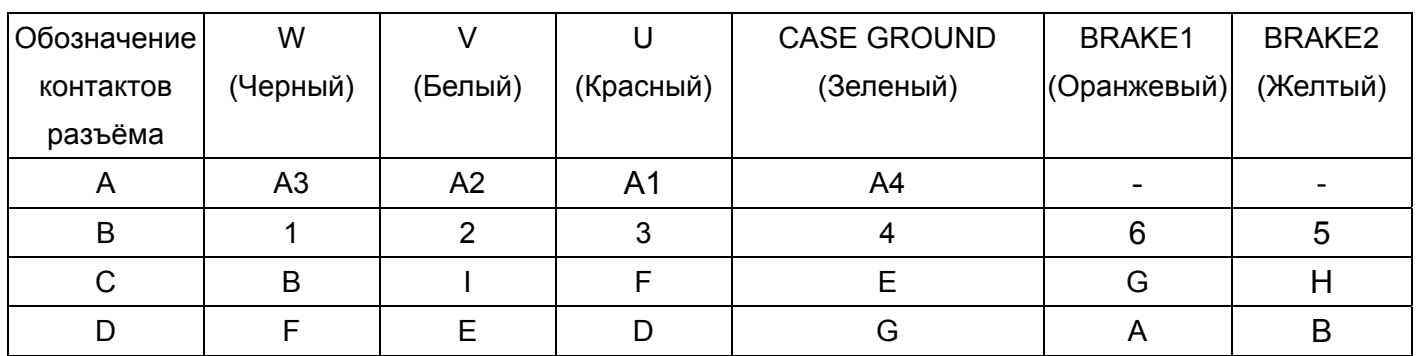

## **3-1-5 Спецификация разъёма энкодера.**

Значок  $(\Box)$  в окончании наименования модели означает версию или наличие опции. (Смотрите раздел 1-2).

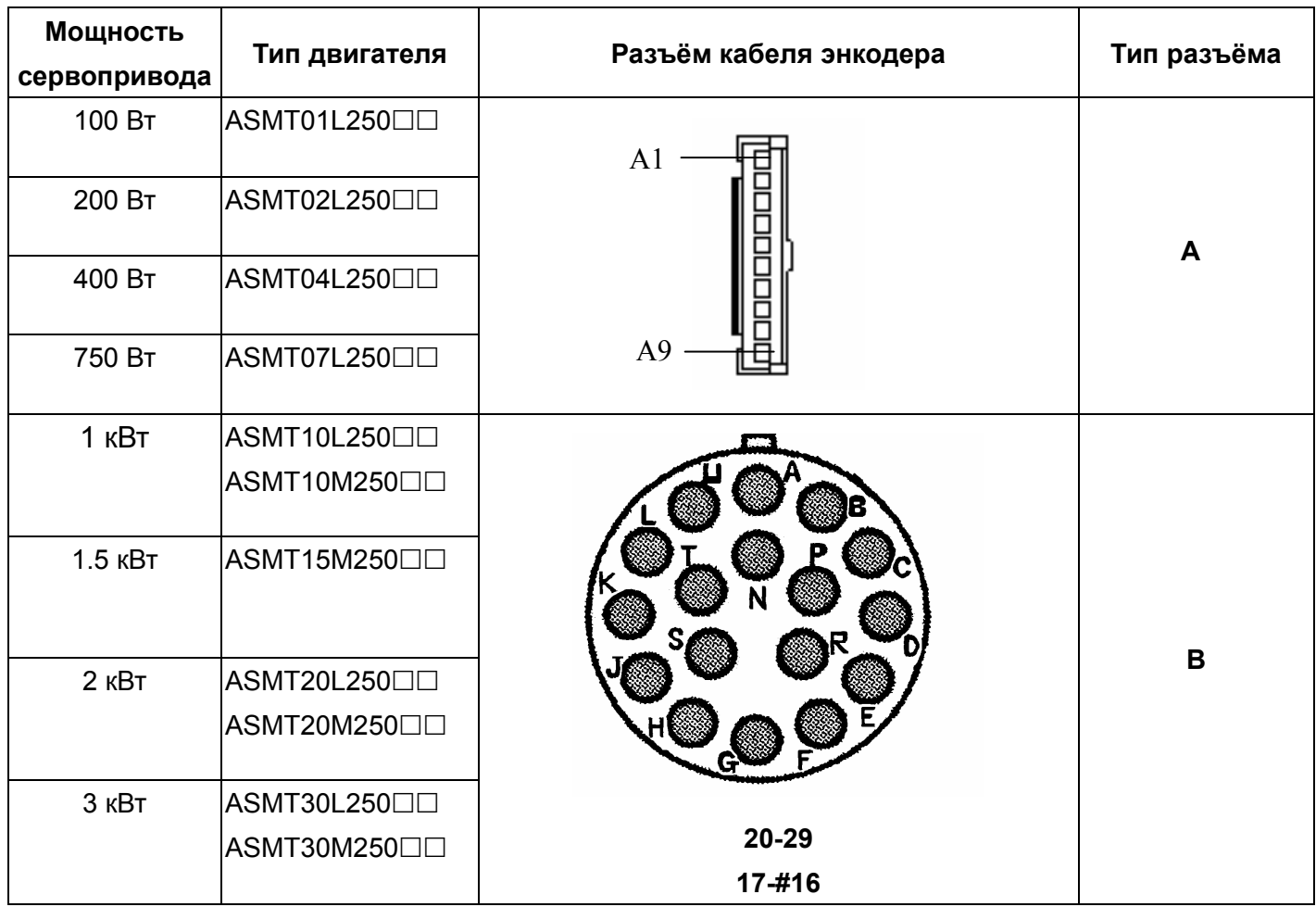

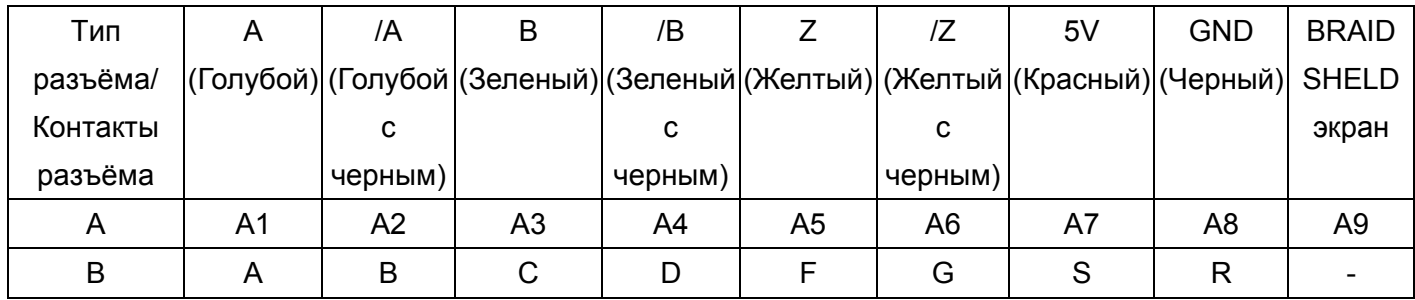

### **3-1-6 Спецификация кабелей для сервопривода.**

 $3$ начок ( $\square$ ) в окончании наименования модели означает версию или наличие опции. (Смотрите раздел 1-2).

#### **Силовые кабели**

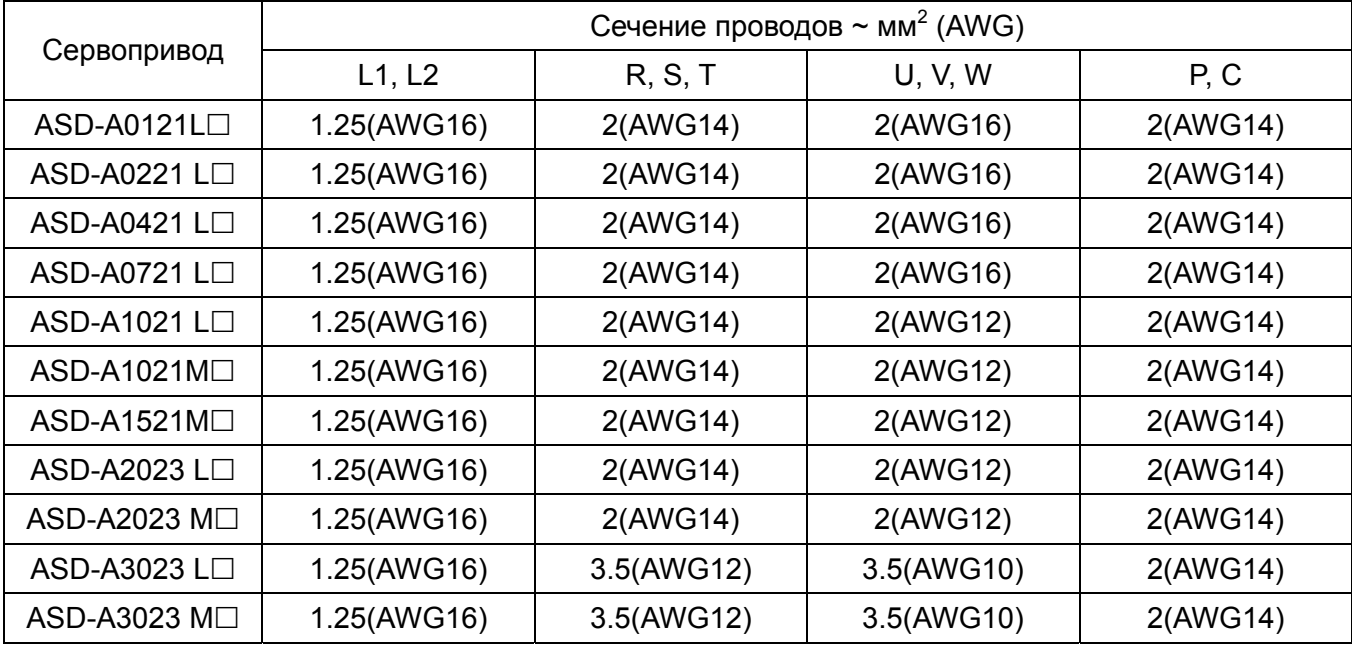

#### **Кабели для энкодера**

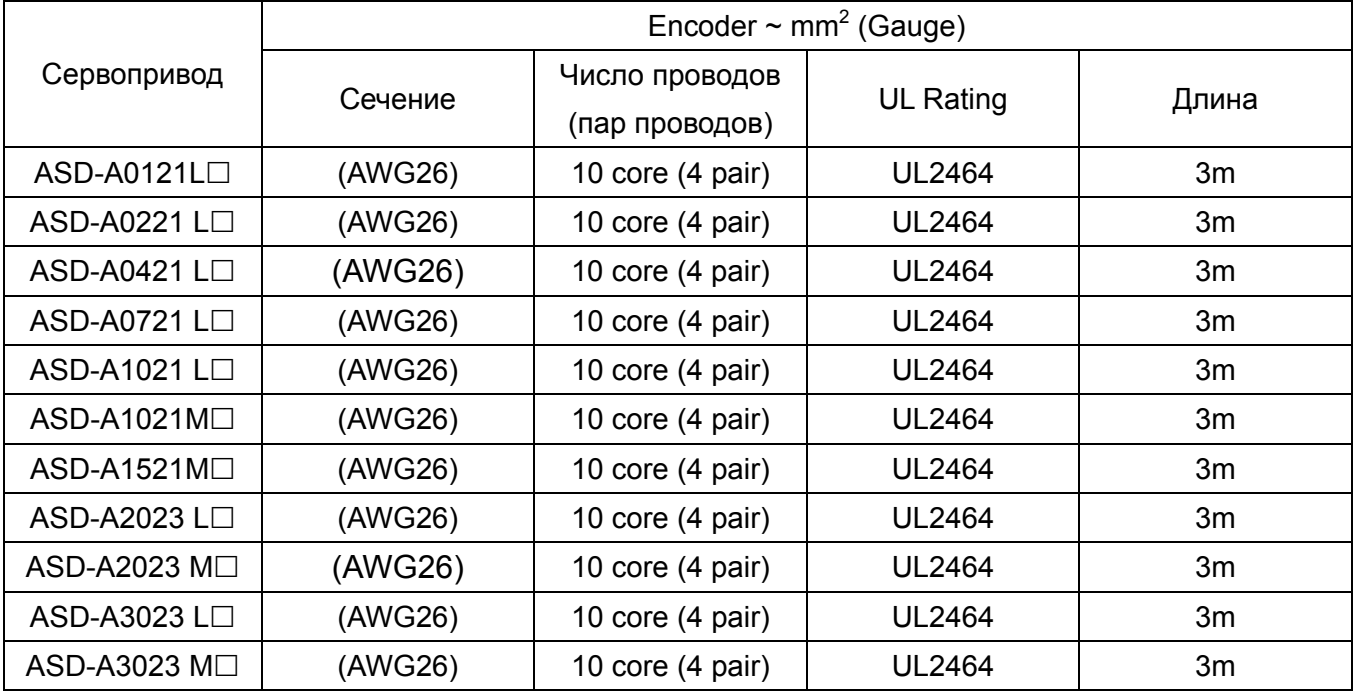

#### **Примечание:**

- 1. Для сигналов управления используйте кабели с витыми парами для предотвращения влияния помех и наводок.
- 2. Экранирующий провод кабелей должен быть подключен к клемме заземления (обозначение-  $\oplus$ ) сервопривода..

## **3-2 Схемы соединений.**

**Рисунок 3.4 Схема соединений для моделей 100 Вт ~ 1.5 кВт.** 

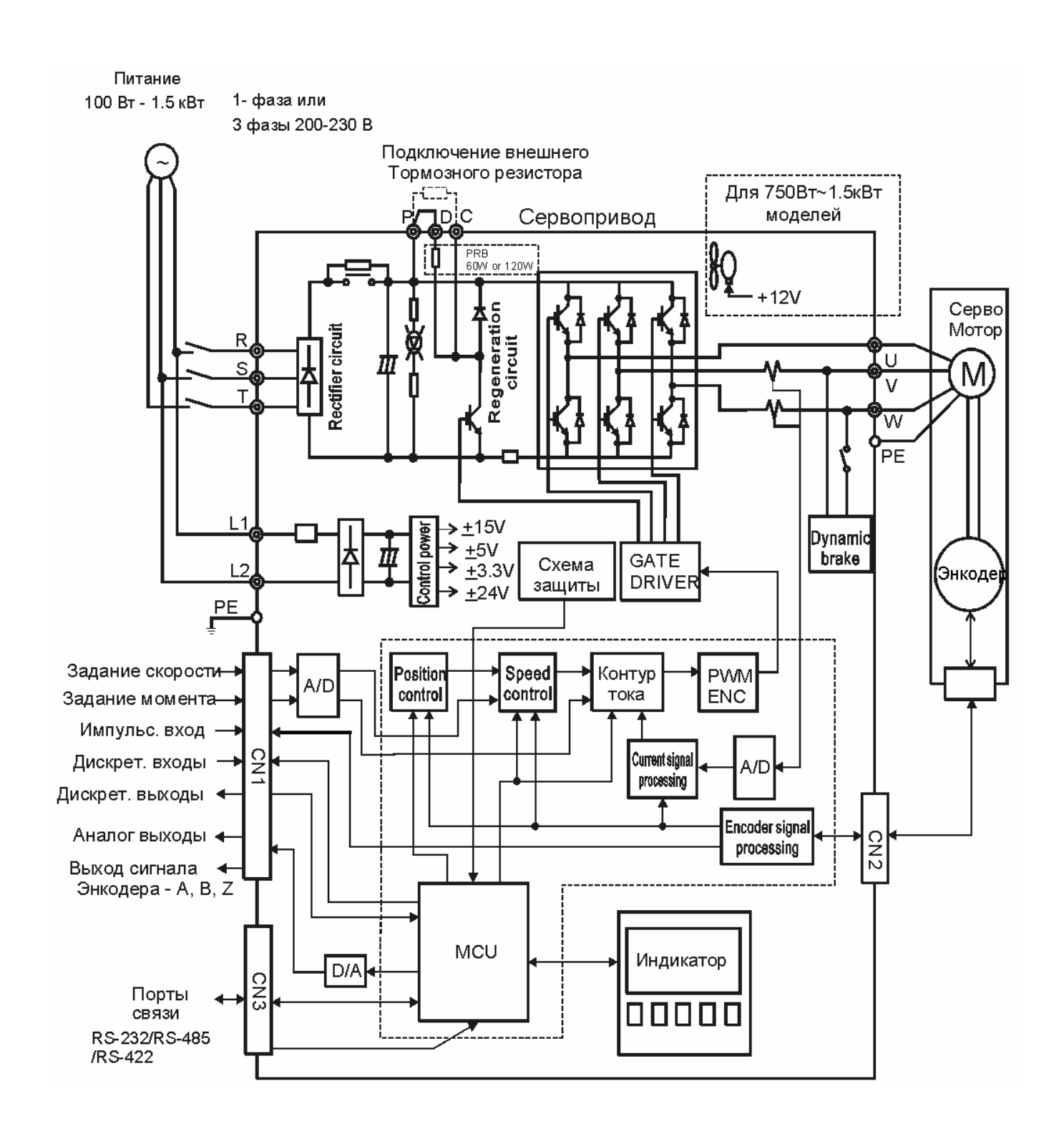

#### **Рисунок 3.5 Схема соединений для моделей 2 кВт ~ 3 кВт.**

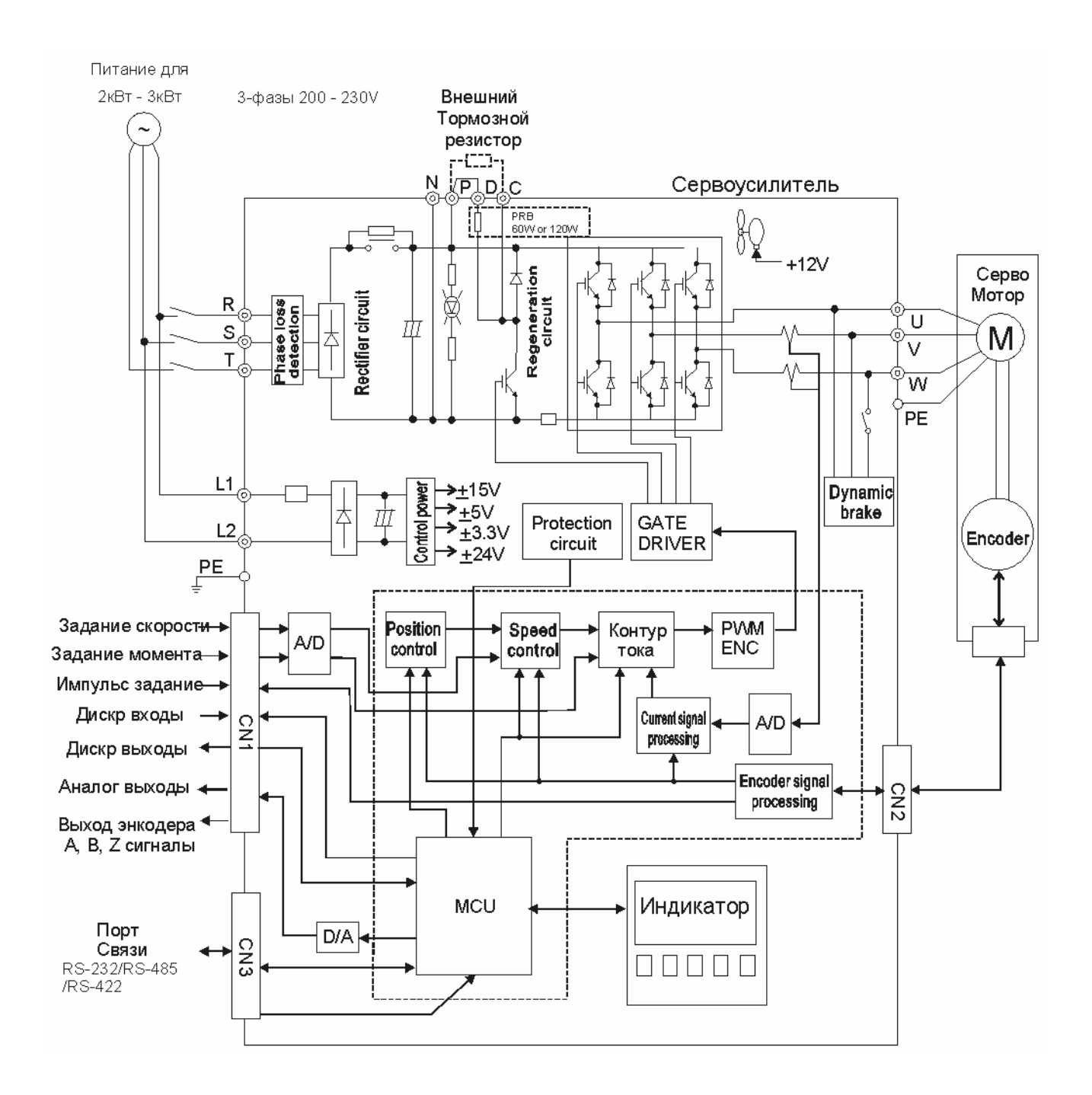

## **3-3 Подключение входов и выходов (Разъём CN1).**

Разъём CN1 входов выходов содержит три группы сигналов:

- 1) Аналоговые сигналы задания скорости и момента, импульсные сигналы обратной связи от энкодера, импульсные сигналы задания, сигналы опорного напряжения.
- 2) 8 программируемых входных сигналов (DI)
- 3) 5 программируемых выходных сигналов (DO)

Подробное описание сигналов разъёма CN1 приведено в разделе 3-3-2, в таблице 3-B, 3-C и 3-D.

### **3-3-1 Расположение сигналов разъёма CN1.**

**Рисунок 3.6 Расположение контактов разъёма CN1:** 

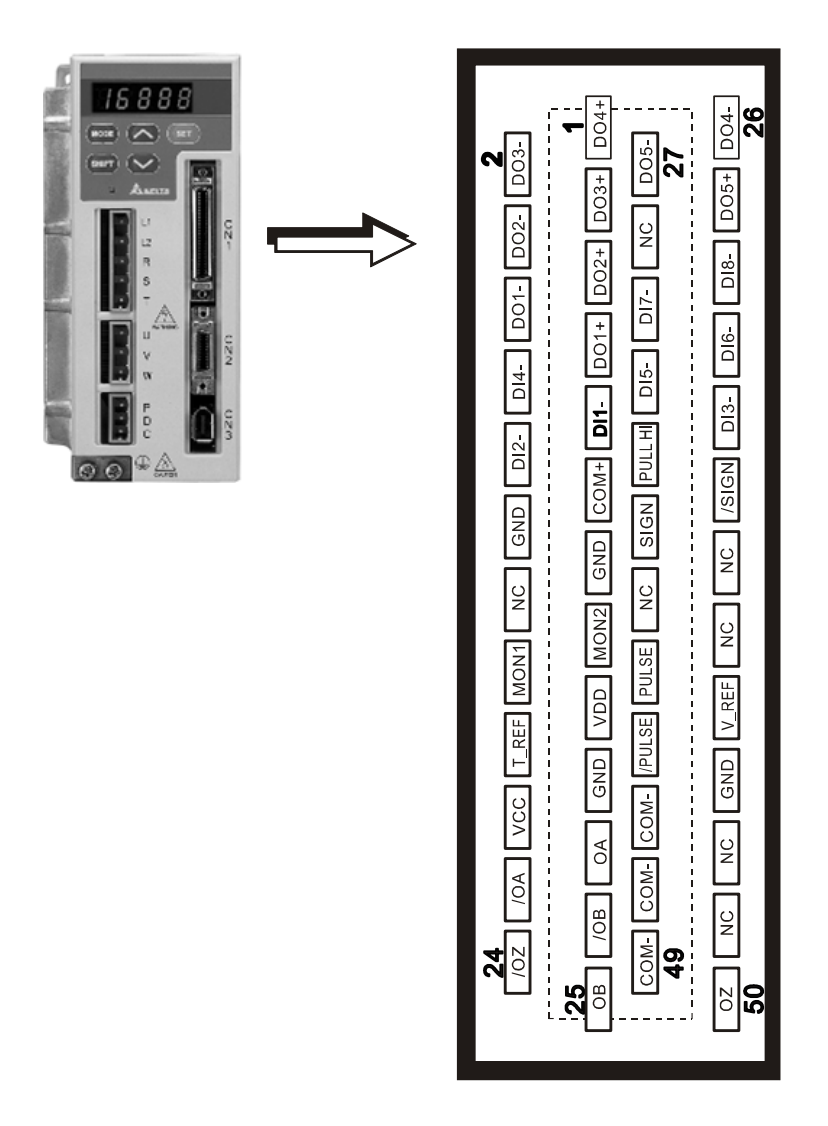

**Рисунок 3.6**
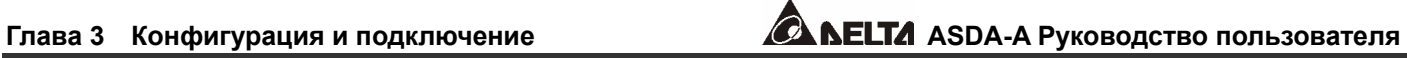

#### **Таблица 3.A Назначение контактов разъёма CN1.**

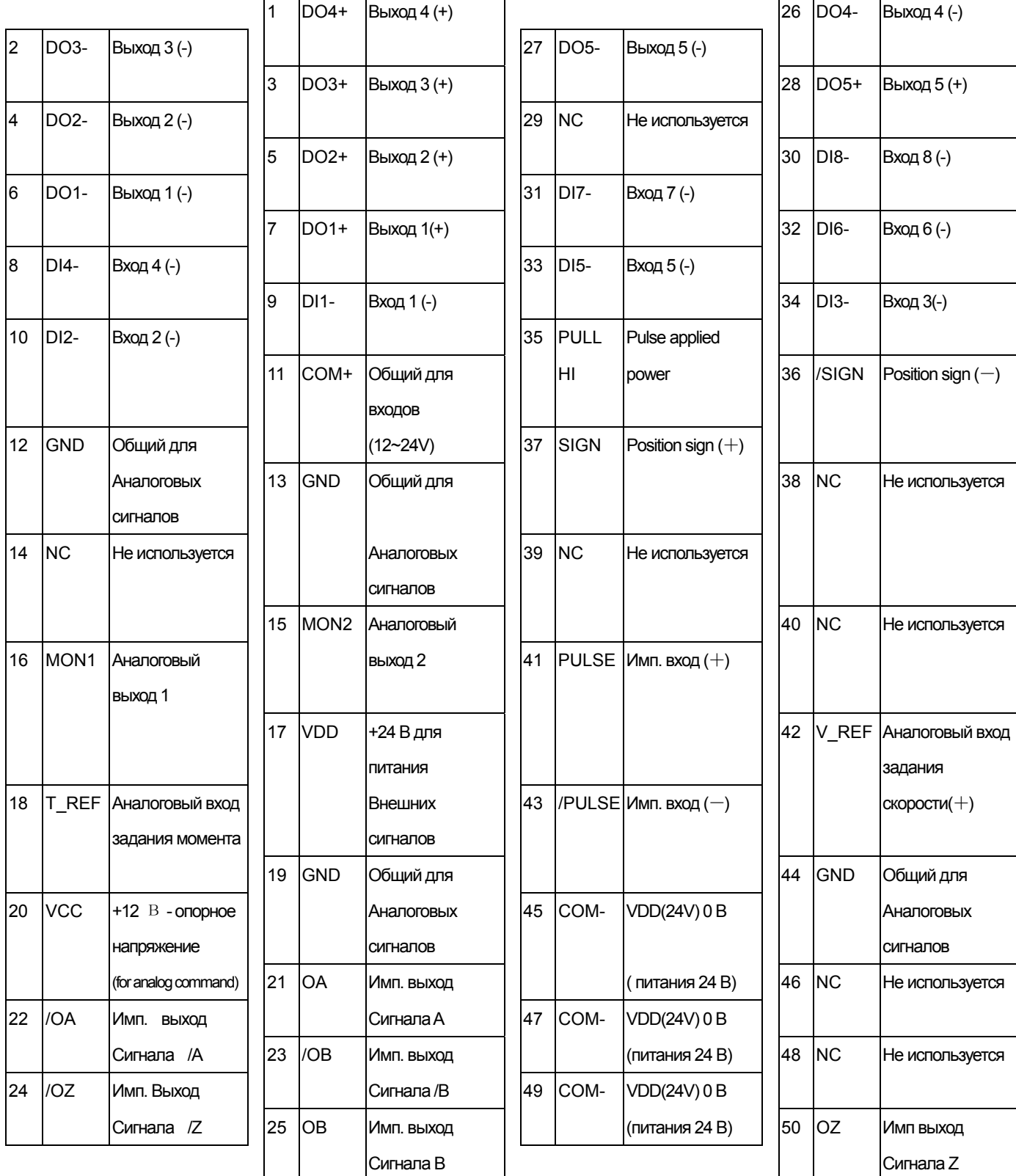

 **Примечание:** Контакты разъёма, обозначенные как «Не используемые», подключены к внутренним цепям привода. Во избежание повреждений этих входов запрещается подключать к ним какие-либо сигналы.

#### **3-3-2 Описание сигналов разъёма CN1.**

В таблицах 3.B, 3.C и 3.D приведено подробное описание сигналов разъёма CN1.Сигналы задания имеют свое назначение и не могут быть переопределены. Сигналы входов и выходов могут быть запрограммированы на различные функции.

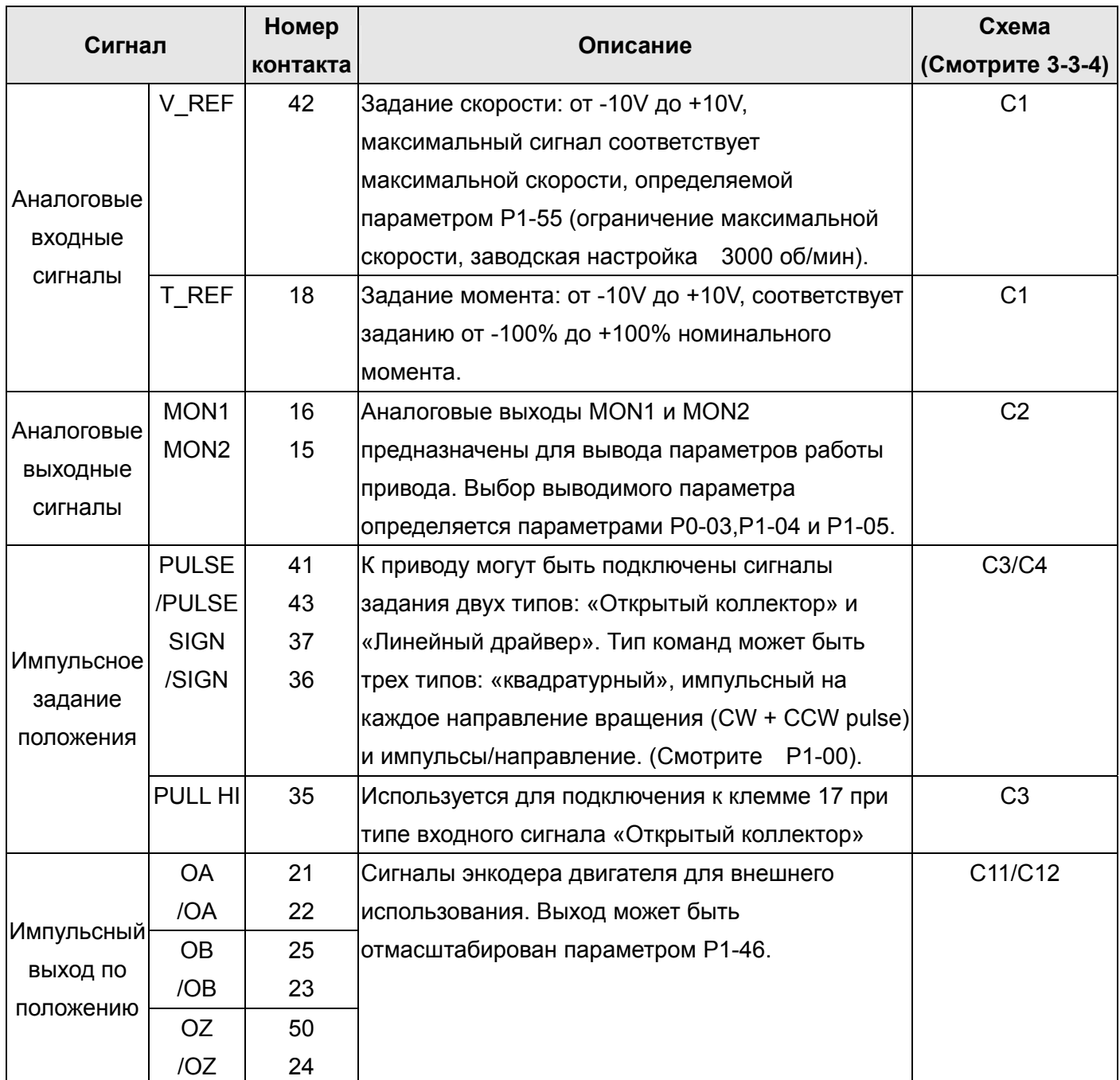

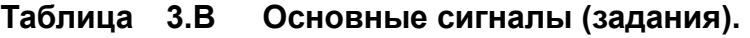

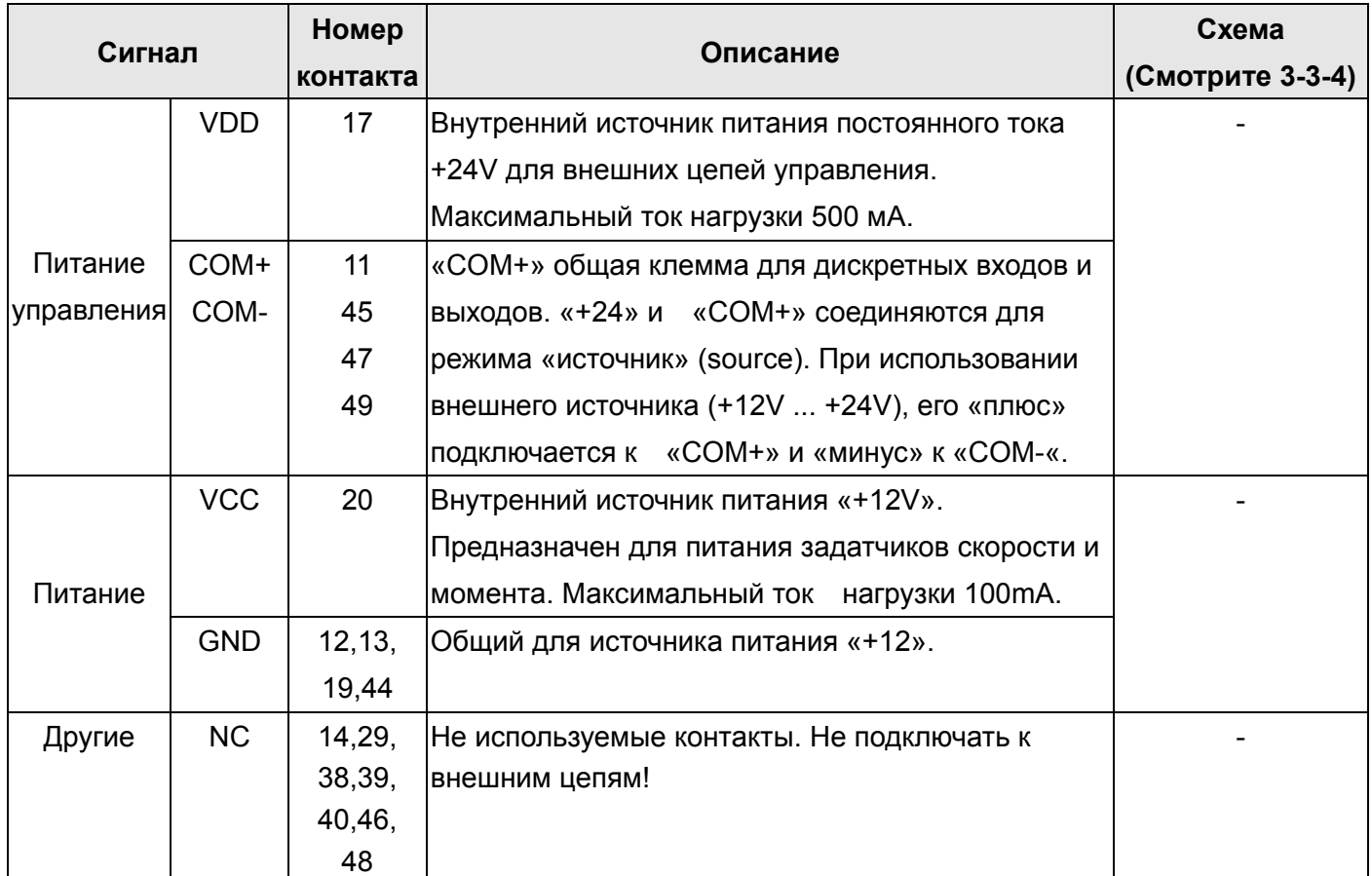

Дискретные входы и выходы имеют заводскую настройку, которая может быть изменена для необходимого режима работы (раздел 1-5). В таблицах 3.С и 3.D указаны значения возможных функций входов и выходов. Заводские настройки указаны в таблицах 3.H и 3.I.

Дискретные выходы имеют заводскую конфигурацию, выходные сигналы могут быть переопределены на определенные контакты. Например, сигнал тревоги установленный на выход DO5 (контакты 28/27) может быть определен на выход DO1 (контакты 7/6).

В таблицах 3.C и 3.D приведено описание сигналов управления, их применение для выбранного режима работы, наименование и типовая схема для входа или выхода.

| Выходн<br>ОЙ<br>сигнал | Знач<br>ение | <b>Используем</b><br>ый режим | Контакты.<br>(Зав<br>настр) |                | Описание (*1)                         | Схема<br>(Раздел 3-3-4) |             |    |            |   |   |                                  |  |
|------------------------|--------------|-------------------------------|-----------------------------|----------------|---------------------------------------|-------------------------|-------------|----|------------|---|---|----------------------------------|--|
|                        |              |                               |                             |                |                                       |                         |             |    |            | ٠ |   |                                  |  |
|                        |              |                               |                             |                |                                       |                         | <b>SRDY</b> | 01 | <b>Bce</b> | 7 | 6 | Выход SRDY активен, когда привод |  |
|                        |              |                               |                             |                | готов к пуску. Все ошибки и аварийные |                         |             |    |            |   |   |                                  |  |
|                        |              |                               |                             |                | состояния сброшены.                   |                         |             |    |            |   |   |                                  |  |
| SON                    | 02           | Не зависит от                 |                             |                | Выход SON активен, когда подано       |                         |             |    |            |   |   |                                  |  |
|                        |              | режима                        |                             |                | напряжение питания управления на      |                         |             |    |            |   |   |                                  |  |
|                        |              |                               |                             |                | привод. Привод может быть в состоянии |                         |             |    |            |   |   |                                  |  |
|                        |              |                               |                             |                | іготовности или нет в зависимости от  |                         |             |    |            |   |   |                                  |  |
|                        |              |                               |                             |                | наличия аварийных сообщений. При их   |                         |             |    |            |   |   |                                  |  |
|                        |              |                               |                             |                | отсутствии будет сигнал SRDY – ВКЛ.   | C5/C6/C7/C8             |             |    |            |   |   |                                  |  |
|                        |              |                               |                             |                | (смотрите также параметр P2-51)       |                         |             |    |            |   |   |                                  |  |
| <b>ZSPD</b>            | 03           | <b>Bce</b>                    | 5                           | 4              | Выход ZSPD активизируется<br>при      |                         |             |    |            |   |   |                                  |  |
|                        |              |                               |                             |                | обнаружении нулевой                   |                         |             |    |            |   |   |                                  |  |
|                        |              |                               |                             |                | скорости ,определенной в параметре    |                         |             |    |            |   |   |                                  |  |
|                        |              |                               |                             |                | P <sub>1</sub> -38.                   |                         |             |    |            |   |   |                                  |  |
| <b>TSPD</b>            | 04           | <b>Bce</b>                    | 3                           | $\overline{2}$ | Выход TSPD активизируется при         |                         |             |    |            |   |   |                                  |  |
|                        |              |                               |                             |                | превышении скорости выше, чем         |                         |             |    |            |   |   |                                  |  |
|                        |              |                               |                             |                | определенной в параметре Р1-39.       |                         |             |    |            |   |   |                                  |  |

**Таблица 3.C Функции дискретных выходов.** 

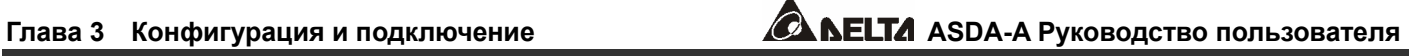

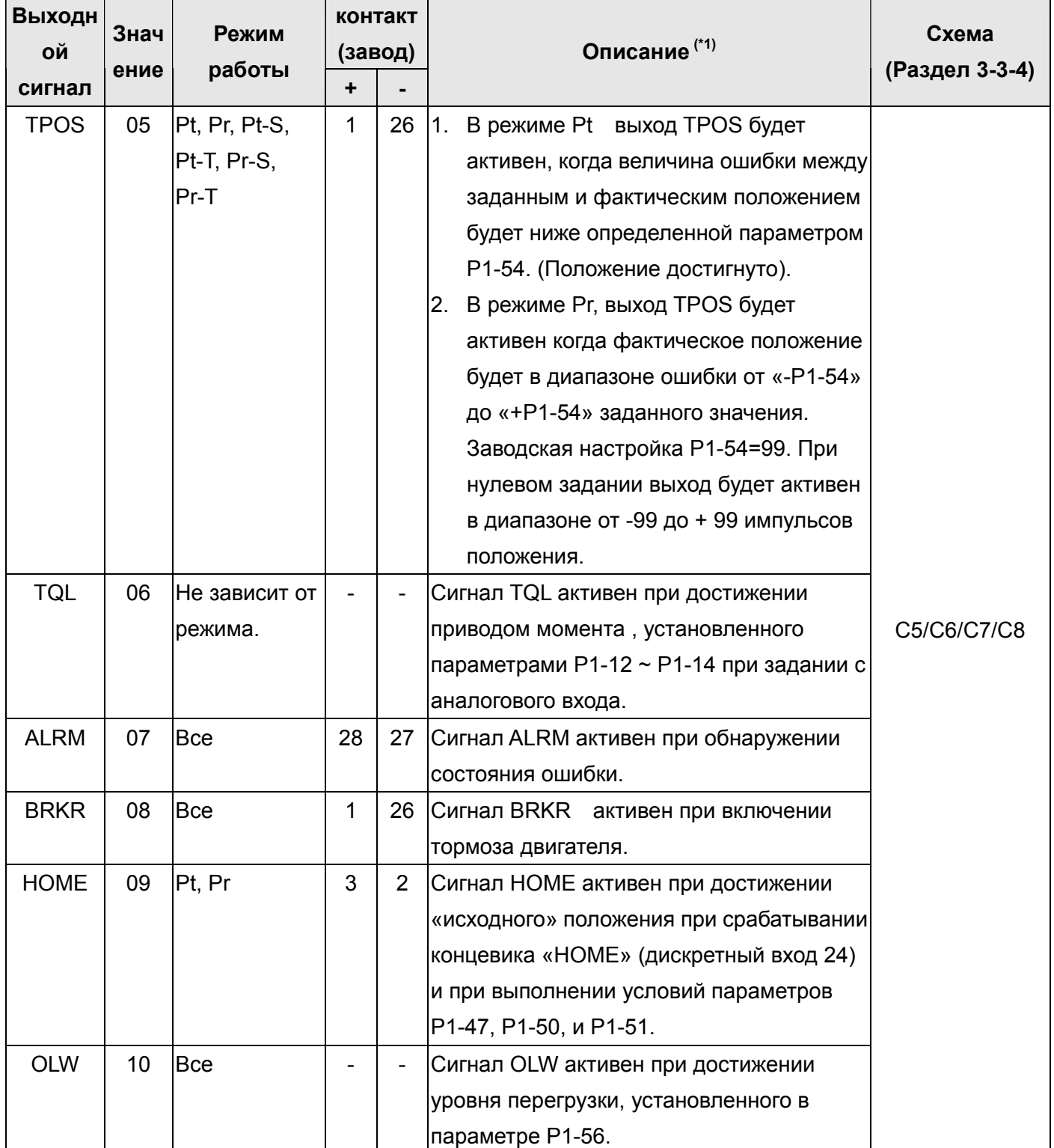

**Замечание \*1**: Исходное состояние выхода может быть установлено как Н.О, так и Н.З в соответствии с параметрами P2-18~P2-22.

#### Примечание**:**

- 1. Контакты 3 и 2 могут быть сигналами TSPD или HOME в зависимости от режима управления.
- 2. Контакты 1 и 26 могут быть сигналами BRKR или TPOS в зависимости от режима управления.

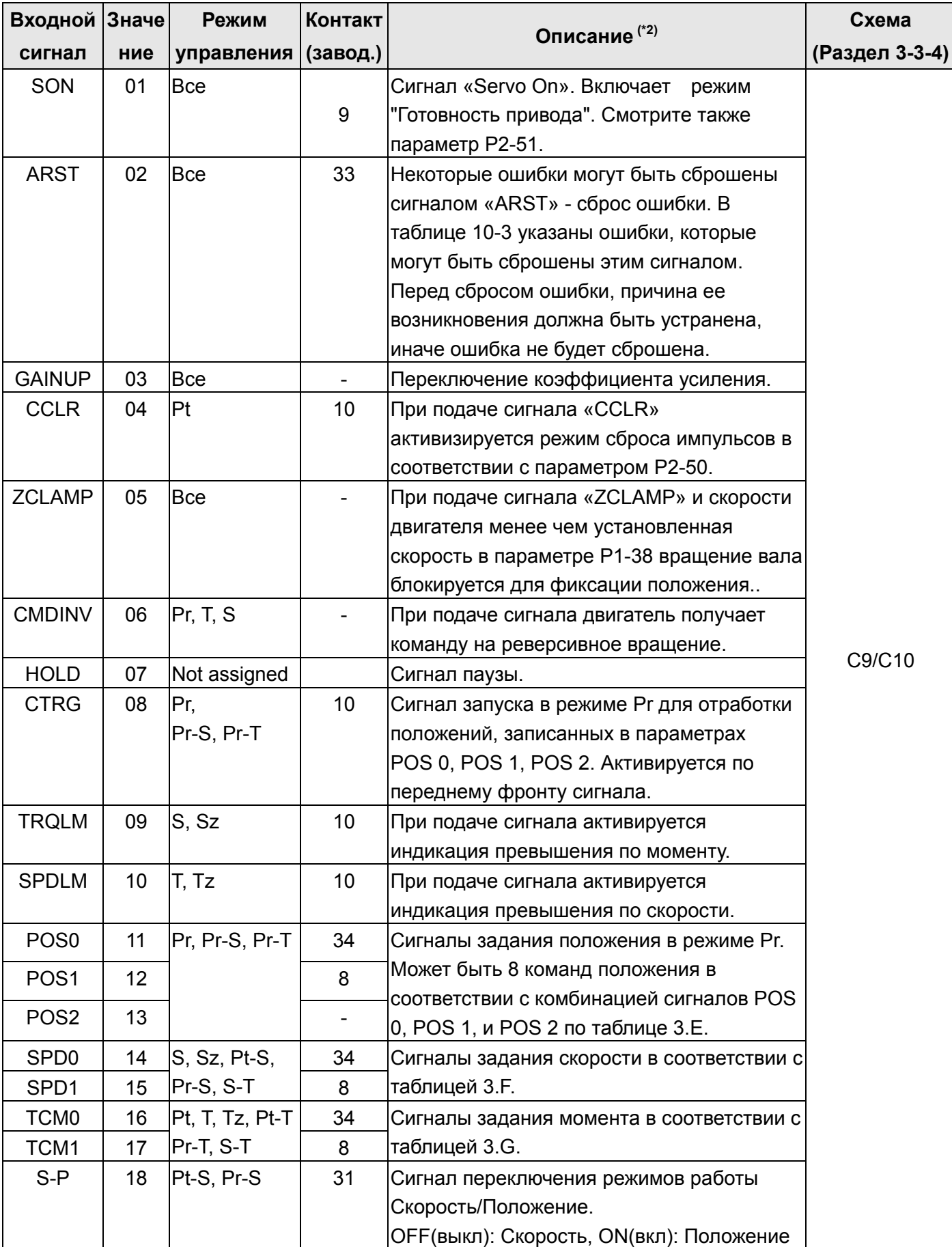

### **Таблица 3.D Функции дискретных входов.**

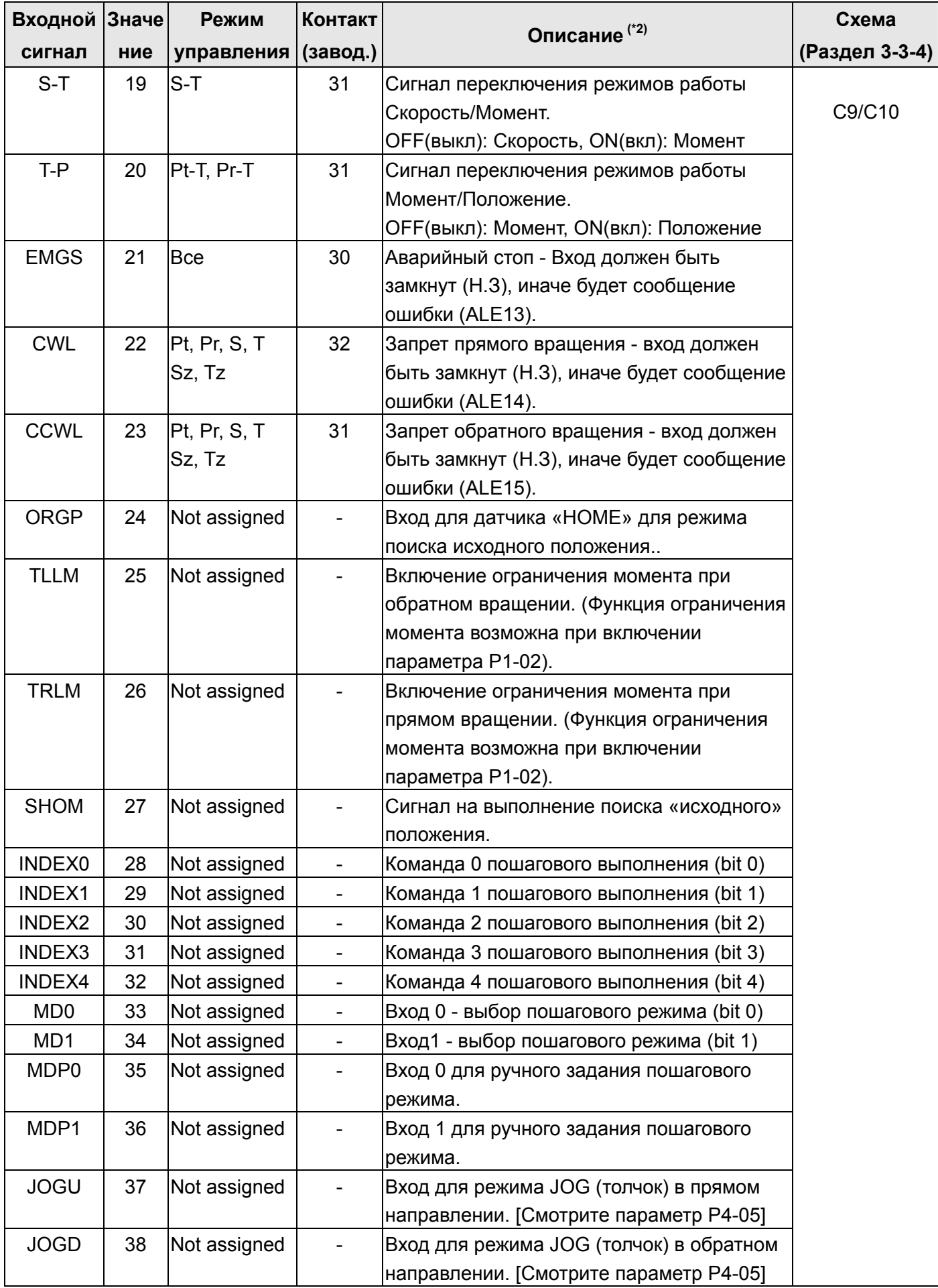

**ASDA-A Руководство пользователя Глава 3 Конфигурация и подключение**

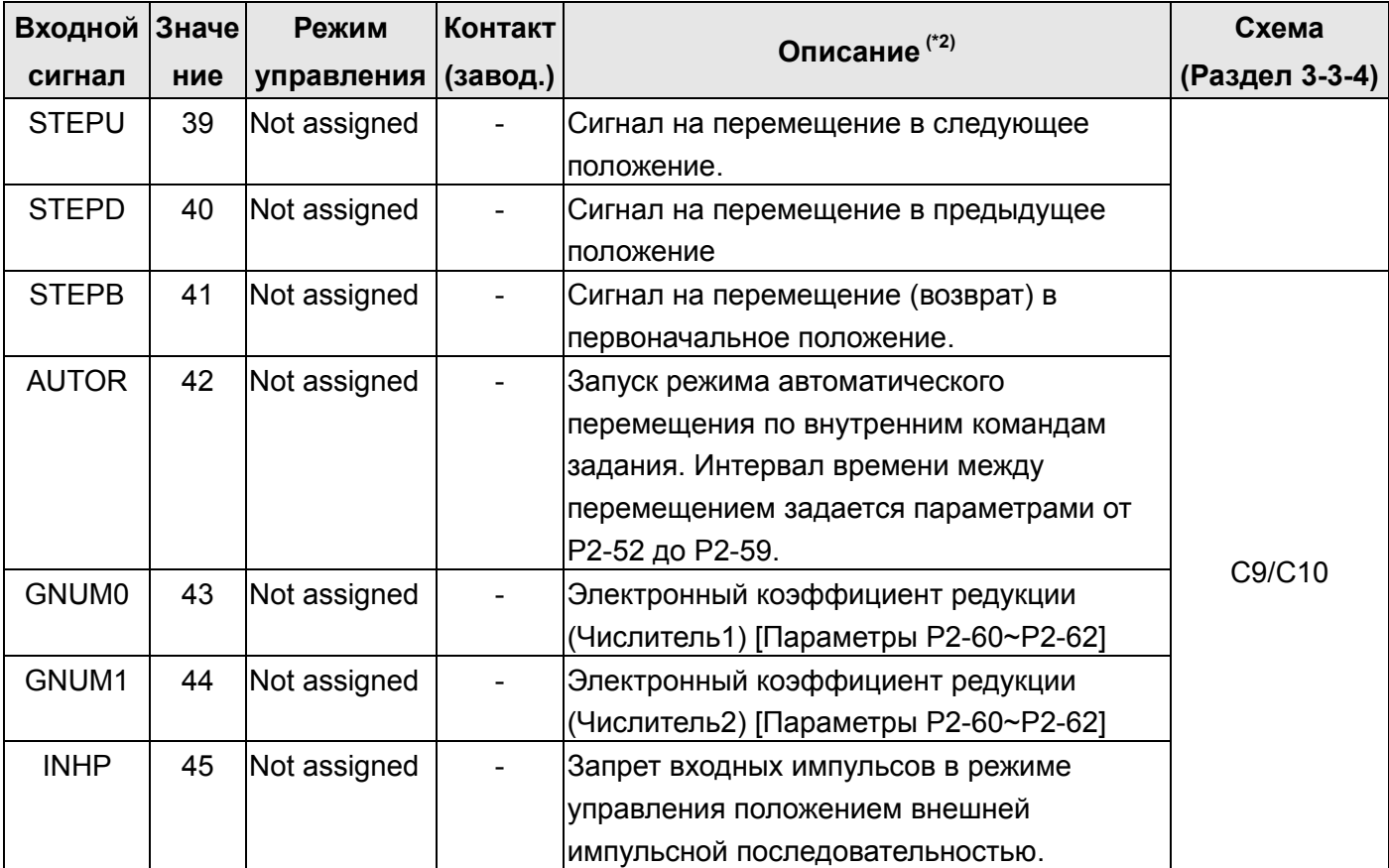

**Замечание \*2**: Исходное состояние входа может быть установлено как Н.О, так и Н.З в соответствии с параметрами P2-10~P2-17.

#### **Таблица 3.E Таблица 3.F**

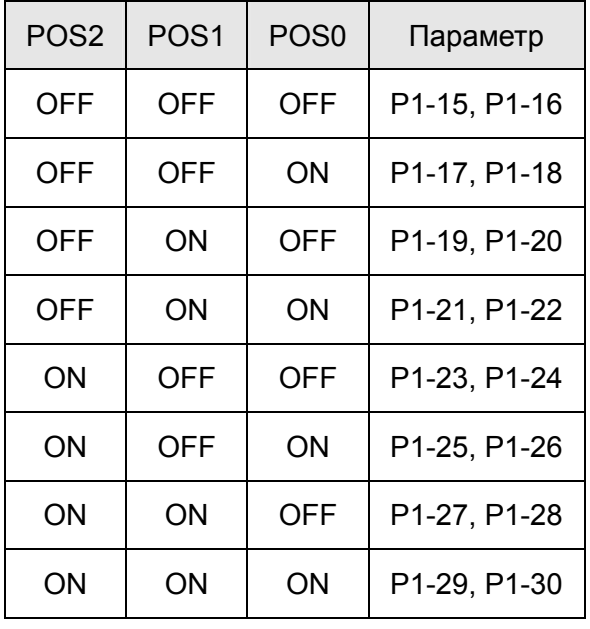

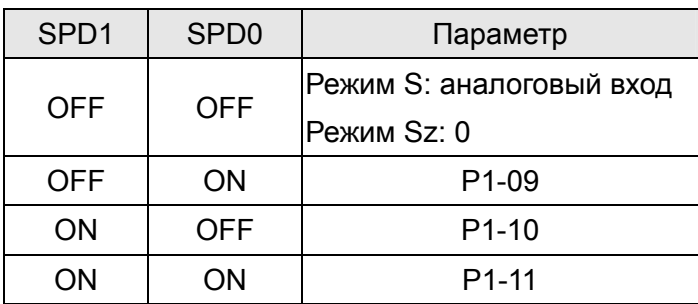

#### **Таблица 3.G**

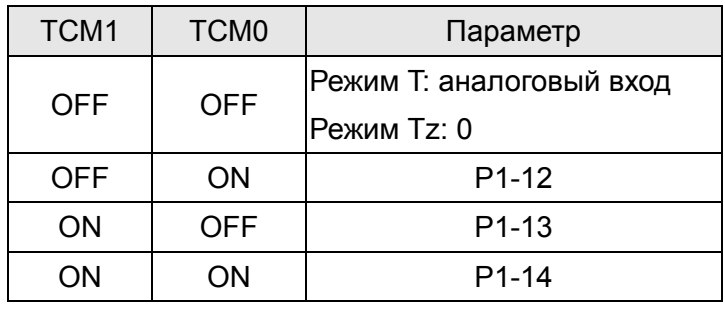

 Заводские значения входных и выходных дискретных сигналов указаны в таблицах 3.Н и 3.I. Эти таблицы приведены для большей наглядности используемых сигналов в различных режимах.

#### **Таблица 3.H Заводские значения входных (DI) дискретных сигналов.**

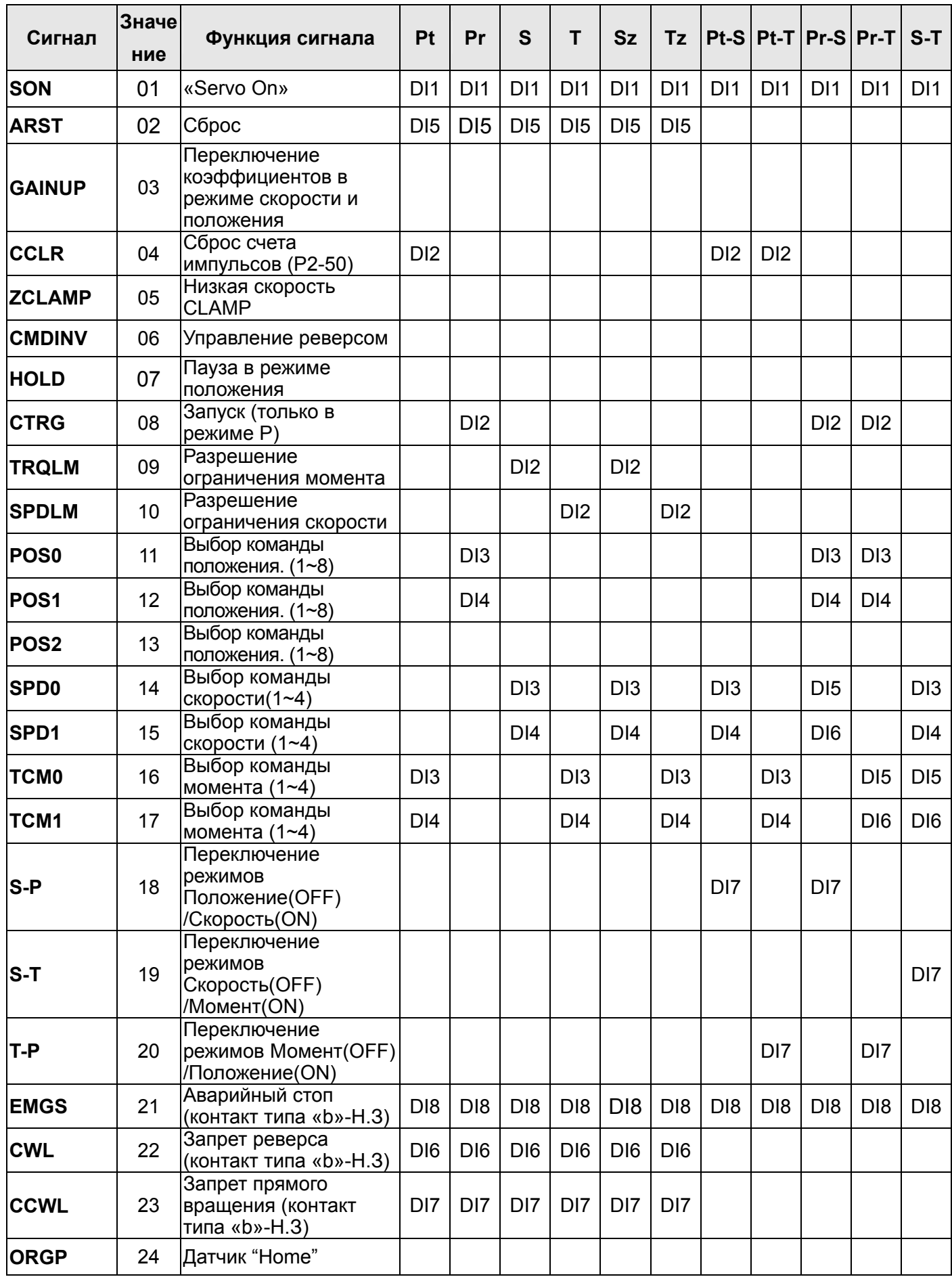

# **ASDA-A Руководство пользователя Глава 3 Конфигурация и подключение**

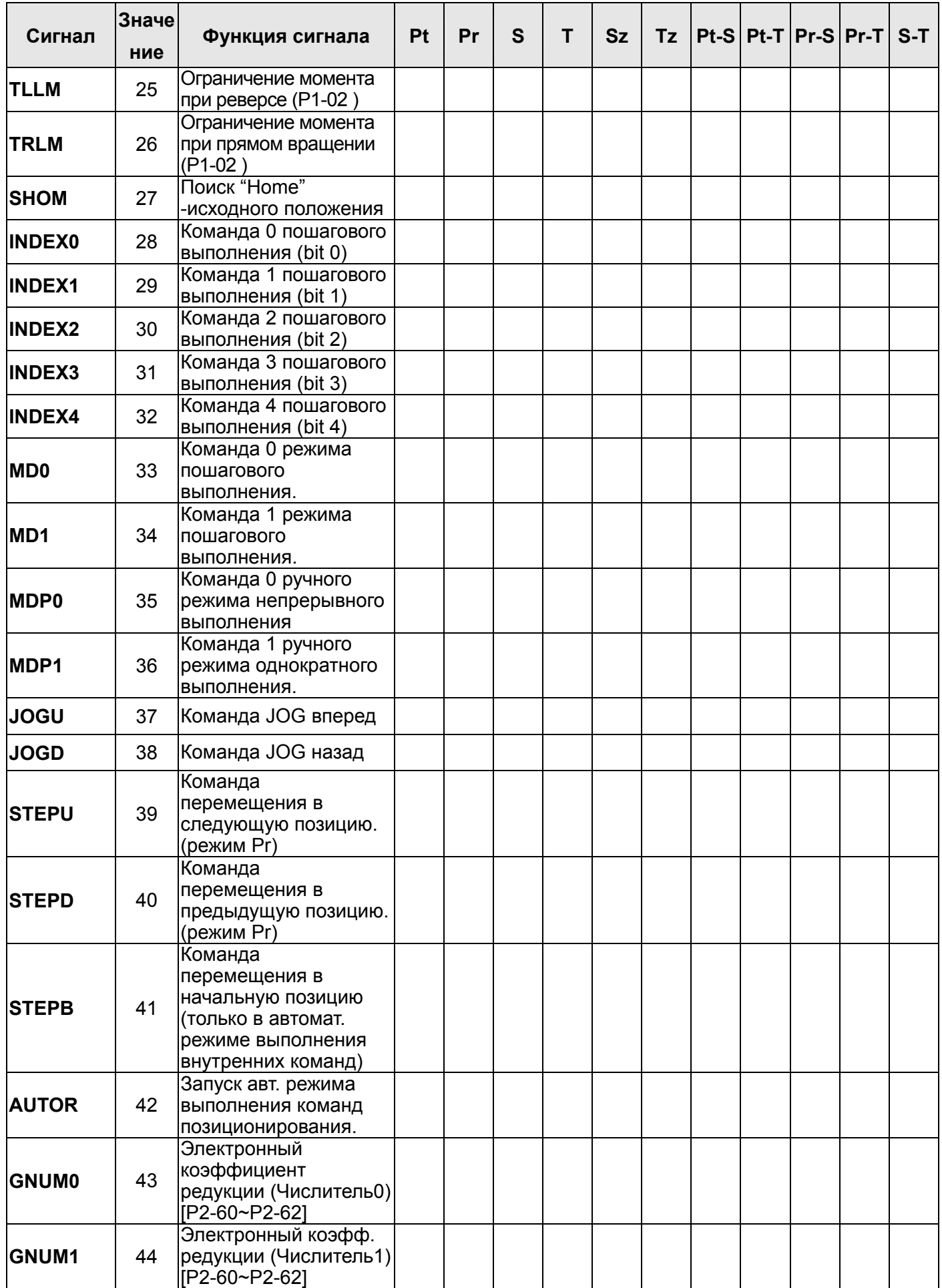

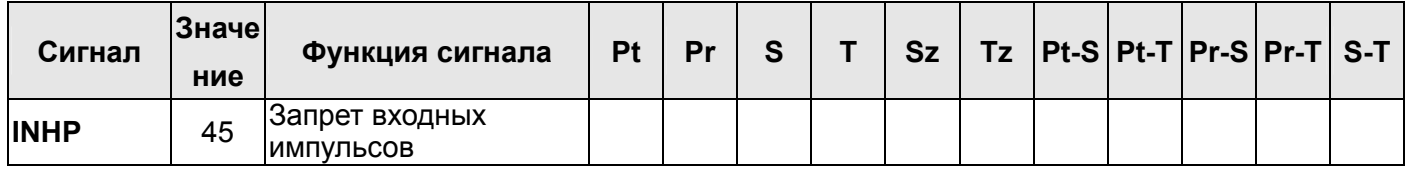

 **Note**: Контакты для входных сигналов смотрите раздел 3-3-1.

#### **Table 3.I Заводские значения выходных (DO) дискретных сигналов.**

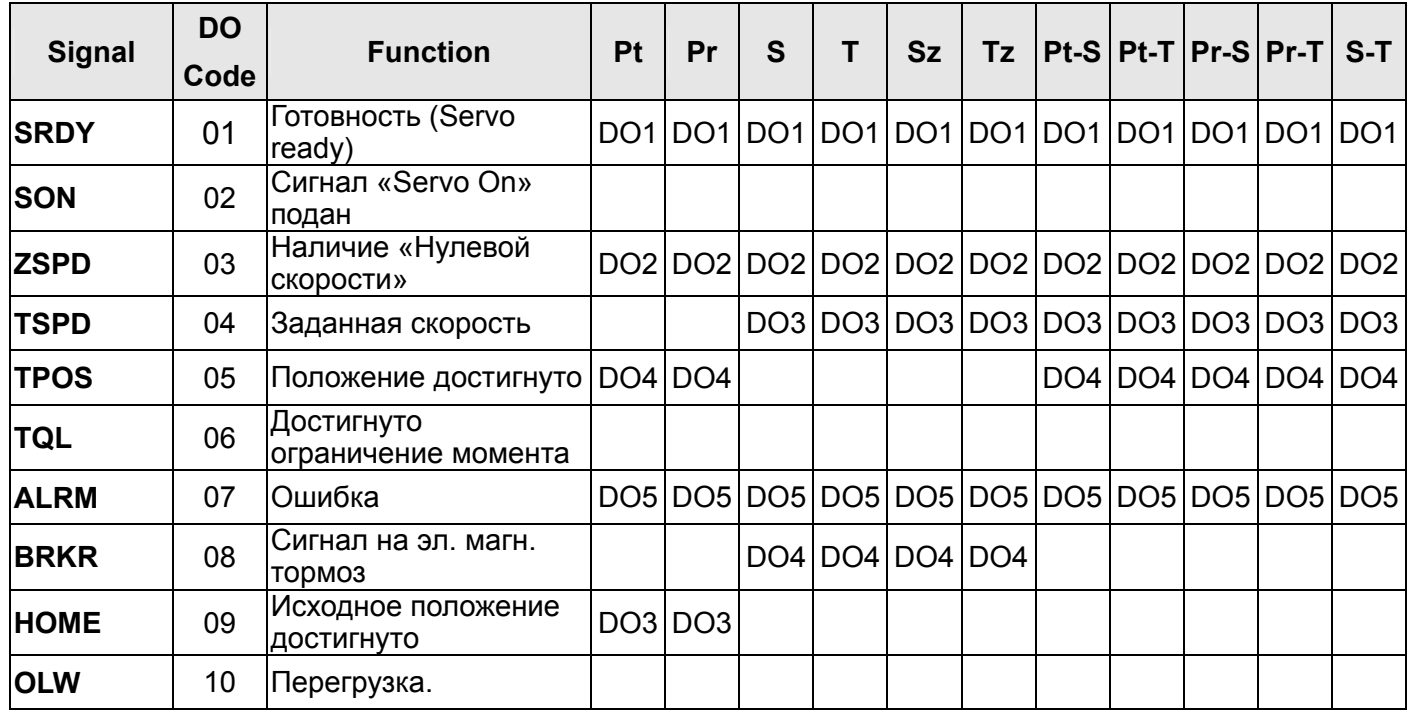

 **Примечание**: Контакты для выходных сигналов смотрите раздел 3-3-1.

### **3-3-3 Сигналы, определяемые пользователем.**

Если заводские значения параметров не устраивают требованиям пользователя, то можно определить другое назначение дискретных входов и выходов. Для этого предназначены параметры P2-10 ÷ P2-17 и P2-18 ÷ P2-22. Смотрите также таблицу 3.J

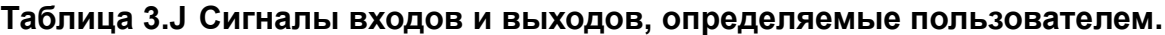

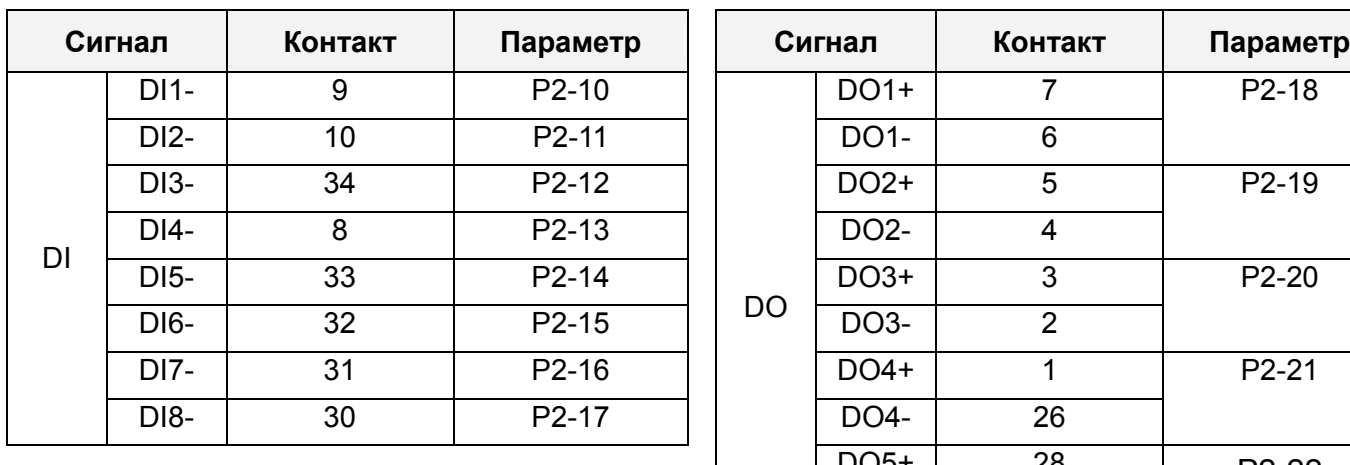

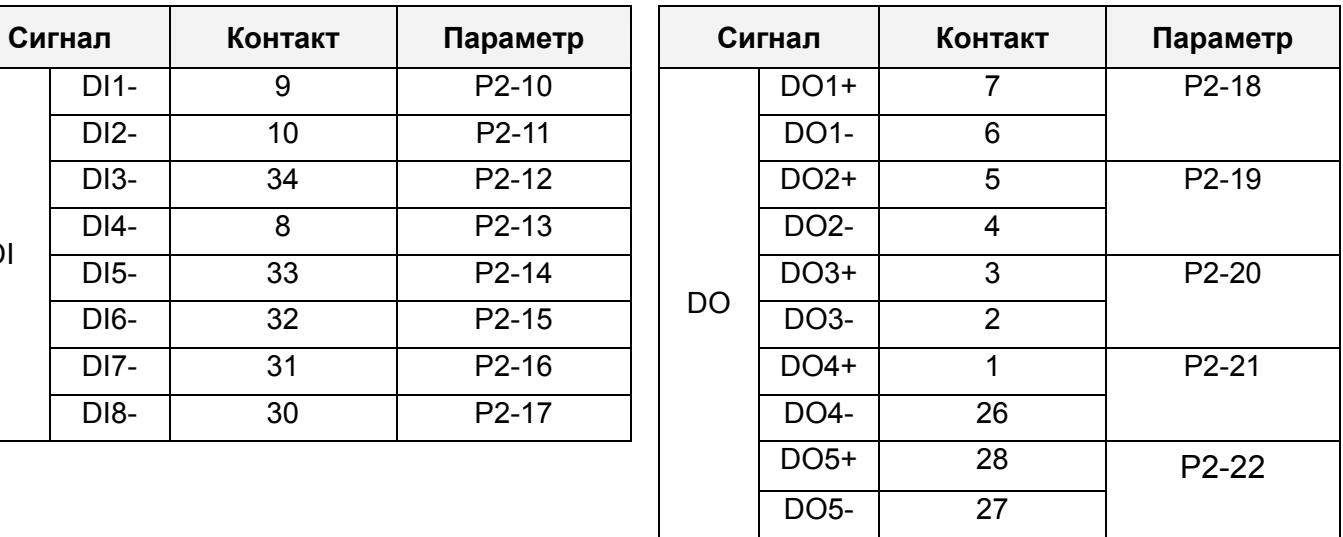

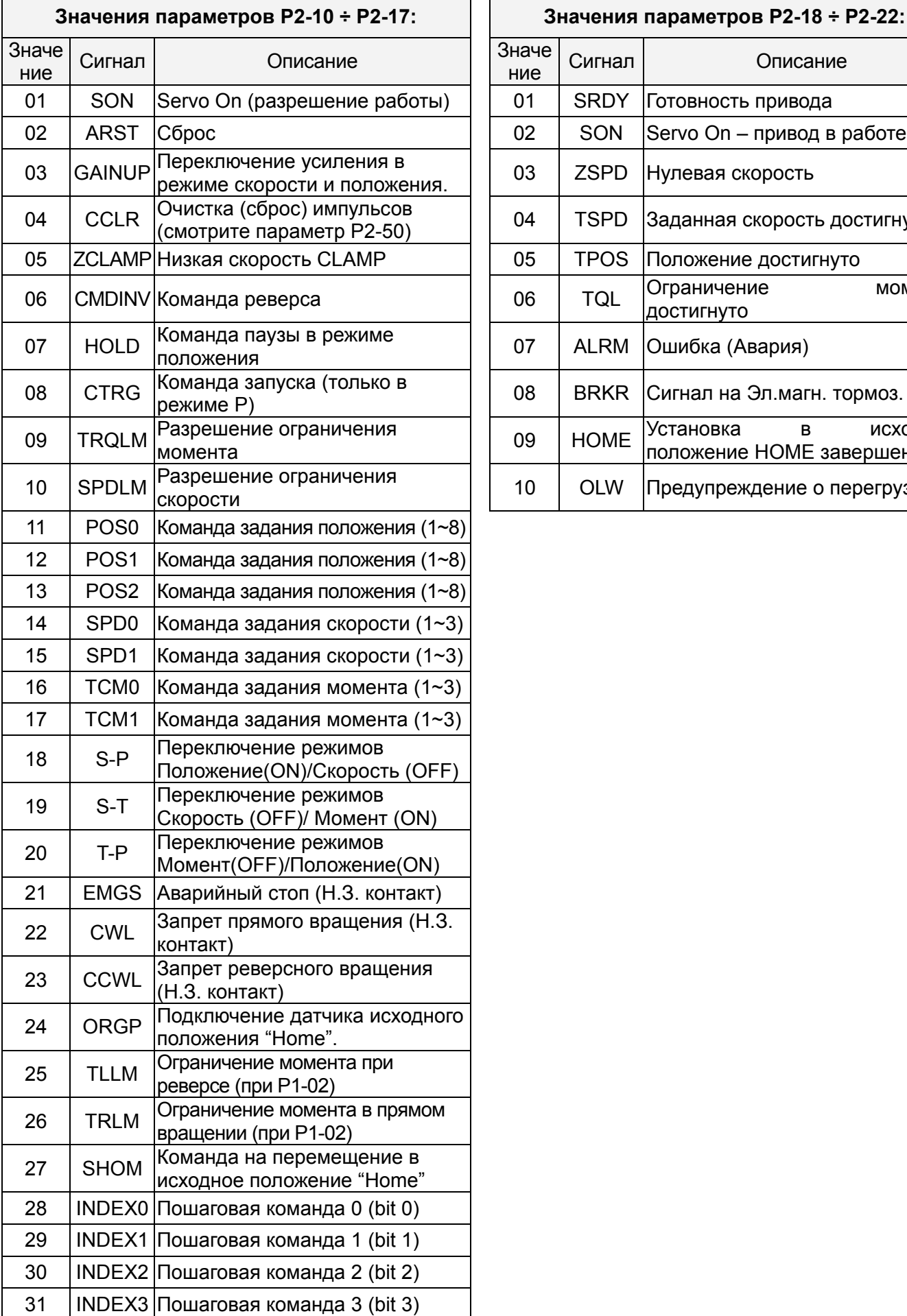

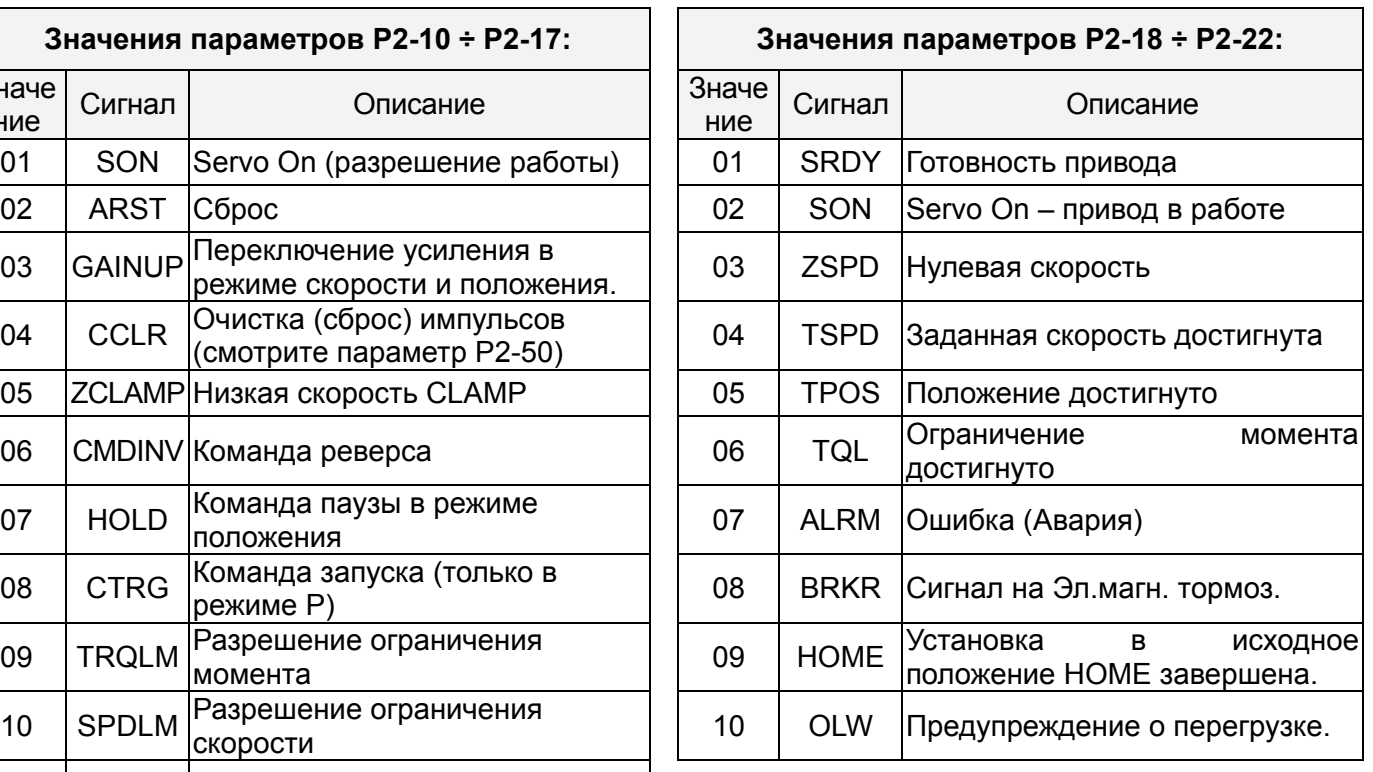

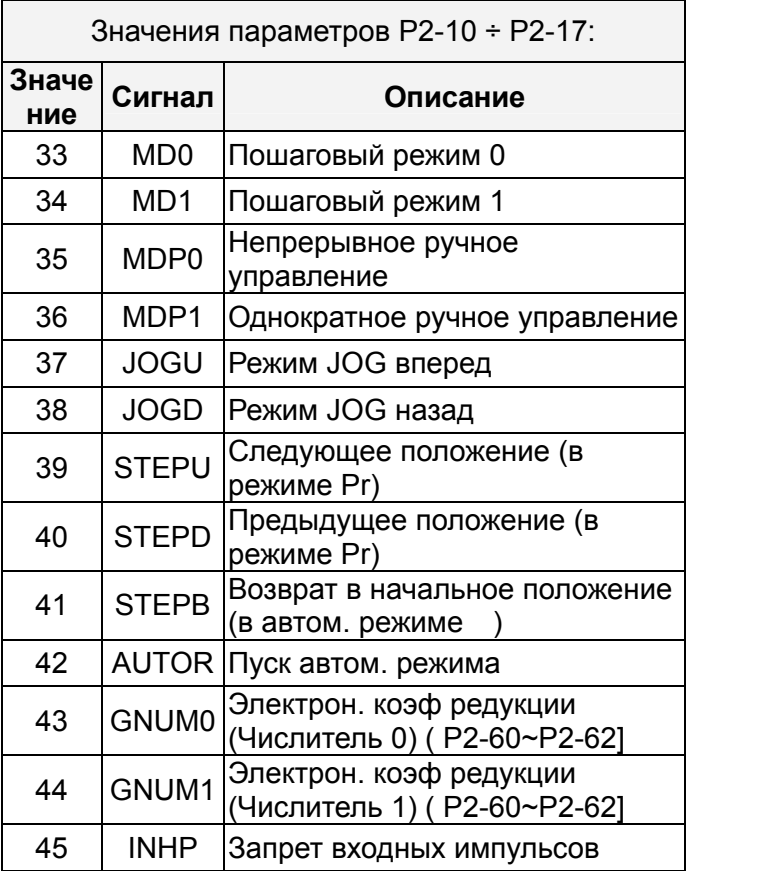

Входные (DI) сигналы:

Например: При необходимости определить вход DI1 для сигнала «Servo ON» нужно назначить параметру P2-10 значение 101 (смотрите раздел 7).

 **Замечание**: Значения 11~17 для одиночных режимов; Значения 18~20 для сдвоенных режимов; Значение «0» - вход отключен.

Выходные сигналы (DO) :

Например: При необходимости получить на выходе DO1 сигнал «Готовность привода» нужно в параметре P2-18 установить значение 101 (смотрите раздел 7).

 **Замечание**: Значение «0»: Выход отключен.

### **3-3-4 Схемы подключения входов / выходов разъёма CN1.**

Диапазон входных значений аналогового задания скорости и момента от -10 до +10 В. Тип задания устанавливается в соответствующих параметрах.

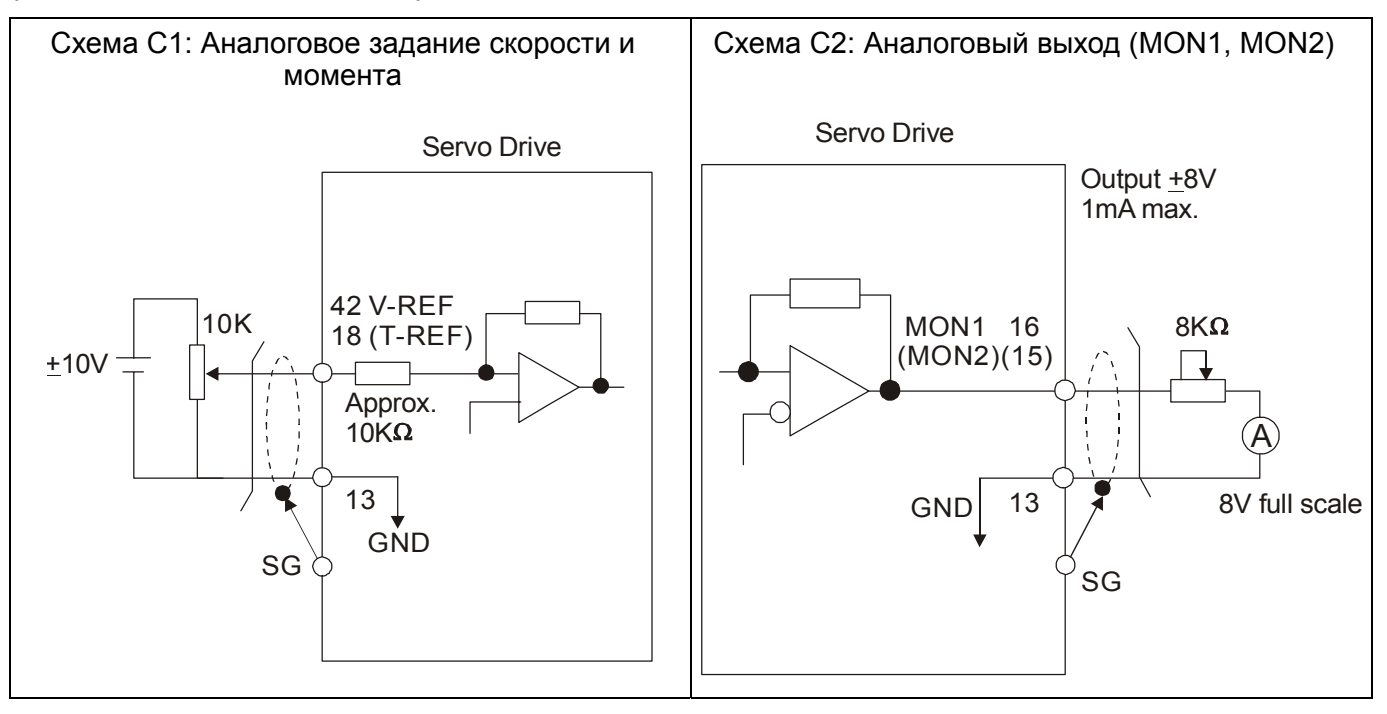

Имеется возможность подключения двух типов импульсных сигналов : линейный драйвер и открытый коллектор. Максимальная частота для сигналов с линейного драйвера 500 кГц, для сигналов с открытого коллектора – 200 кГц.

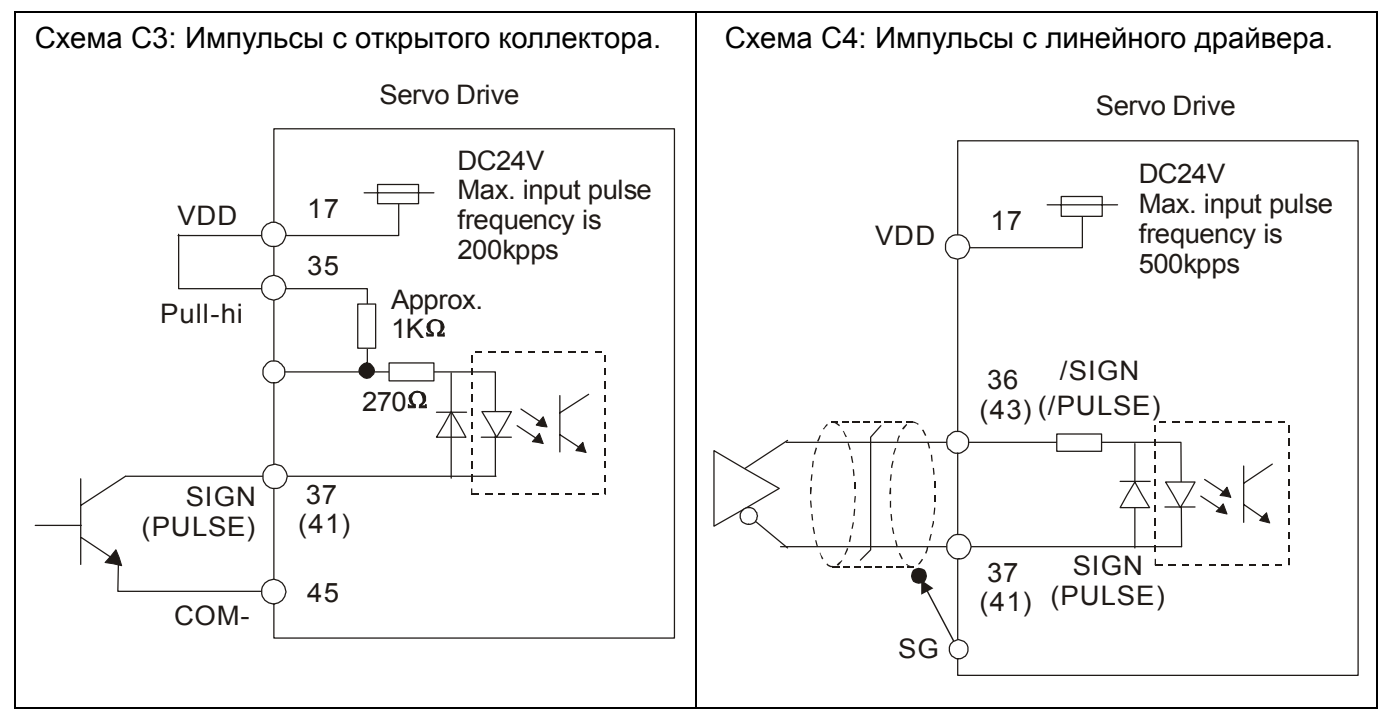

Для выхода необходимо подключение защитного диода при индуктивной нагрузке. (Максимальный непрерывный ток – 40 мА, импульсный ток до 100мА).

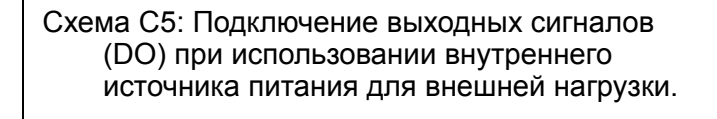

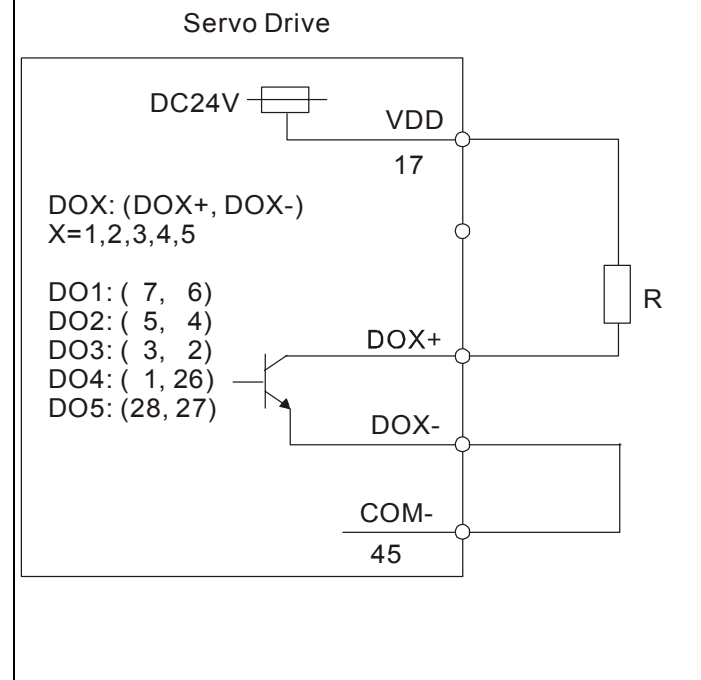

## **Глава 3 Конфигурация и подключение ASDA-A Руководство пользователя**

Схема C6: Подключение выходных сигналов (DO) при использовании внутреннего источника питания для индуктивной нагрузки.

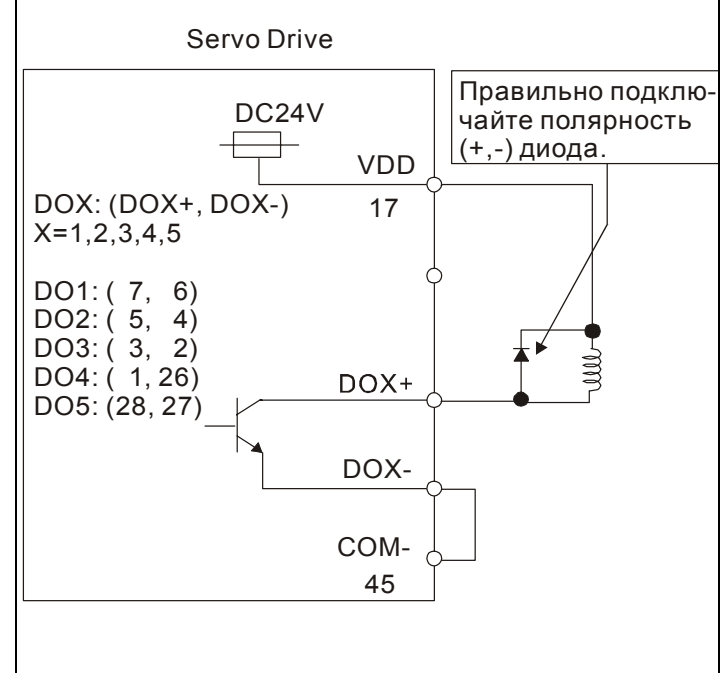

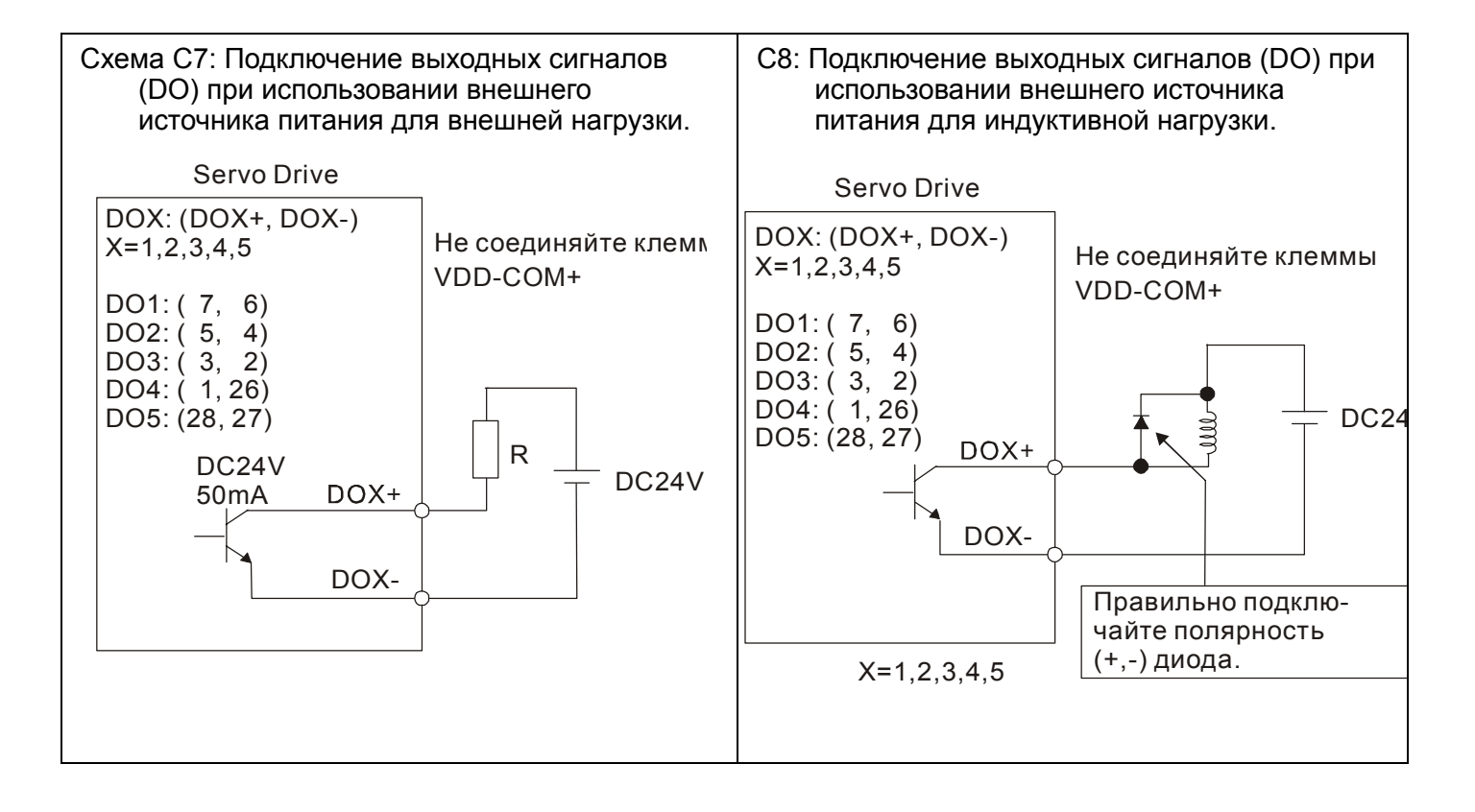

Использование релейного контакта или открытого коллектора для входных сигналов.

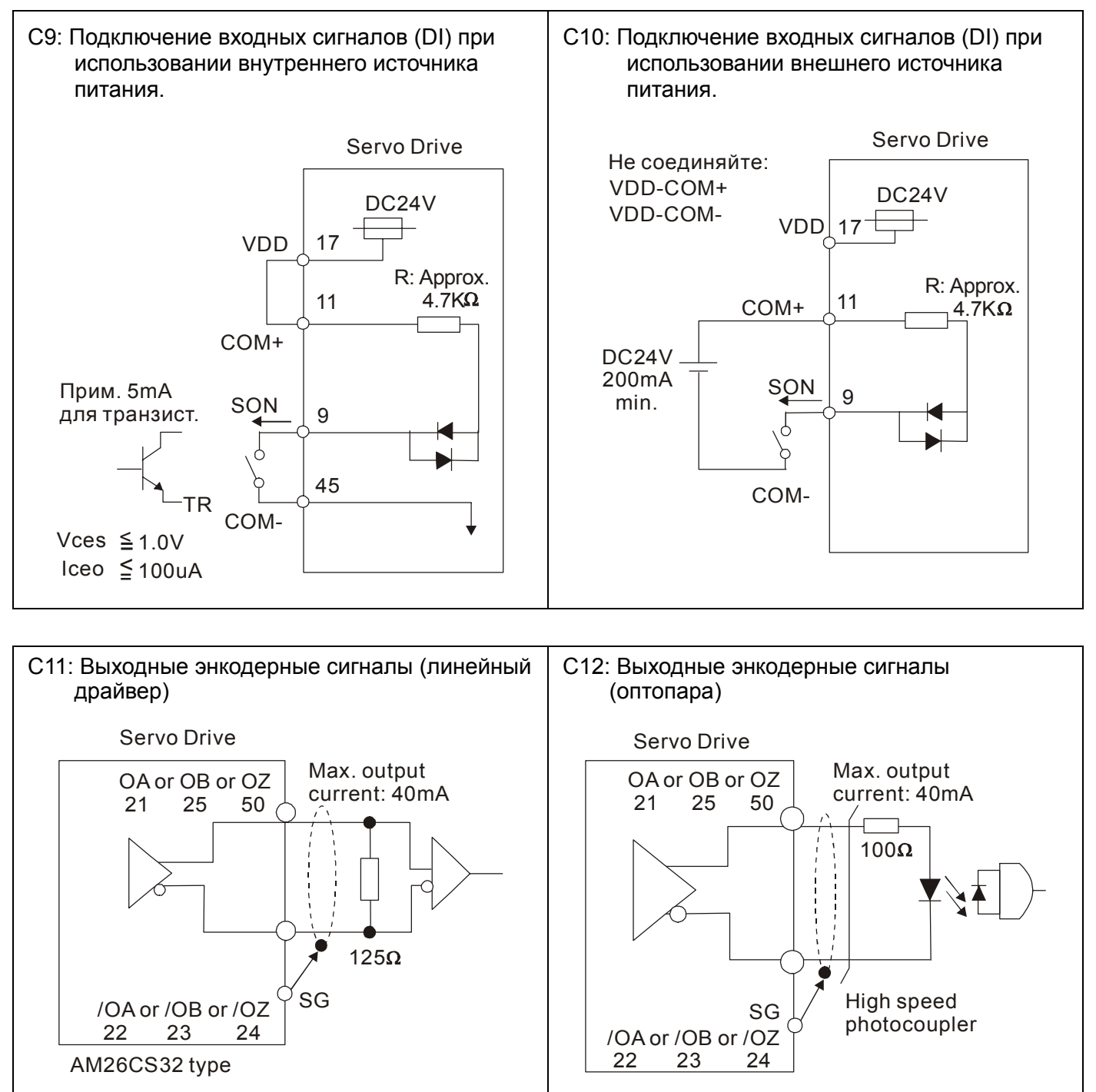

### **3-4 Разъём энкодера CN2.**

Серводвигатель имеет встроенный инкрементальный энкодер с 2500 имп/об. При подаче питания на сервопривод происходит определение положения вала при помощи энкодера. Коммутация выходов U, V, W происходит в соответствии с сигналами энкодера. Сервоусилитель после обработки сигналов энкодера имеет дискретность положения вала с точностью 10000 имп/об.

Рисунок 3.7 Разъём CN2 для подключения встроенного энкодера:

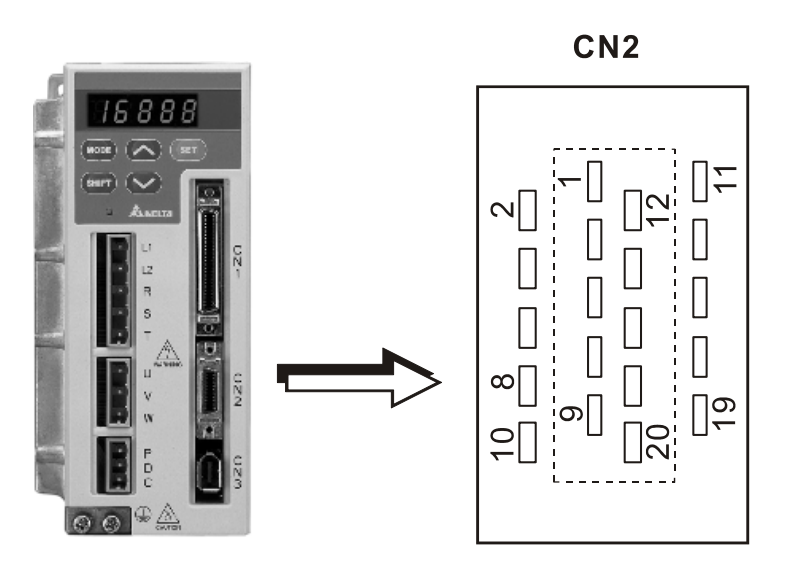

**Рисунок 3.7** 

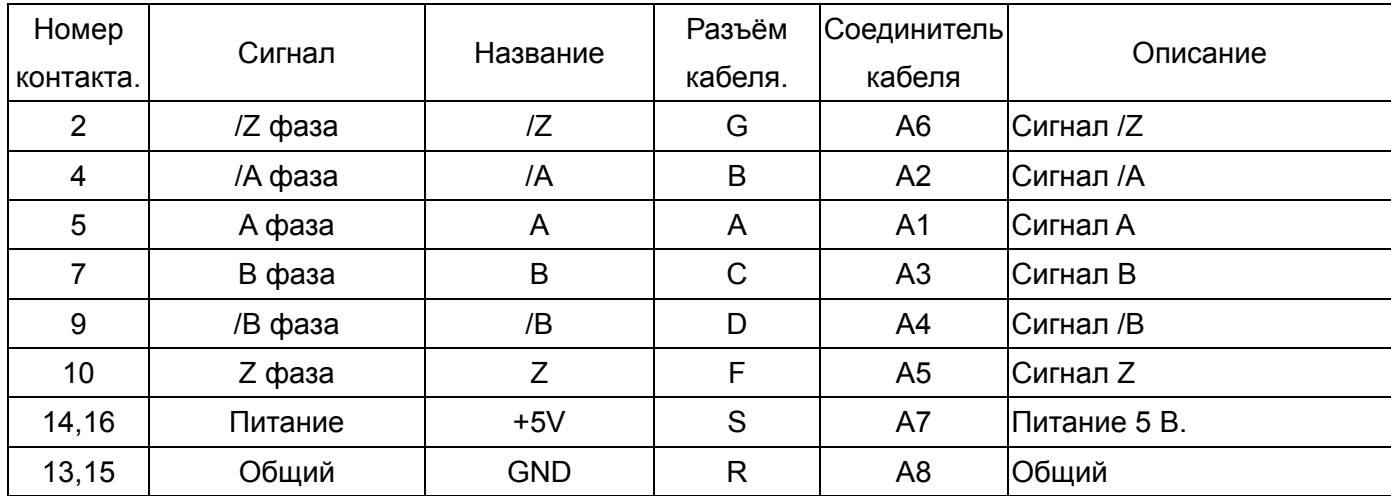

#### **Таблица 3.K Сигналы разъёма CN2**

### **3-5 Разъём связи CN3.**

### **3-5-1 Состав и назначение контактов CN3.**

Сервопривод может быть подключен к компьютеру или к управляющему контроллеру через последовательный интерфейс связи. Пользователи могут использовать программное обеспечение для сервопривода для настройки и конфигурации. Разъём (порт) содержит три последовательных интерфейса: RS-232, RS-485 и RS-422. Максимальная длина кабеля для RS232 не более 15 метров (50 футов). Использование RS485 позволит иметь связь на более длинные дистанции с несколькими устройствами одновременно. В некоторых случаях может потребоваться адаптер интерфейса при использовании связи по RS485.

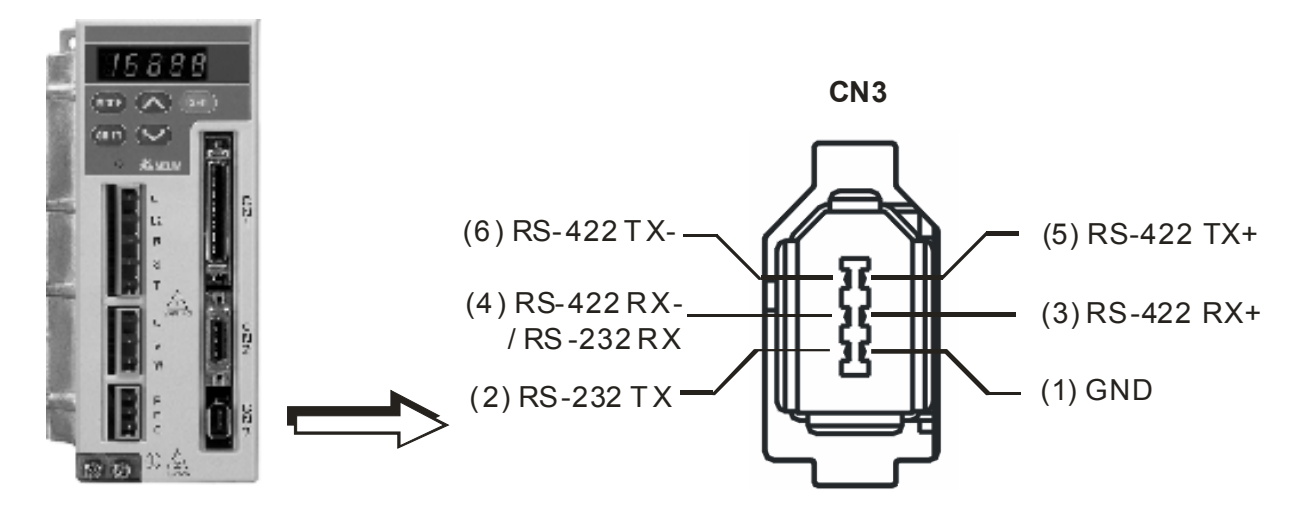

**Таблица 3.L Сигналы разъёма CN3/**

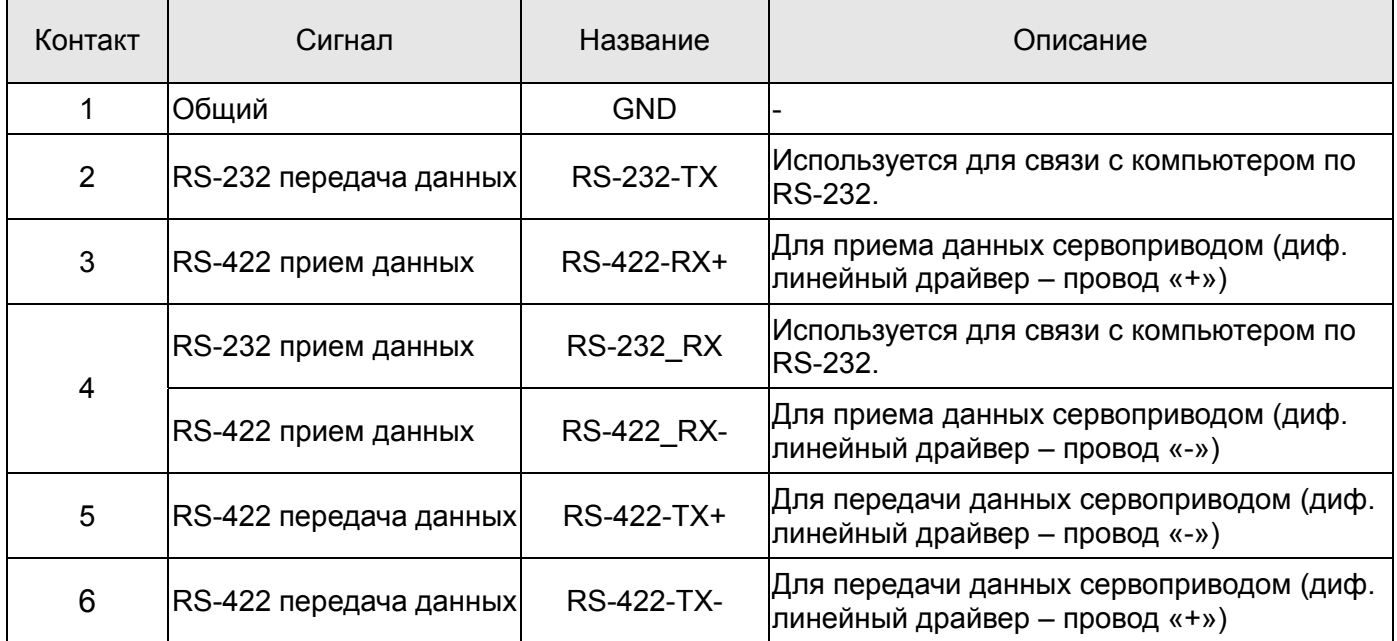

 **Замечание**: Подключение RS-485 смотрите страницы 8-2 и 8-3.

### **3-5-2 Подключение компьютера к разъёму CN3**

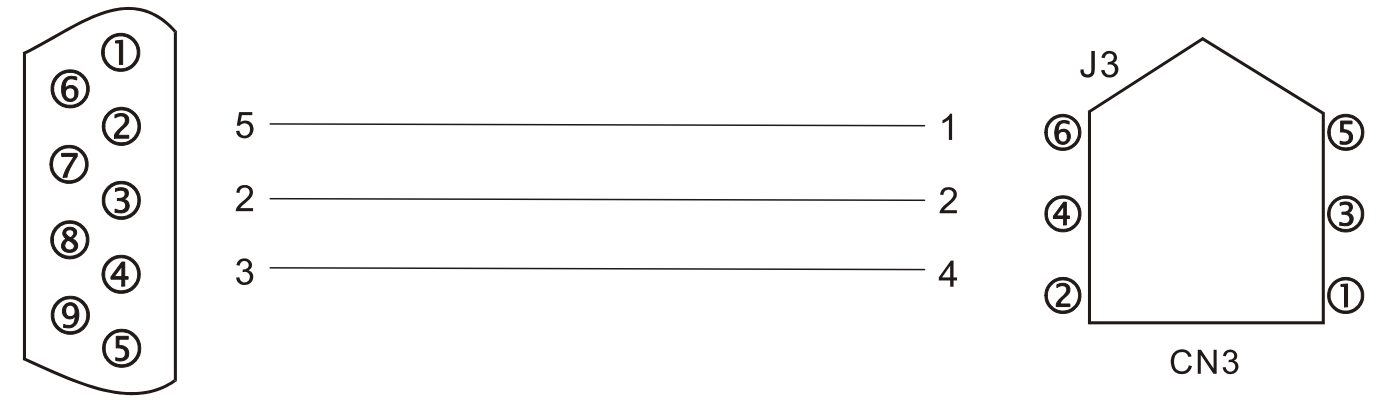

PC or NOTEBOOK

### **3-6 Схемы типовых подключений**

### **3-6-1 Режим управления положением (Pt).**

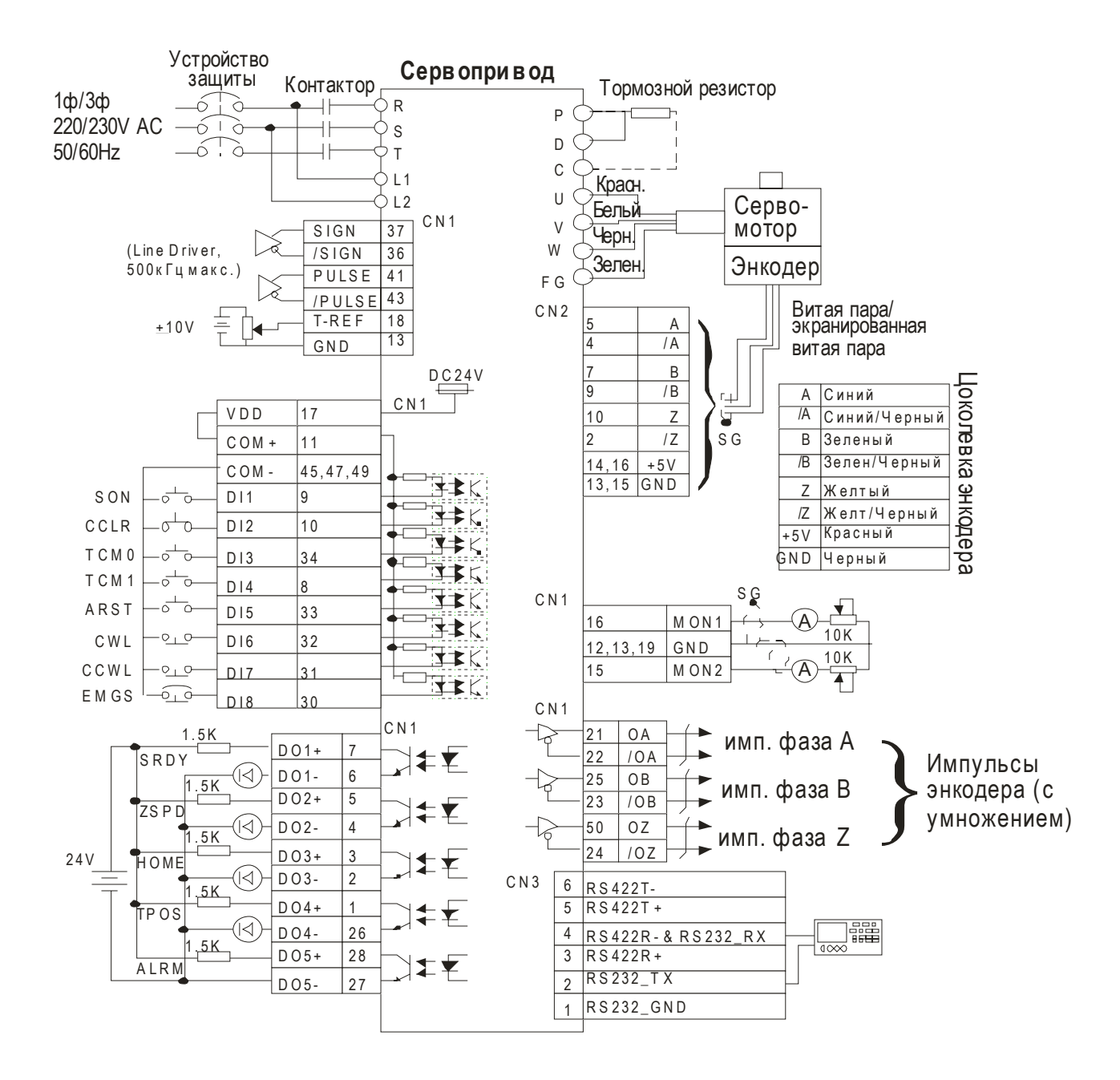

\*1: Для подключения входов и выходов смотрите схемы С4 и С3 на странице …

#### **3-6-2 Режим управления положением (Pr).**

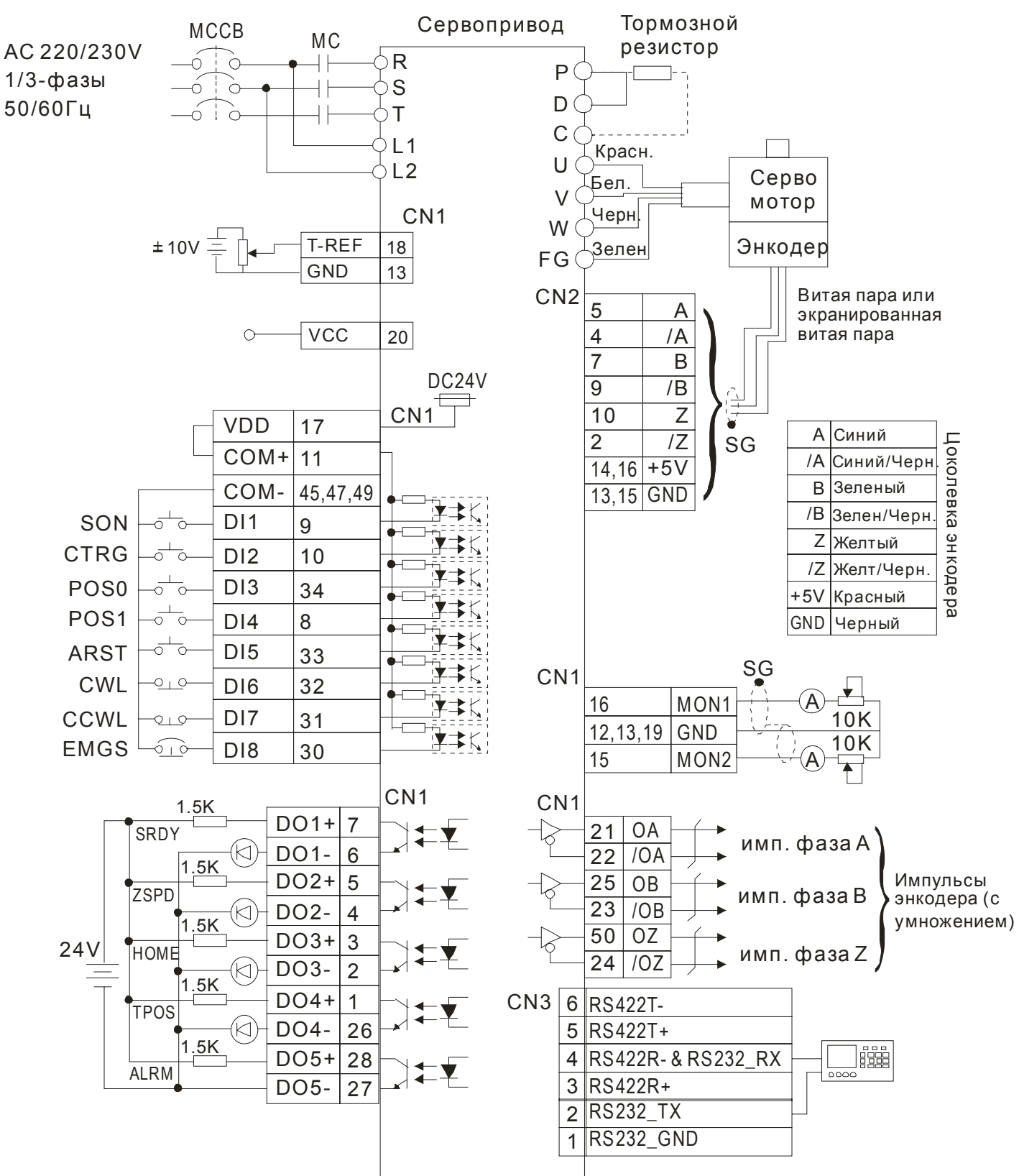

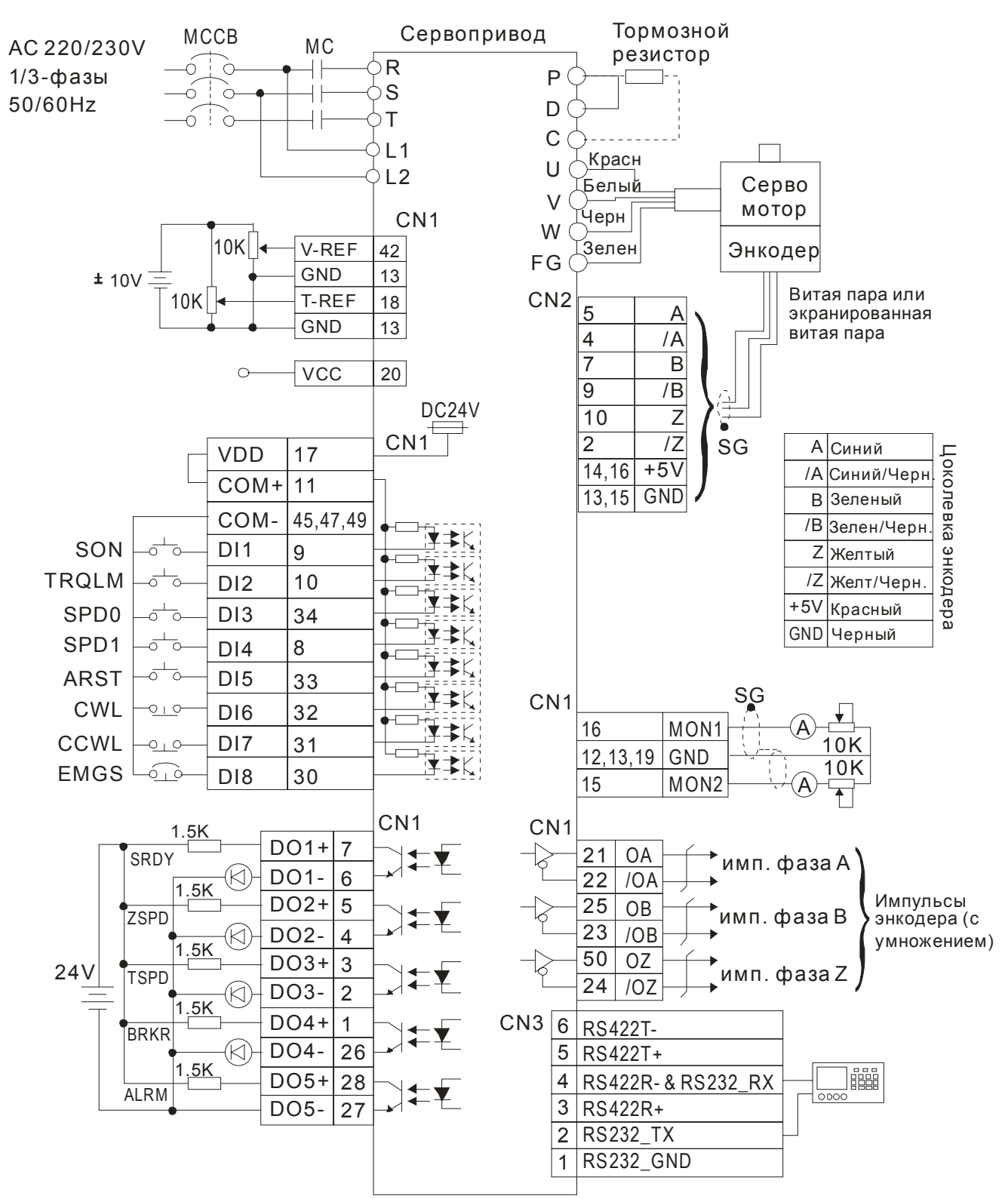

#### **3-6-3 Режим управления скоростью.**

#### **3-6-4 Режим управления моментом.**

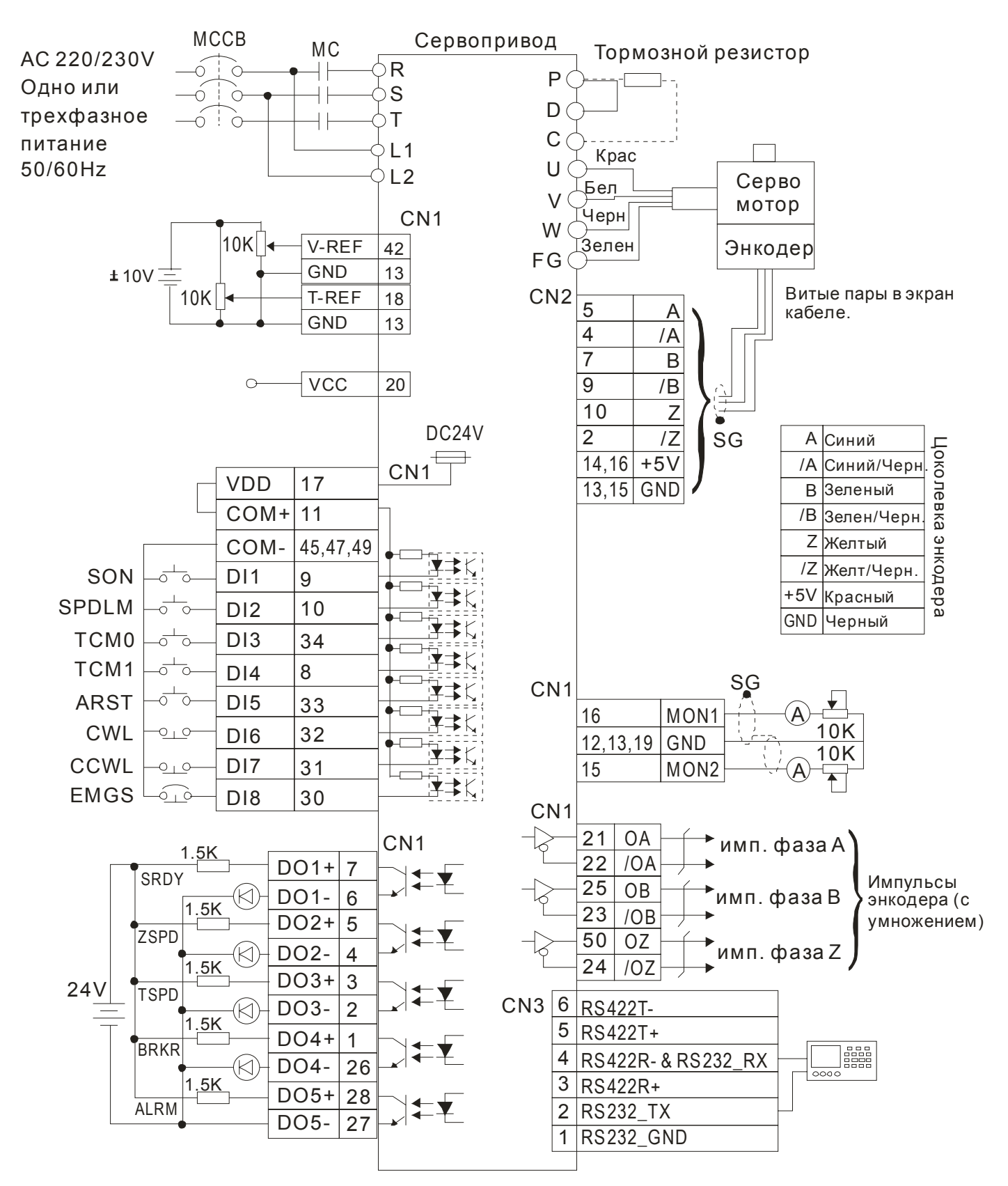

## **Глава 4. Работа с панелью управления.**

В этой главе приведено описание работы с панелью управления сервоприводом.

### **4-1 Цифровая панель управления.**

Цифровая панель включает в себя цифровой семисегментный индикатор и функциональные клавиши. На рисунке 4.1 показано расположение и назначение индикатора и клавиш панели.

#### **Рисунок 4.1**

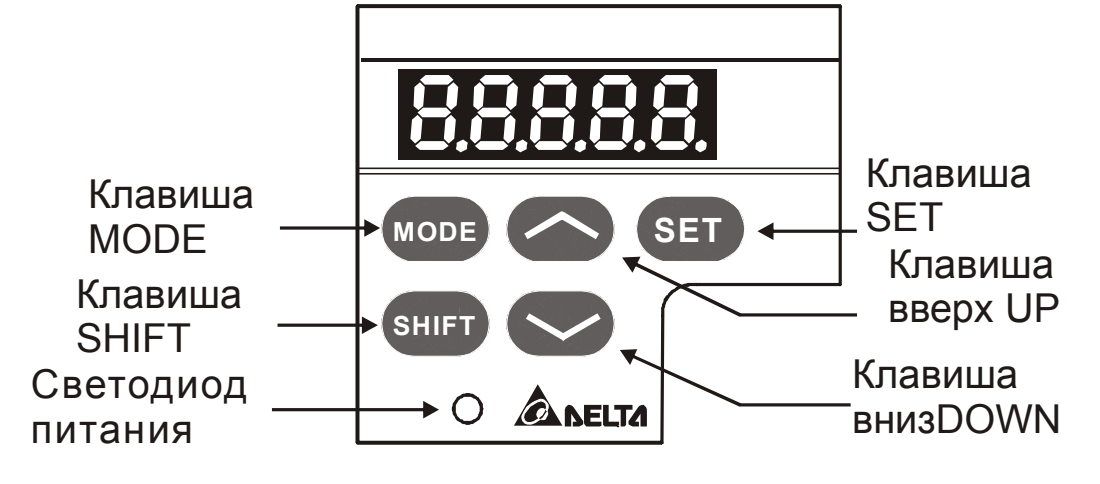

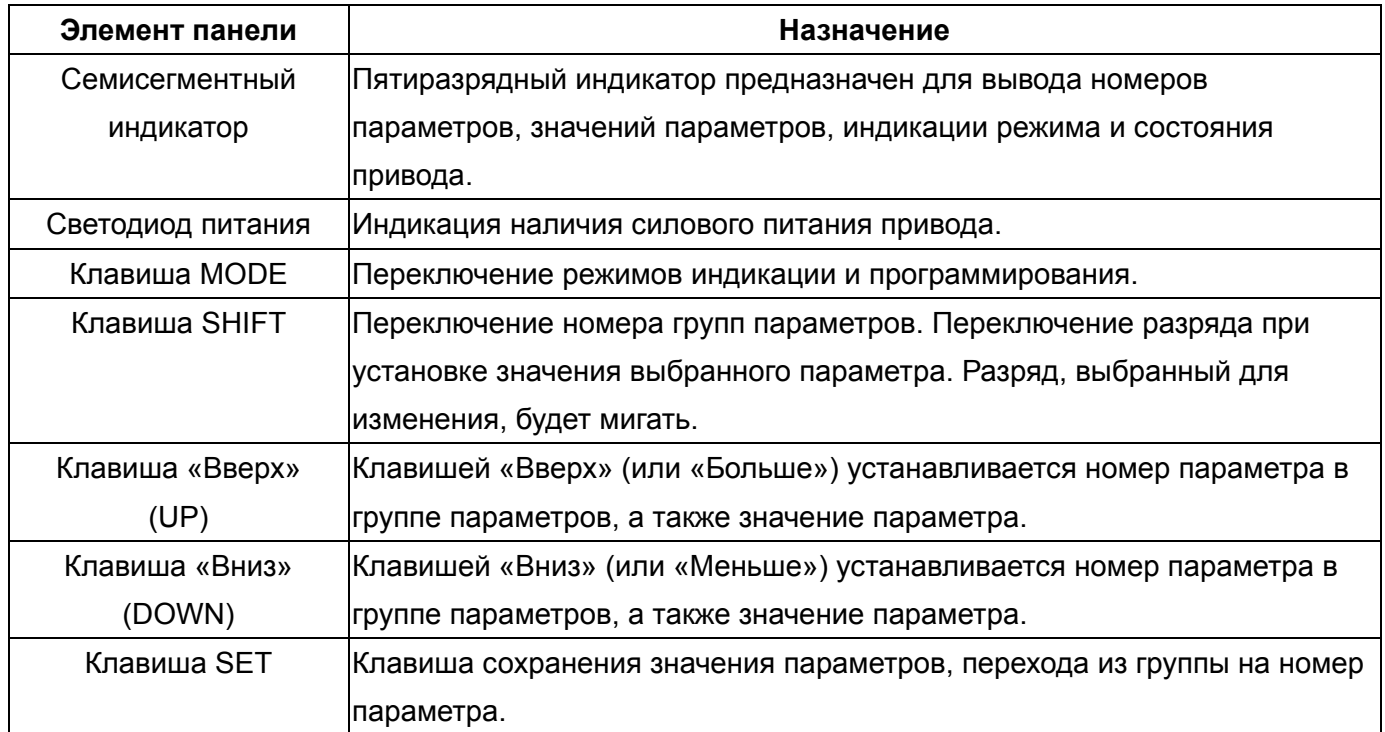

### **4-2 Последовательность работы с панелью.**

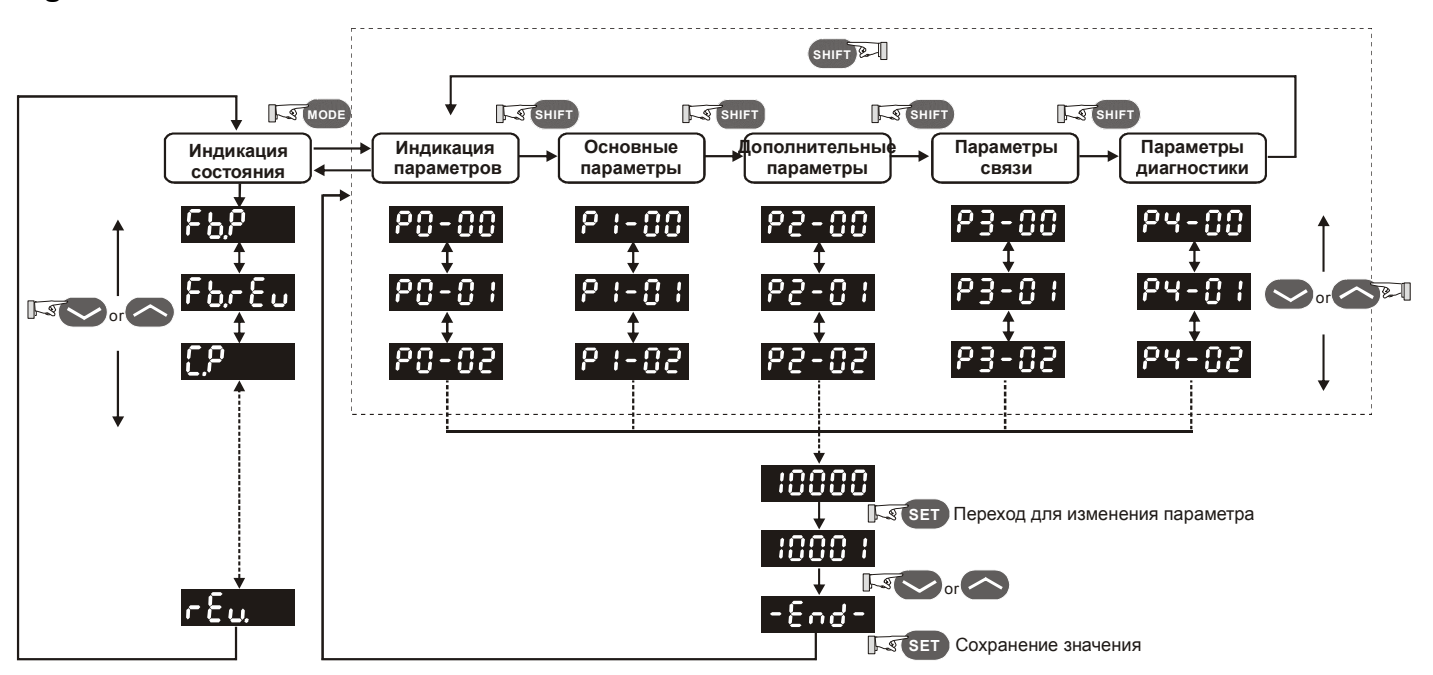

#### **Figure 4.2 Использование клавиш.**

- (1) При подаче питания на сервопривод , индикатор в течении одной секунды показывает тип индицируемого состояния, затем автоматически переходит на индикацию значения этого состояния.
- (2) Нажатием клавиш «UP» или «DOWN» в режиме индикации значения состояния можно переключать тип индикации состояния привода. После нажатия на клавиши тип индикации высвечивается на индикаторе в течении одной секунды.
- (3) Переход из режима индикации состояния в режим просмотра и программирования параметров осуществляется клавишей «MODE», дальнейшее нажатие клавиши «SHIFT» переключает номер группы параметров, нажатием клавиш «UP» или «DOWN» производится выбор номера параметра в выбранной группе параметров.
- (4) В режиме программирования параметров просмотр значения происходит после нажатия на клавишу «SET». Значение можно изменять нажатием клавиш «UP» или «DOWN». Для выхода из режима просмотра значения параметра необходимо нажать «MODE».
- (5) В режиме изменения значения параметра можно воспользоваться клавишей «SHIFT» для перемещения разряда изменяемого значения.
- (6) Для запоминания измененного значения параметра необходимо нажать клавишу «SET», при этом, если значение введено правильно, на индикаторе в течении одной секунды высветится «ЕND», после чего произойдет возврат в режим индикации состояния.

### **4-3 Индикация состояния.**

### **4-3-1 Сохранение значений параметров.**

После нажатия на клавишу «SET» на индикаторе появится сообщение в соответствии с текущим состоянием привода.

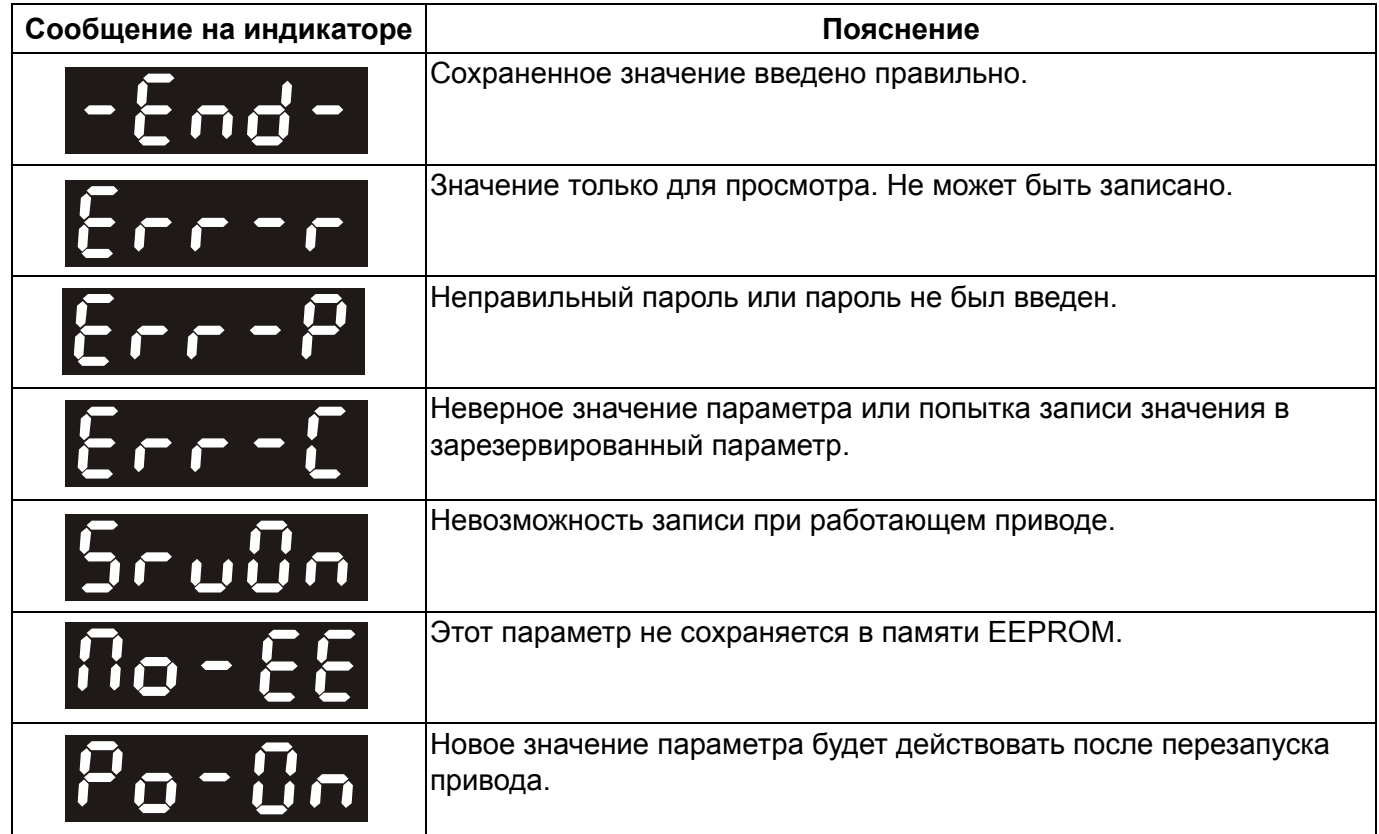

### **4-3-2 Индикация «Abort».**

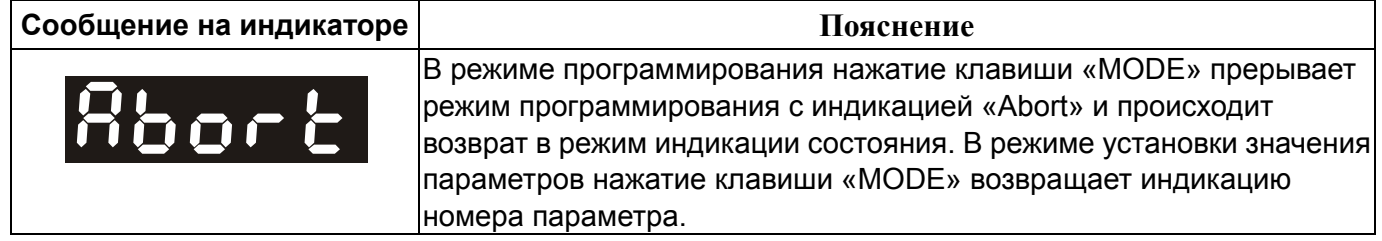

### **4-3-3 Индикация ошибок.**

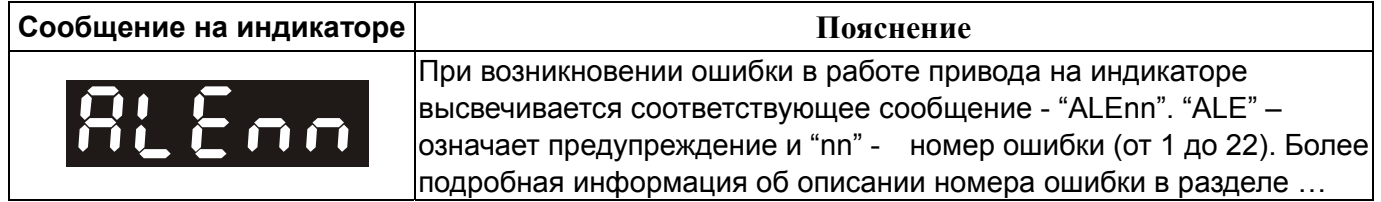

#### **4-3-4 Индикация положительных и отрицательных значений.**

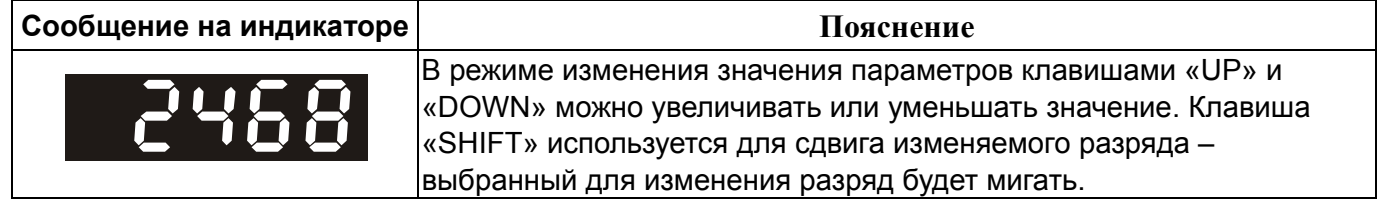

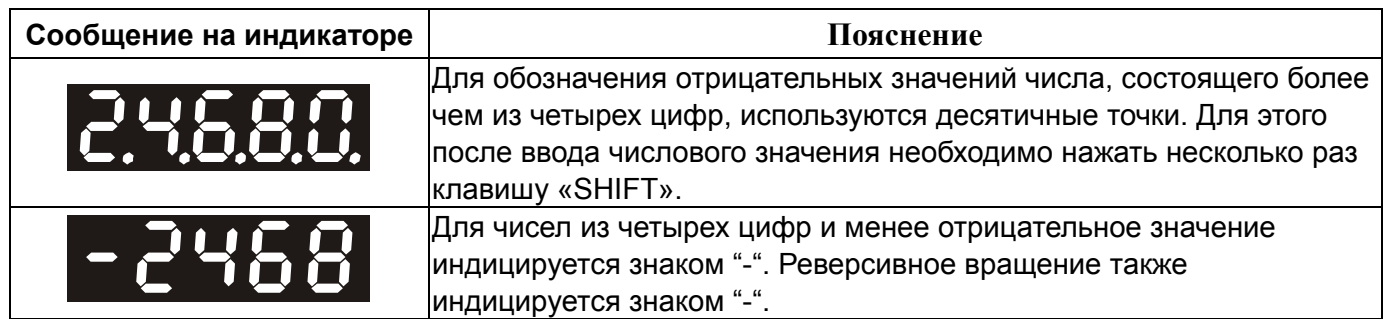

#### **4-3-5 Индикация состояния привода.**

При подаче питания на привод, индикатор в течении одной секунды высвечивает тип индицируемого состояния, а затем переключается на индикацию значения этого состояния. Тип индицируемого состояния может быть изменено нажатием клавиш «UP» или «DOWN». Тип индицируемого состояния при включении определяется в параметре Р0-02. Например, при Р0-02=2 после подачи питания на индикаторе на одну секунду высветится «C.P», а затем индикация переключится на количество поступающих входных импульсов.

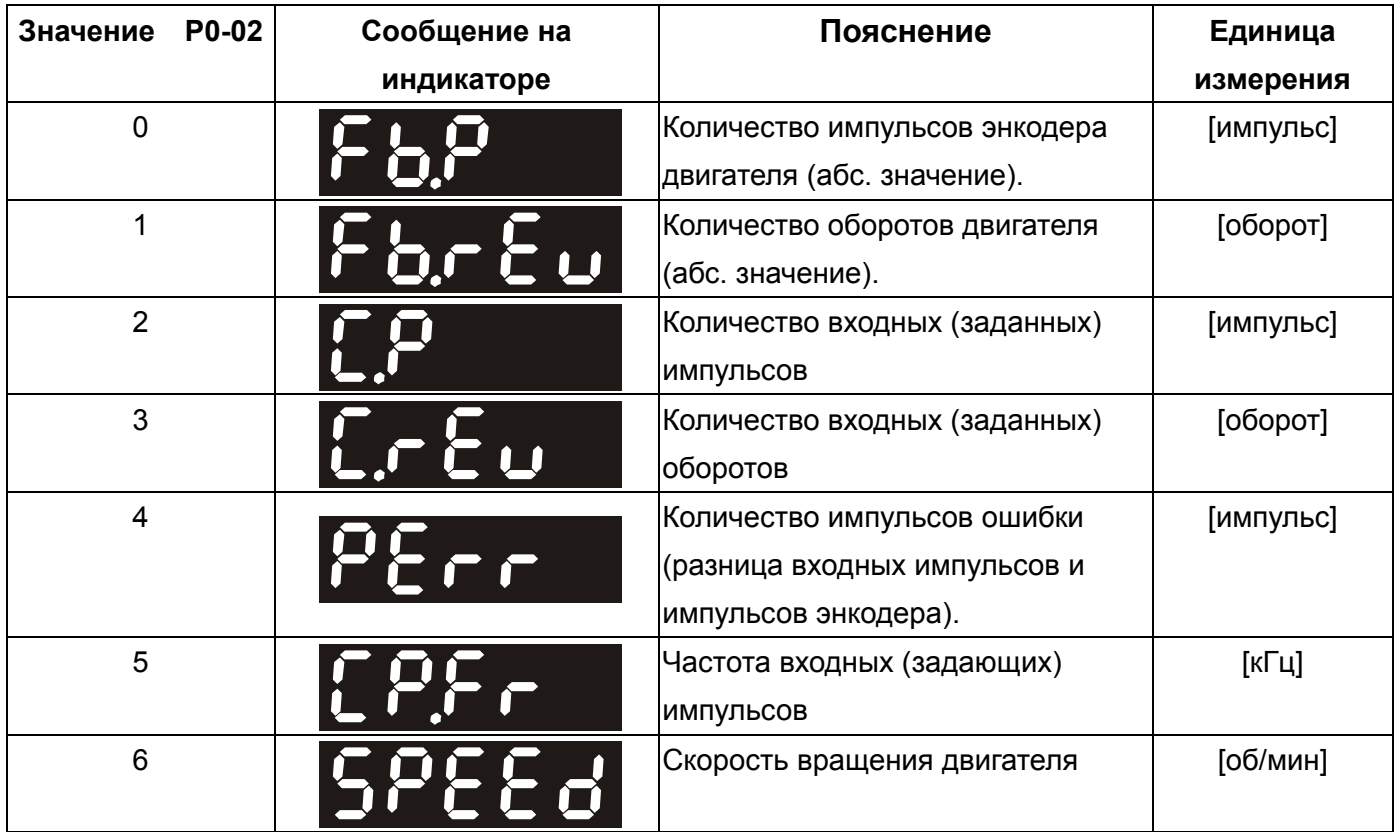

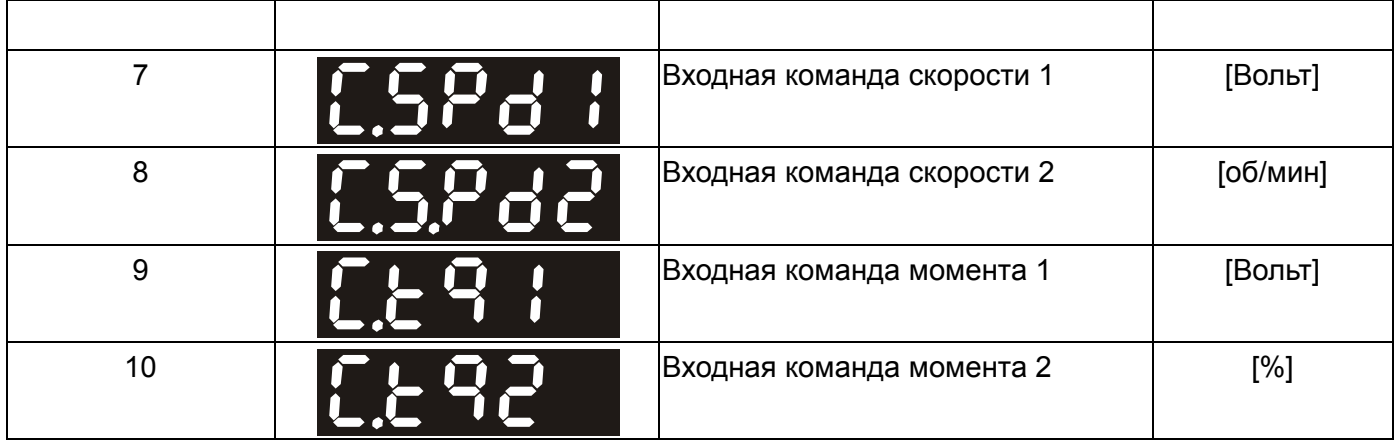

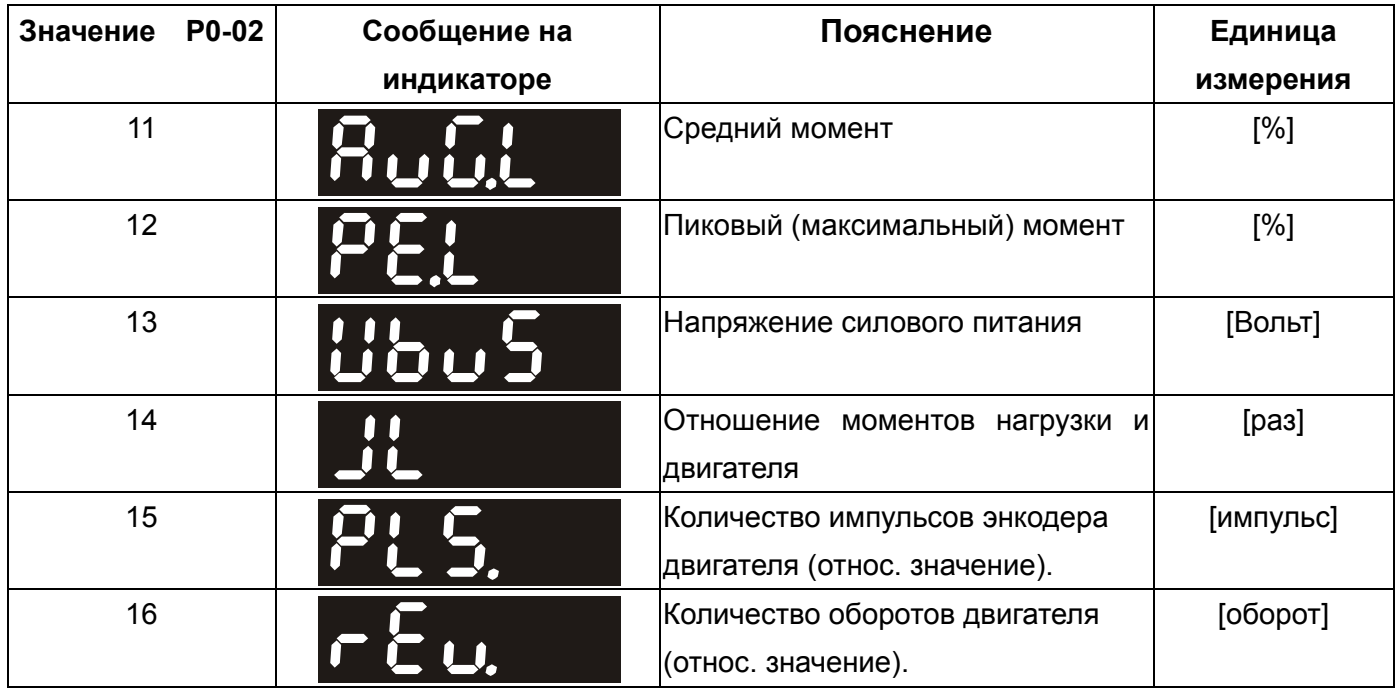

#### **В следующей таблице приведены примеры индицируемых значений :**

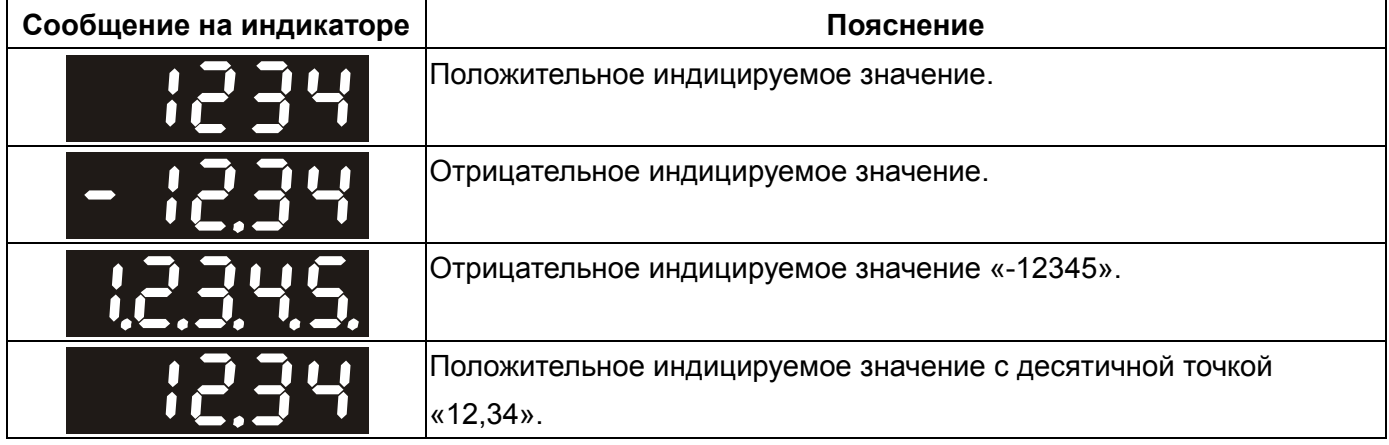

### **4-4 Основные функции работы дисплея.**

### **4-4-1 Просмотр архива ошибок.**

Коды последних пяти ошибок хранятся в параметрах Р4-00 ÷ Р4-04. Последней по времени ошибкой считается запись Н1. Приведенный ниже рисунок поясняет просмотр архива ошибок. **Рис. 4.3** 

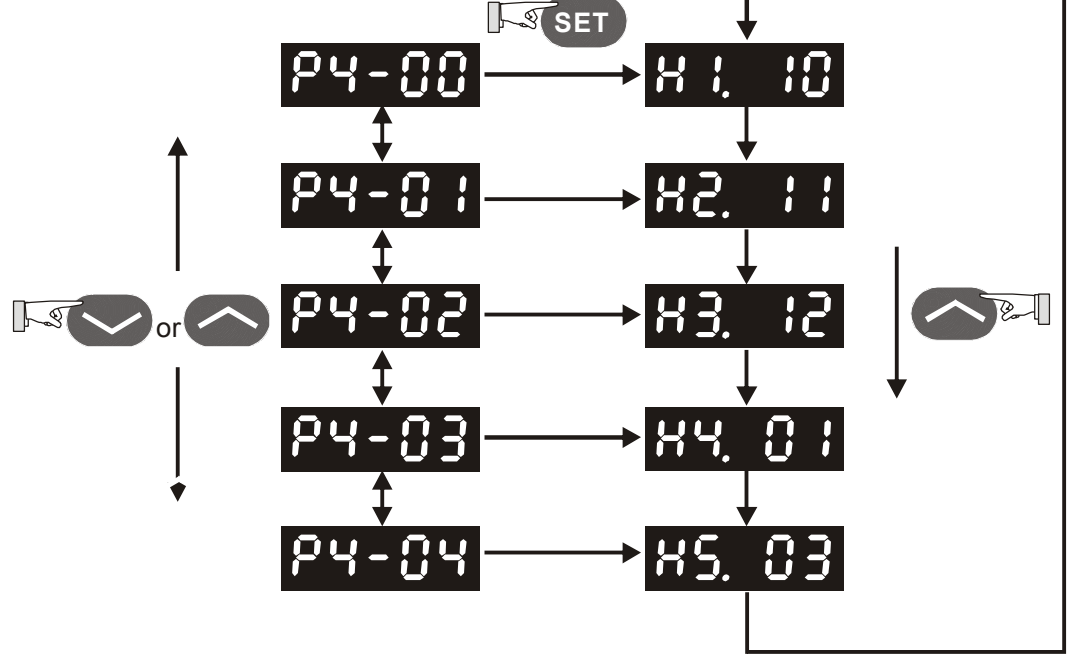

### **4-4-2 Управление JOG функцией.**

Используя параметр Р4-05 можно с панели привода осуществить толчковый пуск привода (JOG-функция). Смотрите рисунок 4.4

- (1) Нажмите клавишу «SET» для индикации скорости JOG (Заводская настройка 20 об/мин).
- (2) Нажатием клавиш «UP» или «DOWN» можно увеличить или уменьшить значение скорости JOG. Клавишу «SHIFT» используют для перемещения изменяемого разряда.
- (3) Нажмите клавишу «SET» после задания скорости. На дисплее появится сообщение "JOG".
- (4) Нажатием клавиш «UP» или «DOWN» можно запустить двигатель в прямом (CCW) или обратном (CW) вращении. Вращение осуществляется при нажатой клавише.
- (5) Для изменения скорости JOG необходимо нажать «MODE».На индикаторе высветится "P4 - 05". Затем повторите пункты с 1) по 3) для задания скорости.

#### **Рисунок 4.4**

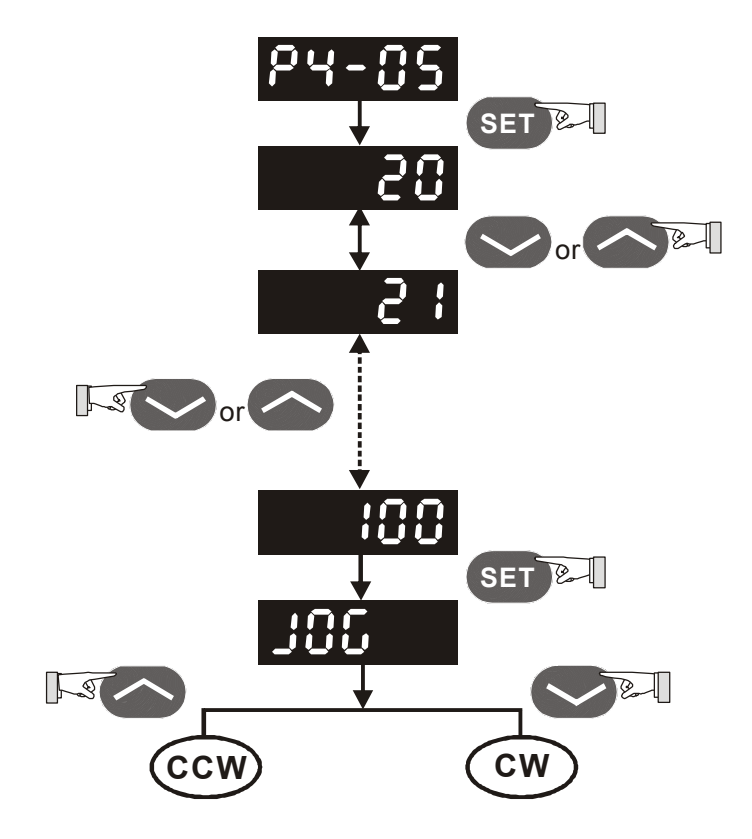

#### **4-4-3 Функция обучения движению по положению.**

Следующая последовательность действий описывает использование функции обучения движению по положению, которая позволяет сохранить в памяти сервопривода заданные текущие позиции и затем их отработать. Смотрите также рисунок 4.5

- (1) Активируйте функцию обучения движению по положению (установите P2-30=4).
- (2) Затем в параметре Р4-05 установите скорость перемещения для достижения положения, Заводская настройка 20 об/мин.
- (3) Нажатием клавиш «UP» или «DOWN» можно увеличить или уменьшить значение скорости tНа рисунке 4.5 выбрано значение 100 об/мин.
- (4) Для входа в режим обучения нажмите «Set», при этом индицируется «JOG 01».
- (5) Затем нажатием клавиш «UP» или «DOWN» можно запустить двигатель вперед или назад. Двигатель сразу остановится при отпускании этих клавиш. Этот режим возможен при наличии сигнала «Servo On».
- (6) После выбора необходимой позиции необходимо нажать «SET», при этом индикация сменится на «JOG02». Выбранное положение запомнится приводом (P1-17 : число оборотов, P1-18 : количество импульсов).
- (7) В режиме обучения (индикация на дисплее «JOG 0N») нажатием клавиши «SHIFT» можно изменять шаг N перемещения, которое необходимо откорректировать. Индикатор соответственно отображает выбранный шаг перемещения для обучения. В это время значение положения не запоминается.

#### **Рисунок 4.5**

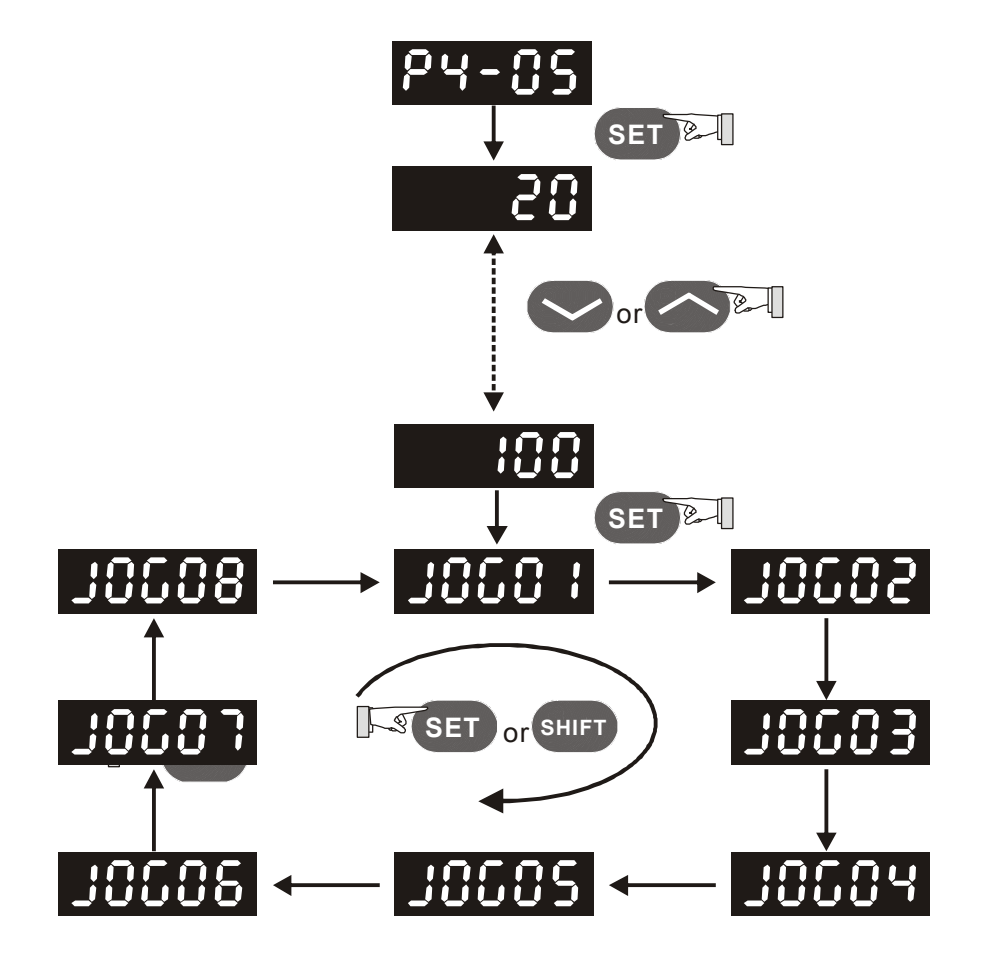

Параметры для сохранения выбранных значений положения указаны в таблице:

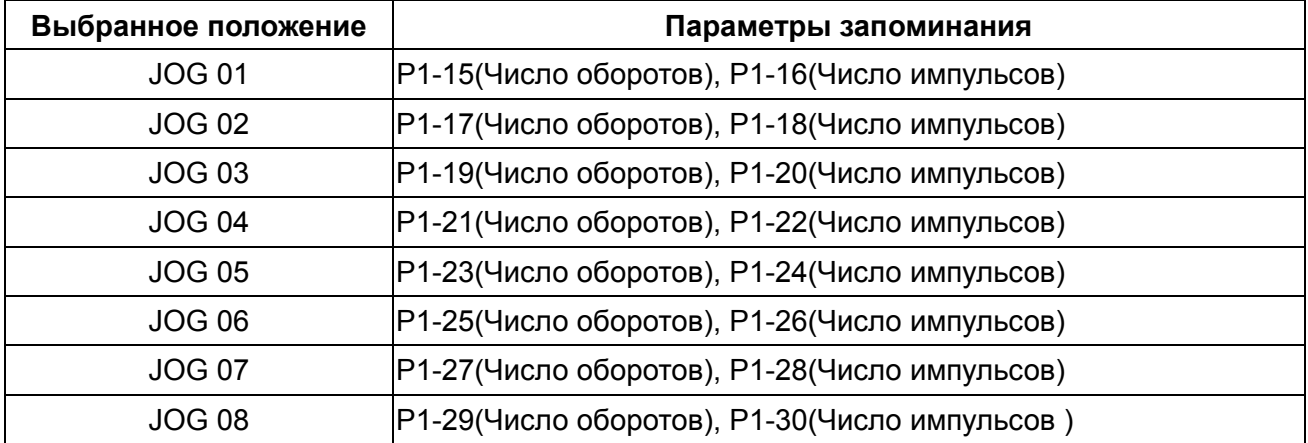

### **4-4-4 Управление цифровыми выходами с панели.**

Для управления состоянием цифровых выходов можно воспользоваться параметром Р4-06. После выбора параметра Р4-06 клавишей «SET» переключают состояние выхода, клавишами «UP» или «DOWN» выбирают необходимый выход. Смотрите также рисунок 4.6

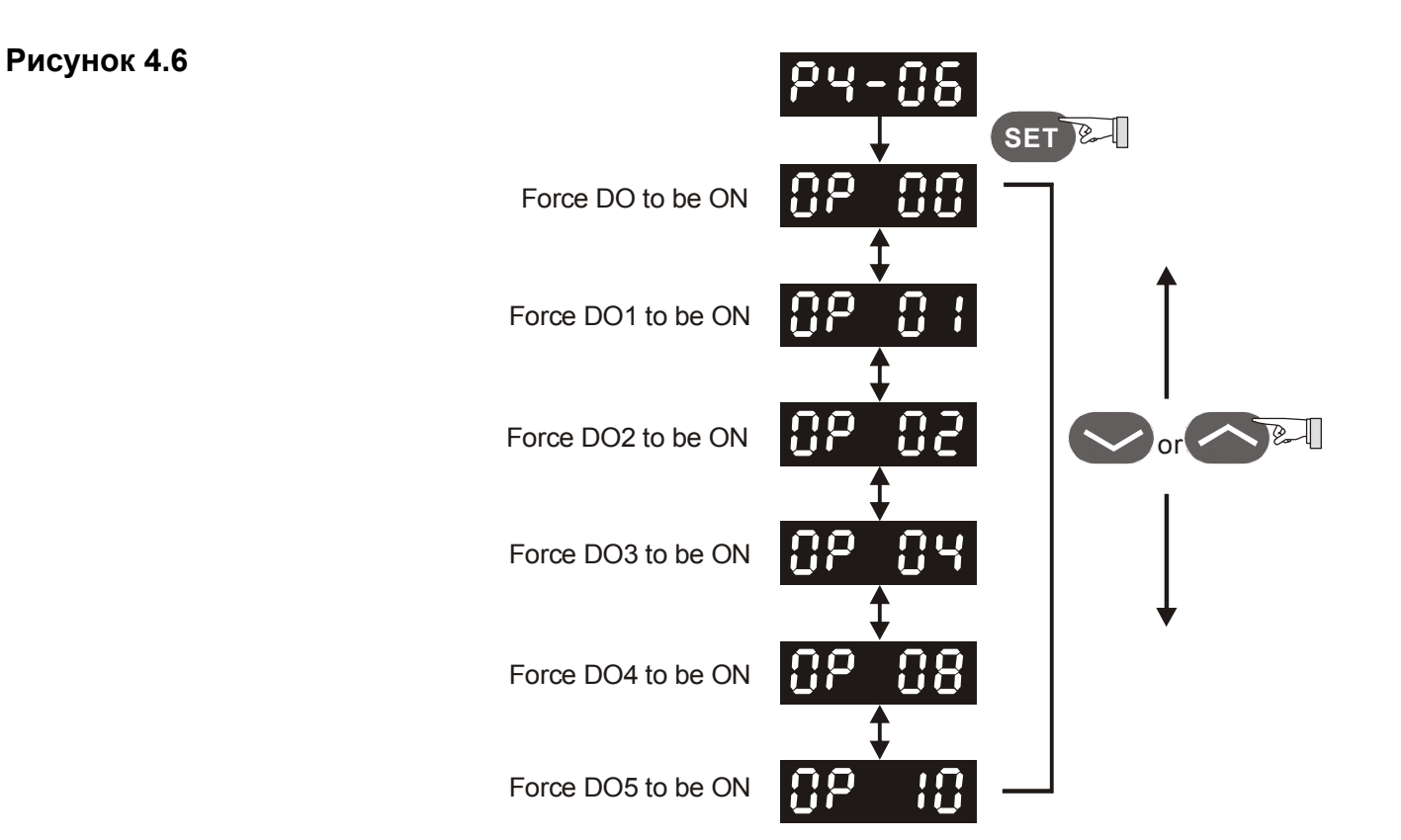

### **4-4-5 Индикация состояния цифровых входов DI.**

Используя параметр Р4-07 можно контролировать состояние цифровых входов привода. Состояние входа индицируется соответствующими сегментами индикатора согласно рисунку 4.7

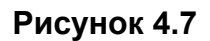

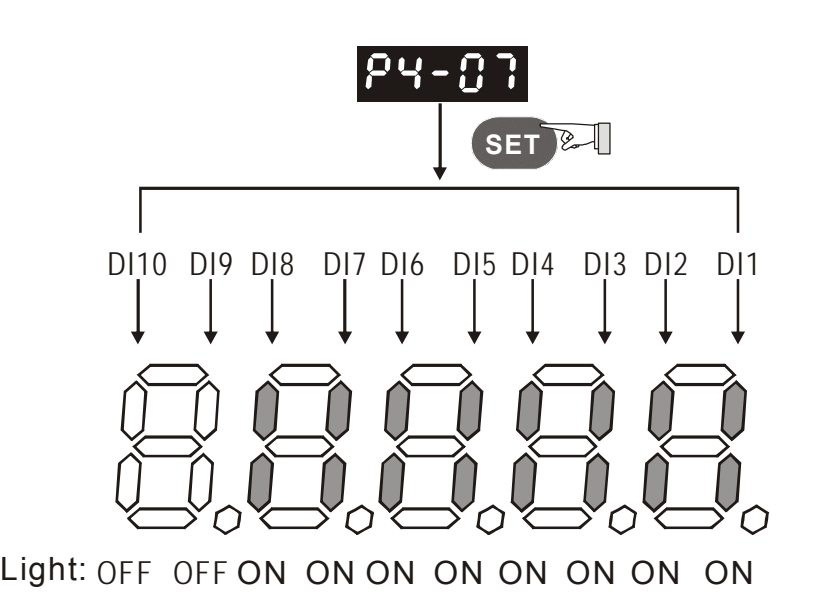

### **4-4-6 Индикация состояния цифровых выходов DO.**

Используя параметр Р4-09 можно контролировать состояние цифровых выходов привода. Состояние выхода индицируется соответствующими сегментами индикатора согласно рисунку 4.8

#### **Рисунок 4.8**

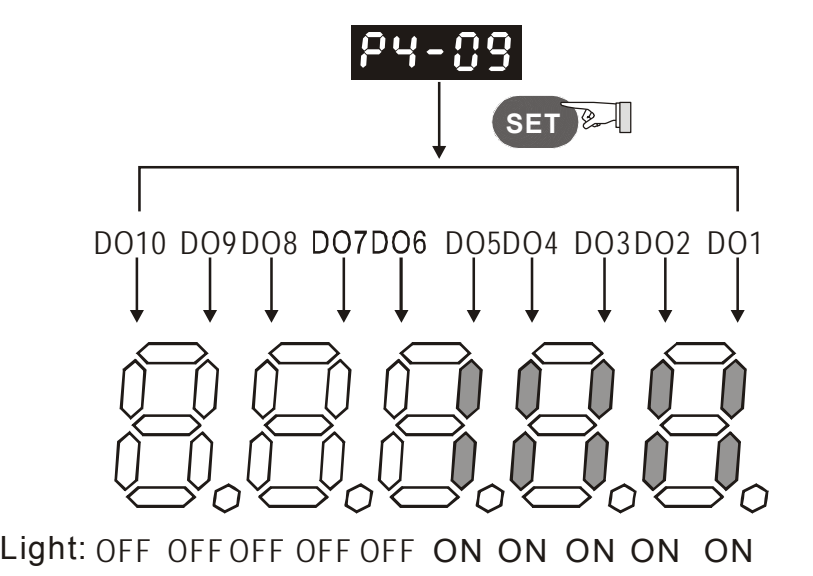

- 68 -

## **Глава 5. Запуск в работу и настройка.**

В данной главе описан запуск в работу сервопривода. В первой части рассматривается предварительный запуск без нагрузки. Во второй части рассматривается запуск и настройка сервопривода с нагрузкой после успешного завершения предварительного запуска.

### **5-1 Предварительный пуск без нагрузки.**

Перед осуществлением предварительного запуска сервопривода на холостом ходу необходимо отсоединить вал двигателя от приводимого механизма. Это исключит возможную поломку механизма в случае неправильного движения двигателя. После успешной предварительной проверки вращения двигателя пользователь может проводить настройку сервопривода с нагрузкой.

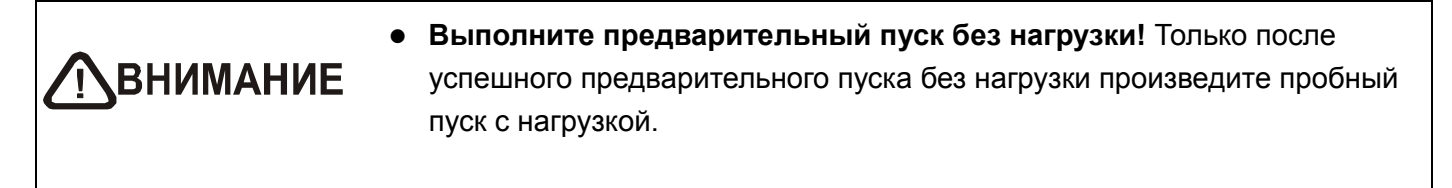

После подачи питания на сервопривод начнет светится светодиод на панели сервопривода, что означает готовность к работе. Перед пробным запуском необходимо проверить:

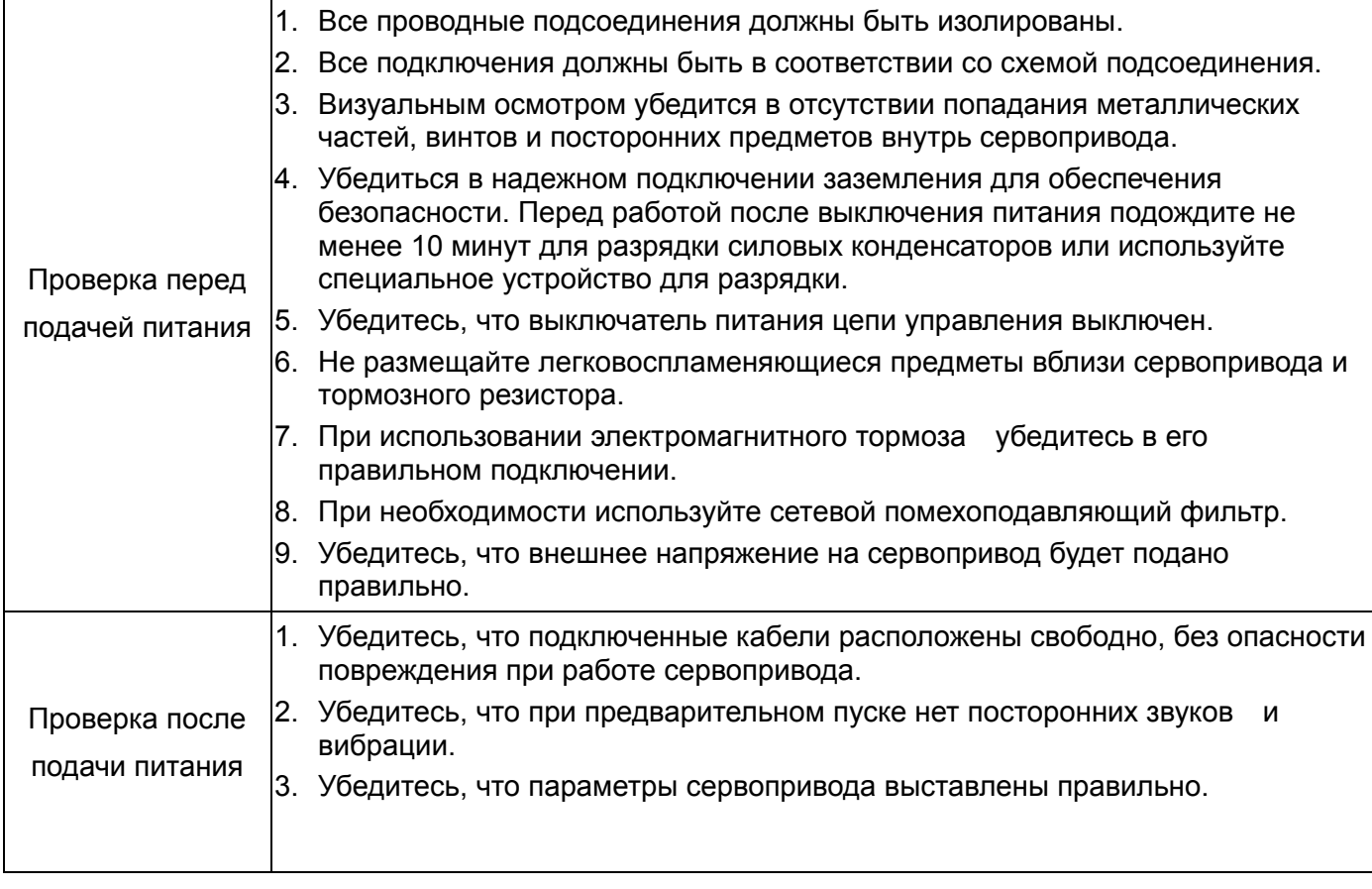

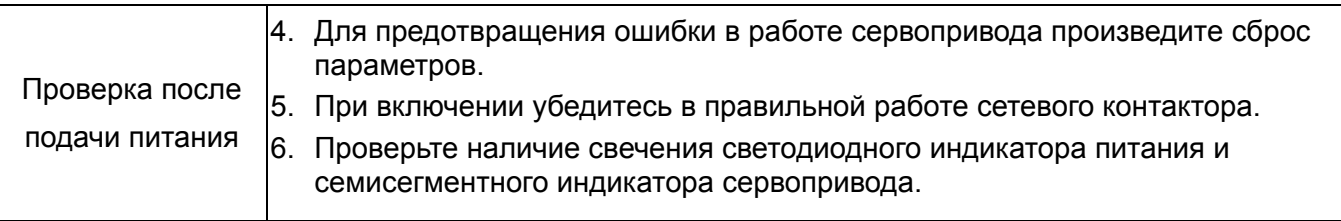

### **5-2 Проверка перед первым включением.**

Необходимо провести следующую проверку перед подачей питания на сервопривод.

- 1. Убедитесь, что все подсоединения между сервоприводом и двигателем сделаны правильно.
	- 1) Клеммы U, V, W и FG (заземление) привода должны быть подключены к Красному, Белому, Черному и Зеленому проводам кабеля двигателя соответственно (U – красный, V – белый, W – черный, FG – зеленый). При неправильном подключении привод не сможет управлять двигателем. Провод заземления должен быть подключен к клемме заземления привода. Более подробно по подключению кабелей смотрите раздел 3-1.
	- 2) Убедитесь в правильном подключении кабеля энкодера между приводом и двигателем. Для выполнения функции "JOG" нет необходимости подключать разъемы CN1 и CN2. Подключение энкодера к разъёму CN2 описано в разделе 3-1 и 3-4.

z **Не подключать провода питания к клеммам U, V, W – в этом случае** NBHUMAHUE **привод будет выведен из строя. Сетевые провода подключаются к клеммам R, S, T.** 

#### 2. Подключение питания

Трехфазное или однофазное питание сервопривода подключается в соответствии с разделом 3-1-3.

3. Подача питания

Питание цепей управления осуществляется с отдельных клемм L1, L2. Питание силовой части осуществляется с клемм R, S, T. После подачи питания на сервопривод (и при отсутствии сигналов на разъёме CN1) на цифровом индикаторе будет выведено сообщение:

## 181 E 14

Дискретные входы имеют заводские настройки сигналов управления – входы DI6, DI7 и DI8 настроены как «включение ограничения реверса» (CWL), «ограничения прямого вращения» (CCWL) и «аварийный стоп» (EMGS) соответственно. При необходимости можно изменить назначение этих входов установкой параметров Р2-15, Р2-16, Р2-17. При установке этих параметров в «0» входы DI6, DI7, DI8 не задействованы. Более подробно значения параметров описаны в Главе 7 «Параметры»

При установке параметра Р0-02 на индикацию скорости двигателя (значение 6) цифровой

индикатор высветит в течении 1 секунды название индикации, а затем значение выводимой величины:

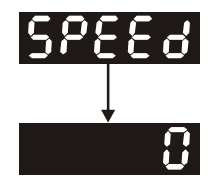

При отсутствии свечения цифрового индикатора привода необходимо проверить питание цепей управления (клеммы L1, L2) и значение напряжения питания.

1) При индикации с сообщением:

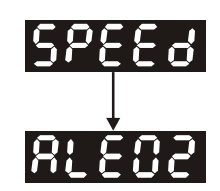

**Перенапряжение:** Напряжение питание превышает допустимый уровень или питание подключено неправильно.

Проверка и устранение ошибки:

- Используйте вольтметр для измерения входного напряжения питания и сравнения с допустимым диапазоном напряжения питания сервопривода.
- 2) При индикации с сообщением:

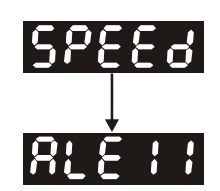

#### **Ошибка связи с энкодером:**

Ошибка или отсутствие соединения между энкодером и приводом.

Проверка и устранение ошибки:

- Проверьте правильность соединения привода и энкодера в соответствии с рекомендациями подключения.

- Проверьте крепление разъёмов кабеля энкодера.
- Проверьте исправность кабеля энкодера.
- Проверьте исправность энкодера.
- 3) При индикации с сообщением:

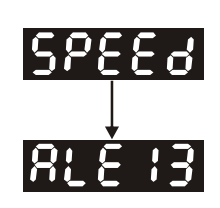
### **Активирован сигнал «Аварийный стоп»:**

Проверьте установку входов DI6 ÷ DI8 на значение «21» - «Аварийный стоп» (EMGS).

Проверка и устранение ошибки:

- Если нет необходимости в использовании сигнала «Аварийный стоп», значение параметров

Р2-10 ÷ Р2-17 для входов DI1÷ DI8 не должно быть равным 21.

- При установке дискретного входа на функцию «Аварийный стоп», этот вход должен быть замкнут для отсутствия сообщения.

3) При индикации с сообщением:

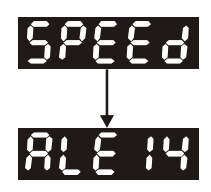

### **Ошибка ограничения реверсивного вращения:**

Проверьте установку входов DI1 ÷ DI8 на значение «22» , а также состояние входа (Включенное или выключенное).

Проверка и устранение ошибки:

- Если нет необходимости в использовании сигнала «Ограничение реверсивного вращения»

(CWL), значение параметров Р2-10 ÷ Р2-17 для входов DI1÷ DI8 не должно быть равным 22. - При установке дискретного входа на функцию « Ограничение реверсивного вращения» (CWL)", этот вход должен быть замкнут для отсутствия сообщения. (Сигнал включен – ON).

4) При индикации с сообщением:

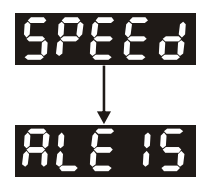

### **Ошибка ограничения прямого вращения:**

Проверьте установку входов DI1 ÷ DI8 на значение «23» , а также состояние входа (Включенное или выключенное).

Проверка и устранение ошибки:

- Если нет необходимости в использовании сигнала «Ограничение прямого вращения» (CСWL), значение параметров Р2-10 ÷ Р2-17 для входов DI1÷ DI8 не должно быть равным 23. - При установке дискретного входа на функцию « Ограничение реверсивного вращения» (CWL)" , этот вход должен быть замкнут для отсутствия сообщения. (Сигнал включен – ON).

Если на индикаторе имеется сообщение  $\mathbb{R}^2\mathbb{E}$   $\mathbb{E}$  и на дискретный вход DI1 подан сигнал Servo On (SON), то сервопривод в состоянии готовности к работе.

5) При индикации с сообщением:

$$
R \cup \{0,1\}
$$

Проверка и устранение ошибки:

**Превышение тока:** 

- Проверить правильность подключения двигателя и привода.
- Проверить исправность кабеля и отсутствие замыкания проводов кабеля между собой.
- Проверить отсутствие короткого замыкания, замыкания на землю кабеля двигателя.
- Проверить исправность двигателя.
- 6) При индикации с сообщением:

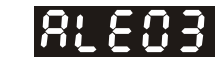

Проверка и устранение ошибки:

**Недонапряжение :** 

- Проверить правильность подсоединения питания.
- Проверить вольтметром соответствие напряжения питания норме.
- **Примечание:** При обнаружении неисправности сервопривода или возникновении неясности в работе обратитесь к поставщику.

### **5-3 Пробный пуск без нагрузки с помощью «JOG».**

 Запуск сервопривода с помощью функции «JOG» является быстрым способом проверки работы на холостом ходу с панели управления. Рекомендуется установить небольшое значение скорости «JOG». Пробный пуск без нагрузки осуществляется в следующем порядке.

- Шаг 1: Включить сервопривод с цифровой панели. Для этого установите параметр Р2-30 равным «1» (servo on).
- Шаг 2: Установите значение скорости «JOG» в параметре Р4-05 ( в об/мин). После установки значения скорости включение режима «JOG» осуществляется клавишей «SET» на панели привода.

Шаг 3: После нажатия на клавишу «MODE» режим «JOG» будет отключен.

Пример установки скорости «JOG» с 20 об/мин (заводская настройка) на 100 об/мин.

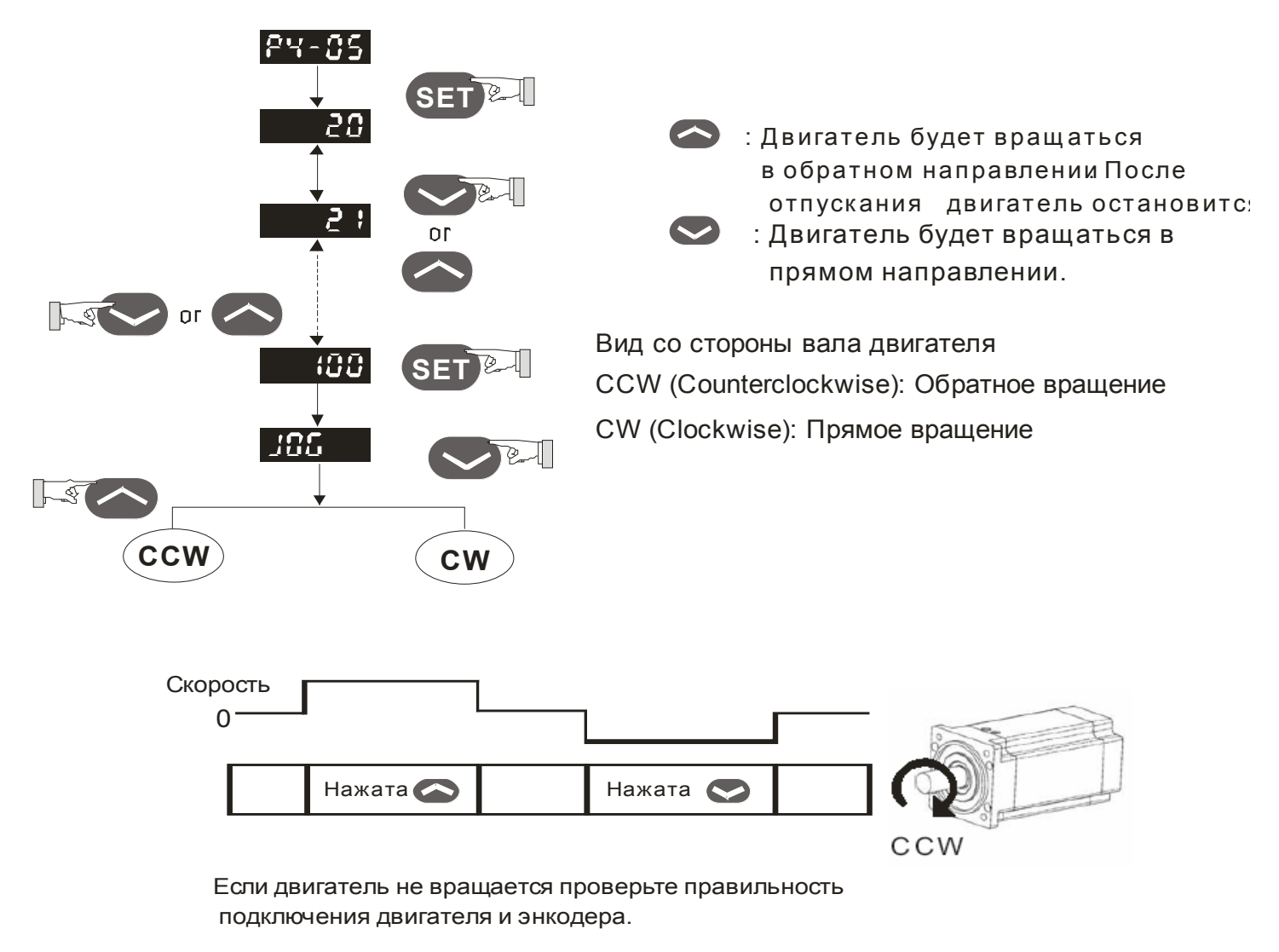

Если направление вращения не соответствует указанному проверьте правильность подключения проводов U, V, W,

# **5-4 Пробный пуск в режиме скорости без нагрузки.**

### **Перед осуществлением пробного пуска необходимо закрепить двигатель для предотвращения перемещения корпуса двигателя.**

**Шаг 1**:Установите параметр Р1-01 на значение «02» - режим скорости (S). После установки отключите питание и через 5-10 секунд снова включите – режим скорости будет установлен.

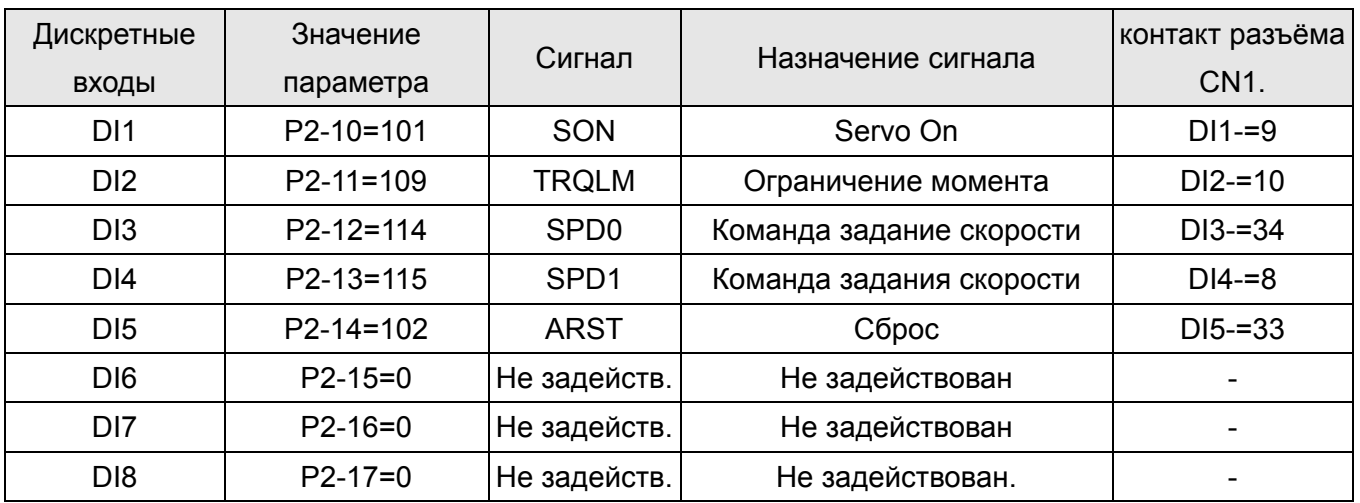

**Шаг 2**:В режиме скорости используются следующие сигналы на входах:

В указанной выше таблице входы DI6, DI7, DI8 – не задействуются. Функции входов могут быть назначены пользователем самостоятельно.

В случае возникновения сообщения ошибки, можно произвести сброс привода через вход DI5. Смотрите раздел 5-2.

Команда задания скорости определяется состоянием сигналов SPD0, SPD1 в соответствии с таблицей:

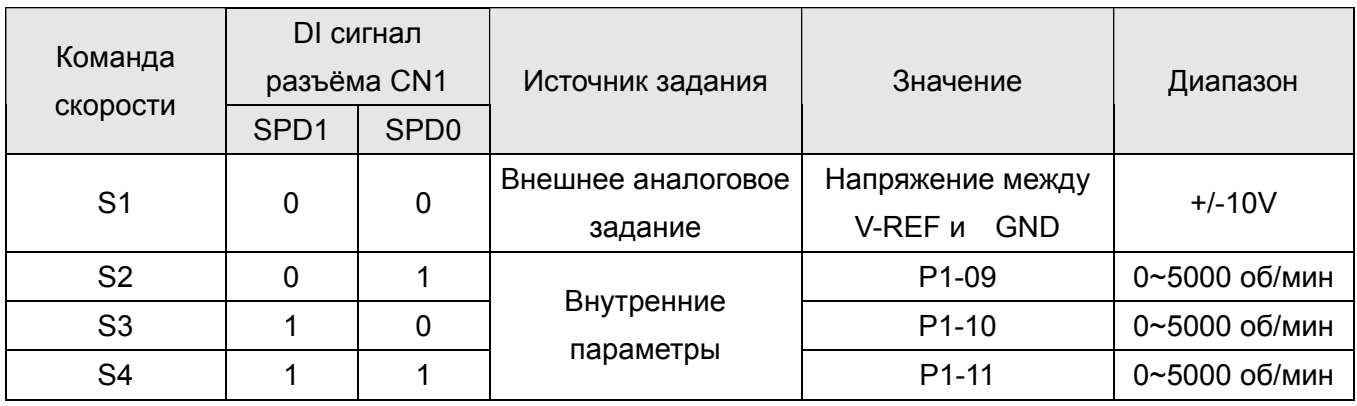

0: выключенное состояние OFF (открытый контакт)

1: включенное состояние ON (закрытый контакт)

Установка значений скорости:

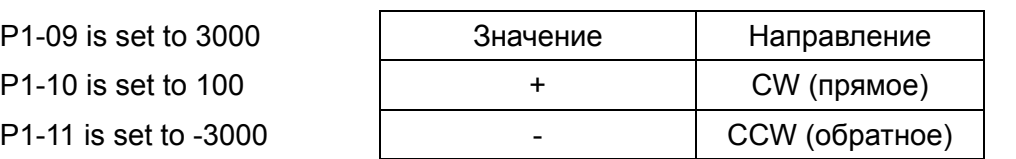

### **Шаг 3**:

- (1) Для активации сервопривода необходимо подать сигнал «Servo ON» на вход DI1.
- (2) Если на входах DI3 (SPD0) и DI4 (SPD1) сигналы отсутствуют (OFF), это означает команду задания скорости **S1**. Данное задание скорости осуществляется внешним аналоговым сигналом.
- (3) При подаче сигнала SPD0 на вход DI3 (ON) включена команда задания скорости S2 (значение параметра P1-09 установлено 3000), двигатель будет работать со скоростью 3000 об/мин.
- (4) При подаче сигнала SPD1 на вход DI4 (ON) включена команда задания скорости S3 (значение параметра P1-10 установлено 100), двигатель будет работать со скоростью 100 об/мин.
- (5) При подаче сигналов SPD0 на вход DI3 (ON) и SPD1 на вход DI4 (ON) включена команда задания скорости S4 (значение параметра P1-11 установлено -3000), двигатель будет работать со скоростью -3000 об/мин.
- (6) Повторите пункты (3), (4), (5).
- (7) Для остановки привода необходимо снять сигнал со входа DI1 (Servo OFF).

На этом пробный пуск в режиме скорости завершен.

# **5-5 Пробный пуск в режиме по положению без нагрузки.**

**Перед осуществлением пробного пуска необходимо закрепить двигатель для предотвращения перемещения корпуса двигателя.** 

**Шаг 1**:Установите параметр Р1-01 на значение «01» - режим управления положением (Pr). После установки отключите питание и через 5-10 секунд снова включите – режим по положению будет установлен.

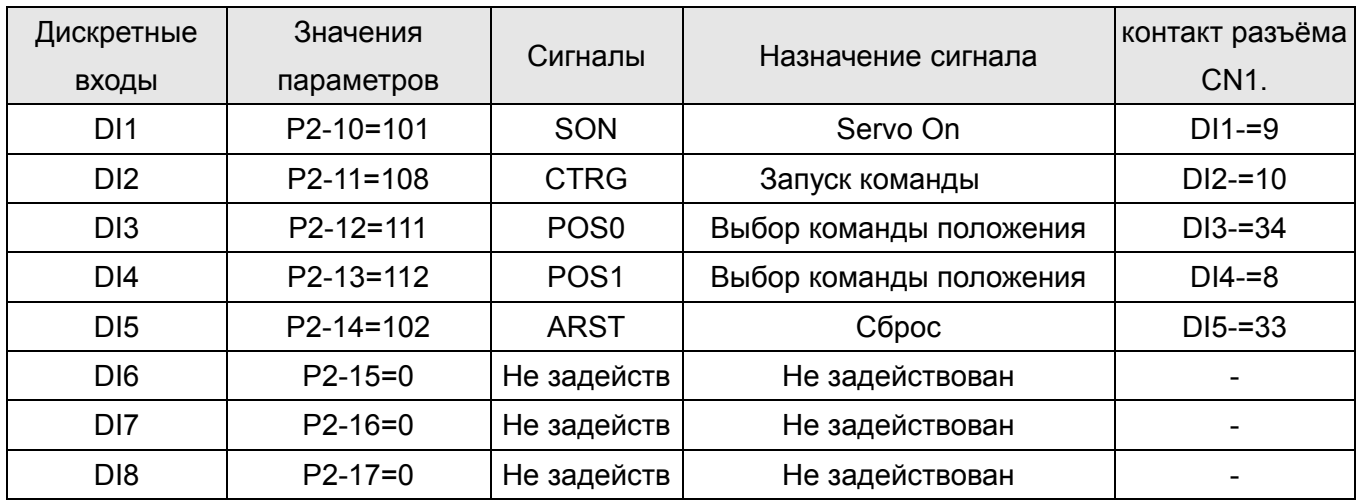

**Шаг 2**:В режиме по положению используются следующие сигналы на входах:

В указанной выше таблице входы DI6, DI7, DI8 – не задействуются. Функции входов могут быть назначены пользователем самостоятельно.

В случае возникновения сообщения ошибки, можно произвести сброс привода через вход DI5. Смотрите раздел 5-2.

Схема подключения в режиме по положению (Pr) приведена в разделе 3-6-2. Команда POS2 не является командой по умолчанию (заводской настройкой). При необходимости её можно включить, установив параметр Р2-14 на «113».

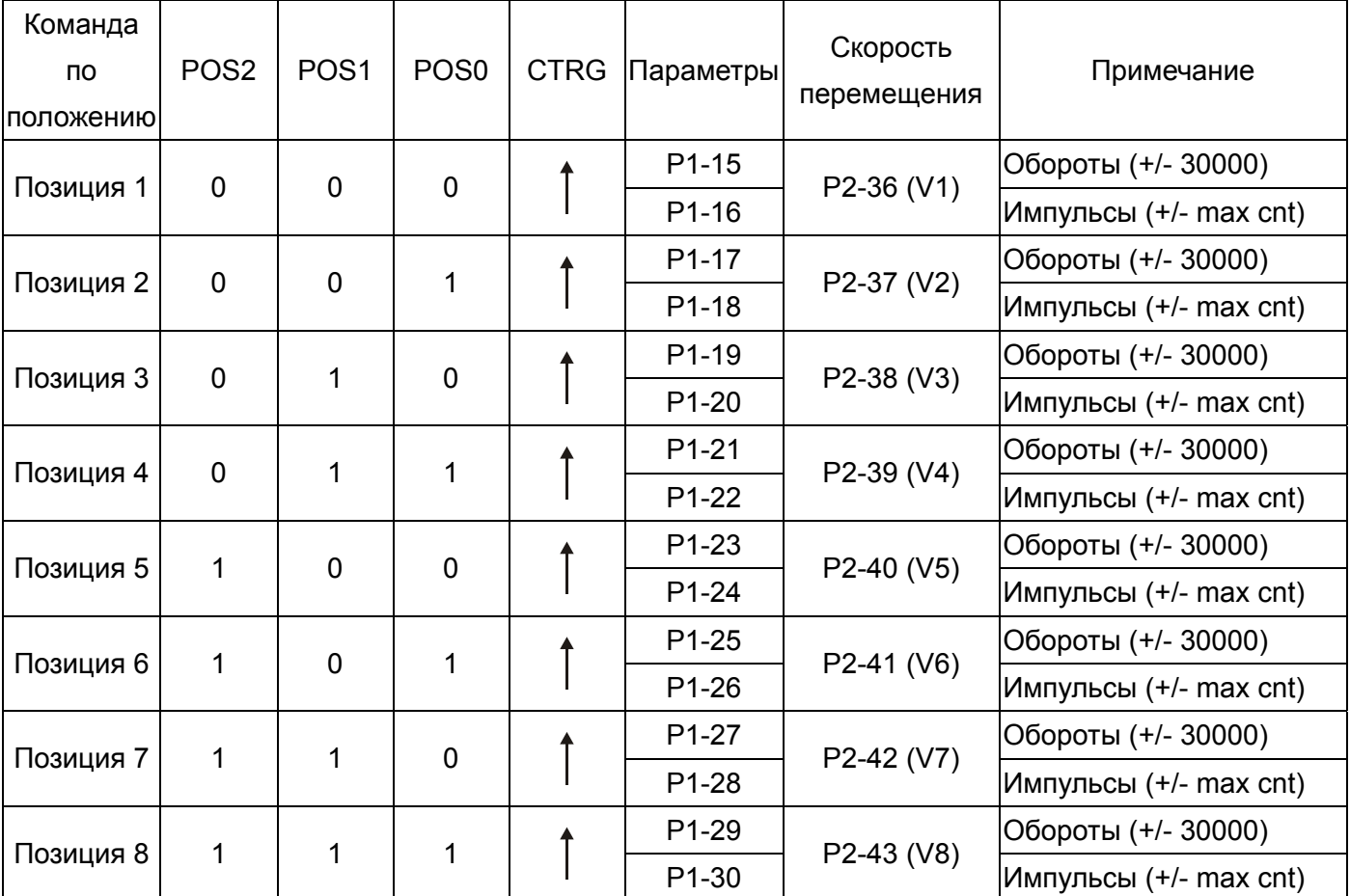

Соответствие входных сигналов и команд по положению представлено в таблице:

0: выключенное состояние OFF (открытый контакт)

1: включенное состояние ON (закрытый контакт)

Пользователь может самостоятельно установить значения параметров по положению (P1-15~P1-30). Перемещение может быть как абсолютным (P1-34 =0), так и относительным (P1-34 =1).

Пример:

Установите P1-33 на «1» (Абсолютный режим перемещения)

### **(Новое значения активизируется после перезапуска привода – выключить, а**

### **затем включить питание привода)**

Установите P1-15 =1 (количество оборотов перемещения)

Установите P1-16 = 0 (количество импульсов перемещения)

Суммарное перемещение (Позиция 1): {P1-15 обороты} + {P1-16 импульсы}.

Установите P1-17 = 10 (количество оборотов перемещения)

Установите P1-18 = 0 (количество импульсов перемещения)

Суммарное перемещение (Позиция 2): {P1-17 обороты} + {P1-18 импульсы }.

Установите P1-19 = -10 (количество оборотов перемещения)

Установите P1-20 = 0 (количество импульсов перемещения)

Суммарное перемещение (Позиция 3): {P1-19 обороты} + {P1-20 импульсы}.

Установите P1-21 = 100 (количество оборотов перемещения) Установите P1-22 = 0 (количество импульсов перемещения) Суммарное перемещение (Позиция 4): {P1-21 обороты} + {P1-22 импульсы}. Установите P1-23 = -1000 (количество оборотов перемещения) Установите P1-24 = 0 (количество импульсов перемещения) Суммарное перемещение (Позиция 5): {P1-23 обороты} + {P1-24 импульсы}. Установите P1-25 = 0 (количество оборотов перемещения) Установите P1-26 = 100 (количество импульсов перемещения) Суммарное перемещение (Позиция 6): {P1-25 обороты} + {P1-26 импульсы}. Установите P1-27 =0 (количество оборотов перемещения) Установите P1-28 =1000 (количество импульсов перемещения) Суммарное перемещение (Позиция 7): {P1-27 обороты} + {P1-28 импульсы}. Установите P1-29 = -10(количество оборотов перемещения) Установите P1-30 =2500 (количество импульсов перемещения) Суммарное перемещение (Позиция 8): {P1-29 обороты} + {P1-30 импульсы}.

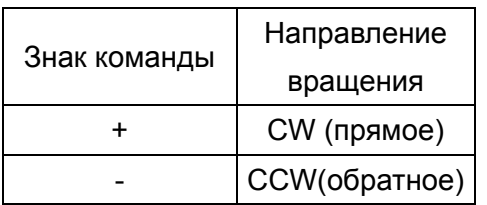

### **Шаг 3**:

- (1) Для активации сервопривода необходимо подать сигнал «Servo ON» на вход DI1.
- (2) Подайте на вход DI2 сигнал CTRG (ON) будет отработана позиция 1, двигатель сделает 1 оборот.
- (3) Подайте сигнал POS0 на вход DI3 (ON), затем подайте сигнал CTRG на DI2 будет отработана позиция 2, двигатель сделает 10 оборотов.
- (4) Подайте сигнал POS0 на вход DI3 (ON), сигнал POS1 на вход DI4 (ON), сигнал POS2 на вход DI5 (ON), затем подайте сигнал CTRG на DI2 – будет отработана позиция 8, двигатель сделает 10,25 оборотов.
- (5) Для остановки привода необходимо снять сигнал со входа DI1 (Servo OFF).

На этом пробный пуск в режиме по положению завершен.

# **5-6 Настройка.**

Оценка соотношения момента инерции нагрузки и ротора двигателя (J\_нагр /J\_двиг): JOG Режим

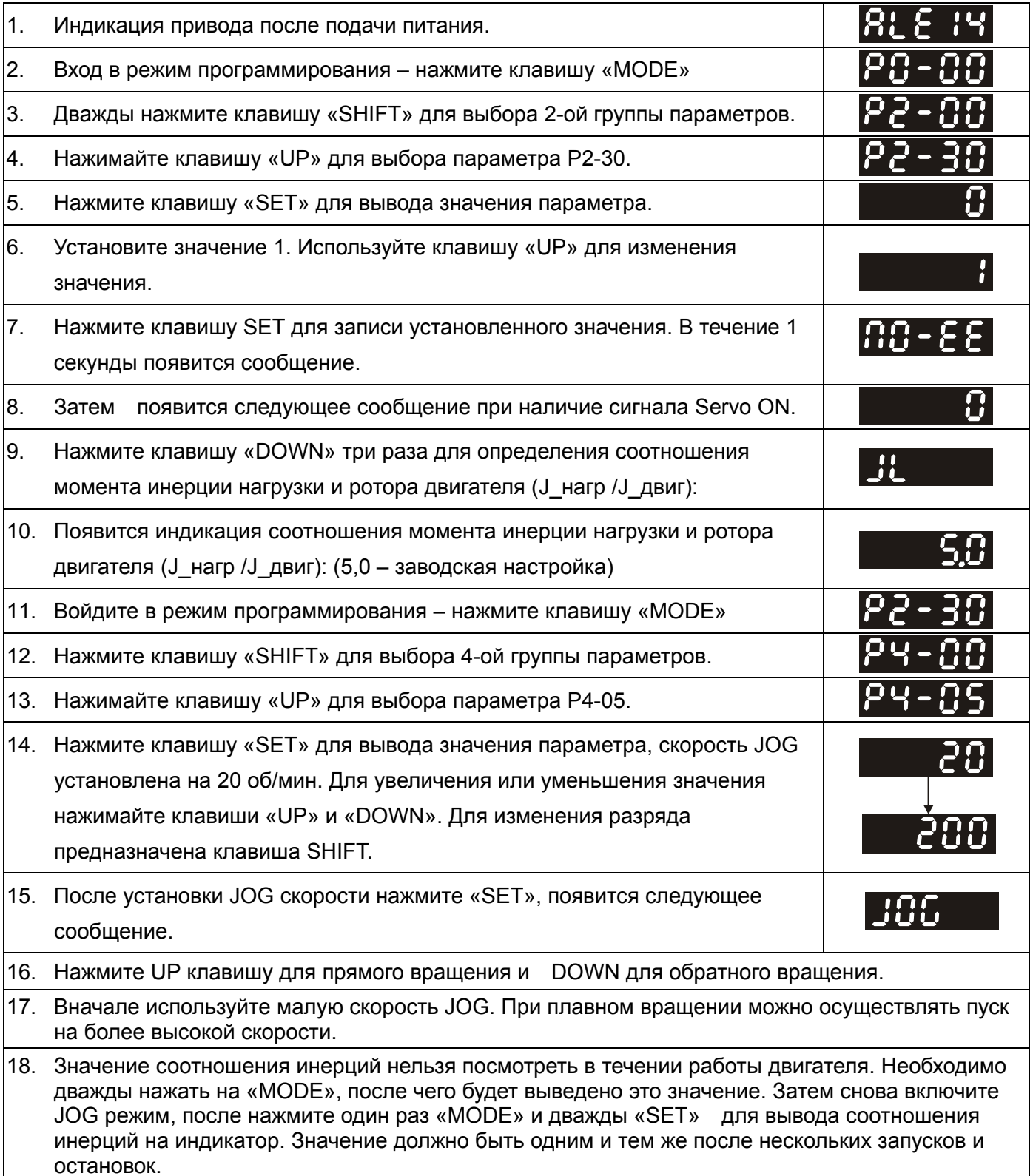

### **5-6-1 Последовательность настройки.**

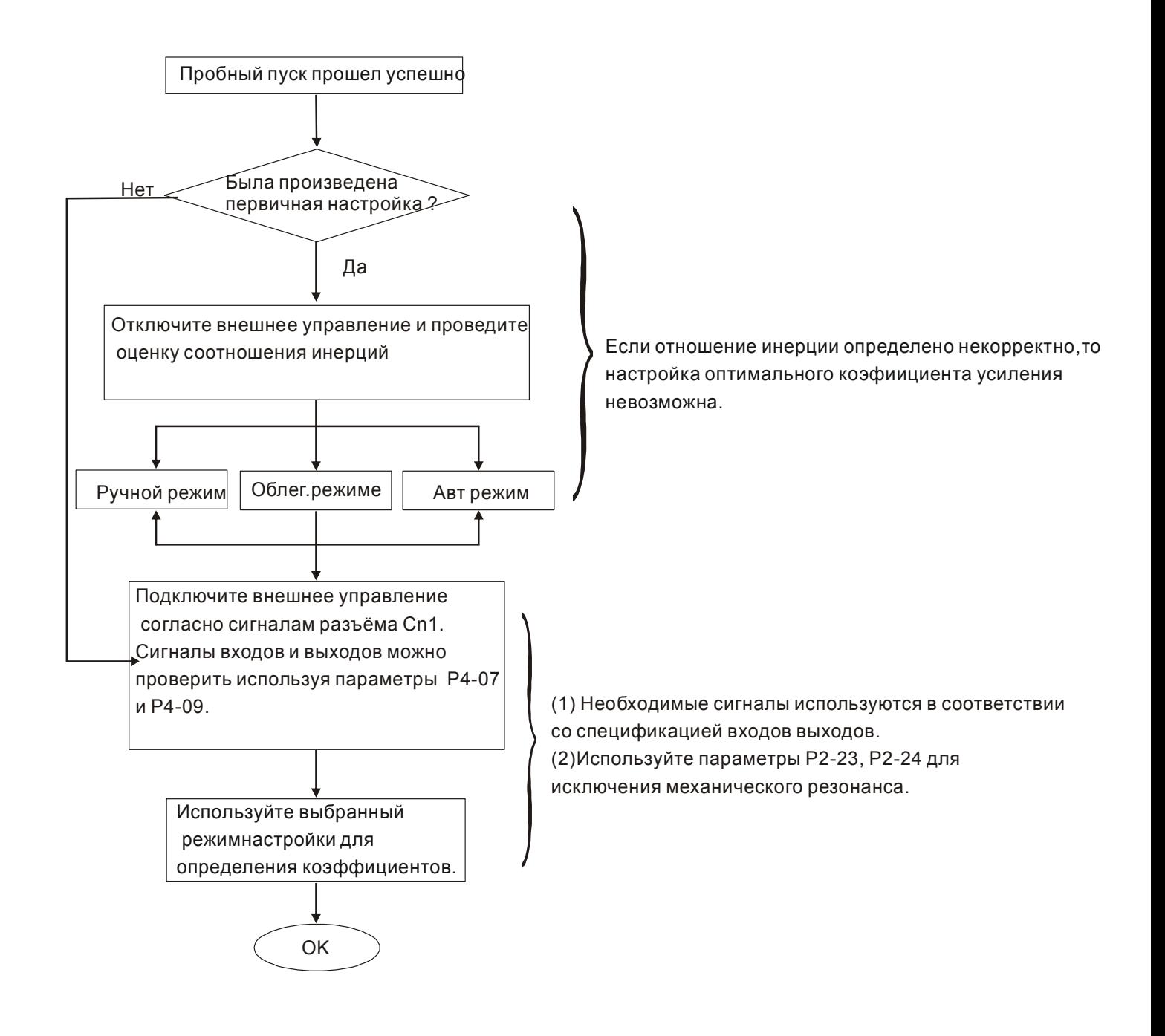

### **5-6-2 Определение инерции нагрузки.**

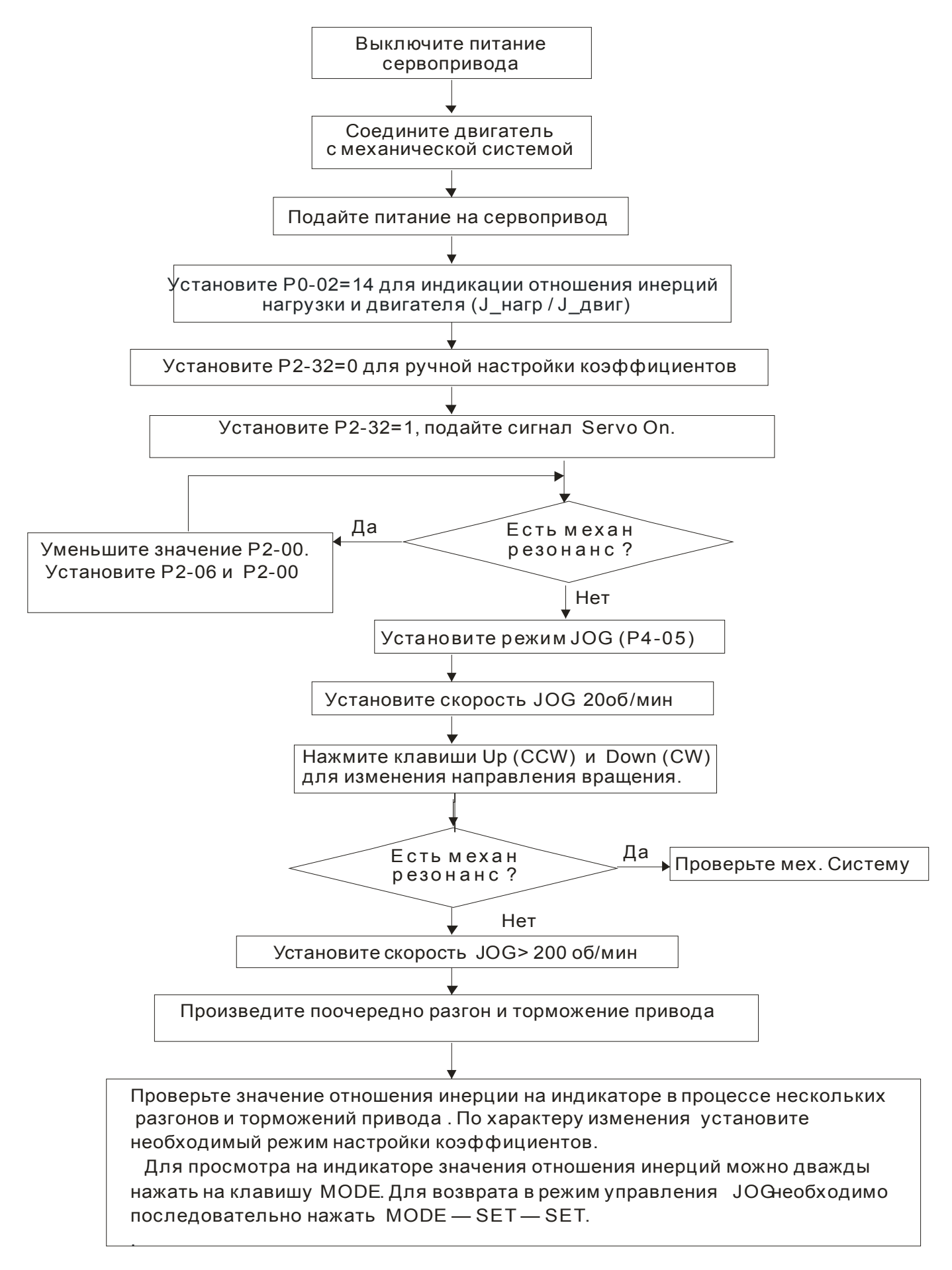

### **5-6-3 Порядок настройки в облегченном режиме.**

P2-31 – значения параметра при автоматическом и облегченном режиме настройки

(Заводское значение: A=4)

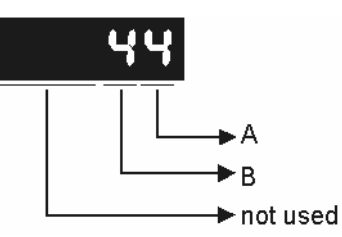

В облегченном режиме настройки значение параметра "A" устанавливает степень жесткости системы. Чем выше значение, тем выше значение жесткости.

Настройка P2-31: Увеличение значения "A" для повышения жесткости и уменьшения дребезга. Настройка P2-25: Настраивается совместно с P2-31 ( значение «А»). Значение подбирается до получения требуемых результатов.

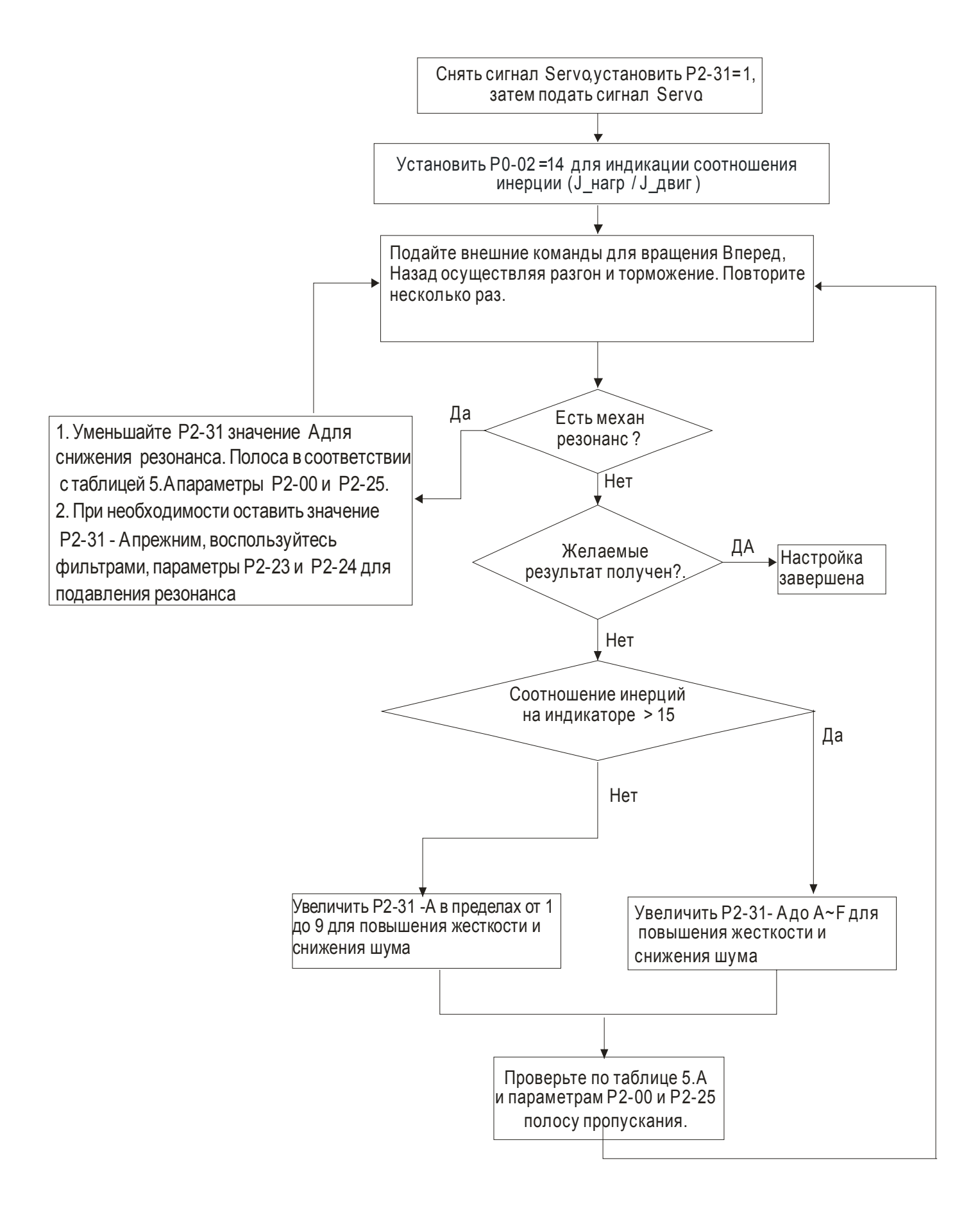

Таблица 5.A Полоса пропускания при установленных значениях жесткости (P2-31 значение "A") и значениях коэффициента и фильтра P2-00, P2-25.

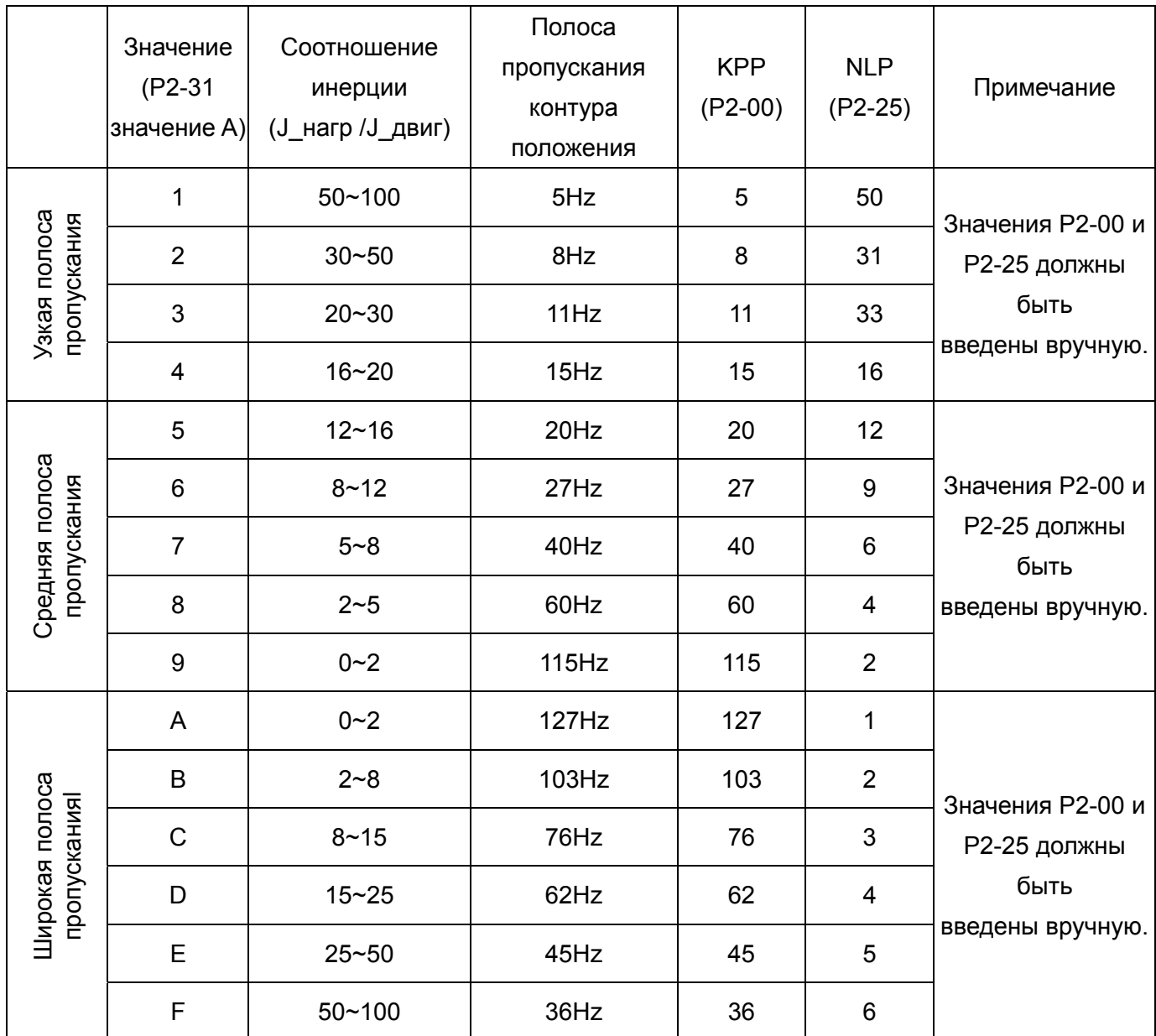

### **5-6-4 Порядок автоматической настройки (PI- коэффициент).**

P2-31 – значения параметра при автоматическом и облегченном режиме настройки

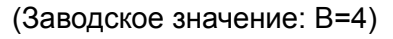

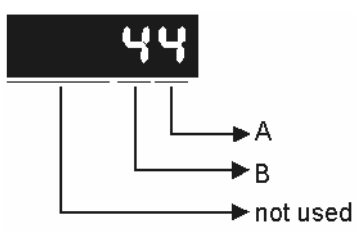

В режиме автоматической настройки (PI), значение "B" устанавливает скорость отклика (полосу пропускания). Чем значение больше, тем скорость отклика быстрее (полоса пропускания больше).. Настройка P2-31: Увеличение значения P2-31 (В) приводит к увеличению скорости отклика или уменьшению шума.

Настройка P2-25: В соответствии с параметром P2-31 устанавливается скорость и время отклика. Настройка считается выполненной если достигнуто необходимое качество работы.

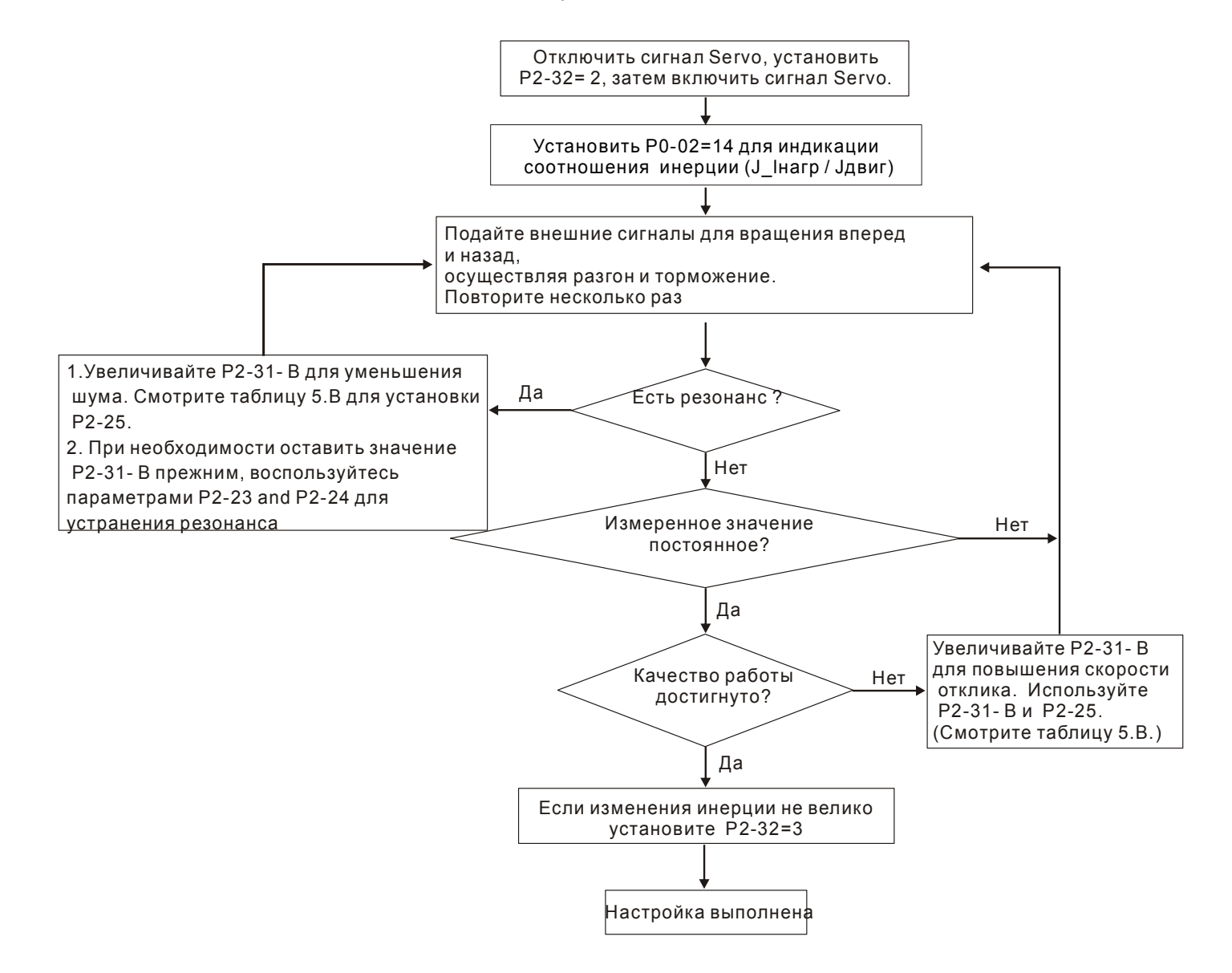

Таблица 5.B Полоса пропускания скоростного контура в зависимости от установленных значении P2-31 "B" и P2-00, P2-25

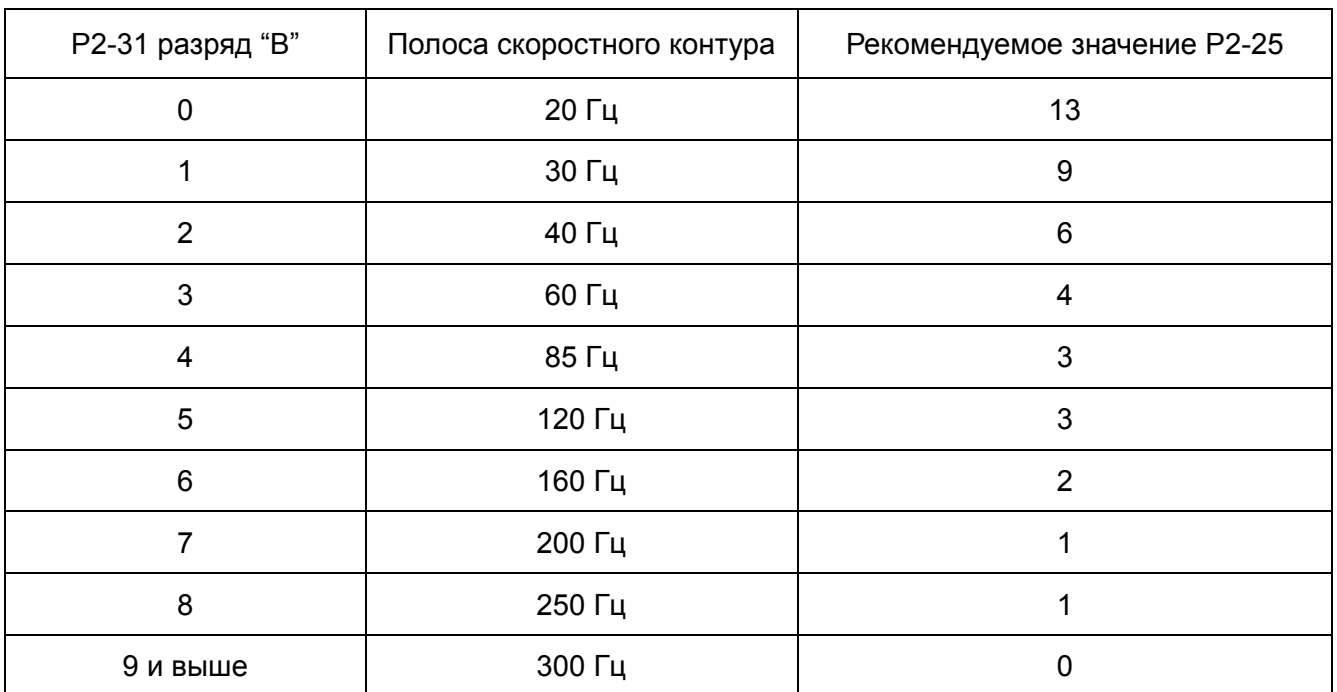

### **5-6-5 Порядок автоматической настройки (PDFF- коэффициент).**

P2-– значения параметра при автоматическом и облегченном режиме настройки

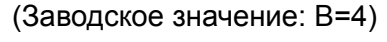

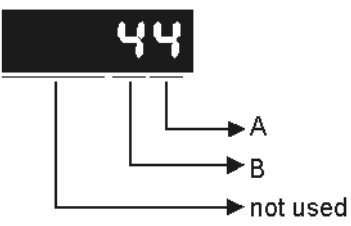

В режиме автоматической настройки (PDFF), значение "B" устанавливает скорость отклика (полосу пропускания). Чем значение больше, тем скорость отклика быстрее (полоса пропускания больше).

Настройка P2-31: Увеличение значения P2-31 (В) приводит к увеличению скорости отклика или уменьшению шума.

Настройка считается выполнена, если достигнуто необходимое качество работы.

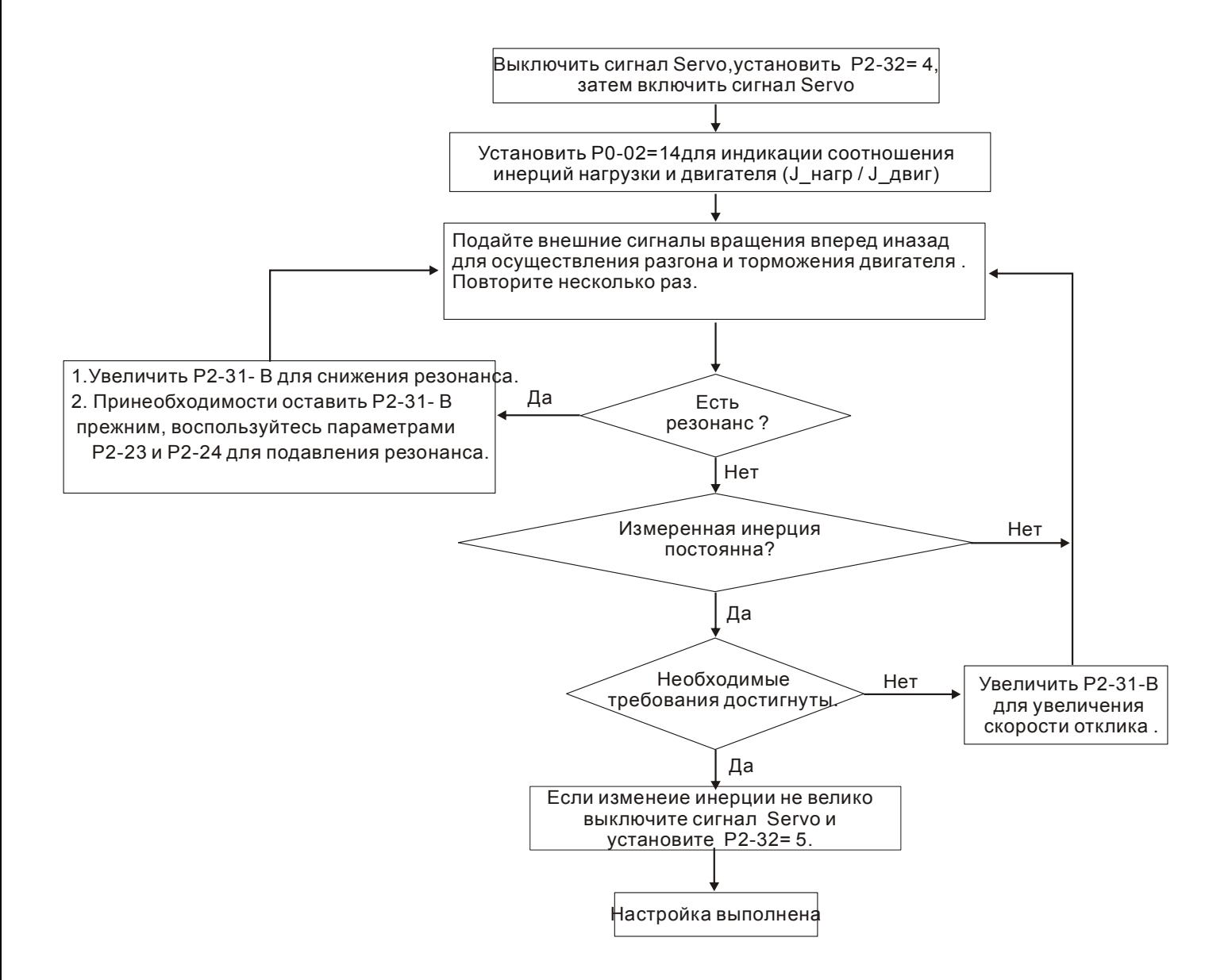

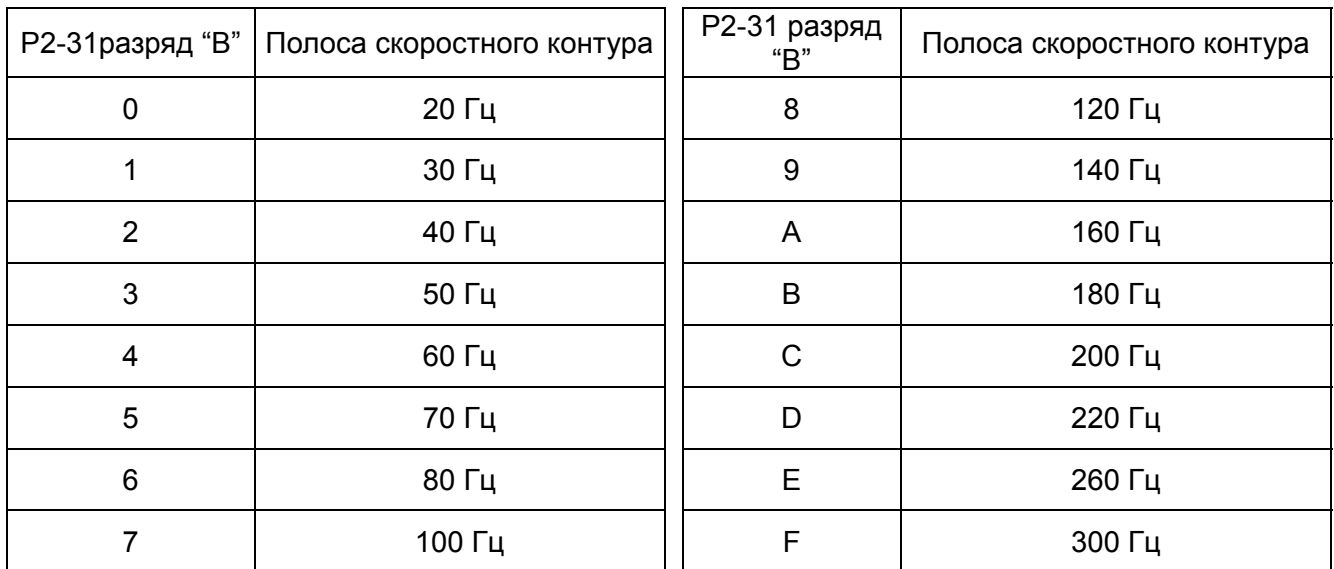

Table 5.C Полоса пропускания скоростного контура при установленном значении параметра P2-31 (разряд "B").

### **5-6-6 Порядок ручной настройки.**

### **Режим управления положением.**

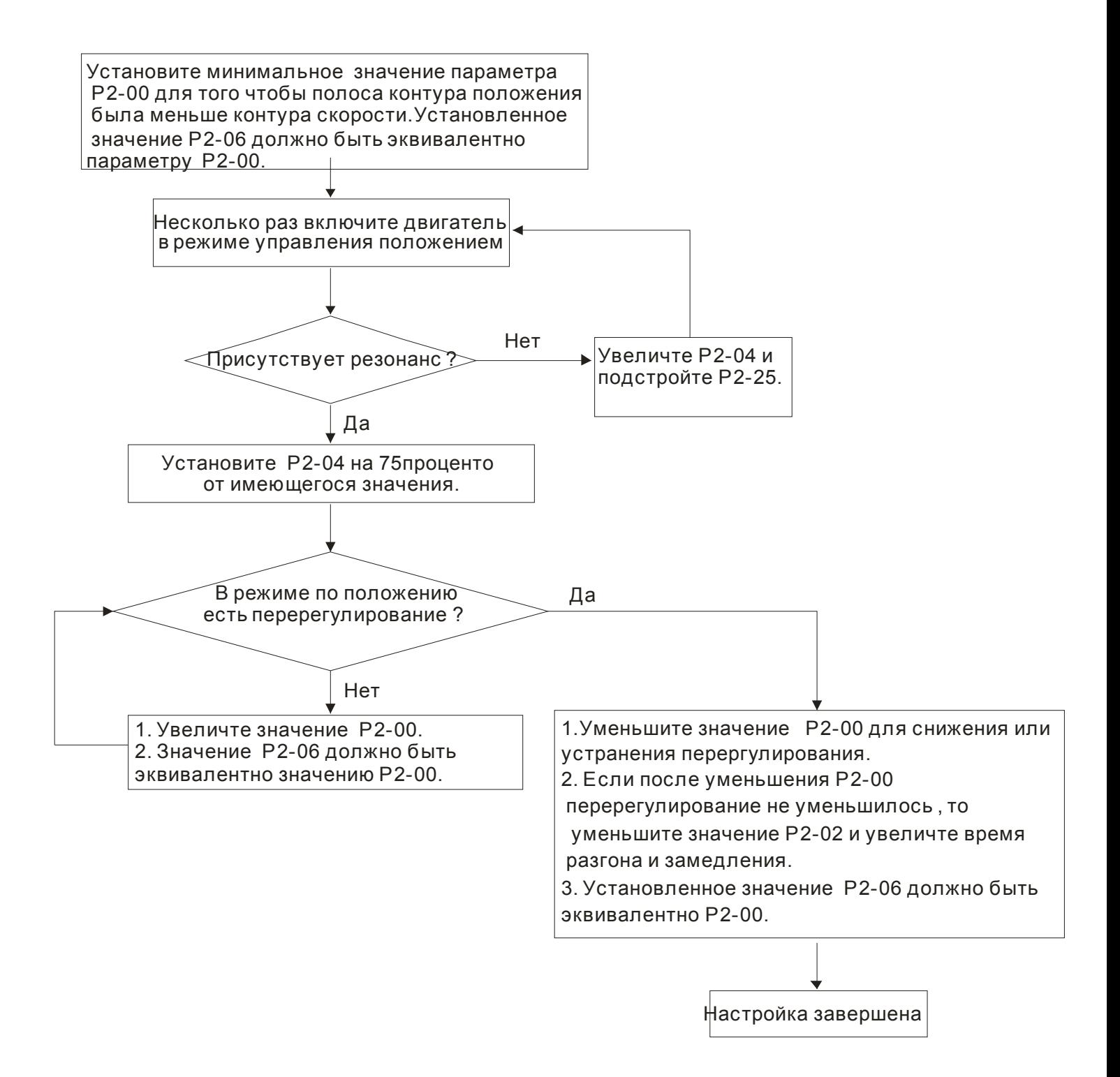

### **Режим управления скоростью.**

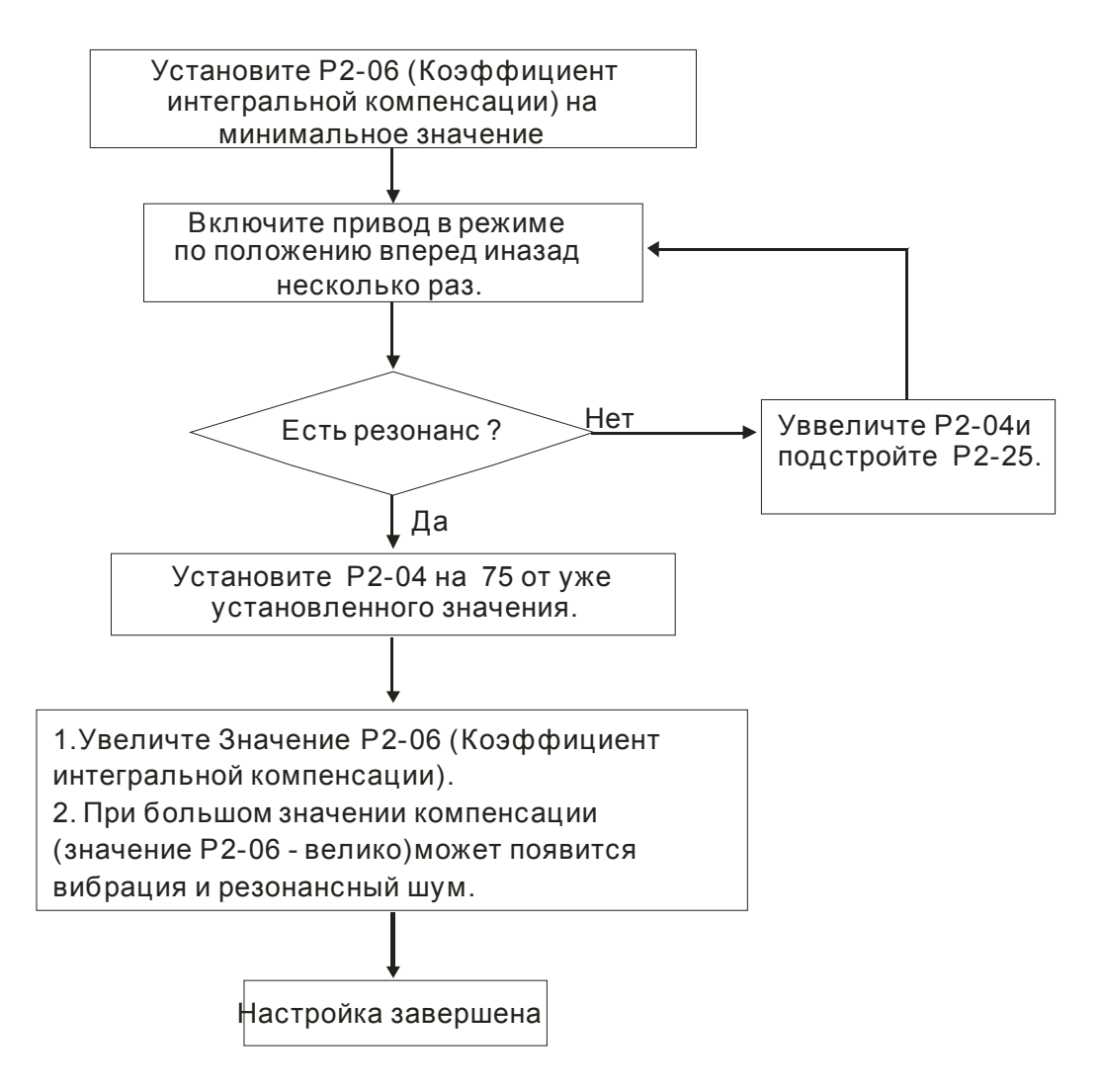

### **5-6-7 Оценка инерции нагрузки.**

Установите время разгона и торможения 1 секунду для скорости 2000 об/мин. Установите скорость вращения 200 об/мин. Инерция нагрузки должна быть не более чем в 10 раз отличаться от инерции двигателя. Изменение нагрузки также должно быть небольшим. При автоматической настройке большие изменения нагрузки и инерции не позволят определить соотношение инерции нагрузки и двигателя. Измеренное значение не будет сохранено при выключении питания привода. При последующем включении значение параметра Р1=37 устанавливается на заводскую настройку. Сохранение параметра Р1-37 происходит в случаях:

- 1) при переключении режима автоматической настройки (изменение значения параметра Р1-37 из «2» на значение «3»).
- 2) при переключении режима автоматической настройки (изменение значения параметра Р1-37 из «4» на значение «5»).

# **5-6-8 Соответствие режимов настройки и параметров.**

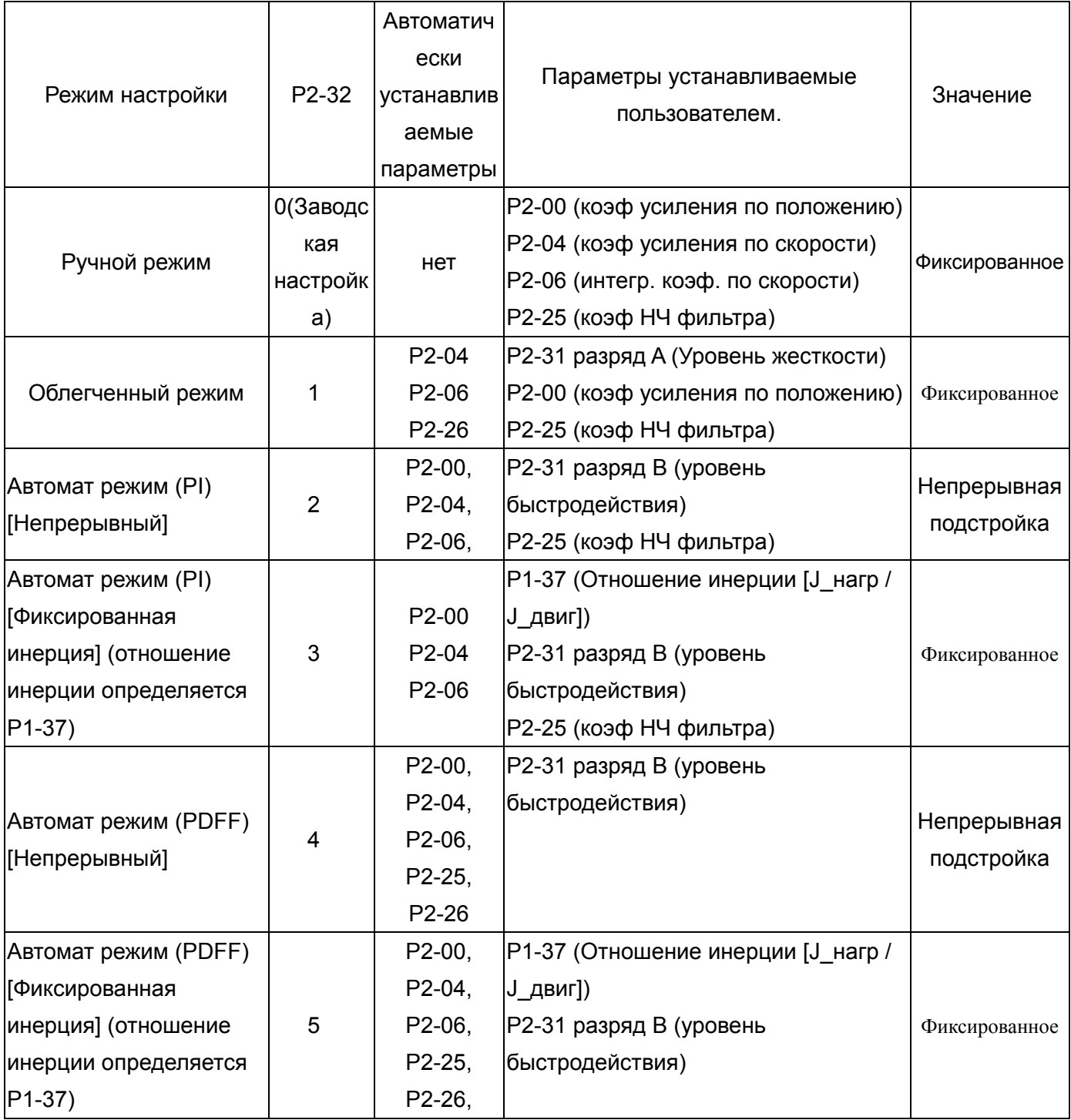

### **5-6-9 Настройка коэффициентов в ручном режиме.**

Выбор коэффициентов усиления, быстродействия и жесткости контуров положения и скорости зависят от свойств механических узлов оборудования и предъявляемых требований по точности и быстродействию к системе в целом. Для задач повышенного быстродействия при высокой точности требуются высокие значения коэффициентов. Однако это может привести к неустойчивой работе и резонансу приводной системы. Поэтому для таких задач необходимо правильно определить коэффициент жесткости для предотвращения резонанса. При первой настройке необходимо устанавливать минимальное значение коэффициентов, а затем постепенно поднимать это значение до момента проявления резонанса. После этого снижают коэффициент для обеспечения запаса устойчивости. Ниже даны некоторые замечания при настройке коэффициентов:

 KPP, параметр P2-00 – пропорциональный коэффициент усиления контура управления положением. Этот параметр определяет чувствительность контура положения. Коэффициент используется для повышения жесткости, уменьшения времени отклика и ошибки по положению. При высоком значении коэффициента, время отклика на заданную команду по положению мало, ошибка по положению также мала и установка вала в заданное положение происходит очень быстро. В то же время слишком большой коэффициент может привести к неустойчивой работе системы, к появлению резонанса и перерегулированию. Полоса пропускания контура положения определяется формулой:

Полоса пропускания(Гц)=
$$
\frac{KPP}{2\pi}
$$

 KVP, параметр P2-04 - пропорциональный коэффициент усиления контура управления скорости. Этот параметр определяет чувствительность контура скорости. Коэффициент используется для повышения быстродействия контура скорости и уменьшения ошибки по скорости. При высоком значении коэффициента, время отклика на заданную команду по скорости мало. В то же время слишком большой коэффициент может привести к неустойчивой работе системы. Полоса пропускания скоростного контура должна быть в 4-6 раз больше чем полоса пропускания контура положения. Если это условие не соблюдается возможна неустойчивая работа и перерегулирование системы по положению. Полоса пропускания контура скорости определяется формулой:

Полоса скоростного контура (Гц)=
$$
\frac{KVP}{(1 + (Jhazp / J∂suz))x2\pi}
$$

 KVI, Параметр P2-06 – интегральный коэффициент скоростного контура. Большее значение коэффициента уменьшает ошибку при отработке заданной скорости. Однако слишком высокое значение может привести к вибрации и неустойчивости системы. Рекомендуются следующие значения параметры:

KVI (параметр Р2-06) ≤ 1,5 х Полоса скоростного контура (Гц)

 NLP, Параметр P2-25 – постоянная времени НЧ-фильтра подавления резонанса. При высоком значении соотношения инерции (J\_нагр / J\_двиг) время реакции системы увеличивается и полоса пропускания уменьшается. Для повышения быстродействия можно увеличить пропорциональный коэффициент усиления скоростного контура (KVP, параметр Р2-04). При этом возможна вибрация и резонанс системы. Параметр Р2-25 используется для подавления вибраций и резонансов. При увеличении значения - подавление больше. При очень большом значении возможно неустойчивая работа и перерегулирование системы. Рекомендуется следующие значения:

NLP(параметр Р2-25)≤  $\frac{1000}{4 * no\pi}$ осаскоростногоконтура( $\Gamma$ ц) 1000 ∗ *полосаскоростногоконтура Гц* ≤

■ DST, параметр P2-26 - Коэффициент подавления помех.

 Этот параметр используется для снижения влияния помех и уменьшению перерегулирования. Заводская настройка параметра – «0» (функция отключена). Не рекомендуется использовать этот параметр в ручном режиме. Параметр может быть активизирован и определен автоматической настройкой (Р2-32=5), затем сохранен при переводе из режима автоматической настройки на ручную (изменение значения Р2-32=5 на Р2-32=0)

 PFG, параметр P2-02 - коэффициент прямой подачи (Position Feed Forward Gain) Этот параметр используется для уменьшения ошибки позиционирования и уменьшения времени отработки положения. При высоком значении коэффициента возможно перерегулирование. При значении электронного коэффициента редукции (параметры 1-44/1-45) более 10, также возможно вибрации и резонанс.

# **Глава 6. Режимы управления**

# **6-1 Назначение режимов управления**

Сервопривод ASD-A можно запрограммировать на 6 одиночных режимов или на 5 комбинированных режимов управления. Краткое описание режимов представлены в таблице.

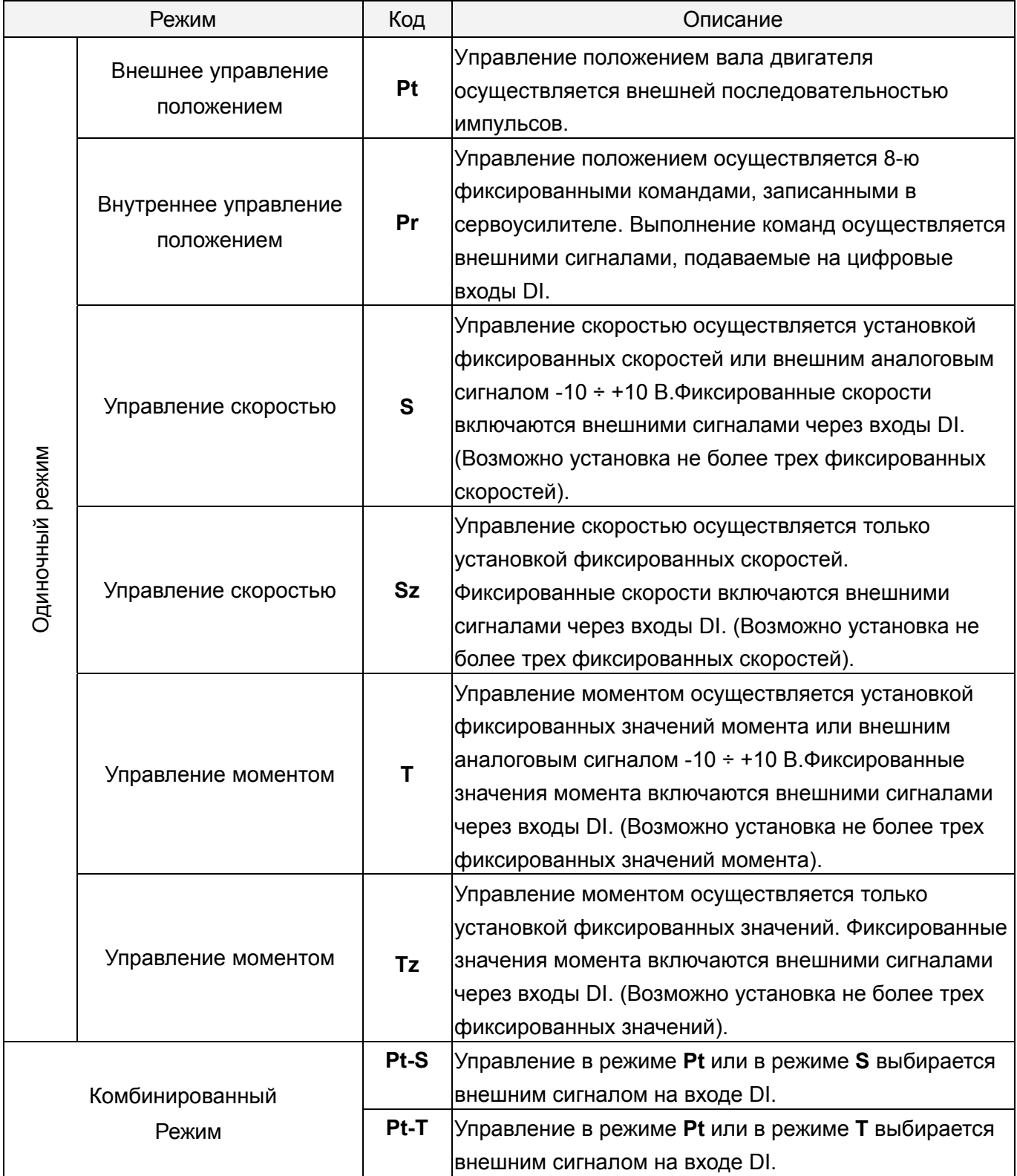

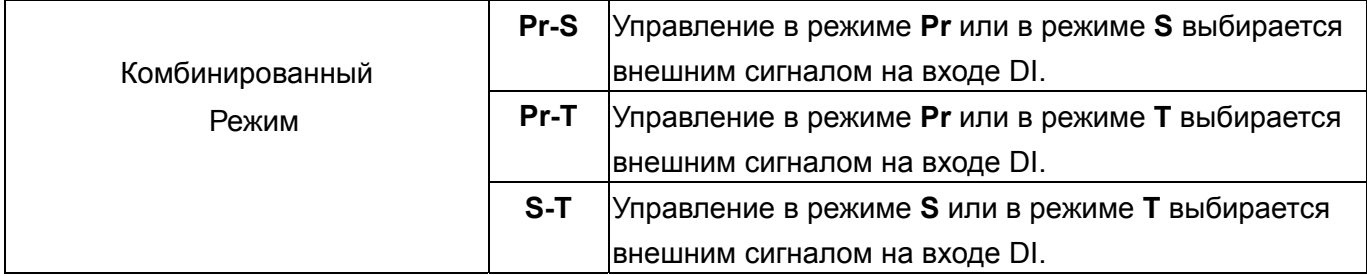

Метод изменения режима управления:

- (1) При включенном сервоусилителе отключают сигнал SON c цифрового входа DI.
- (2) В параметре Р1-01 устанавливают необходимый режим. (Глава 7).
- (3) После установки параметра Р1-01 выключают питание сервоусилителя и через 5-10 секунд снова подают питание. При этом происходит перезапись и запоминание нового режима.

Последующие разделы описывают работу каждого режима управления и включают структурные блок схемы, команды задания, коэффициентов усиления и т.д.

### **6-2 Режим управления положением.**

Режим управления положением (**Pt** или **Pr** режим) часто используют в задачах точного позиционирования механизмов в различных станках и машинах. Сервопривод ASD-A поддерживает два типа источника задания положением. Первый тип источника задания – это внешняя последовательность импульсов и другой источник задания – это фиксированные значения позиций, хранящиеся в параметрах.

Внешняя последовательность импульсов с информацией направления вращения управляет угловым положением вала двигателя. Максимальная частота входных импульсов 500 000 имп/сек и это соответствует скорости двигателя 3000 об/мин.

Другой способ задания положения вала – 8 фиксированных значений положений, запрограммированных и хранящихся в параметрах сервоусилителя. Имеется два параметра, определяющих конечное значение каждого положения, а также три внешних сигнала POS0÷POS2, подаваемых на цифровые входы DI, с помощью которых осуществляется выбор одного из восьми заданных положений. Кроме того, используя последовательный интерфейс, можно изменять значения параметров этих восьми положений. Имеется также восемь параметров, определяющих скорость перемещения в каждое из восьми положений (от Р2-36 до Р2-43).

Для того, чтобы обеспечить плавную работу двигателя и движения механизма, сервоусилитель имеет возможность формирования характеристики кривой движения (P-curve) в режиме управления положением. При работе с обратной связью по положению пользователю необходимо установить не только параметры скорости, но и также параметры коэффициентов усиления контура по положению и параметры компенсации нестабильности вращения. Пользователь может выбрать один из трех способов настройки (Ручной/Автоматический/Облегченный) для оптимального подбора параметров коэффициентов усиления. Глава 6 описывает влияние значений коэффициента усиления, параметра компенсации и методику настройки сервопривода.

Управления положением включает режим Pt и режим Pr. Источник задания положения для режима Pt - это внешняя последовательность импульсов, источник задания положения для режима Pr – это внутренние параметры (от P1-15 до Р1-30).

# **Глава** 6 Режимы управления **ASDA-A Руководство** пользователя

### **6-2-1 Источник задания положения в режиме Pt.**

Источником задания положения в режиме Pt является последовательность импульсов, подаваемых на внешние входы сервоусилителя. Имеется три типа сигналов входных импульсов, тип импульсного сигнала выбирается в параметре Р1-00. Ниже дано пояснение этих типов сигналов:

**P1 - 00**▲ **PTT Тип внешнего импульсного сигнала Адрес: 0100H**

Заводская настройка: 2 Используемый режим: **Pt**

Диапазон значений: 0~132

Установка:

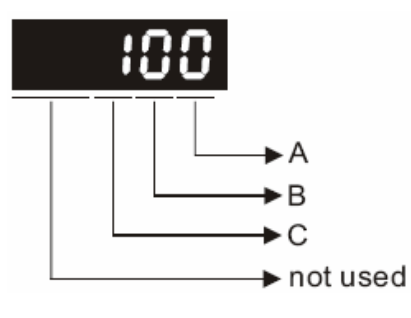

Значение A: тип импульса

- A=0: AB фазные импульсы (4x) A=1: CW + CCW импульсы A=2: Импульс + Направление
- Другие значения:Резерв

Зарезервированное значение В: 0

Значение C: Тип логики сигнала

 $\mathsf{C}$ Вперед Назад Двухфазный сигнал - А и В  $\circ$ Положительная логика Импульсы - CW + CCW сигналы импульсы + направление

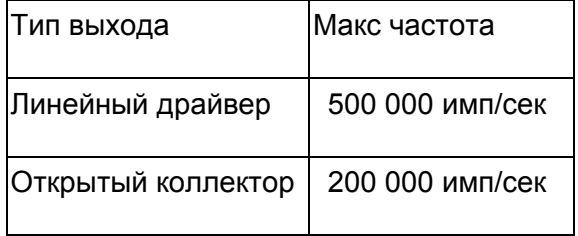

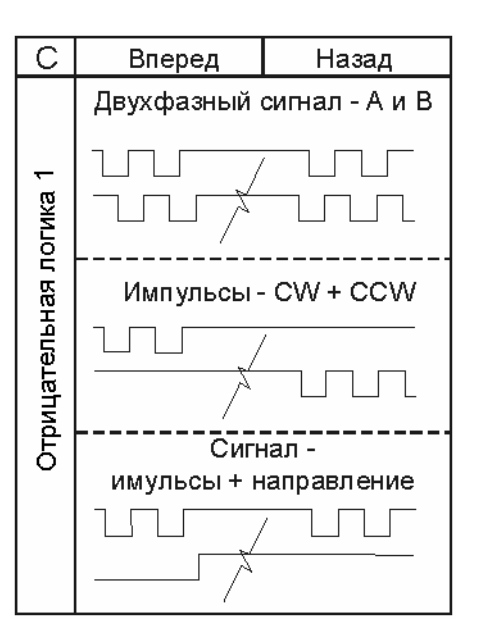

Входные сигналы задания положения подключаются к входам разъёма CN1, контакты PULSE(41), **/**PULSE(43), SIGN(37), **/**SIGN(36). Тип подключаемого устройства может быть как открытый коллектор, так и линейный драйвер. Схемы подключения показаны в разделе 3-6-1.

# **ASDA-A Руководство пользователя Глава 6 Режимы управления**

### **6-2-2 Команды задания положения в режиме Pr.**

Источником задания положения в режиме Pr являются параметры от Р1-15 до Р1-30, где задаются восемь положений. В соответствии со значение параметра Р1-33 пользователь может выбрать способ управления положением: а) по абсолютному перемещению или б) по относительному перемещению. Используя внешние сигналы на разъёме CN1 (POS0, POS1, POS2, CTRG) можно выбрать одно из восьми заданных положений. Выбор осуществляется в соответствии с таблицей:

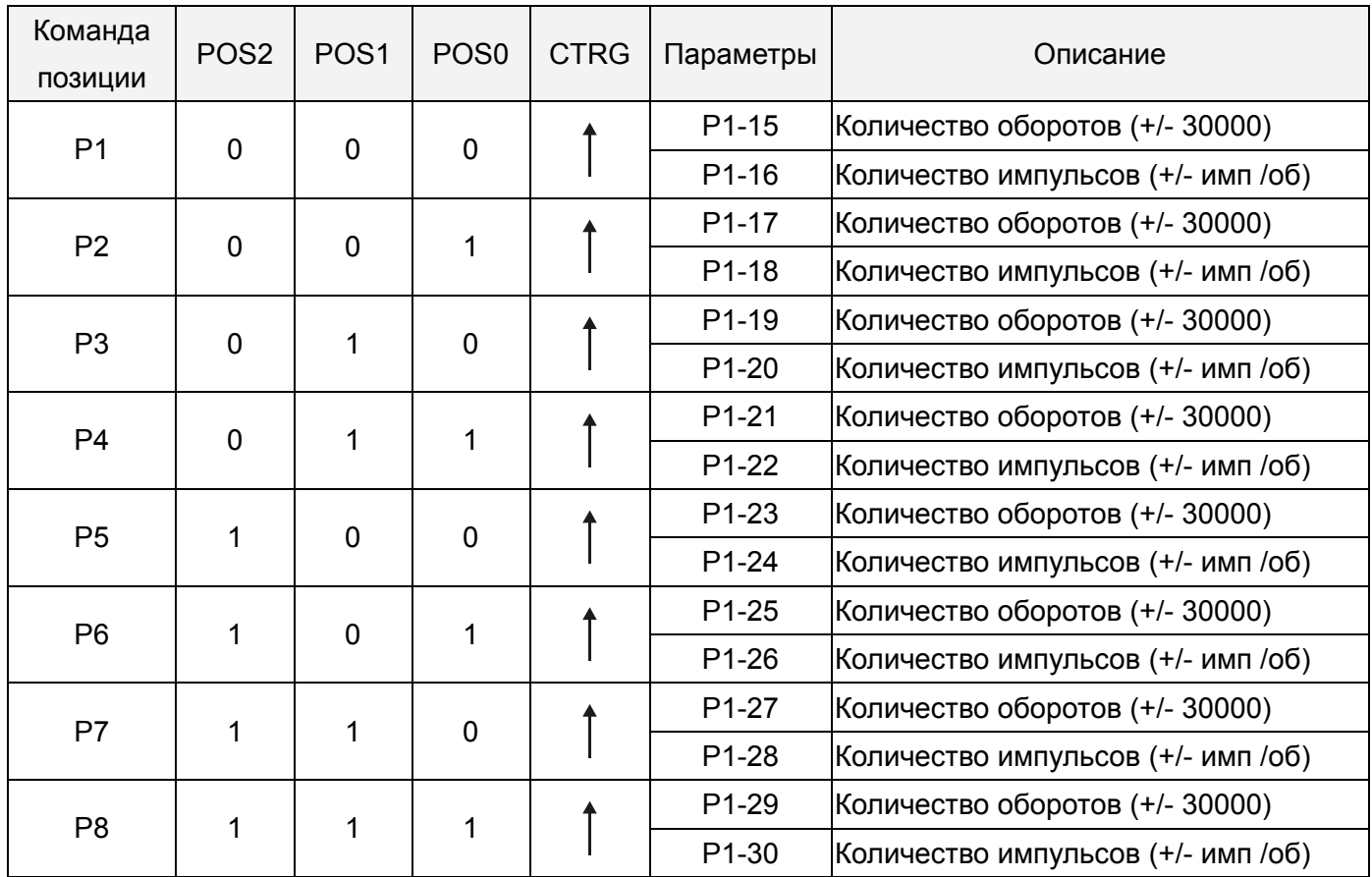

 Максимальное количество импульсов в параметрах Р1-16, Р1-18, Р1-20, Р1-22, Р1-24, Р1-26, З1-28, Р1-30 для ASD-A – 10 000 импульсов.

Состояние POS0~2: 0 – контакт OFF (отключен - нормально открыт)

1 – контакт ON (включен – нормально закрыт)

 $CTRG<sup>†</sup>$ : каждый раз при изменении состояния с 0 на 1 (работа по переднему фронту).

Имеется абсолютный и относительный способ перемещения в заданное положение. Эти способы аналогичны последовательному пошаговому управлению. Пользуясь вышеприведенной таблицей, пользователь может выбрать необходимый цикл перемещений. Например, значение Р1=10 и значение Р2=20. Сначала достигается заданное положение Р1, затем идет перемещение в положение Р2. Разница между абсолютным и относительным способом перемещения показана на рисунке ниже:

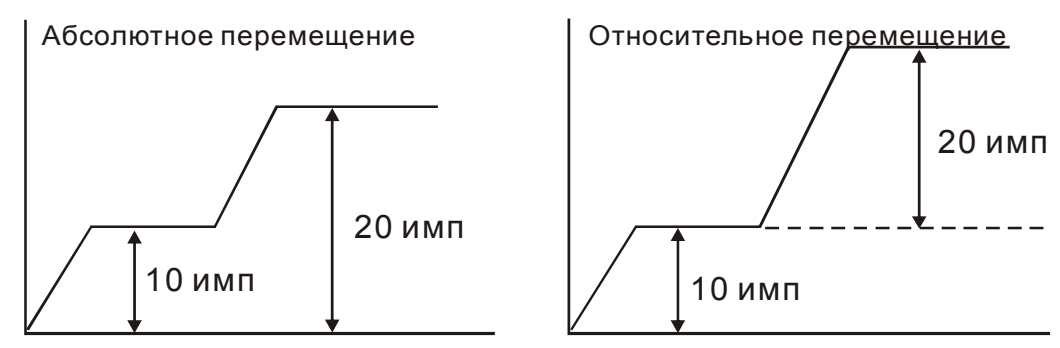

### **6-2-3 Структурная схема режима управления положением.**

### Основная структура:

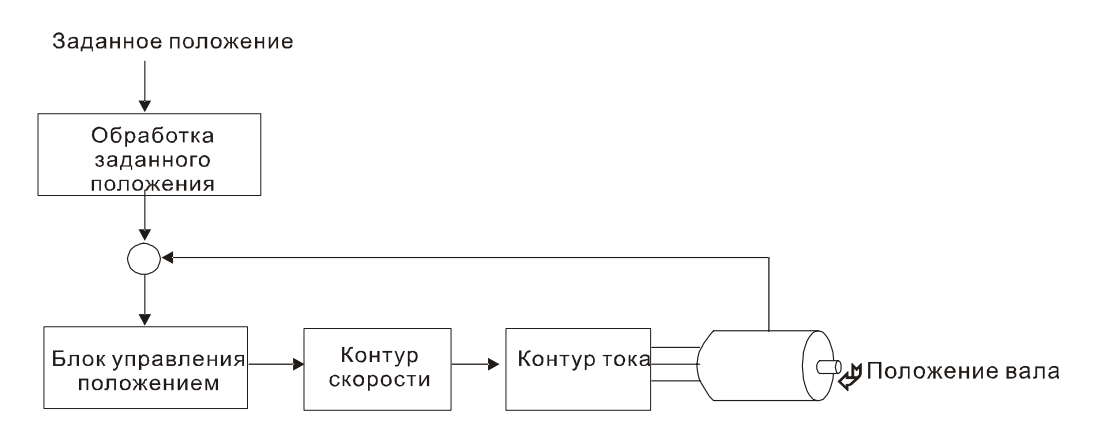

Для того, чтобы получить качественное управление положением, входной сигнал проходит предварительную обработку в соответствии со схемой, показанной ниже:

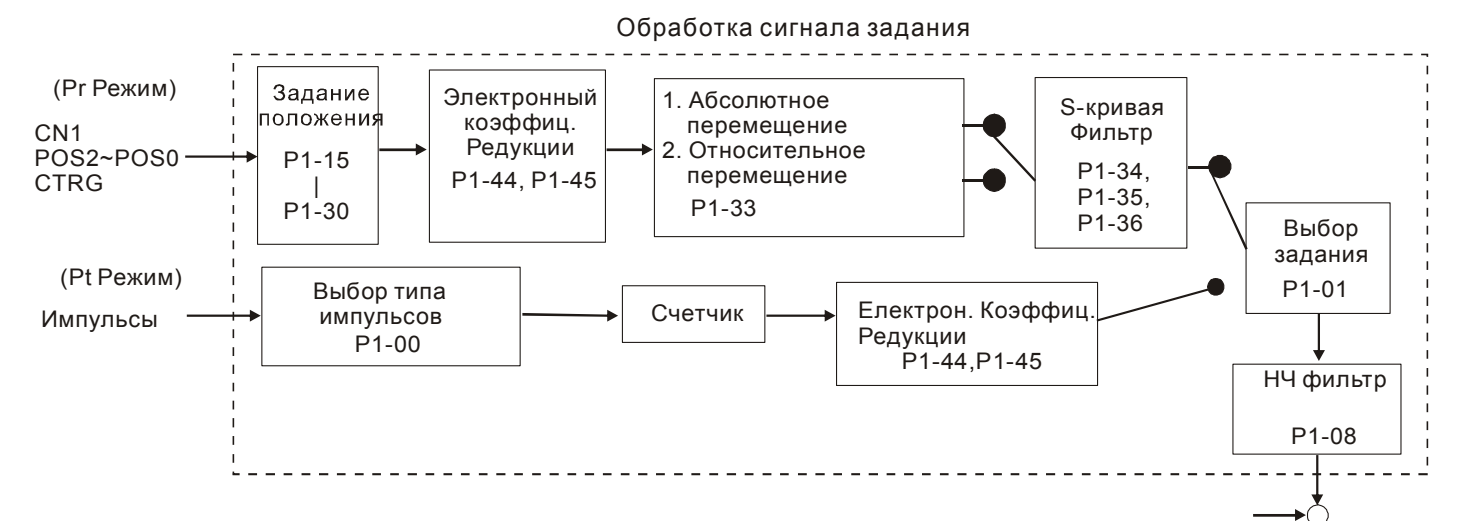

Используя параметр Р1-01, выбирают режим **Pt** или **Pr**. Электронный коэффициент редукции может быть установлен в двух режимах управления для изменения разрешающей способности по положению. Сервоусилитель содержит настраиваемые характеристики разгона ,торможения, НЧ фильтра, которые повышают плавность совместной работы сервопривода и механизма. В следующих разделах описаны настройки фильтров и характеристик разгона.

# **6-2-4 Характеристика Р-фильтра для режима позиционирования.**

Фильтр для формирования траектории движения в режиме управления положением предназначен для повышения плавности движения. Используя этот фильтр, можно обеспечить более плавную реакцию привода на резкие изменение команд позиционирования. Кроме того, повышается не только плавность движения при разгоне и торможении, но и улучшаются условия работы для механики. При изменении нагрузки, при пуске или остановке, при изменении величины инерции нагрузки также могут происходить резкие изменения траектории движения. В этих случаях пользователи могут увеличить значение постоянной Р-фильтра (TSL), увеличить время разгона (TACC) и время замедления (TDEC) чтобы улучшить качество управления.

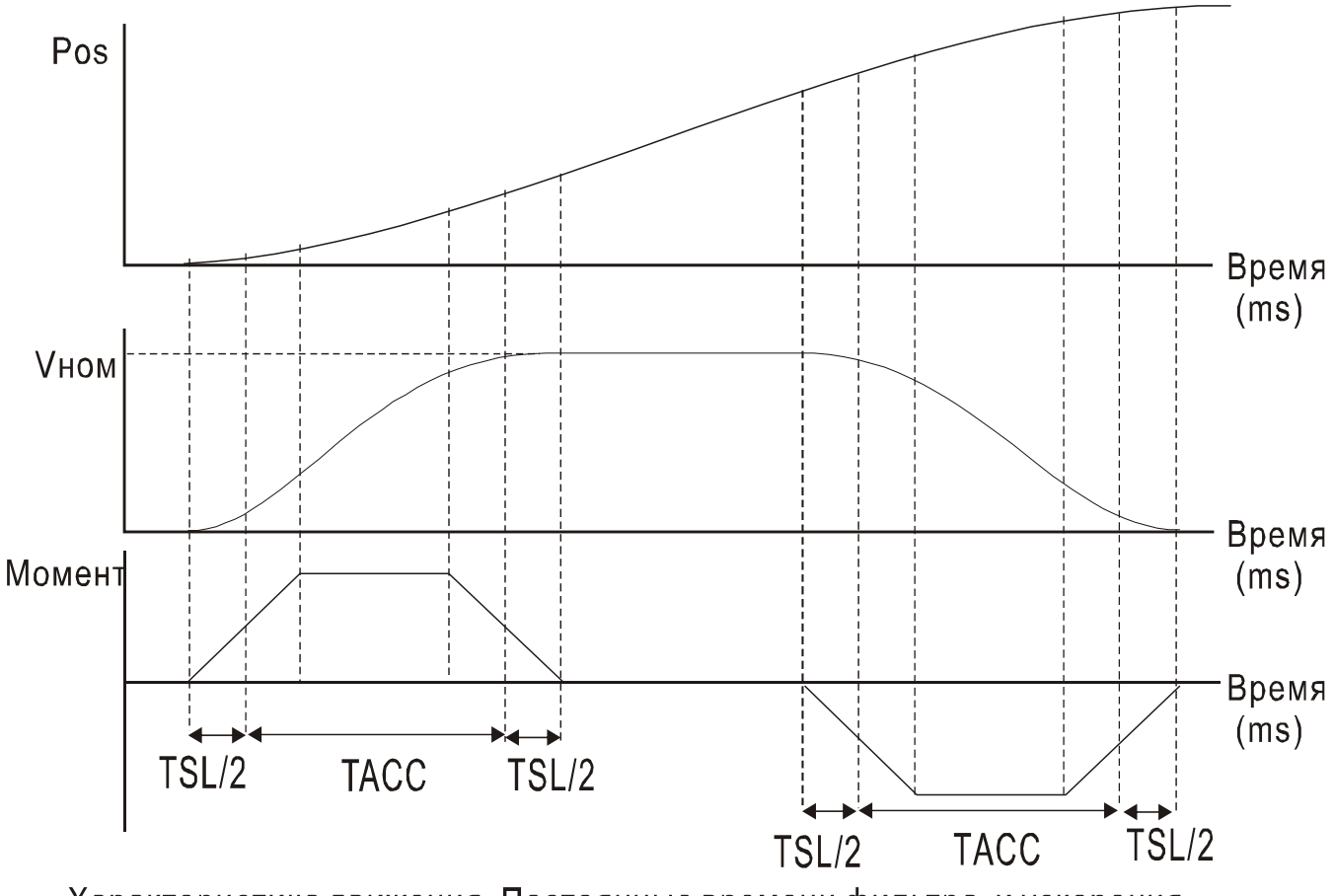

Характеристика движения. Постоянные времени фильтра и ускорения.

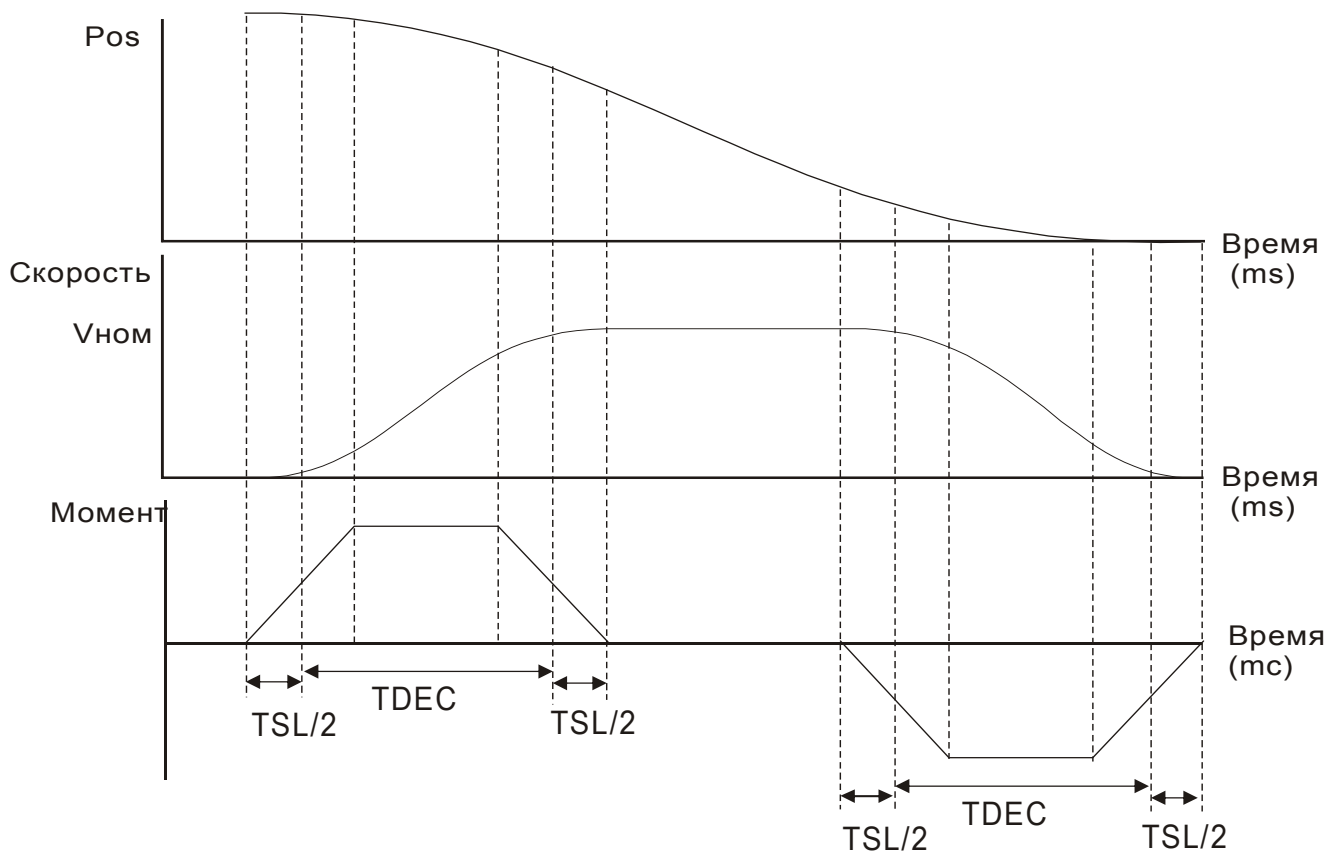

Характеристика движения. Постоянные времени фильтра и замедления.

### Используемые параметры:

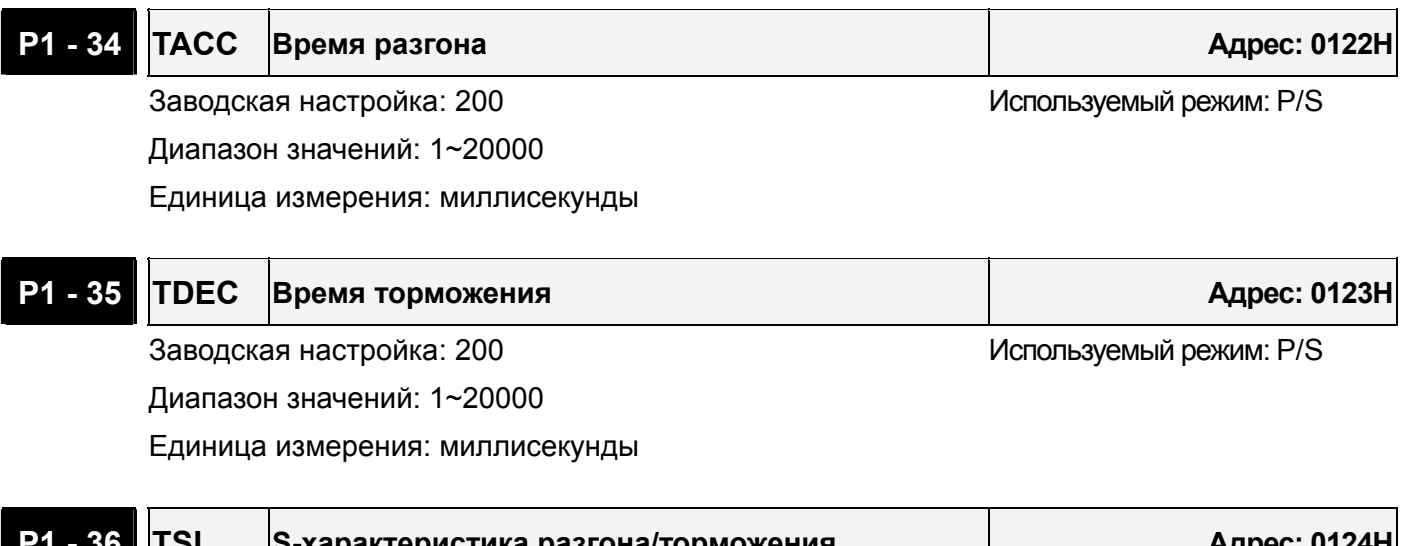

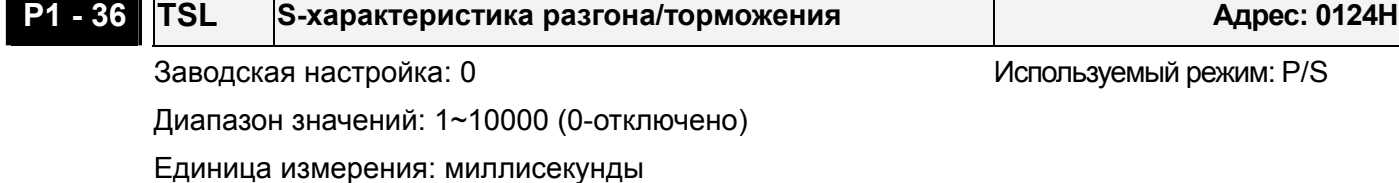

 Примечание: Если значение параметра Р1-36 установлено «0», то функция сглаживания отключена.

### **6-2-5 Электронный коэффициент редукции.**

Используемые параметры:

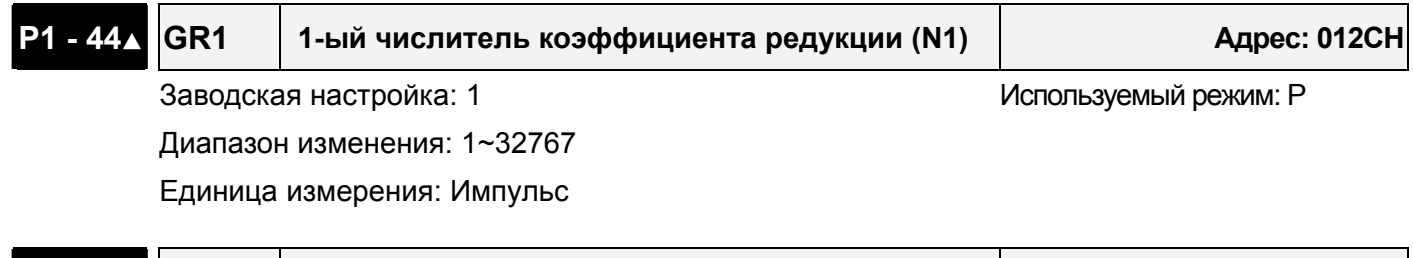

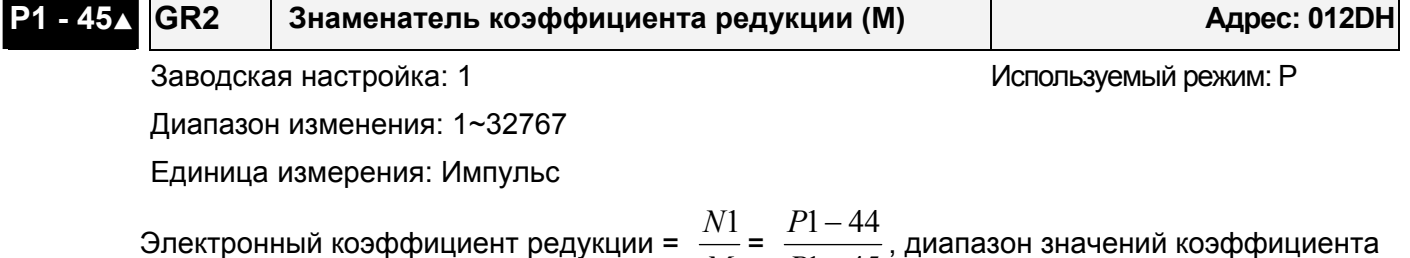

Электронный коэффициент редукции = *M*  $-1 - 45$ − *P* должен быть в пределах  $\frac{1}{100} \leq \frac{N1}{N} \leq 200$  $\frac{1}{2} \leq \frac{N1}{N} \leq$  $\frac{N1}{N}$   $\leq$  200 . Функция электронного коэффициента редукции позволяет

50 *M* пересчитать изменение количества импульсов на конечное перемещение. Возможна установка количества импульсов на требуемую единицу расстояния. Также коэффициент используется для редукции (масштабирования) количества импульсов сигнала задания с количеством импульсов сигнала энкодера двигателя. Например, если коэффициент равен 0,5 , то на каждые два входных импульса с задающего энкодера вал сервомотора будет поворачиваться на угол, соответствующий одному импульсу энкодера, расположенного на его валу.

Используя этот коэффициент можно установить соотношение конечного перемещения, например такое – 1 микрон на 1 импульс, что значительно облегчает использование.

Перемещение со стороны нагрузки = T

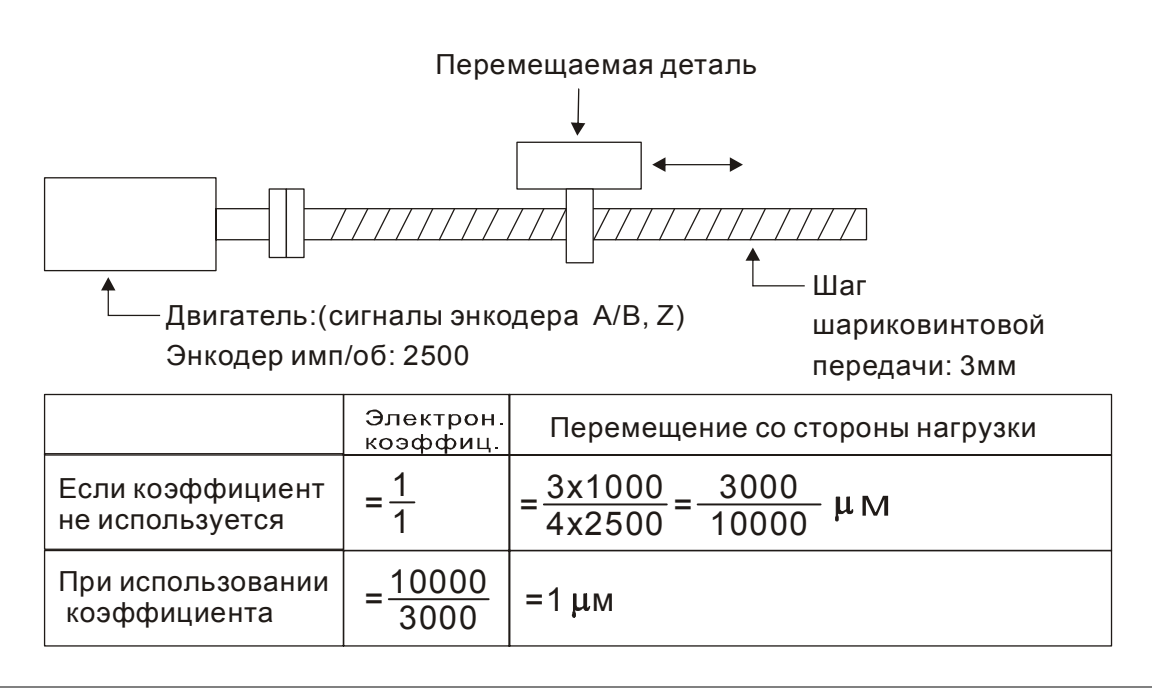

### **6-2-6 Низкочастотный фильтр.**

Используемые параметры:

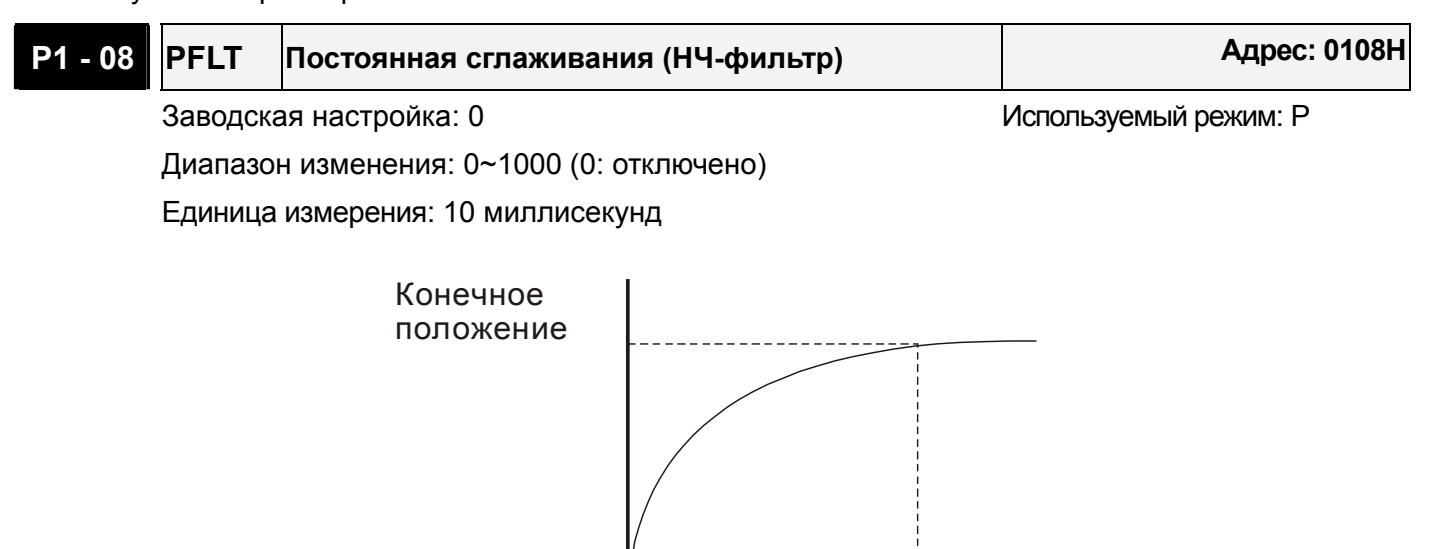

### **6-2-7 Диаграмма работы режима управления по положению (Pr).**

В режиме управления положением (Pr), источником задания являются внешние сигналы **POS0 – POS2** и **CTRG** со входов DI разъёма CN1. В разделе 6-2-2 дано описания назначения входных сигналов и параметров для них. Ниже приведена временная диаграмма работы режима **Pr**:

PFI<sub>T</sub>

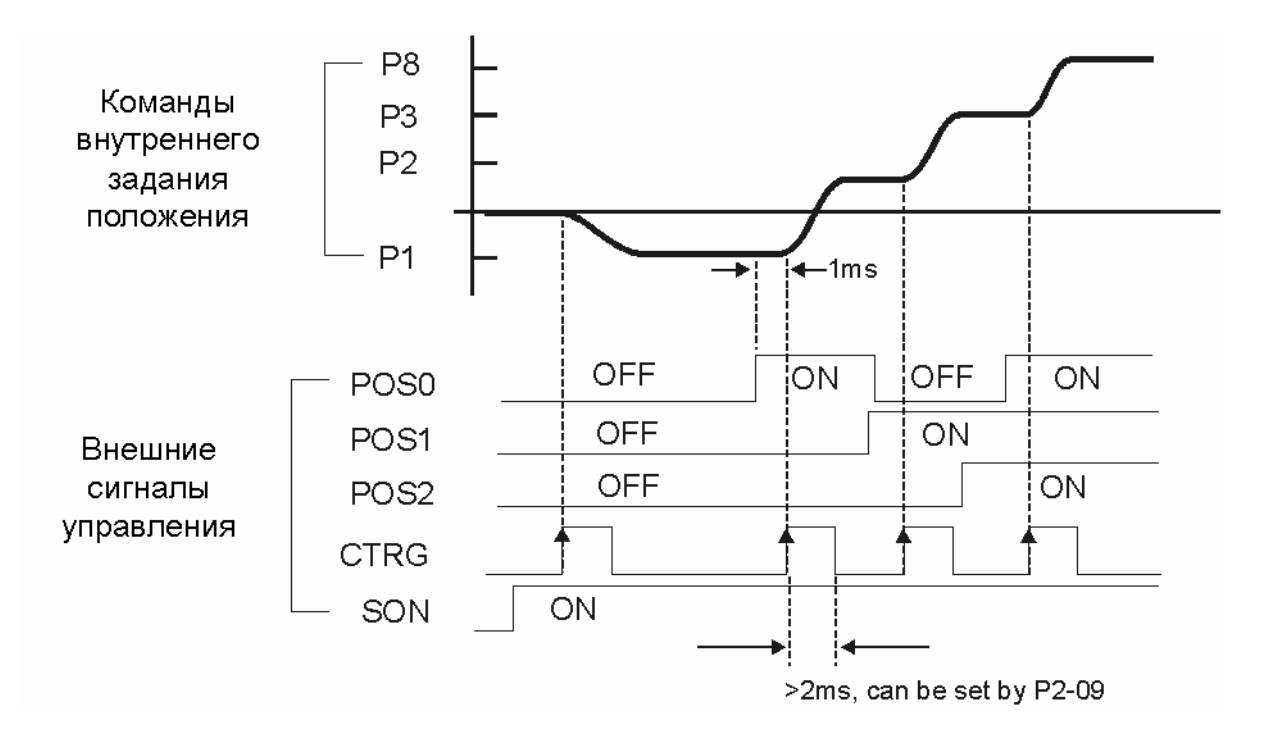

# **ASDA-A Руководство пользователя Глава 6 Режимы управления**

### **6-2-8 Настройка коэффициентов усиления контура положения.**

Перед использованием режима позиционирования, пользователю необходимо полностью выполнить установку значений параметров настройки для режима скорости (используя параметр Р2-32), поскольку контур по положению включает в себя контур скорости. Затем настраивают пропорциональный коэффициент контура положения (параметр Р2-00) и коэффициент дифференциальной составляющей сигнала задания (параметр Р2-02). Можно также провести настройку в режиме автонастройки контуров скорости и положения.

1) Коэффициент пропорциональности: Оптимальная настройка позволяет увеличить полосу пропускания контура положения.

2) Дифференциальный коэффициент: настройка позволяет уменьшить запаздывание по фазе до нуля при установке коэффициента 100%.

Полоса пропускания контура положения не может быть больше полосы пропускания скоростного контура, рекомендуемое соотношение

$$
fp \leq \frac{fv}{4}
$$

где fp – полоса контура положения (Гц), fv – полоса контура скорости.

 $KPP=2 \times \pi \times fp$ ,

Например, для достижения полосы пропускания 20 Гц, необходимо значение коэффициента пропорциональности KPP =  $2 \times \pi \times 20$ = 125

Используемые параметры:

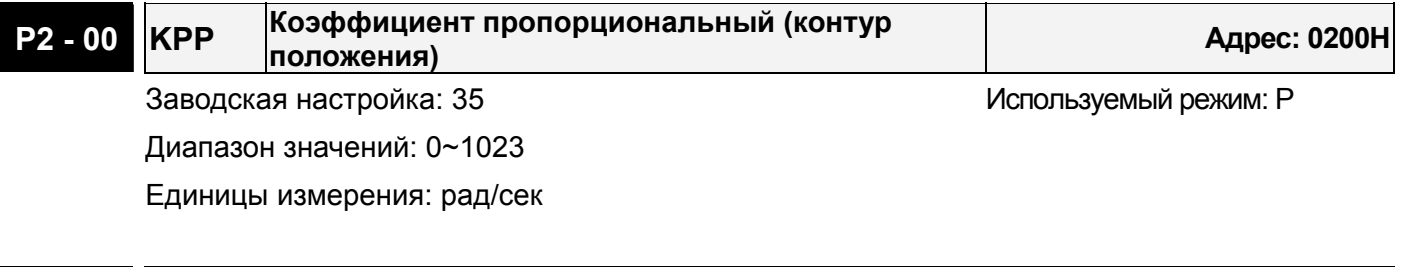

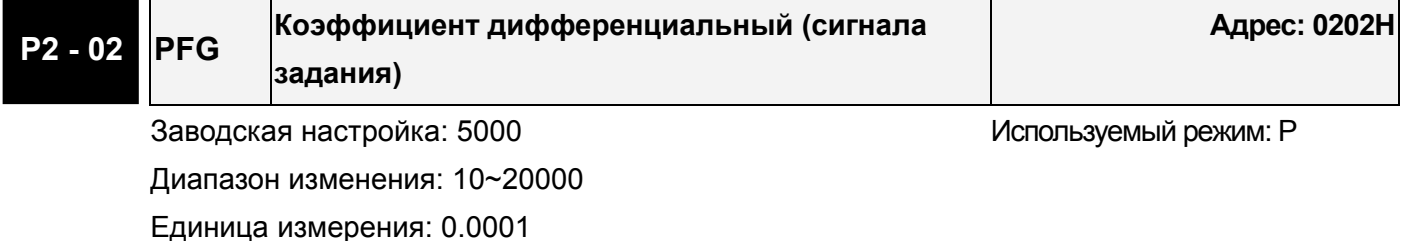

### Блок схема контура положения

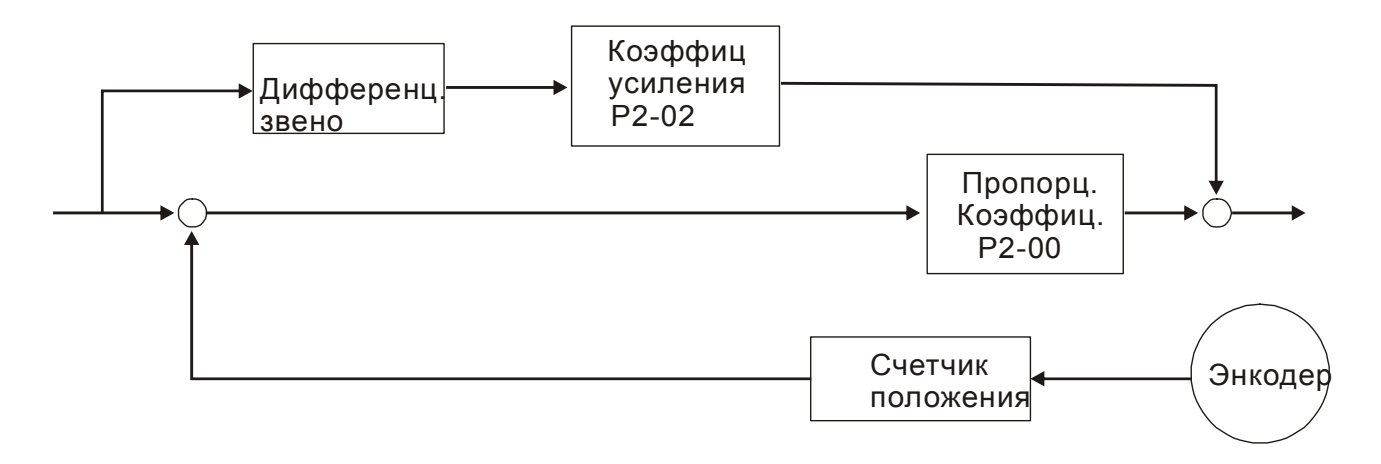

При повышении пропорционального коэффициента КРР увеличивается полоса пропускания и уменьшается запас сдвига по фазе (сигналов задания и обратной связи). При этом возможны автоколебания ротора около заданного положения. В этом случае необходимо уменьшить КРР для устранения автоколебаний. С другой стороны, низкое значение КРР не сможет обеспечить необходимых требований по точности поддержания заданного положения при резком пропадании внешнего нагрузочного момента. Для этого настраивают дифференциальный коэффициент (используя параметр Р2-02 можно уменьшить динамическую ошибку по положению).

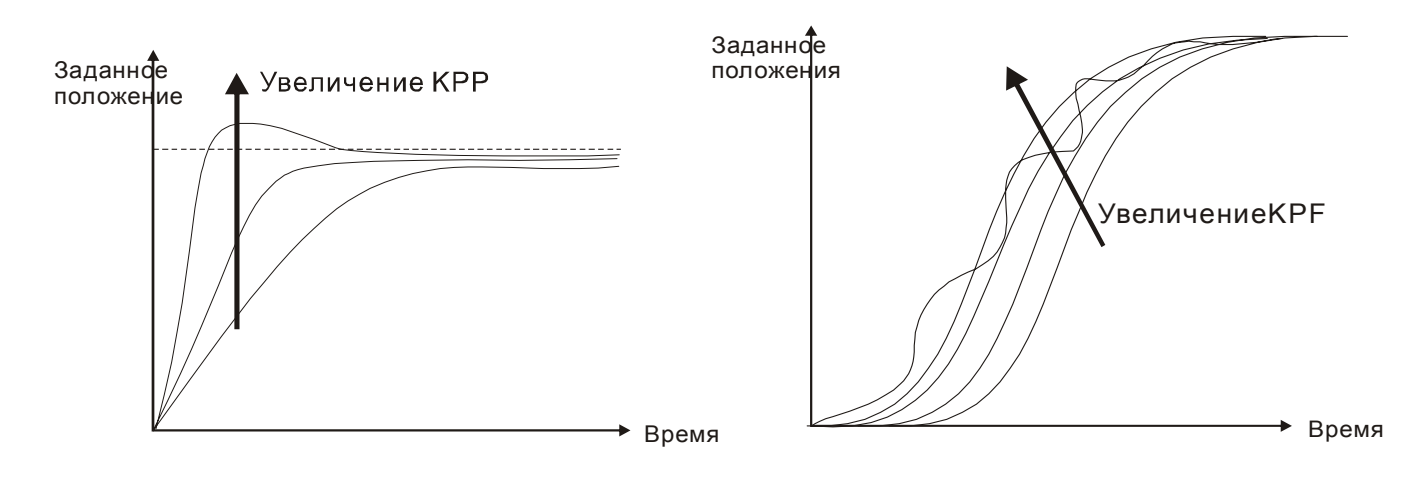

### **6-3 Режим управления скоростью.**

Режим управления скоростью (**S** или **Sz**) используется в задачах точного поддержания скорости. Сервопривод ASD-A имеет два способа задания скорости в этом режиме. В первом случае скорость может быть задана внешним аналоговым сигналом, а также параметрами фиксированных значений скорости. В другом случае скорость задается тремя фиксированными значениями, которые хранятся в параметрах, выбор скорости осуществляется внешними сигналами SPD0 и SPD1 с входов DI разъёма CN1. Возможно использование последовательного интерфейса для изменения значений параметров фиксированных скоростей.

Кроме того, для обеспечения более плавного движения, сервопривод имеет настраиваемую S-характеристику для режима скорости. Для контура скорости имеются также настраиваемые пропорциональный коэффициент усиления и интегральный коэффициент. Для облегчения процесса настройки имеется три режима настройки коэффициентов (Ручной/ Автоматический/ Облегченный).

### **Режимы настройки коэффициентов: Ручной, Автоматический, Облегченный.**

- **Ручной режим:** Коэффициенты устанавливаются пользователем. В этом режиме все автоматические и дополнительные функции настройки невозможны.
- **Автоматический режим:** Настройка коэффициентов в соответствии с измеренным значением инерции, с выбором 10 уровней полосы пропускания. Этот параметр используется как заводская настройка.
- **Облегченный режим:** Обеспечивает устойчивый режим работы привода в широком диапазоне изменения инерции нагрузки с 10 уровнями жесткости системы. Использование этого режима позволяет быстро реагировать на изменение нагрузки двигателя и появление вибрации, а также компенсировать изменение инерции нагрузки.
### **6-3-1 Источники задания скорости в скоростном режиме.**

Источники задания скорости:

- 1. Внешний аналоговый сигнал: внешнее аналоговое напряжение от -10В до +10В
- 2. Внутренние параметры: от P1-09 до P1-11

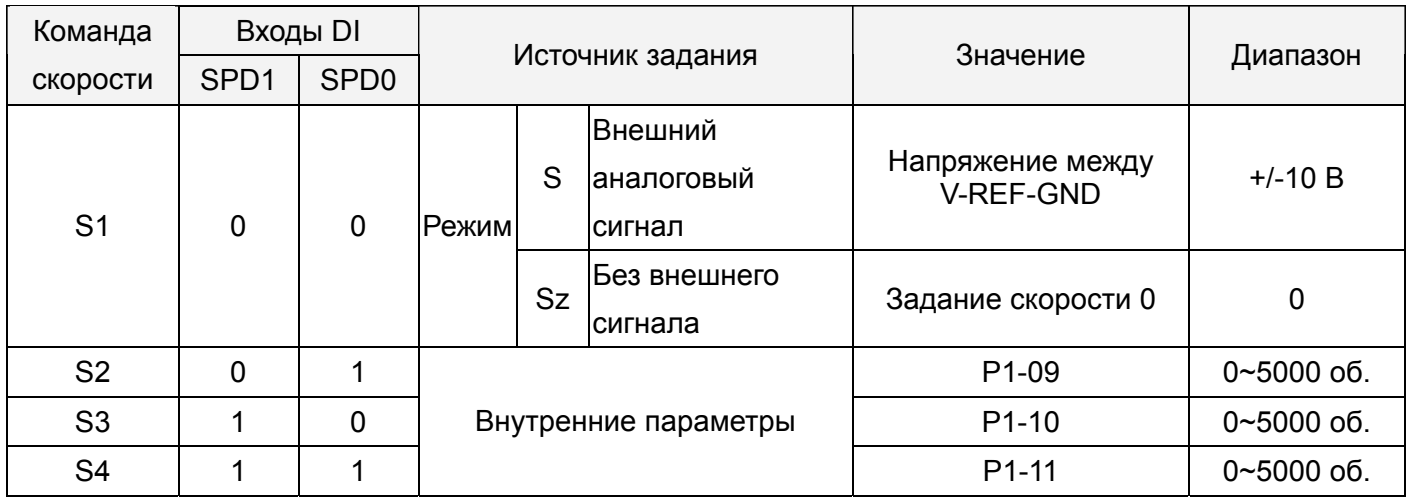

#### **Состояние входов SPD0, SPD1:**:

0: состояние выключено (OFF – нормально открытый контакт)

1: состояние включено ( ON – нормально закрытый контакт)

- В состоянии **SPD0=SPD1=0 (OFF)** и при установленном режиме **Sz**, задание скорости 0. Если пользователь не использует аналоговое задание скорости, то можно задействовать режим **Sz**  для работы в районе нулевой скорости исключив тем самым возможные колебания вследствие дрейфа аналогового задания в районе нулевых значений. Если выбран режим **S**, то задание скорости определяется напряжением между контактами **V-REF** и **GND** разъёма СN1. Диапазон значения напряжения может быть от -10V до +10V , где максимальное значение напряжения соответствует установке максимальной скорости согласно параметру Р1-40.
- Если состояния входов **SPD0 and SPD1** не равны 0, задание скорости определяется внутренними параметрами. Команда скорости выполняется сразу после изменения состояния входов **SPD0 and SPD1** и не требует внешнего сигнала **CTRG.**

Приведенные в данном разделе команды скорости являются не только заданием скорости в режимах **S** и **Sz,** но и значениями ограничения скорости в режимах **T** и **Tz**.

### **6-3-2 Блок-схема режима управления скоростью.**

Основная блок схема:

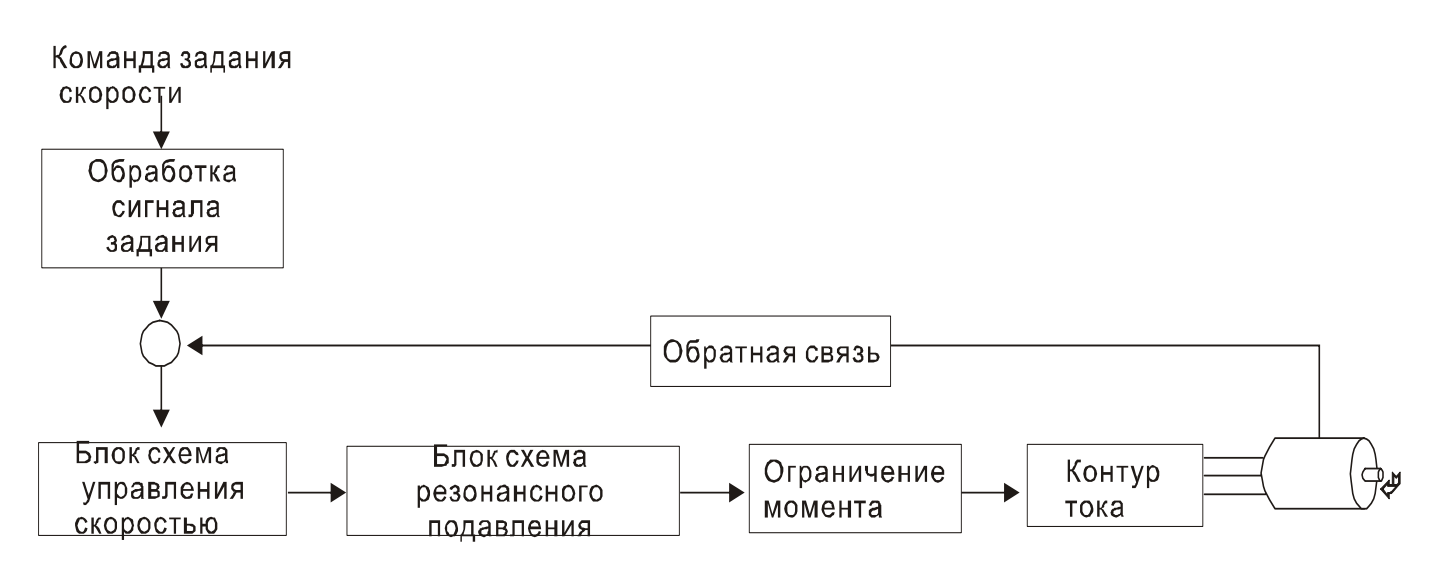

На нижеприведенном рисунке показана **блок-схема обработки сигнала скорости**, предназначенная для наглядного представления выбора источника задания скорости в соответствии с разделом 6-3-1, а также задание максимальной скорости аналоговым сигналом (параметр Р1-40) и задание сглаживающей S-характеристики в режиме управления скоростью. На **блок-схеме управления скоростью** показаны коэффициенты усиления и вычисление текущего сигнала для управления двигателем. **Блок-схема подавления резонанса** предназначена для подавления возможного резонанса механической системы.

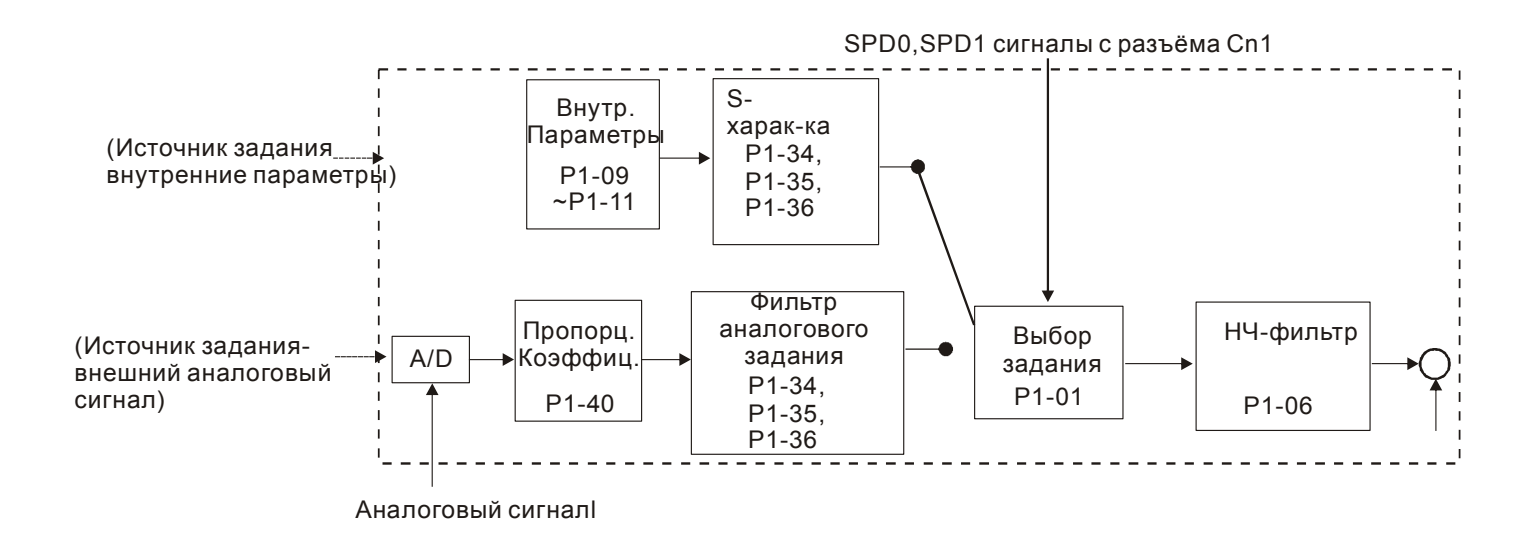

Команда задания скорости определяется в соответствии с состоянием сигналов SPD0, SPD1 и параметра выбора режима управления Р1-01 (S или Sz). При необходимости получения более плавной характеристики задания скорости рекомендуется использовать S-характеристику и НЧ-фильтр.

### **6-3-3 Формирование S-характеристики в режиме скорости.**

#### **S-характеристика.**

Сглаживающий S-фильтр для режима управления скоростью включает в себя 3 части формирования кривой движения во время разгона и замедления. Используя S-фильтр можно добиться более плавной реакции двигателя при резком изменении сигнала скорости. S-фильтр позволяет устранить появление механического резонанса и вибрации не только в процессе разгона и замедления двигателя, но и обеспечивает плавную работу механики. При изменении нагрузки или сил трения, при пуске или остановке возможны резкие толчки и удары. Для предотвращения этого, пользователь может увеличить параметр постоянной времени TSL S-фильтра, параметры времени ускорения TACC и времени замедления TDCC. Сервопривод имеет вычислительный блок, определяющий время завершения команды скорости. Нижний рисунок поясняет действие параметров S-фильтра.

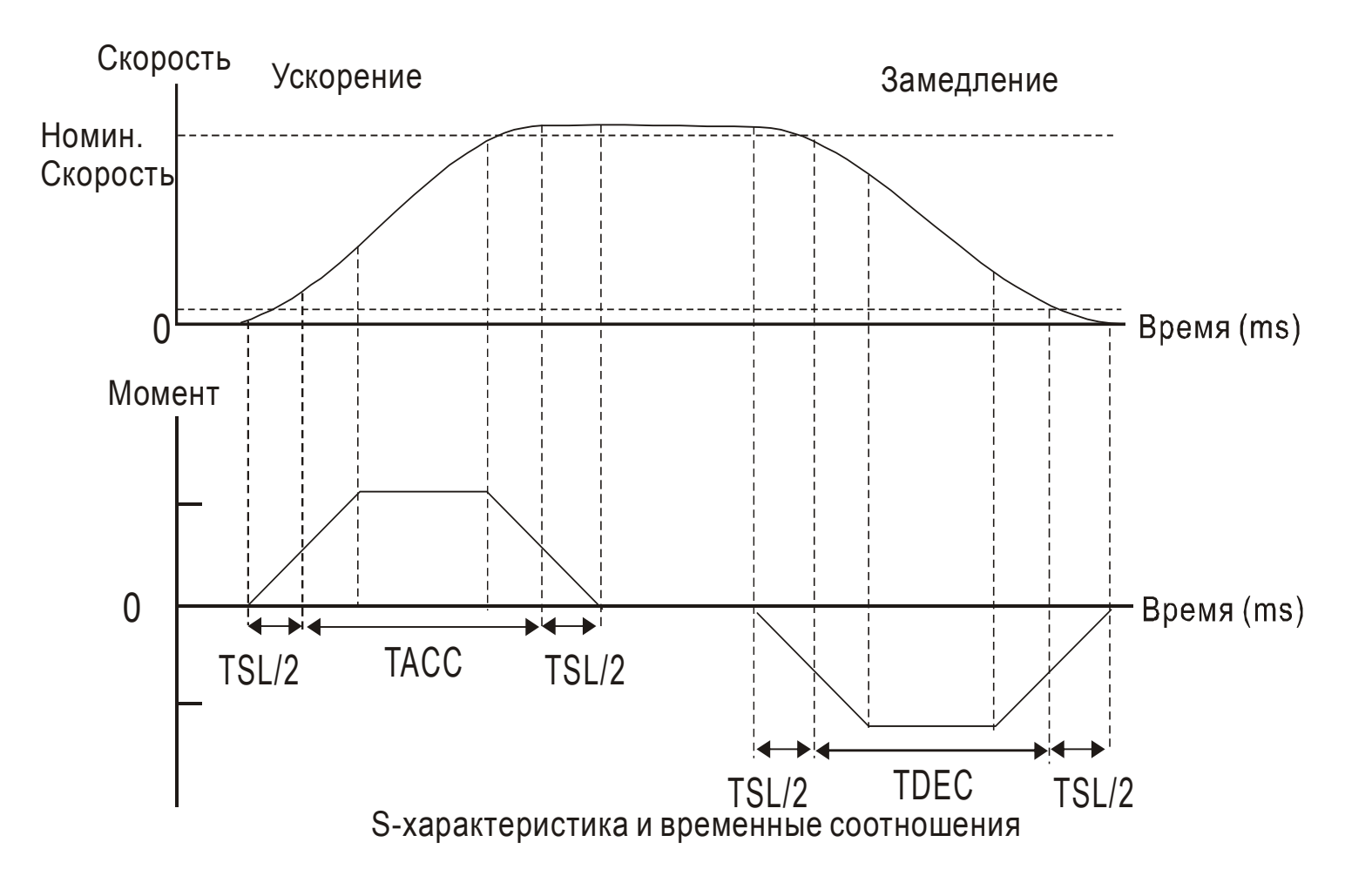

#### Используемые параметры:

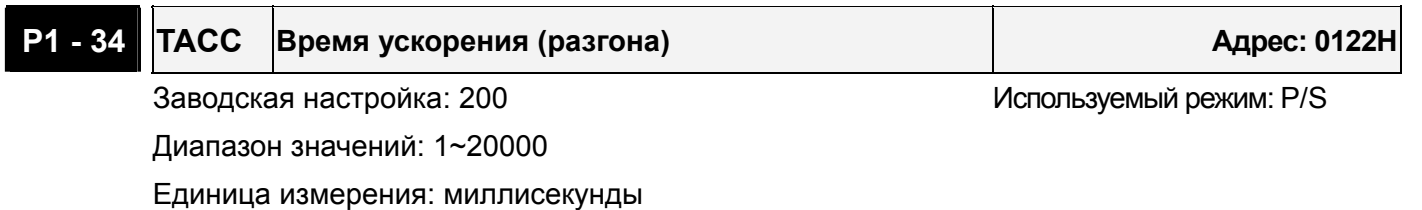

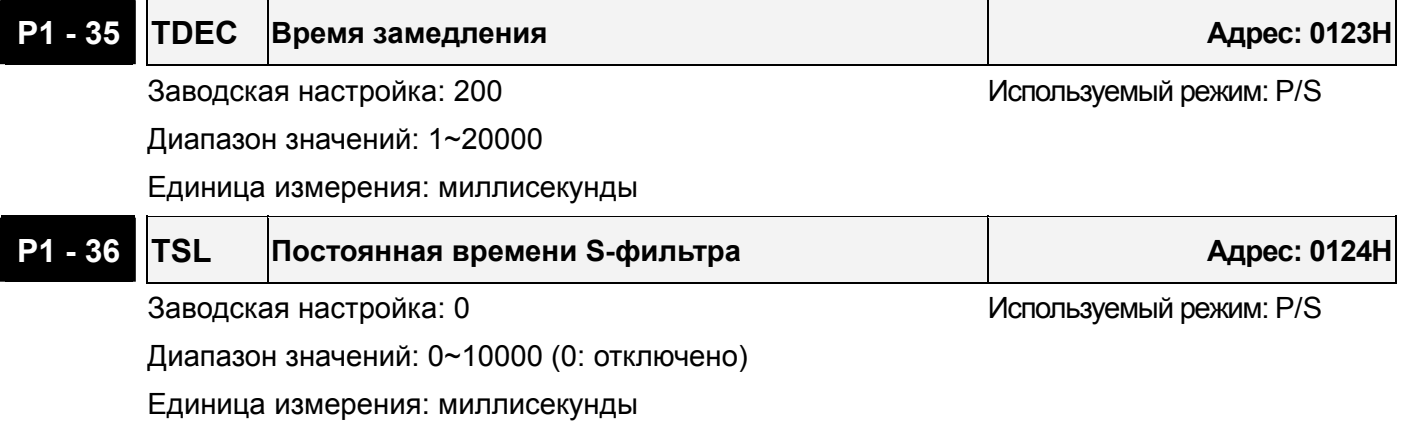

 Примечание: При значении параметра Р1-36 равном «0» функция S-фильтра отключена.

#### **Фильтр входного аналогового сигнала.**

Сервопривод имеет фильтр аналогового сигнала для сглаживания резких колебаний входного сигнала.

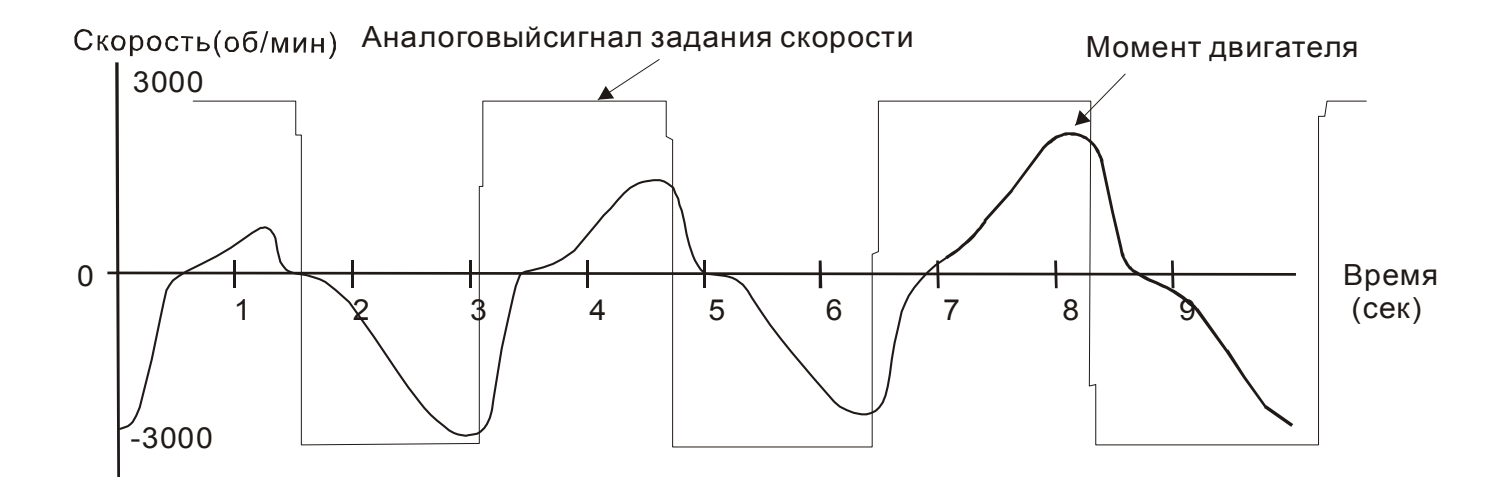

Входной фильтр аналогового сигнала выполняет такую же роль , что и S-фильтр. На верхнем рисунке показано действие входного фильтра где видно различие между формой входного сигнала и формой отработки двигателем этого сигнала задания. Настройкой параметров Р1-34, Р1-35, Р1-36 подбирают необходимую характеристику реакции на входной сигнал.

### **НЧ-фильтр команд задания скорости.**

НЧ-фильтр используется для устранения высокочастотных помех и является также функцией сглаживания.

Используемые параметры:

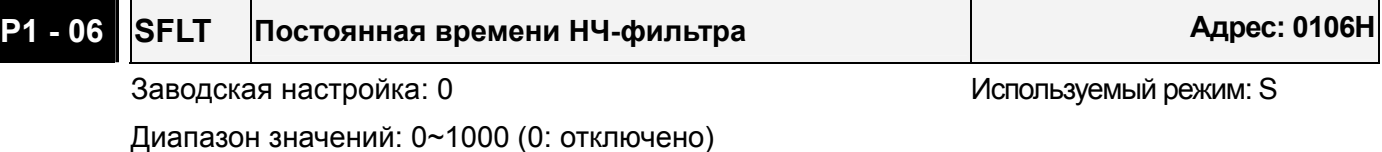

Единицы измерения: миллисекунды

 Примечание: При значении параметра Р1-06 равном «0» функция НЧ-фильтра отключена.

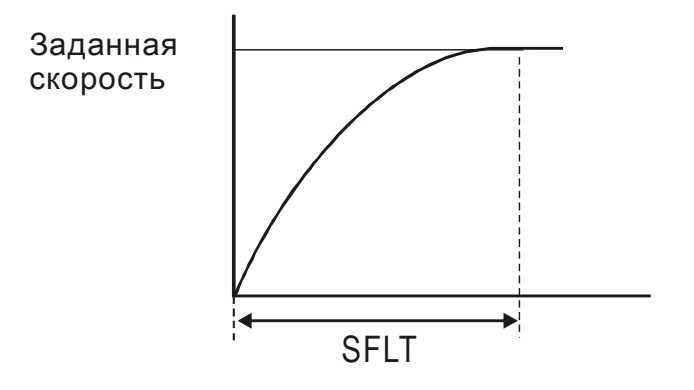

### **6-3-4 Коэффициент масштабирования аналогового сигнала.**

Входной сигнал по напряжению между контактами VREF и GND является сигналом задания скорости. Параметр Р1-40 предназначен для определения соответствия максимальной частоты вращения сигналу в 10 В.

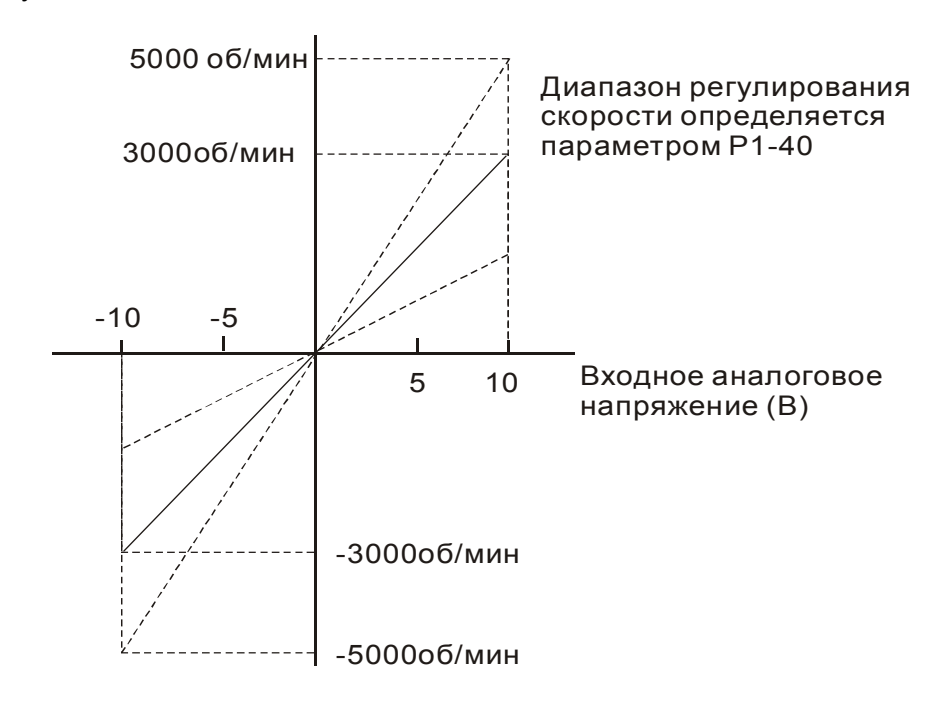

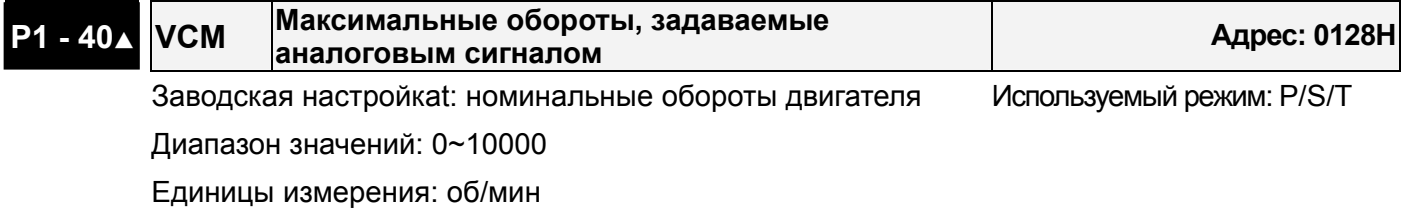

 Примечание: Например, при значении параметра Р1-40 равном 2000, максимальная скорость вращения, задаваемая аналоговым сигналом (10 В) равна 2000 об/мин.

### **6-3-5 Временная диаграмма работы в режиме скорости.**

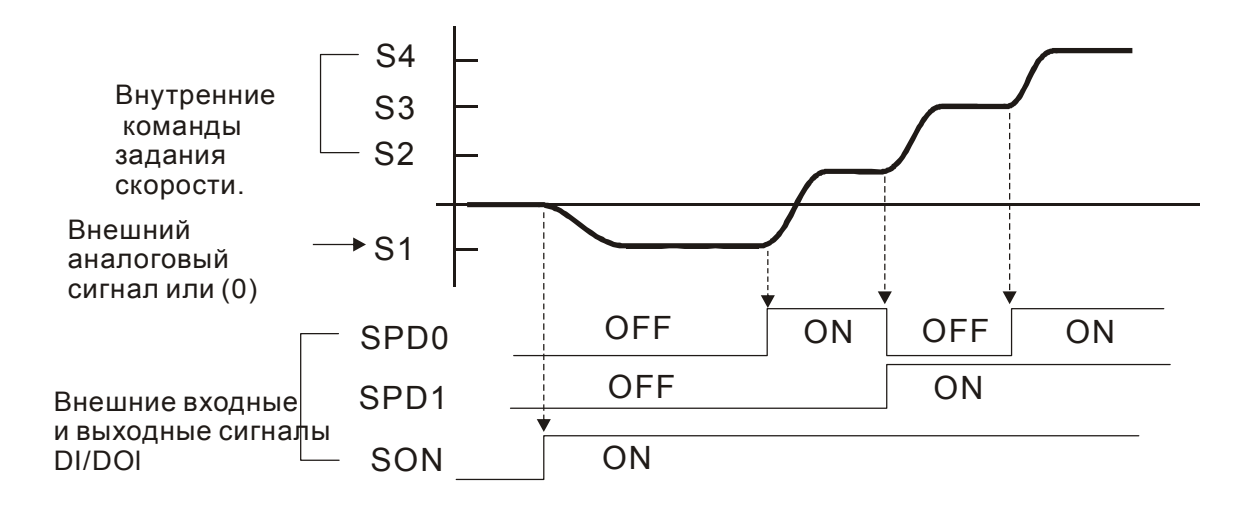

#### Примечание:

- 1. OFF сигнала нет (контакт разомкнут), ON есть сигнал (контакт замкнут).
- 2. В режиме управления **Sz** команда задания скорости S1=0, в режиме управления **S** команда задания скорости S1 определяется внешним аналоговым сигналом.
- 3. После подачи сигнала ON, пользователь может выбрать задание скорости в соответствии с состояние входов SPD0, SPD1.

### **6-3-6 Настройка коэффициентов контура скорости.**

Блок схема контура регулирования скорости приведена на рисунке:

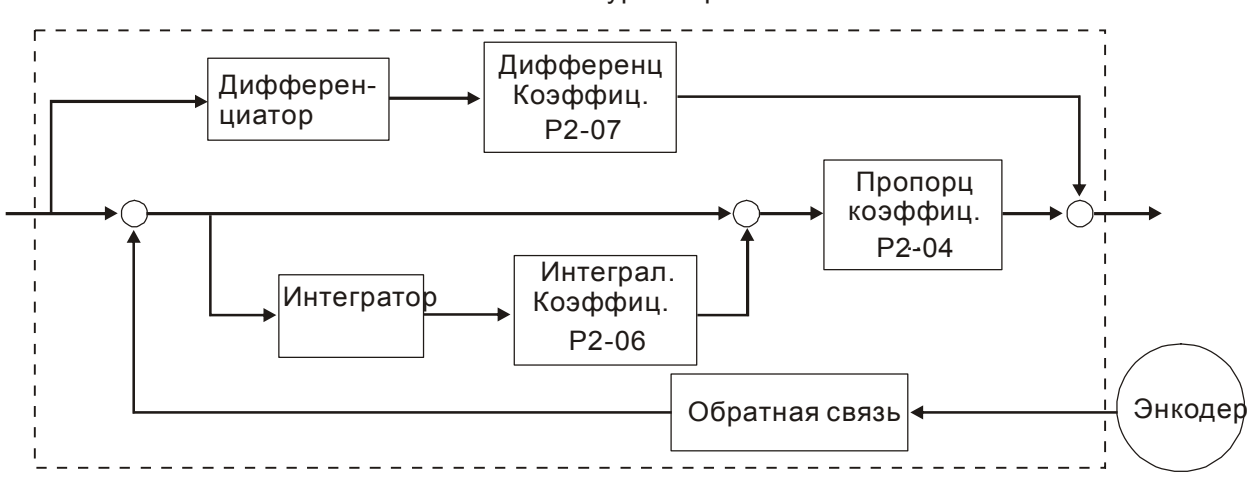

Блок схема контура скорости

#### **Режимы настройки коэффициентов: Ручной, Автоматический, Облегченный.**

- **Ручной режим:** Коэффициенты устанавливаются пользователем . В этом режиме все автоматические и дополнительные функции настройки невозможны.
- **Автоматический режим:** Настройка коэффициентов в соответствии с измеренным значением инерции, с выбором 10 уровней полосы пропускания. Этот параметр используется как заводская настройка.
- **Облегченный режим:** Обеспечивает устойчивый режим работы привода в широком диапазоне изменения инерции нагрузки с 10 уровнями жесткости системы. Использование этого режима позволяет быстро реагировать на изменение нагрузки двигателя и появление вибрации, а также компенсировать изменение инерции нагрузки.

Режим настройки коэффициентов выбирается параметром P2-32:

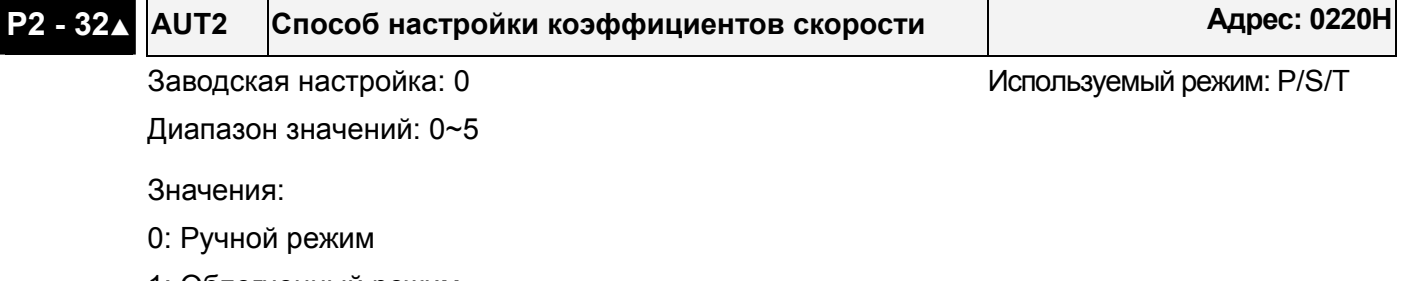

- 1: Облегченный режим
- 2: PI авторежим (непрерывная подстройка)
- 3: PI авторежим (Фиксированное значение отношения инерции нагрузки к инерции двигателя с коррекцией уровня реакции)
- 4: PDFF авторежим (непрерывная подстройка)
- 5: PDFF авторежим (Фиксированное значение отношения инерции нагрузки к инерции двигателя с коррекцией уровня реакции)

PI : пропорционально-интегральное управление

PDFF : Режим с обратной связью по псевдо-производной и упреждением (Pseudo-Derivative Feedback and Feedforward)

#### **Ручной режим настройки**

В ручном режиме настройки (Р2-32=0) пользователь самостоятельно устанавливает коэффициенты контура скорости – пропорциональный (Р2-04), интегральный (Р2-06) и дифференциальный. Необходимо помнить о следующем:

- Пропорциональный коэффициент: Настройкой этого коэффициента можно увеличить полосу пропускания контура положения.
- Интегральный коэффициент: Настройкой этого коэффициента можно повысить жесткость системы при работе на низких частотах и уменьшить статическую ошибку. При этом увеличивается значение сдвига фаз. Большое значение интегрального коэффициента может привести к нестабильной работе сервопривода (неустойчивость).
- Дифференциальный коэффициент (коэффициент прямой подачи): Настройкой этого коэффициента можно изменять отставание по фазе вблизи нулевой ошибки при 100% значении обратной связи.

Используемые параметры:

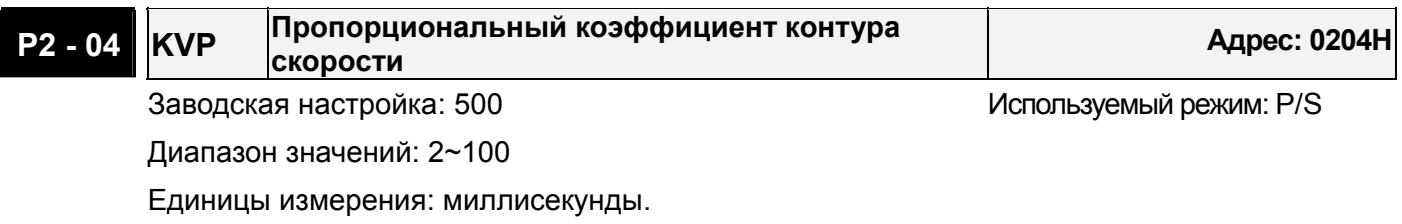

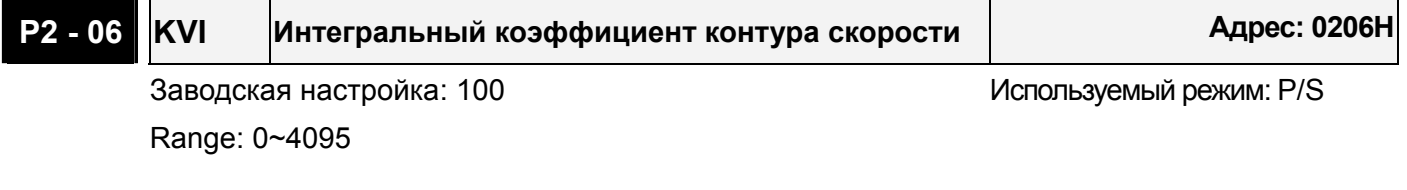

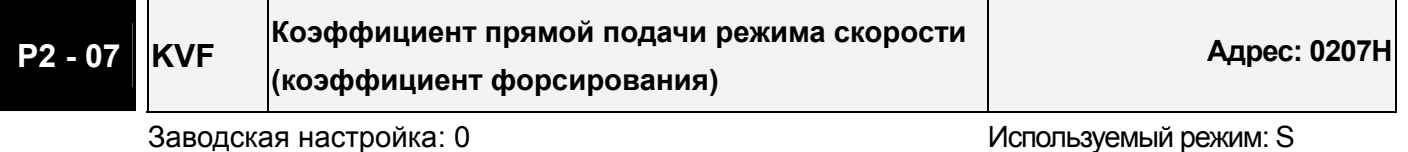

Диапазон значений: 0~20000

Единицы измерения: 0.0001

Влияние коэффициентов демонстрируются на примере настройки частотных и временных характеристик.

### **Частотные характеристики.**

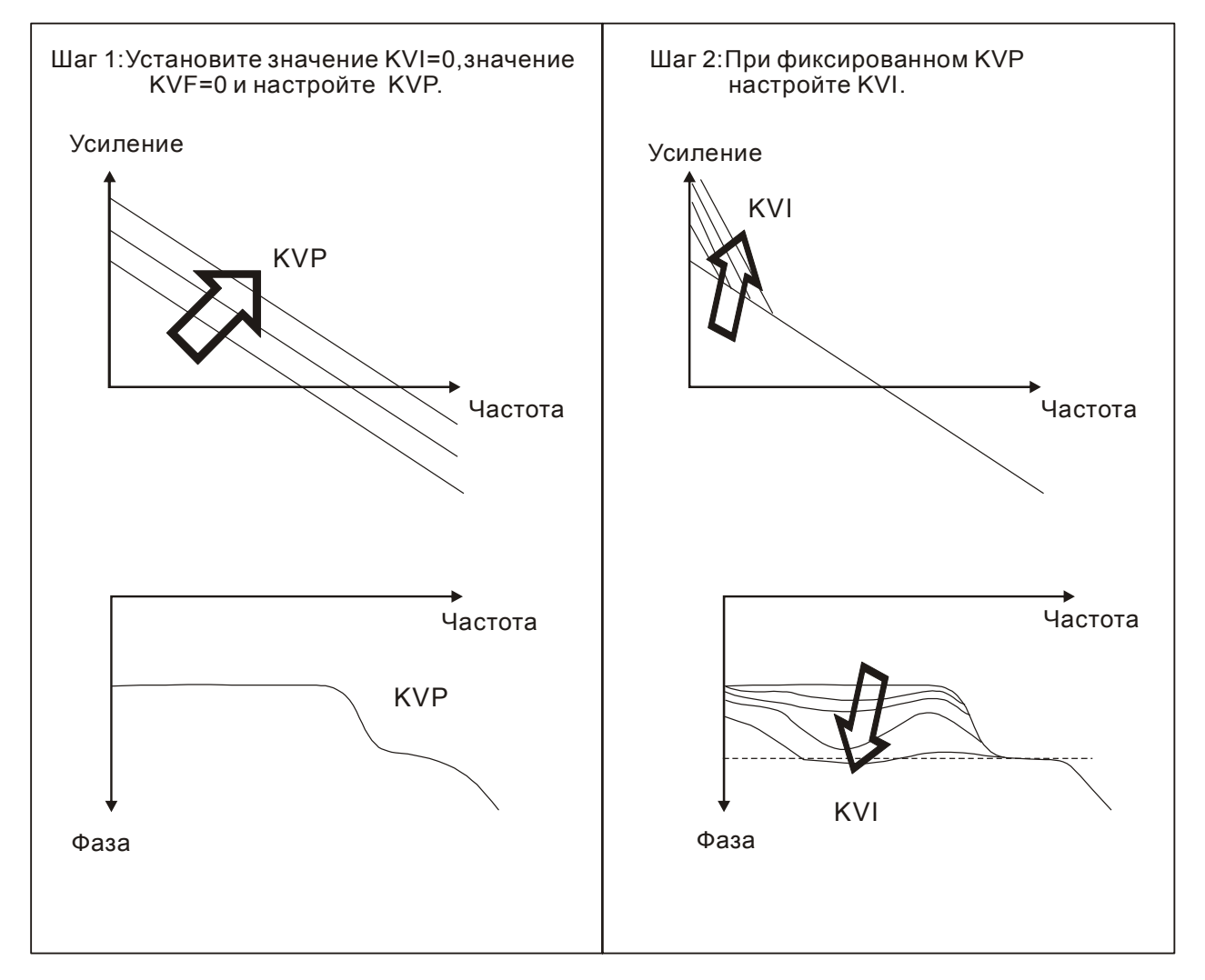

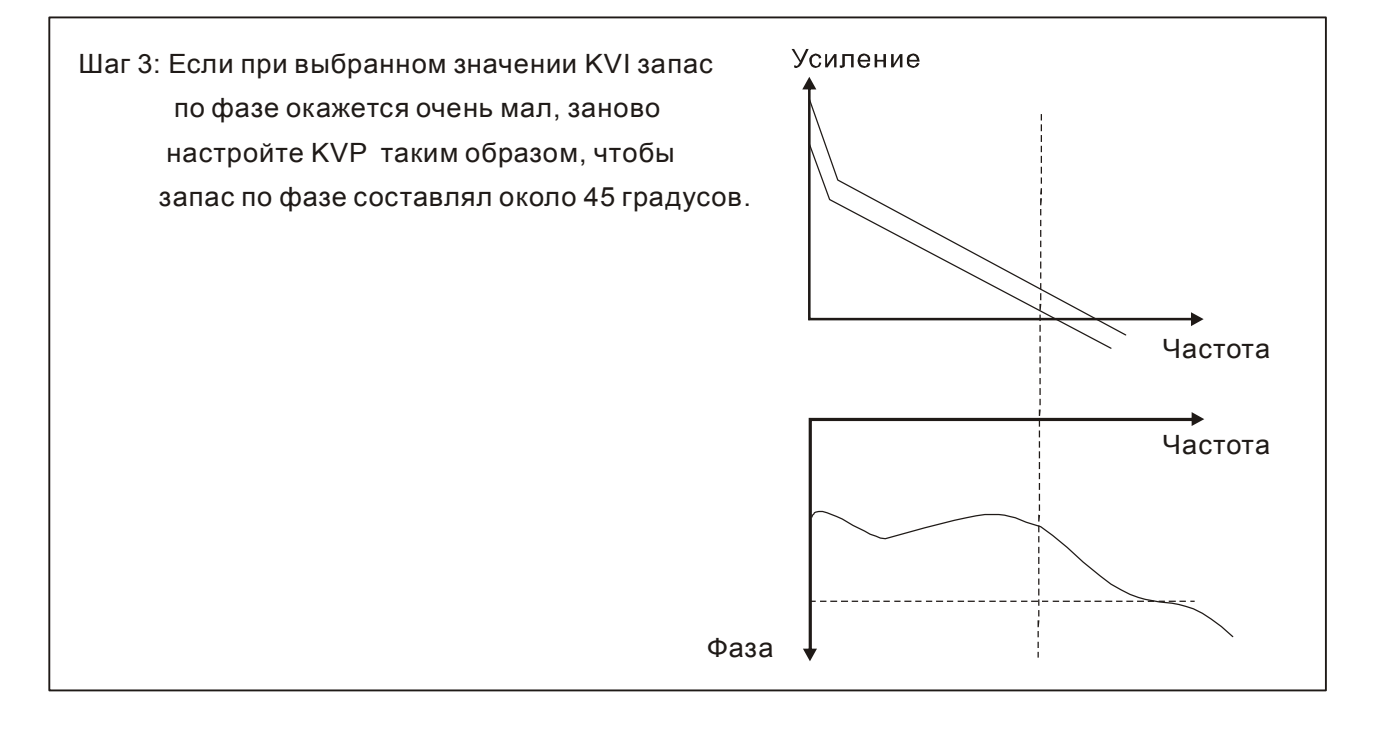

#### **Временные характеристики**

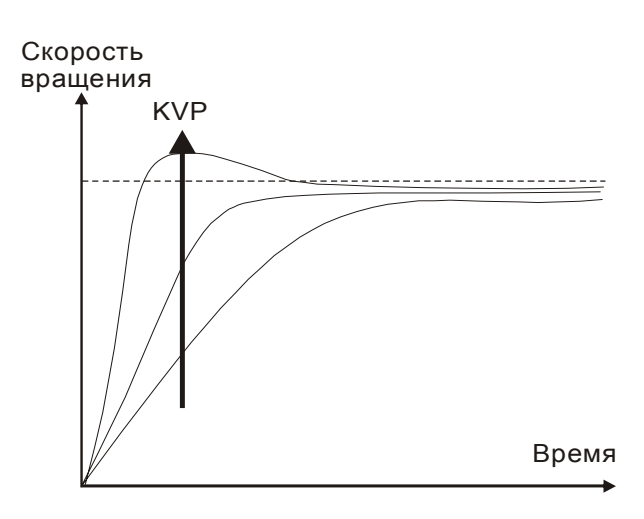

При увеличении KVP увеличивается быстродействие и время реакции меньше. Однако при этом уменьшается запас по фазе. Это приводит к уменьшению статической ошибки, но увеличивает динамическую ошибку.

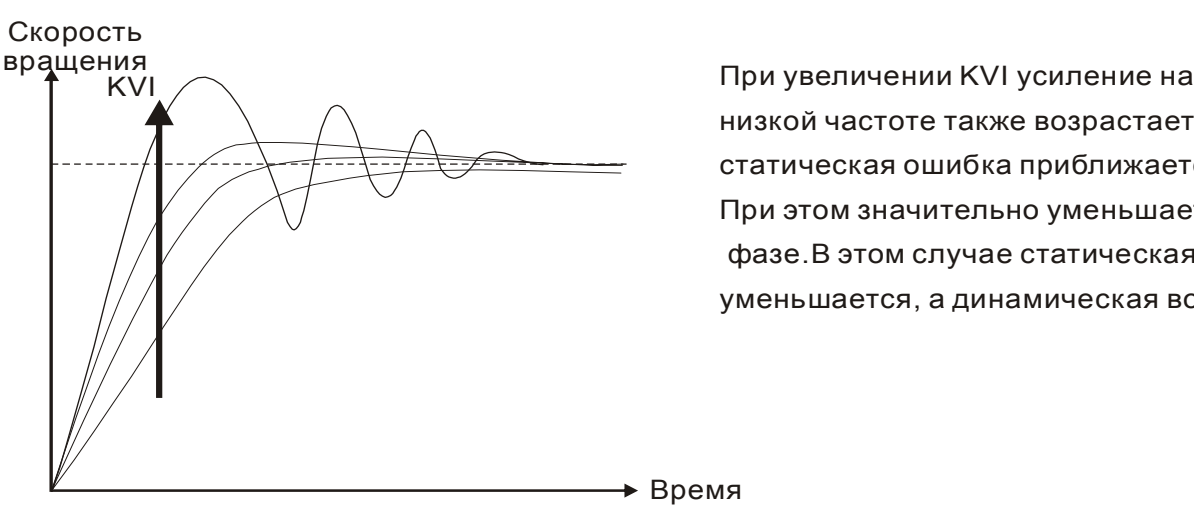

низкой частоте также возрастает и статическая ошибка приближается к нулю(0). При этом значительно уменьшается запас по фазе.В этом случае статическая ошибка уменьшается, а динамическая возрастает.

#### Скорость вращения

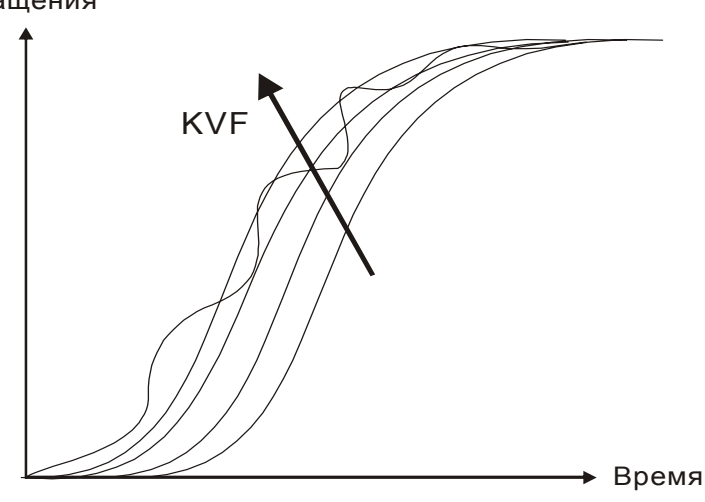

Если значение KVF близко к нулю (0),время задержки по фазе также близко к нулю (0) и значение динамической ошибки будет небольшим. При большом значении KVF возможно появление вибрации.

При использовании частотного метода настройки необходимо дополнительное оборудование, такое как спектроанализатор, также пользователь должен владеть этим методом настройки. При использовании временных характеристик для настройки системы необходим осциллограф. Способ, основанный на временных характеристиках, используется чаще и носит название настройки ПИ регулятора. Для нагрузки на валу, реакции на входную команду решение будет одним и тем же при использовании метода частотных и метода временных характеристик. Пользователи могут расширить диапазон входной команды, используя входной фильтр нижних частот.

### **Easy Mode (облегченный режим)**

Облегченный режим настройки активируется при значении параметра Р2-32 равном «1». Для расширения рабочего диапазона сервопривода используют «**технологию устойчивого управления**», при котором применяется облегченный режим настройки. Суть этого метода состоит в следующем.

В замкнутом контуре с обратной связью по току, при изменении момента инерции на валу серводвигателя осуществляется компенсация крутящего момента двигателя. При увеличении момента инерции возможными колебаниями системы управлять легче. Для увеличения устойчивого диапазона работы сервопривода при значительном изменении момента нагрузки используют облегченный режим с десятью уровнями жесткости системы.

Для выбора уровня жесткости системы необходимо выбрать значение А-разряда параметра Р2-31. При увеличении этого значения увеличивается жесткость системы и реакция системы становится быстрее.

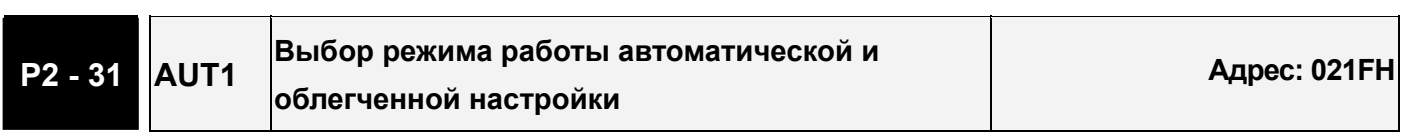

Диапазон значений: 0~FF

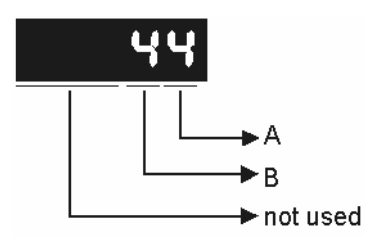

Заводская настройка: 44 июля и против и при используемый режим: P/S/T

A: Установка жесткости в облегченном режиме настройки

B: Установка степени реакции в автоматическом режиме настройки

Примечание: Значения параметра активируются при установленном значении параметра Р2-32.

Установка жесткости системы в облегченном режиме настройки (разряд А параметра Р2-31) и установка параметров Р2-00 и Р2-25.

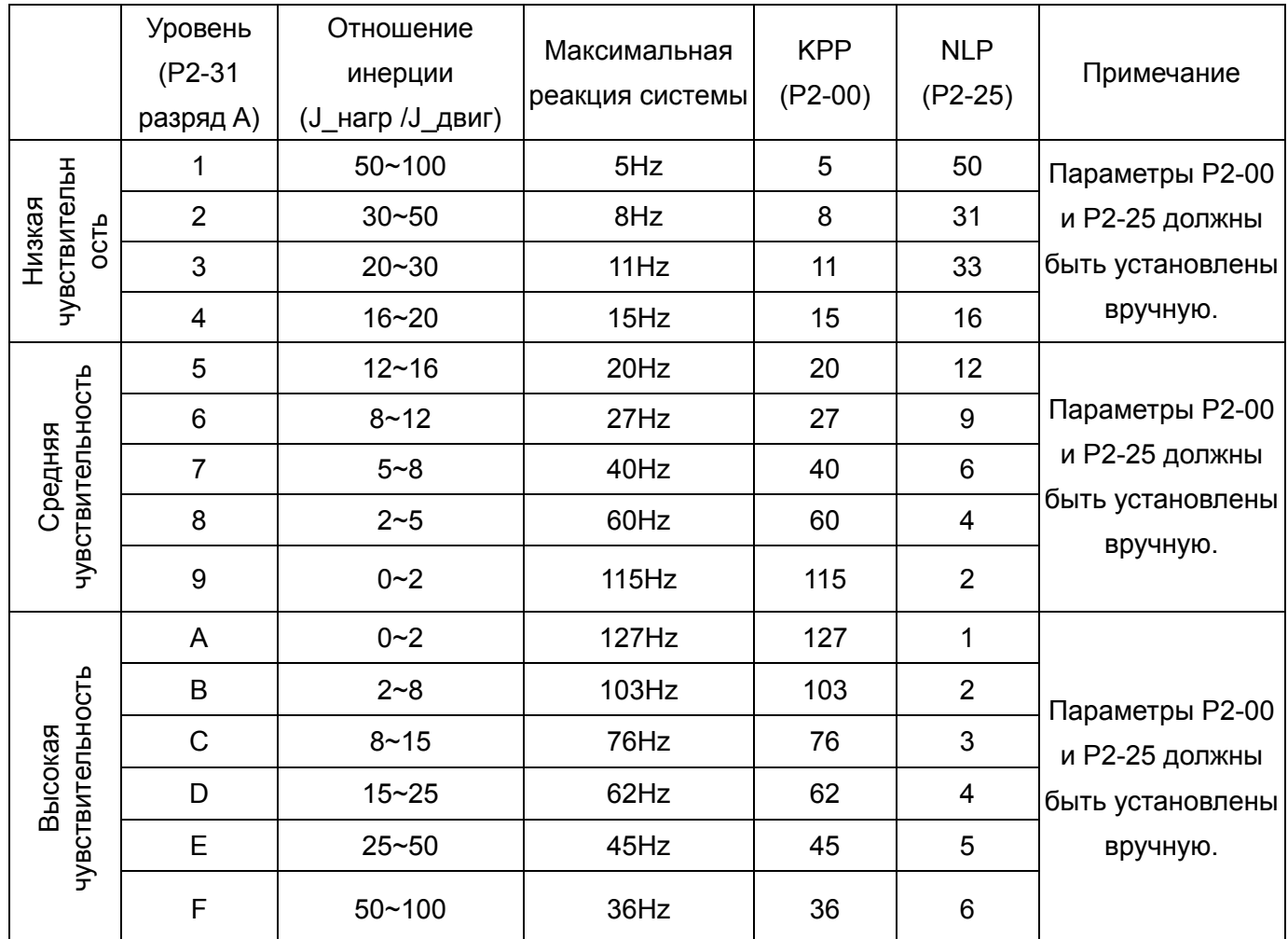

### **Автоматический режим (Автонастройка)**

Автоматический режим осуществляет непрерывную подстройку коэффициентов усиления контура управления в соответствии с измеренным значением инерции и не используется при широком изменении инерции нагрузки. Период корректировки коэффициентов не постоянен и зависит от времени разгона и замедления серводвигателя.

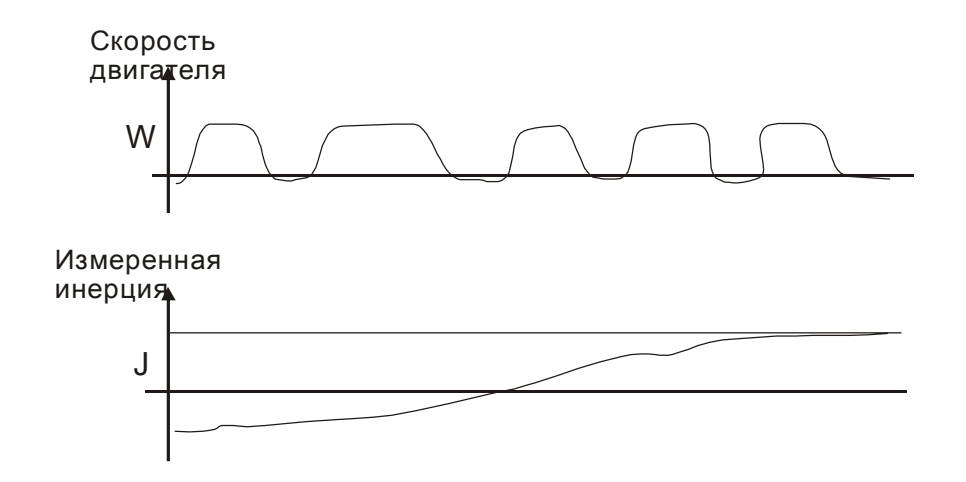

### **6-3-7 Подавление резонанса.**

Резонанс механической системы может быть вызван повышенным значением жесткости системы или широким рабочим частотным диапазоном. Такого вида резонанс может быть значительно уменьшен или полностью устранен с помощью использования НЧ-фильтра (параметр Р2-25) и режекторного фильтра (параметры Р2-23, Р2-24). При этом нет необходимости изменять параметры управления и коэффициентов усиления.

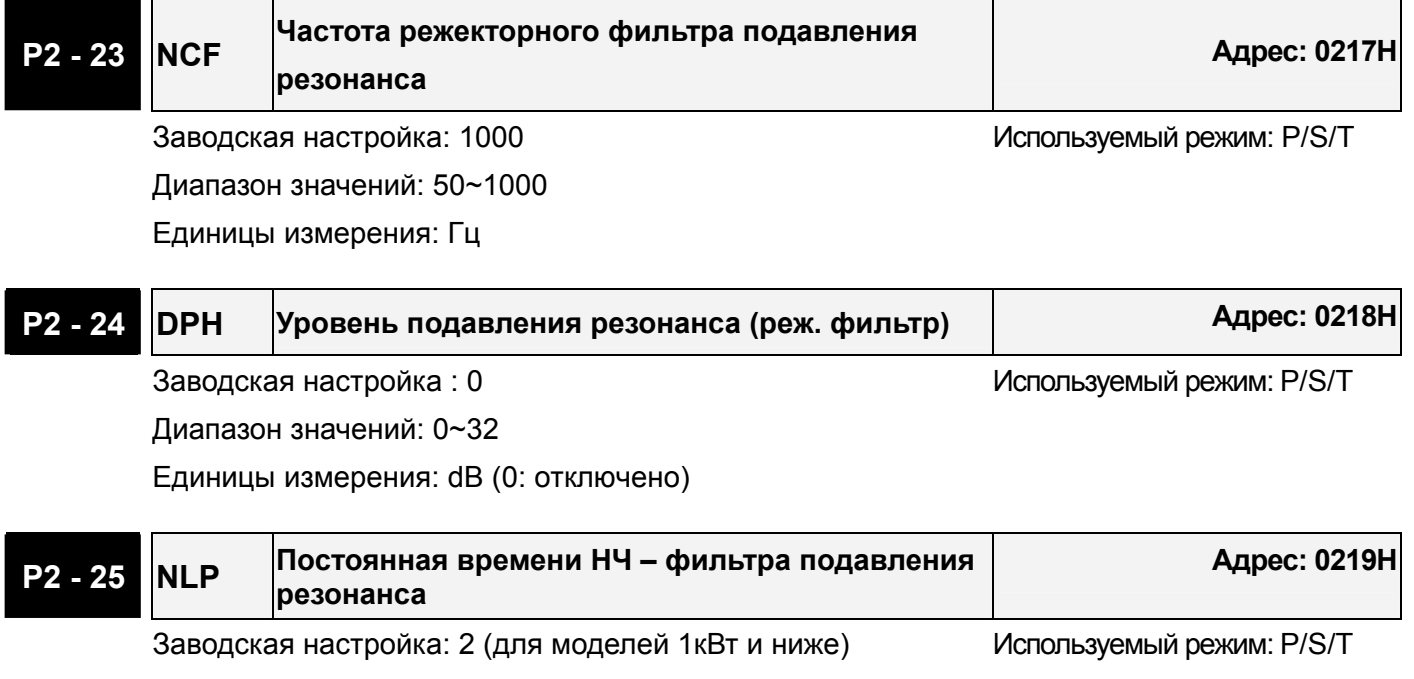

Или 5 (для моделей 1кВт и выше)

Диапазон значений: 0~1000

Единицы измерения: миллисекунды.

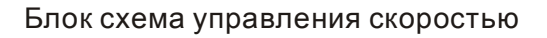

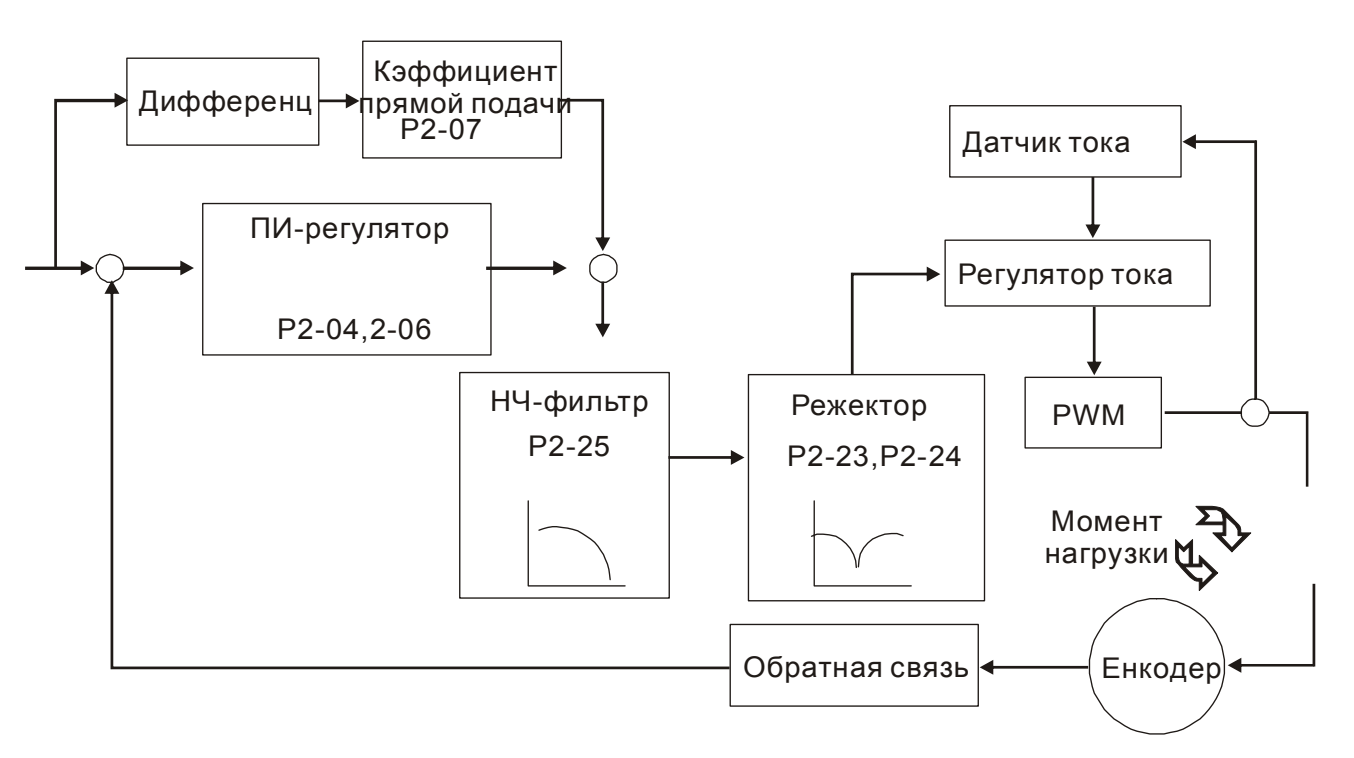

#### **НЧ – фильтр.**

Используется параметр Р2-25 . На рисунке показано проявление всплеска частотной характеристики на частоте резонанса в разомкнутом контуре управления.

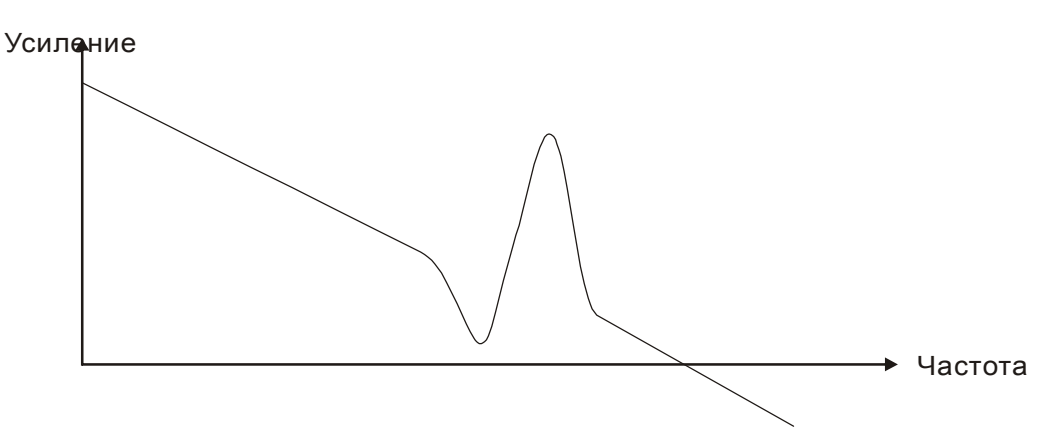

При увеличении значения параметра Р2-25 уменьшается полоса пропускания системы (частотный диапазон работы). Условия возникновения резонанса снижаются, снижается быстродействие и значение фазового сдвига.

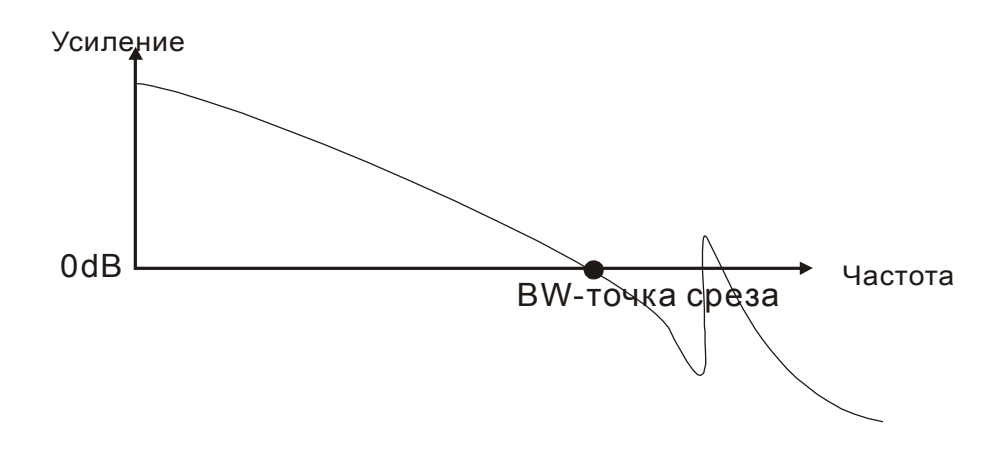

#### **Режекторный фильтр.**

 Если значение резонансной частоты известно, то можно использовать режекторный фильтр (параметры Р2-23 и Р2-24) для подавления резонанса. Для значений частот от 50 до 1000 Гц ослабление резонанса возможно до -32 дБ. При частотах резонанса выше 1000 Гц необходимо использовать НЧ-фильтр.

### **6-4 Режим управления моментом.**

Режим управления моментом используется в задачах, в которых необходимо регулирование вращающего момента – это могут быть печатные машины, механизмы для выдавливания изделий ит.д. Сервопривод имеет два способа задания величины момента. Один способ – это задание момента аналоговым сигналом и другой способ – это задание фиксированных значений момента параметрами сервопривода. Внешний аналоговый сигнал подают на управляющий вход по напряжению и непосредственно задают необходимое значение момента. Параметры Р1-12, Р1-13, Р1-14 содержат введенные пользователем фиксированные значения момента.

### **6-4-1 Источники задания момента.**

Источники задания момента:

- 1. Внешний аналоговый сигнал: Внешнее аналоговое напряжение от -10 В до +10В.
- 2. Внутренние параметры сервопривода: P1-12, P1-13, Р1-14

Команда задания момента определяется состоянием дискретных входов DI разъёма CN1 в соответствии стаблицей:

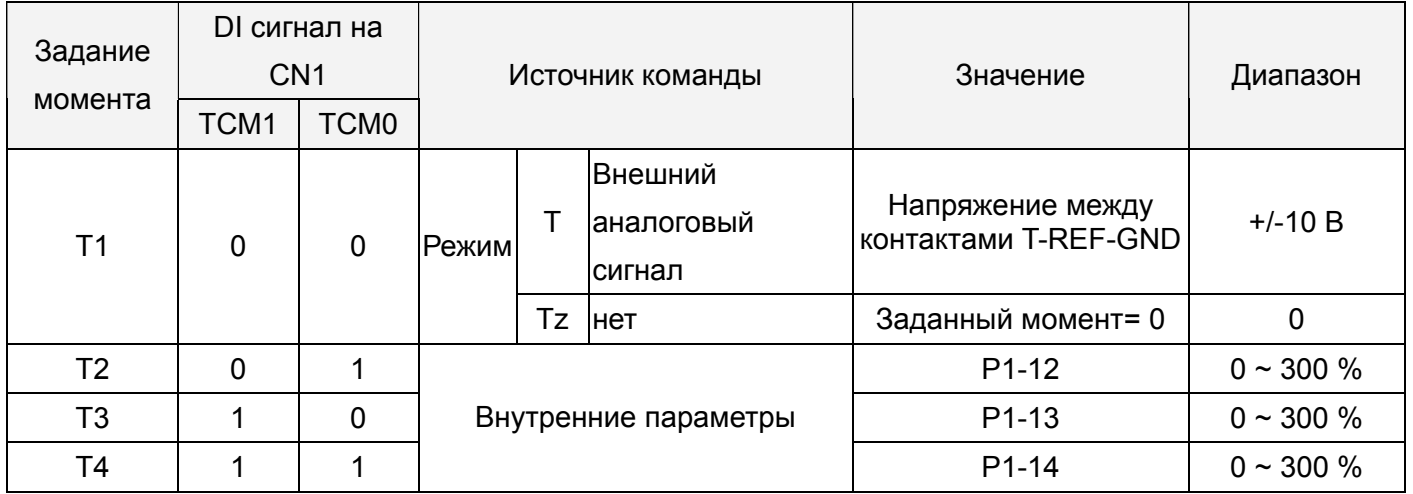

#### **Состояние сигналов TCM0, TCM1**:

0: состояние OFF – отключено (нормально открытый контакт, тип- "a")

1: состояние ON - включено (нормально закрытый контакт, тип - "b")

- В режиме управления **Tz,** при состоянии сигналов TCM0=TCM1=0 задание момента равно «0». Если не используется задание момента аналоговым сигналом, этот режим может быть использован для задания нулевого момента исключая возможный дрейф аналогового сигнала вблизи нуля. Если установлен режим **Т,** то при **TCM0=TCM1=0 (OFF)** задание момента определяется величиной аналогового напряжения между контактами **T-REF and GND.**  Соответствие максимального момента максимальному аналоговому входному сигналу определяется параметром Р1-41.
- При состоянии сигналов **TCM0** и **TCM1** не равных **«0»** задание момента определяется внутренними параметрами. После установки сигналов **ТСМ0** и **ТСМ1** сразу происходит

регулирование заданного момента без необходимости подавать сигнал **CTRG**.

 Команды на задание вращающего момента, которые описаны в этом разделе, являются не только заданием в режиме управления моментом (режим T или Tz), но и являются командами задания ограничения момента в режиме регулирования частоты вращения (режим S или Sz).

### **6-4-2 Блок схема режима управления моментом.**

Основная структура:

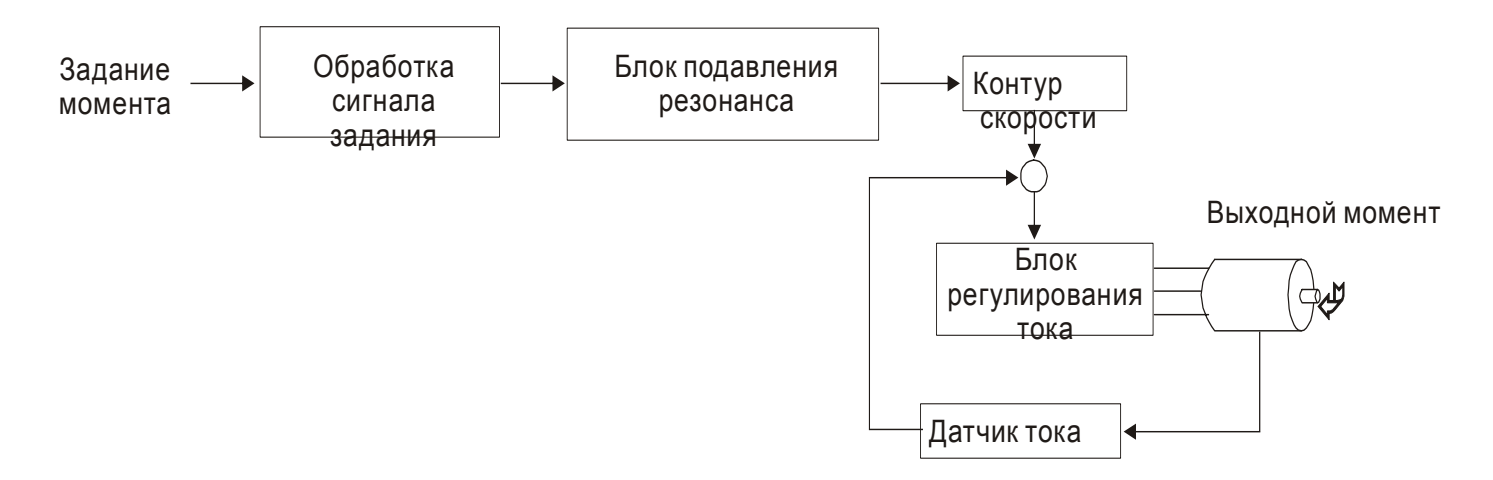

На приведенном рисунке показана блок схема обработки сигнала задания момента, описание которого было дано в разделе 6-4-1, включая ограничение задания момента аналоговым сигналом (Р1-41) и способ повышения плавности работы в режиме управления моментом. На блок схеме контура тока показаны параметры коэффициентов усиления и способ формирования сигнала подаваемого на серводвигатель. Сервопривод имеет только входные параметры.

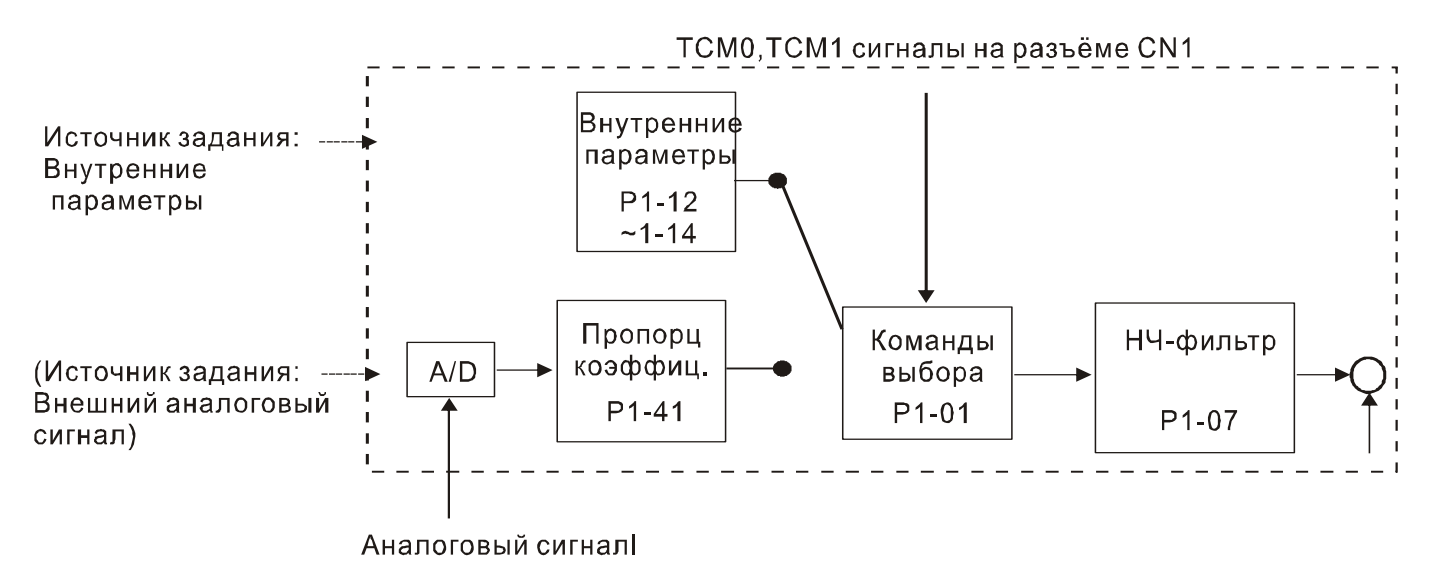

Источник задания выбирается в соответствии с состоянием входных сигналов **TCM0, TCM1** и значения параметра Р1-01. Для осуществления более плавной регулировки необходимо настроить пропорциональный коэффициент усиления и подобрать параметр НЧ-фильтра.

### **6-4-3 Настройка плавности в режиме момента.**

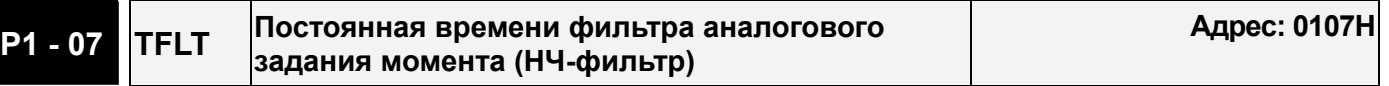

Заводская настройка: 0 используемый режим: Т Диапазон значений: 0~100 (0: отключено) Единицы измерения: миллисекунды

 Примечание: При значении параметра P1-07 равном «0», функция фильтра отключена.

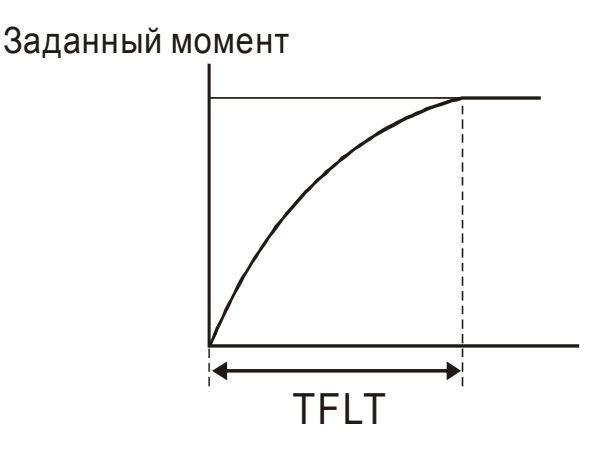

### **6-4-4 Масштабирование входного аналогового сигнала .**

Входной аналоговый сигнал по напряжению между контактами **T\_REF и GND** является сигналом задания момента. Используя параметр Р1-41 можно масштабировать соответствие величины входного сигнала и задаваемого момента в согласно рисунку.

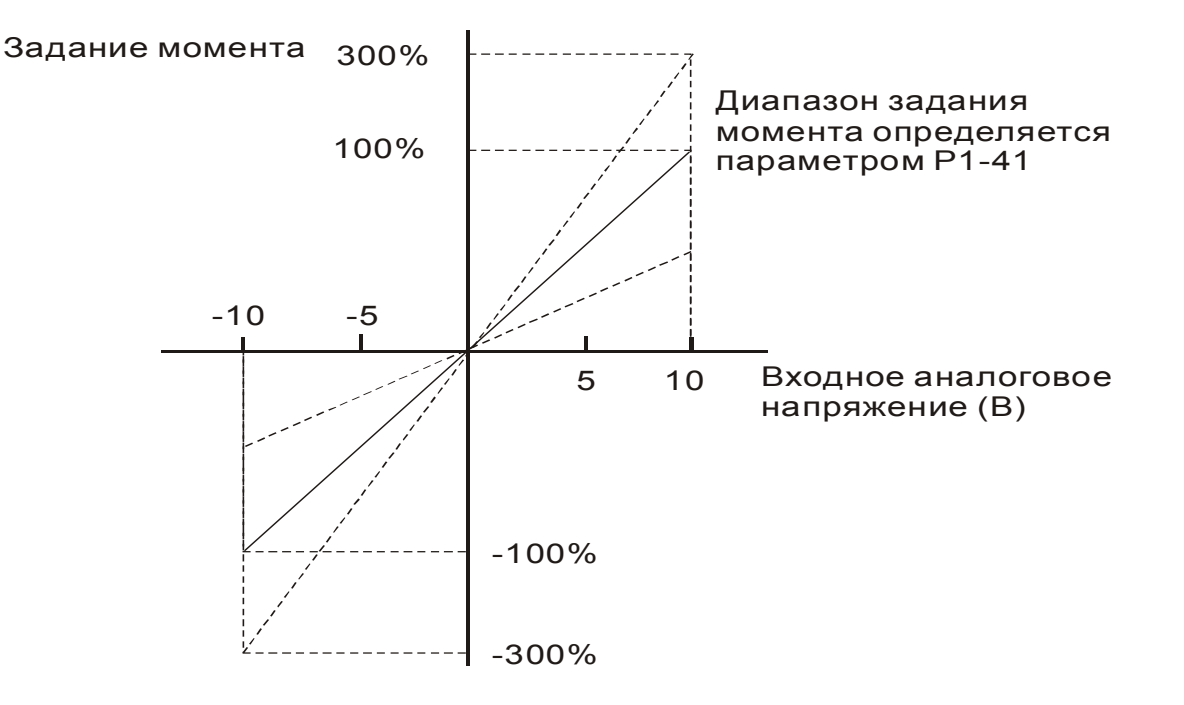

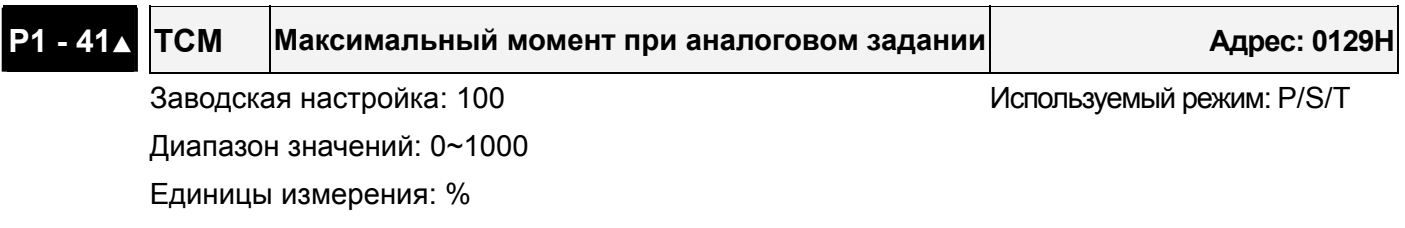

 Примечание: Например, если Р1-41=100 и входное напряжение равно 10 В, то задание выходного момента равно 100% номинального момента.

### **6-4-5 Диаграмма работы в режиме момента.**

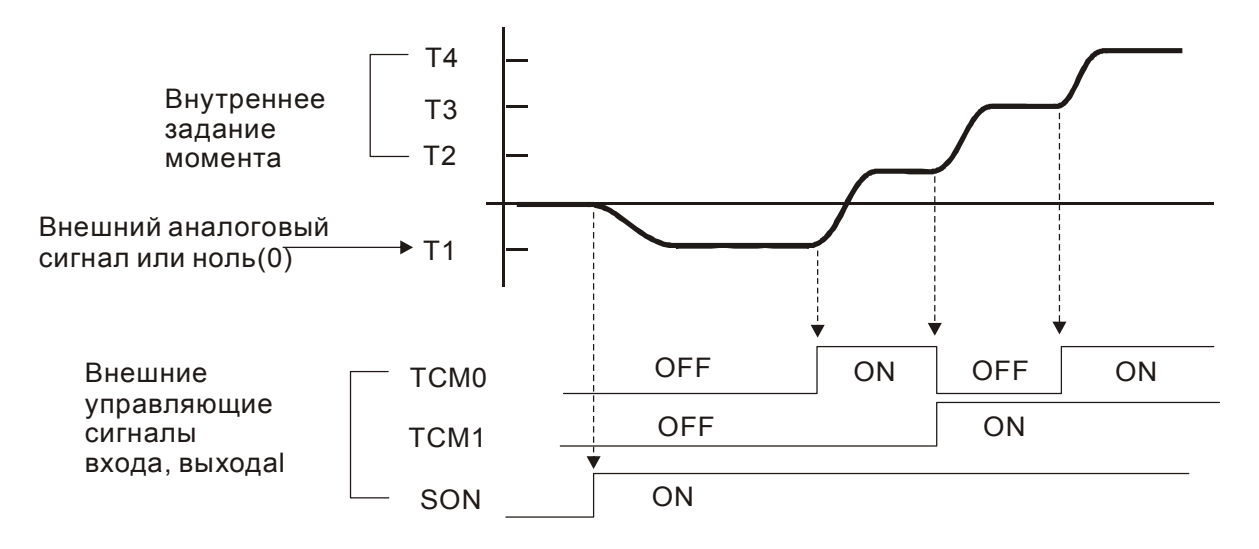

#### Примечание:

- 1. OFF разомкнутый контакт, ON замкнутый контакт.
- 2. В режиме управления **Tz,** задание момента T1=0; в режиме управления **T**, задание момента T1 определяется входным аналоговым сигналом.
- 3. После подачи сигнала управления **Servo ON**, пользователи могут выбрать задание момента в соответствии с состоянием входных сигналов TCM0, TCM1.

### **6-5 Комбинированные режимы управления.**

Сервопривод ASDA имеет пять совместных режимов управления. В каждом режиме имеется возможность выбора способа управления внешним сигналом.

- 1) Режим Скорость/Положение: **Pt-S, Pr-S**
- 2) Режим Скорость Момент: **S-T**
- 3) Режим Момент/Положение Torque / Position mode selection: Pt-T, Pr-T

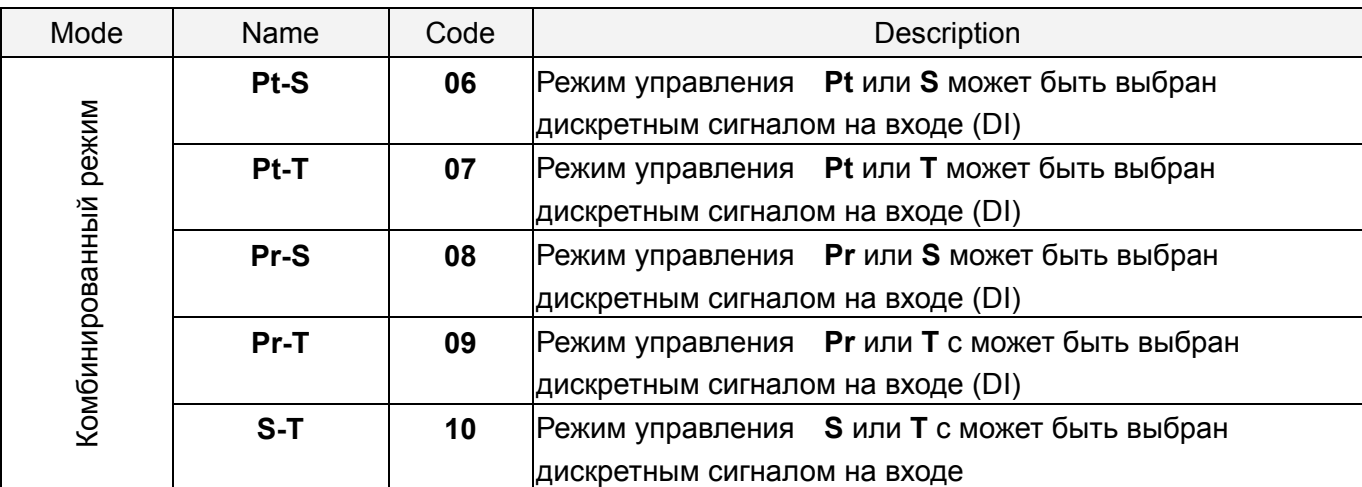

Режимы **Sz** и **Tz** не входят в состав комбинированных режимов. Для уменьшения количества используемых дискретных входов, рекомендуется использовать аналоговый сигнал для задания скорости или момента. В режиме управления положением рекомендуется использовать входной импульсный сигнал задания положения.

Смотрите таблицы 3.Н и 3.I раздела 3-3-2 для заводских значений входных и выходных сигналов для различных режимов работы.

### **6-5-1 Режим управления по Скорости/Положению.**

#### **Режимы Pt-S и Pr-S:**

Источник задания положения в режиме **Pt-S** – это внешняя последовательность импульсов. В режиме **Pr-S** источник задания положения – внутренние параметры (от Р1-15 до Р1-30). Скорость может быть задана как аналоговым внешним сигналом, так и внутренними параметрами (от Р1-09 до Р1-11). Режимы по положению или по скорости переключаются сигналом **S-P,** команды задания по скорости выбираются состоянием входов DI.

На нижней диаграмме показано переключение с одного режима управления на другой:

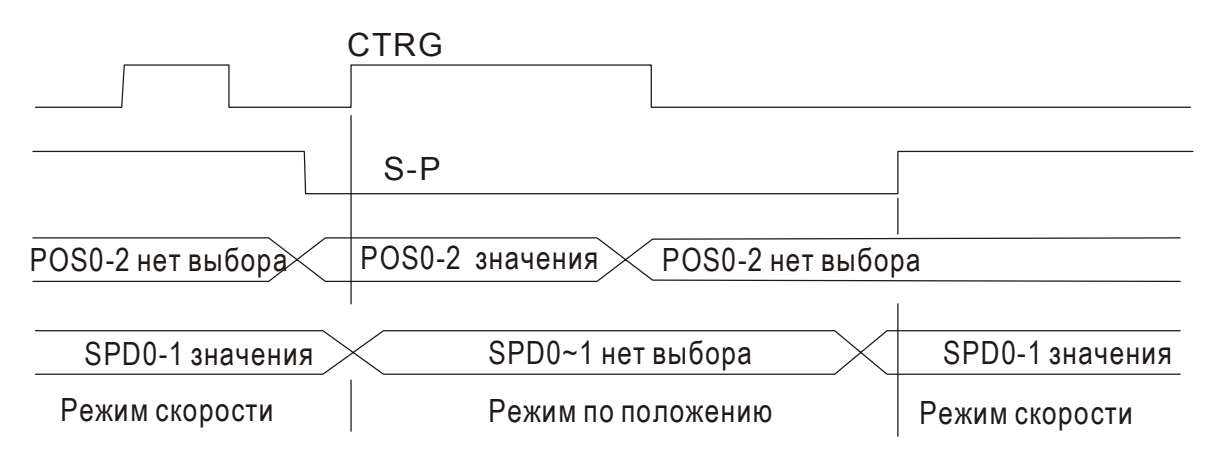

Рисунок 1. : Переключение режимов скорости и положения.

В режиме скорости (сигнал S-P подан) выбор задания скорости осуществляется сигналами SPD0 и SPD1, в это время сигнал **CTRG** не работает. В режиме по положению (сигнал **S-P** отключен) задание по положению не может быть определено пока двигатель не остановится и не будет подан фронт сигнала **CTRG.** После подачи фронта сигнала **CTRG**, задание по положению определяется состоянием сигналов POS0, POS1, POS2 и двигатель немедленно начнет перемещаться в заданную позицию. После включения сигнала **S-P** немедленно произойдет возврат в режим скорости.

Соответствие состояния входов DI для команд задания аналогичны одиночным режимам управления.

### **6-5-2 Режимы управления по Скорости/Моменту.**

#### **Режим S-T:**

Задание скорости осуществляется внешним аналоговым напряжением или внутренними параметрами ( P1-09, Р1-10, Р1-11). Выбор команды задания скорости определяется состоянием входных сигналов **SPD0, SPD1.** Также как и задание скорости, задание момента может быть внешним аналоговым напряжением или внутренними параметрами ( P1-12, Р1-13, Р1-14). Выбор команды задания момента определяется состоянием входных сигналов **TCM0, TCM1.** Режим скорости и момента переключаются внешним сигналом **S-T.**

На нижней диаграмме показано переключение режима скорости и момента:

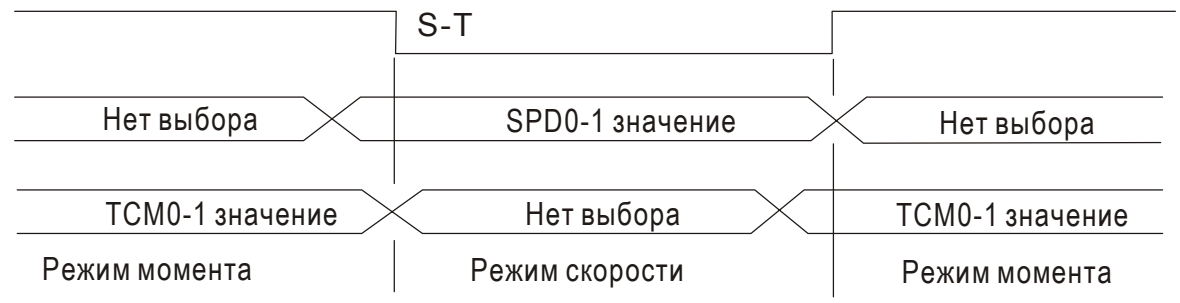

Figure 2. : Выбор режима по скорости или моменту

В режиме момента (сигнал **S-T** – включен) команда задания момента определяется состоянием входных сигналов TCM0, TCM1. При переключении в режим скорости, двигатель немедленно отрабатывает задание скорости, определяемое сигналами **SPD0, SPD1.** После обратного переключения в режим момента, двигатель сразу переключается на поддержание заданного момента. Сигналы задания *SPD0, SPD1, TCM0, TCM1* соответствуют одиночным режимам управления.

### **6-5-3 Режимы управления по Положению/Моменту**

#### **Режимы управления Pt-T и Pr-T :**

В режиме управления по положению **Pt** источником задания является внешняя последовательность импульсов. В режиме управления по положению **Pr** источником задания являются внутренние параметры ( от Р1-15 до Р1-30). В режиме момента источником задания может быть как внешняя последовательность импульсов, так и внутренние параметры (Р1-12, Р1-13, Р1-14). Режимы управления переключаются сигналом **T-P** , подаваемым на внешний контакт DI разъёма CN1.

На нижней диаграмме показано переключение режима по положению и момента:

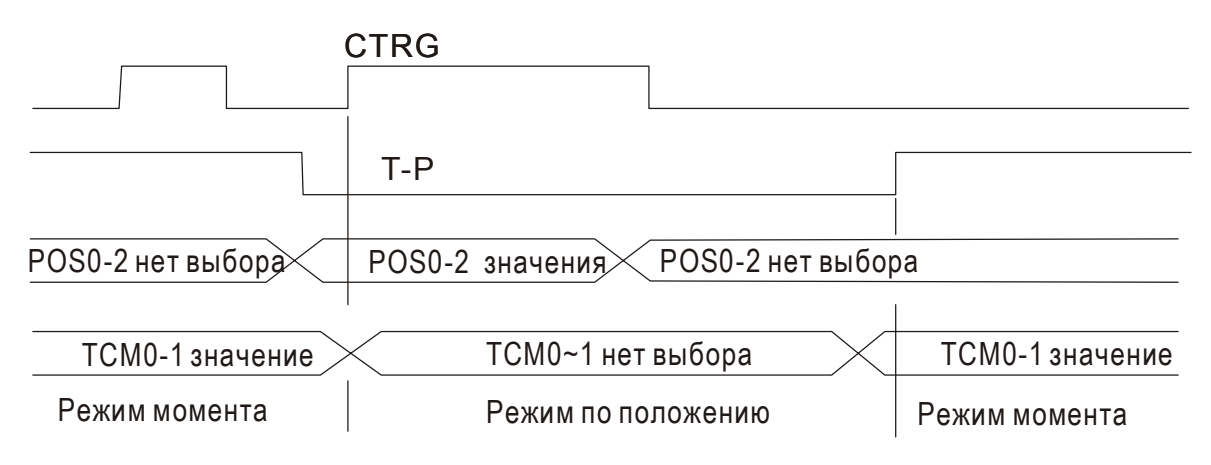

Figure 3. : Выбор режима по положению /моменту.

В режиме момента (сигнал T-P включен) задание момента определяется сигналами TCM0, TCM1. В это время сигнал CTRG не работает. При переключении в режим по положению (Т-Р отключен), задание по положению включается только после переднего фронта сигнала CTRG. Заданное положение определяется сигналами POS0, POS1, POS2. После включения сигнала Т-Р, двигатель сразу переходит в режим момента.

Сигналы задания соответствуют одиночным режимам управления.

## **6-6 Дополнения.**

### **6-6-1 Ограничение скорости.**

Вне зависимости от режима управления, максимальная скорость двигателя может быть ограничена значением параметра Р1-55.

Источником задания ограничения может быть как внешний аналоговый сигнал, так и значения внутренних параметров (Р1-09, Р1-10, Р1-11) – выбор источника осуществляется согласно описанию в разделе 6-3-1.

Ограничение скорости может использоваться в режиме момента для ограничения скорости двигателя. Когда момент задается внешним аналоговым сигналом, ограничение скорости при этом может быть задано сигналами SPD0, SPD1 (выбираются значения скорости из внутренних параметров). Если в режиме момента внешний аналоговый сигнал не используется, то им можно осуществлять задание ограничения скорости. Функция ограничения скорости активируется при значении параметра Р1-02 = 1.

Временная диаграмма включения ограничения скорости:

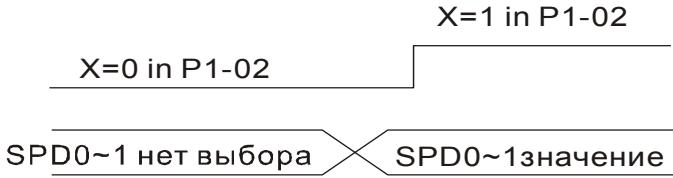

Рисунок 4: Задание ограничения скорост.

#### **6-6-2 Ограничение момента.**

Источником задания ограничения момента может быть как аналоговый сигнал, так и внутренние параметры (Р1-12, Р1-13, Р1-14), то есть так же, как и прямое задание момента. Источники задания момента описаны в разделе 6-4-1.

Задание ограничения момента может быть использовано только в режимах по положению (режимы Pt и Pr) и в режиме скорости (режим S) для ограничения момента, развиваемого двигателем. Если в режиме скорости используется внешний аналоговый сигнал для задания скорости, то для задания ограничения момента в этом случае должны использоваться значения внутренних параметров, выбираемые сигналами TCM0, TCM1. Функция ограничения момента активируется при значении параметра Р1-02 = 1.

Временная диаграмма включения ограничения момента:

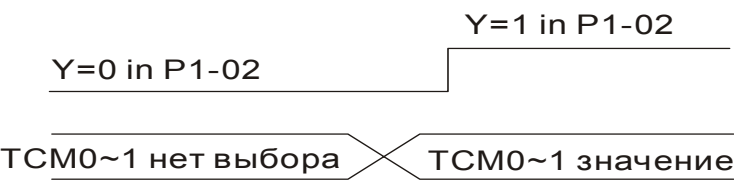

Рисунок 5. : Задание ограничения момента

### **6-6-3 Тормозной резистор.**

#### **Встроенный тормозной резистор.**

 В ситуациях, когда двигатель развивает момент в сторону, противоположную скорости вращения двигателя, происходит возврат энергии от нагрузки в сервопривод. В этом случае вся энергия накапливается на конденсаторах силовой шины постоянного тока, что может привести к опасному повышению напряжения. При повышении напряжения выше определенного порога необходимо осуществлять сброс энергии с помощью резистора. Сервопривод имеет встроенный тормозной резистор, а также возможность подключения внешнего тормозного резистора.

В таблице указаны номинальные значения встроенных тормозных резисторов и мощность рассеивания энергии.

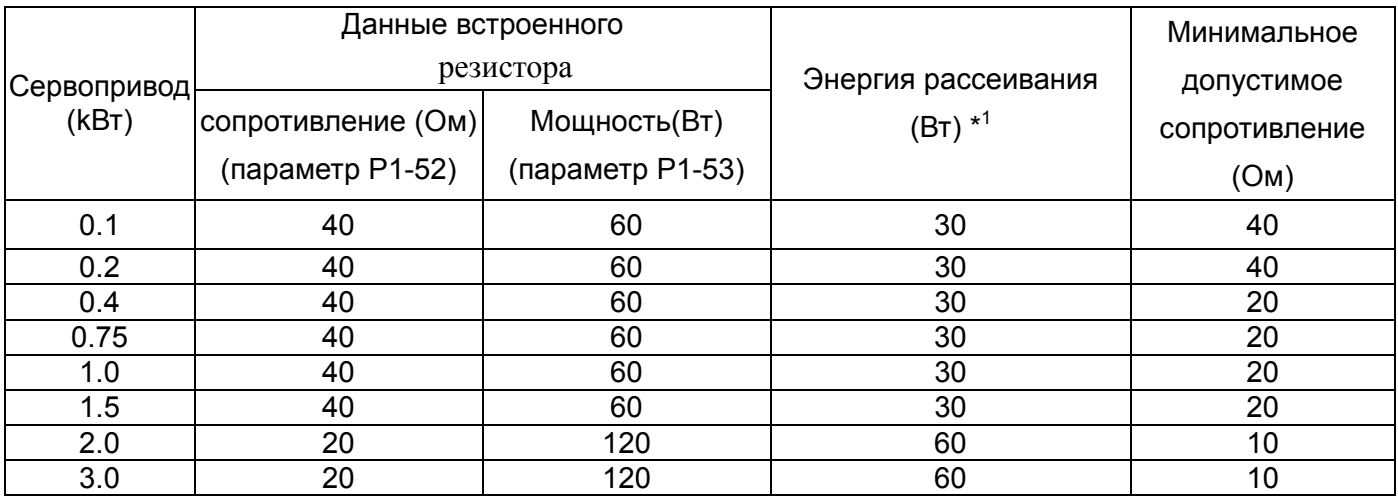

\*1:Определение значения энергии рекуперации: Среднее значение энергии, которое может быть поглощено равно 50% расчетной энергии рассеивания встроенного тормозного резистора. Способ определения энергии рассеивания для внешнего тормозного резистора такой же.

 Если энергия рекуперации превышает величину энергии рассеивания встроенного резистора, то необходимо применять внешний тормозной резистор. Обратите внимания на следующие замечания при использовании внешнего тормозного резистора:

- 1. Правильно установите значения сопротивления (параметр Р1-52) и мощности (параметр Р1-53) внешнего тормозного резистора.
- 2. При установке внешнего тормозного резистора необходимо убедится что его сопротивление такое же что и встроенного резистора. Для увеличения рассеиваемой мощности можно использовать параллельное соединение резисторов, при этом суммарное значение резисторов должно соответствовать значениям указанной в таблице.
- 3. В случаях, когда энергия рекуперации близка к мощности рассеивания резистора, температура может возрасти более 120 °С (при условии естественного охлаждения). В такой ситуации наиболее оптимальным будет применение принудительного воздушного охлаждения для снижения температуры нагрева тормозных резисторов. Также рекомендуется использовать тормозные резисторы со встроенными защитными термоэлементами.

#### **Внешний тормозной резистор.**

Внешний тормозной резистор подключается к клеммам Р и С, при этом клеммы P и D остаются не подключенными. Если значение энергии рекуперации больше чем для встроенных резисторов (согласно таблице), то рекомендуется применять внешний тормозной резистор. В следующих разделах приведен способ расчета энергии рекуперации и выбор соответствующего тормозного резистора.

#### **Определение энергии рекуперации.**

(a) При быстром торможении при отсутствии нагрузки энергия, возвращенная из двигателя, накапливается на конденсаторах шины постоянного тока. При превышении напряжения на шине постоянного тока тормозной резистор сбрасывает излишек энергии на себя. В таблице указаны значения энергии рекуперации для разных мощностей серводвигателей.

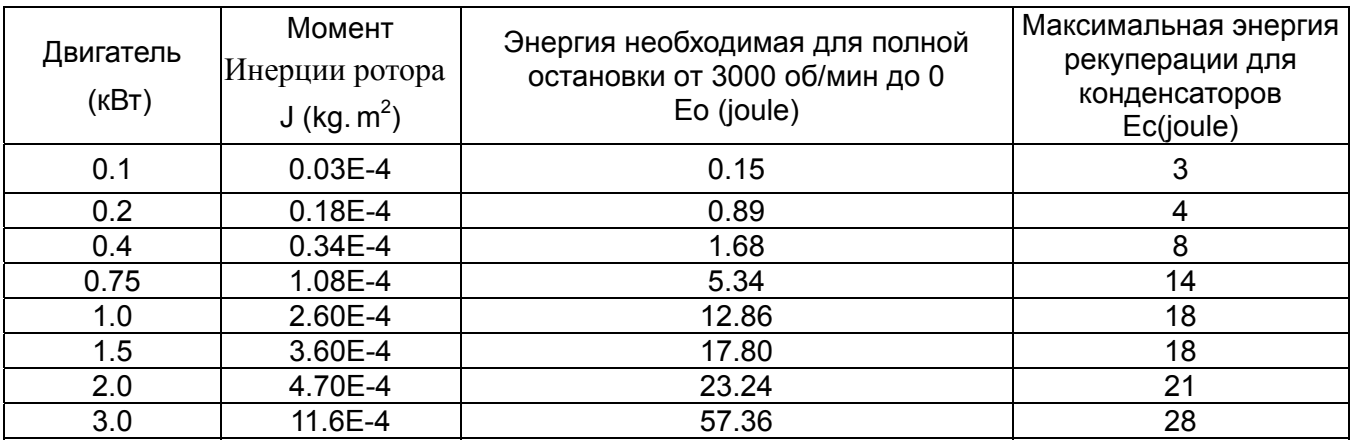

Eo=  $J * wr^2/182$  (joule) , Wr : об/мин

Если момент инерции нагрузки больше момента инерции ротора в N раз , то энергия рекуперации для полного останова с 3000 об/мин составляет  $E=(N+1) \times E0$ . Резистор сбрасывает энергию  $(N+1) \times E0-Ec$  (joule). Если время цикла работы составляет Т, то энергия сбрасываемой энергии =  $((N+1) \times E0-Ec)/T$ . В нижней таблице показана последовательность вычислений:

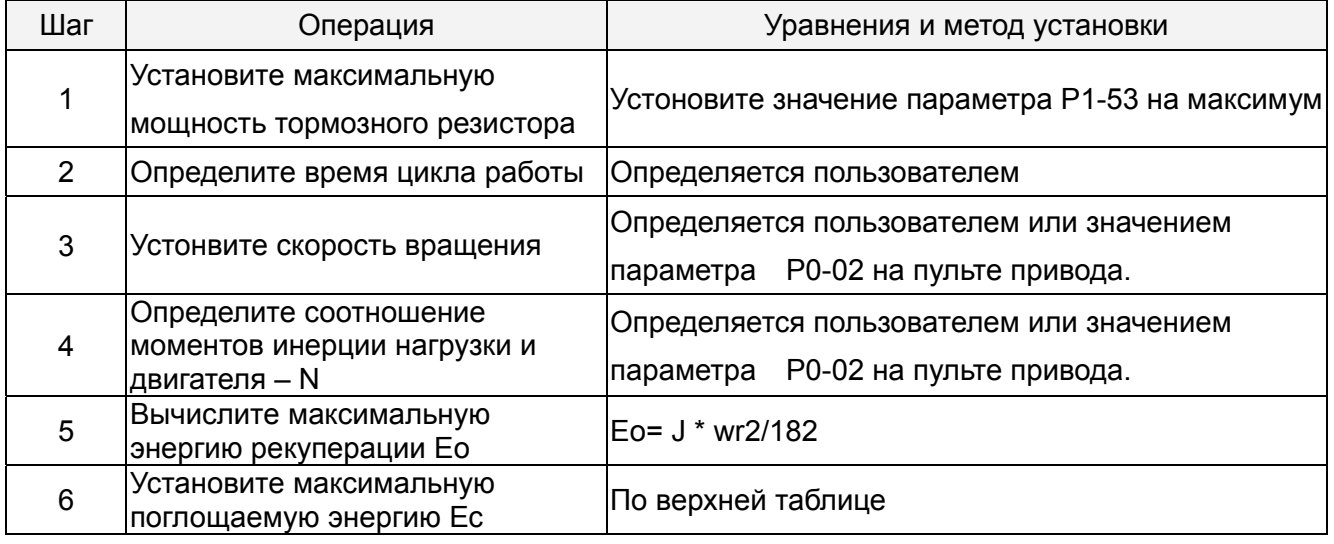

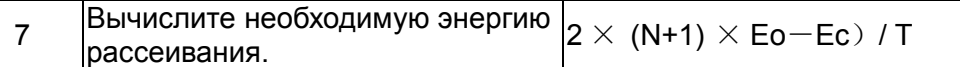

Пример:

 Сервопривод 400 Вт, время цикла работы Т=0,4 секунды, максимальная скорость 3000 об/мин, соотношение инерций N= 7хJдв . Необходимая мощность рассеивания резистора –  $((7+1)x1.68 - 8)/0.4=27.2 B$ T.

Для небольших значений рекуперации рекомендуется использовать встроенный тормозной резистор 60 Вт. В большинстве применений, где инерция нагрузки небольшая, используется встроенный тормозной резистор.

На нижнем рисунке показана работа тормозного резистора. Можно увидеть что при малом значении мощности резистора накапливаемая энергия будет большой, что приведет к перегреву резистора. При превышении защитного порога температуры сработает защита с сообщением ALE05.

(b) В другом случае рекуперации - изменение направления нагрузки двигателя по отношению к вращающему моменту двигателя. В этом случае энергия рекуперации также поглощается резистором.

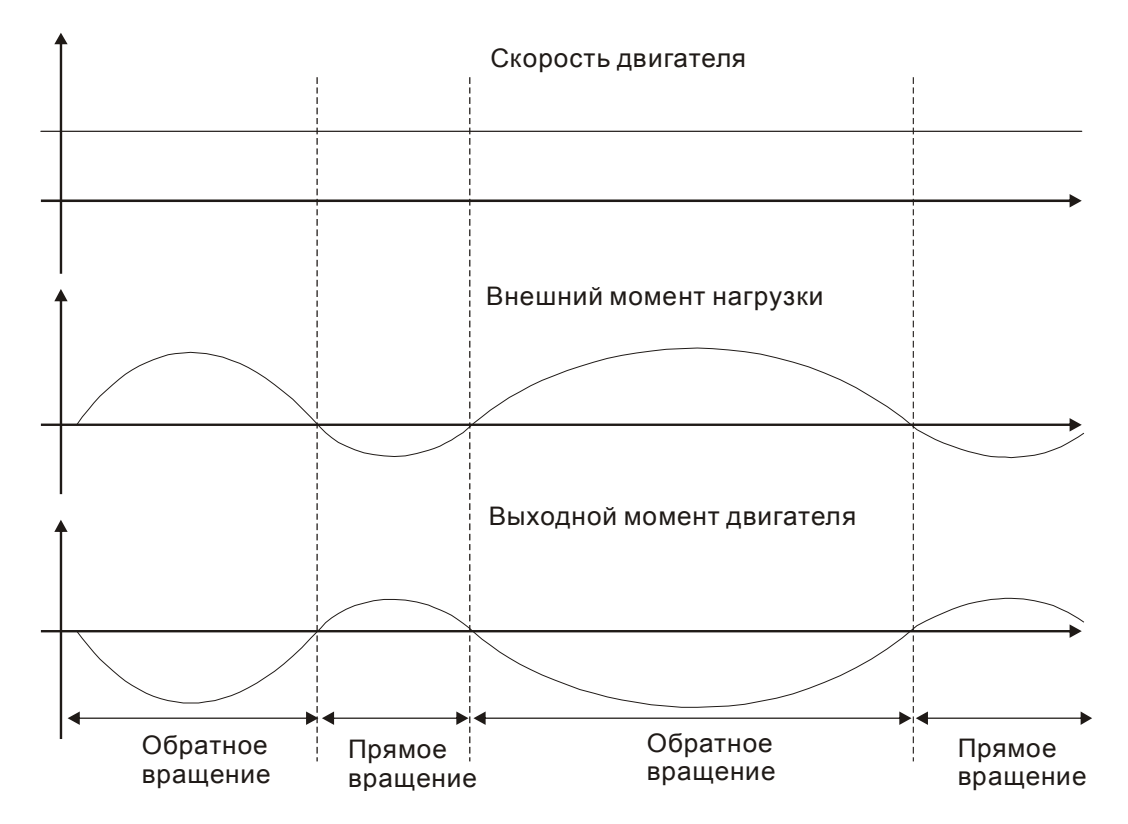

Внешняя нагрузка в обратном вращении : TL\* Wr TL : внешний момент нагрузки.

Для обеспечения надежной работы настоятельно рекомендуется выбирать параметры тормозного резистора в соответствии со значениями нагрузки двигателя.

Пример: Если внешняя нагрузка составляет +70% от номинального момента двигателя на скорости 3000 об/мин, сервопривод 400 Вт (номинальный момент 1,27 Н м), то необходимо применять внешний тормозной резистор : 2 × (0.7 × 1.27) × (3000 × 2 × π/ 60) = 560W, 40Ω.

### **Простой способ.**

Тормозной резистор можно выбрать в соответствии с максимальной частотой работы сервопривода на холостом ходу. Максимальная частота работы на холостом ходу – это количество пусков с нулевой скорости до номинальной и последующий останов до нуля. Максимальная частота для сервоприводов приведена в таблице.

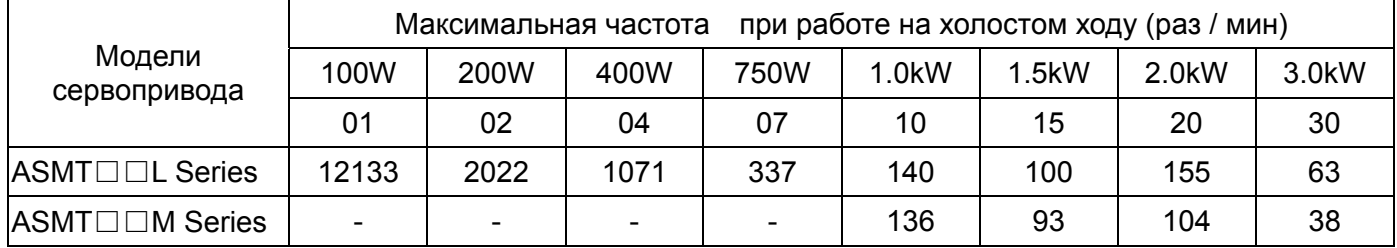

Максимальная частота может изменятся в зависимости от изменения нагрузки и скорости вращения. Для определения максимальной частоты можно воспользоваться соотношением

Макс частота =  $\frac{Maxc \cdot \mu \alpha \cos \mu \cdot x \cos \alpha}{2}$  x(  $\frac{Hom \mu \cdot \mu \cdot \mu \cos \mu}{2}$  )<sup>2</sup>, 1 частотахол. *m* + *Макс частотахол хода Рабочаяскорость Номин*.*скорость мин раз*

где m – соотношение моментов инерции нагрузки и ротора двигателя.

Тормозной резистор можно подобрать в соответствии с таблицей:

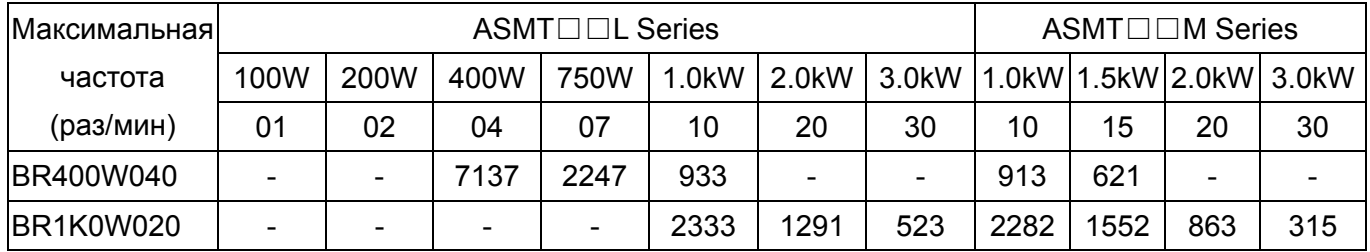

### **6-6-4 Аналоговые выходы.**

Пользователь может использовать аналоговые выходные сигналы для контроля работы сервопривода. Имеется два аналоговых выхода, контакты 15 и 16 разъёма CN1. Параметры работы выводимые аналоговым выходом указаны в параметре Р0-03.

### **P0 - 03 MON Аналоговый выход Адрес: 0003H**

Заводская настройка: 01 Используемый режим: P/S/T

Диапазон значений: 00~55

Установка значений:

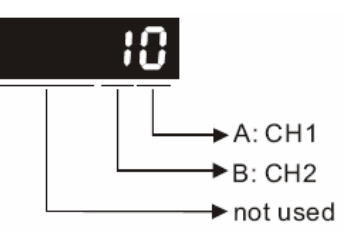

AB: (A: - аналоговый выход 1; B: - аналоговый выход 2)

0: Скорость двигателя (+/-8 В/макс. скорость)

1: Момент двигателя (+/-8 В/макс. момент)

2: Входное импульсное задание (+8 Вольт/650 000 имп/сек)

3: Задание скорости (+/-8 Вольт/макс. задание)

4: Задание момента (+/-8 Вольт/макс задание)

5: Напряжение шины DC (+/-8 Вольт /450В)

## **P1 - 03 AOUT Установка полярности выхода Адрес: 0103H** Заводская настройка: 0 используемый режим: P/S/T

Диапазон значений: 0~13

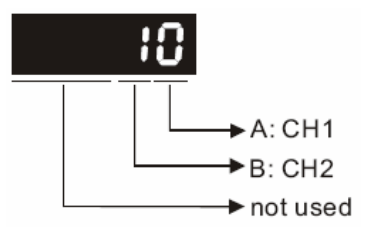

Полярность аналоговых выходов

- A=0: MON1(+), MON2(+)
- $A=1$ : MON1(+), MON2(-)
- A=2: MON1(-), MON2(+)
- A=3: MON1(-), MON2(-)

Полярность импульсного выхода

- B=0: прямой выход
- B=1:инверсный выход

**P1 - 04 MON1 Масштабирование аналогового выхода 1 (CH1) Адрес: 0104H**

Заводская настройка: 100 используемый режим: P/S/T

Диапазон значений: 0~100

Единица измерения: %(от полного значения)

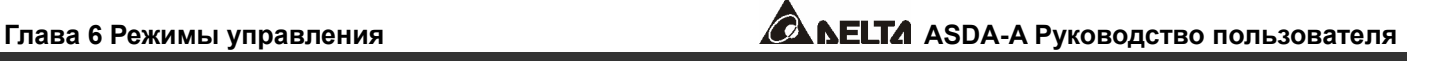

**ASDA-A Руководство пользователя Глава 6 Режимы управления**

## **P1 - 05 MON2 Масштабирование аналогового выхода 2 (CH2) Адрес: 0105H**

Заводская настройка: 100 используемый режим: P/S/T

Диапазон значений: 0~100

Единица измерения: %( от полного значения)

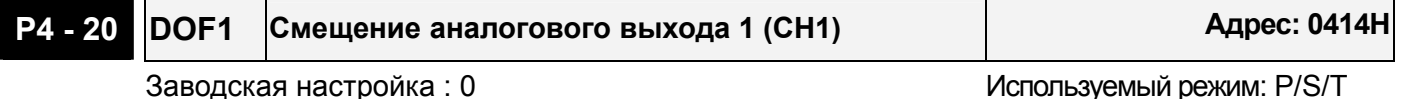

Диапазон значений: -800~800

Единица измерения: милливольты

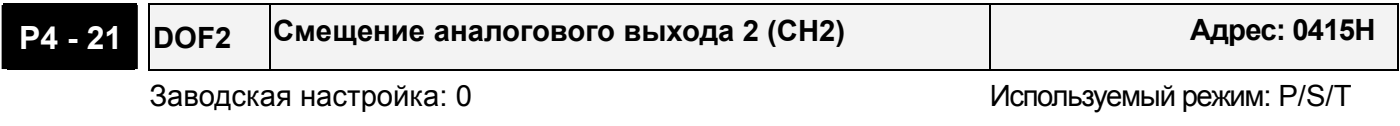

Диапазон значений: -800~800

Единица измерения: милливольты

Например, необходимо вывести на аналоговый выход 1 импульсный входной сигнал с максимальной частотой 325 к имп/сек. В этом случае параметр Р0-03 устанавливается на 02, Р1-03=0, Р1-04=50, при этом 8 В выхода соответствует 325 к. имп/сек. В общем случае соответствие выходного напряжения аналогового выхода определяется соотношением (Макс вх частота  $\times$  V<sub>1</sub>/8)  $\times$ P1-04/100.

Также имеется параметры смещения выходных аналоговых сигналов – DOF1 (P4-20) для выхода 1 и DOF2 (P4-21) для выхода 2, что позволяет подстроить 0 вольт выхода к нулевому значению контролируемой величины или ввести необходимое смещение. Величина напряжения аналогового выхода ограничена значением – 8 ÷ +8 В. Разрешение выхода 10 бит, дискретность примерно 13mv/LSB.

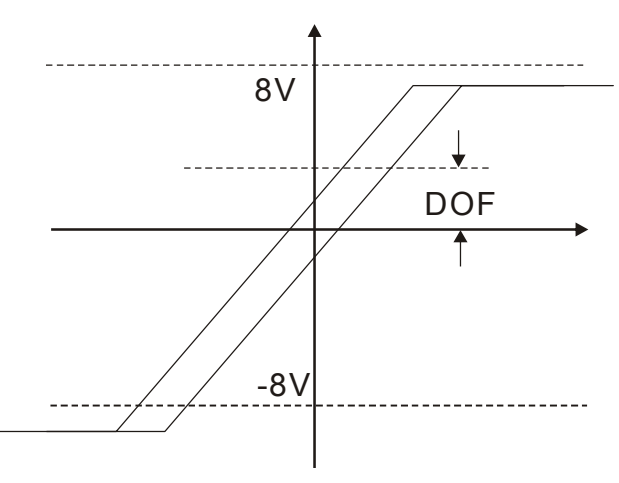

#### **6-6-5 Электромагнитный тормоз.**

Серводвигатель может иметь в своей конструкции встроенный электромагнитный тормоз. Для его управления предназначен выходной дискретный сигнал **BRKR**. При установке этого сигнала в выключенное состояние (OFF), двигатель остановится и электромагнитный тормоз заблокирует вращение вала двигателя. При установке этого сигнала во включенное состояние (ON), электромагнитный тормоз разблокируется и двигатель может свободно крутится..

Есть два параметра для управления электромагнитным тормозом. Параметр Р1-42 (сигнал MBT1) и параметр Р1-43 (сигнал MBT2) определяют времена задержки включения и отключения сигнала **BRKR** относительно сигнала SON. Электромагнитный тормоз используется в основном при обесточенном двигателе для предотвращения свободного вращения вала двигателя. Во избежании механических повреждений тормоз должен включаться только после снятия сигнала SON.

При использования электромагнитного тормоза для торможения вала двигателя необходимо чтобы момент торможения двигателя и тормоза совпадали в течении процесса торможения. Если время работы тормоза совпадет с вращением двигателя, сервопривод может отключится по перегрузке.

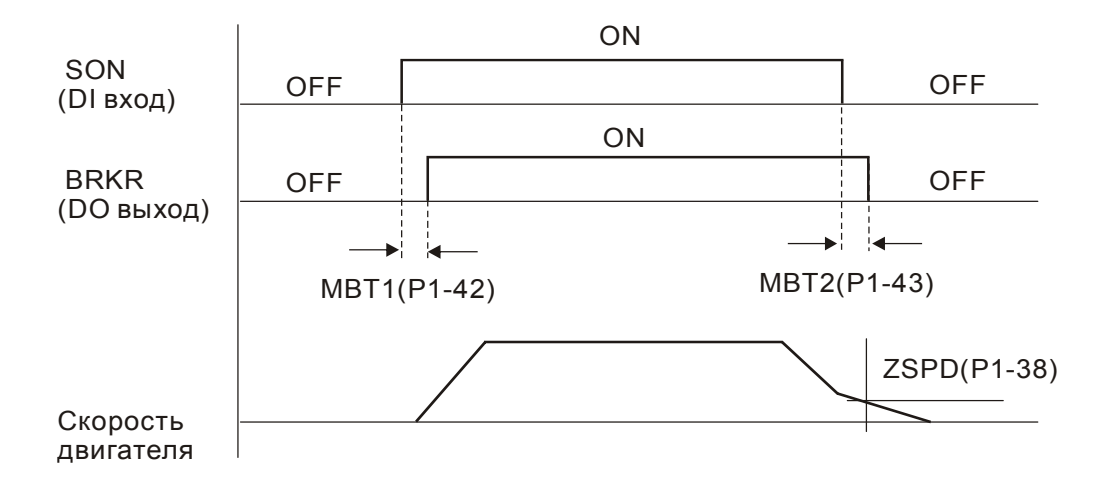

Временная диаграмма работы электромагнитного тормоза:

#### Примечание:

- 1. При установленном значении задержки в параметре Р1-43, после снятия сигнала SON и скорости двигателя выше установленного значения в параметре Р1-38, сигнал BRKR будет отключен (OFF) – тормоз блокирует вращение.
- 2. При установленном значении в параметре Р1-43=0, после снятия сигнала SON и скорости двигателя ниже установленного значения в параметре Р1-38, сигнал BRKR будет отключен (OFF) – тормоз блокирует вращение.

Схема подключения тормоза:

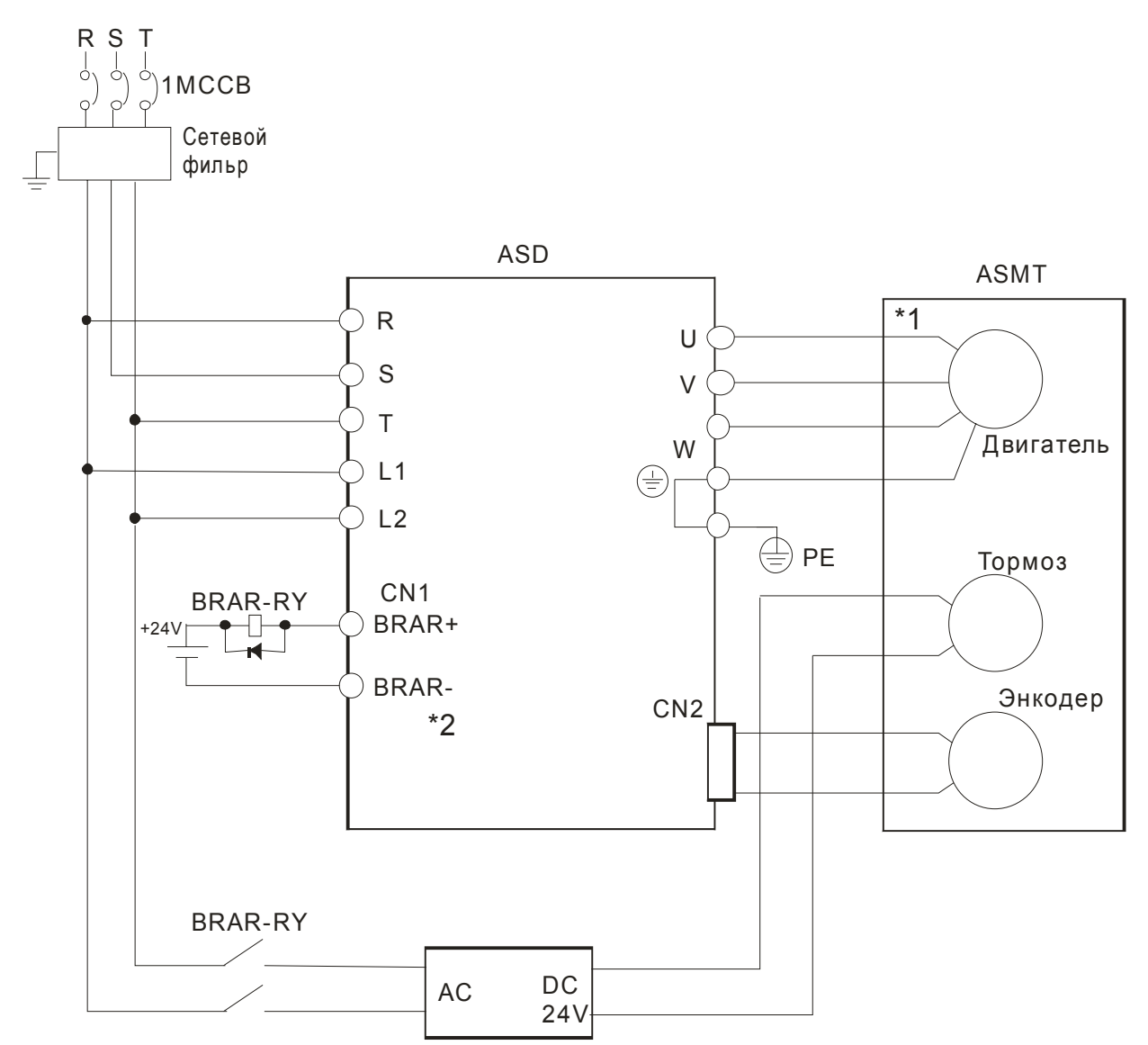

- \*1: Смотрите раздел 3 по подключению
- \*2: BRKR-RY: реле управления тормозом

Сервопривод ASDA-A имеет дискретный выход сигнала BRKR, который вместе с внешним реле BRАR-RY и внешним источником питания составляет полную схему управления тормозом. Временная диаграмма подачи питания и готовности сигналов управления:

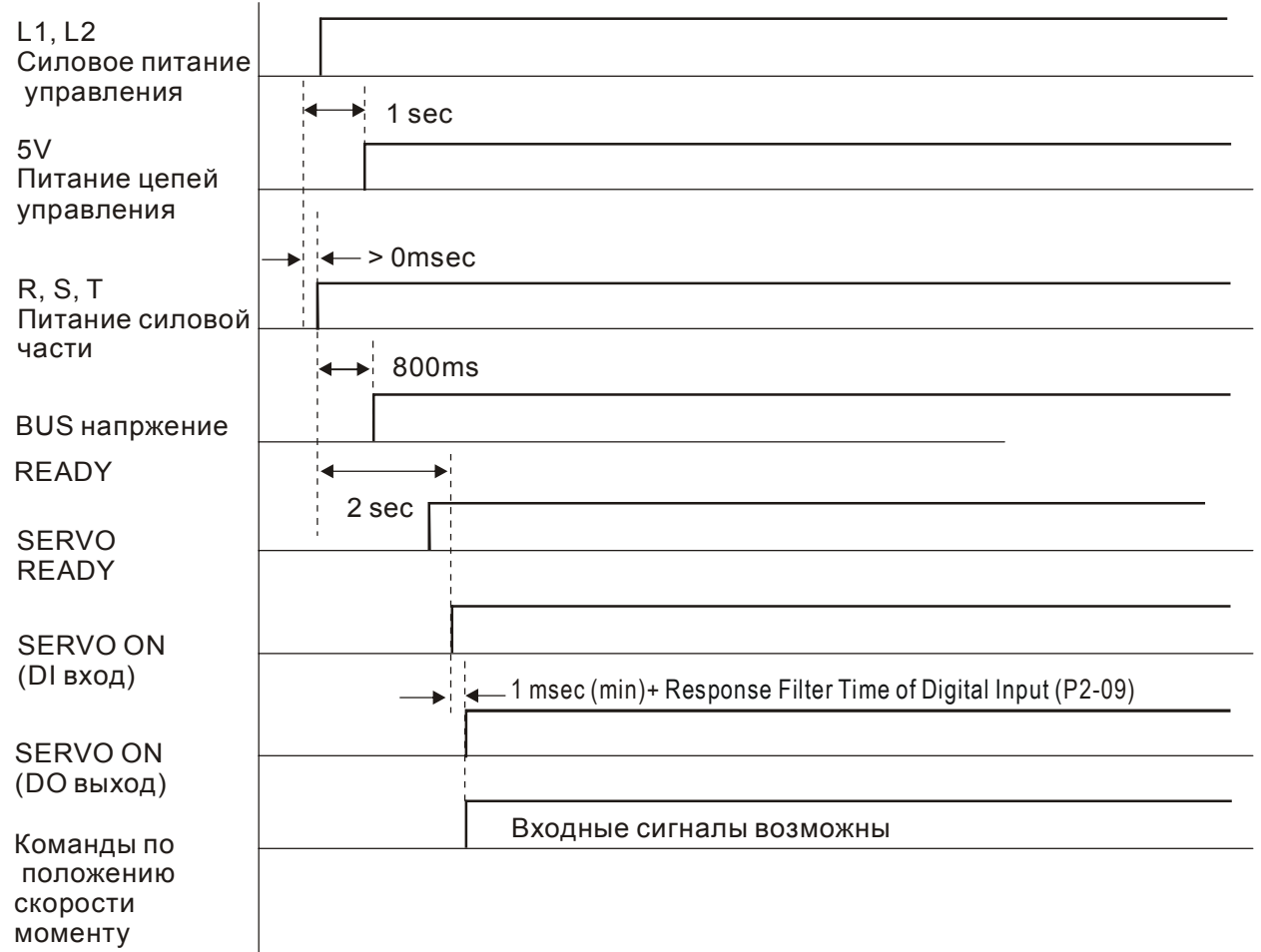

# **Глава 7. Параметры**

## **7-1 Группы параметров**

Имеется пять групп параметров, разделенных по функциональному признаку:

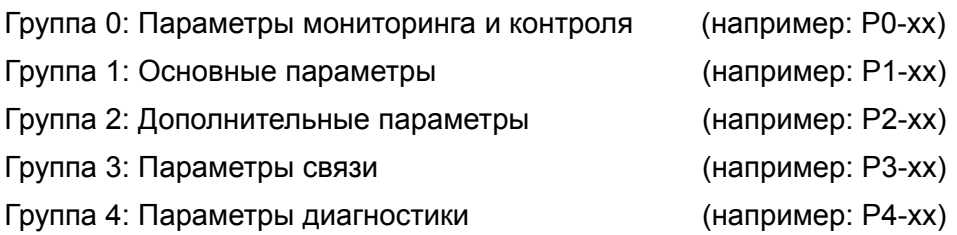

#### **Обозначение режимов управления:**

- P : режим управления положением
- S : режим управления скоростью
- T : режим управления моментом

#### **Пояснение символов (ставится возле номера параметра)**

- (★) только для чтения, значение может быть только прочитано
- (▲) Параметр не может быть изменен при наличии сигнала «Servo On»
- (●) Значение параметра вступает в силу после перезапуска привода (отключить, затем включить питание привода)
	- (■) Значение параметра не сохраняется после выключения питания.
# **7-2 Таблица параметров**

## **7-2-1 Перечень параметров по группам**

## **Группа 0: P0-xx**

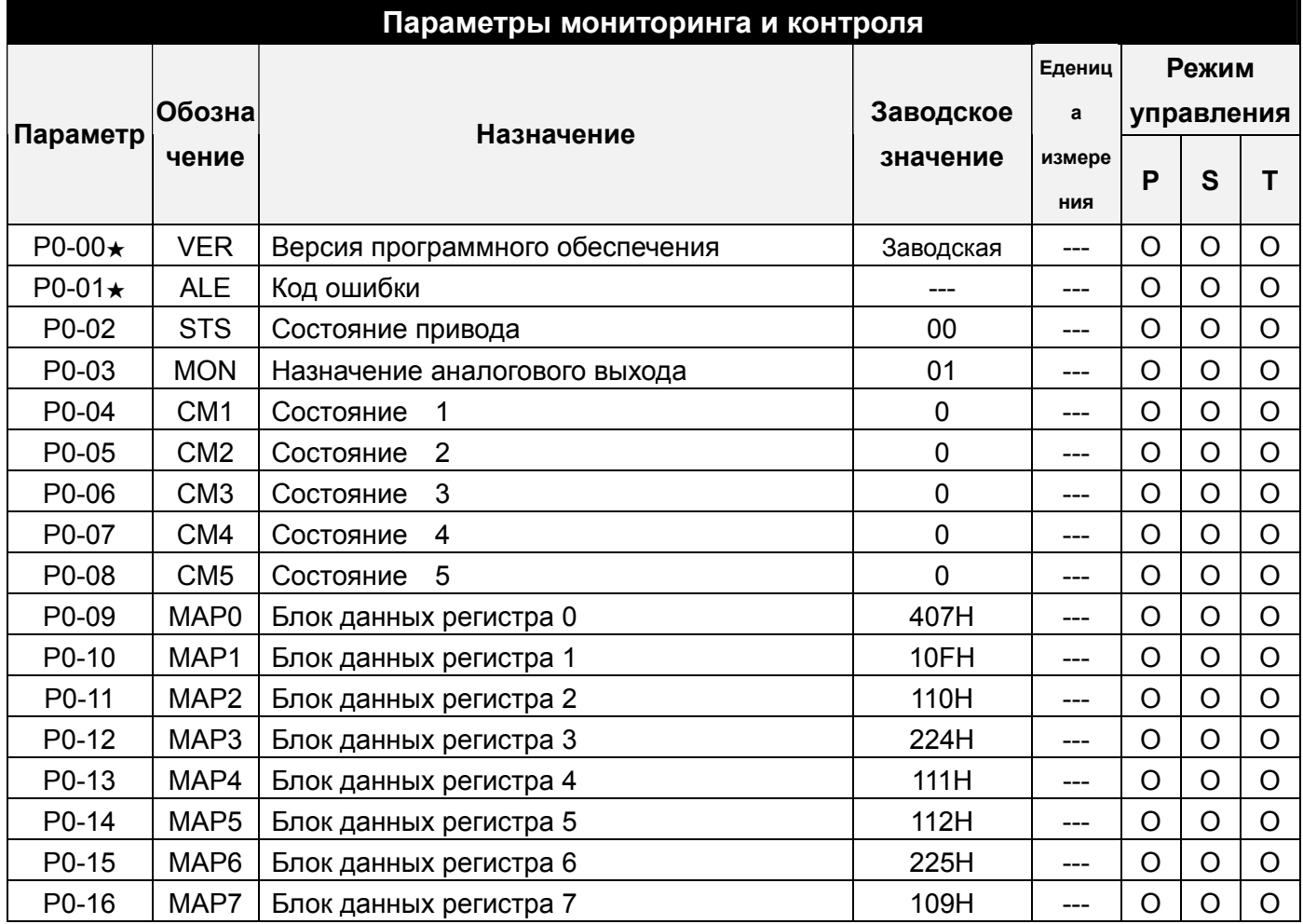

## **Группа 1: P1-xx**

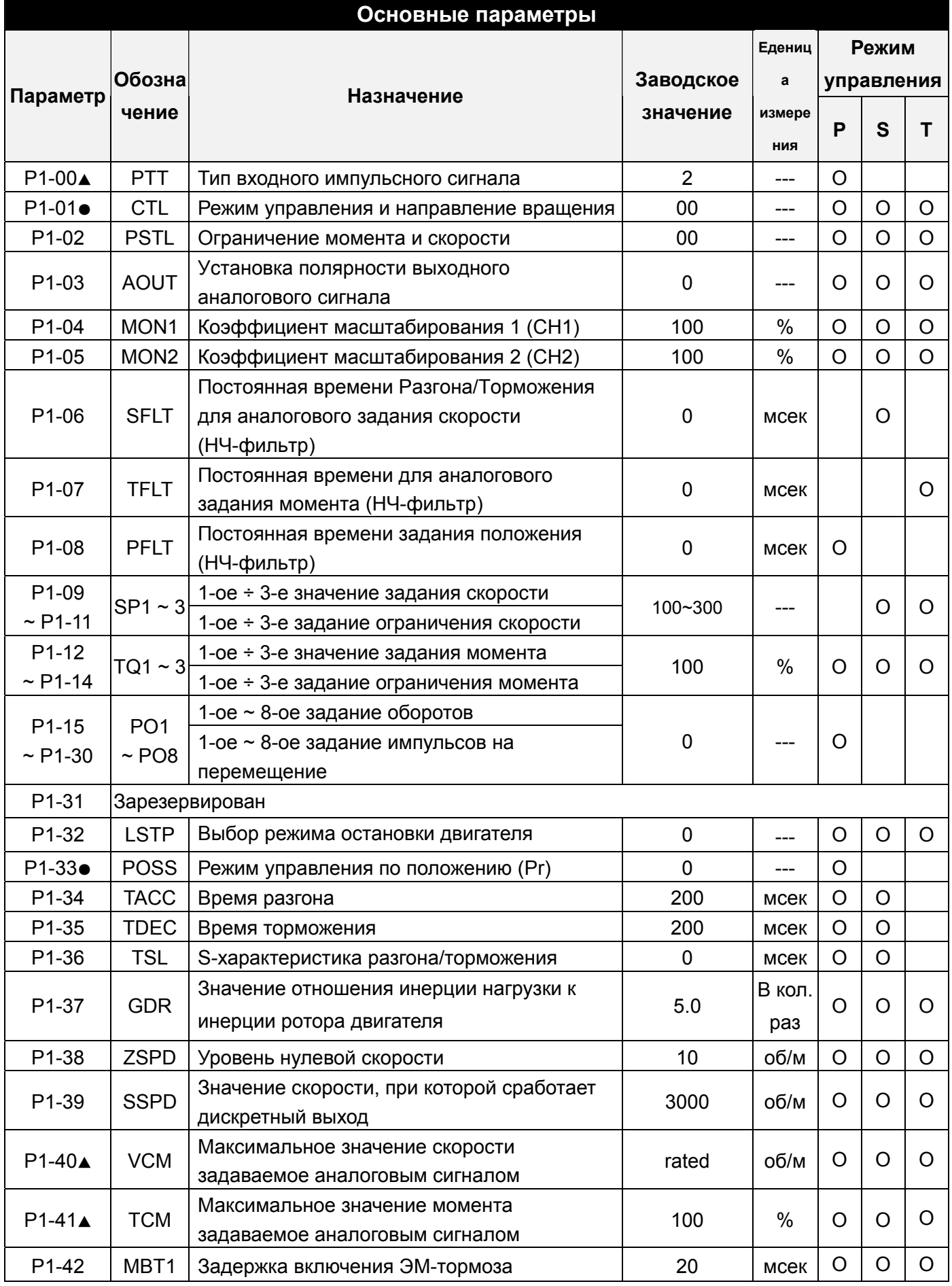

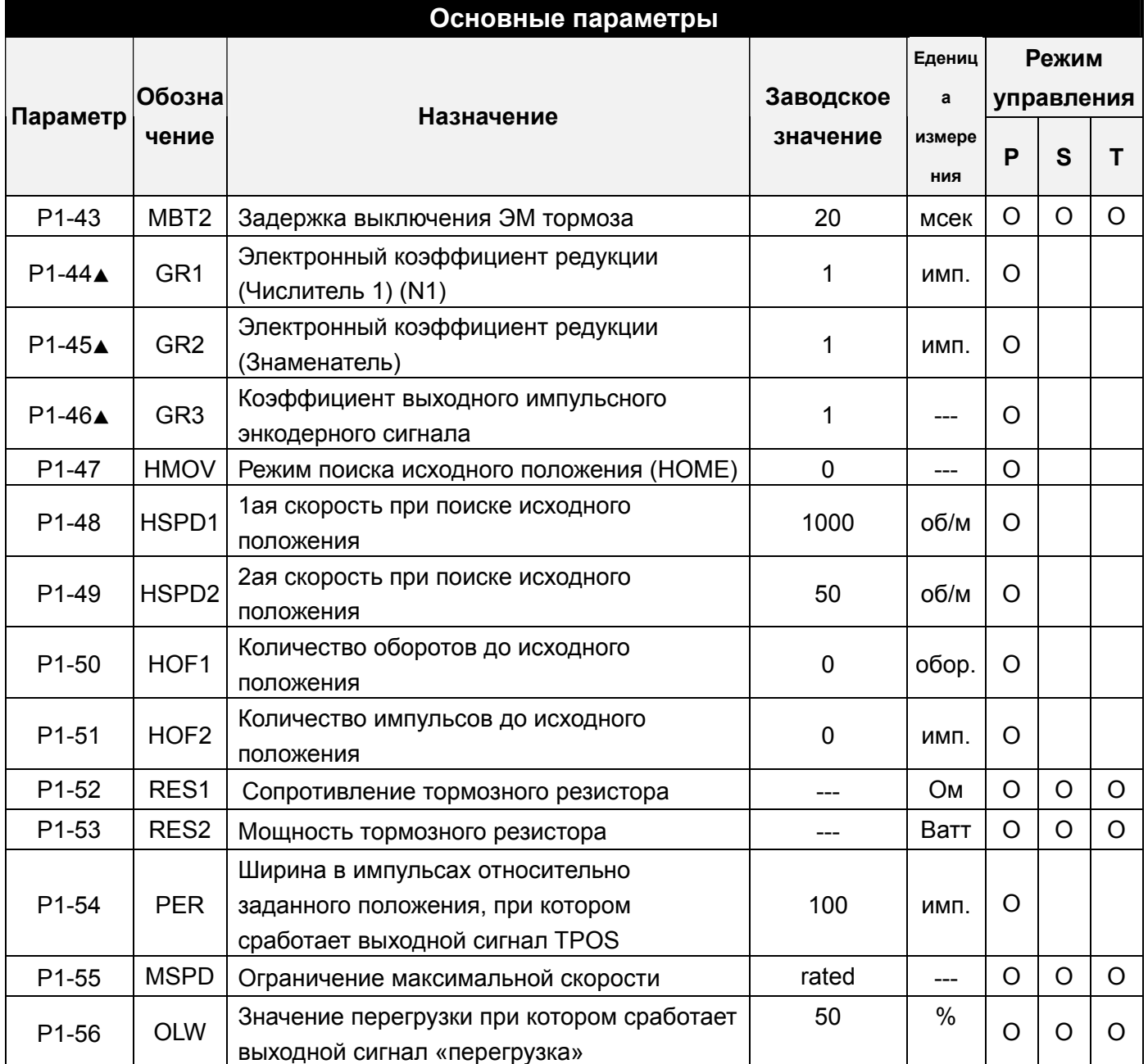

# **Группа 2: P2-xx**

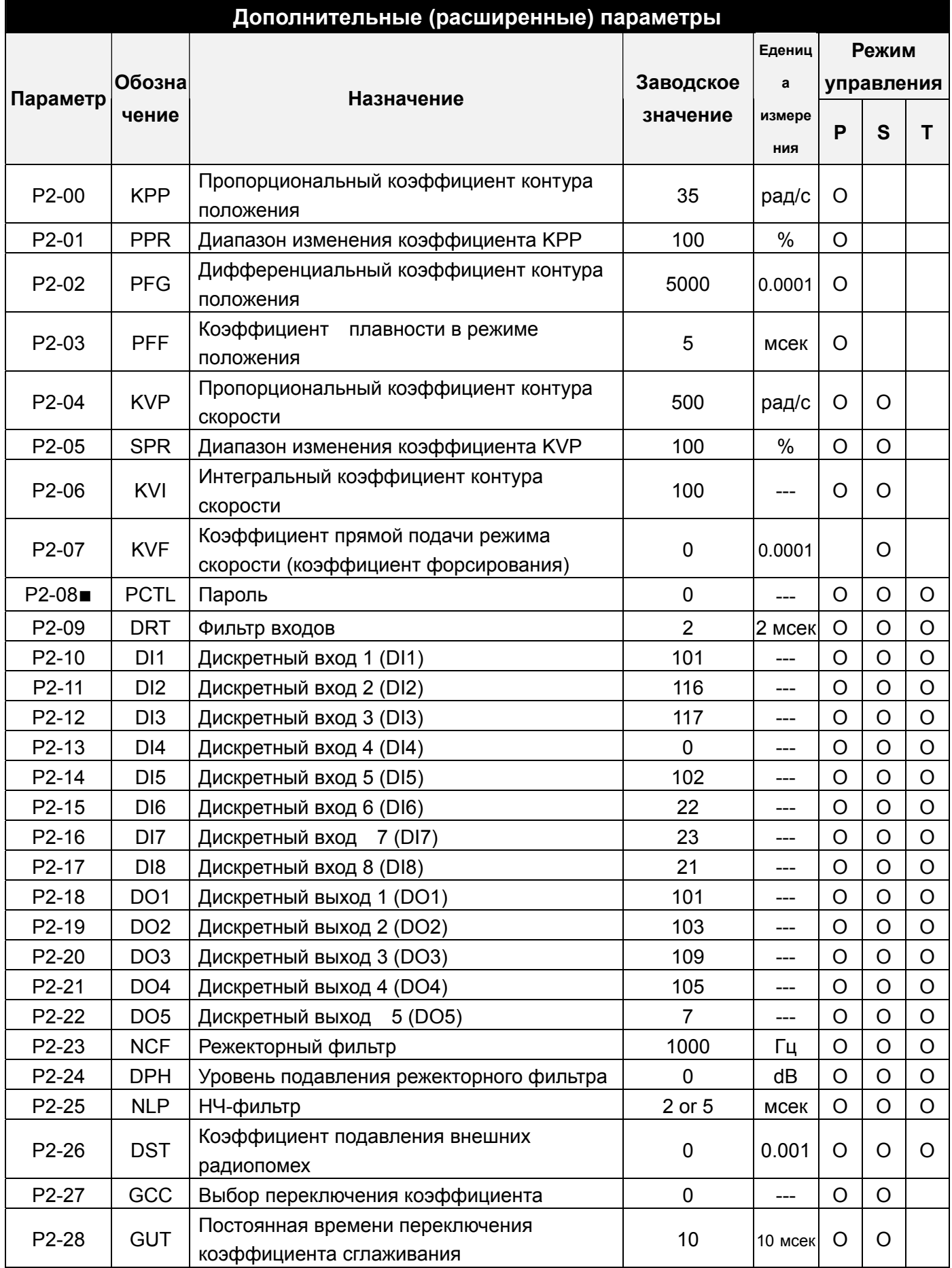

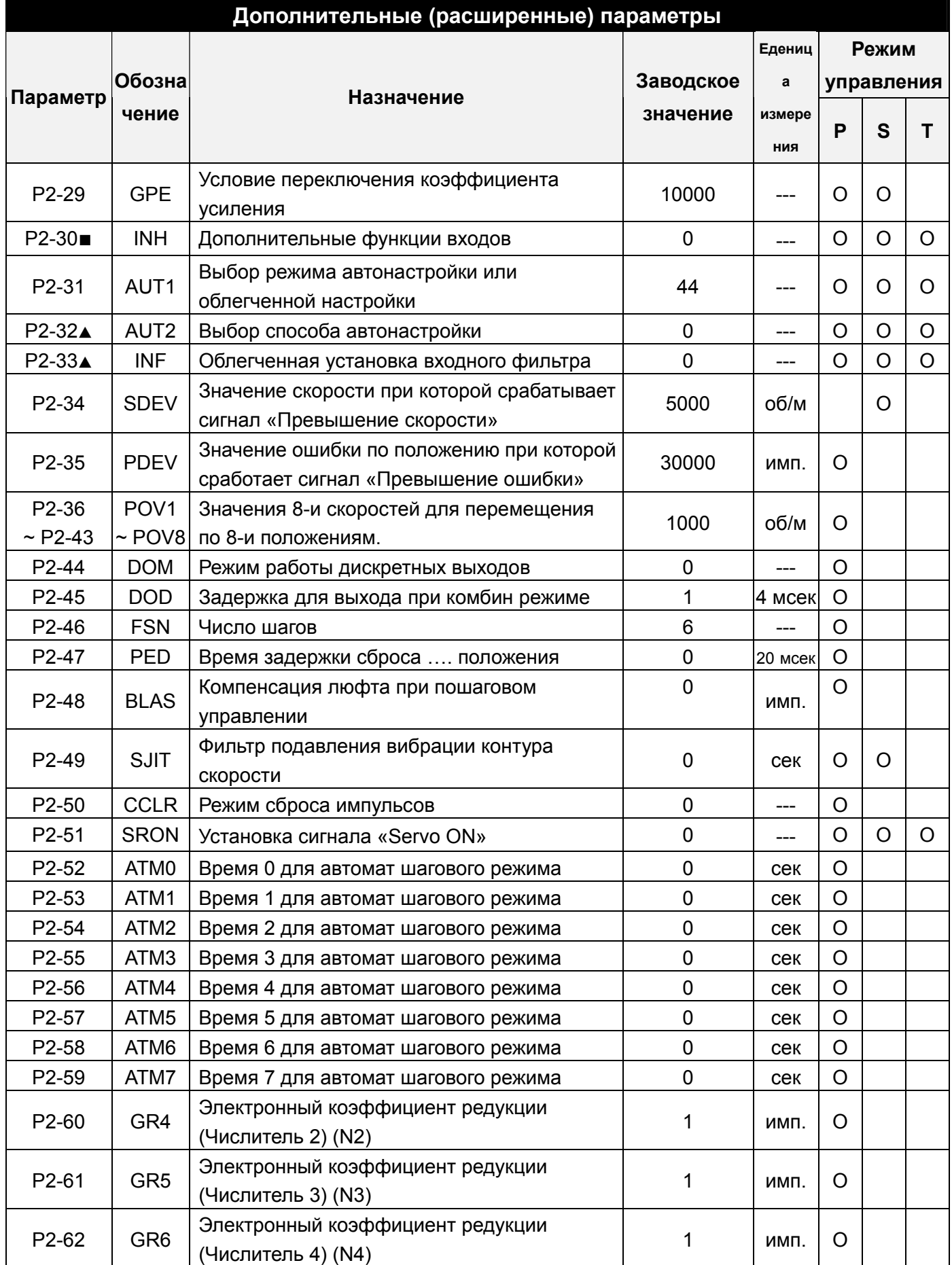

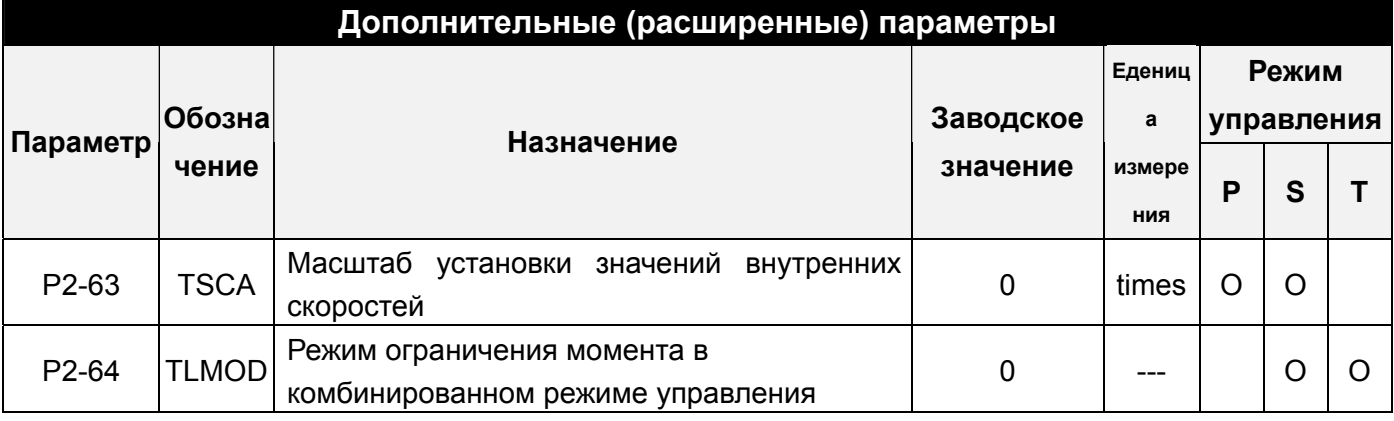

## **Группа 3: P3-xx**

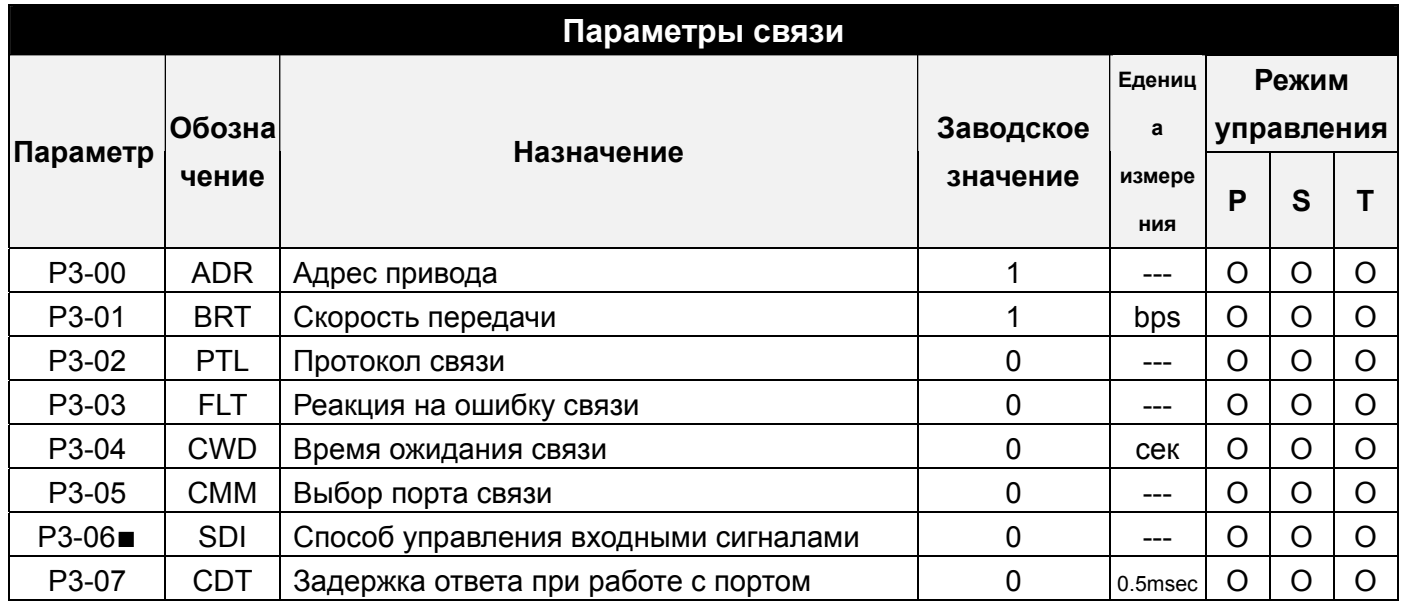

## **Group 4: P4-xx**

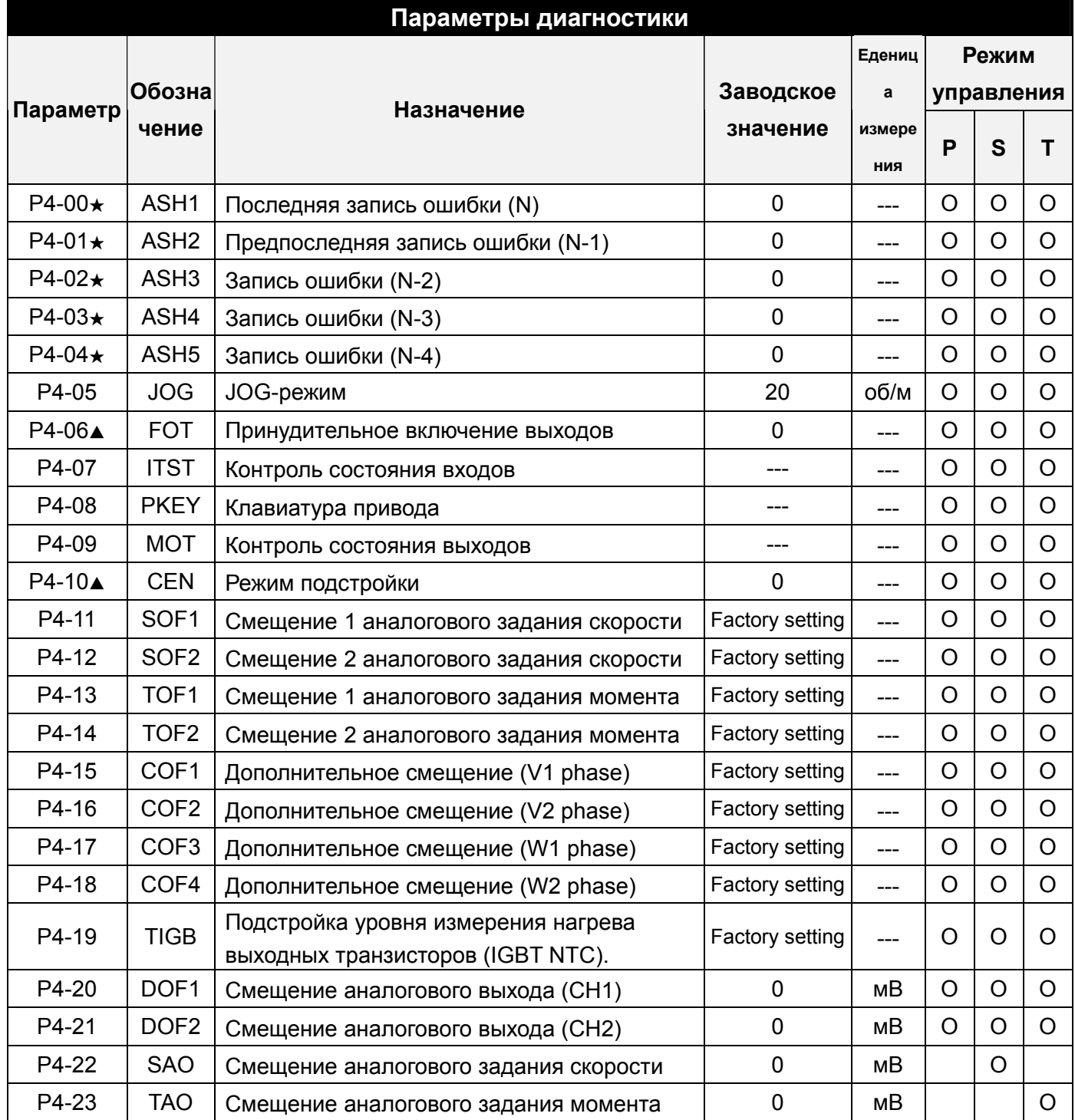

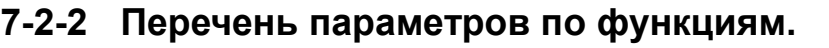

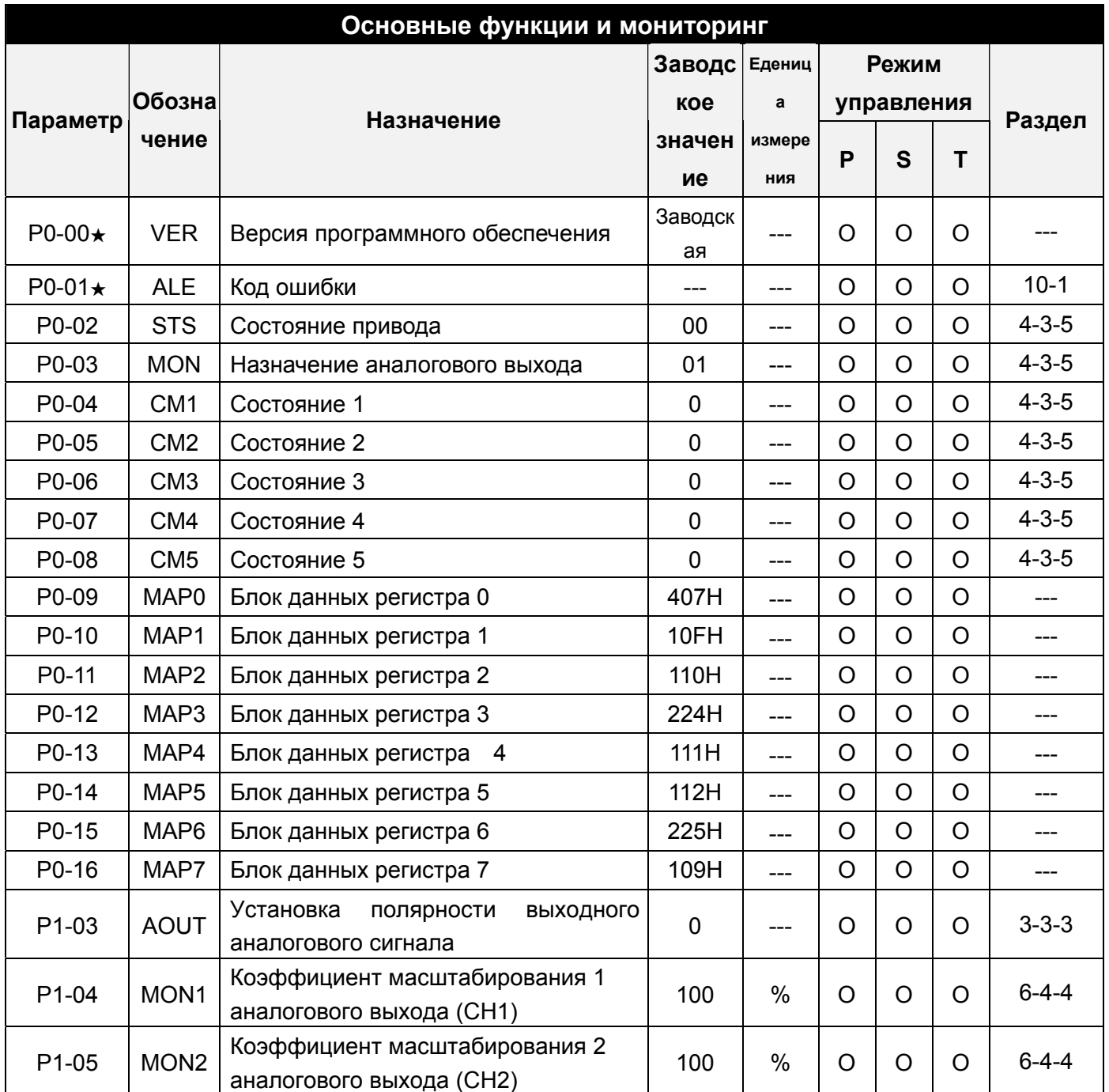

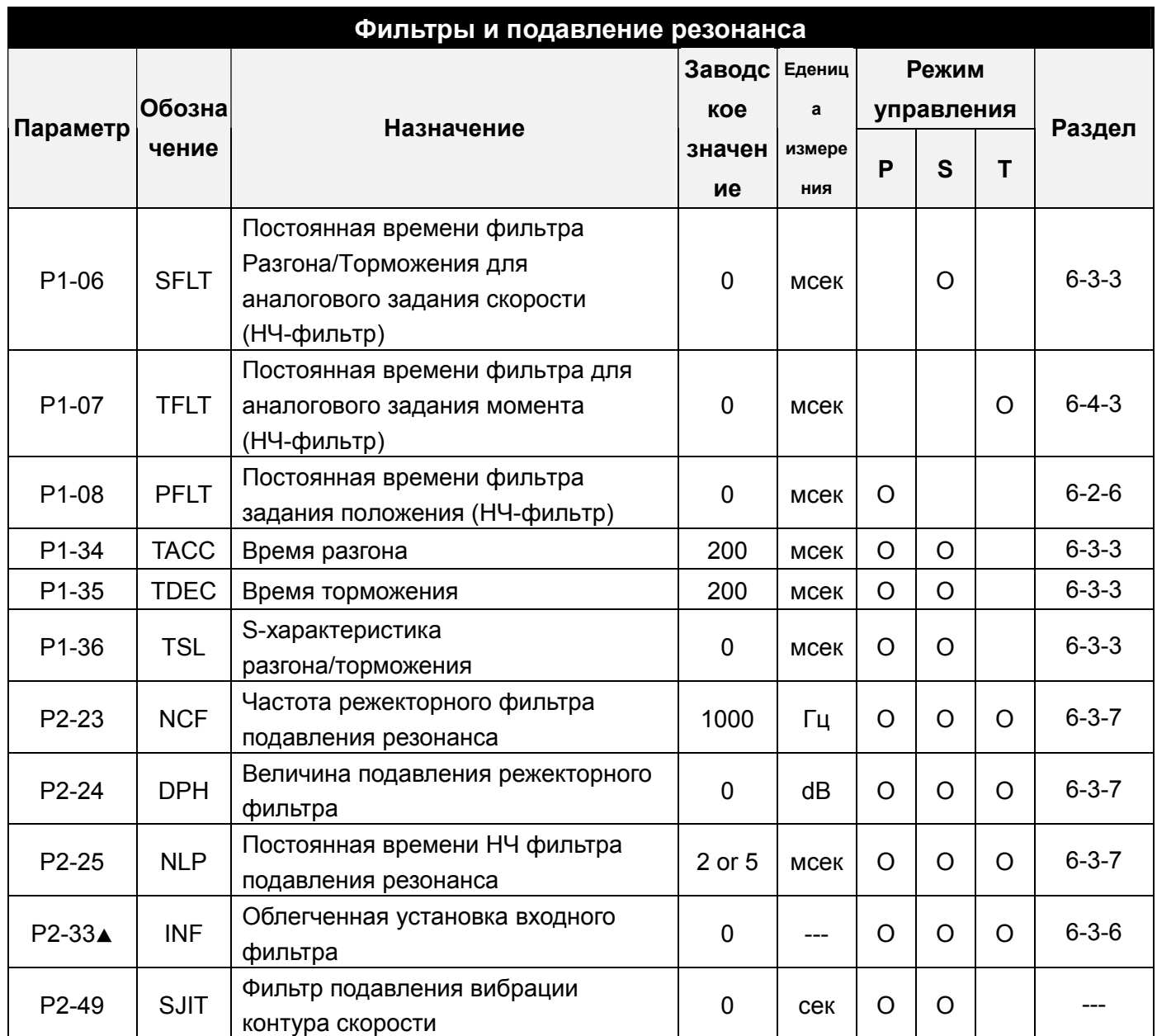

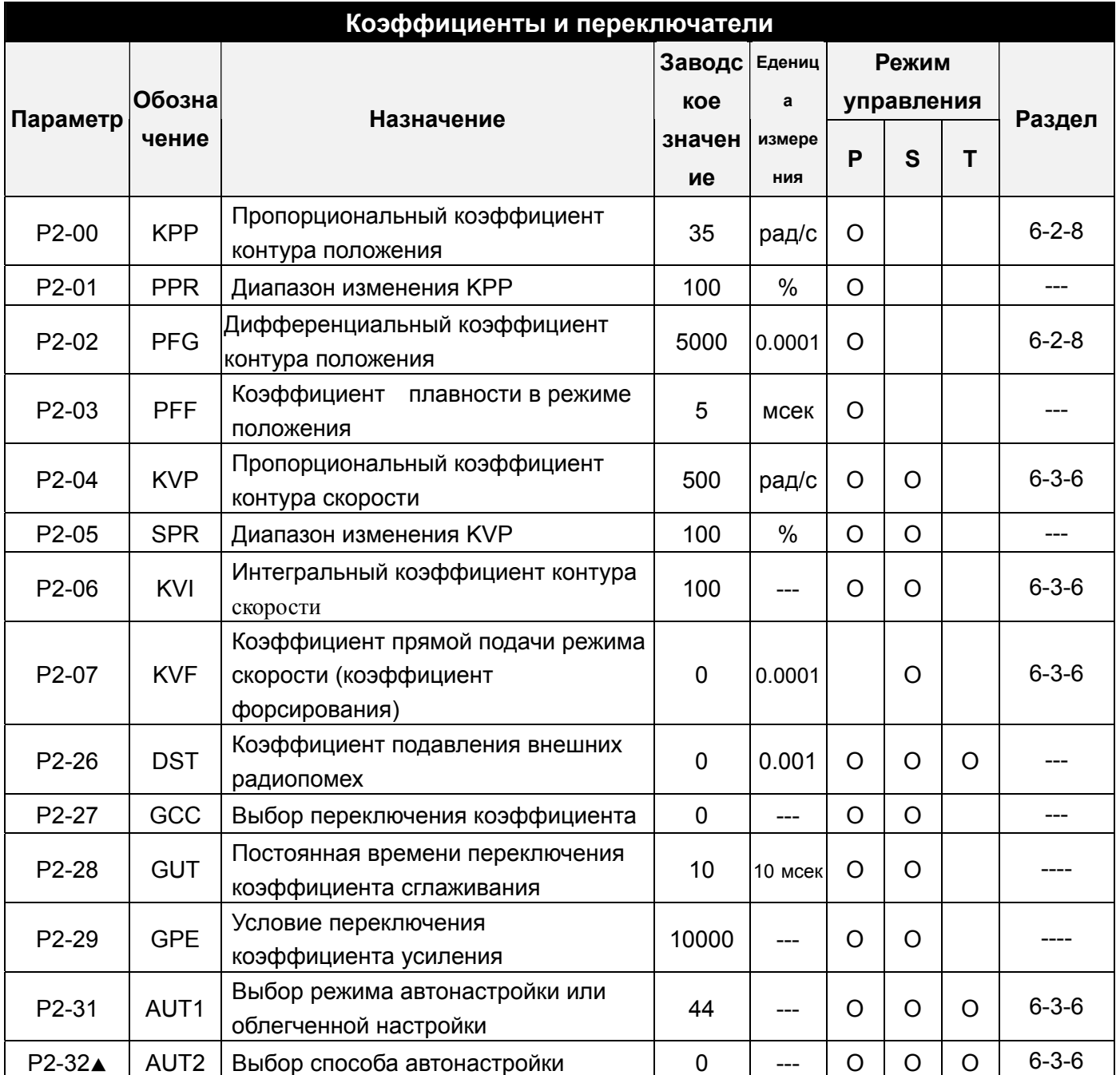

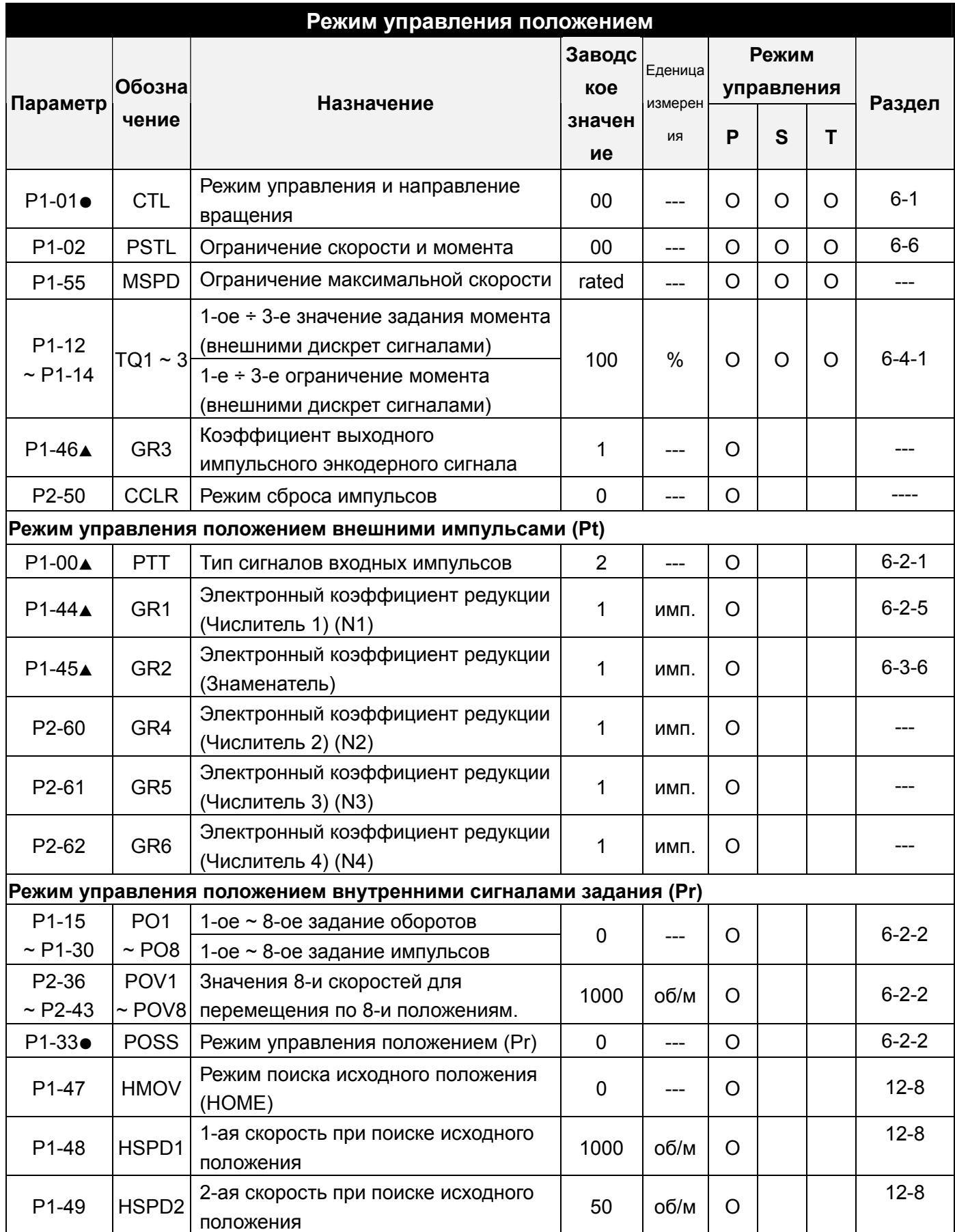

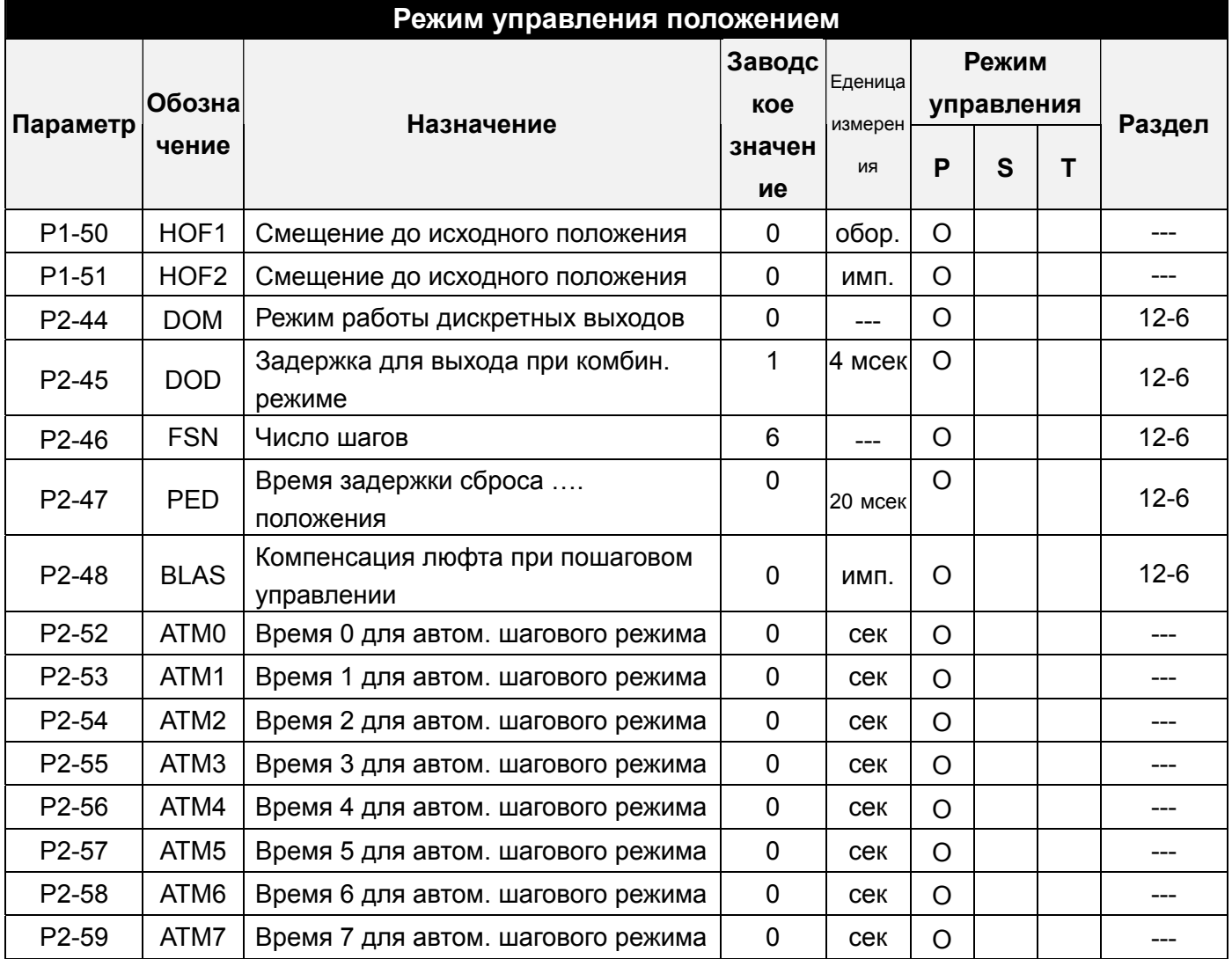

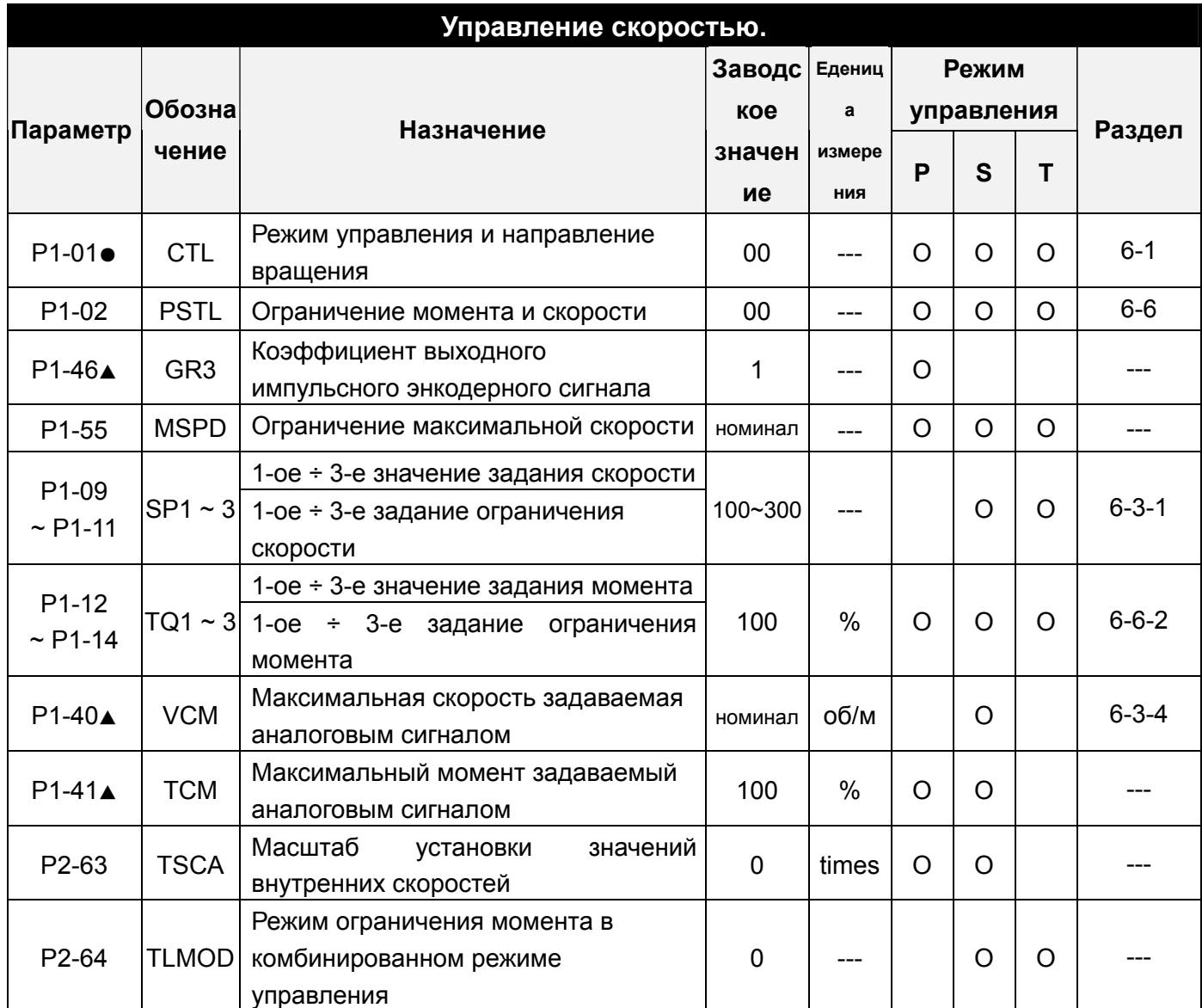

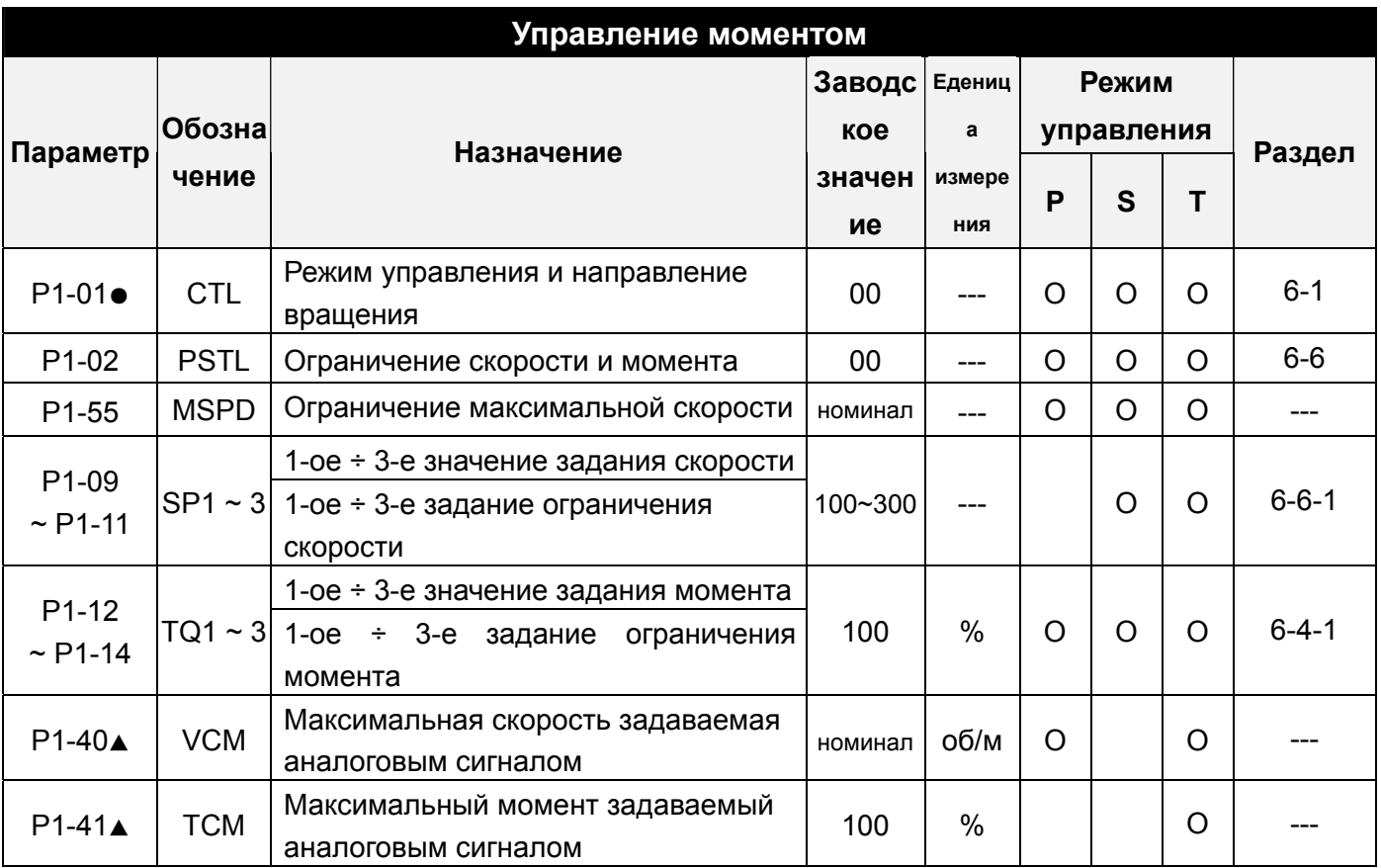

## **Установка дискретных входных и выходных сигналов (Digital I/O).**

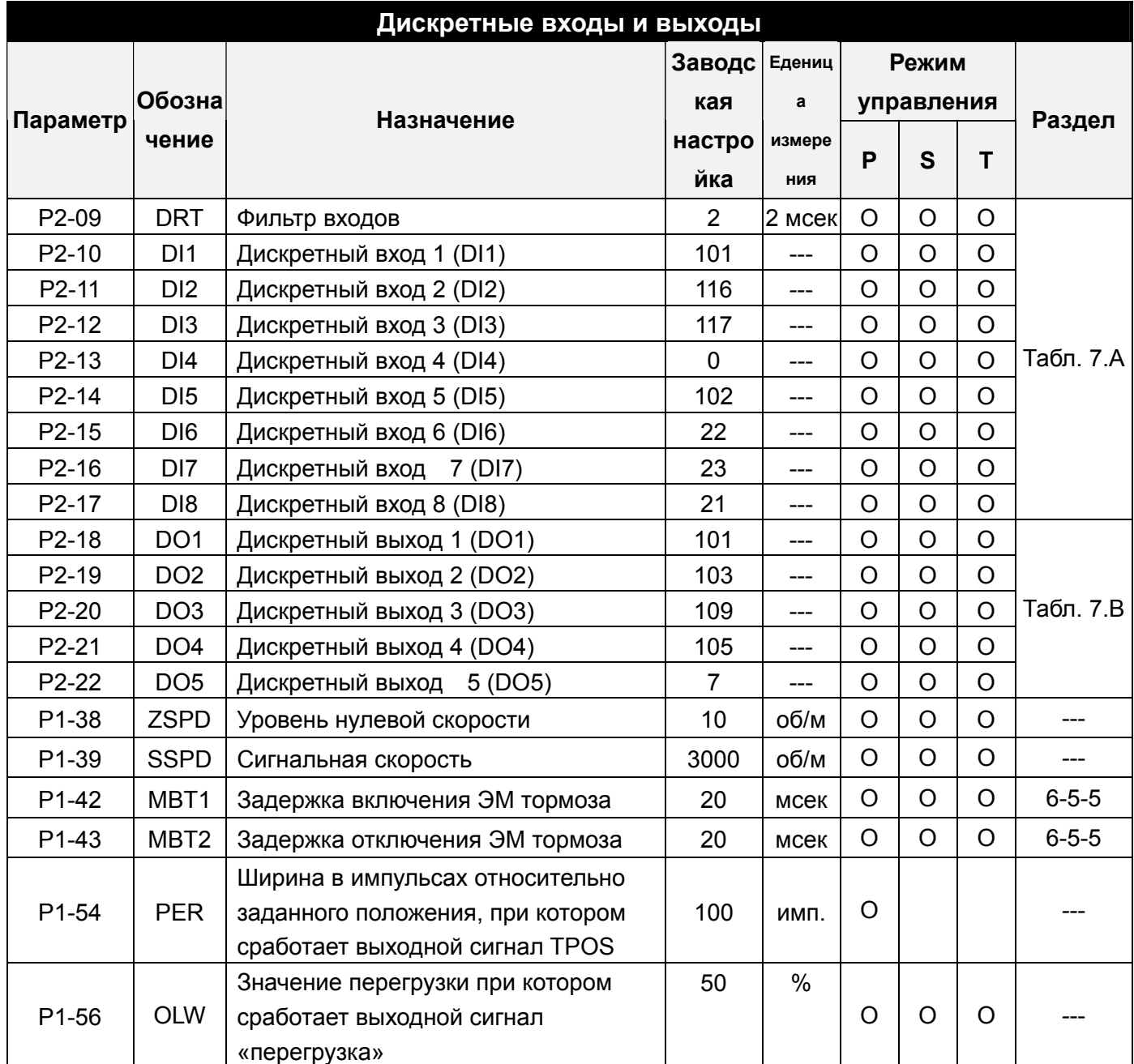

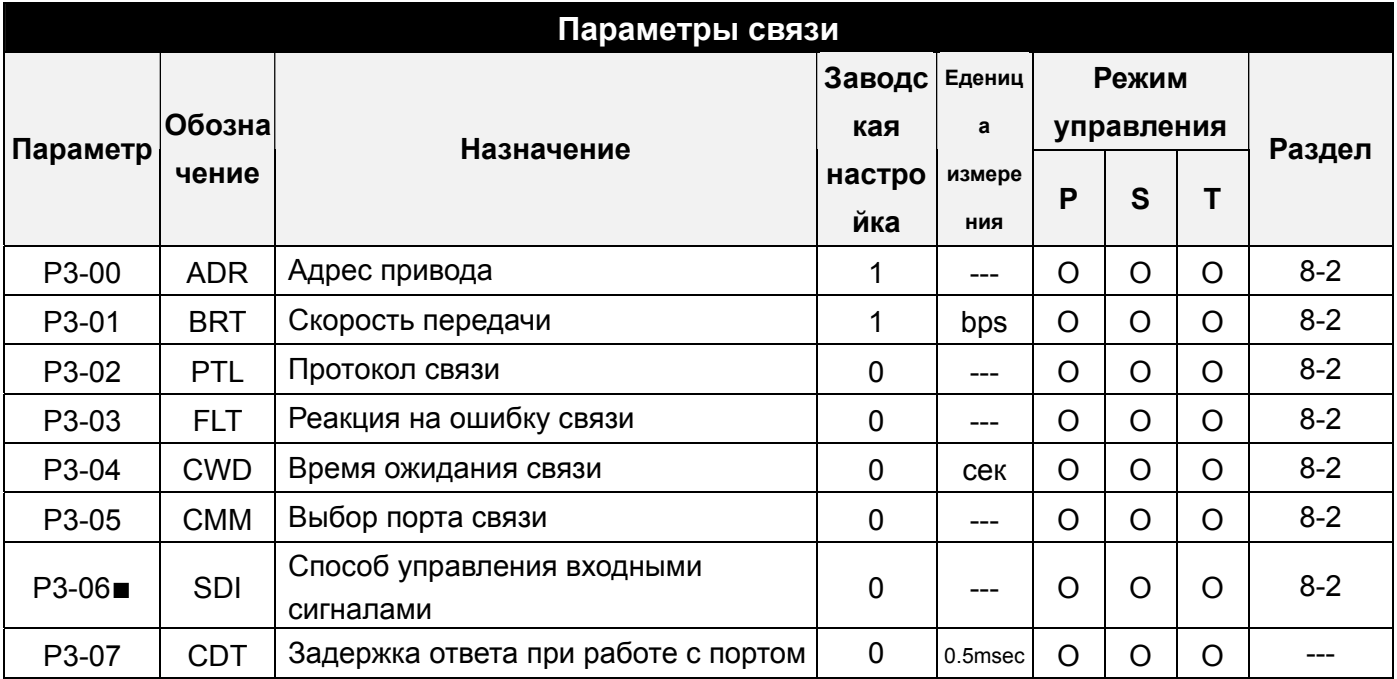

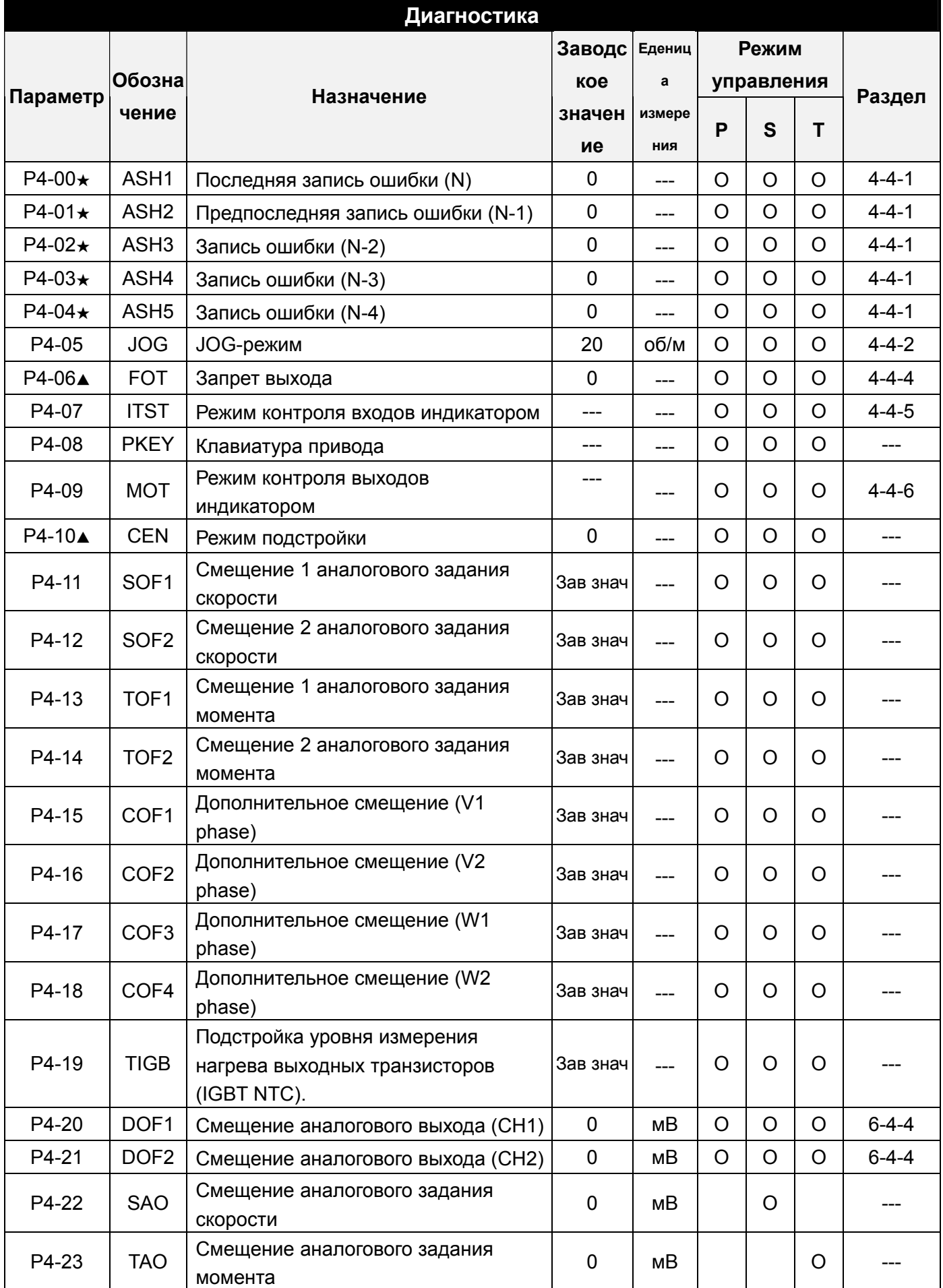

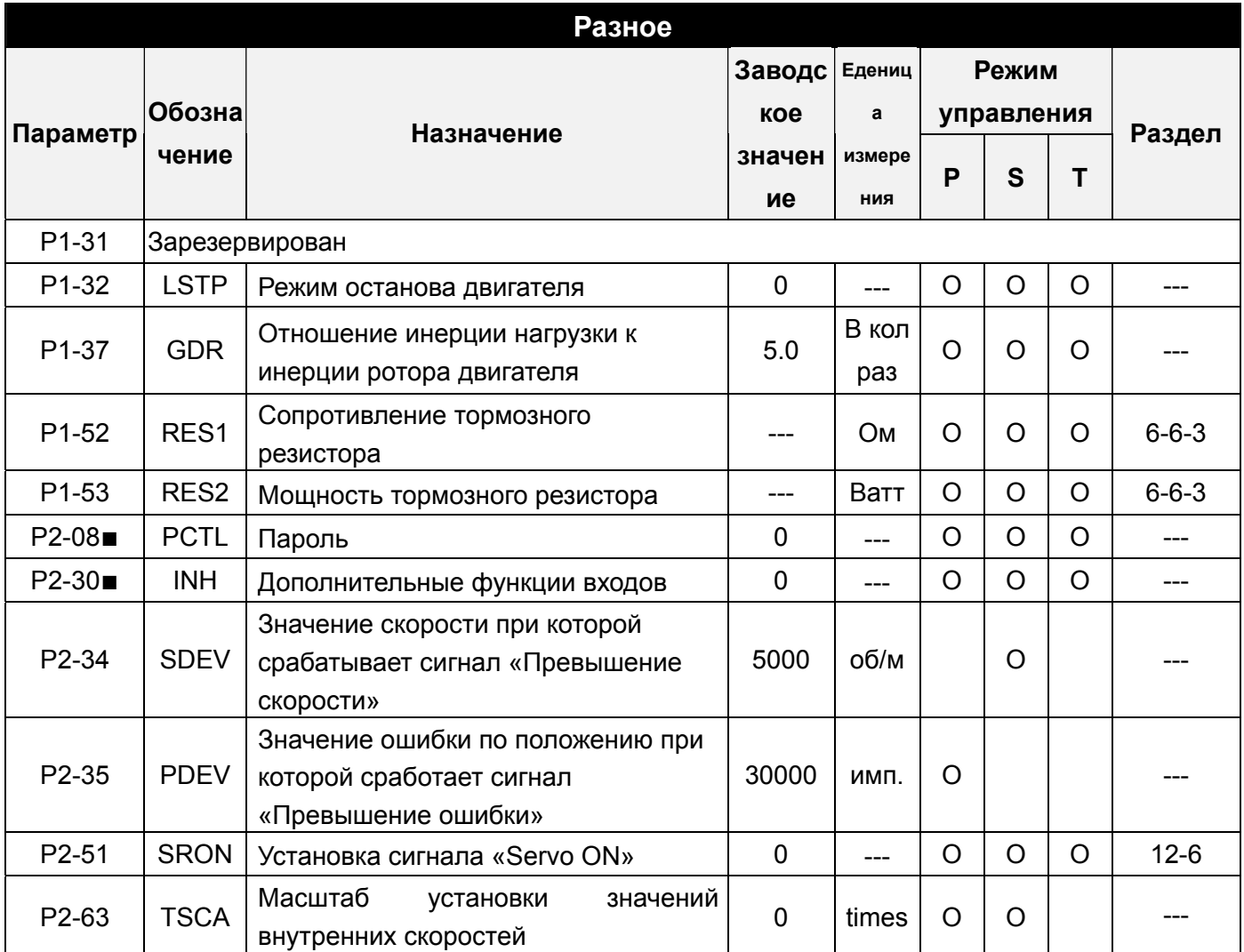

## **7-3 Подробное описание параметров.**

## **Группа 0: P0-xx Параметры мониторинга.**

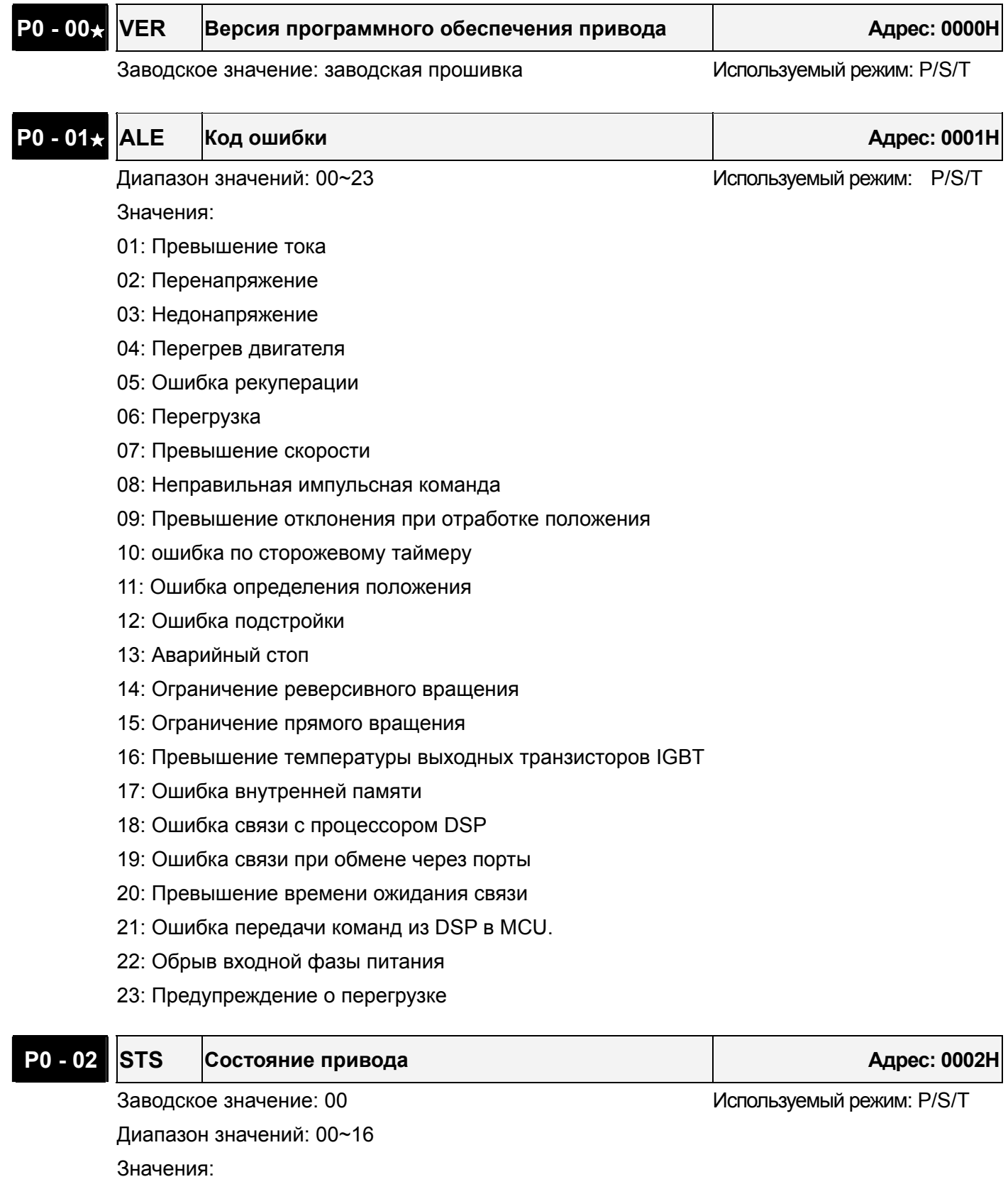

00: Число импульсов обратной связи (абсолютное значение)

# **ASDA-A Руководство пользователя Глава 7 Параметры**

- 01: Число оборотов обратной связи (абсолютное значение)
- 02: Счетчик заданных импульсов
- 03: Счетчик оборотов при импульсном задании
- 04: Число импульсов ошибки положения [pulse]
- 05: Частота входных импульсов [kHz]
- 06: Скорость двигателя [rpm]
- 07: Задание скорости [Volt]
- 08: Задание скорости [rpm]
- 09: Задание момента [Volt]
- 10: Задание момента [N-M]
- 11: Средняя нагрузка [%]
- 12: Пиковая нагрузка [%]
- 13: Напряжения питания
- 14: Значение отношения инерции нагрузки и ротора
- 15: Число импульсов обратной связи (относительное значение)
- 16: Число оборотов обратной связи (относительное значение)

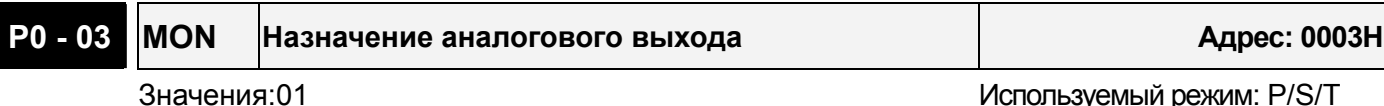

Диапазон значений: 00~55

Значения:

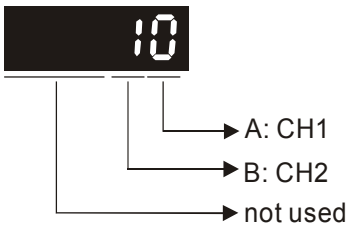

AB: (A: CH1- канал 1; B: CH2- канал 2)

- 0: Скорость двигателя (+/-8 В на максимальное значение скорости)
- 1: Момент двигателя (+/-8 В на максимальное значение момента)
- 2: Частота импульсов (+8 Вольт /650кГц)
- 3: Задание скорости (+/-8 В на максимальное значение скорости)
- 4: Задание момента (+/-8 В на максимальное значение момента)
- 5: Напряжение шины пост тока V-BUS (+/-8 Вольт /450В)
- Замечание: Для установки масштабирования аналогового выхода смотрите разделы P1-04

и P1-05

Например:

P0-03 = 01(CH1 – канал 1 для измерения скорости)

Скорость двигателя = (Макс скорость × V1/8) × P1-04/100, где V1 – значение напряжения на выходе канала 1.

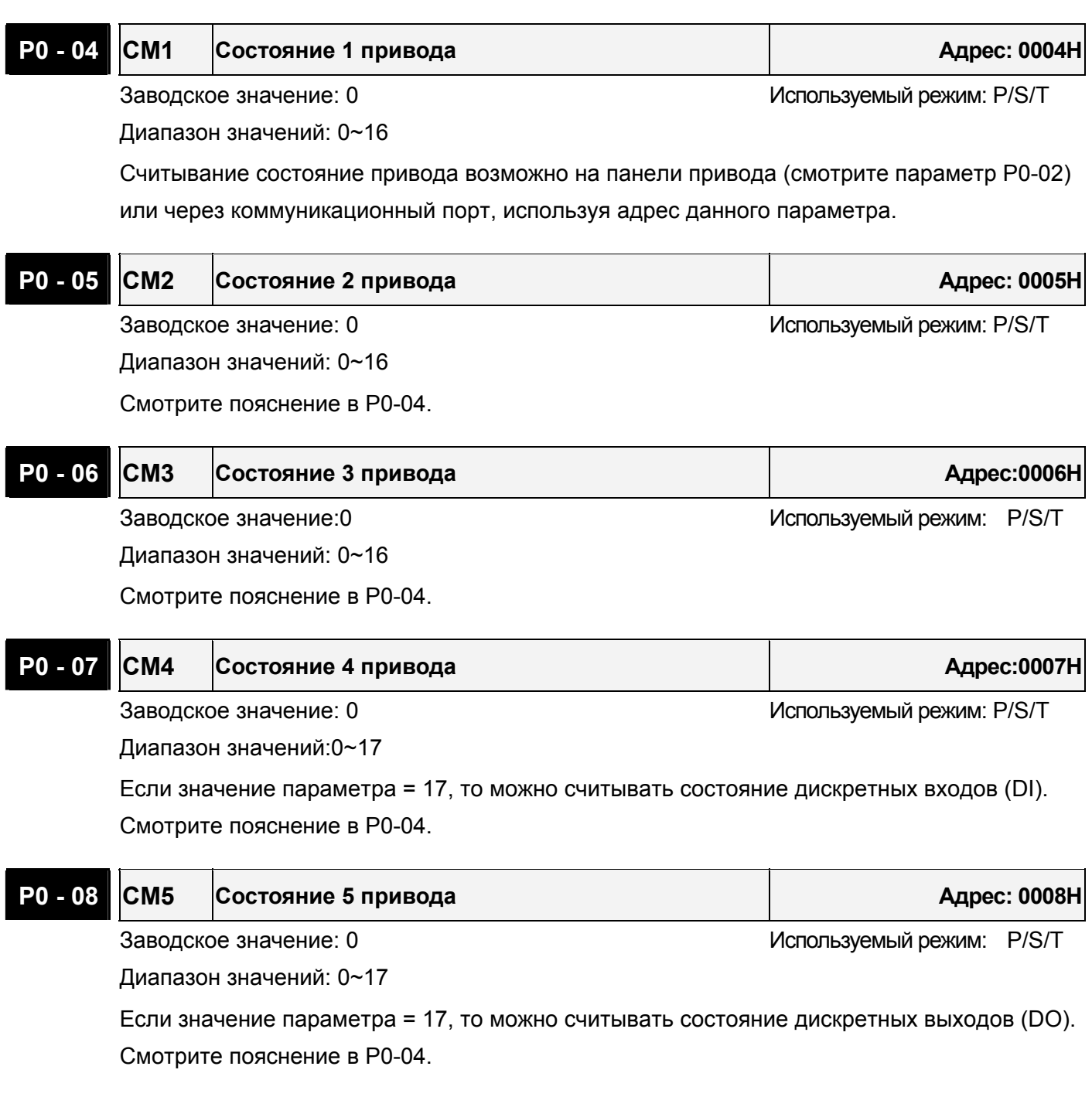

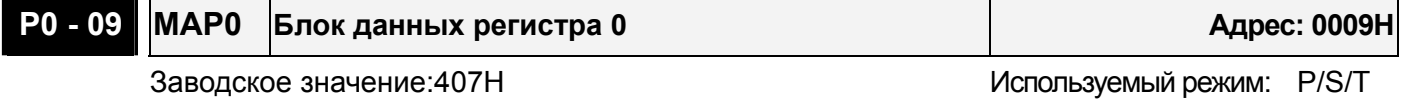

Диапазон значений: 100H~417H

Установка адреса регистра (в HEX-формате), который можно прочитать или записать используя панель привода. Пользователи могут ввести желаемый адрес регистра (0100H~0417H) в параметры от P0-09 до P0-16 (0009-ый ~ 0010-ый), после этого можно читать и записывать до 8 последовательных блоков данных через коммуникационный порт связи, используя адреса от 0009Н до 0010Н.

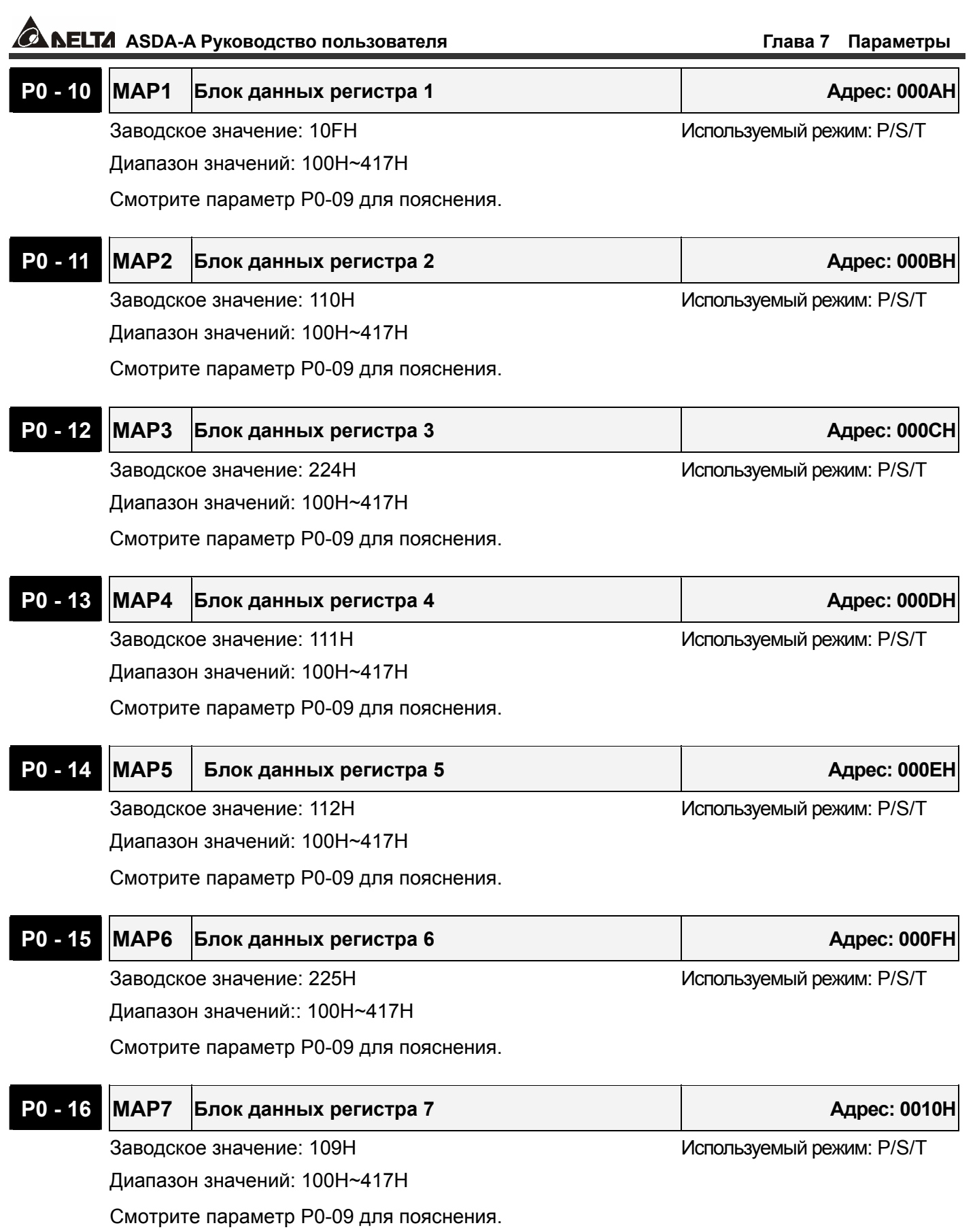

## **Group 1: P1-xx Основные параметры.**

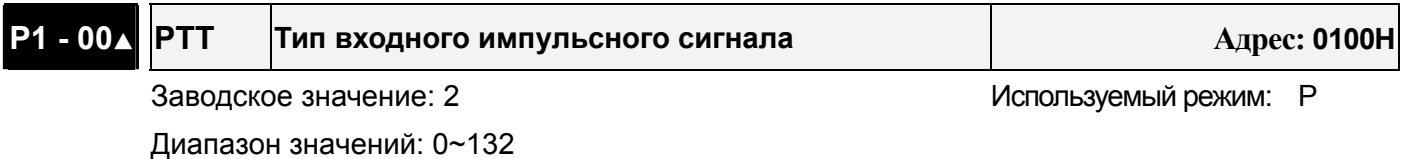

Значения

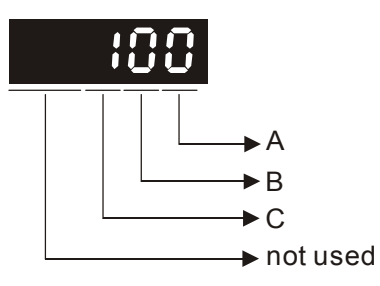

Значение A: тип импульса

• А=0: АВ фазные импульсы (4x) A=1: CW + CCW импульсы A=2: Импульс + Направление

• Другие значения: Резерв

Зарезервированное значение В: 0 Значение C: Тип логики сигнала

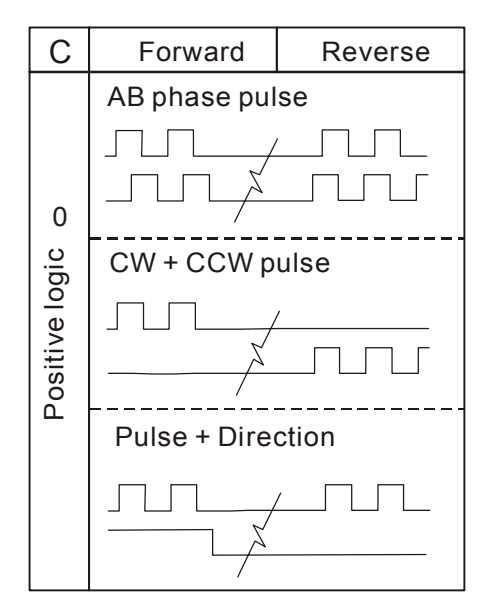

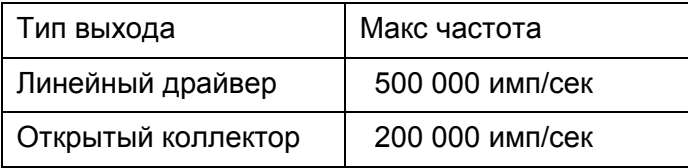

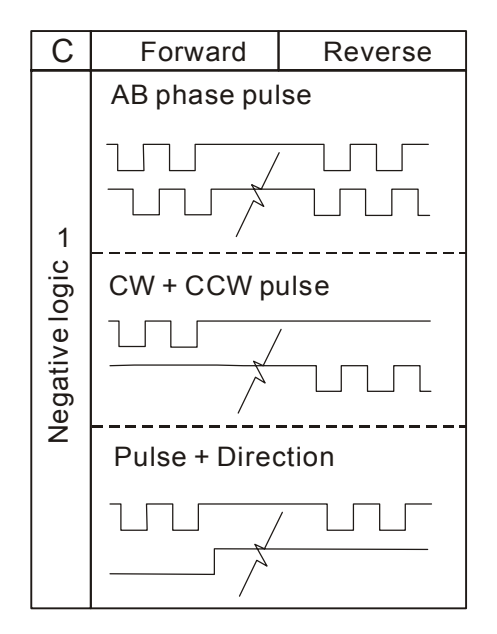

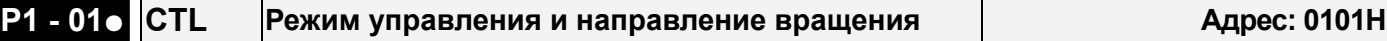

T

Заводское значение: 00 используемый режим: P/S/T

Диапазон значений: 00~1110

Единица измерения: импульс (режим по положению), Об/мин (режим скорости), Нм(Режим момента)

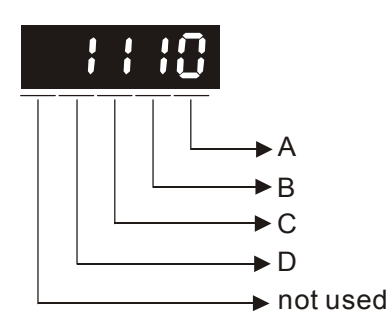

- B, A=10: установка режима управления
- C: направление вращения в режиме момента
- D=1: При переключении режима управления функции входов и выходов DIO (P2-10~P1-22) будут сброшены на заводские значения переключаемого режима управления.

 D=0: При переключении режима управления функции входов и выходов останутся прежними от предыдущего режима ( не будут изменены).

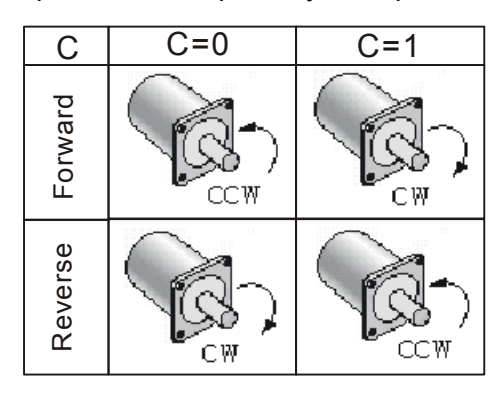

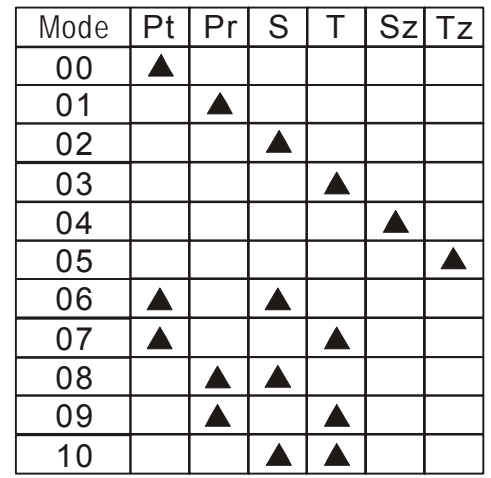

- Pt: Режим управления положением (внешний импульсный сигналl)
- Pr: Режим управления положением (задание внутренними командами)
- S: Режим скорости (внешнее задание / внутреннее задание)
- T: Режим момента (внешнее заданиеl / внутреннее задание)
- Sz: Нулевая скорость / внутреннее задание скорости
- Tz: Нулевой момент / внутреннее задание момента

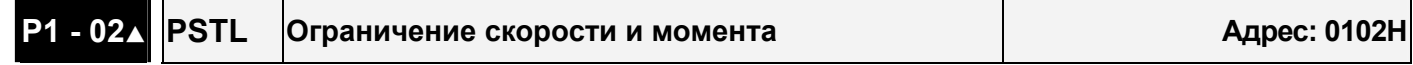

Заводское значение: 00 используемый режим: P/S/T

Диапазон значений: 00~11

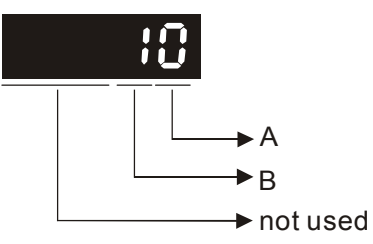

• A=0: Запрет функции ограничения скорости

A=1: Разрешение функции ограничения скорости (возможно в режиме момента)

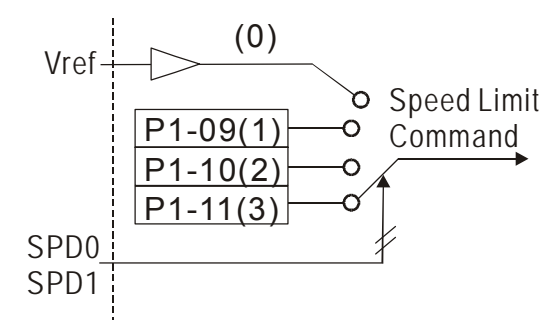

- Другие разряды : не используются
- B=0: Запрет функции ограничения момента

B=1: Разрешение ограничения момента (возможно в режиме по положению и скорости)

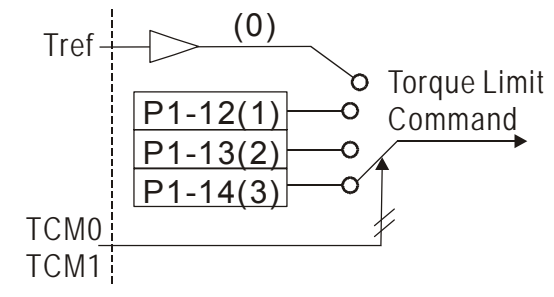

**P1 - 03 AOUT Полярность аналогового выхода Адрес: 0103H**

Заводское значение: 0 используемый режим: P/S/T

Диапазон значений: 0~13

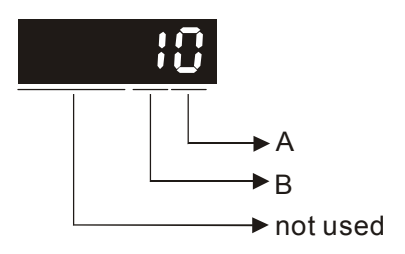

Полярность аналогового выхода

- $A=0$ : MON1(+), MON2(+) MON1 выход1
- A=1: MON1(+), MON2(-) MON2 выход2
- $A=2$ : MON1(-), MON2(+)
- A=3: MON1(-), MON2(-)

### Полярность выходных импульсов

- B=0: прямой выход
- B=1:инверсный выход

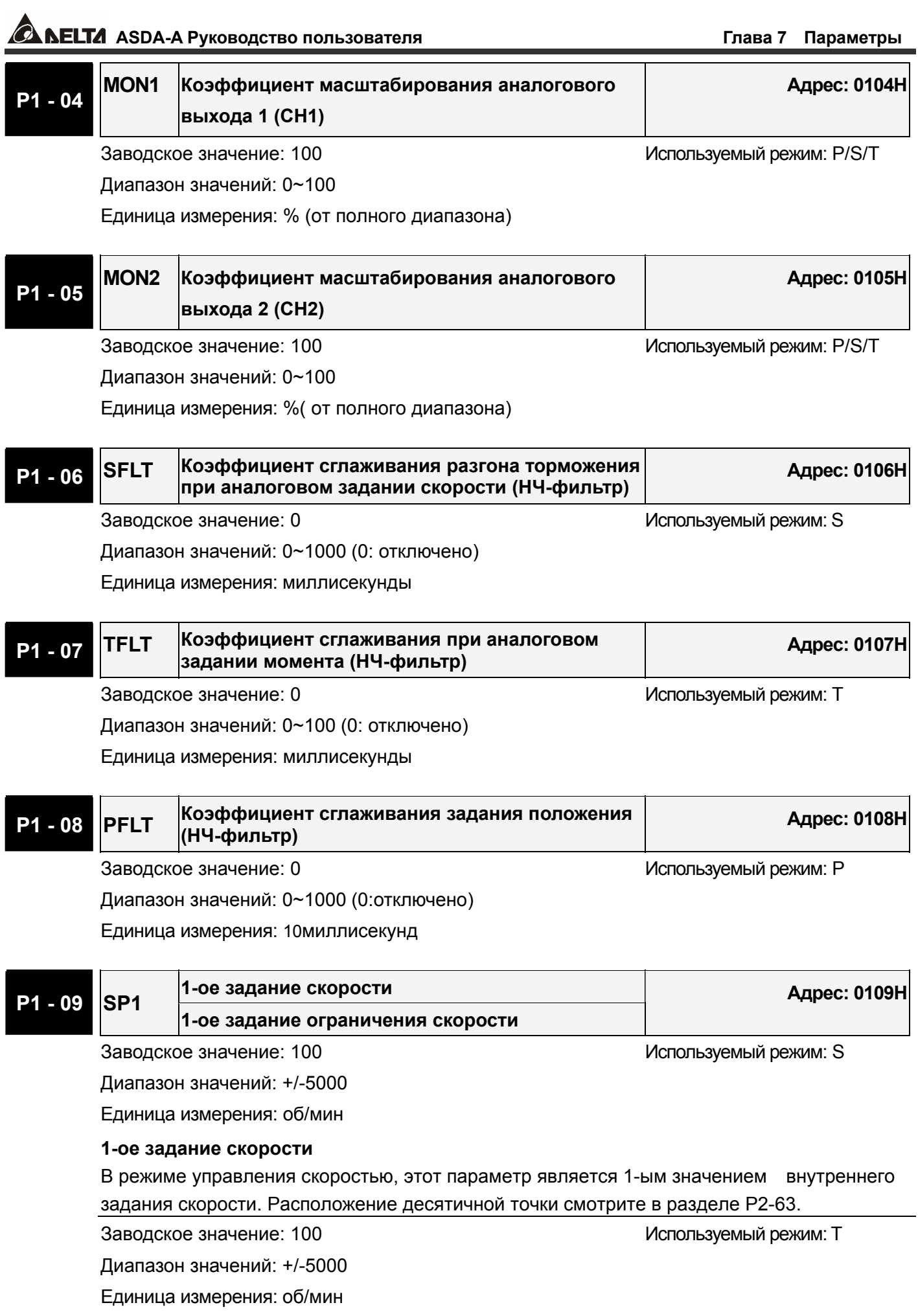

#### **1-ое задание ограничения скорости**

В режиме управления моментом, этот параметр является 1-ым значением внутреннего задания ограничения скорости.

**2-ое задание скорости P1 - 10 SP2 2-ое задание ограничения скорости**

**Адрес: 010AH**

Заводское значение: 200 используемый режим: S

Диапазон значений: +/-5000

Единица измерения: об/мин

#### **2-ое задание скорости**

В режиме управления скоростью, этот параметр является 2-ым значением внутреннего задания скорости. Расположение десятичной точки смотрите в разделе P2-63.

Заводское значение: 200 используемый режим: Т

Диапазон значений: +/-5000

Единица измерения: об/мин

### **2-ое задание ограничения скорости**

В режиме управления моментом, этот параметр является 2-ым значением внутреннего задания ограничения скорости.

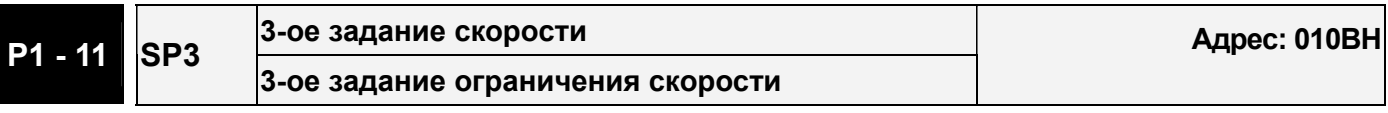

Заводское значение: 300 используемый режим: S

Диапазон значений: +/-5000

Единица измерения: об/мин

#### **3-ое задание скорости**

В режиме управления скоростью, этот параметр является 3-им значением внутреннего задания скорости. Расположение десятичной точки смотрите в разделе P2-63. Заводское значение: 300 Applicable Control Mode: T Диапазон значений: +/-5000

Единица измерения: об/мин

Единица измерения: %

**2-ое задание ограничения скорости** 

В режиме управления моментом, этот параметр является 3-им значением внутреннего задания ограничения скорости.

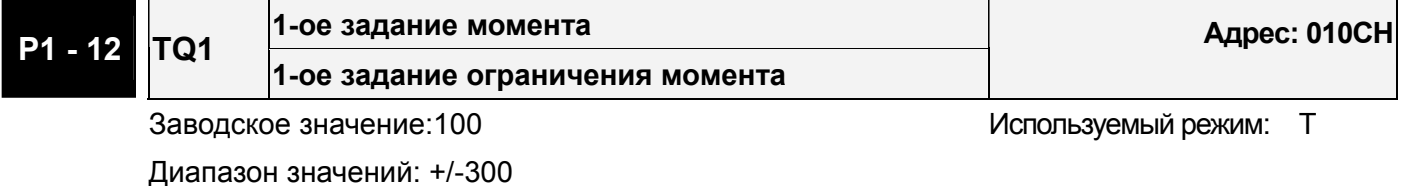

 $-170$  -

#### **1-ое задание момента**

В режиме управления моментом, этот параметр является 1-ым значением внутреннего

задания момента.

Заводское значение: 100 используемый режим: Р/S

Диапазон значений:: +/-300

Единица измерения: %

#### **1-ое задание ограничения момента**

В режиме управления скоростью и положением, этот параметр является 1-ым значением внутреннего задания ограничения момента.

Выходной сигнал TQL будет активирован при определении превышения момента,

заданном в параметрах P1-12 ~ P1-14, при задании момента аналоговым сигналом.

**2-ое задание момента P1 - 13 TQ2 2-ое задание ограничения момента**

**Адрес: 010DH**

Заводское значение: 100 используемый режим: Т

Диапазон значений: +/-300

Единица измерения: %

### **2-ое задание момента**

В режиме управления моментом, этот параметр является 2-ым значением внутреннего задания момента.

Заводское значение: 100 используемый режим: Р/S

Диапазон значений: +/-300

Единица измерения: %

### **2 -ое задание ограничения момента**

**3-е задание момента**

В режиме управления скоростью и положением, этот параметр является 2-ым значением внутреннего задания ограничения момента.

Выходной сигнал TQL будет активирован при определении превышения момента,

заданном в параметрах P1-12 ~ P1-14, при задании момента аналоговым сигналом.

# **P1 - 14 TQ3**

**3-е задание ограничения момента**

Заводское значение: 100 используемый режим: T

**Адрес: 010EH**

Диапазон значений: +/-300

Единица измерения: %

**3-е задание момента:** В режиме управления моментом, этот параметр является 3-им значением внутреннего задания момента.

Диапазон значений: +/-300

Единица измерения: %

Заводское значение: 100 используемый режим: Р/S

#### **3-е задание ограничения момента**

В режиме управления скоростью и положением, этот параметр является 2-ым значением внутреннего задания ограничения момента.

Выходной сигнал TQL будет активирован при определении превышения момента, заданном в параметрах P1-12 ~ P1-14, при задании момента аналоговым сигналом.

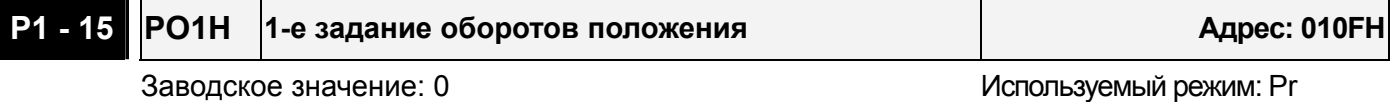

Диапазон значений: +/-30000

Этот параметр устанавливает значение оборотов положения 1 внутреннего задания.

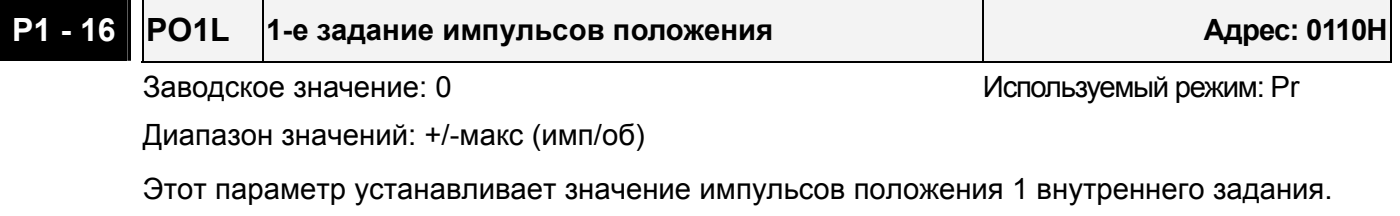

Положение 1 = PO1H × (имп/об) + PO1L

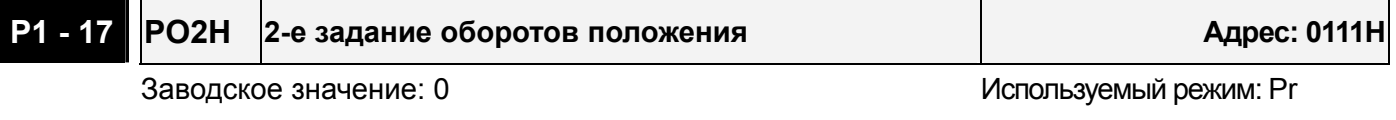

Диапазон значений: +/-30000

Этот параметр устанавливает значение оборотов положения 2 внутреннего задания.

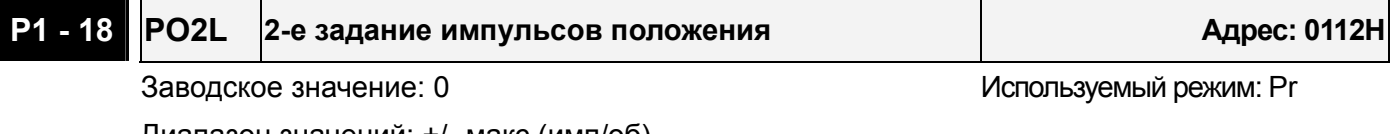

Диапазон значений: +/- макс (имп/об)

Этот параметр устанавливает значение импульсов положения 2 внутреннего задания Положение 2 = PO2H × (имп/об) + PO2L

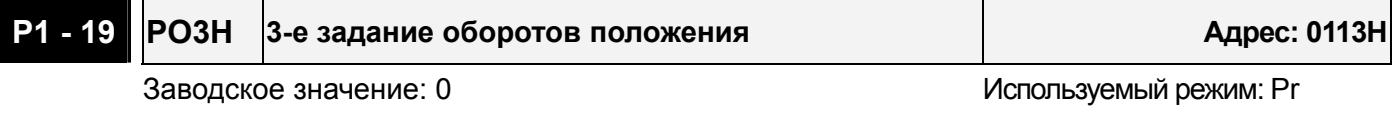

Диапазон значений: +/-30000

Этот параметр устанавливает значение оборотов положения 3 внутреннего задания.

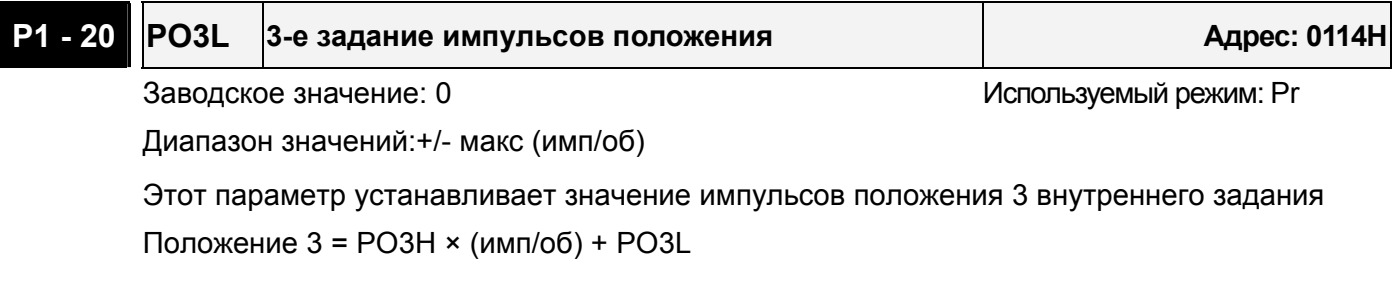

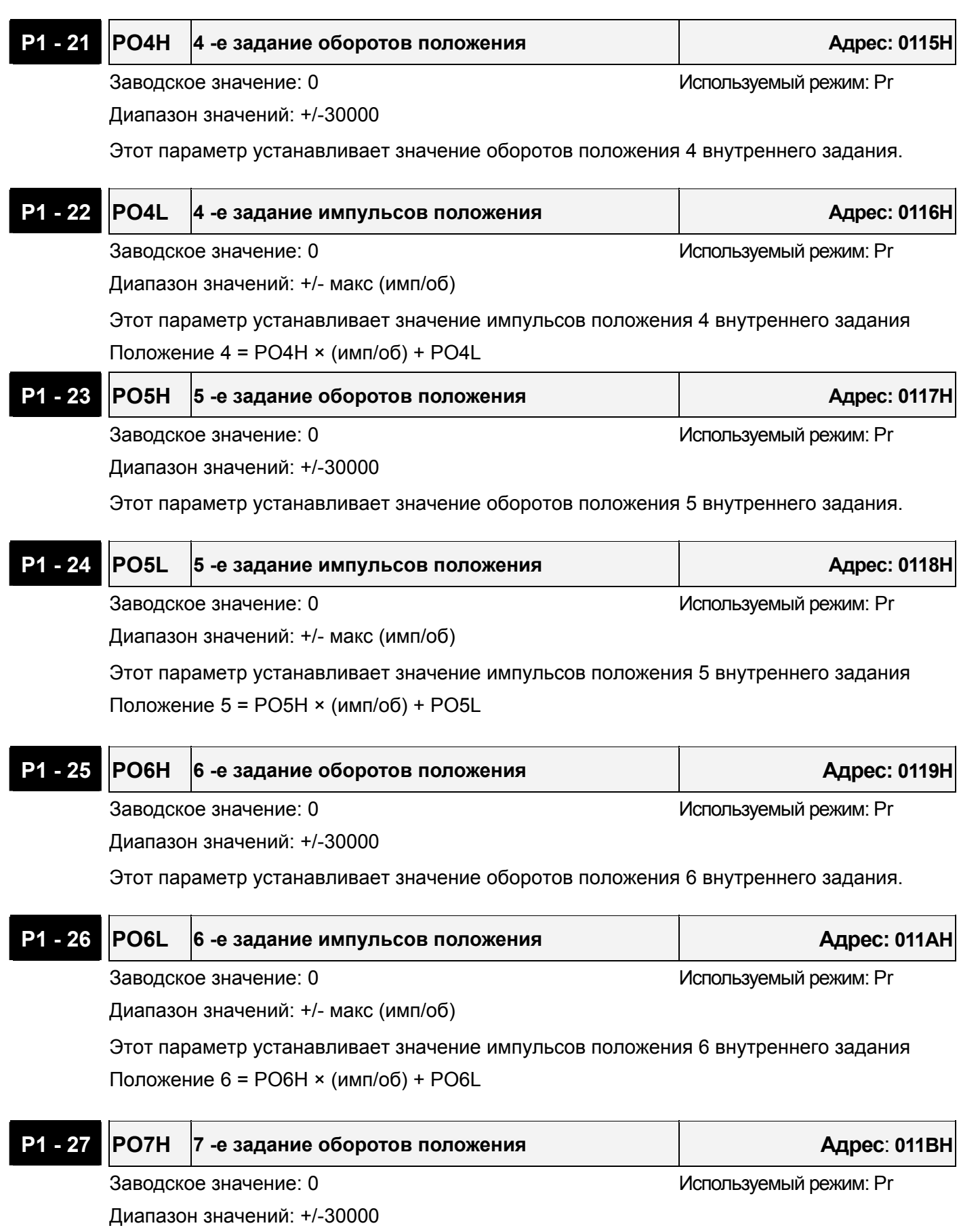

Этот параметр устанавливает значение оборотов положения 7 внутреннего задания.

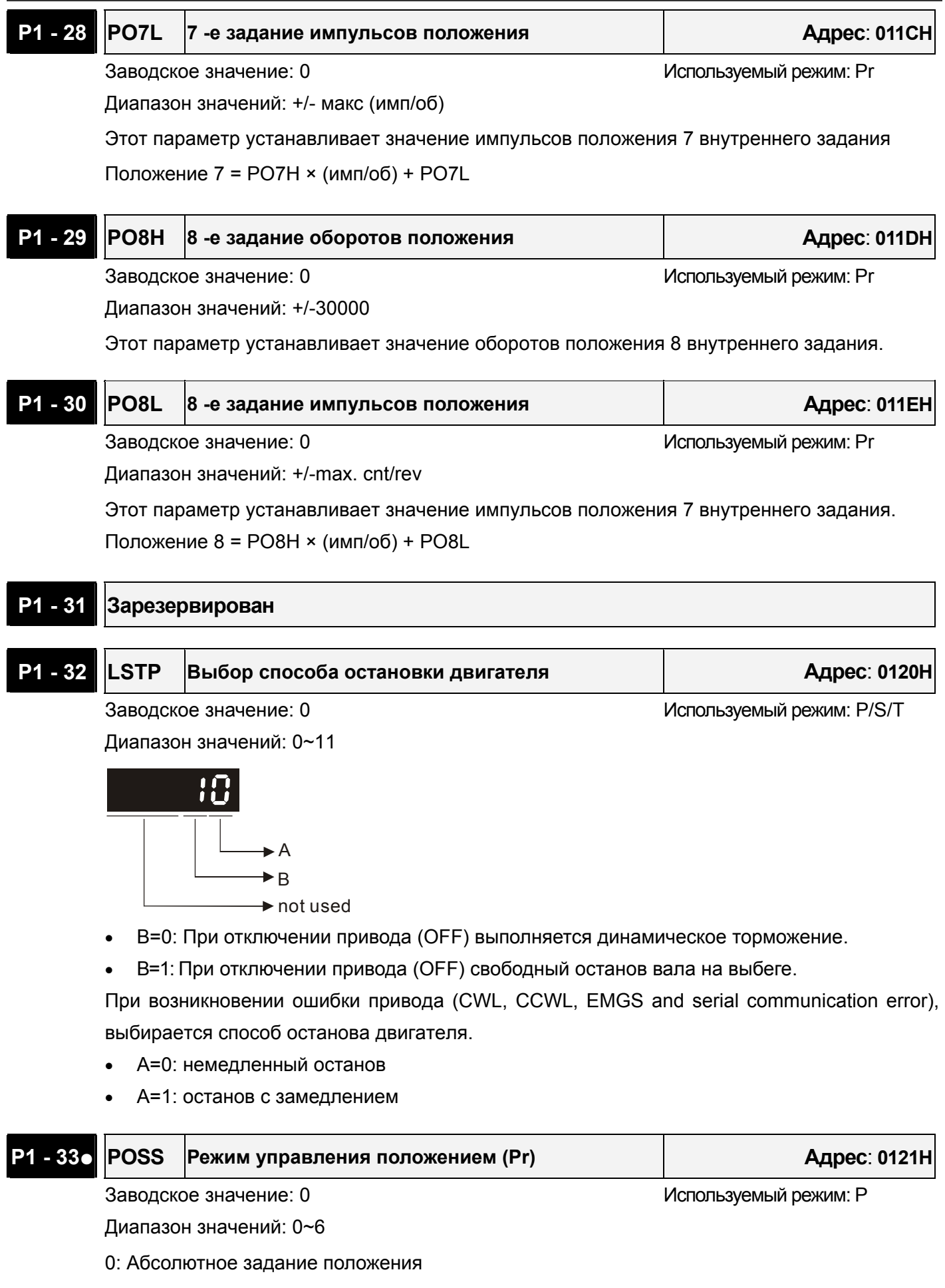

# **ASDA-A Руководство пользователя Глава 7 Параметры**

- 1: Относительное задание положения
- 2: Пошаговый поиск в прямом направлении.
- 3: Пошаговый поиск в обратном направлении.
- 4: Быстрый пошаговый поиск.
- 5: Непрерывное автовыполнение отработки положения. (Абсолютное задание).
- 6: Непрерывное автовыполнение отработки положения. (Относительное задание).
- 7: Однократное автовыполнение цикла отработки положения. (Абсолютное задание)

8: Однократное автовыполнение цикла отработки положения. (Относительное задание)

При изменении этих функций из абсолютных значений на относительные и обратно необходимо включить и выключить питание.

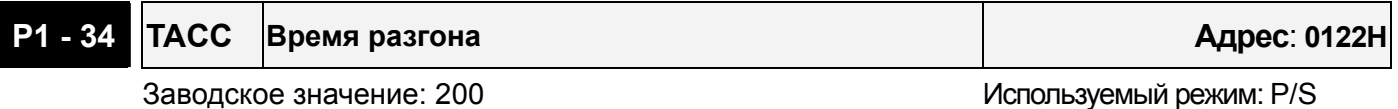

Диапазон значений: 1~20000

Единица измерения: миллисекунды

Это значение устанавливает время разгона от нулевой до номинальной скорости. (При Р1-36=0 функция разгона/торможения отключена, т.е. Р1-34 и Р1-35 игнорируются).

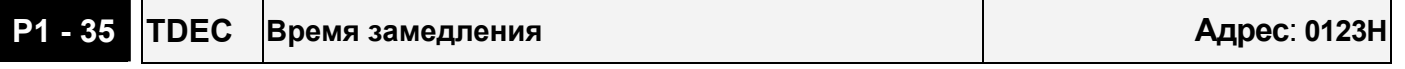

Заводское значение: 200 Используемый режим: Pr/S

Диапазон значений: 1~20000

Единица измерения: миллисекунды

Это значение устанавливает время замедления от номинальной до нулевой скорости. (При Р1-36=0 функция разгона/торможения отключена, т.е. Р1-34 и Р1-35 игнорируются).

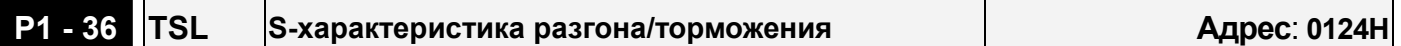

Заводское значение: 0 используемый режим: P/S

Диапазон значений: 0~10000 (0: отключено)

Единица измерения: миллисекунды

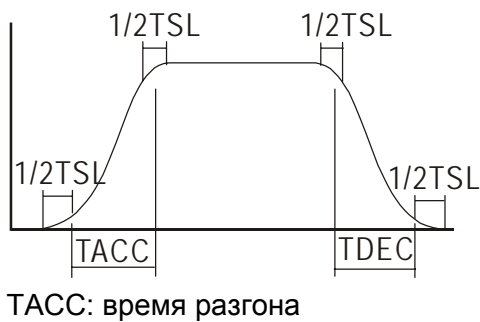

TDEC: время замедления

Общее время разгона = TACC + TSL

Общее время замедления = TDEC + TSL

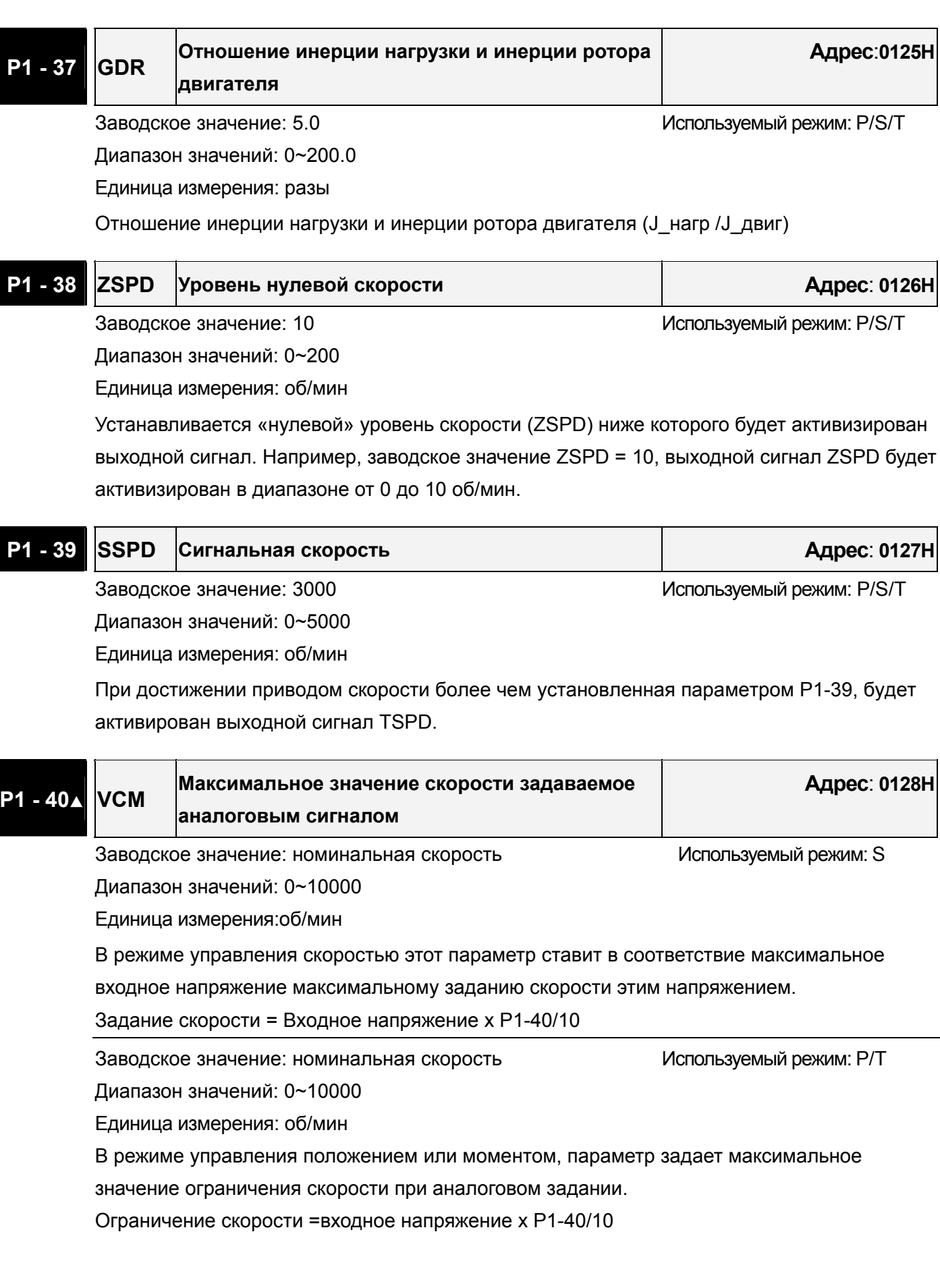

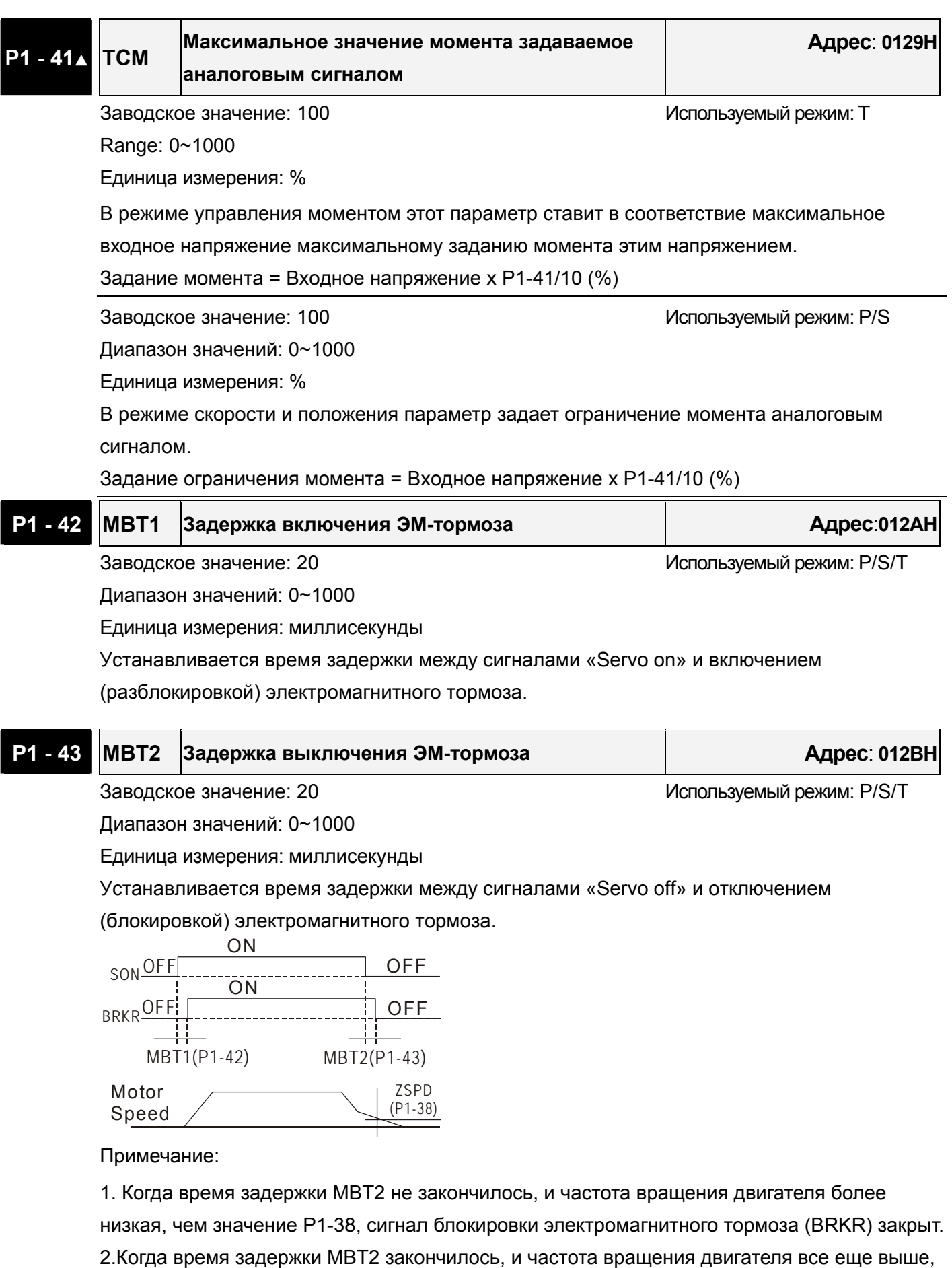

чем значение P1-38, сигнал блокировки электромагнитного тормоза (BRKR) закрыт.

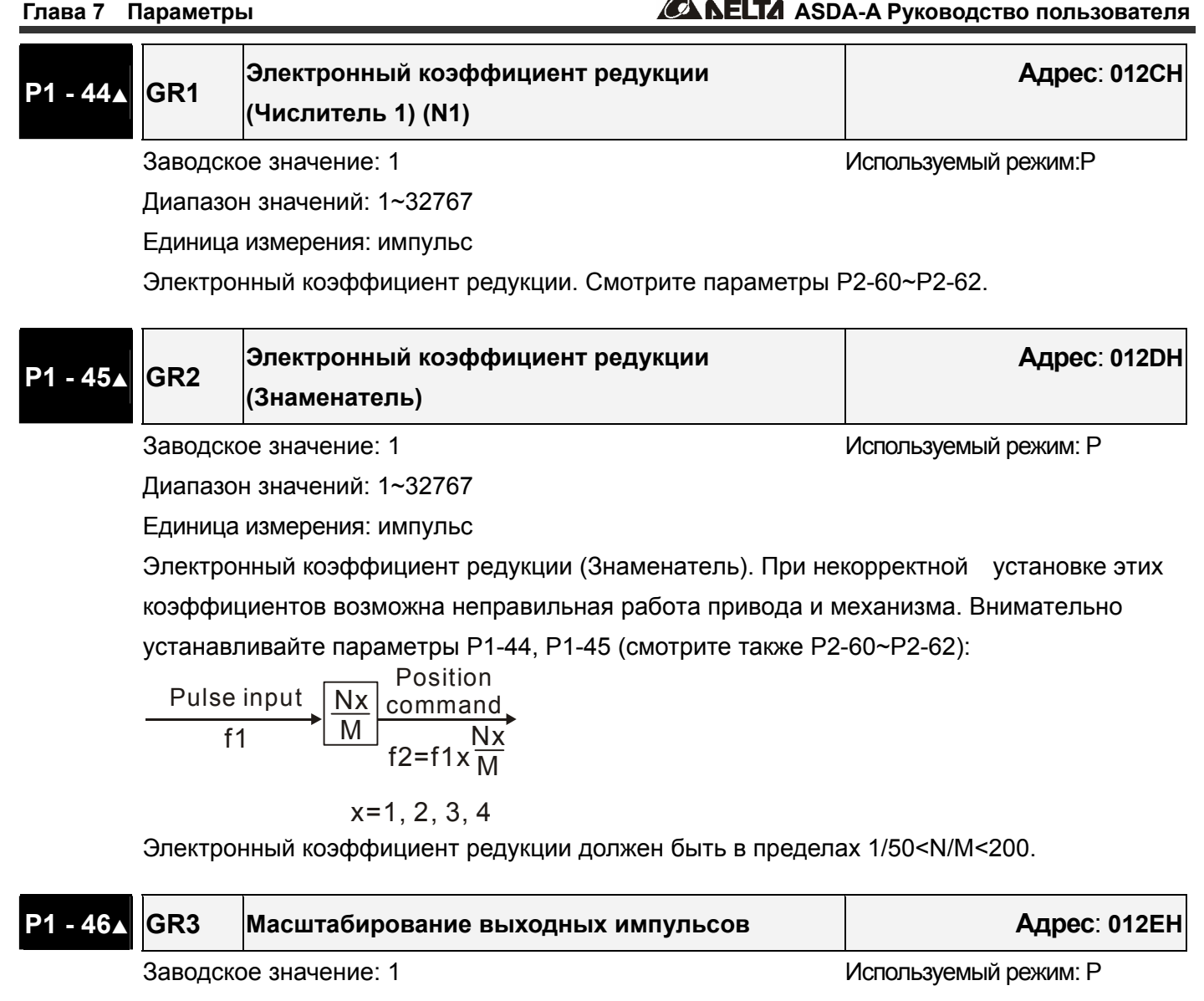

Диапазон значений: 1~125 (при E=0); 10020~12500 (при E=1)

Установка масштабирования выходных импульсов

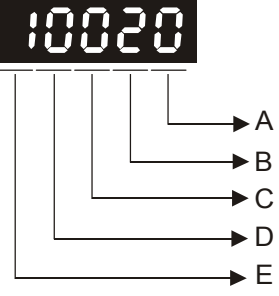

• E=0 : диапазон масштабирования: 1~125

 Число импульсов на выходе = *Значение* (P1−46) \_ \_ \_ *Число импульсов на оборот* = 2500/(Р1-46)

Например, если P1-46 = 5, число выходных импульсов на оборот = 500 (2500/5).

• E=1 : число 1-но фазных импульсов на оборот Диапазон значений (D, C, B, A): 20~2500.

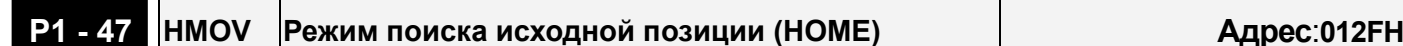

Заводское значение: 00 используемый режим: Р

Диапазон значений: 00~1225

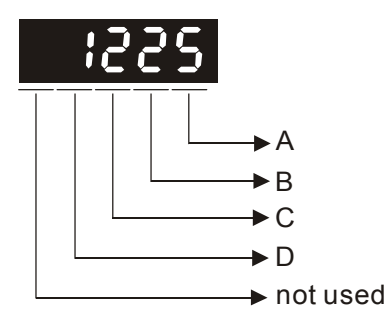

**D=0**: После сигнала "Home", двигатель замедлится и вернется в точку "Home".

**D=1:** После сигнала "Home", двигатель замедлится и остановится (без возврата).

**C=0:** Отключение функции поиска исходного положения (HOME).

**C=1:** Разрешение автоматического включения функции "Home" после подачи питания на сервопривод.

**C=2:** Разрешение функции "Home" входным сигналом «SHOM».

**B=0:** Возврат (изменение вращения) для поиска Z-импульса в режиме "Home".

**B=1:** Поиск Z-импульса в режиме "Home" без изменения направления вращения, т.е. продолжая вращение.

**B=2:** Установка в исходное положение по датчику HOME или Z-импульса в режиме "Home" (только при значениях A=2, 3, 4 or 5).

Другие значения : зарезервировано

**A=0:** Поиск HOME при прямом вращении (по входному сигналу) (CCWL as "Home").

**A=1:** Поиск HOME при реверсивном вращении (по входному сигналу) (CWL as "Home").

**A=2:** Поиск HOME при прямом вращении (при внешнем датчике) (ORGP as "Home").

**A=3:** Поиск HOME при реверсивном вращении (при внешнем датчике) (ORGP as "Home").

**A=4:** Поиск Z-импульса при прямом вращении и определении Z-импульса как исходного положения "Home".

**A=5:** Поиск Z-импульса при реверсивном вращении и определении Z-импульса как исходного положения "Home".

Примеры:

После включения питания на сервопривод и сигнала «Servo on» немедленно включается функция поиска исходного положения при прямом вращении. (CCWL as "Home").

- 1: Смотрите параметр P1-01 для определения прямого и реверсивного вращения.
- 2: Задание на вращение CWL and CCWL (таблица 7.A) должно быть определено внутренним «виртуальным» контактом (rпараметры P2-10~P2-17), также должен быть подключен внешний концевой выключатель.
- 3: Установите значение параметра P1-47 =100.
- 4: Перезапустите привод, включите сигнал «Servo on» и привод автоматически выполнит поиск и установку положения вала в исходное положение при заданном направлении
вращения.

Примечание: При использовании сигналов CWL и CCWL как исходное положение "HOME", эти два входа являются сигналами ограничения перемещения и защищают механизм при поиске исходного положения. Рекомендуется не использовать эти сигналы, чтобы входы могли быть задействованы для стандартных сигналов.

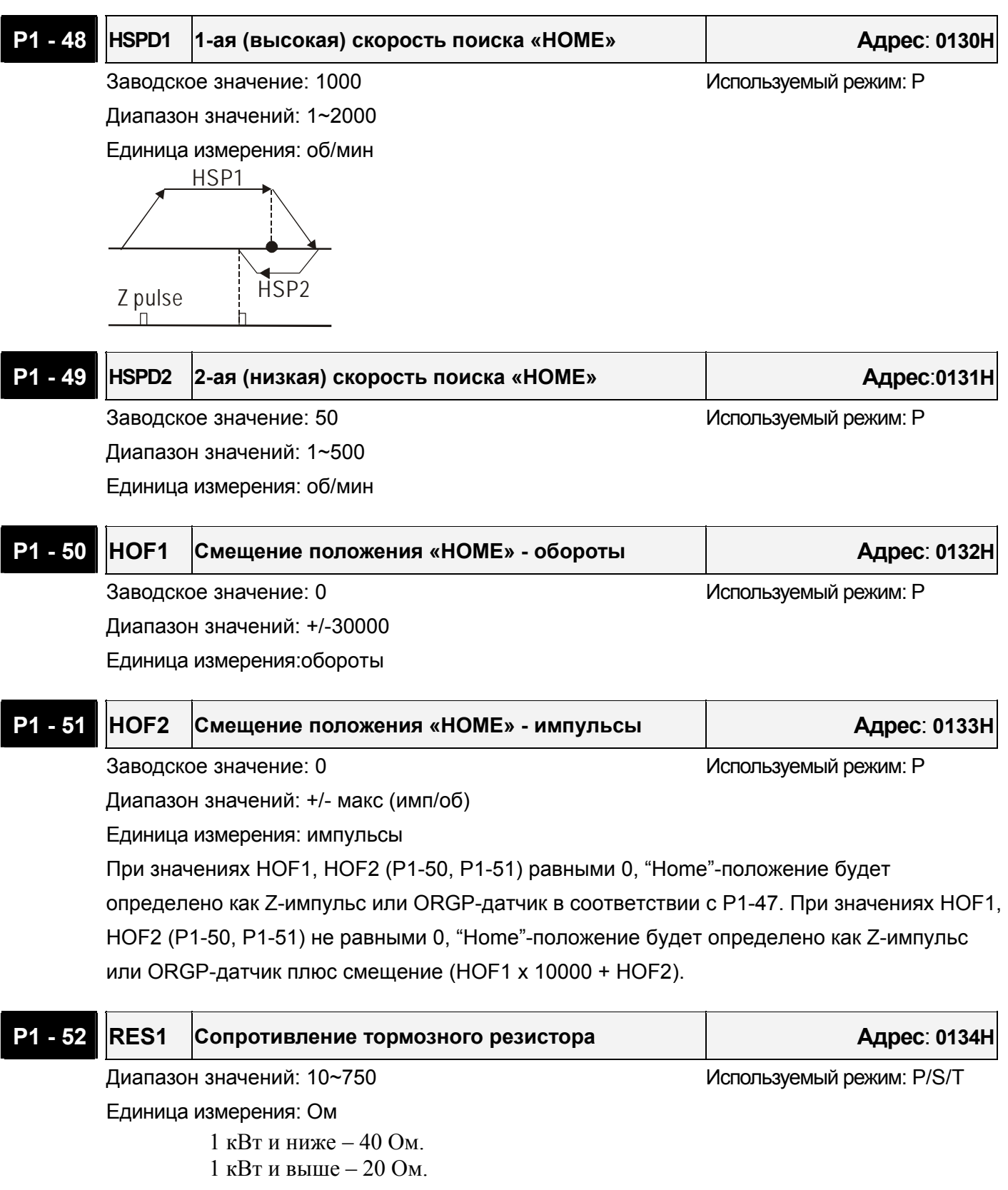

# **P1 - 53 RES2 Мощность тормозного резистора Адрес**: **0135H**

Диапазон значений: 30~1000 используемый режим: P/S/T

Единица измерения: Ватт

 1 кВт и ниже – 60 Вт. 1 кВт и выше – 120 Вт.

# **P1 - 54 PER Positioning Completed Width Адрес**:**0136H**

Заводское значение: 100 используемый режим: Р

Диапазон значений: 0~10000

Единица измерения: импульсы

Этот параметр определяет ширину (в импульсах) относительно заданного положения. Например, при заводском значении параметра, выходной сигнал TPOS (положение достигнуто) будет активирован в диапазоне от (заданное положение – 99 импульсов) до (заданное положение + 99 импульсов).

# **P1 - 55 MSPD Ограничение максимальной скорости Communication Addr.: 0137H** Заводское значение: номинальная скорость и используемый режим:P/S/T

Диапазон значений: 0~макс. скорость

Единица измерения: об/мин

Параметр устанавливает предел максимально возможной скорости вращения.

### **P1 - 56 OLW Уровень перегрузки Адрес**: **0138H**

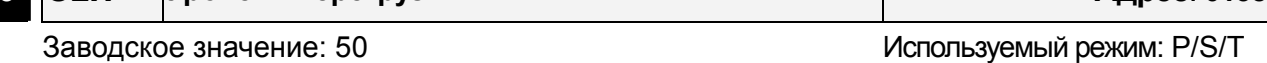

Диапазон значений: 0~100

Единица измерения: %

Этот параметр устанавливает уровень перегрузки , при котором сработает выходной сигнал. После обнаружения перегрузки на панели привода будет выведено сообщение о перегрузке, а также будет активирован выходной сигнал «OLW».

**tOL** = Допустимое время перегрузки x значение P1-56

 При превышении времени перегрузки tOL будет выведено сообщение и активирован выходной сигнал OLW (DO - ON). При превышении **допустимого** времени перегрузки будет выведено сообщение **(ALE06)**.

 Например: P1-56 = 60%, допустимое время перегрузки 8 секунд для 200% перегрузки, сообщение (ALE06) будет выведено на индикатор привода.

При этом **tOL** = 8 x 60% = 4.8 seconds

 Вывод: При перегрузке 200% в течении 4,8 секунд будет активирован выходной сигнал OLW (выход программируется на значение 10). Если же перегрузка 200% будет более 8 секунд, то будет выведено сообщение (ALE06) и активируется выходной сигнал ошибки ALRM (выход программируется на значение 7).

### **KPP Пропорциональный коэффициент контура положения.**

Заводское значение: 35 используемый режим: Р

**Адрес**: **0200H**

Диапазон значений: 0~1023

Единица измерения: рад/сек

Параметр устанавливает значение пропорционального коэффициента усиления для контура положения. Повышение значения приводит к увеличению жесткости системы и уменьшению ошибки положения. Слишком большое значение может привести к неустойчивой работе привода. В режиме облегченной настройки коэффициентов, значение устанавливается автоматически.

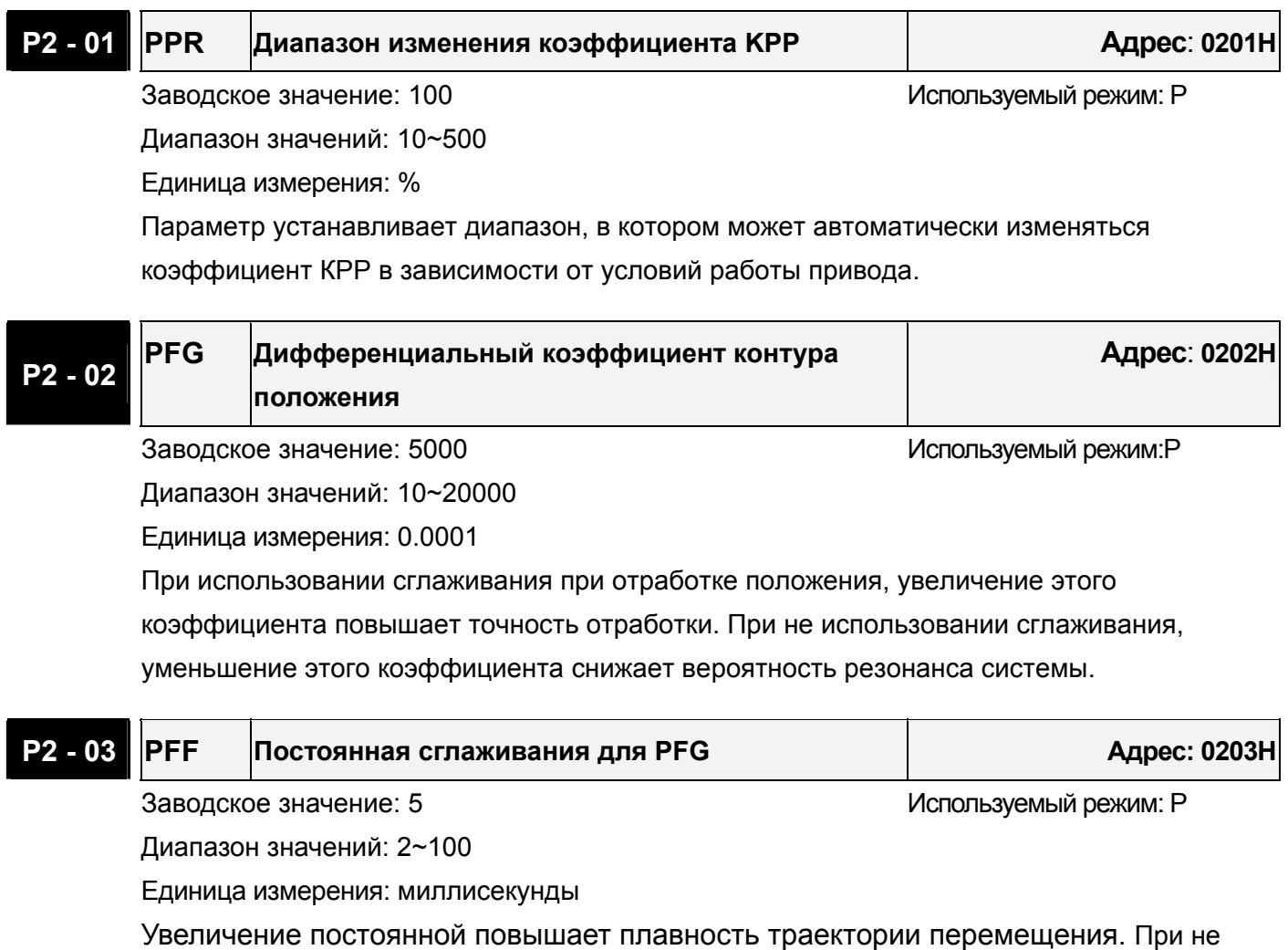

использовании сглаживания, уменьшение коэффициента PFG снижает вероятность резонанса системы.

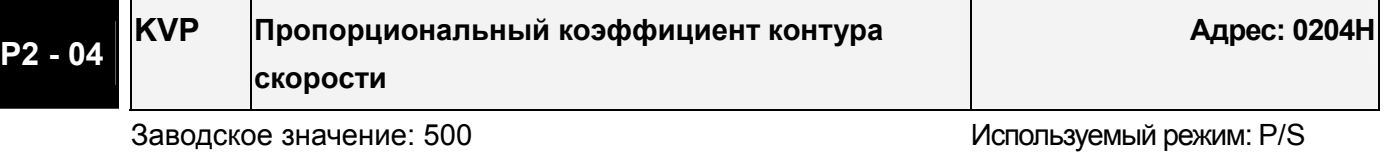

#### Диапазон значений: 2~100

Единица измерения: миллисекунды

Этот параметр устанавливает значение пропорционального коэффициента усиления контура скорости. При повышении этого коэффициента уменьшается время реакции привода на изменение скорости. Слишком большой коэффициент может привести к неустойчивой работе. В режиме облегченной настройки коэффициентов, значение устанавливается автоматически.

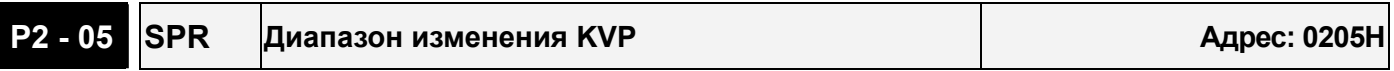

Заводское значение: 100 используемый режим: P/S

Диапазон значений: 10~500

Единица измерения: %

Этот параметр устанавливает 2-ое значение пропорционального коэффициента контура скорости в соответствии с условиями работы привода.

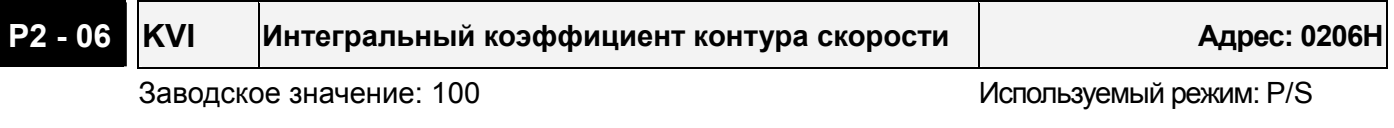

Диапазон значений: 0~4095

Параметр устанавливает время интегрирования контура скорости. Повышение коэффициента уменьшает значение ошибки. Слишком большой коэффициент может привести к неустойчивой работе. В режиме облегченной настройки коэффициентов, значение устанавливается автоматически.

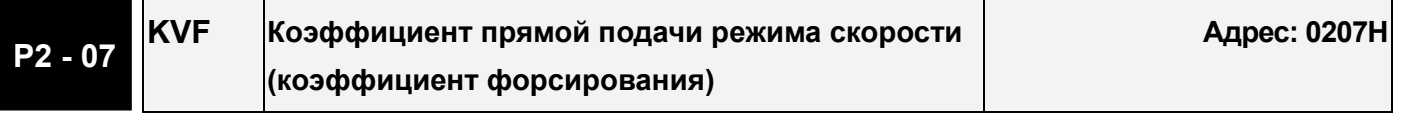

Заводское значение: 0 используемый режим: S

Диапазон значений: 0~20000

Единица измерения: 0.0001

Этот параметр устанавливает значение дифференциального коэффициента контура скорости. При использовании сглаживания при отработке скорости, увеличение этого коэффициента повышает точность отработки. При не использовании сглаживания, уменьшение этого коэффициента снижает вероятность резонанса системы.

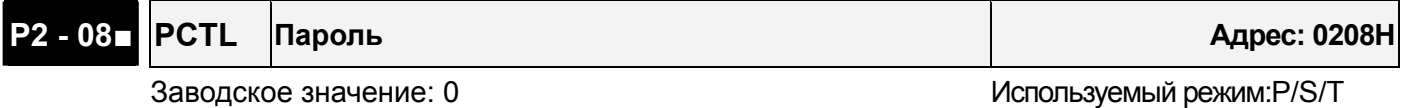

Диапазон значений: 0~65535

Этот параметр выполняет несколько функций:

1. Пользователь может произвести сброс всех параметров на заводские значения. Значение **10**: Все параметры будут сброшены на заводские настройки после перезапуска привода (отключение и включение привода).

2. Получение доступа к изменению параметров P4-10 и P4-11~P4-21.

**20:** P2-08 = 20 – изменение параметра P4-10 возможно.

**22:** P2-08 = 22 изменение параметров P4-11~P4-21 возможно.

- 3. Пользователь может заблокировать доступ к параметрам, защитив от несанкционированного изменения.
- Блокировка параметров (Ввод пароля): Введите 5-тизначное значение пароля. Для подтверждения ввода пароля введите значение еще раз. (Старший разряд должен быть не менее 1).
- Изменение параметров: Введите правильное значение пароля, после чего возможно изменение параметров.
- Удаление пароля: сначала вводится ранее установленный пароль, затем дважды вводится «0» (нулевое значение).
- 4. Получение доступа к изменению параметров Р2-10 ÷ Р2-22. **12:** P2-08 = 12 – изменение параметра Р2-10 ÷ Р2-22 возможно.

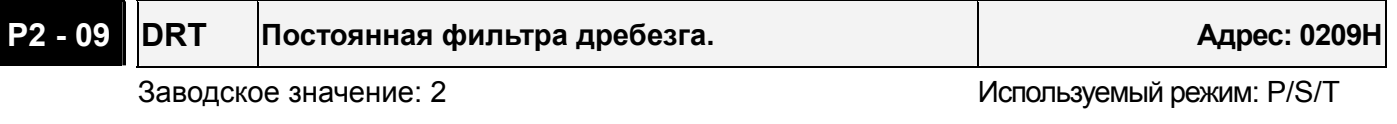

Диапазон значений: 0~20

Единица измерения: 2 миллисекунды

Например, если P2-09 = 5, то постоянная времени фильтра 5 x 2ms=10ms.

При повышенной вибрации механической системы повышение постоянной фильтра повышает устойчивость и надежность работы системы. Однако большая постоянная увеличивает время реакции привода.

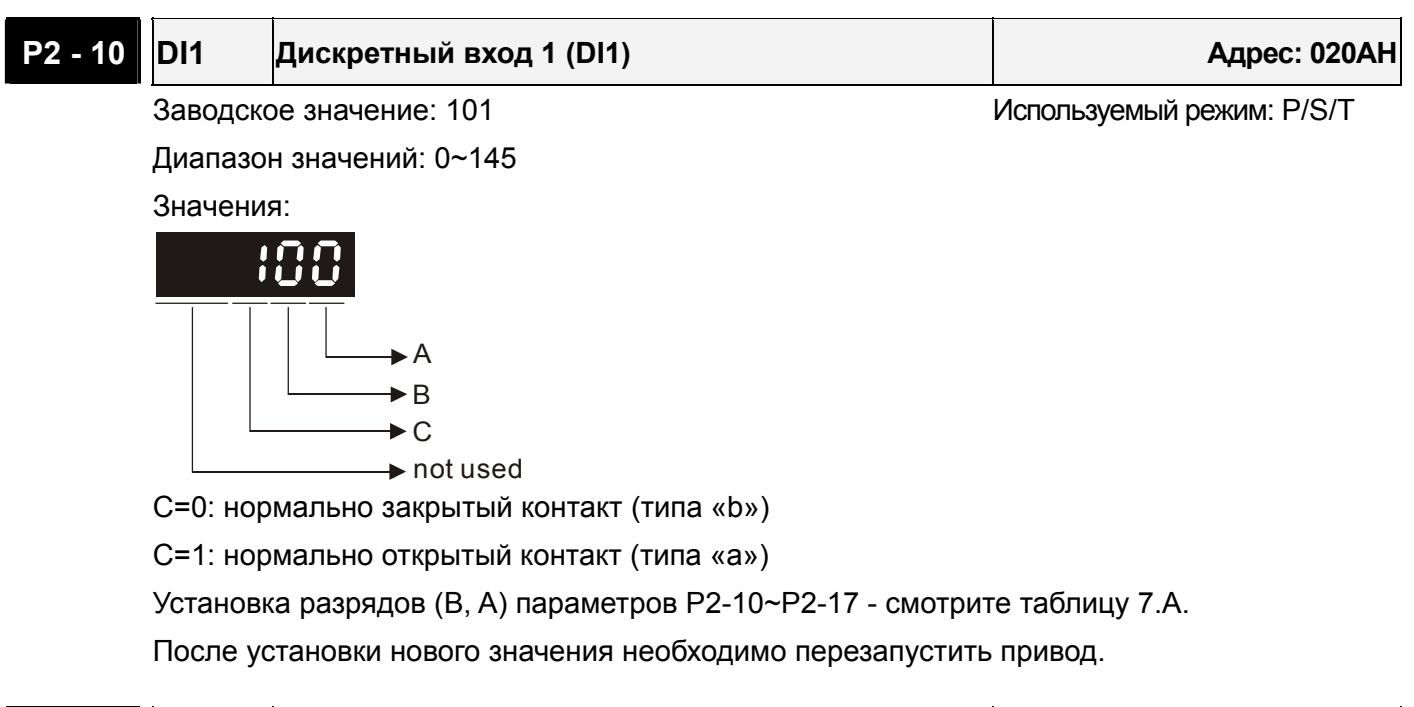

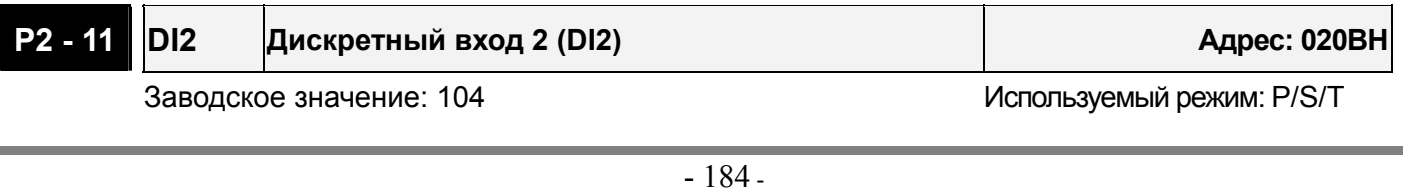

Диапазон значений: 0~145 Смотрите описание параметра P2-10.

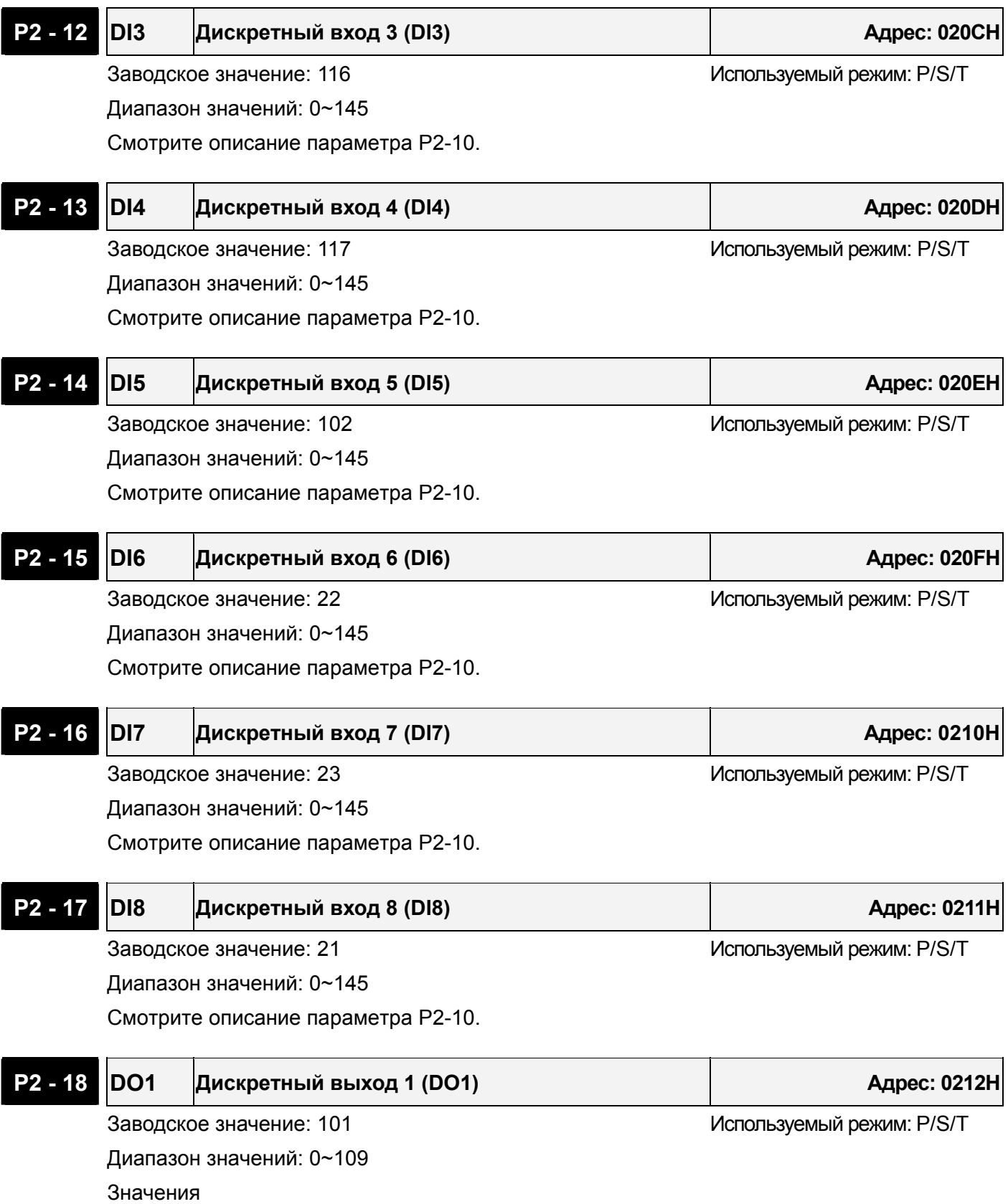

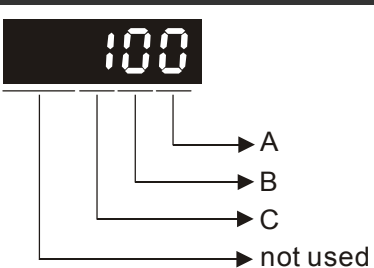

C=0: нормально закрытый контакт (типа «b»)

C=1: нормально открытый контакт (типа «a»)

Установка значений в разрядах (B, A) параметров P2-18÷P2-22 по таблице 7.B

После установки нового значения необходимо перезапустить привод.

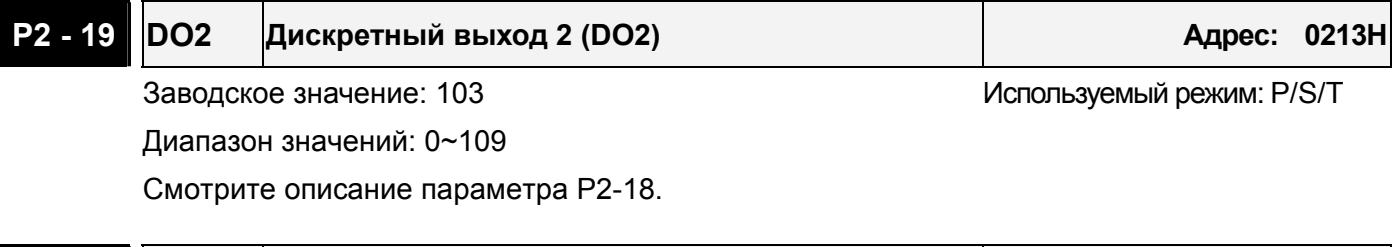

#### **P2 - 20 DO3 Дискретный выход 3 (DO3) Адрес: 0214H**

Заводское значение: 109 используемый режим: P/S/T

Диапазон значений: 0~109

Смотрите описание параметра P2-18.

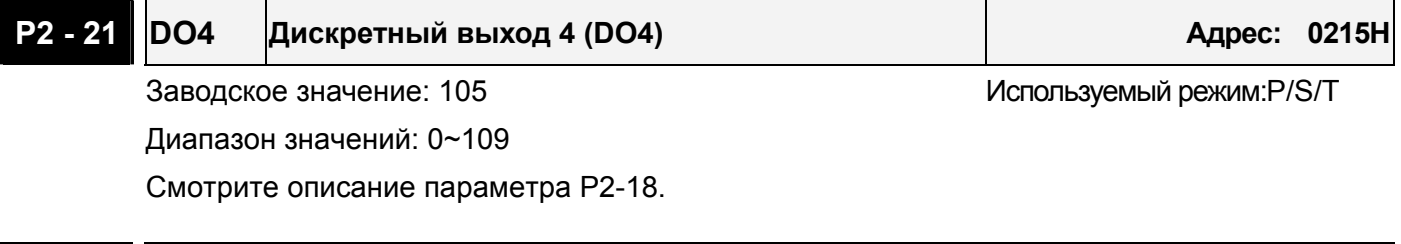

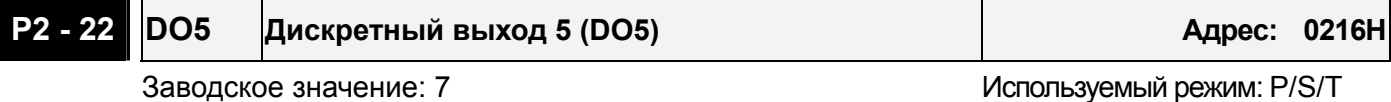

Диапазон значений: 0~109

Смотрите описание параметра P2-18.

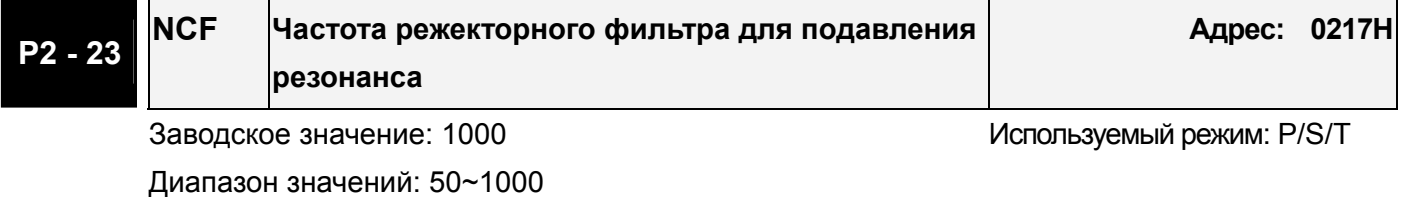

Единица измерения: Гц

Параметр устанавливает частоту фильтра для подавления резонанса механической системы. Значение «0» отключает фильтр.

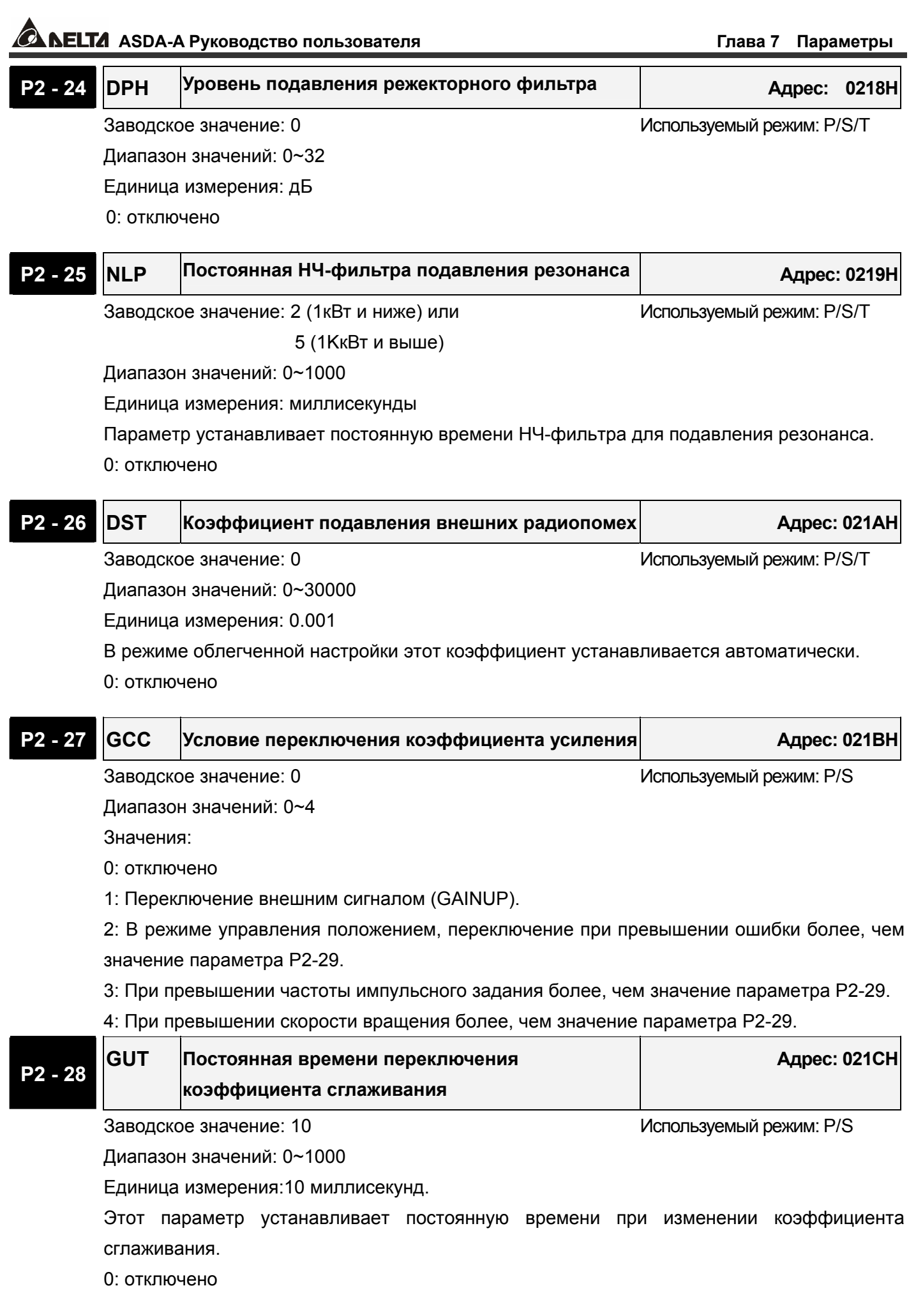

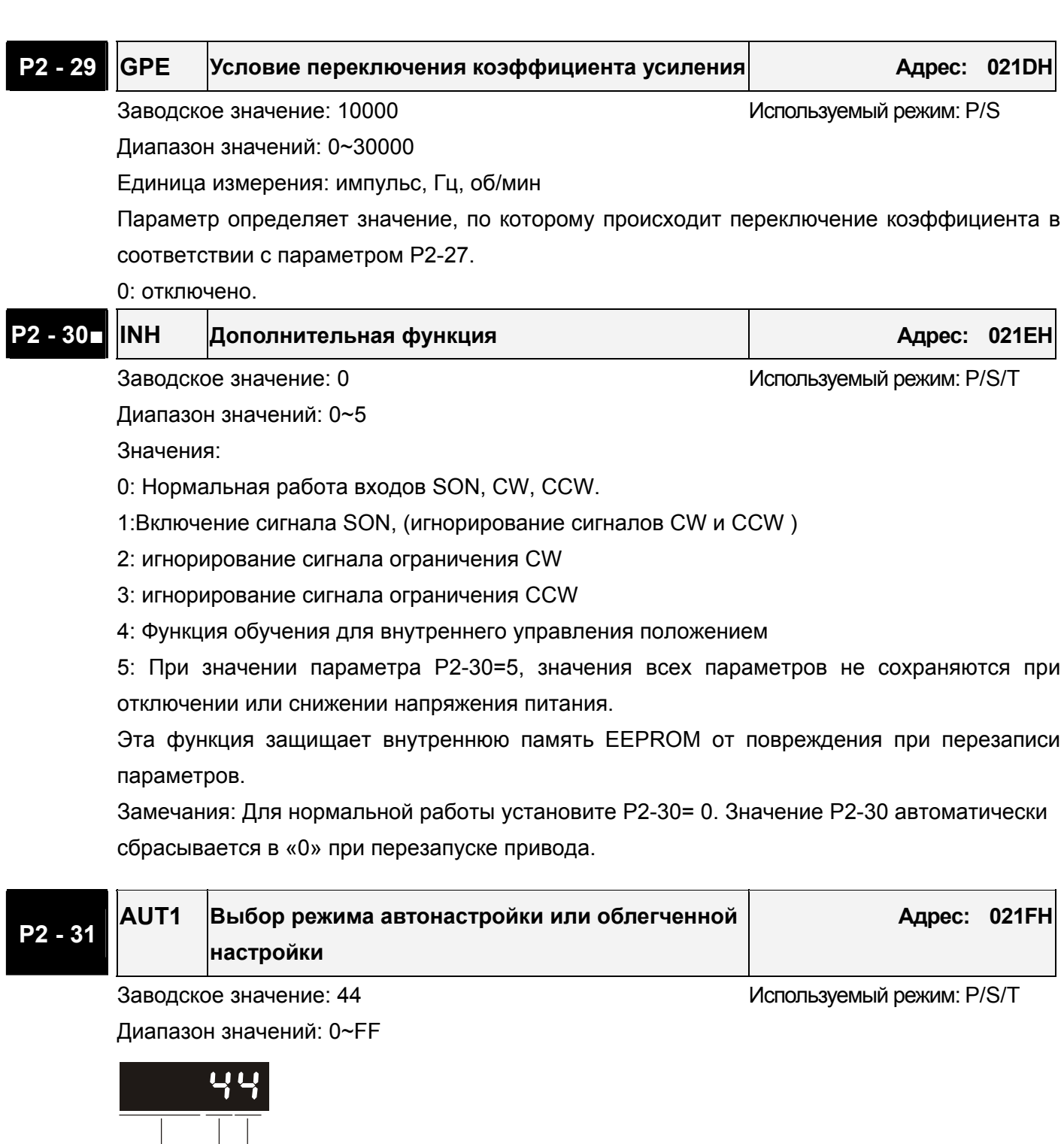

 $\rightarrow$  not used  $\rightarrow$  B

 $\blacktriangleright$  A

B: Время реакции (отклика) в режиме автонастройки коэффициентов.

Чем выше значение, тем выше реакция привода.

A: Значение жесткости в облегченном режиме автонастройки.

Установка параметра в соответствии с жесткостью механической системы.

Чем больше значение, тем жесткость управления выше.

Примечание: Этот параметр активируется параметром P2-32.

#### **P2 - 32**▲ **AUT2 Режим настройки коэффициентов Адрес: 0220H**

```
Заводское значение: 4 используемый режим: P/S/T
```
Диапазон значений: 0~5

Значения

- 0: Ручной режим
- 1:Облегченный режим
- 2: Непрерывная автонастройка (PI)
- 3: Автонастройка (PI) [подстройка при фиксированном отношении инерции]
- 4: Непрерывная автонастройка (PDFF)
- 5: Автонастройка (PDFF) [подстройка при фиксированном отношении инерции]
- PI : пропорционально-интегральное управление
- PDFF : Режим с обратной связью по псевдо-производной и упреждением. Пояснения режимов настройки:
- 1. При переключении 2-го или 4-го режимов на 3-й, измеренное значение отношения инерций автоматически запоминается в параметре Р1-37. Затем необходимо установить коэффициенты в соответствии с установленным отношением инерции.
- 2. При переключении 2-го или 4-го режимов на 0-й режим, все измеренные значения будут сброшены и параметры возвращены к исходным значениям в ручном режиме.
- 3. При переключении 0-го режима на 3-й или 5-ый, необходимо ввести соответствующее значение отношения нагрузки в параметр P1-37.
- 4. При переключении 3-го режима на 0-й, значение параметров P2-00, P2-04 и P2-06 будет изменено на значения измеренные в режиме 3.
- 5. При переключении 5-го режима на 0-й, значения параметров P2-00, P2-04, P2-06, P2-25 и P2-26 будет изменено на значения измеренные в режиме 5.

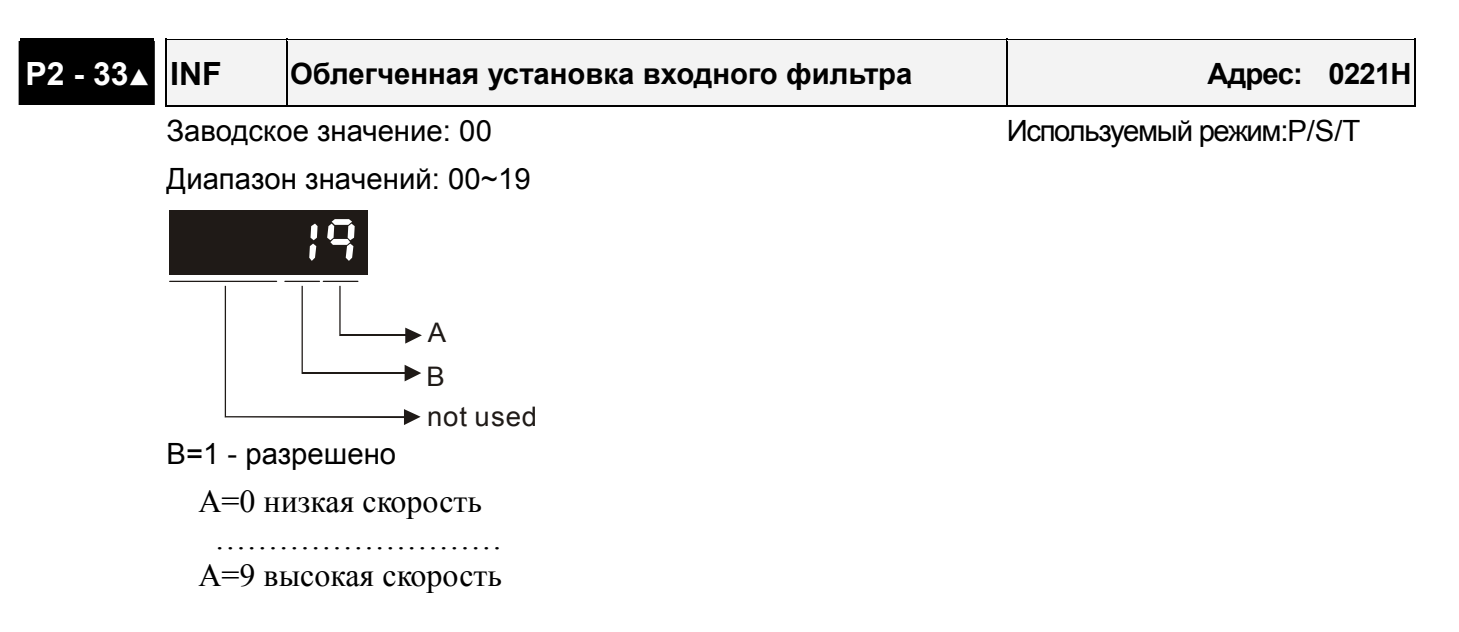

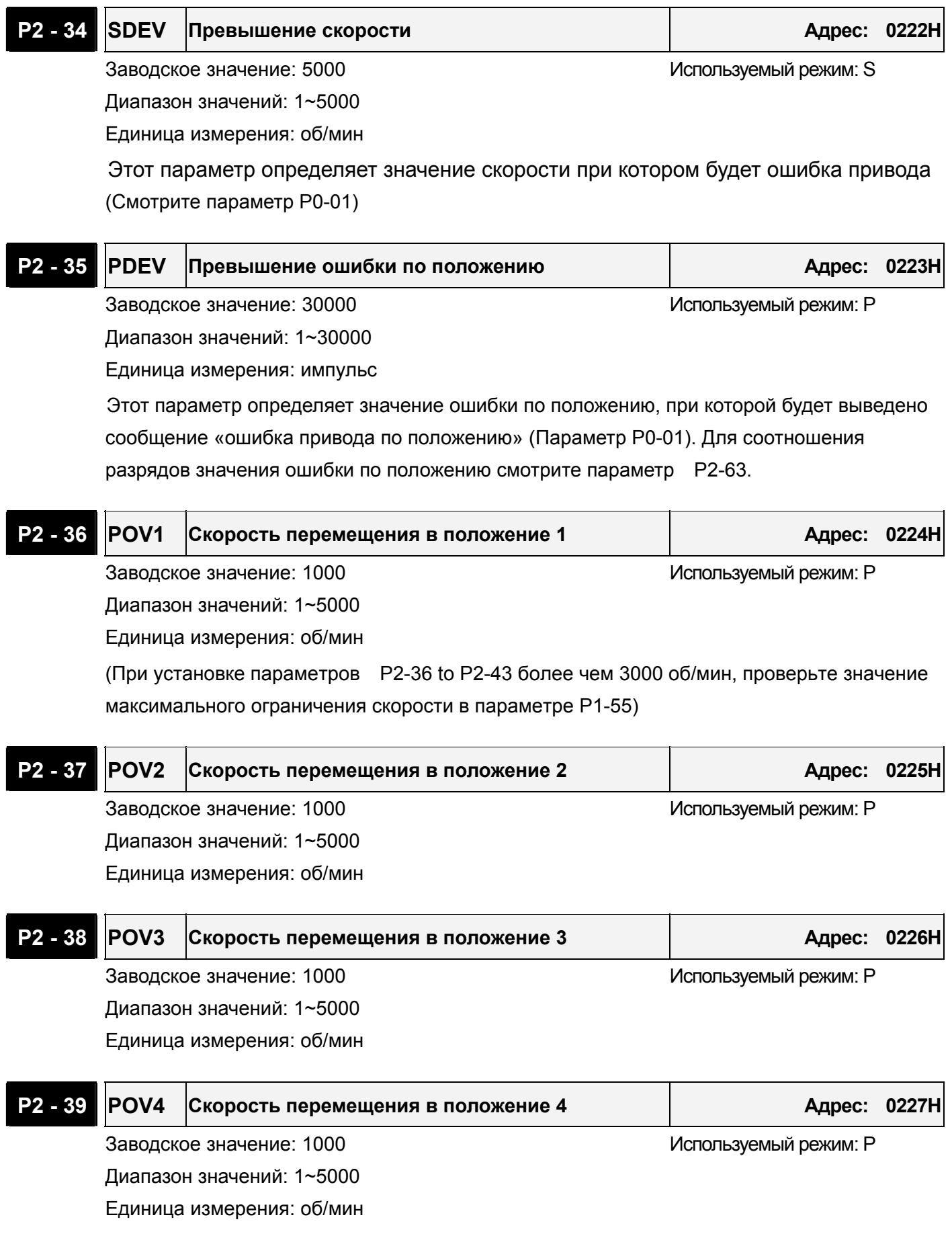

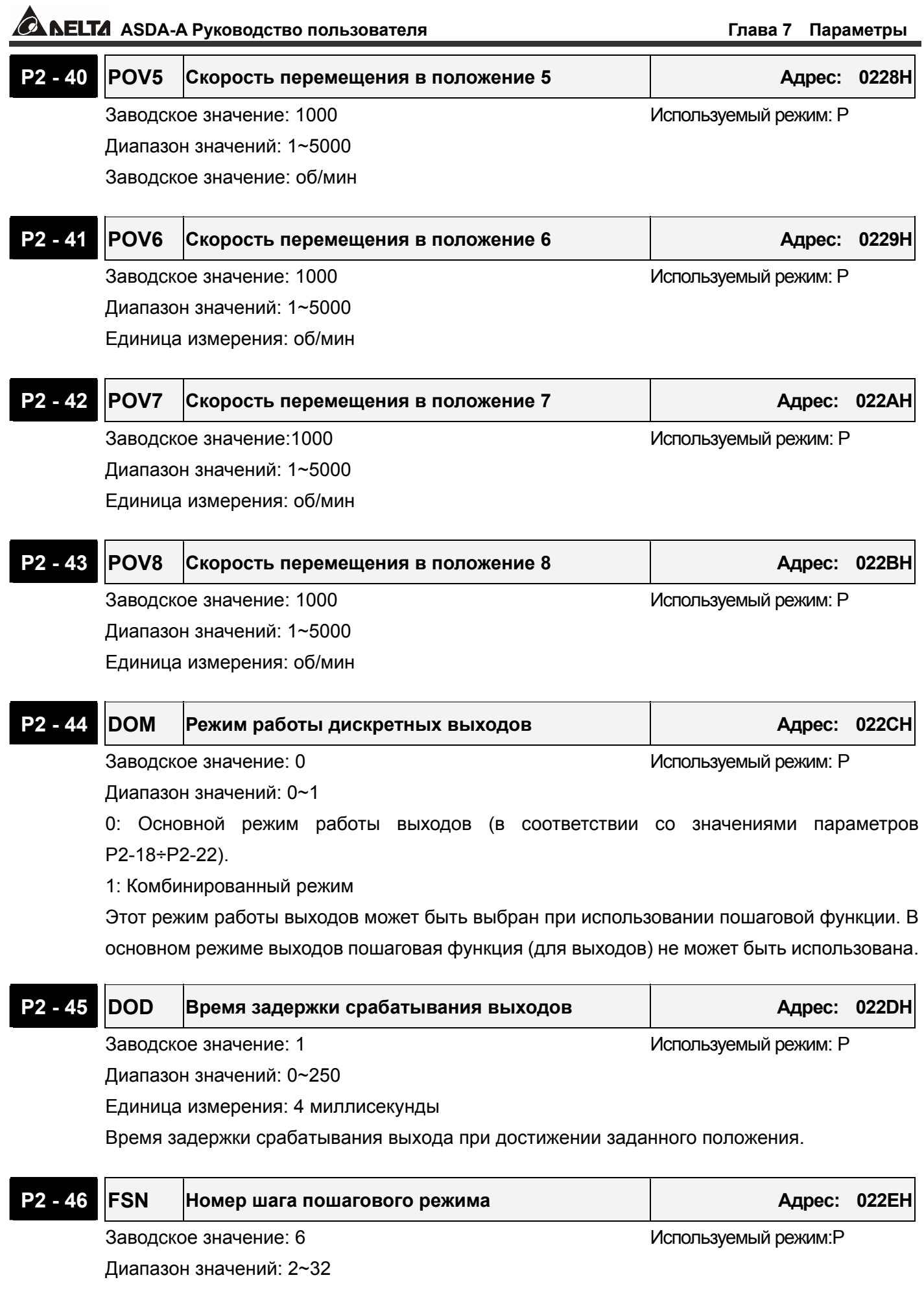

### **P2 - 47 PED Время задержки сброса отклонения положения Адрес: 022FH**

Заводское значение: 0 используемый режим: Р

Диапазон значений: 0~250

Единица измерения: 20 миллисекунды.

При значении «0» функция отключена.

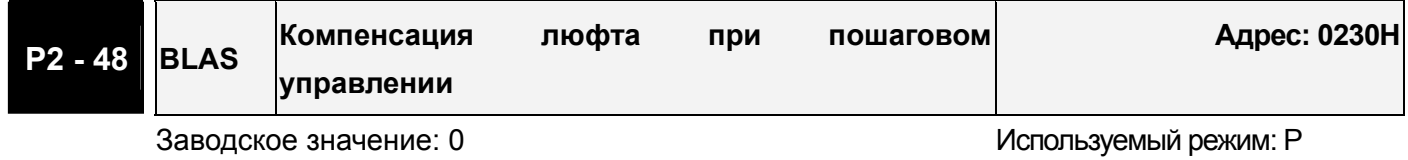

Диапазон значений: 0~10312

Единица измерения: импульс

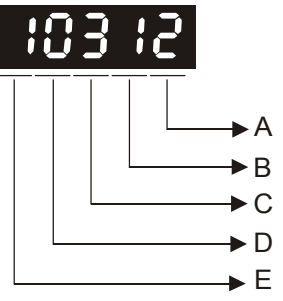

Значения (C, B, A): 0~312, число импульсов компенсации

Число импульсов компенсации положения вала двигателя равно (числу импульсов

компенсации) Х (электронный коэффициент редукции).

E=0: Компенсация при прямом вращении

E=1: Компенсация при обратном вращении

Примечание: После изменения значения параметра выполните функцию поиска исходного положения.

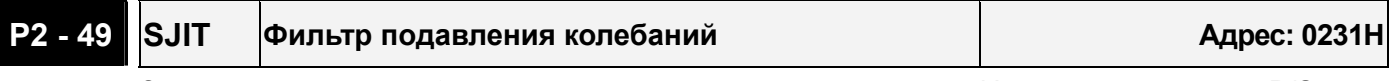

Заводское значение: 0 используемый режим: P/S

Диапазон значений: 0~19

Единица измерения: секунды

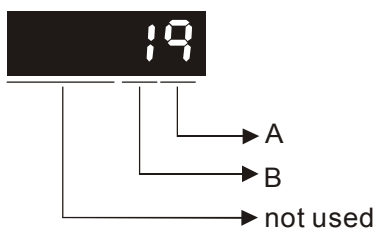

B=1 : Активация функции подавления колебаний при неподвижном валу.

A= 0~9 : Установка скоростного отклика

#### **P2 - 50 CCLR Режим сброса импульсов Адрес: 0232H**

Заводское значение: 0 используемый режим: Р

Диапазон значений: 0~2

Функция входа – смотрите таблицу 7.A.

При активизации входа CCLR, включается функция сброса импульсов.

0: Сброс импульсов отклонения положения (возможно в режимах Pt и Pr)

При включении входа, накопленное число импульсов будет сброшено в «0».

1: Сброс импульсов обратной связи (возможно в режимах Pt и Pr)

При включении входа, счетчик импульсов будет сброшен в «0» и это положение принимается как нулевое или исходное (HOME) положение вала двигателя.

2 Сброс остаточных?? импульсов и прекращение управления двигателем (возможно в режиме Pr)

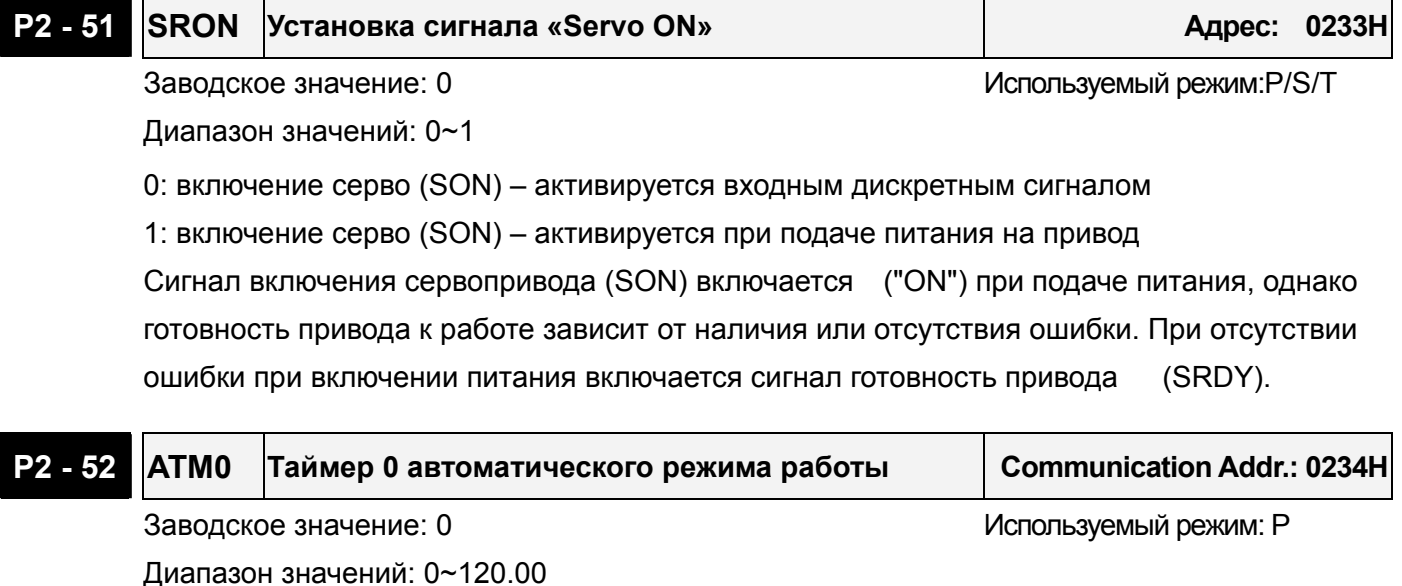

Единица измерения: секунды

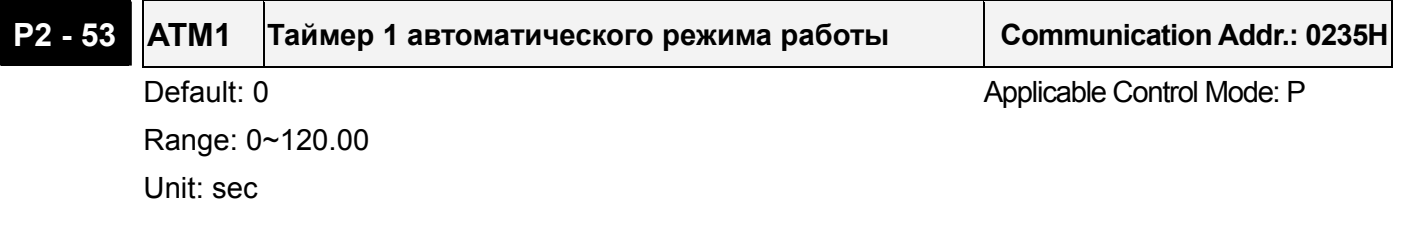

## **P2 – 54 ATM2 Таймер 2 автоматического режима работы Communication Addr.: 0236H** Default: 0 **Default: 0** Applicable Control Mode: P Range: 0~120.00 Unit: sec

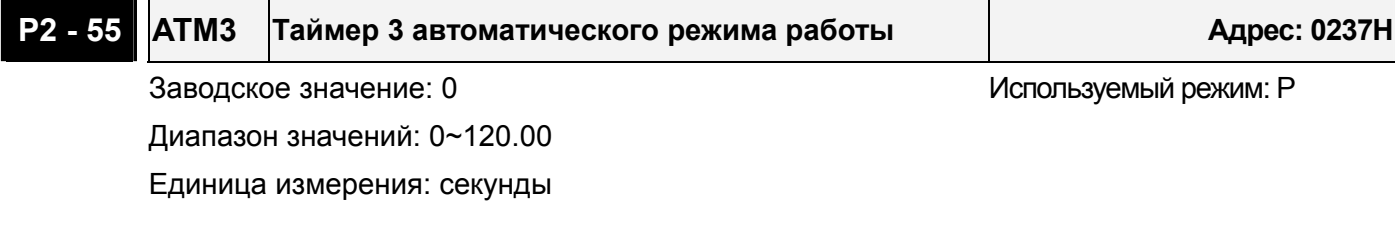

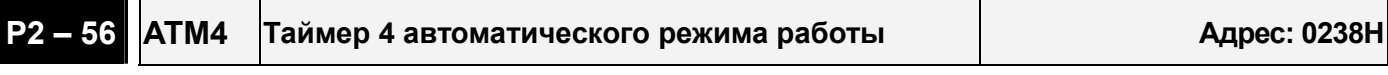

Диапазон значений: 0~120.00 Единица измерения: секунды

Заводское значение: 0 используемый режим: Р

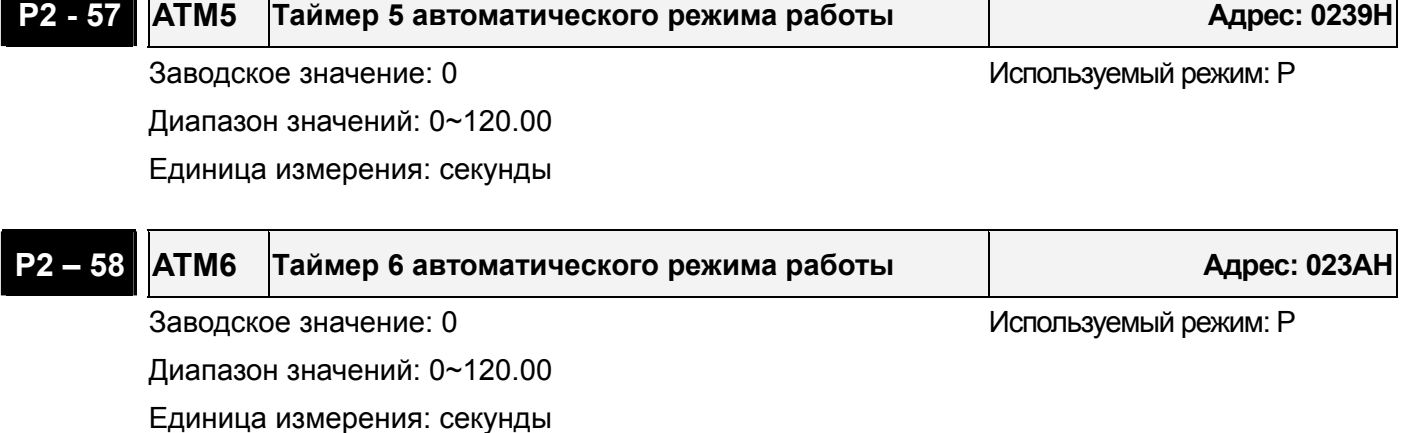

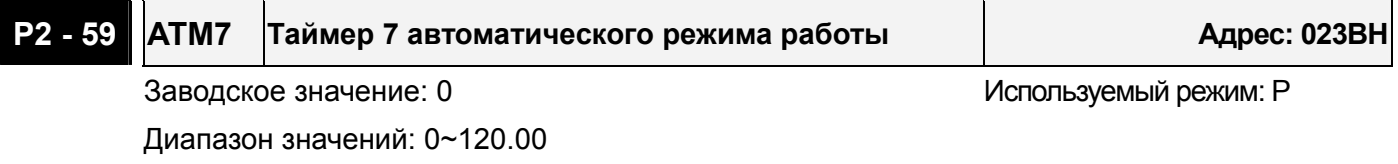

Единица измерения: секунды

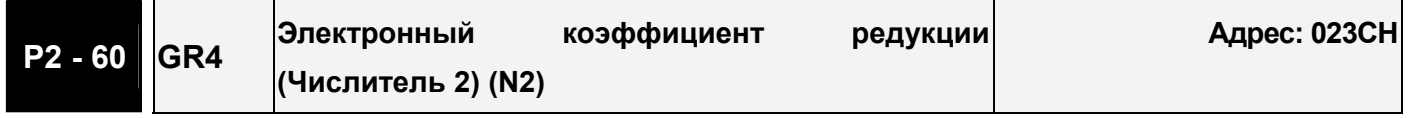

Заводское значение: 1 используемый режим: Р

Диапазон значений: 1~32767

Единица измерения: импульс

Номер электронного коэффициента редукции может быть установлен входными сигналами GNUM0, GNUM1 (смотрите Table 7.A). Если входы для сигналов GNUM0, GNUM1 не определены, значение коэффициента определяется параметром Р1-44.

При использовании входов GNUM0, GNUM1, необходимо установить значения параметров P2-60~ P2-62 при неработающем двигателе..

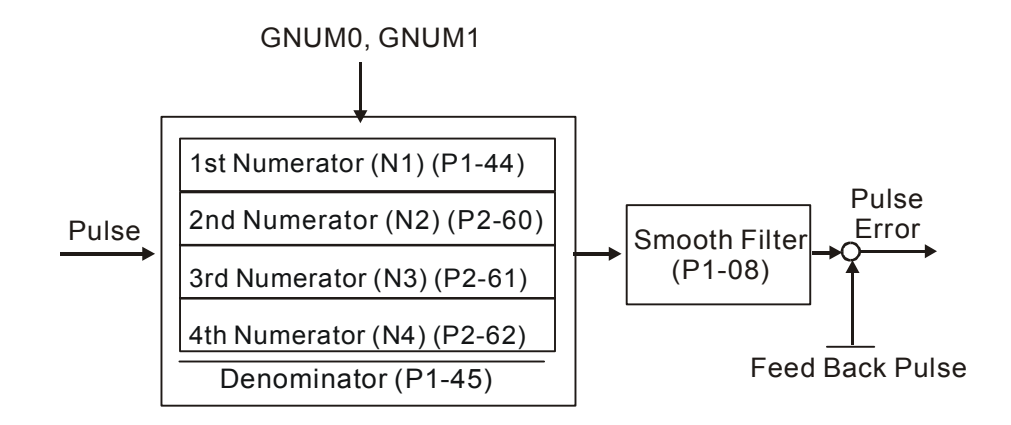

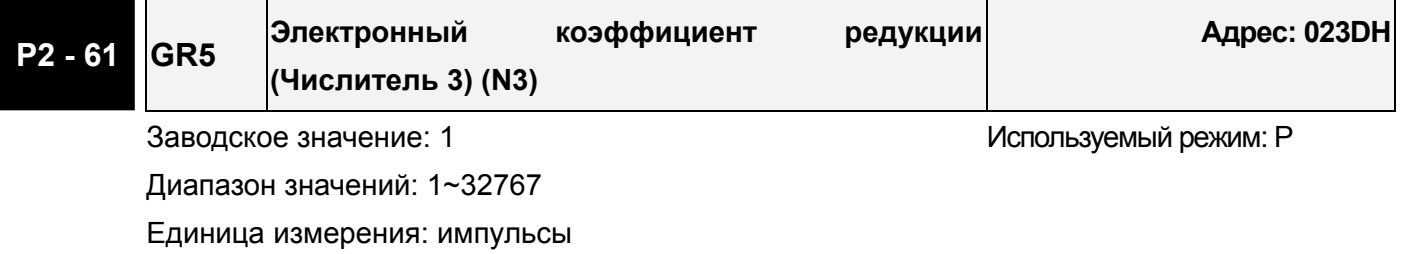

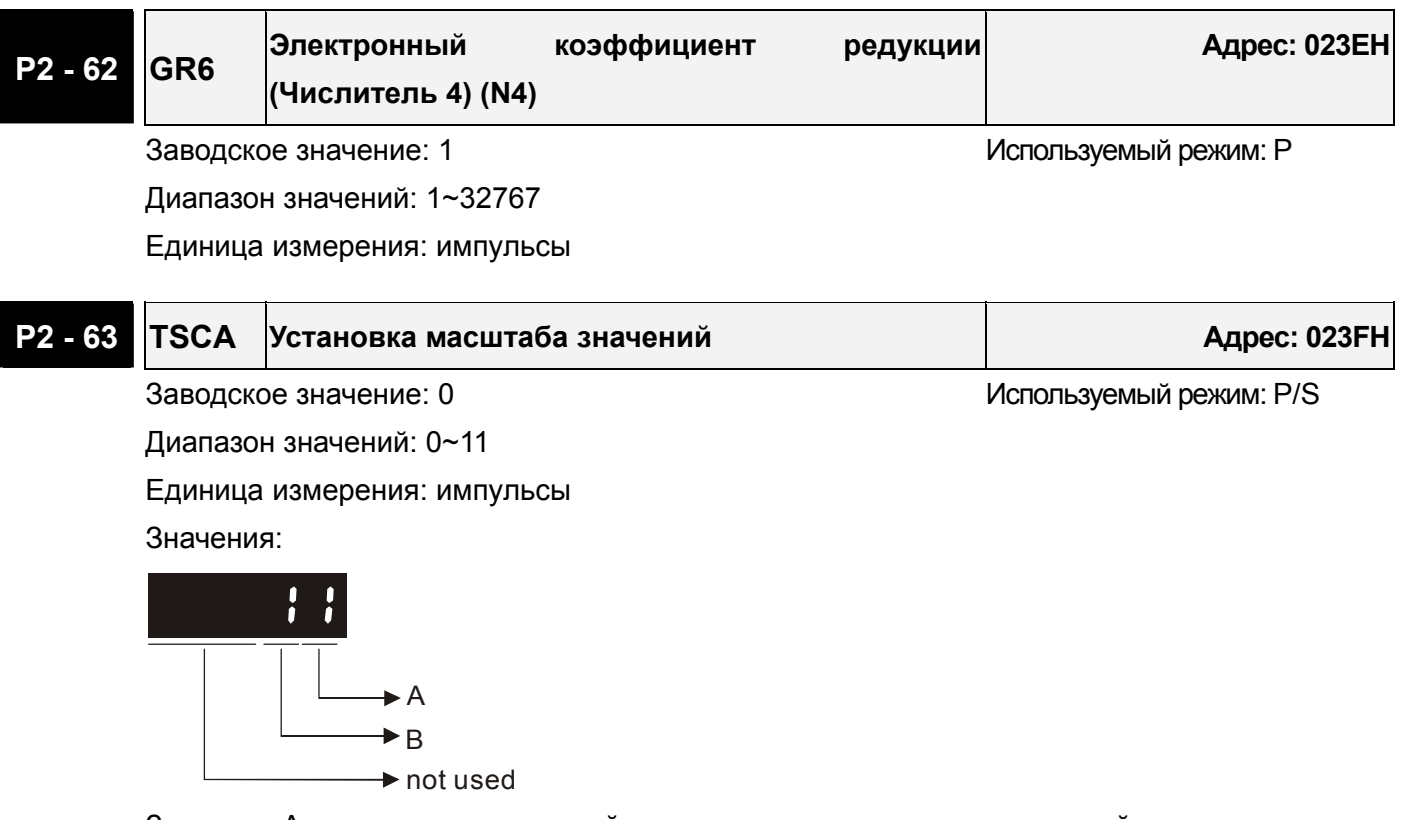

Значение A: установка десятичной точки задания внутренних скоростей.

0: при A = 0, единица установки P1-09~P1-11 равно 1 об/мин (без десятичной точки) 1: при A = 1, единица установки P1-09~P1-11 равно 0.1об/мин (один знак после точки) Пример: при P1-09=1234 и A = 0, задание скорости равно 1234 об/мин.

 При P1-09 = 1234 и A = 1, задание скорости равно 123.4 об/мин. Значение А устанавливает масштаб только для задания внутренних скоростей и не действует для задания ограничения скоростей.

Значение B: Установка масштаба задания ошибки по положению (для P2-35)

0: при B = 0, единица задания P2-35 – 1 импульс

1: при B = 1, единица задания параметра P2-35 – 100 импульсов

Пример: при P2-35 = 1000 и B= 0,задана ошибка по положению 1000 импульсов.

При P2-35= 1000 и B = 1задана ошибка по положению 100,000 импульсов.

# **P2 - 64 TLMOD Комбинированный режим ограничения момента Адрес: 0240H**

Заводское значение: 0 используемый режим: P/S

Диапазон значений: 0~3

Этот параметр позволяет пользователям устанавливать два различных источника задания ограничения момента. Этот режим назван «комбинированным режимом ограничения момента».

Функция ограничения момента активируется параметром P1-02 или сигналами TRQLM, TLLM, TRLM с дискретных входов.

Если пользователь использует сигнал TRQLM или параметр Р1-02 для активации ограничения момента, то в качестве источника значения может быть аналоговый сигнал или внутренние параметры (P1-12 to P1-14). При этом ограничение положительного (PL) и отрицательного (NL) момента определяется выбранным источником.

Если пользователь использует сигналы TLLM или TRLM для активации ограничения момента, то в качестве источника значения может быть P1-12 (NL) или P1-13 (PL).

PL: Положительное ограничение

NL: Отрицательное ограничение

Tref: Аналоговое задание момента

Tpl: Фактическое значение PL в «комбинированном режиме ограничения момента» Tnl: Фактическое значение NL в «комбинированном режиме ограничения момента»

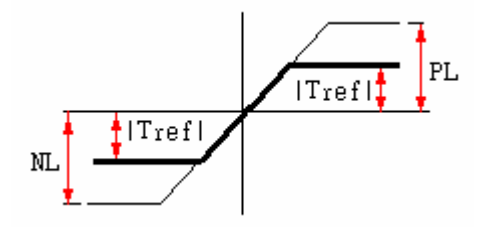

Значения:

0: отключено

1: «комбинированный режим ограничения момента» (неполярный)

если |Tref|<PL, Tpl = |Tref|

если |Tref|>PL, Tpl = PL

если |Tref|<NL, Tnl = |Tref|

если |Tref|>NL, Tnl = NL

2: «комбинированный режим ограничения момента» (положительный)

если 0<Tref<PL, Tpl = Tref если Tref>PL, Tpl = PL если Tref<0, Tpl, Tnl = 0

3: «комбинированный режим ограничения момента» (отрицательный)

если Tref>0, Tpl,Tnl = 0

если -NL<Tref<0, NL = -Tref если Tref<-NL, NL = NL

#### **Группа 3: P3-xx Параметры связи**

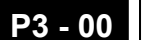

#### **P3 - 00 ADR Адрес Адрес: 0300H**

Заводское значение: 1 используемый режим: P/S/T

Диапазон значений: 0~254

При управлении сервоприводом с использованием связи по RS-232/485/422 каждое устройство должно иметь свой неповторяющийся адрес от 1 до 254. Один сервопривод может иметь только один адрес. При совпадении адреса будет выведена ошибка. При адресе «0» привод передает данные всем устройствам.

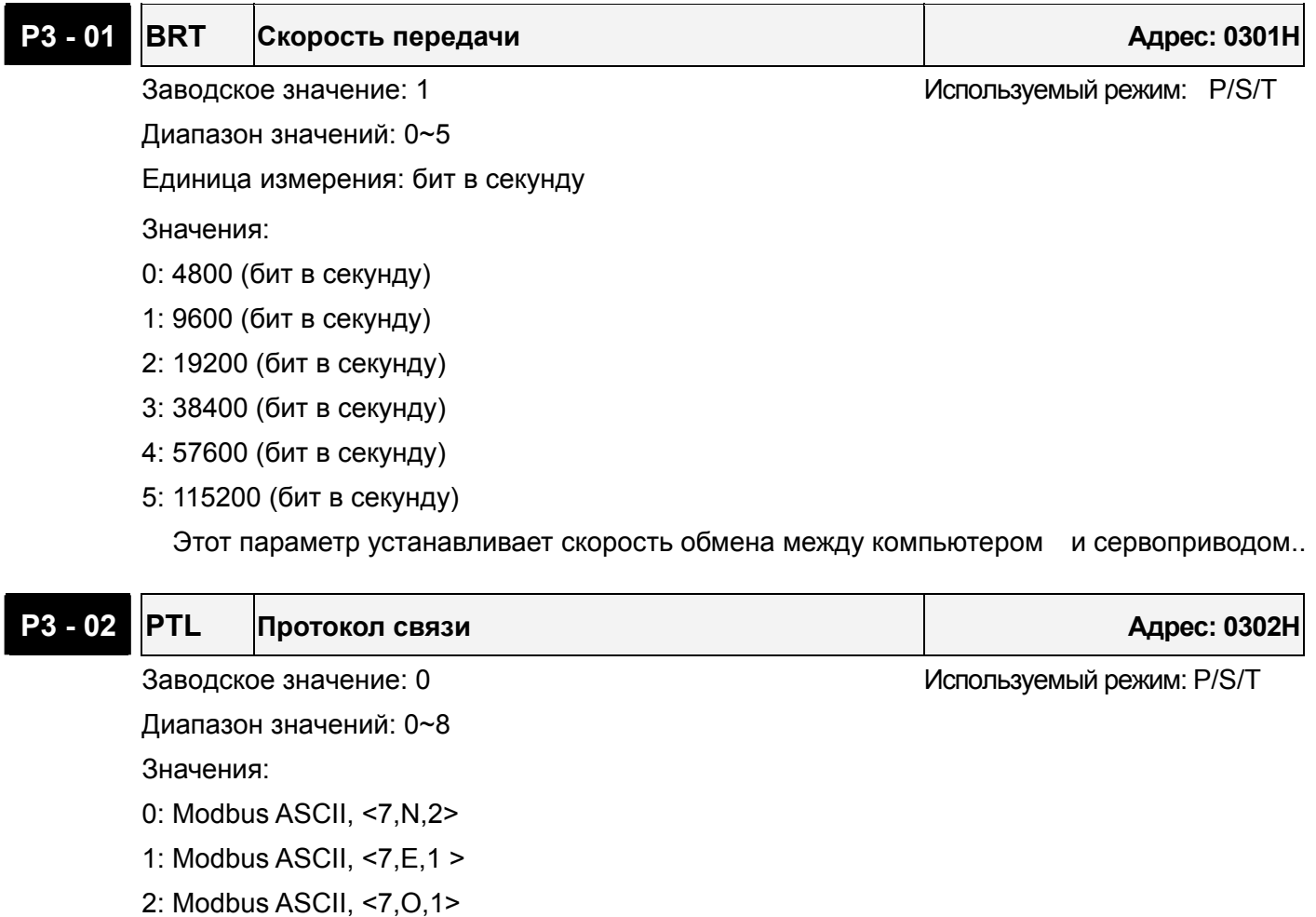

3: Modbus ASCII, <8,N,2 >

4: Modbus ASCII, <8,E,1>

- 5: Modbus ASCII, <8,O,1>
- 6: Modbus RTU, <8,N,2>
- 7: Modbus RTU, <8,E,1>
- 8: Modbus RTU, <8,O,1>

**P3 - 03 FLT Реакция на ошибку связи Адрес: 0303H**

Заводское значение: 0 используемый режим: P/S/T

Диапазон значений: 0~1

Значения:

0: Индикация ошибки и продолжение работы привода.

1: Индикация ошибки и останов привода.

При значении «1» режим останова определяется параметром P1-32.

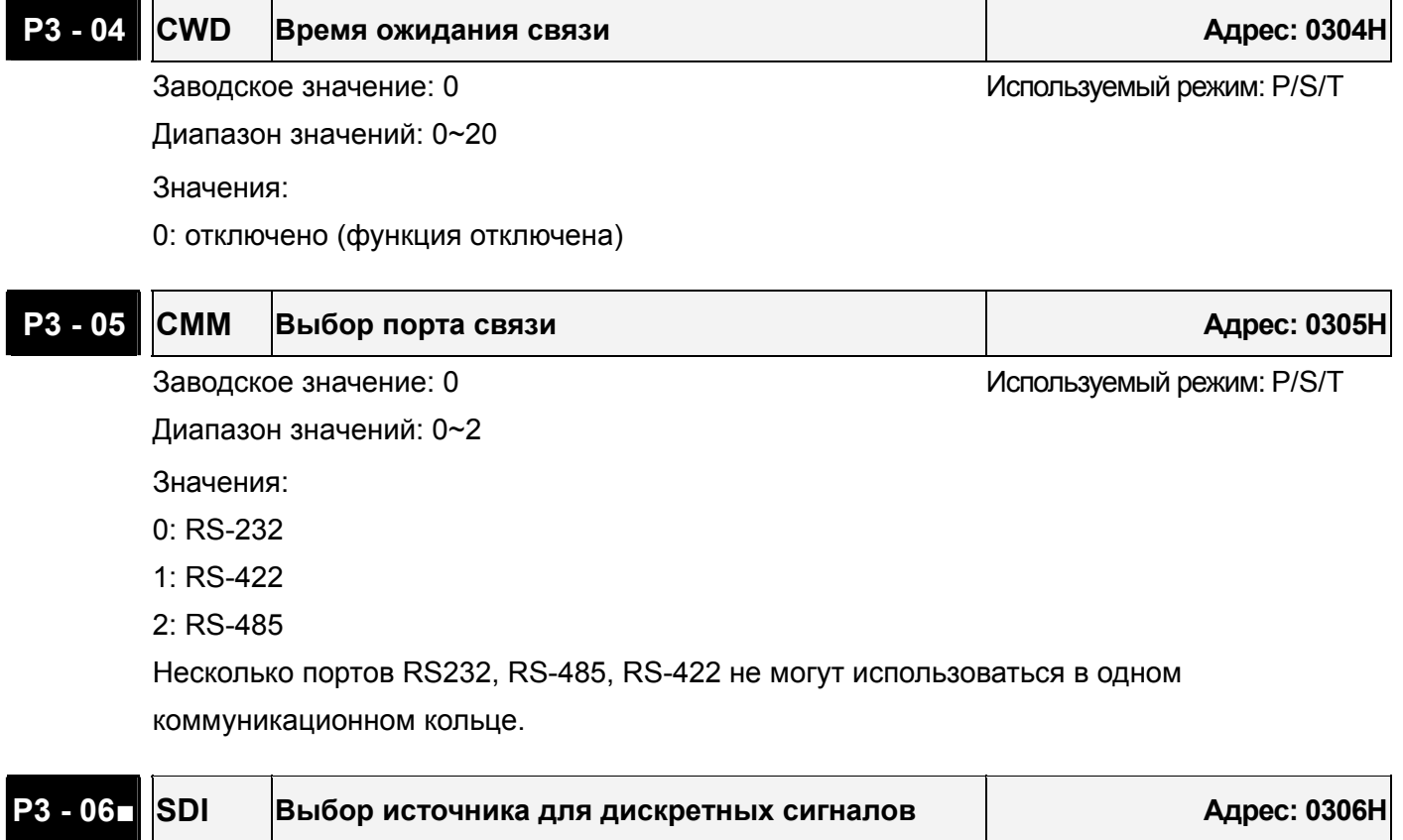

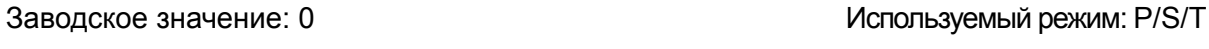

Диапазон значений: 0~FFFF

Параметр определяет источник входных дискретных сигналов (DI).

Значения:

При значении для входов DI1÷DI8 равном «0», источником входных сигналов служит разъём CN1, при «1» - источником является порт связи.

Параметр Р3-06 работает совместно с параметром Р4-07. Смотрите раздел 8-6.

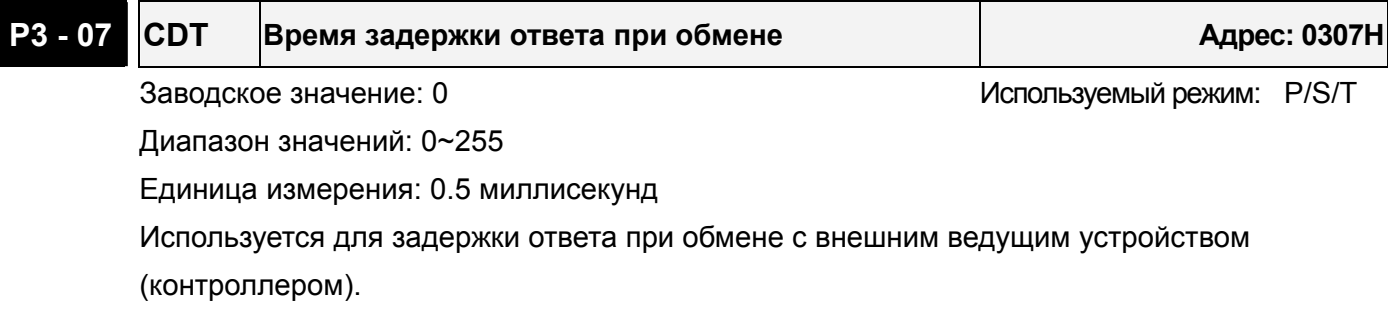

#### **Группа 4: P4-xx Параметры диагностики**

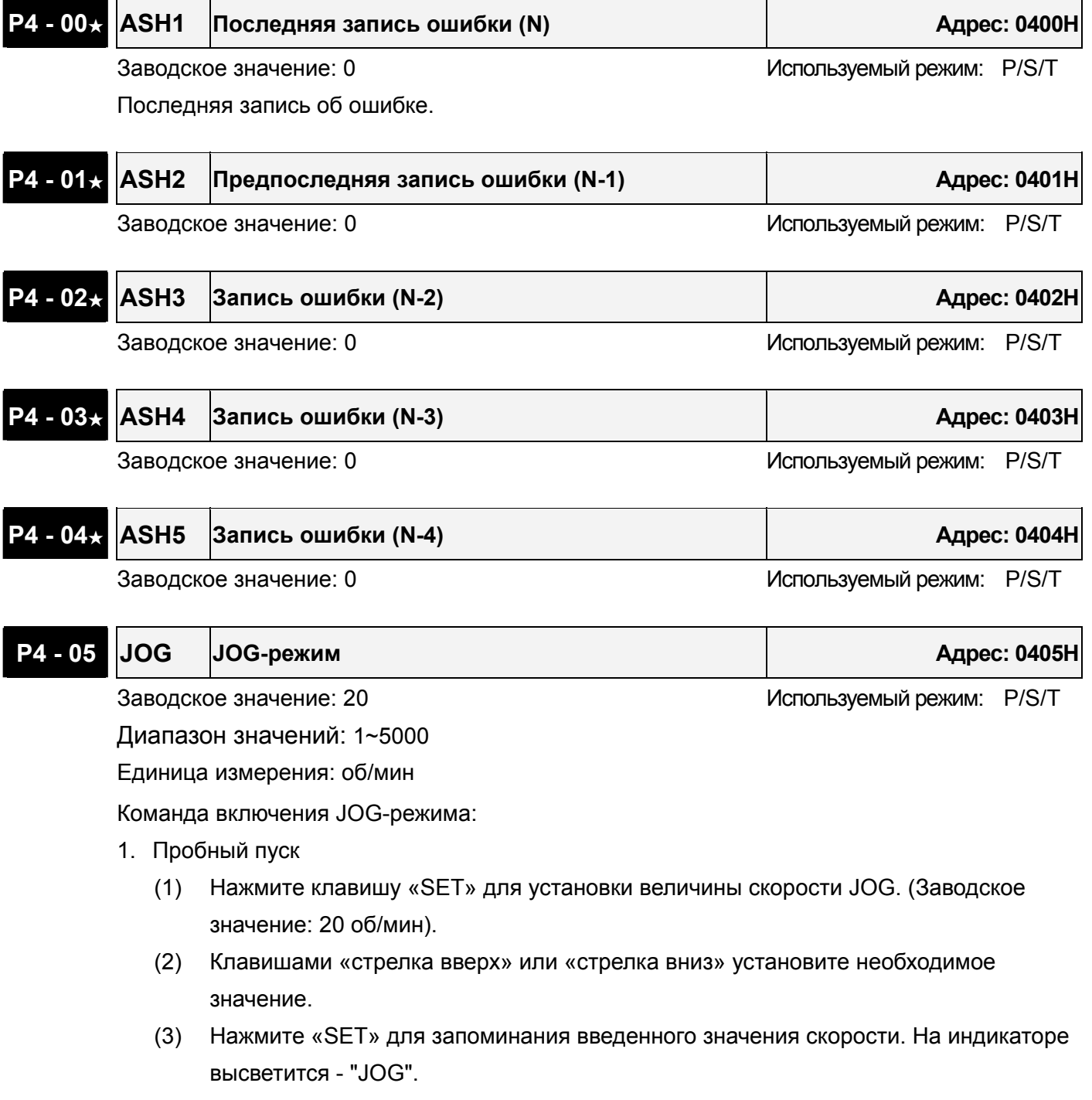

- (4) Для запуска в прямом направлении нажмите «CCW» и в обратном направлении нажмите «CW». Вращение двигателя происходит только при нажатой клавише.
- (5) Для изменения скорости JOG нажмите клавишу «MODE». На индикаторе высветится номер параметра "P4 - 05". Далее повторите пункты 1, 2, 3.

 При возникновении ошибки в режиме JOG двигатель будет остановлен. Максимальная скорость JOG ограничена установленной номинальной скоростью двигателя.

2. Управление дискретными сигналами DI/

Установите значение входных дискретных сигналов на значения JOGU и JOGD (смотрите таблицу 7.A).

Включая внешние сигналы можно задать вращение в прямую и обратную сторону.

3. Управление через порт

Для использования порта в качестве управления режимом JOG необходимо воспользоваться адресом 0405H

- (1) Значения 0 ~ 3000 задание скорости JOG в об/мин
- (2) Значение 4998 команда на вращение в прямом направлении «CCW»
- (3) Значение 4999 команда на вращение в обратном направлении «CW»
- (4) Значение 5000 команда «стоп» работы JOG режима.

(Note: При высокой скорости обмена установите P2-30 = 5)

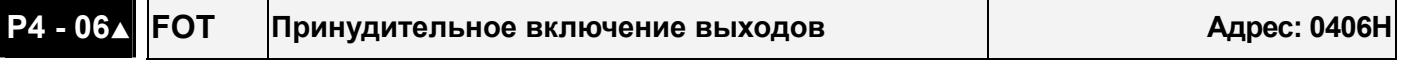

Заводское значение: 0 используемый режим: P/S/T

Диапазон значений: 0~0x1F

0: Запрещено

Параметр используется для проверки работоспособности дискретных выходов. В режиме "Servo ON" функция отключена.

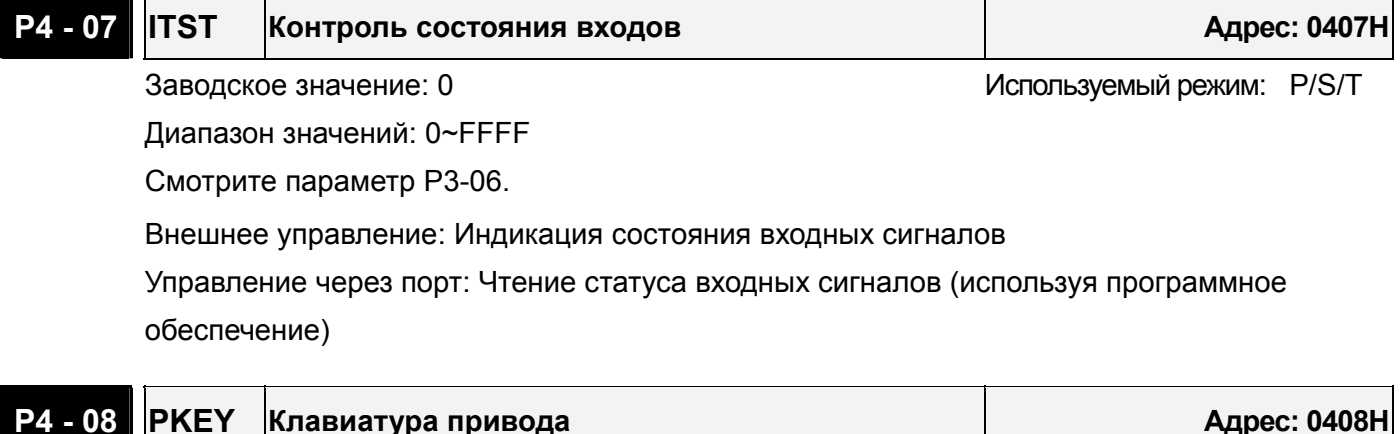

Используемый режим: P/S/T

# **P4 - 09 MOT Контроль состояния выходов Адрес: 0409H** Заводское значение: 0 используемый режим: P/S/T Диапазон значений: 0~0x1F Внешнее управление: Индикация состояние выходов.

Управление через порт: Чтение статуса выходных сигналов.

# **P4 - 10**▲ **CEN Режим подстройки смещения Адрес: 040AH** Заводское значение: 0 используемый режим: P/S/T

Диапазон значений: 0~6

Значения:

- 0: Зарезервирован
- 1: Смещение входного аналогового сигнала скорости.
- 2: Смещение входного аналогового сигнала момента.
- 3: Смещение токового датчика (фаза V).
- 4: Смещение токового датчика (фаза W)
- 5: Выполнение смещение пунктов 1~4
- 6: Смещение уровня температуры IGBT.

Примечание: Выполнение функции смещения возможно после установки параметра P2-08. При выполнении подстройки смещения, входные цепи аналогового задания скорости и

момента должны быть отключены и привод должен быть в режиме «Servo OFF».

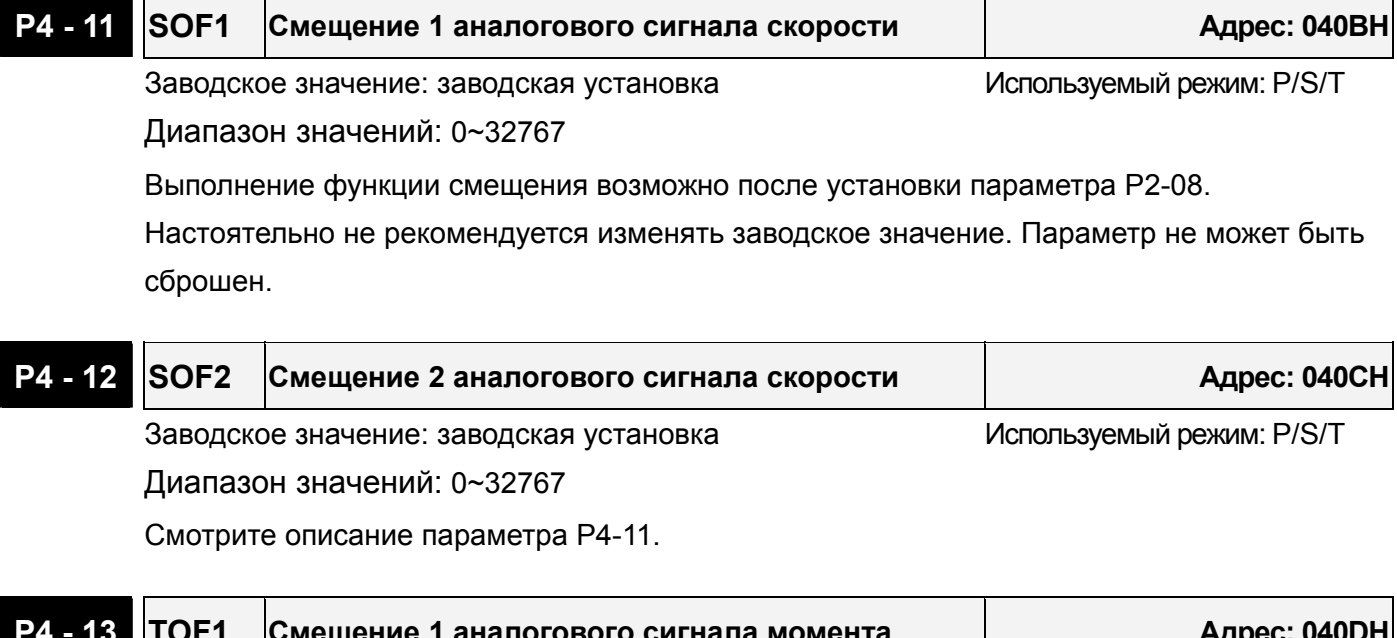

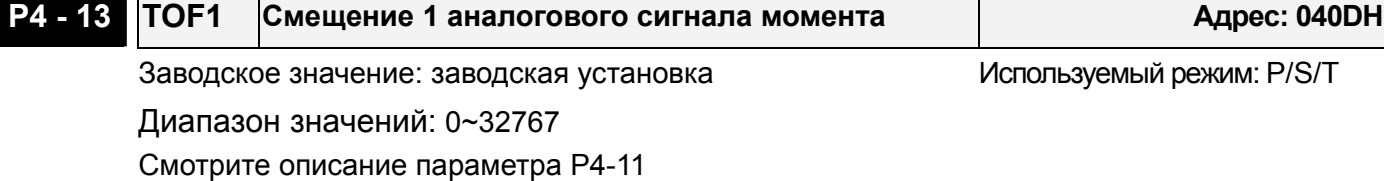

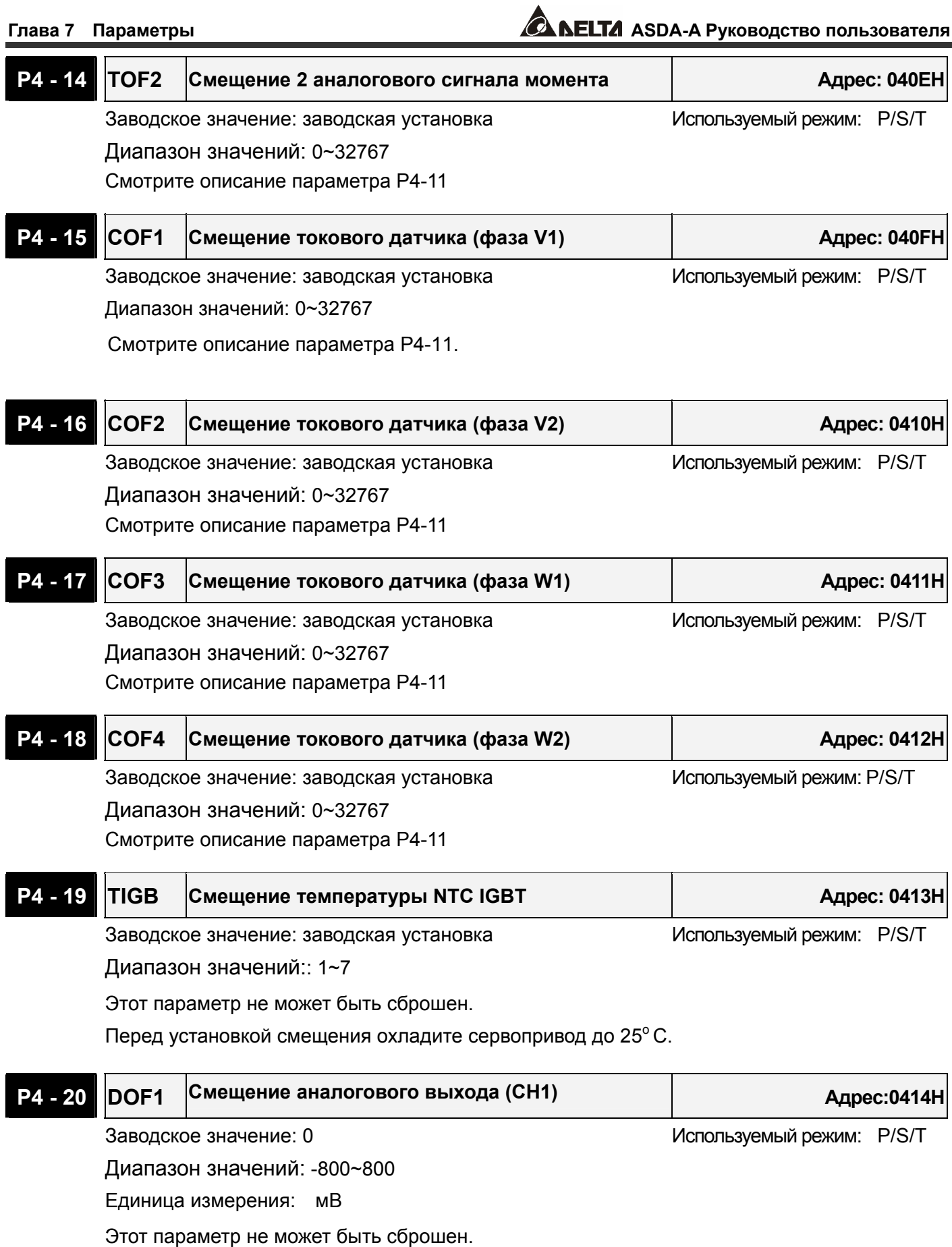

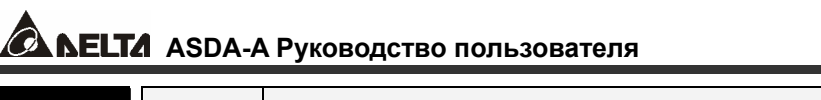

**ASDA-A Руководство пользователя Глава 7 Параметры**

### **P4 - 21 DOF2 Смещение аналогового выхода (CH2) Адрес: 0415H**

Заводское значение: 0 используемый режим: P/S/T

Диапазон значений: -800~800

Единица измерения: мВ (милливольты)

Этот параметр не может быть сброшен.

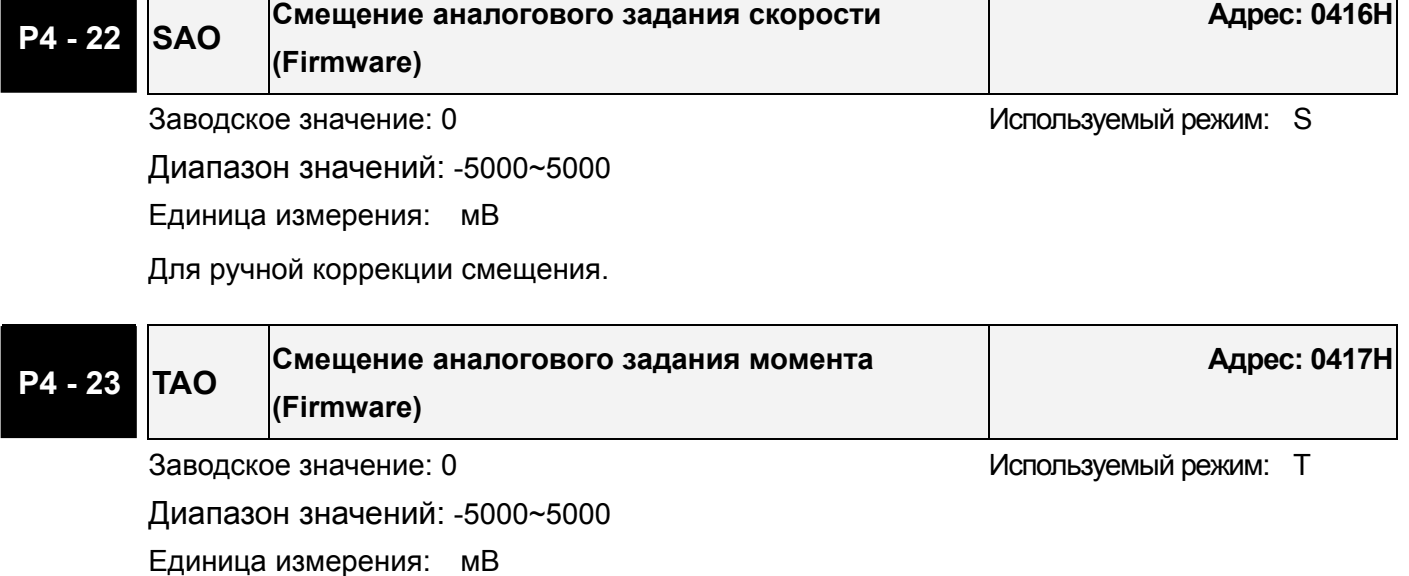

Для ручной коррекции смещения.

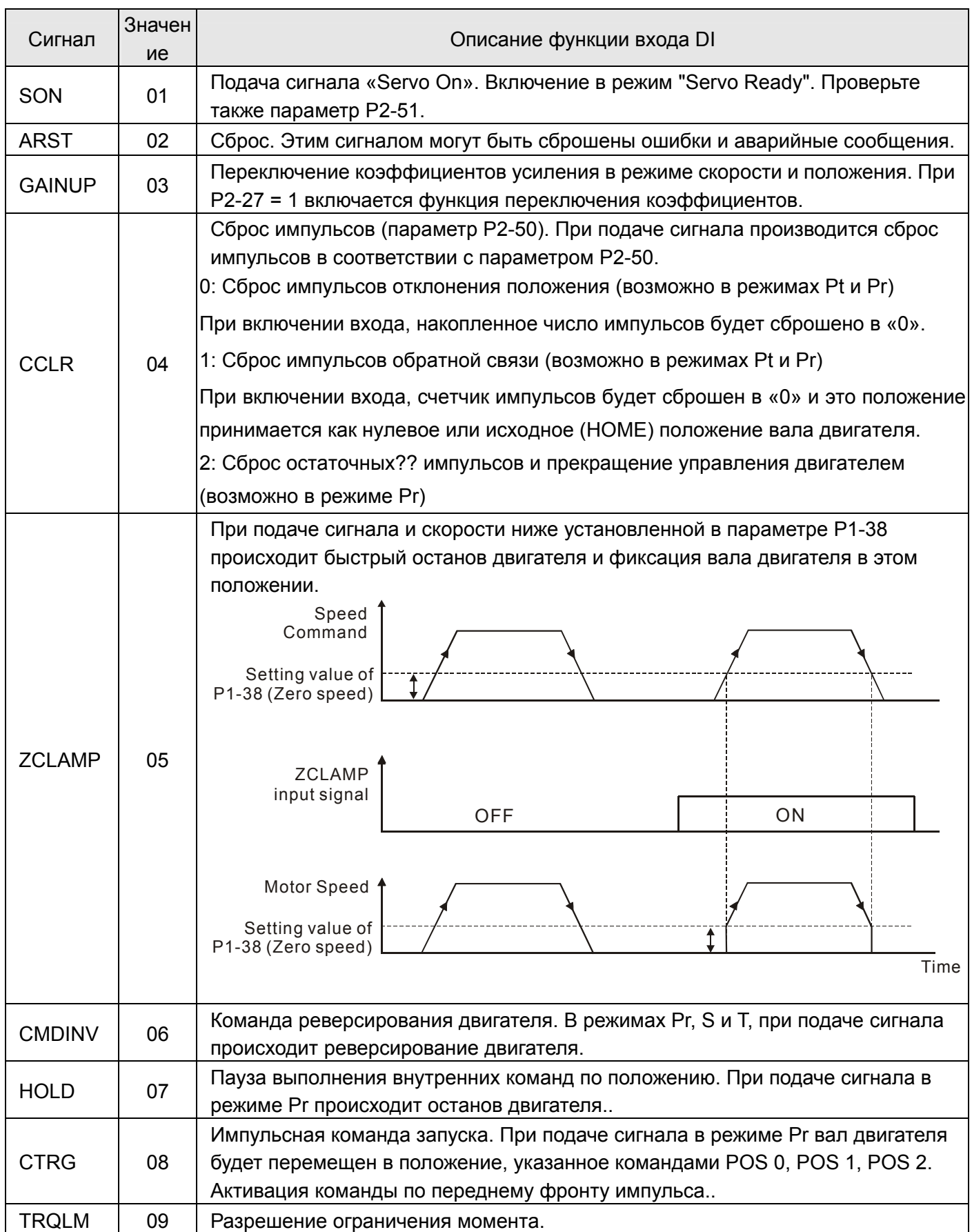

#### **Таблица 7.A Описание функции дискретных входов.**

# **ASDA-A Руководство пользователя Глава 7 Параметры**

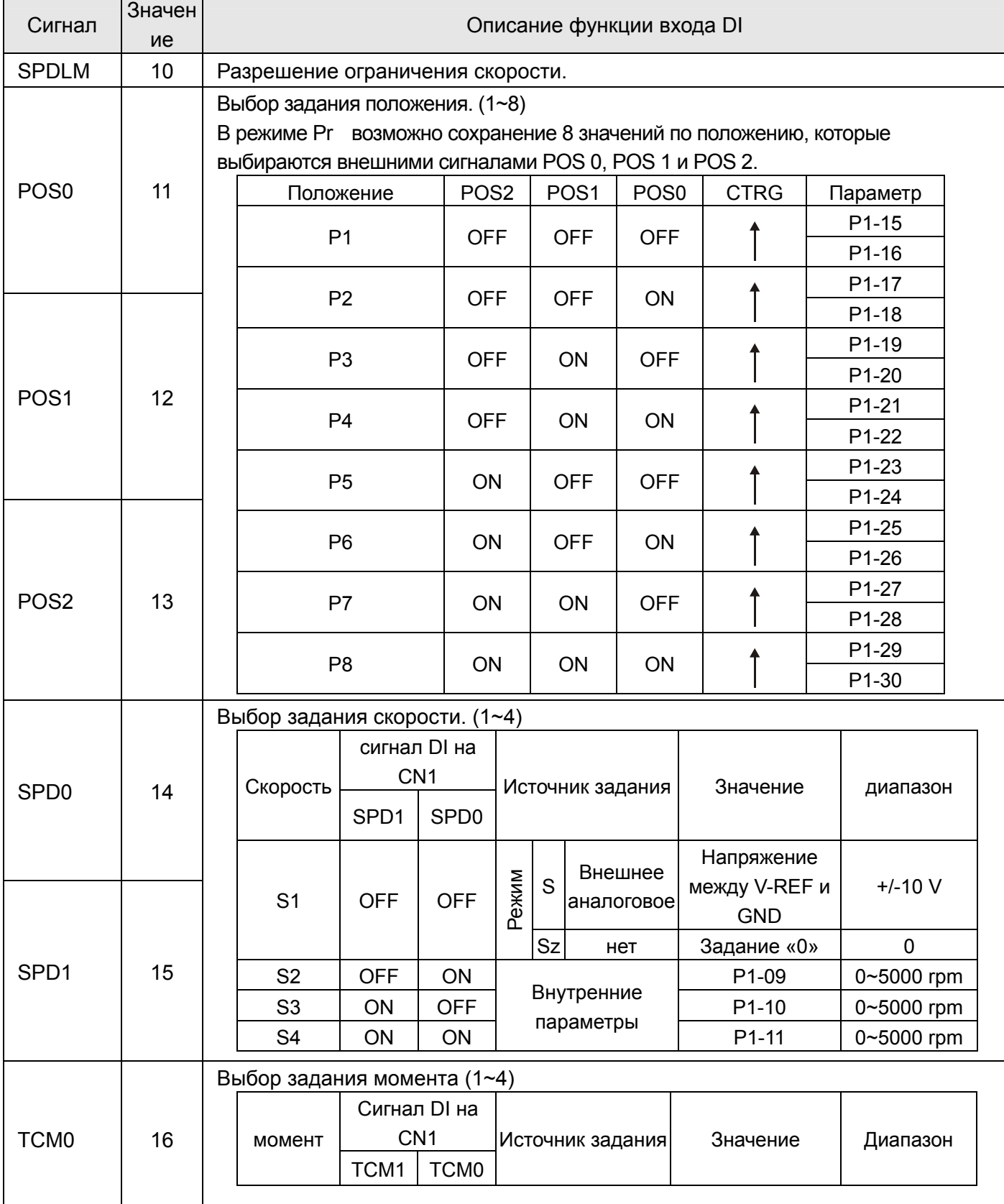

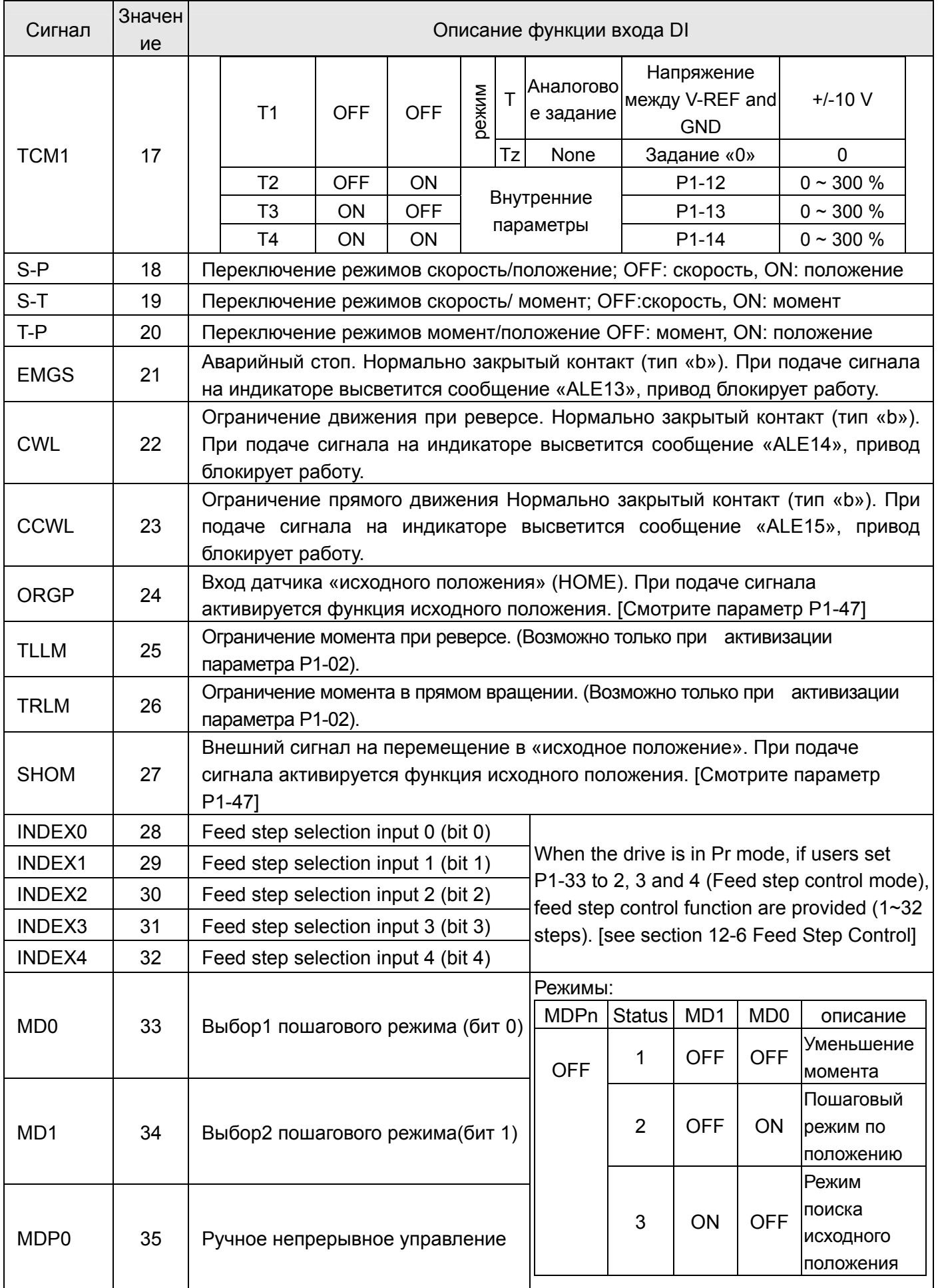

# **ASDA-A Руководство пользователя Глава 7 Параметры**

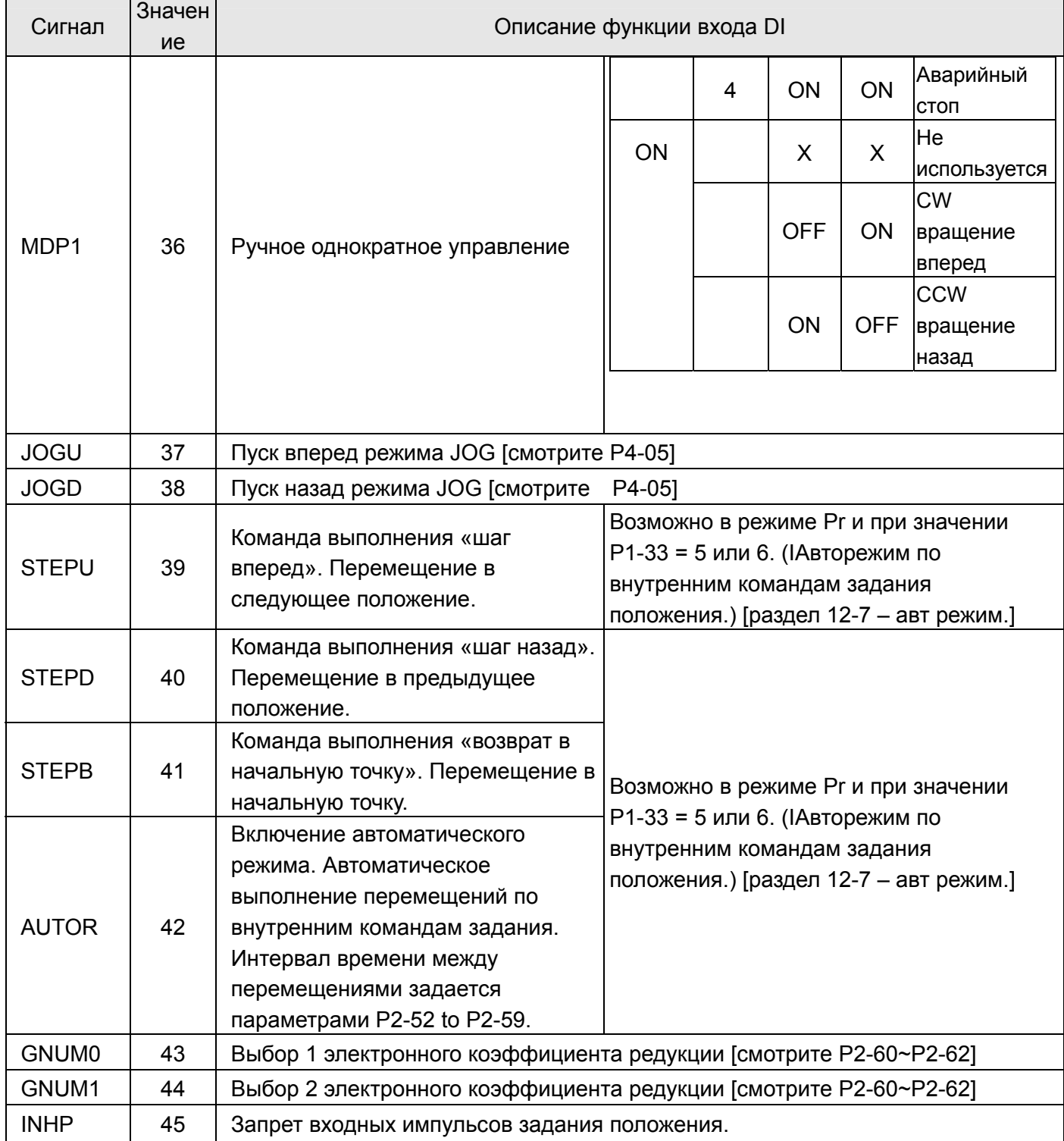

#### **Примечание:**

- 1. Значения 11~17 для одиночных режимов управления, 18~20 для комбинированных режимов.
- 2. При нулевых значениях параметров P2-10 ÷ P2-17 индикация входов невозможна.

#### **Table 7.B Описание функций выходов.**

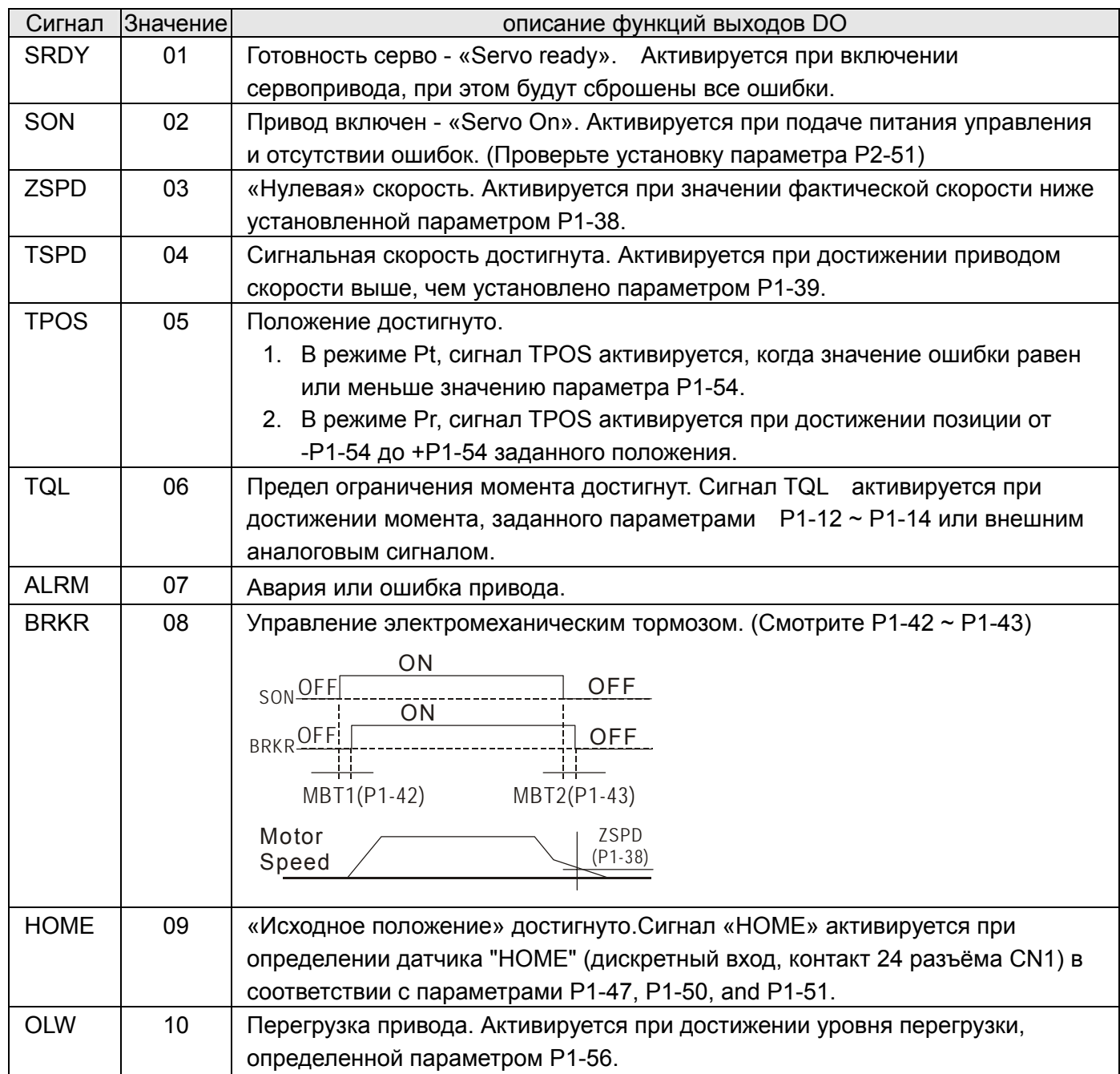

 **Примечание:** При нулевых значения параметров P2-18 ÷ P2-22 индикация выходов невозможна.

# **Глава 8. Интерфейс MODBUS.**

## **8-1 Аппаратная часть интерфейса.**

Сервопривод ASDA-A имеет три типа интерфейса: RS-232, RS-485 и RS-422. Программирование, управление и мониторинг сервопривода может быть выполнен с использованием этих интерфейсов. В каждый момент времени может использоваться только один тип связи. Пользователь может выбрать необходимый тип связи с помощью параметра P3-05.

#### *RS-232*

#### **Конфигурация**

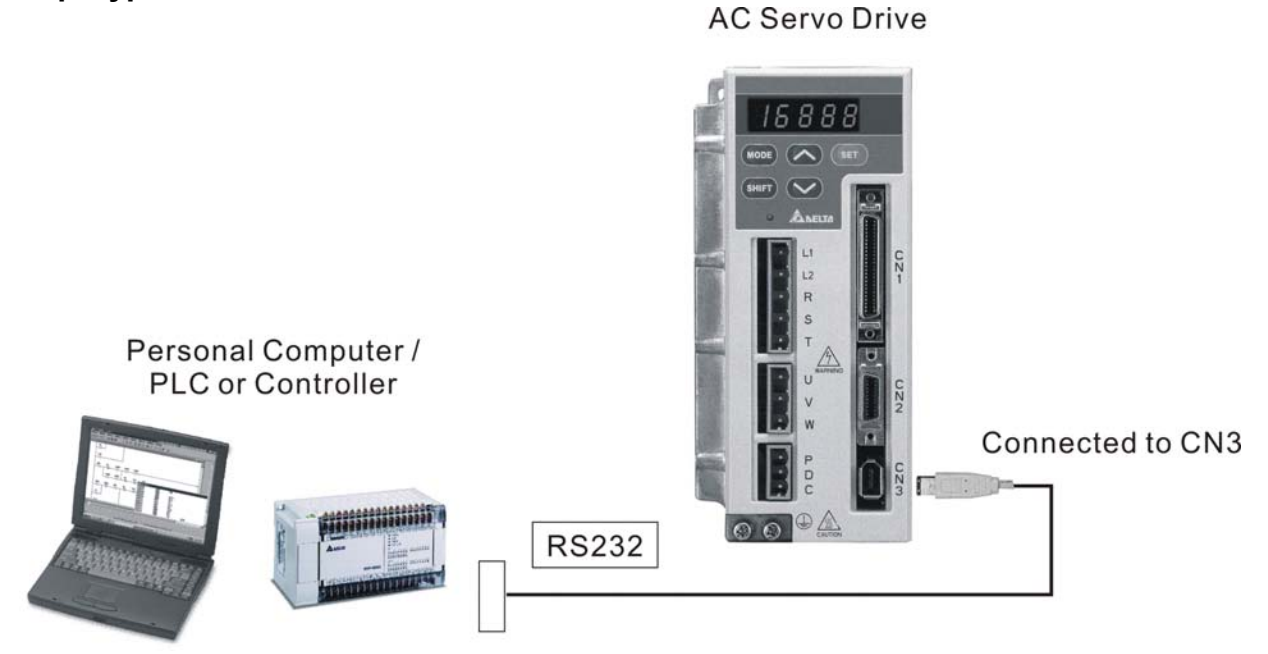

**Подключение кабеля**

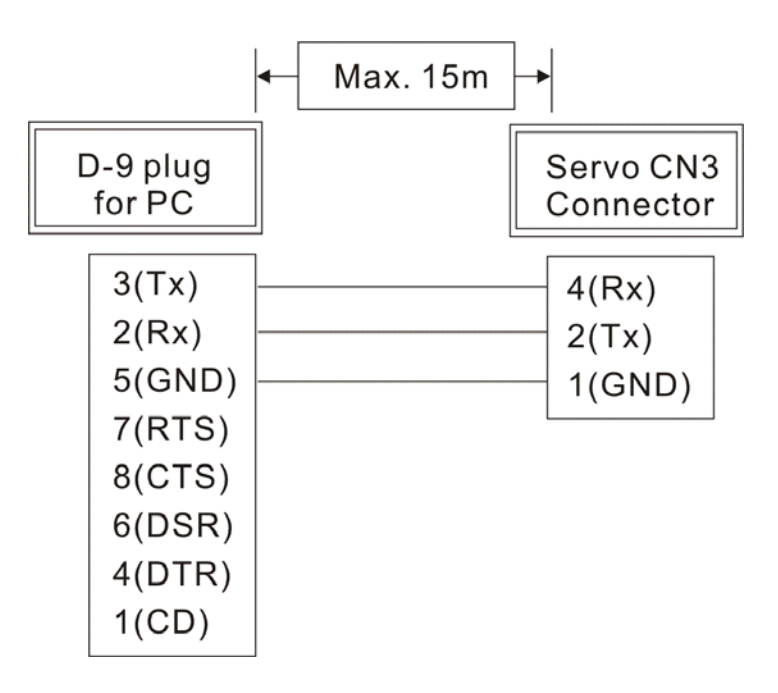

#### **Замечание:**

- 1. Максимальная длина кабеля не должна превышать более 15 метров. Для обеспечения помехозащищенности не подвергайте кабель связи влиянию проводов высокого напряжения. При скорости передачи 38400 bps или выше, максимальная длина кабеля при которой гарантируется надежная передача данных не должна превышать 3-х метров.
- 2. На рисунке показано необходимое соединение проводов разъёмов кабеля связи.

#### *RS-485, RS-422*

#### **Конфигурация.**

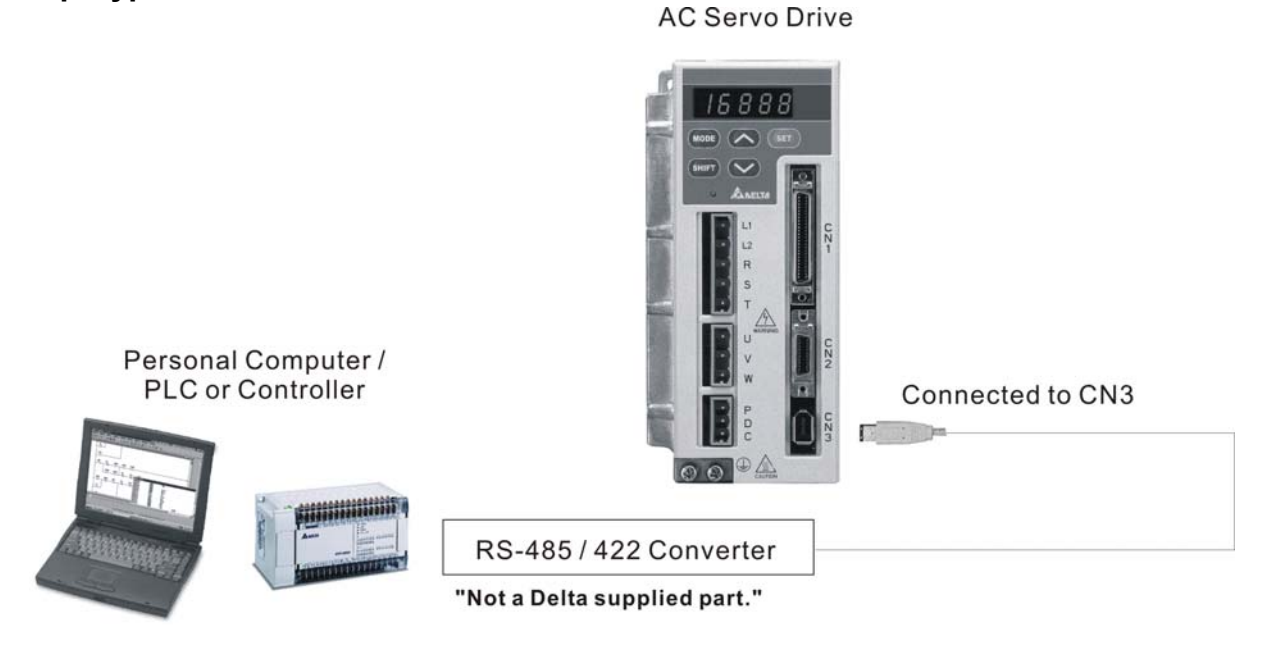

#### **Подключение кабеля**

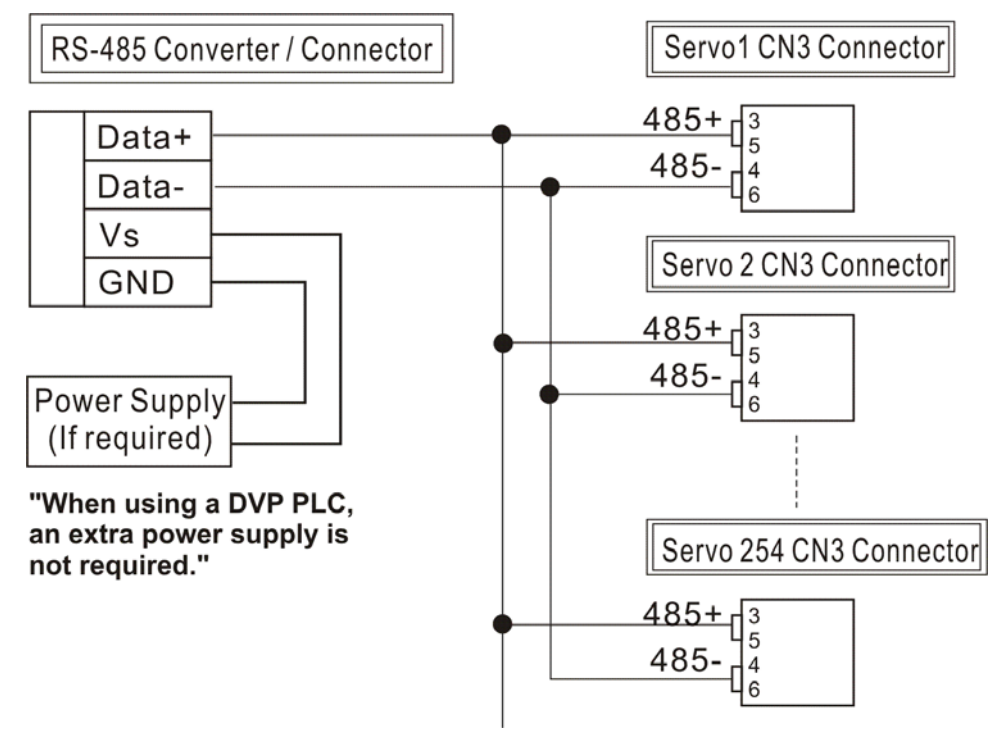

# **ASDA-A Руководство пользователя Глава 8 Интерфейс MODBUS**

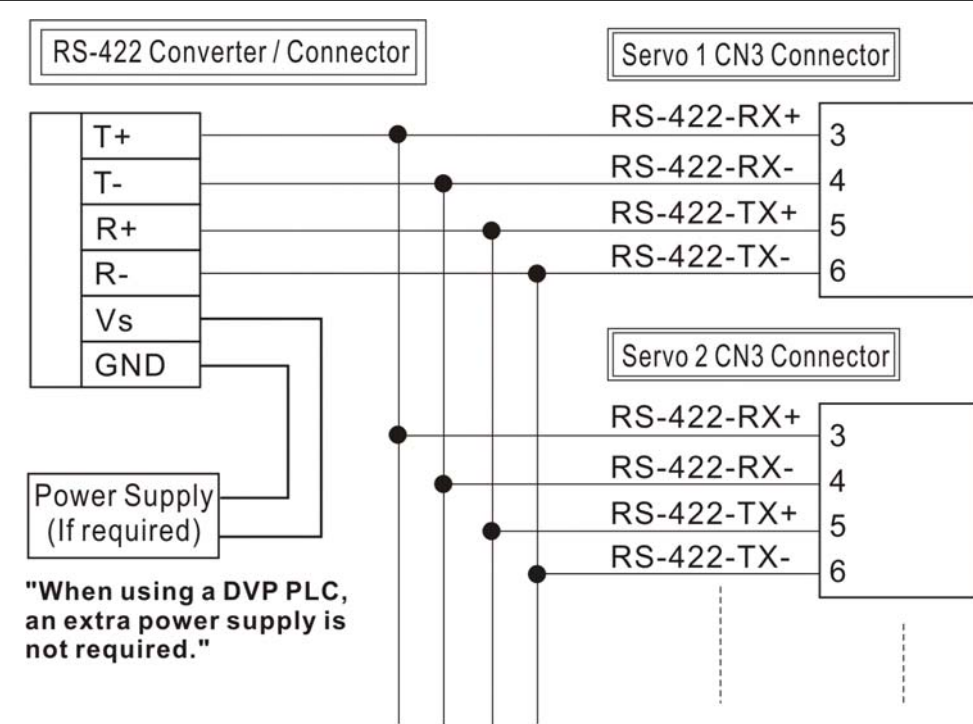

### **Примечания:**

- 1. Максимальная длина кабеля не должна превышать более 100 метров. Для обеспечения помехозащищенности не подвергайте кабель связи влиянию проводов высокого напряжения, влияние радиопомех должно быть сведено к минимуму. При скорости передачи 38400 bps или выше, максимальная длина кабеля при которой гарантируется надежная передача данных не должна превышать 15-х метров.
- 2. На рисунках показаны контакты разъёма CN3 для необходимого подключения кабеля.
- 3. При использовании внешнего источника питания, напряжение должно быть не менее 12 В постоянного тока.
- 4. При использовании более 32 устройств необходимо использовать повторитель (REPEATER). Максимальное количество устройств не более 254 (для RS-482 / RS-422).
- 5. Нумерация контактов разъёма CN3 и их назначение указаны в разделе 3-5.

### **8-2 Установка параметров связи.**

В данном разделе описаны параметры для обеспечения связи сервопривода и внешних устройств, например с контроллером. Параметры связи приведены также в разделе 7. Адреса 0301,0302 и 0305 предназначены для правильного соединения и указывают протокол передачи данных.

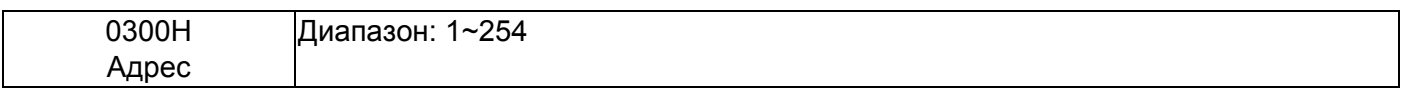

Если сервопривод управляется внешним устройством, то каждый сервопривод должен иметь свой, ни с кем не совпадающий адрес в интервале 0т 1 до 254. Адрес устанавливается в параметре P3-00.

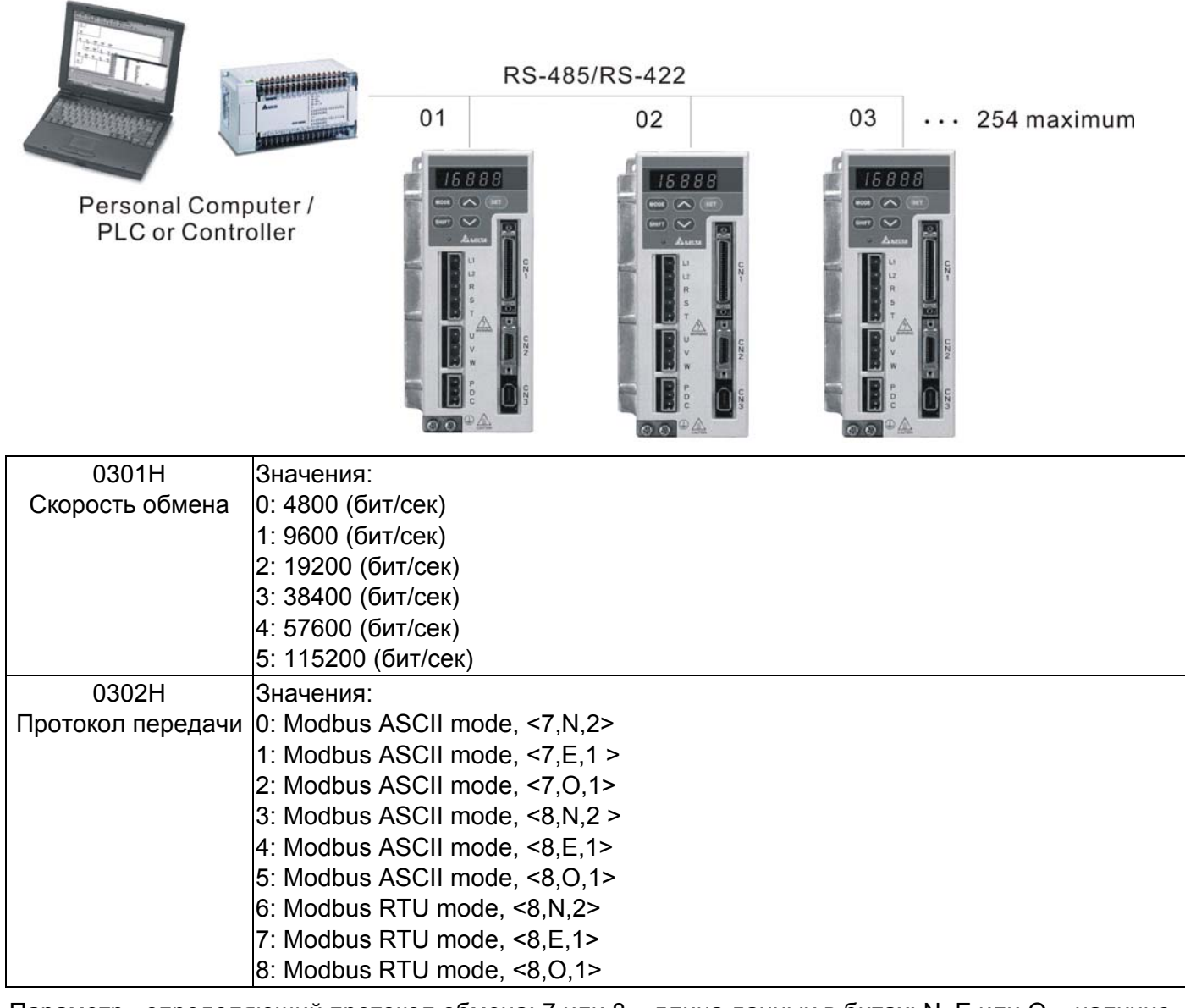

Параметр , определяющий протокол обмена: 7 или 8 – длина данных в битах; N, E или O – наличие

проверки Non - отсутствует, Even – четный, Odd - нечетный; 1 или 2 – число стоповых бит.

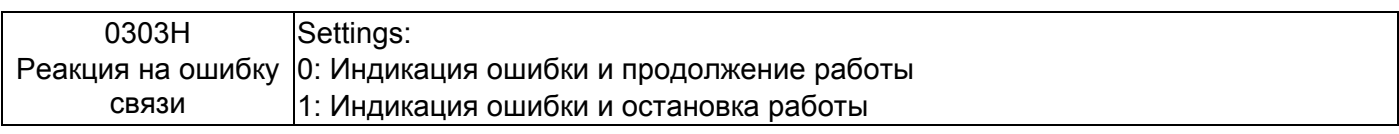

При значении «1» сервопривод будет остановлен в соответствии со значением параметра P1-32.

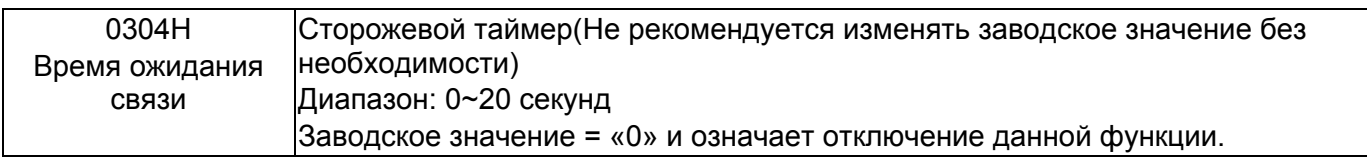

 Значение «0» соответствует отключению функции сторожевого таймера. При превышении времени ожидании связи будет выдана ошибка – «ошибка связи».

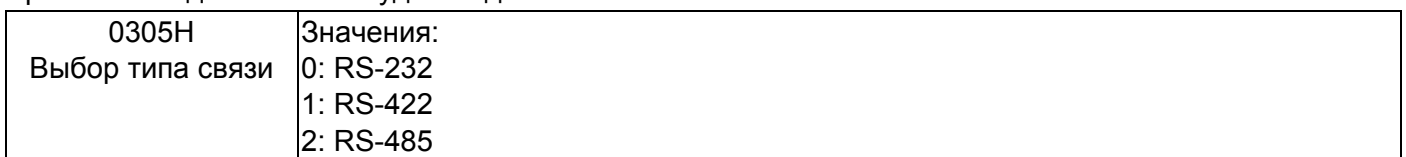

Совместный режим работы интерфейсов связи RS232, RS-485, RS-422 не может быть использован в одной общей сети.

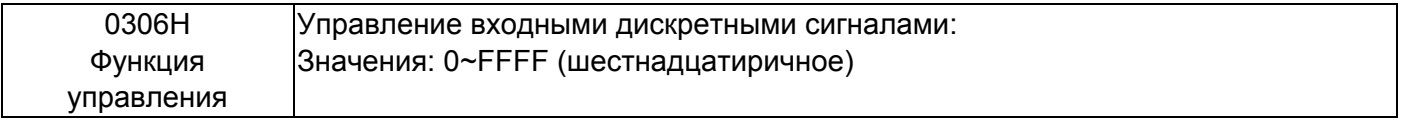

Установка этого параметра определяет управление входными дискретными сигналами с помощью интерфейсов связи. Если значение для каждого входа = 0, то дискретный сигнал управляется входом с разъёма CN1, если значение параметра для входа = 1, то дискретнй входной сигнал определяется по интерфейсу. Состояние входов может быть задано как с цифровой панели сервопривода (вводом шестнадцатеричного значения), так и по интерфейсу связи (десятичным или шестнадцатеричным значением). В обоих случаях задание входов задается одним числом, как показано в примере ниже.

Сначала определяется необходимое состояние входов, затем производится перевод значений входов в соответствующие десятичные и шестнадцатеричные значения. Полученный результат заносится в параметр Р3-06

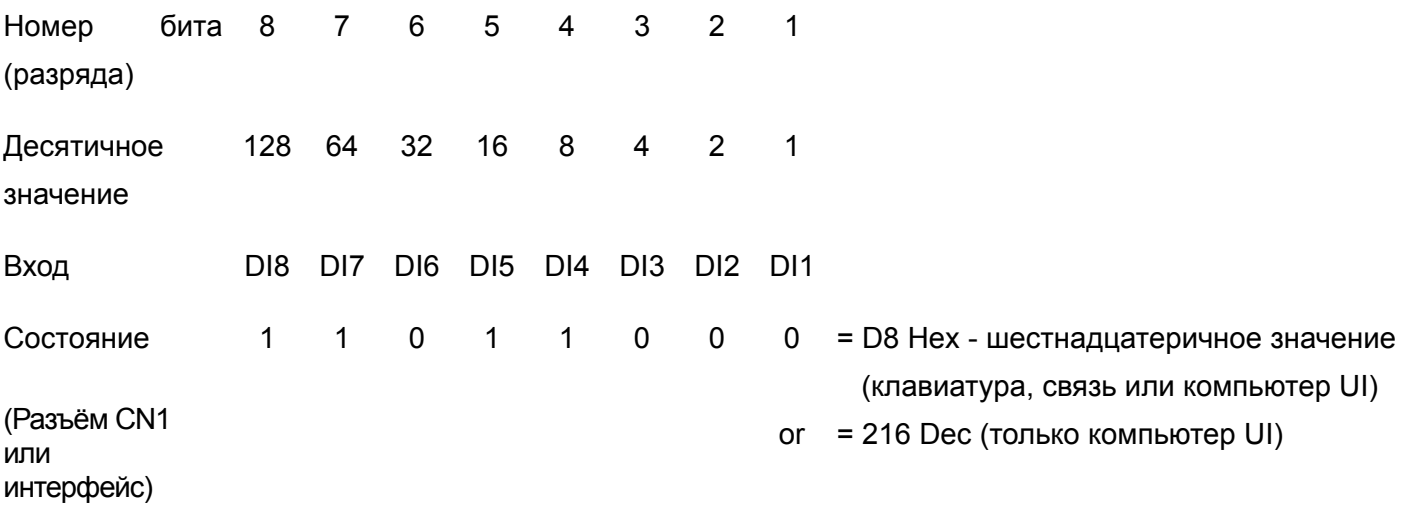

Смотрите также раздел 4-4-5 по контролю входных сигналов на индикаторе сервопривода..

Параметр P3-06 может работать совместно с параметром P4-07. Значение параметра P4-07 доступно только для чтения с индикатора сервопривода и показывает состояние входов в

соответствии с установленным значением в параметре Р3-06. Например: если P3-06 установлен в «0», то состояние входов определяется сигналами на контактах разъёма CN1 и индикация параметра Р4-07 может быть следующая:

 $\left| \begin{array}{c} | \\ | \end{array} \right|$   $\left| \begin{array}{c} | \\ | \end{array} \right|$  (смотрите также раздел 4-4-5)

Здесь входы 1, 5, 6 и 7 включены, входы 2, 3, 4 и 8 отключены.

Если значение параметра Р4-07 читается по интерфейсу связи, то состоянию входов (двоичное число на дисплее) соответствует десятичное число – в приведенном примере это 113.

При использовании интерфейса можно записать необходимое значение в параметр Р4-07 для изменения состояния входных сигналов, записывая десятичное или шестнадцатеричное число. В приведенном примере это должно быть 113(десятичное) или 71Н (шестнадцатеричное) число для включения входов 1, 5, 6 и 7, отключения входов 2, 3, 4 и 8. При этом значение параметра Р3-06 должно быть 255 (FFH) или 113 (71H) – установка входов 1,5,6,7 по интерфейсу.

### **8-3 Установка протокола MODBUS.**

При использовании связи по RS-232/485/422 каждый сервопривод должен иметь свой адрес, установленный в параметре Р3-00. Пользователь может установить необходимый протокол обмена в параметр Р3-02

#### **Используемые символы:**

#### **Режим ASCII:**

Каждый 8-битный блок данных состоит из комбинации двух ASCII символов. Например один байт данных: 64Hex, показан как «64» в ASCII, содержит «6» - (36 Hex) и «4» - (34 Hex).

| символ           | '∩' | 41  | (0) | د د ،<br>J | $^{\prime}$ $\Lambda$ | 5'  | 'ና' | $\sim$ |
|------------------|-----|-----|-----|------------|-----------------------|-----|-----|--------|
| <b>ASCII код</b> | 30H | 31H | 32H | 33H        | 34H                   | 35H | 36H | 37H    |
| символ           | '8' | '9' | ʻA' | 'В'        | $\sim$                | 'D' | ٠⊏' | '⊏'    |
| <b>ASCII код</b> | 38H | 39H | 41H | 42H        | 43H                   | 44H | 45H | 46H    |

В таблице приведено соответствие Hex – символов и их ASCII-код.

#### **Режим RTU:**

Каждый 8-битный блок данных – это комбинация двух 4-х битных шестнадцатеричных символов. Например, 64 Hex.

#### **Формат данных:**

10-битный кадр передачи данных (для 7-битного блока данных)

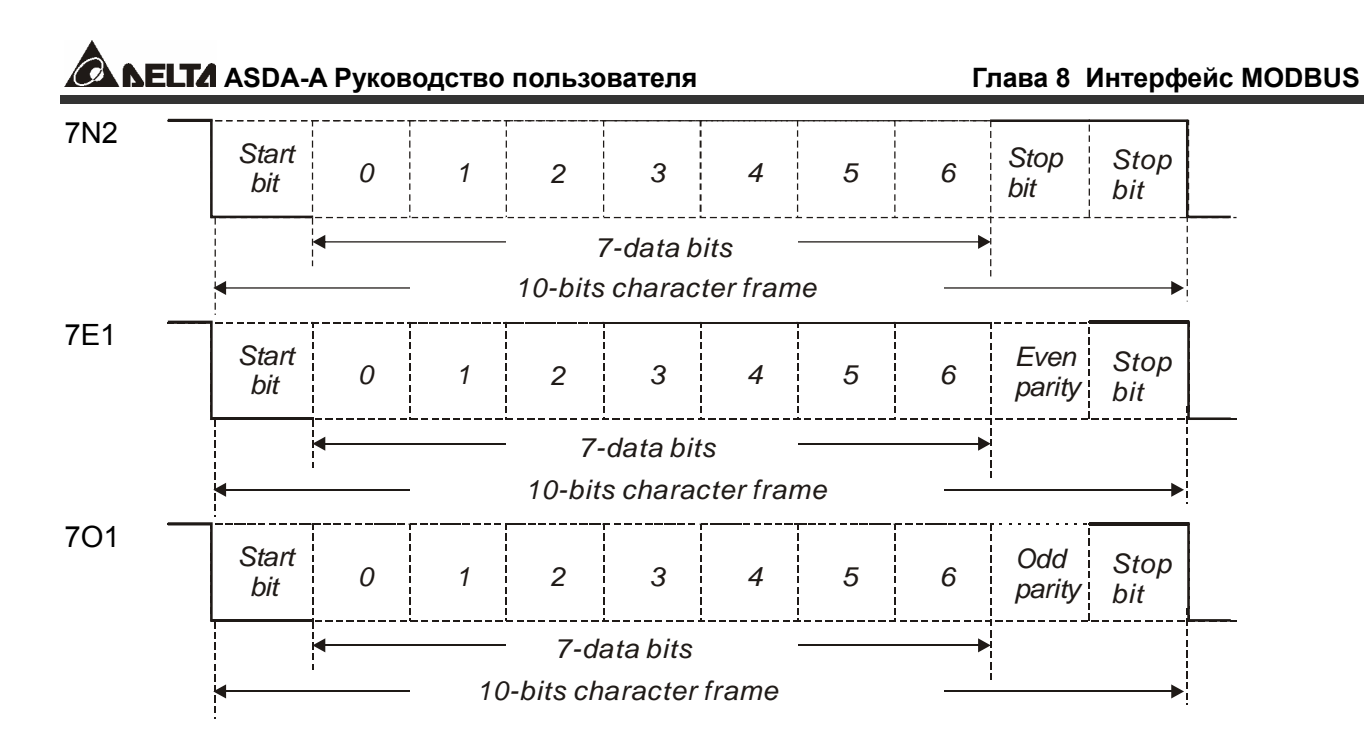

#### 11-битный кадр передачи данных (для 8-битного блока данных)

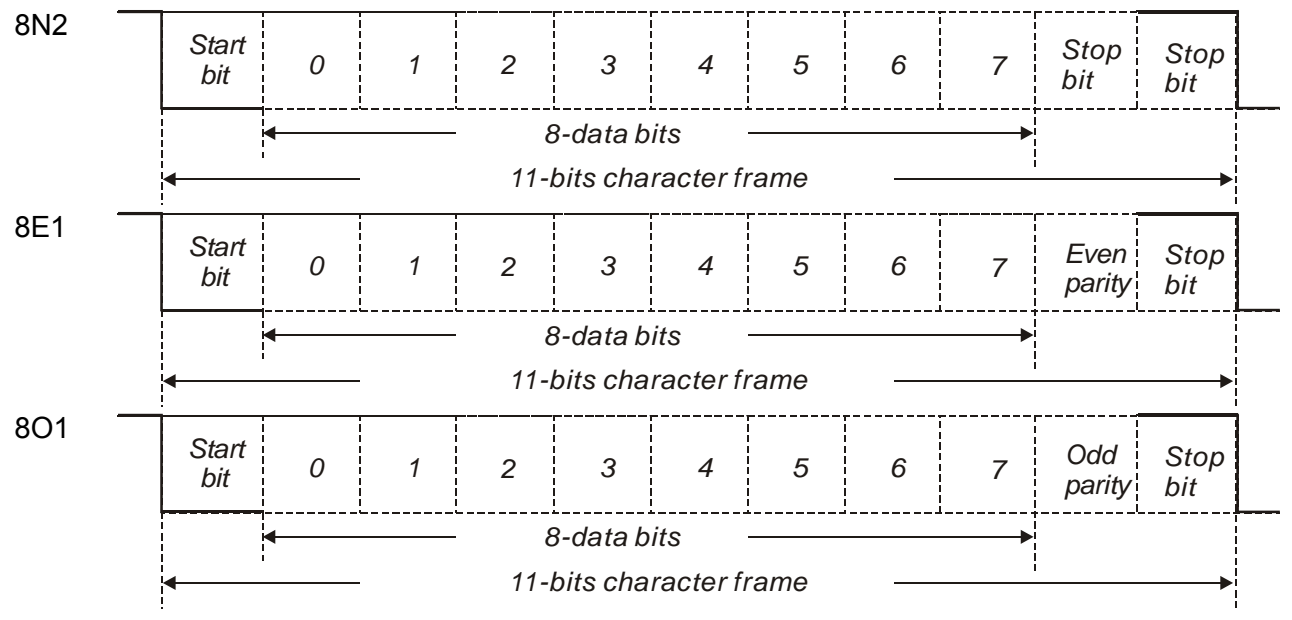

#### **Протокол обмена:**

#### Режим ASCII:

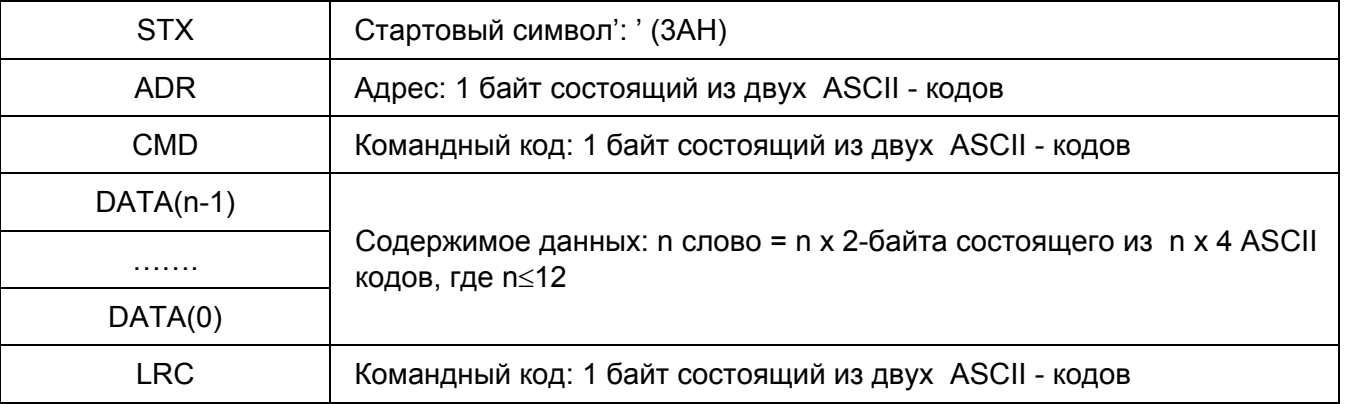
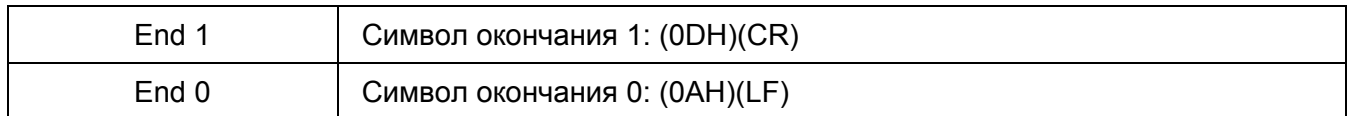

Режим RTU:

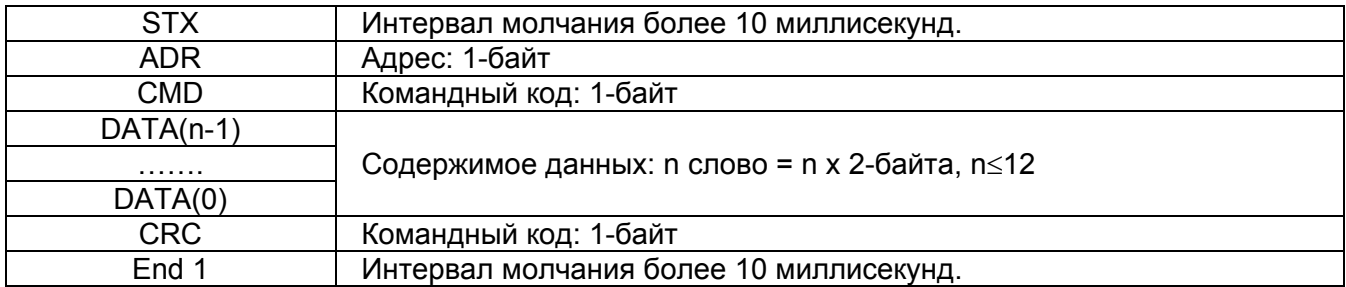

### **STX (Признак начала обмена)**

Режим ASCII: символ ':' (двоеточие)

Режим RTU: Интервал молчания более 10 миллисекунд.

### **ADR (Адрес)**

Значение адреса должно быть в диапазоне 1-254. Например, для адреса 16 (десятичное число) Режим ASCII: ADR='1','0' => '1'=31H,'0'=30H

Режим RTU: ADR = 10H

### **CMD (Командный код) и Данные (Символы данных)**

Формат символов зависит от командного кода. Возможные командные коды для сервопривода представлены ниже:

Командный код: 03H – чтение N слов. Максимальное значение N = 10.

Например, чтение 2-х последовательных слов от начального адреса 0200H сервопривода с адресом 01H.

#### **Режим ASCII:**

#### **Командное сообщение: Ответное сообщение:**

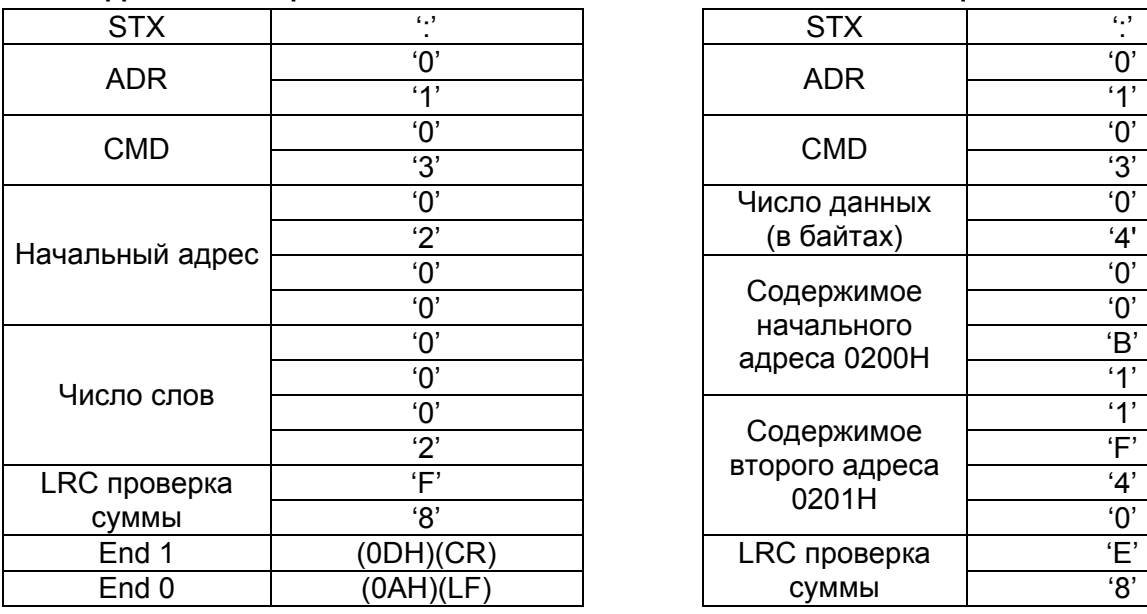

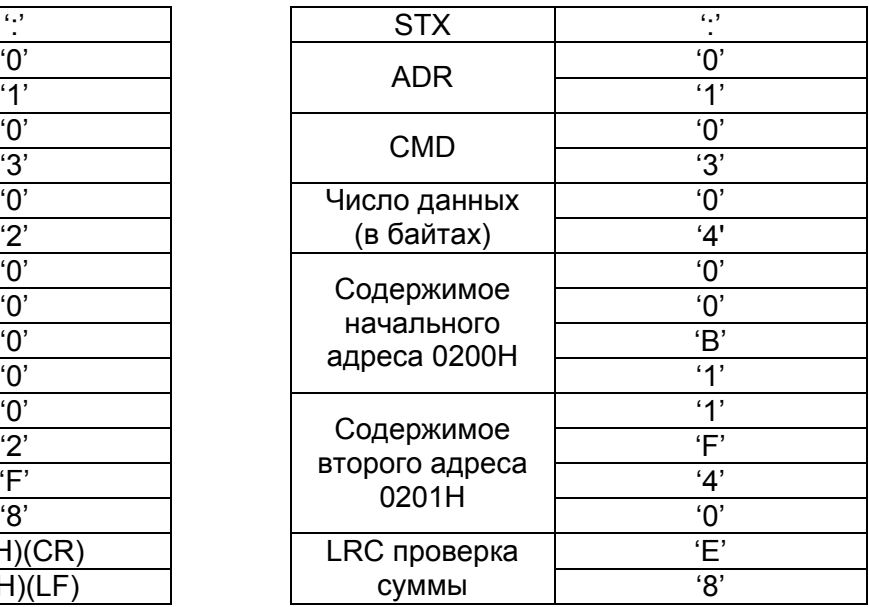

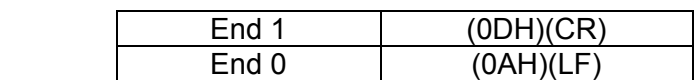

### **Режим RTU:**

### **Командное сообщение: Ответное сообщение:**

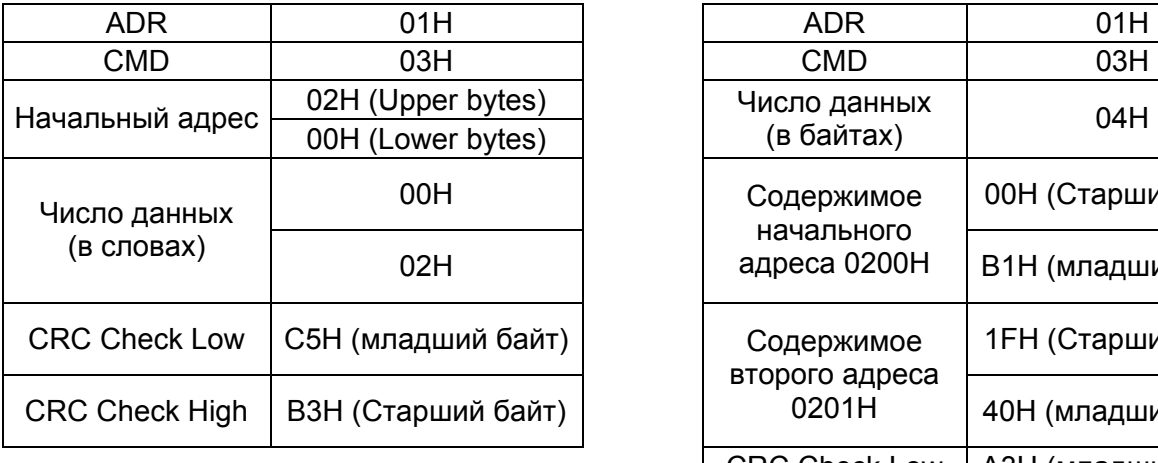

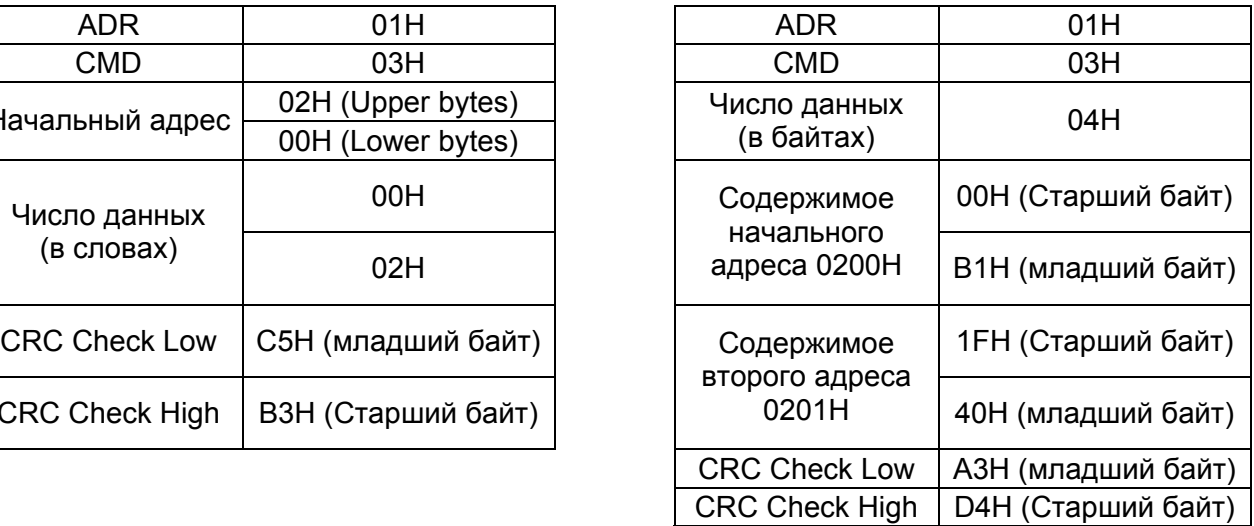

Командный код: 06H, запись одного слова

Например, запись данных 100 (0064H) в начальный адрес 0200H сервопривода с адресом 01H.

### **Режим ASCII:**

#### **Командное сообщение: Ответное сообщение:**

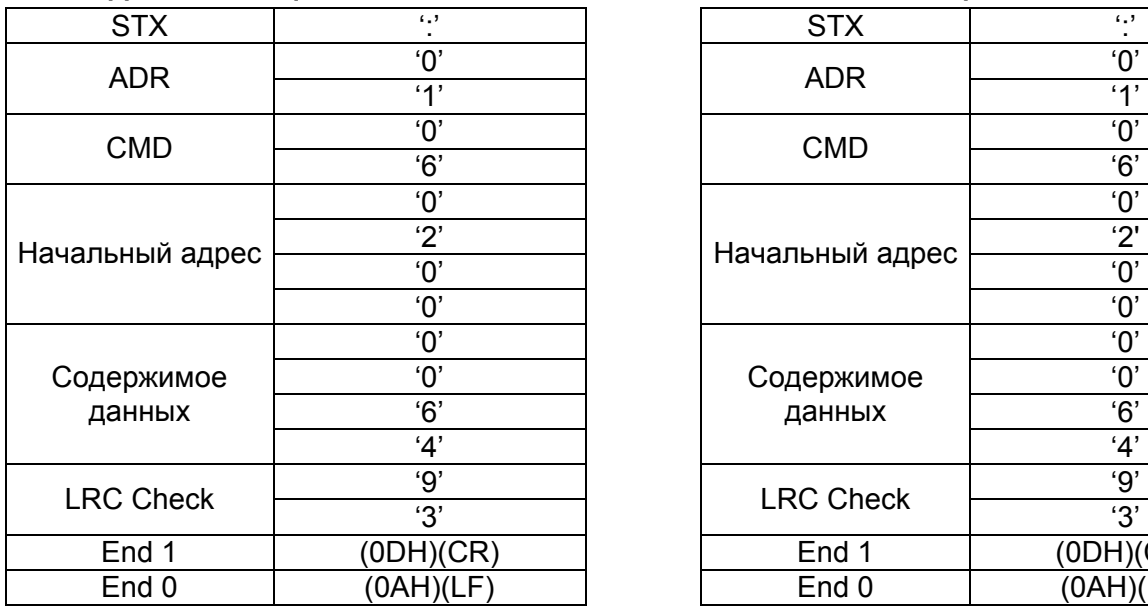

#### **Режим RTU:**

#### **Командное сообщение: Ответное сообщение:**

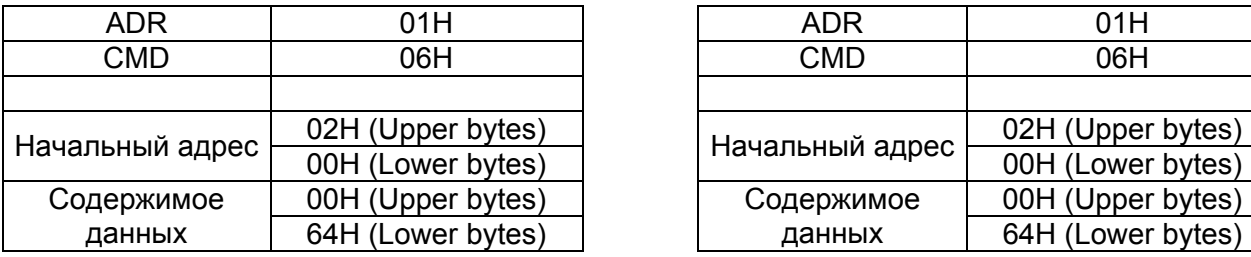

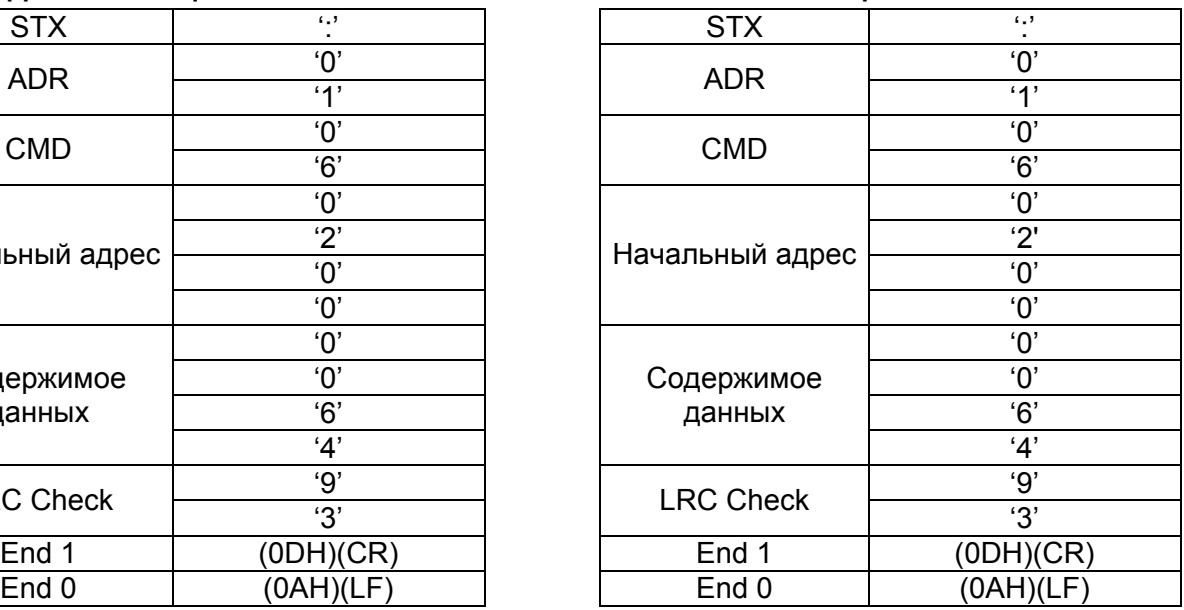

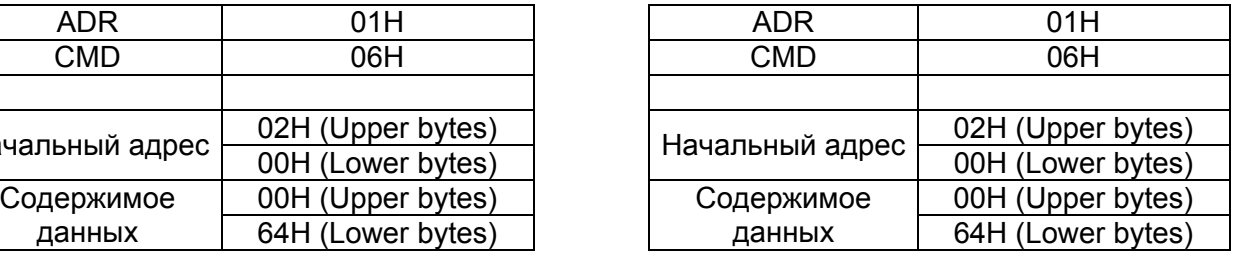

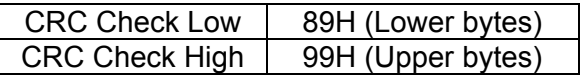

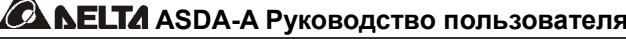

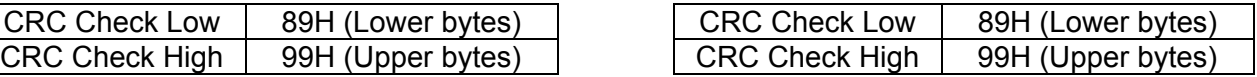

#### **CHK (проверка суммы)**

#### **LRC (Режим ASCII):**

Контрольная сумма LRC (Longitudinal Redundancy Check) является результатом вычислений над содержимым сообщения, начиная с символов адреса и заканчивая символами данных. Затем результат преобразуется в Hex – значение со 2-м дополнением инвертированной суммы.

 $\blacktriangle$ 

Например, чтение 1 –го слова из адреса 0201H сервопривода с адресом 01H.

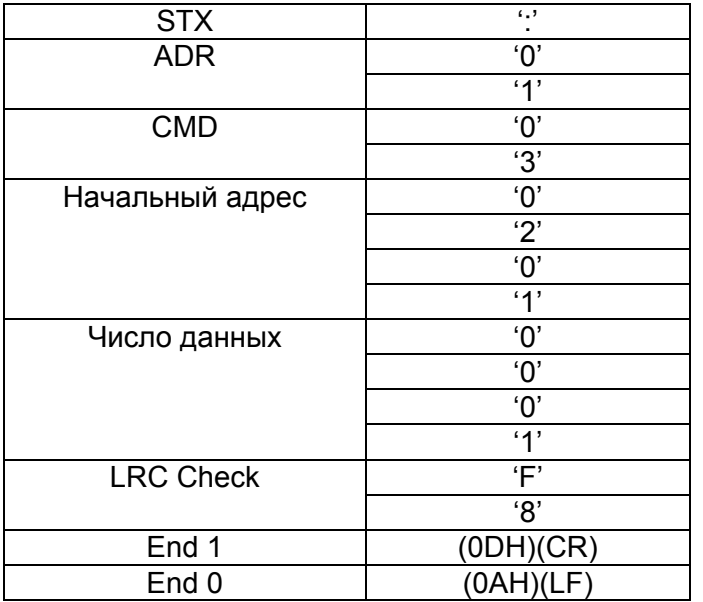

01H+03H+02H+01H+00H+01H = 08H, результат «08» - его дополнение до 2-х – это F8H. Итоговая контрольная сумма – «F8H».

#### **CRC (Режим RTU):**

Контрольная сумма CRC (Cyclical Redundancy Check) вычисляется следующим образом:

- Шаг 1: 16 битный регистр загружается числом FF Hex (все 1) и далее используется как регистр CRC.
- Шаг 2: Первый байт сообщения складывается по «Исключающему или» с содержимым регистра. Результат помещается в регистр CRC.
- Шаг 3: Регистр сдвигается вправо ( в направлении младшего бита) на 1 бит, старший бит заполняется 0 (нулем).
- Шаг 4: Если младший бит = 0, то повторяем шаг 3.

Если младший бит = 1, то производится операция «ИСКЛЮЧАЮЩЕЕ ИЛИ» регистра CRC и полиноминального числа А001 Hex.

Шаг 5: Шаги 3 и 4 повторяются 8 раз.

Шаг 6 Повторяются шаги со 2 по 5 для обработки следующего сообщения. Это повторяется до тех пор, пока все байты сообщения не будут обработаны.

Шаг 7 Окончательное содержание регистра CRC и есть контрольная сумма.

### *Примечание: При передаче в сообщении значения CRC, старший и младший байты CRC должны быть изменены местами, то есть младший байт должен передаваться первым.*

Например, чтение 2-х слов с начального адреса 0101H сервопривода с адресом 01H. Окончательное значение регистра CRC будет 3794H, командное сообщение показано ниже. Младший байт «94H» передается первым.

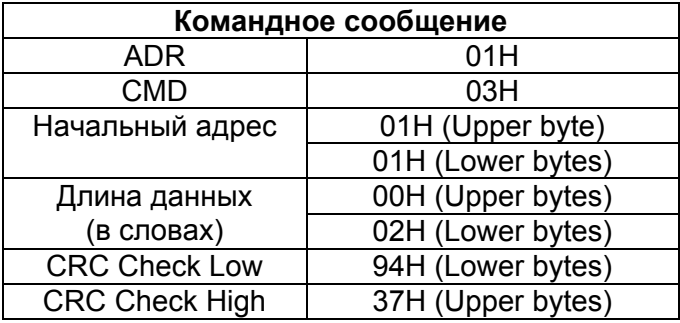

### **End1, End0 (Символы окончания обмена)**

### **Режим ASCII:**

В режиме ASCII символ «0DH» соответствует символу '\r' (возврат каретки) и символ «0AH» соответствует символу '\n' (новая строка) – эти символу означают окончание связи.

### **Режим RTU:**

В режиме RTU окончанием связи служит временной интервал более 10 миллисекунд.

Следующий пример демонстрирует вычисления CRC, используя язык C. Функция берет два аргумента:

unsigned char\* data;

unsigned char length

The function returns the CRC value as a type of unsigned integer.

unsigned int crc\_chk(unsigned char\* data, unsigned char length) {

```
int j; 
unsigned int reg_crc=0xFFFF;
```

```
while( length-- ) { 
      reg \text{crc}^{\wedge}= *data++;
      for (j=0; j<8; j++) {
```

```
if( reg_crc & 0x01 ) { /* LSB(bit 0 ) = 1 */reg_crc = (reg_crc >> 1)^0xA001;
              } else { 
                   reg_crc = (reg_crc>>1);
              } 
         } 
    } 
    return reg_crc; 
} 
PC communication program example: 
#include<stdio.h> 
#include<dos.h> 
#include<conio.h> 
#include<process.h> 
#define PORT 0x03F8 /* the address of COM 1 */ 
#define THR 0x0000 
#define RDR 0x0000 
#define BRDL 0x0000 
#define IER 0x0001 
#define BRDH 0x0001 
#define LCR 0x0003 
#define MCR 0x0004 
#define LSR 0x0005 
#define MSR 0x0006 
unsigned char rdat[60]; 
/* read 2 data from address 0200H of ASD with address 1 */ 
unsigned char tdat[60]={":','0','1','0','3','0','2','0','0','0','0','0','2','F','8','\r','\n'};
void main() { 
int I; 
outportb(PORT+MCR,0x08); /* interrupt enable */ 
outportb(PORT+IER,0x01); /* interrupt as data in */ 
outportb(PORT+LCR,( inportb(PORT+LCR) | 0x80 ) ); 
/* the BRDL/BRDH can be access as LCR.b7 == 1 \frac{\ast}{l}outportb(PORT+BRDL,12); 
outportb(PORT+BRDH,0x00);
```
**ASDA-A Руководство пользователя Глава 8 Интерфейс MODBUS**

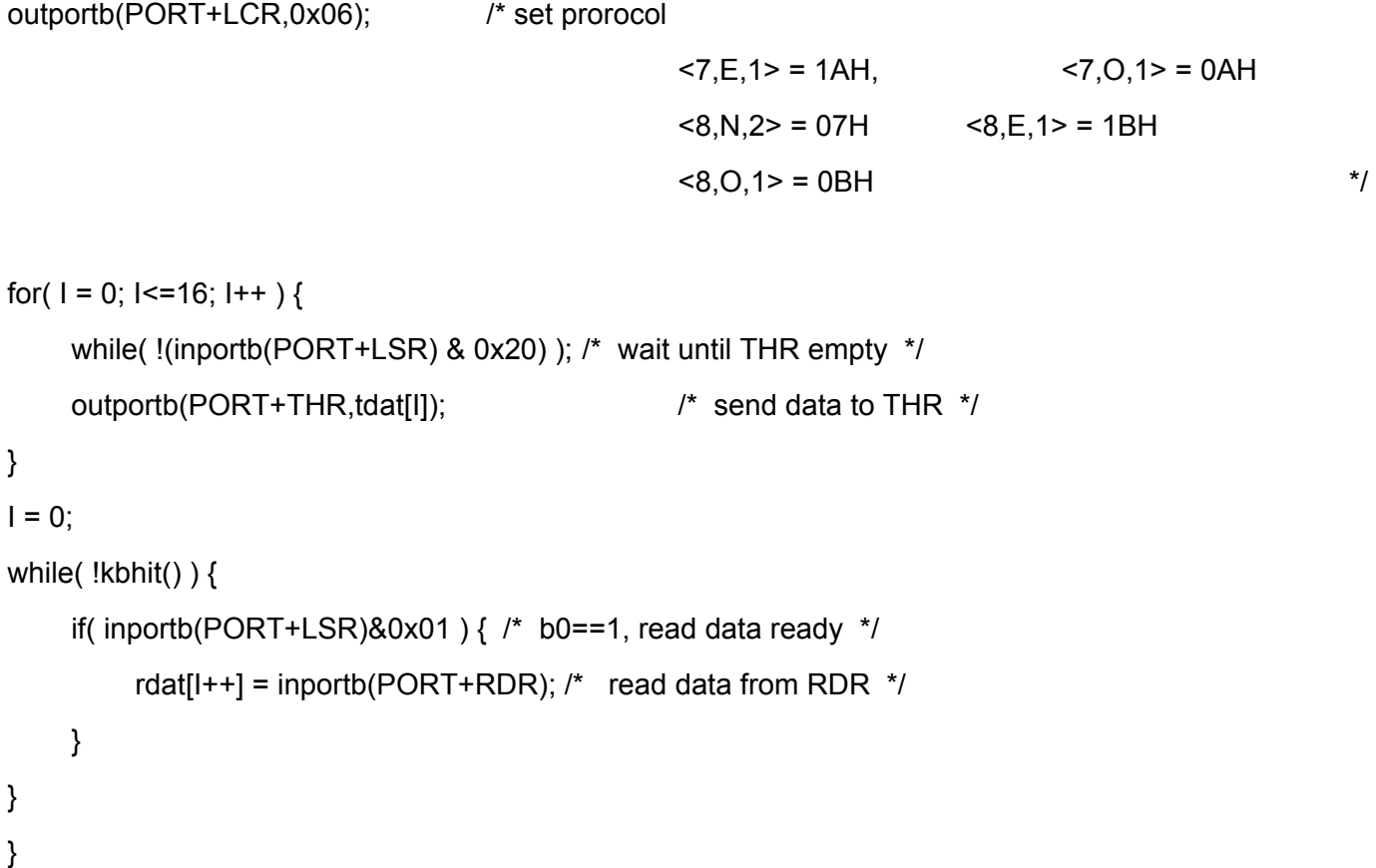

### **8-4 Параметры для записи и чтения.**

Имеются четыре группы параметров, которые могут быть записаны или считаны:

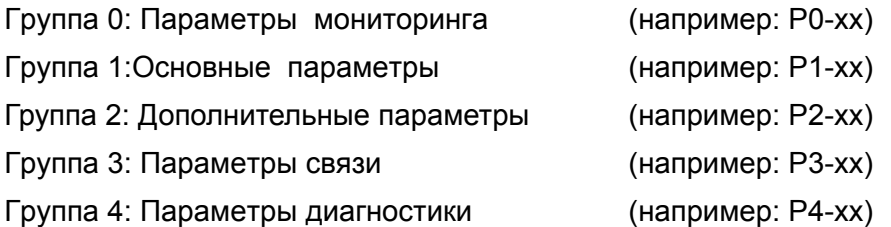

Полное описание параметров смотрите в разделе 7.

### **Адреса параметров для записи и чтения:**

Группа 0: P0-02 ~ P0-16 (0002H to 0010H) Группа 1: P1-00 ~ P1-56 (0100H to 0138H) Группа 2: P2-00 ~ P2-64 (0200H to 0240H) Группа 3: P3-00 ~ P3-07 (0300H to 0307H) Группа 4: P4-05 ~ P4-23 (0405H to 0417H)

### **Замечание:**

P3-01 После установки новой скорости передачи , следующие данные передаются на новой

скорости.

- P3-02 После установки нового протокола, следующие данные передаются по новому протоколу.
- P4-05 JOG управление сервоприводом. Подробнее в главе 7.
- P4-06 Управление дискретными выходами. Используется для проверки правильности работы выходов. Устанавливая 1, 2, 3, 4, 5 можно проверить соответственно выходы DO0, DO1, DO2, DO3, DO4. После завершения проверки необходимо установить «0» для сообщении приводу об окончания проверки.
- P4-10 Выбор функции подстройки. Пользователь может выбрать функцию подстройки, предварительно установив значение параметра Р2-08=20 (14Hex). Затем необходимо перезапустить привод. После перезапуска, значение параметра Р4-10 можно изменять.
- P4-11 ~ P4-21 Параметры предназначены для подстройки и смещения. Настоятельно рекомендуется не изменять заводских настроек. Для возможности изменения необходимо вначале установит Р2-08=22 (16 Hex) и перезапустить привод.

#### **Адреса параметров для чтения:**

- Группа 0: P0-00 ~ P0-08 (0000H to 0008H)
- Группа 1: P1-00 ~ P1-56 (0100H to 0138H)
- Группа 2: P2-00 ~ P2-64 (0200H to 0240H)
- Группа 3: P3-00 ~ P3-07 (0300H to 0307H)
- Группа 4: P4-00 ~ P4-23 (0400H to 0417H)

**Эта страница оставлена пустой специально.** 

### **Глава 9. Проверка и обслуживание.**

Сервоприводы ASDA-A выполнены на основе современной технологии производства силовой электронной техники. Для обеспечения продолжительного срока службы необходимо соблюдать оптимальные условия эксплуатации и проводить периодическое обслуживание. Работы с сервоприводом должен выполнять только обученный и квалифицированный персонал. Перед любым началом работ необходимо обесточить сервопривод во избежание поражения электрическим током.

### **WARNING Перед проведением обслуживания сервопривода убедитесь, что напряжение питания отключено от устройства и силовые конденсаторы фильтра полностью разряжены.**

#### **9-1 Проверка работы**

После подачи напряжения питания на сервопривод светодиод заряда должен светится, что означает готовность сервопривода к работе.

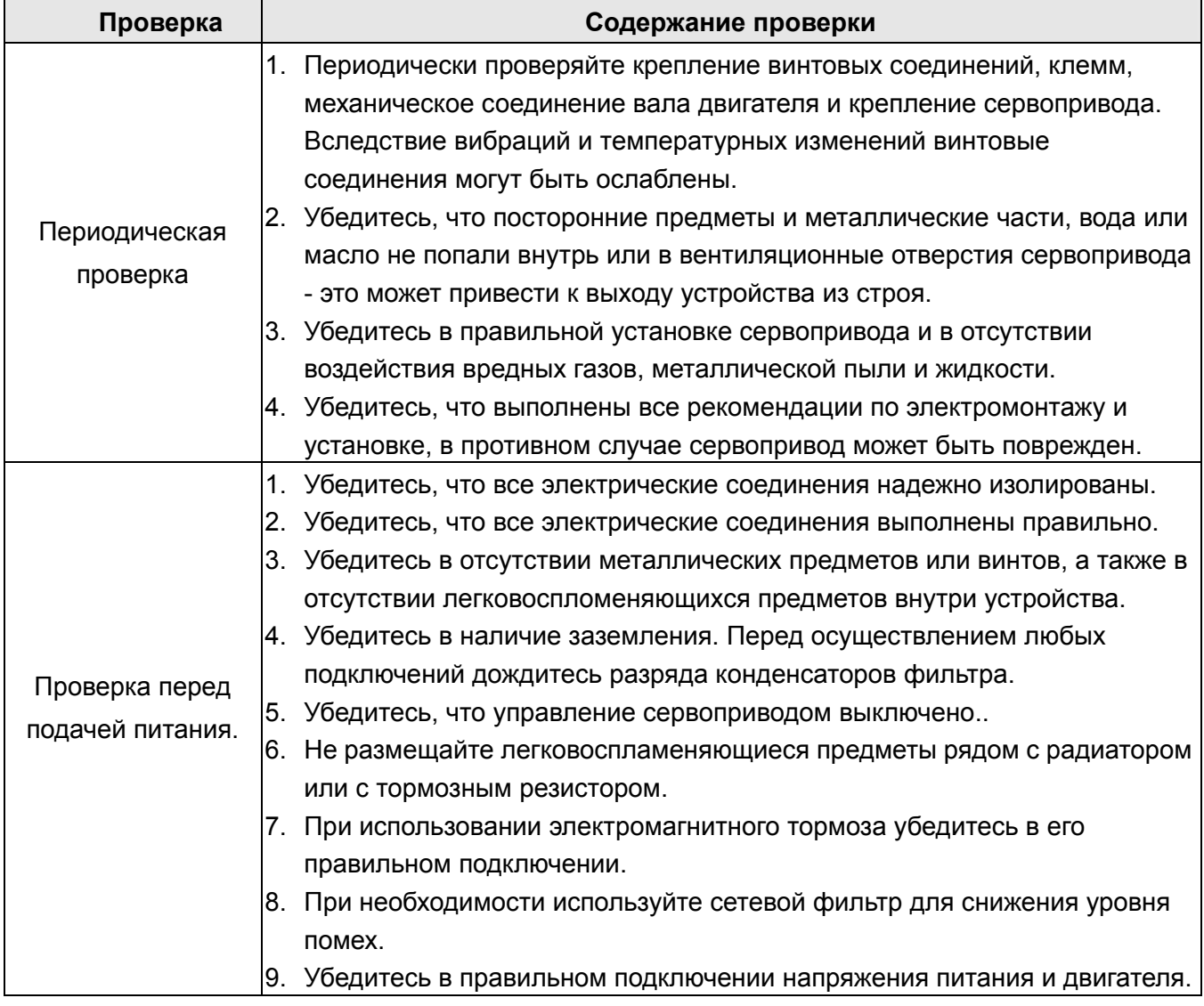

**ASDA-A Руководство пользователя Глава 9 Проверка и обслуживание**

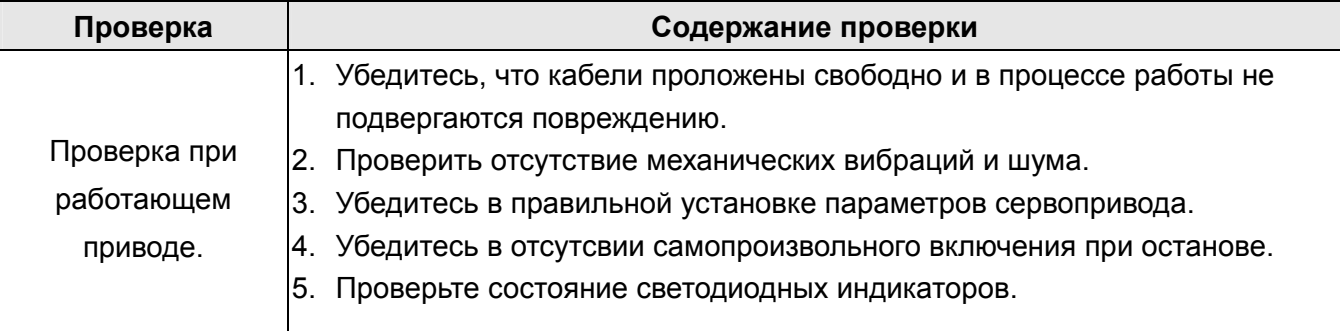

### **9-2 Обслуживание**

- Хранение и эксплуатация устройства должны быть при соответствующих условиях.
- Необходимо периодически очищать корпус и поверхность устройства от грязи и пыли.
- Необходимо периодически проверять кабели и клеммы на отсутствие повреждений и коррозии.
- Не проводите разборку устройства при проведении обслуживания.
- Проводите чистку устройства с использованием пылесоса. Всегда содержите вентиляционные каналы и радиатор в чистоте для обеспечения лучшего отвода тепла.

### **9-3 Срок службы заменяемых частей.**

### **Конденсаторы фильтра.**

Характеристики силовых конденсаторов могут ухудшаться под воздействием пульсаций тока и условий окружающей среды. При соблюдении условий хранения и эксплуатации ресурс конденсаторов составляет около 10 лет.

### **Внутренние реле.**

Коммутационная стойкость реле при соблюдении условий эксплуатации составляет не менее 100 000 переключений.

### **Вентилятор охлаждения.**

Вентилятор охлаждения рассчитан на срок службы не менее чем 3 года. Однако при появлении ненормального шума при работе вентилятора рекомендуется заменить его до окончания срока службы.

## **Глава 10. Неисправности**

### **10-1 Таблица сообщений об ошибках**

При возникновении ошибки в работе серводвигателя или сервоусилителя, код ошибки высвечивается на светодиодном индикаторе сервоусилителя. Код ошибки может быть также передан по последовательному интерфейсу на операторскую панель или контроллер (смотрите параметры  $P0-01$ ,  $P4-00 \div P4-04$ ).

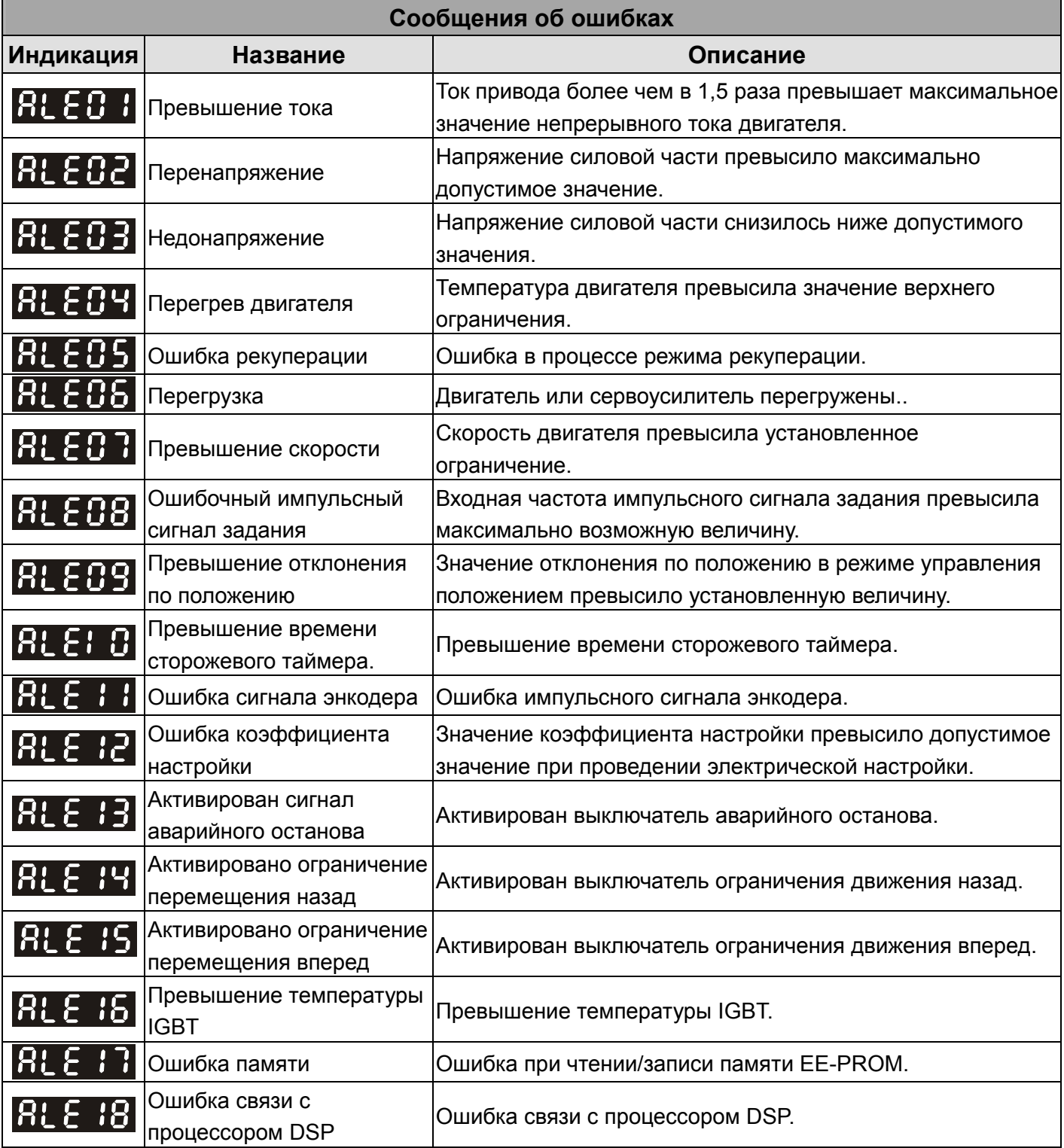

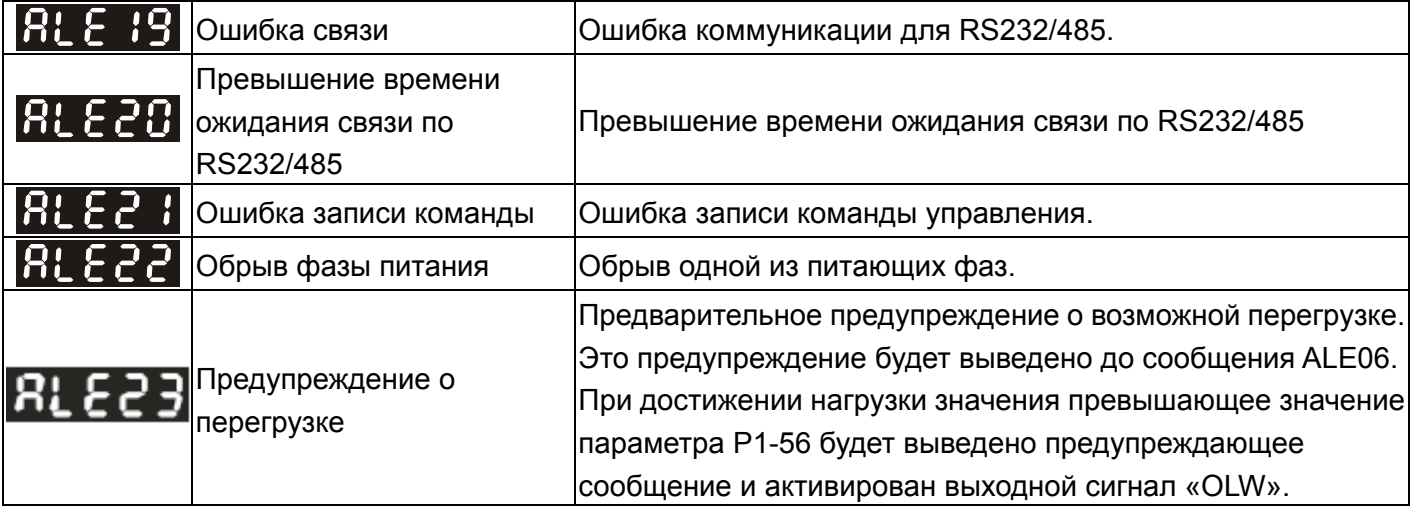

### **10-2 Возможные причины неисправностей и способы устранения.**

## **RLEO : : Превышение тока**

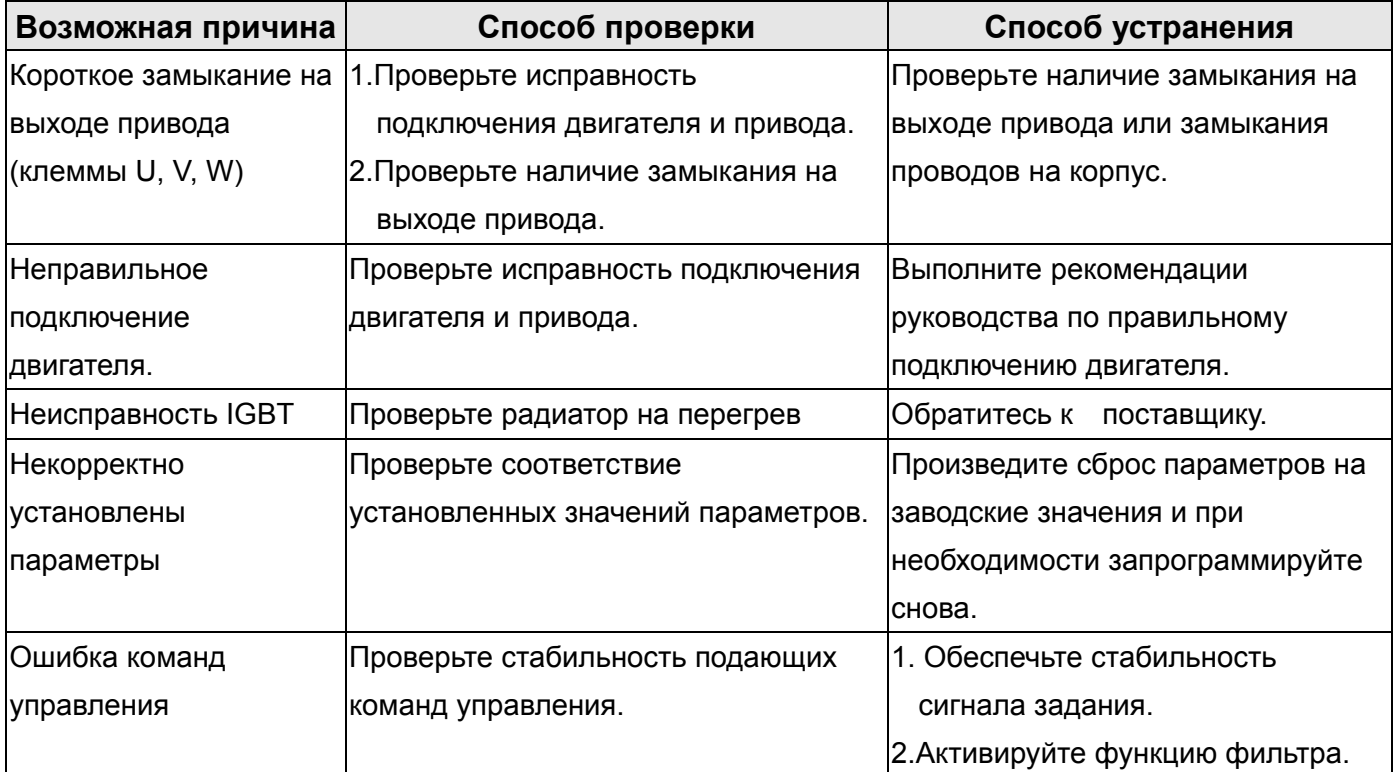

# **RLEB2**: Перенапряжение

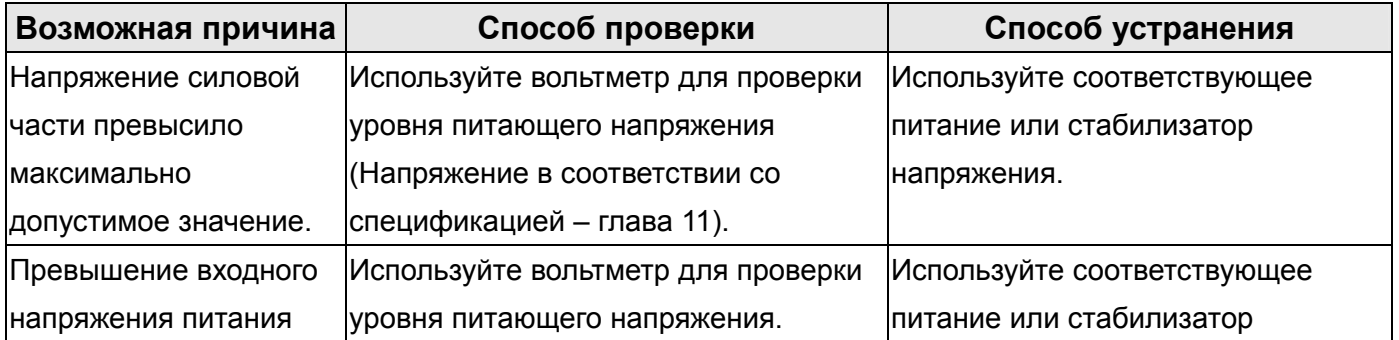

напряжения.

## **RLE+3**: Недонапряжение

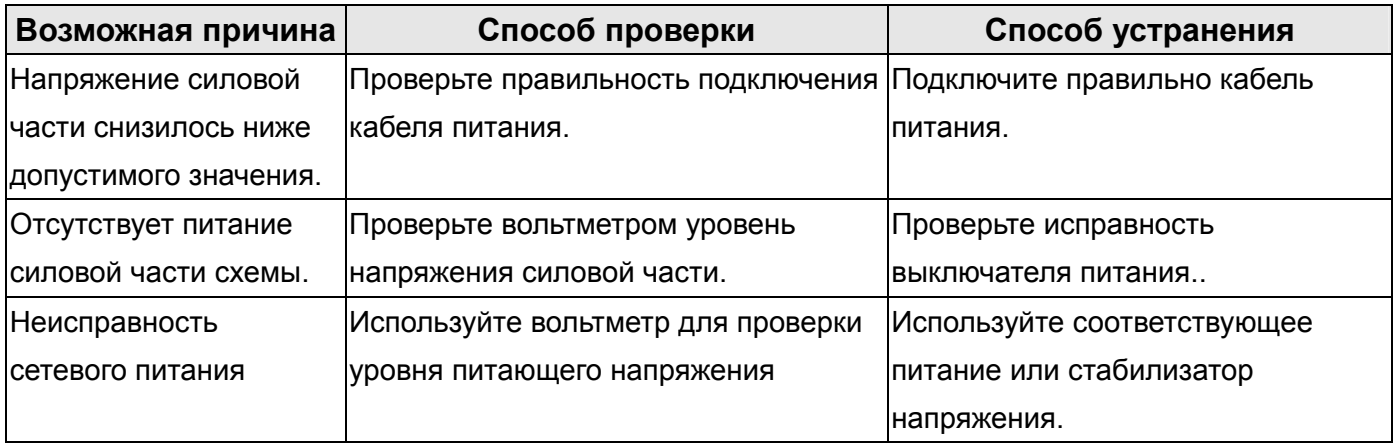

## **RLEBЧ**: Перегрев двигателя.

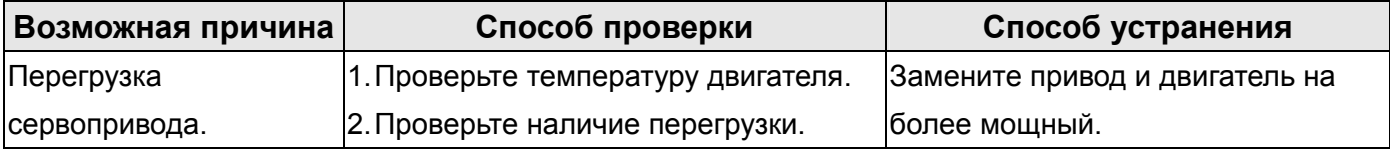

## **ВЕЕЕ**: Ошибка рекуперации

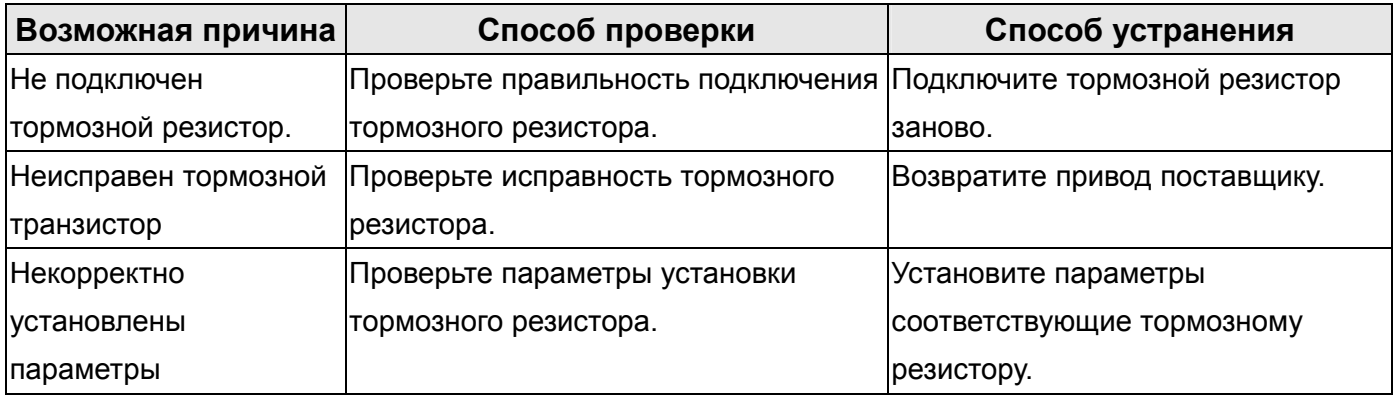

## **ВLE85**: Перегрузка

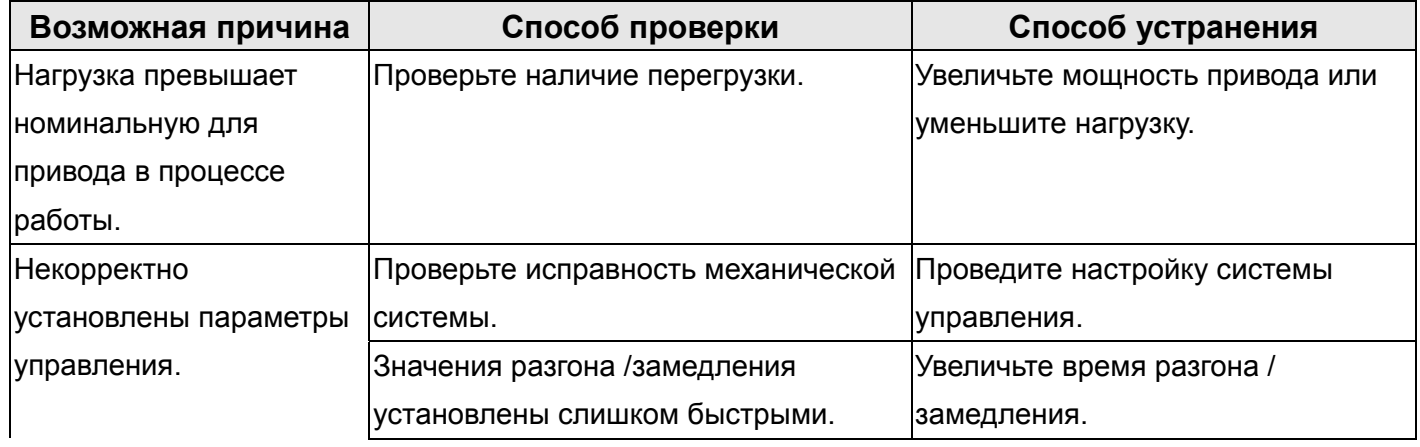

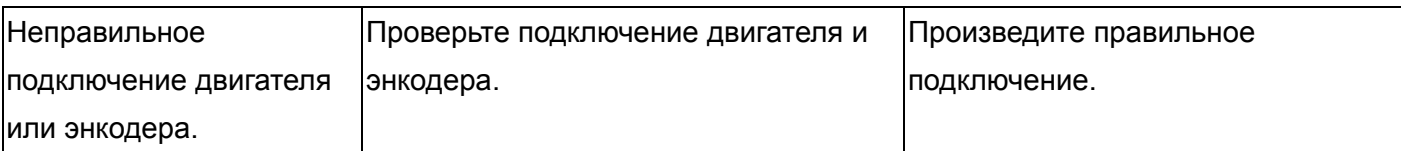

## **RLEBR**: Превышение скорости

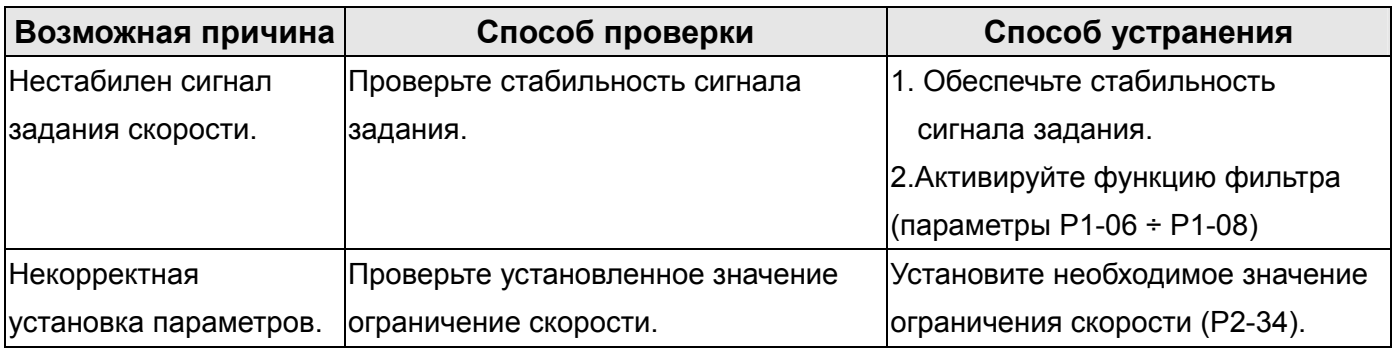

## **Ошибочный импульсный сигнал задания**

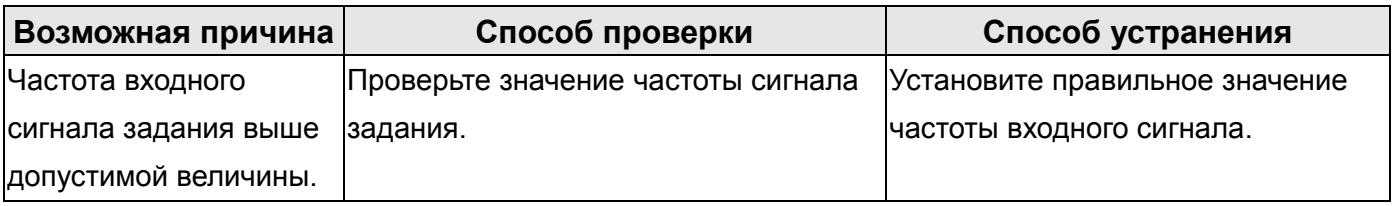

## **ВЕЕВЗ** : Превышение отклонения.

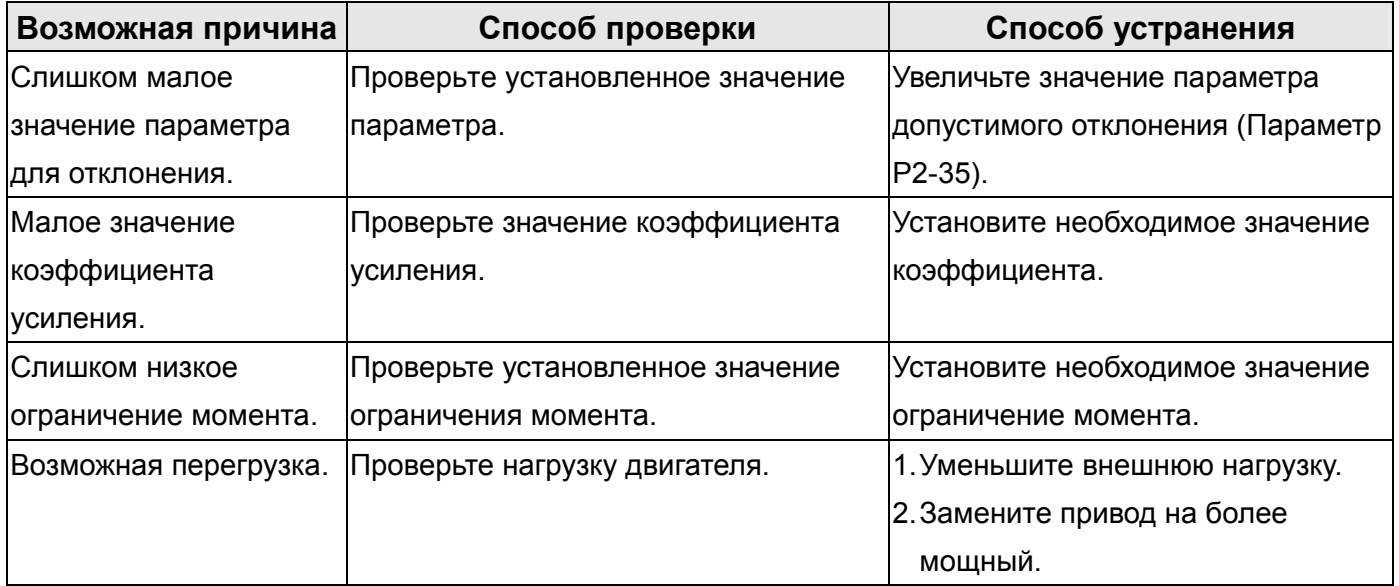

## $R$ **:**  $F$  : Превышение времени сторожевого таймера

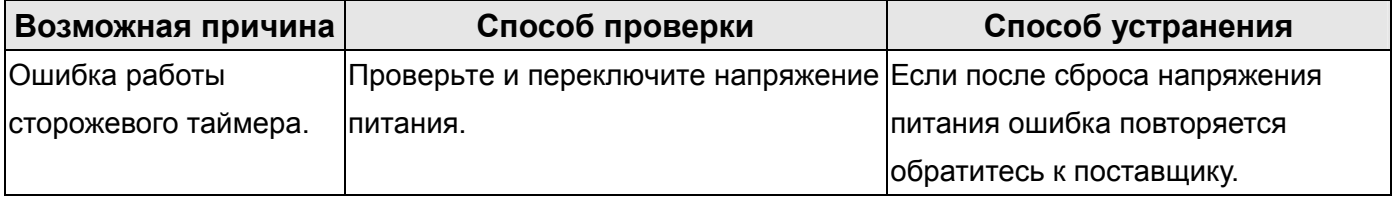

## **: Ошибка сигнала энкодера**

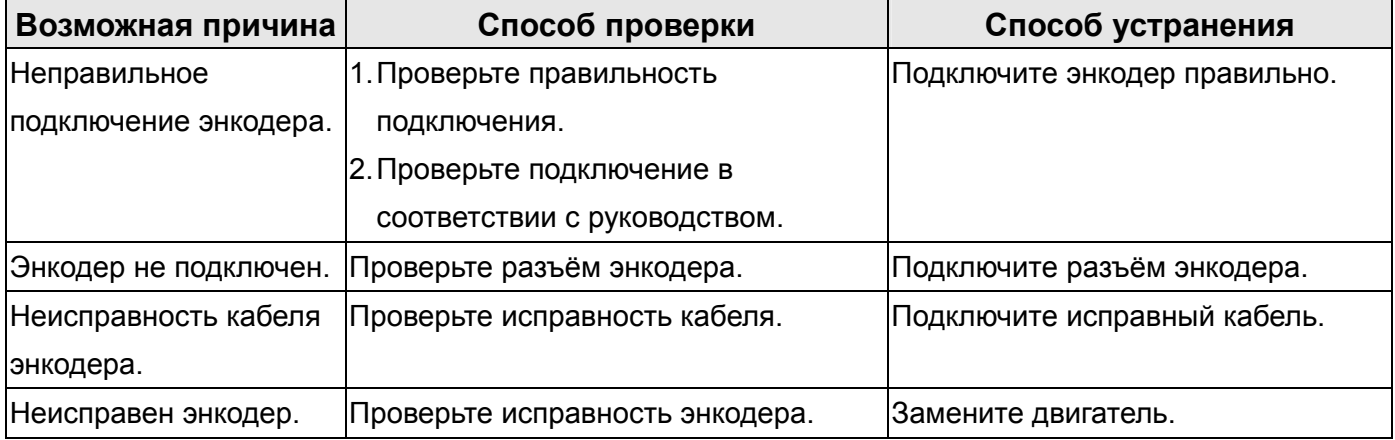

# **: Ошибка подстройки аналогового сигнала.**

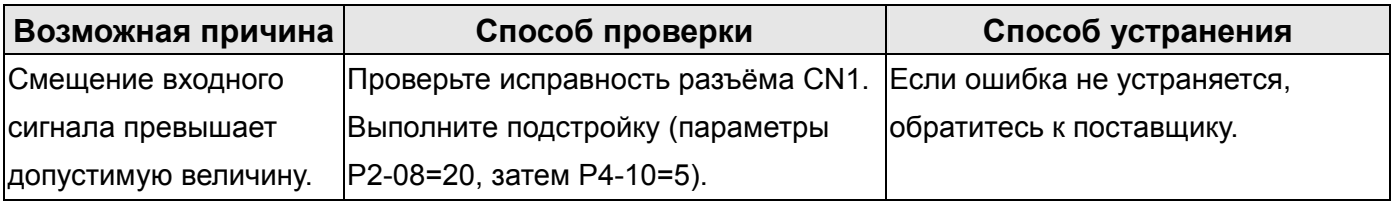

## **:Активирован аварийный останов.**

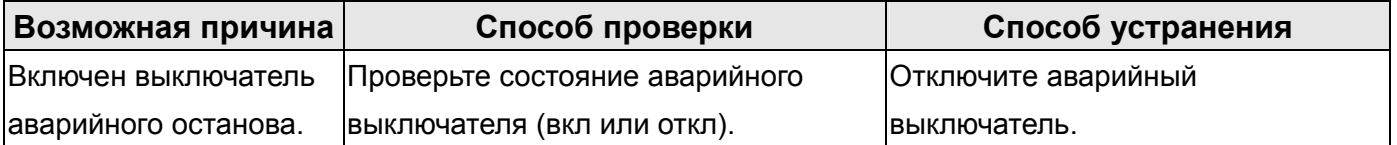

## **: Активирован выключатель ограничения движения назад (CWL)**

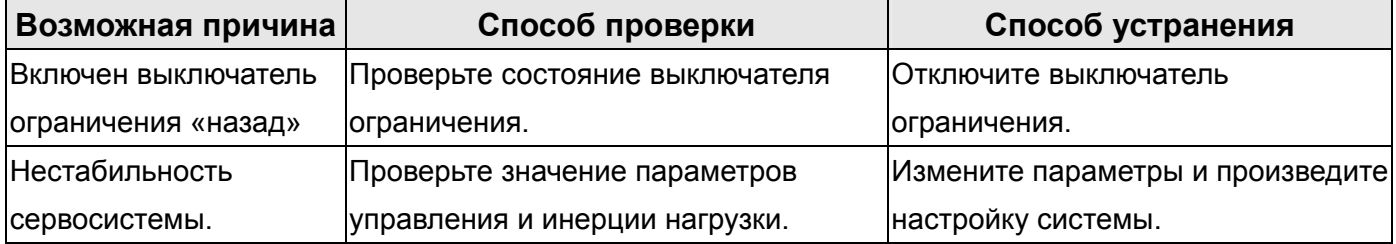

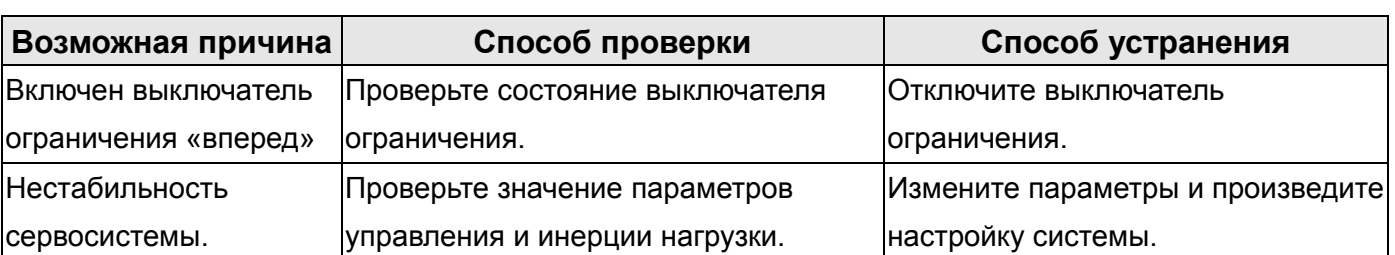

## **: Активирован выключатель ограничения движения вперед (СCWL)**

# **: Превышение температуры IGBT**

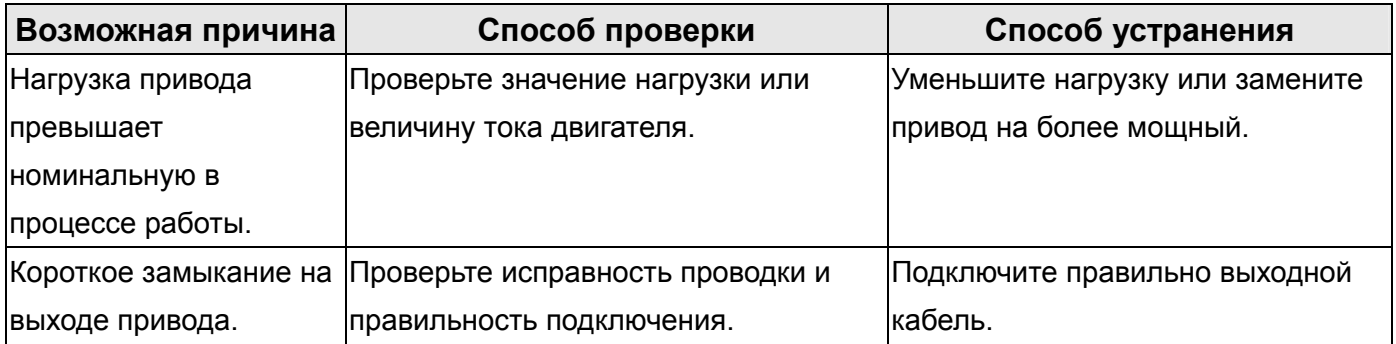

## **RLE + 7** : Ошибка памяти.

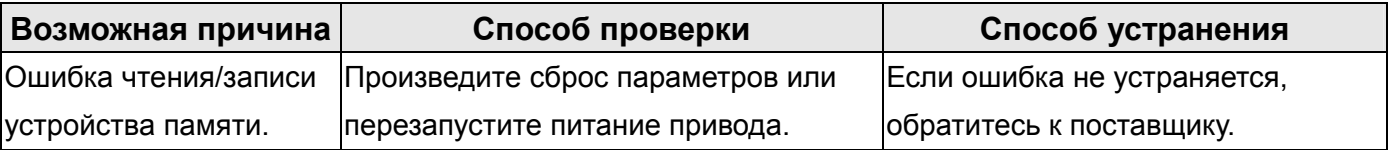

# **: Ошибка связи с процессором DSP**

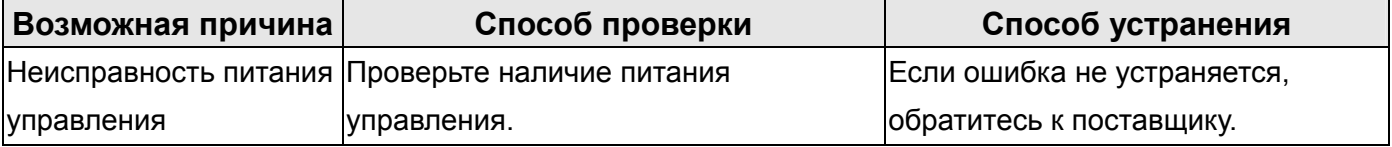

## $RLE$   $: 9$  : Ошибка связи по интерфейсу.

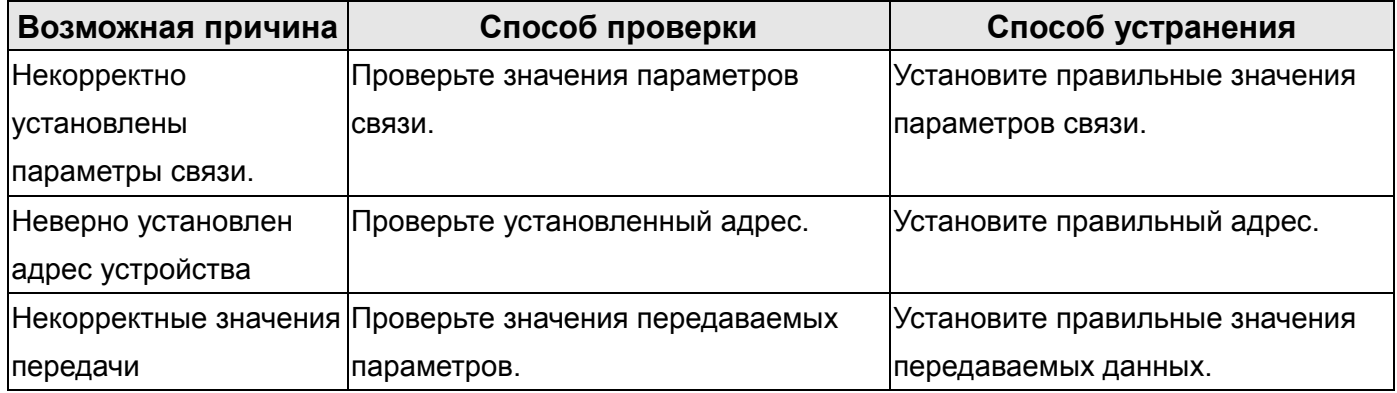

## **: Превышение времени ожидания связи**

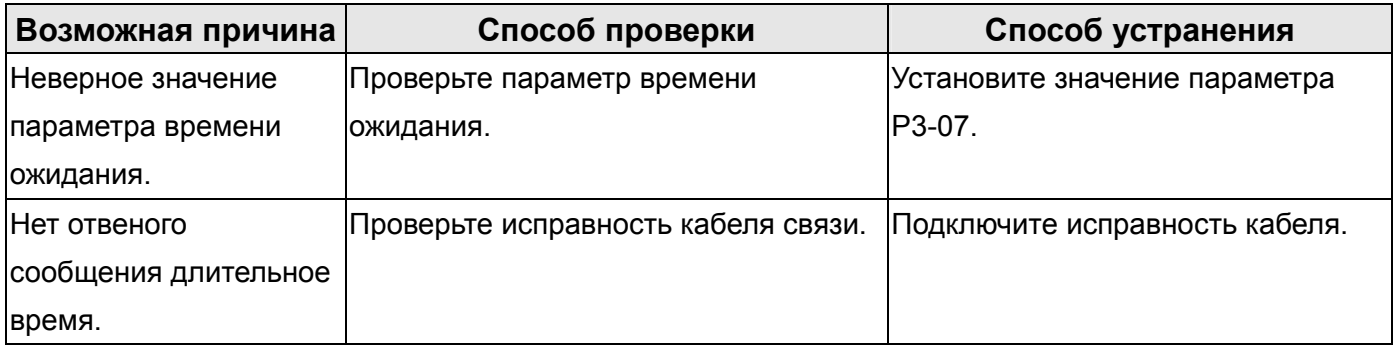

## **RLE2 :**  $\cdot$  **Ошибка записи команд управления**

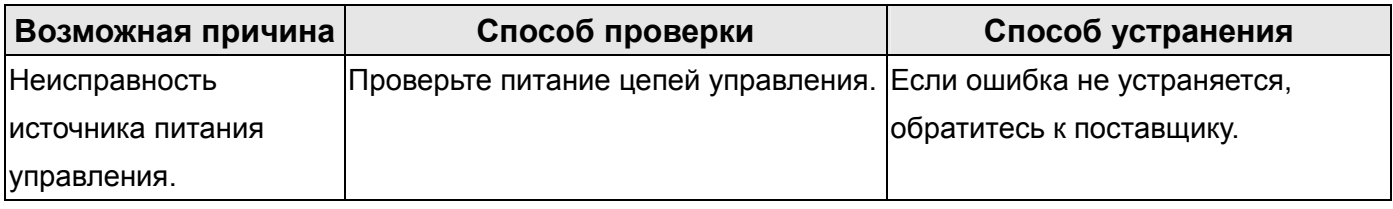

# $R$ **: 22** : Обрыв фазы напряжения питания

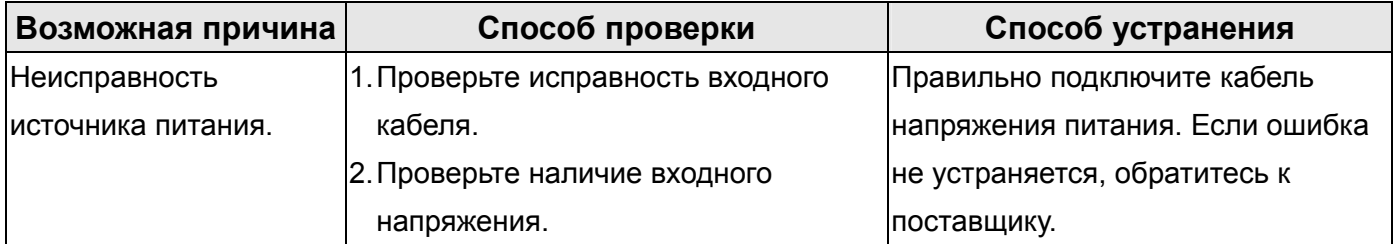

# **: Предупреждение о перегрузке.**

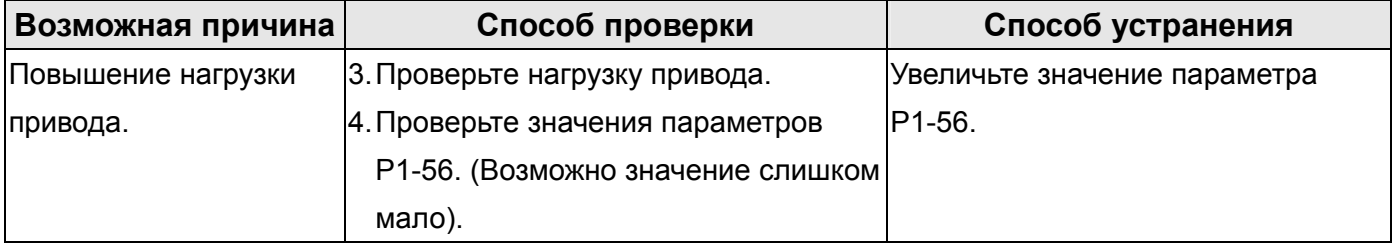

## **10-3 Сброс ошибок.**

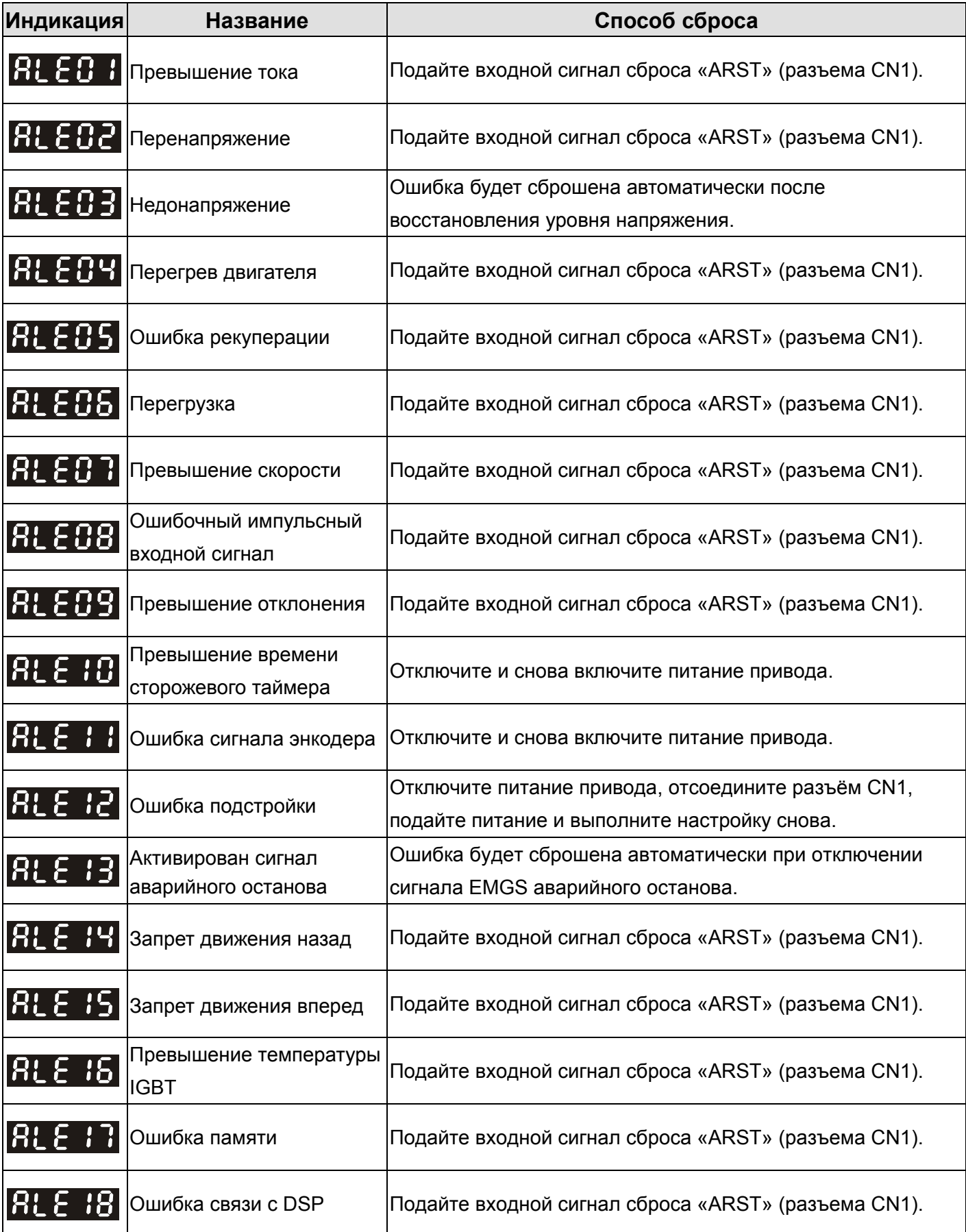

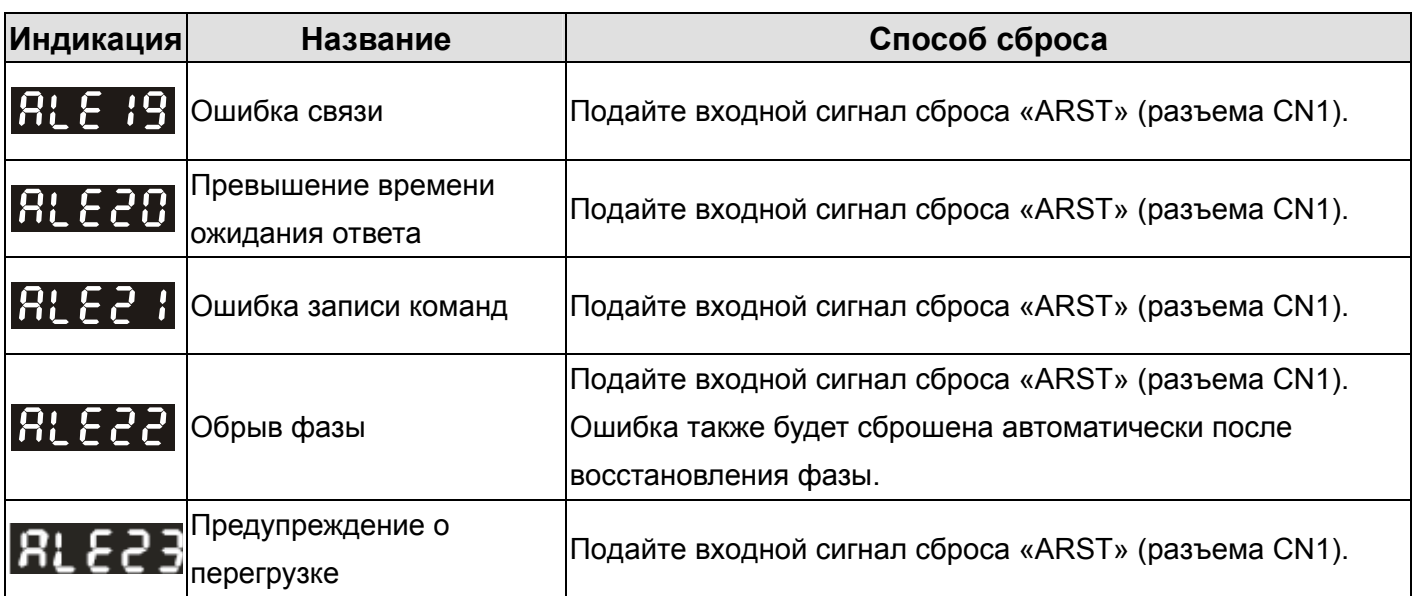

**Эта страница оставлена пустой специально.** 

## **Глава 11. Спецификация**

## **11-1 Спецификация сервопривода (Серия ASDA-A)**

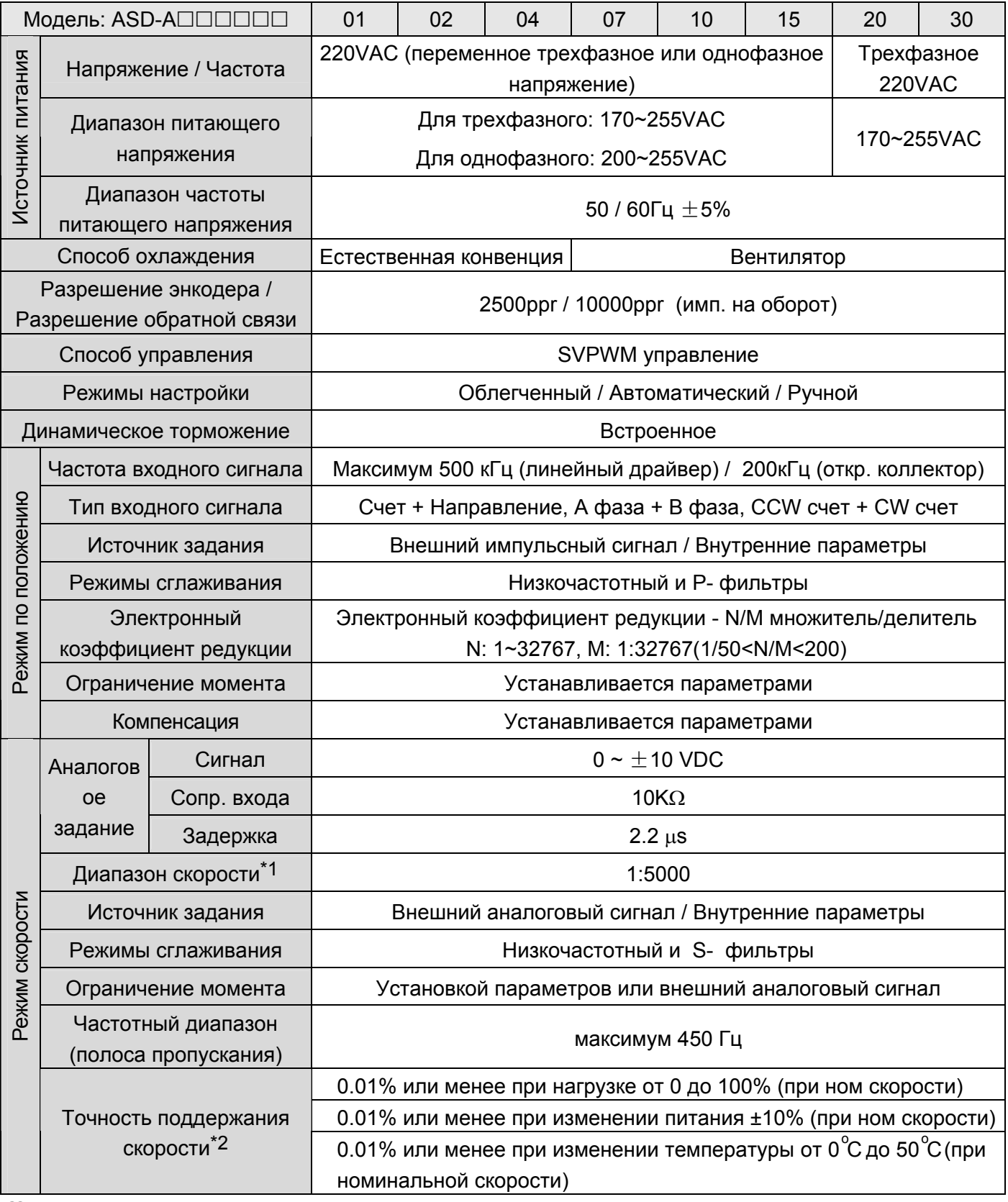

 Примечание: Смотрите раздел 1-2 для обозначения маркировки модели.

## **11-1 Спецификация сервопривода (ASDA-A),продолжение**

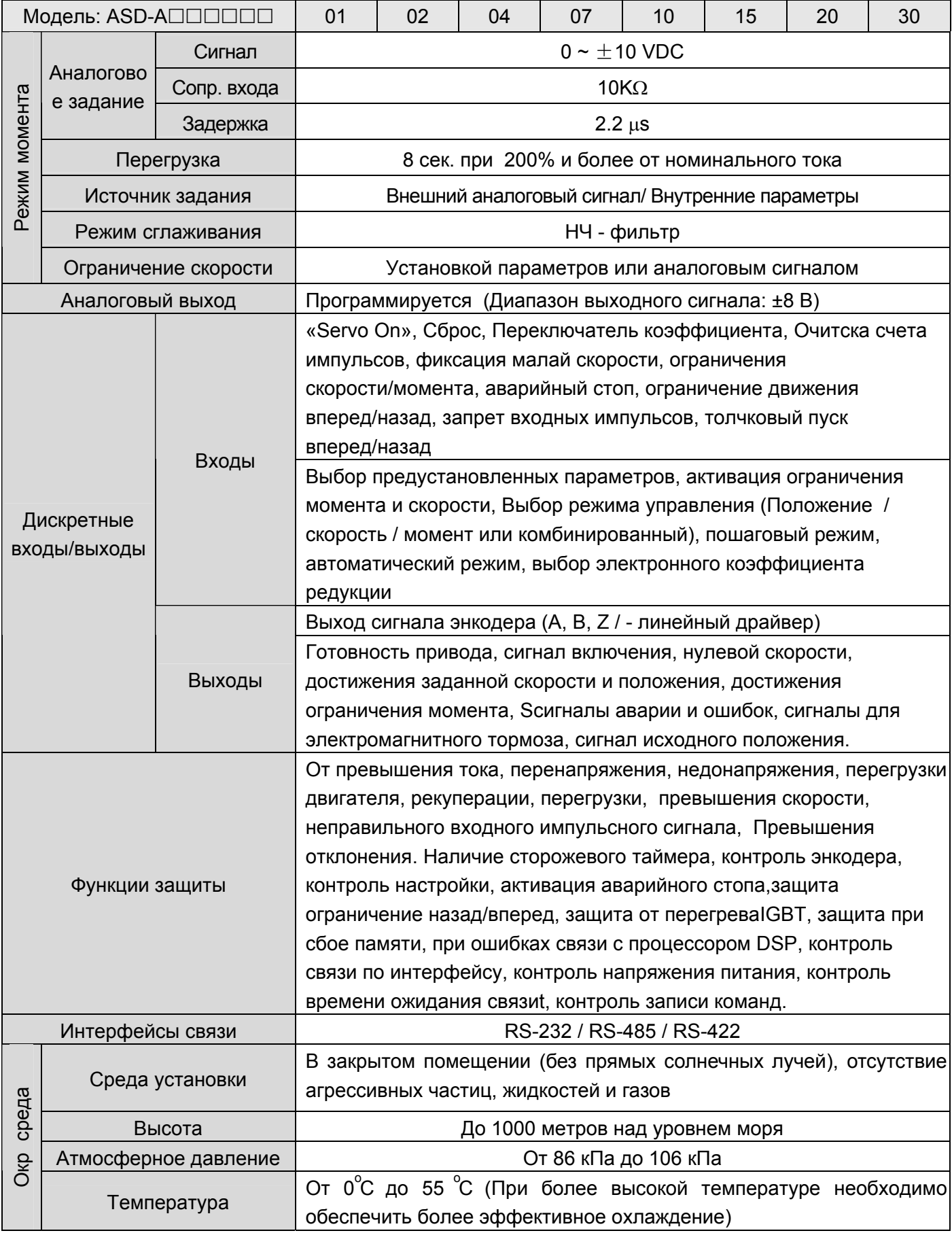

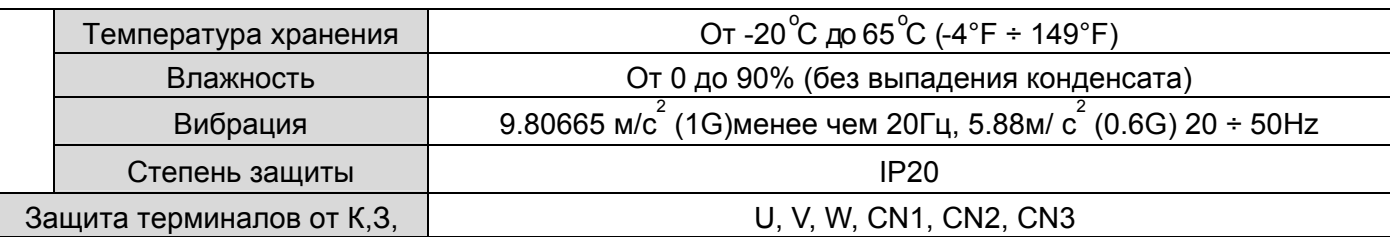

### **11-1 Спецификация сервопривода (ASDA-A),продолжение**

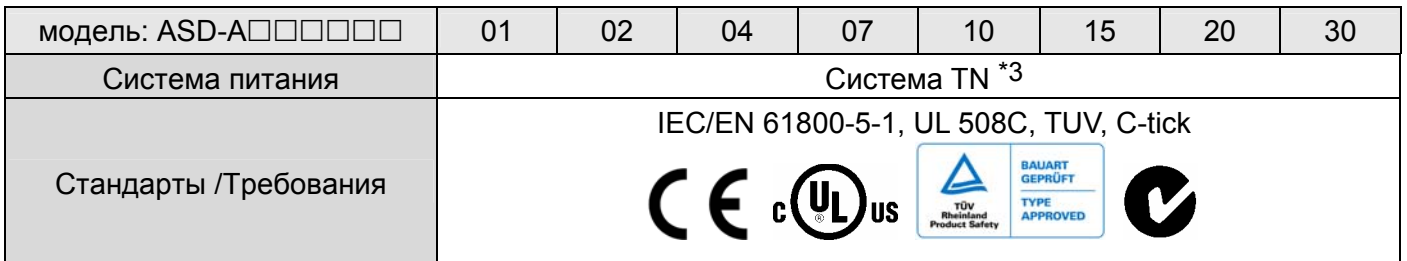

#### **Замечания:**

- \*1 При номинальной нагрузке диапазон скорости определяется так: Минимальная скорость / Номинальная скорость
- \*2 При номинальной скорости точность определяется так: (Скорость без нагрузки скорость с нагрузкой) /номинальная скорость
- \*3 TN система : система, в которой нейтраль источника питания глухо заземлена, а открытые проводящие части электроустановки присоеденены к глухозаземленной нейтрали источника посредством нулевых защитных проводников.

## **11-2 Серводвигатели с низкой инерцией (Серия ASMTL)**

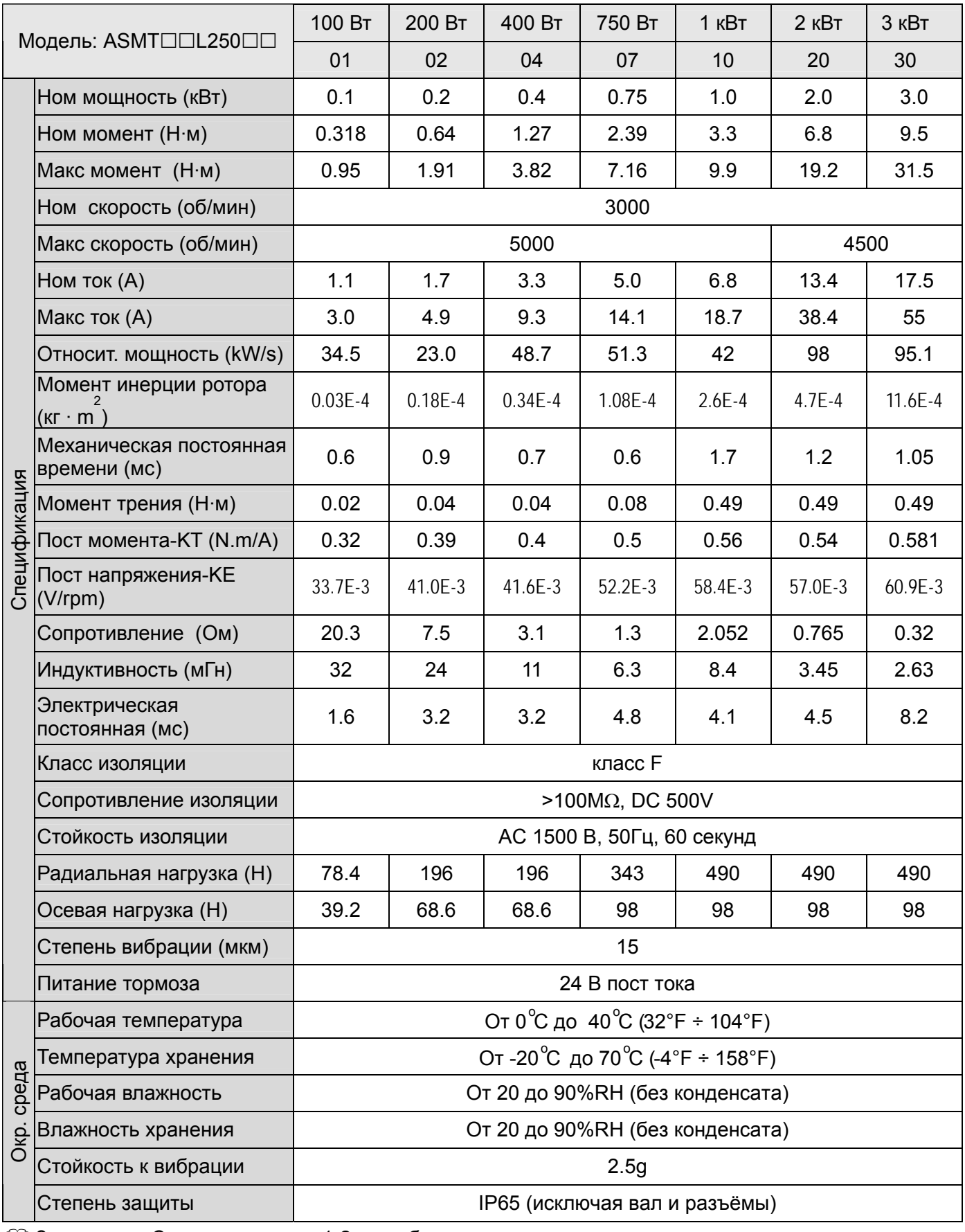

 Замечание: Смотрите раздел 1-2 для обозначения маркировки модели.

## **11-3 Серводвигатели средней инерции (Серия ASMTМ)**

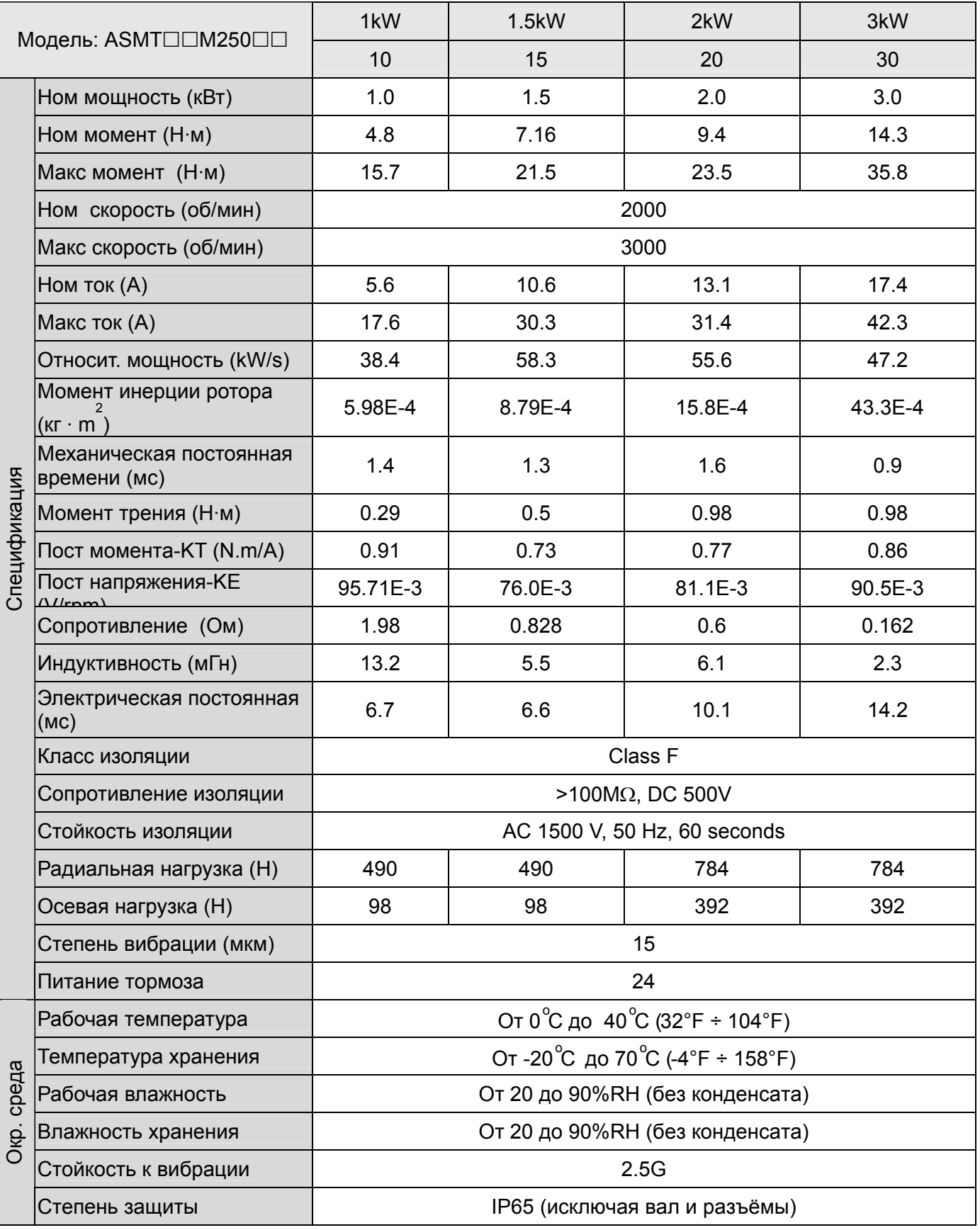

 Замечание: Смотрите раздел 1-2 для обозначения маркировки модели.

### **11-4 Характеристики серводвигателей ASMT**

### **Характеристики двигателей с низкой инерцией ротора**

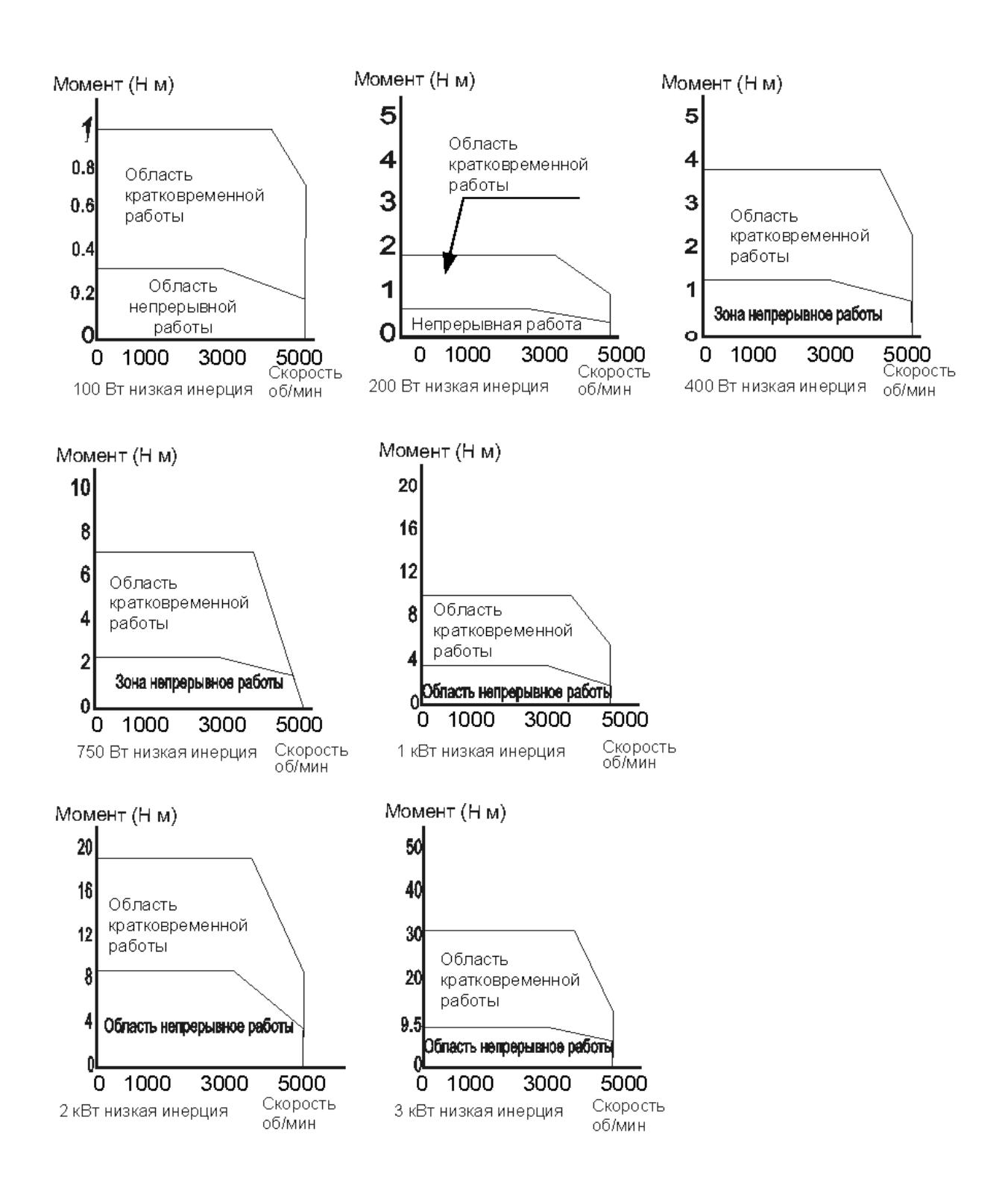

**Характеристики двигателей со средней инерцией ротора**

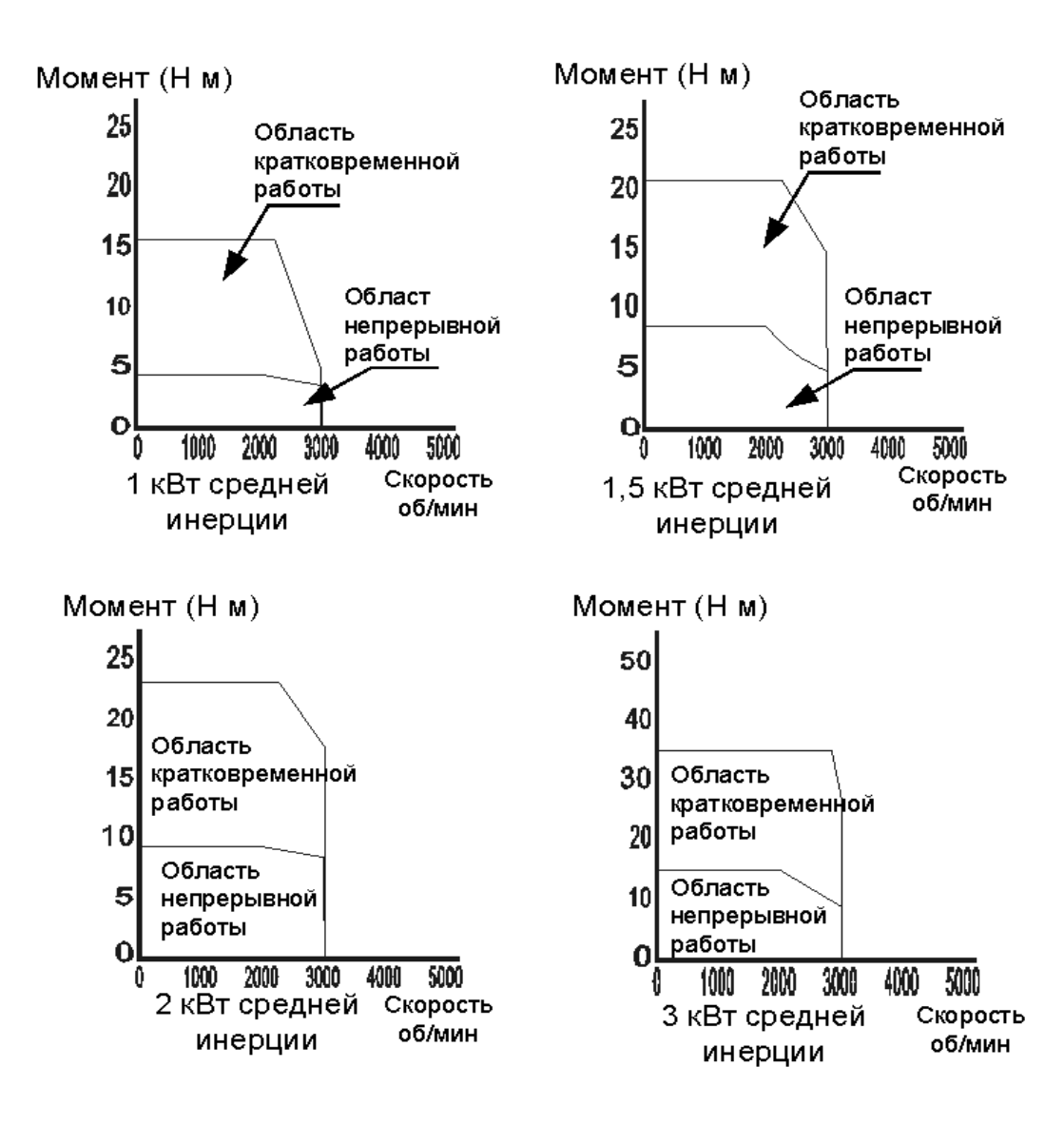

### **11-5 Нагрузочные характеристики**

#### **Функции защиты от перегрузки**

Встроенная защита от перегрузки предназначена для защиты двигателя от перегрева.

#### **Возможные случаи перегрузки**

- 1. Двигатель работает несколько секунд с моментом превышающим 100 %.
- 2. Нагрузка на валу двигателя имеет высокий момент инерции, при этом время разгона и замедления установлено на малое значение.
- 3. Кабель двигателя или энкодера подключены некорректно.
- 4. Коэффициенты усиления установлены некорректно, возможные автоколебания.
- 5. Тормоз двигателя не был отключен вовремя.

### **Время работы под нагрузкой (100 Вт ÷ 750 Вт)**

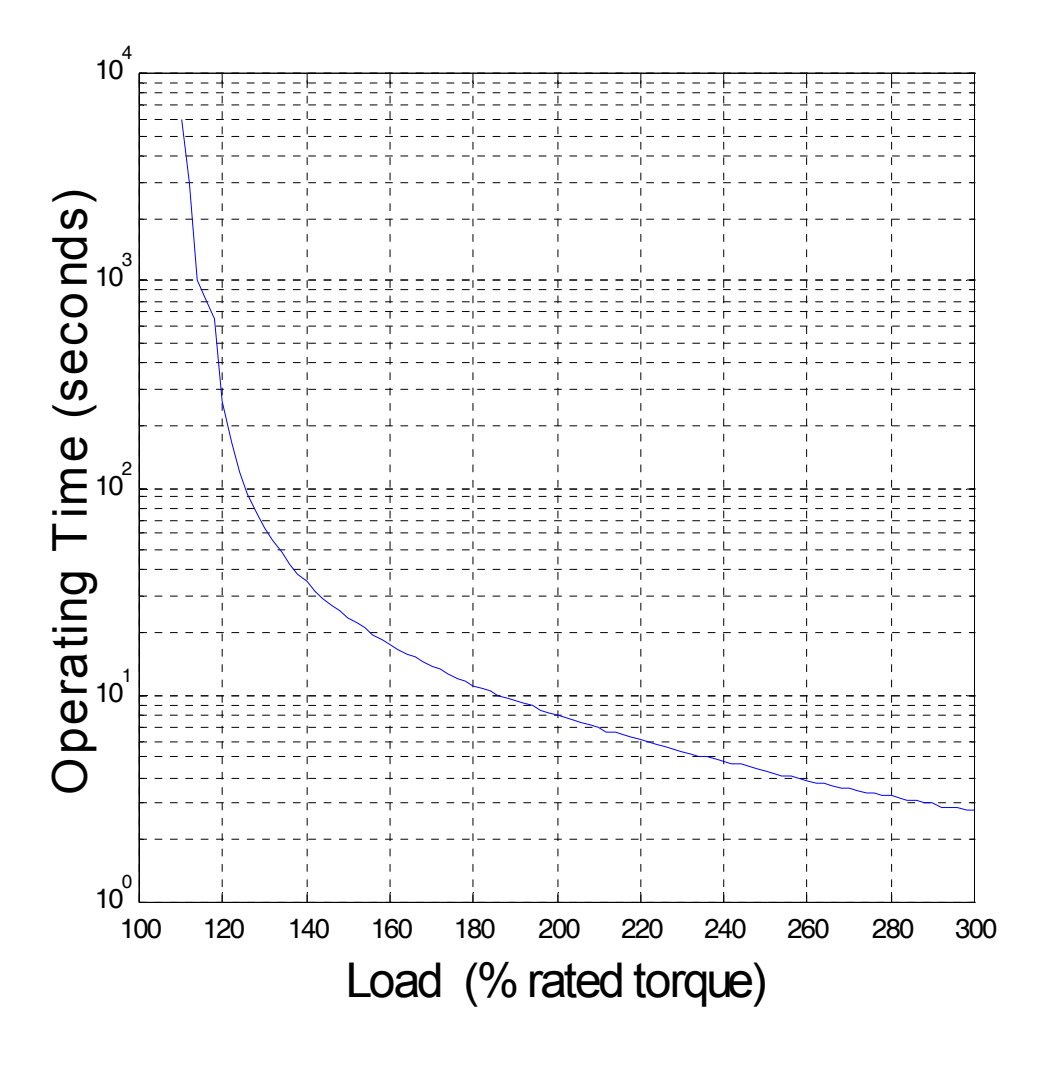

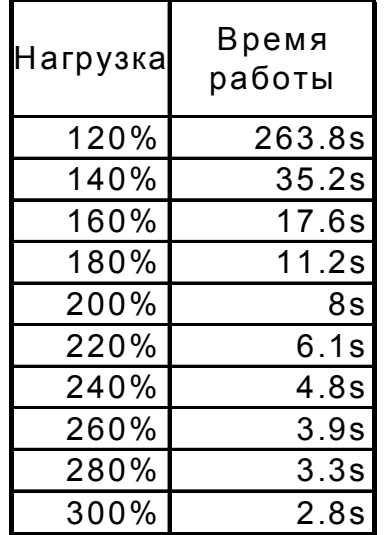

### **Время работы под нагрузкой (1 кВт ÷ 3 кВт)**

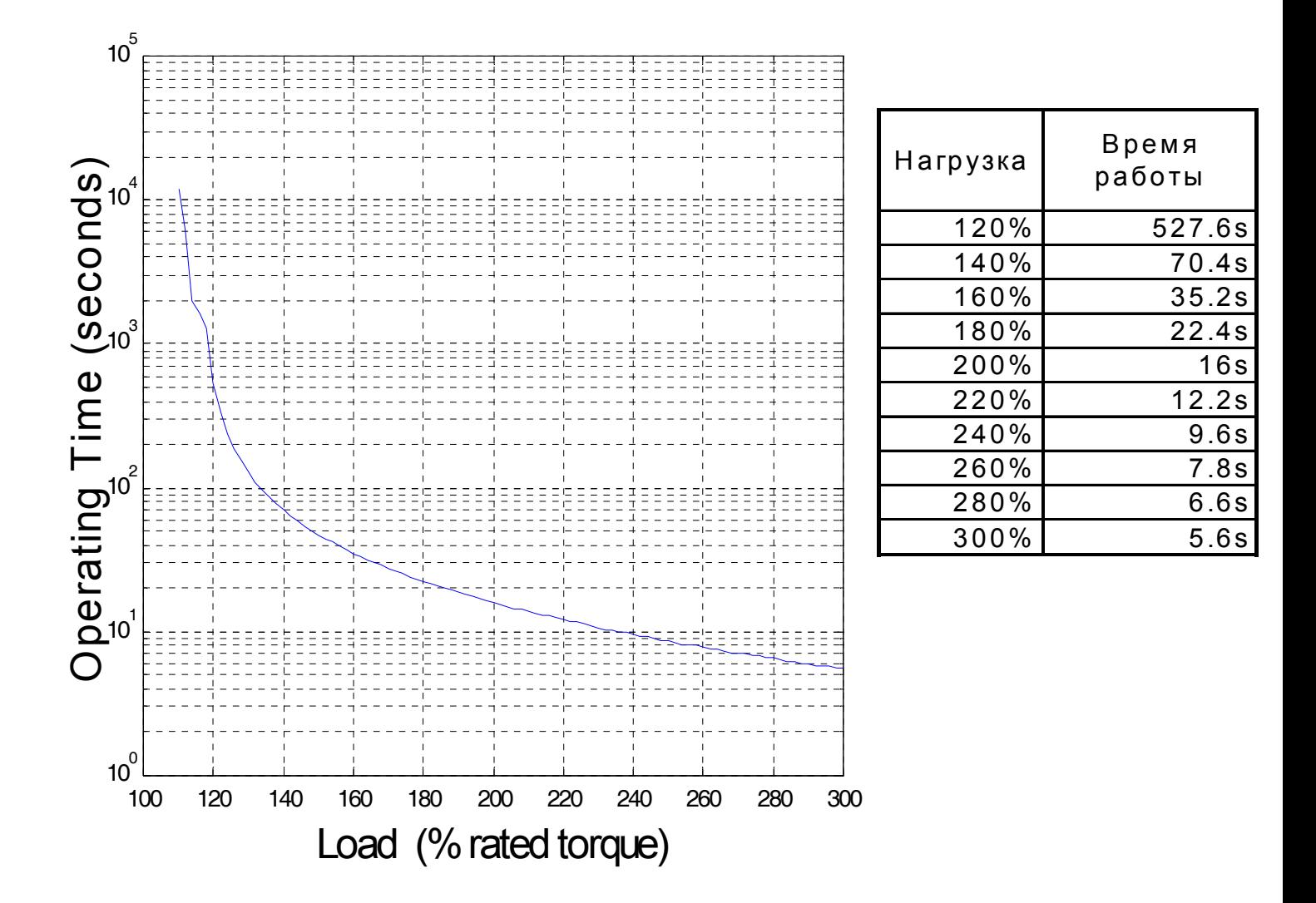

### **11-6 Габаритно присоединительные размеры (мм)**

### **ASD-A0121LA; ASD-A0221LA; ASD-A0421LA (100 Вт ÷ 400 Вт)**

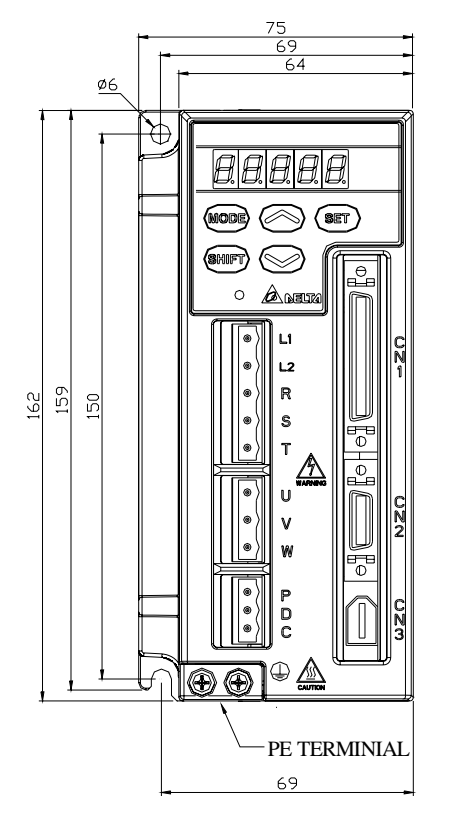

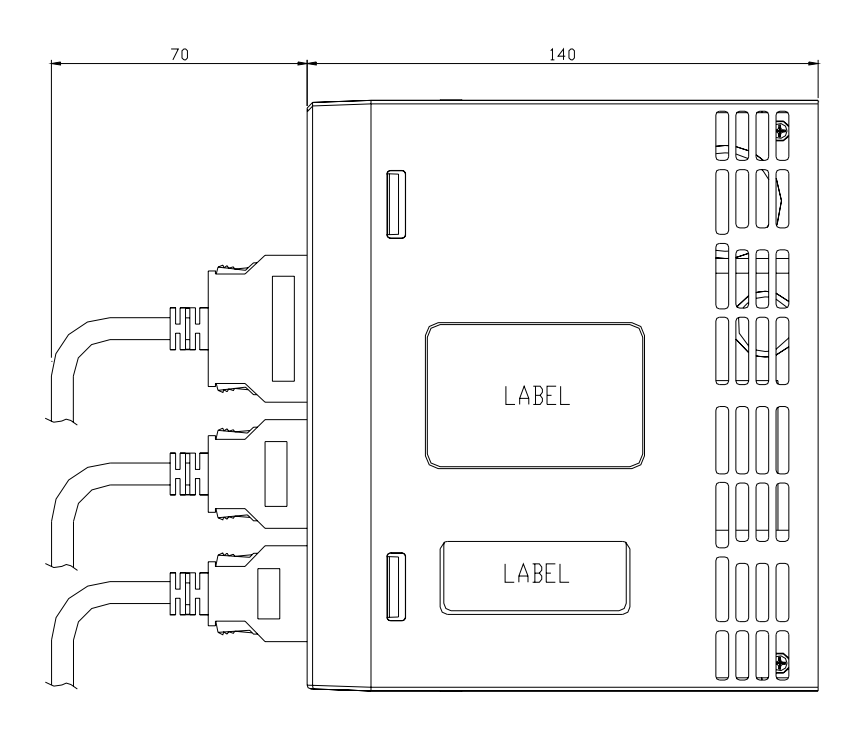

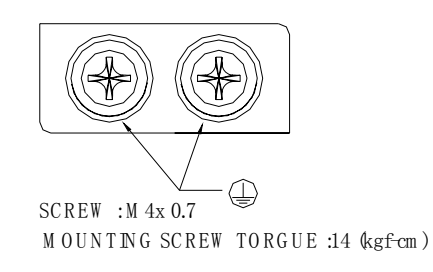

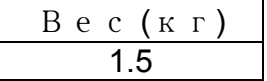

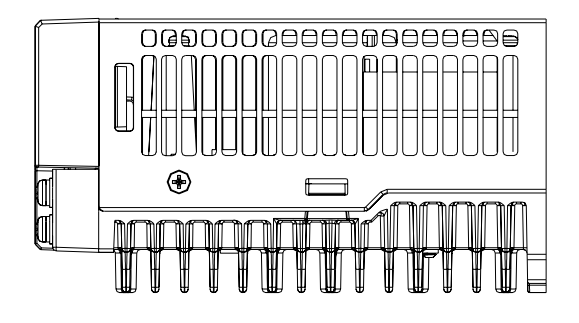

∤D

### **11-6 Габаритно – присоединительные размеры (мм)**

### **ASD-A0721LA; ASD-A1021LA; ASD-A1021MA; ASD-A1521MA (750W~1.5kW)**

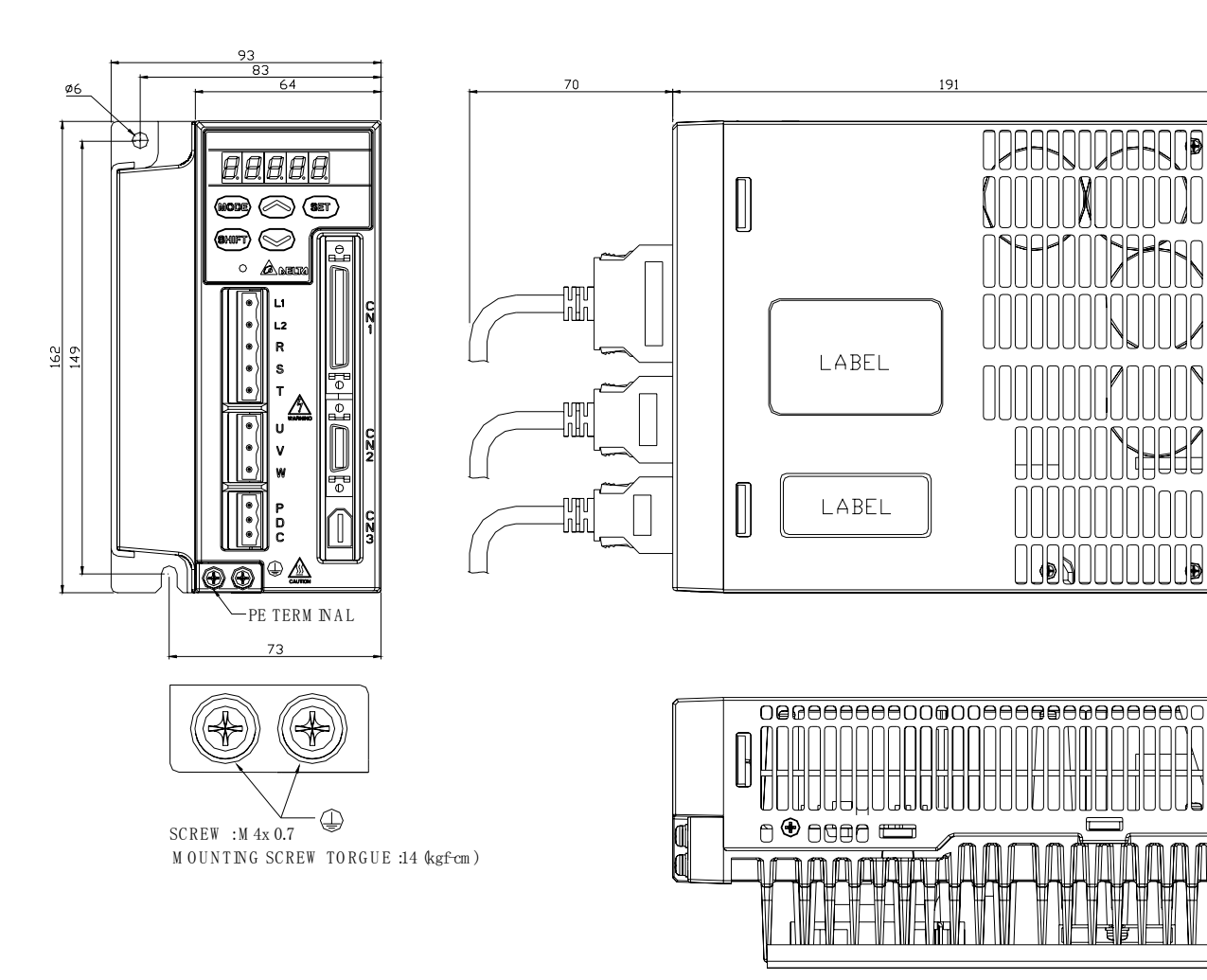

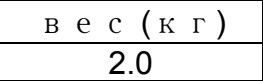

## **11-6 Габаритно – присоединительные размеры (мм)**

### **ASD-A2023LA; ASD-A2023MA; ASD-A3023LA; ASD-A3023MA (2kW~3kW)**

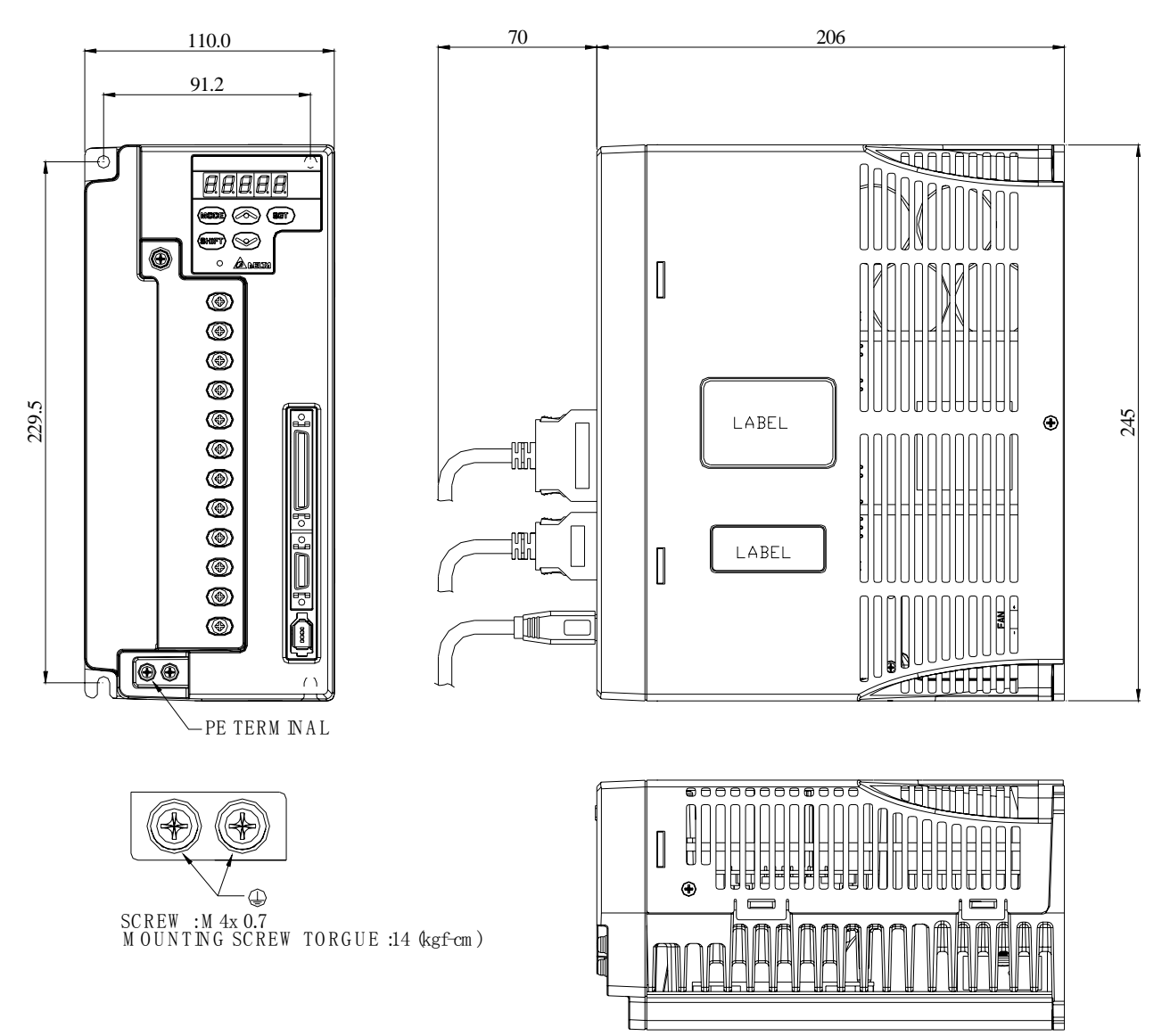

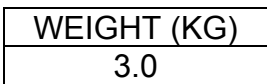

## **11-7 Размеры серводвигателей низкой инерции (мм)**

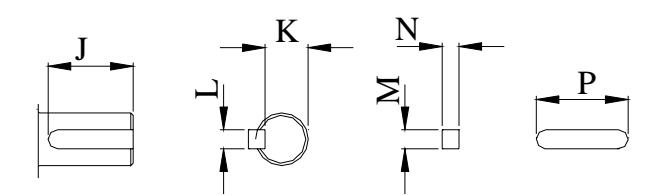

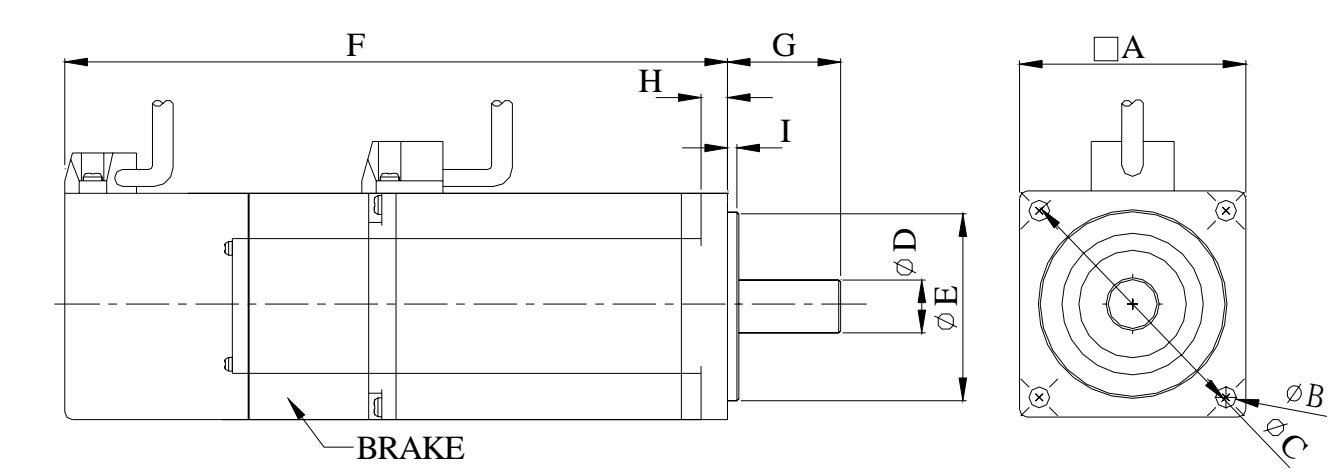

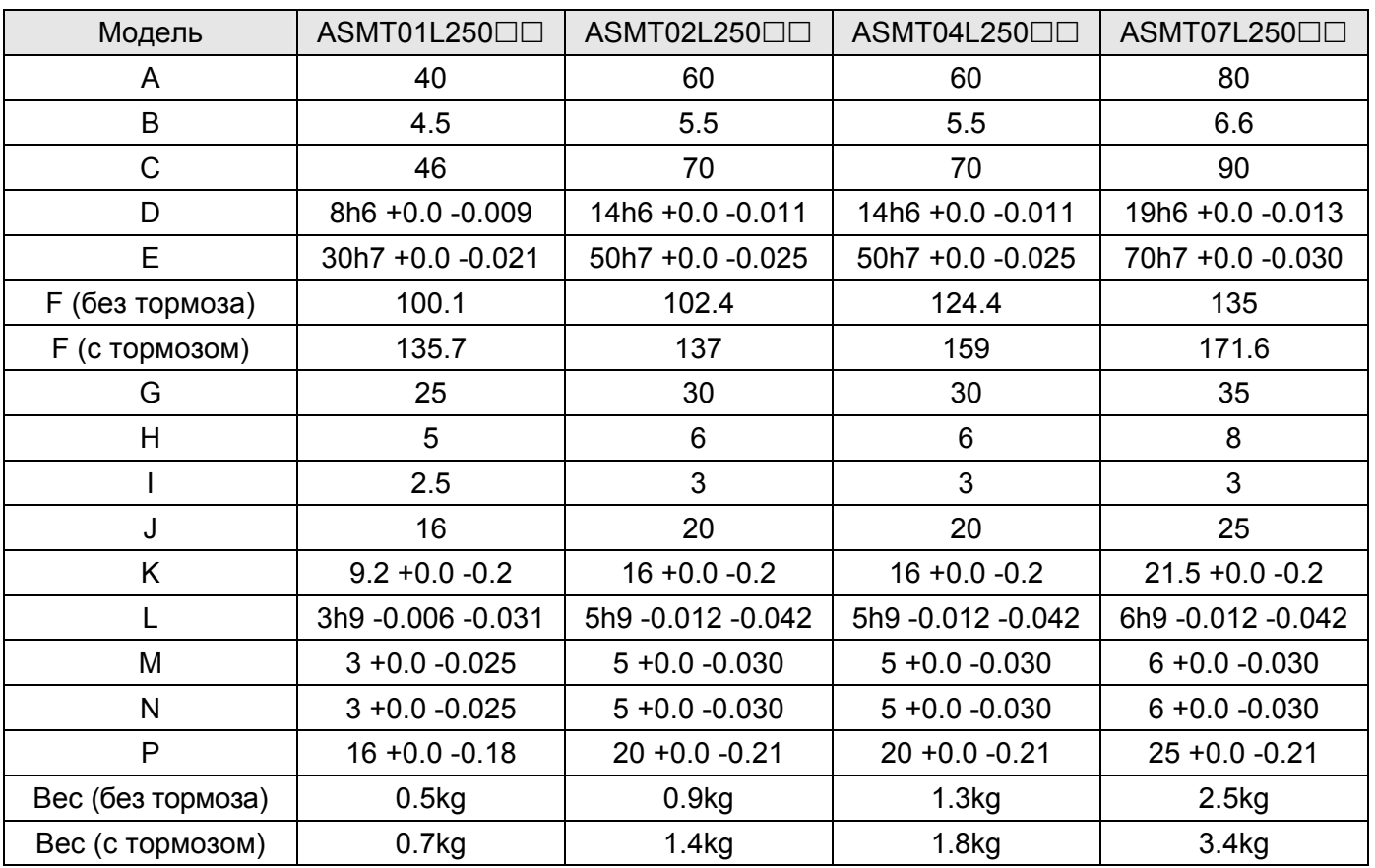

 $\square$  Замечание: Обозначение ( $\square$ ) в окончании наименования модели означает версию или опцию. (Смотрите раздел 1-2 по описанию наименования моделей)

## **11-7 Размеры серводвигателей низкой инерции (мм)**

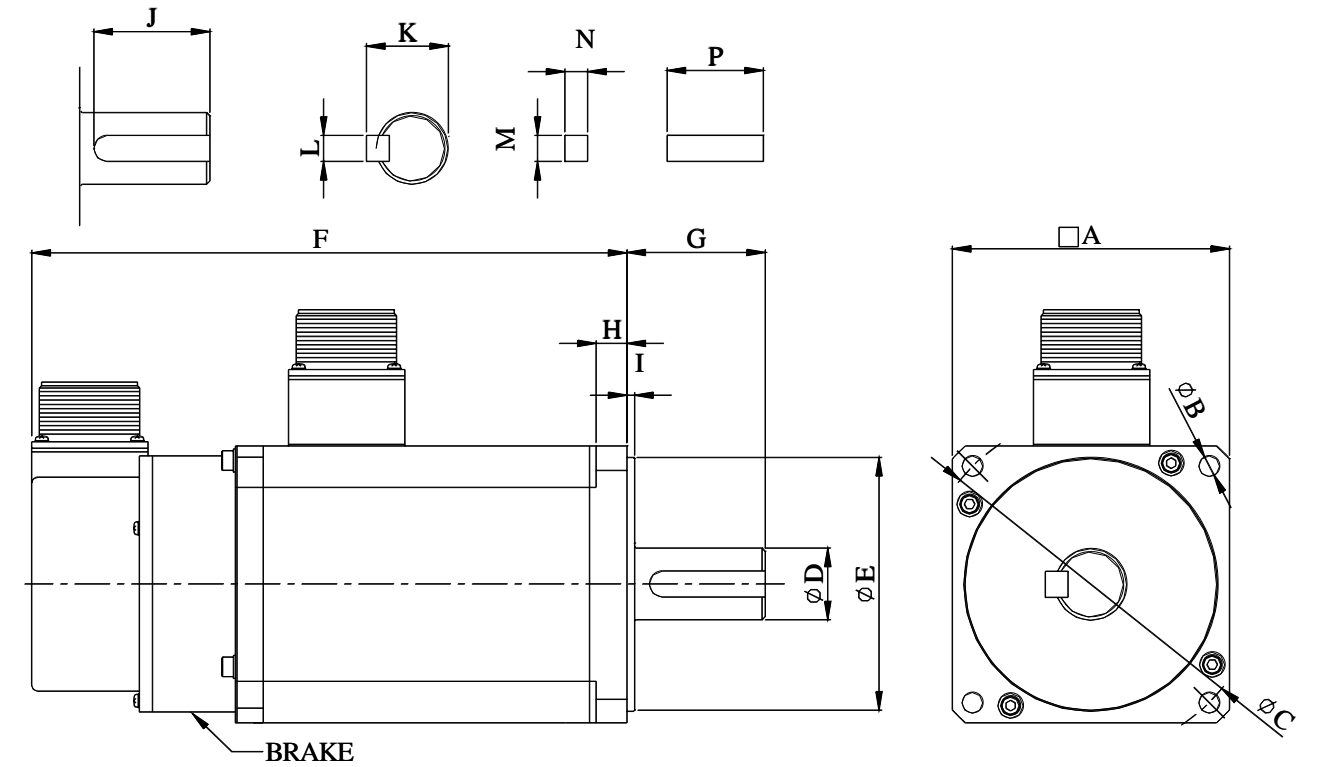

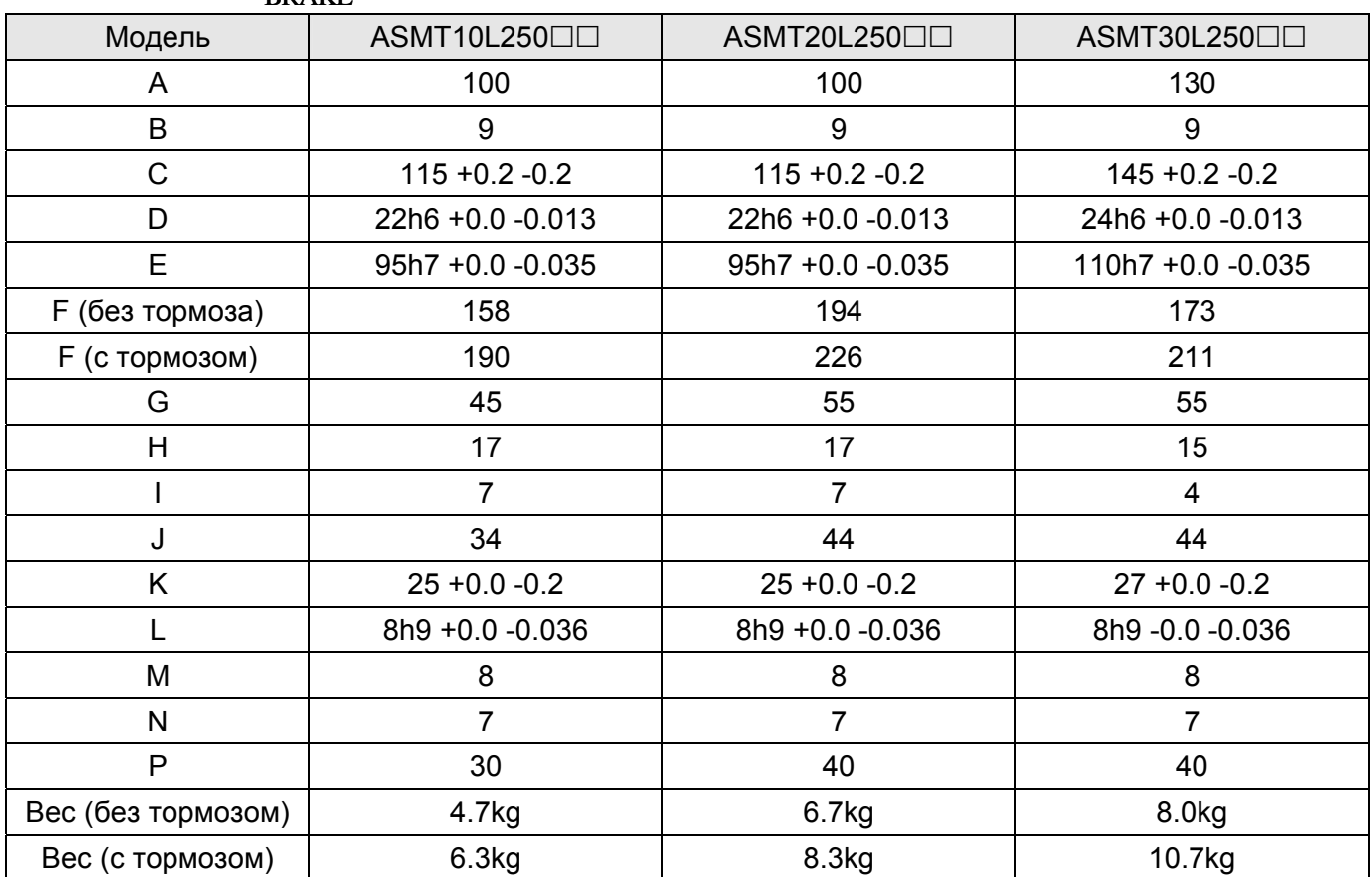

 $\square$  Замечание: Обозначение ( $\square$ ) в окончании наименования модели означает версию или опцию. (Смотрите раздел 1-2 по описанию наименования моделей)

## **11-8 Размеры серводвигателей средней инерции (мм)**

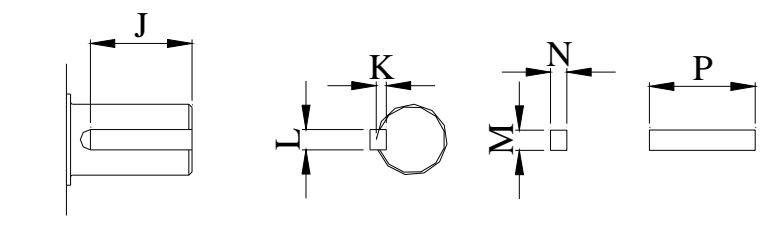

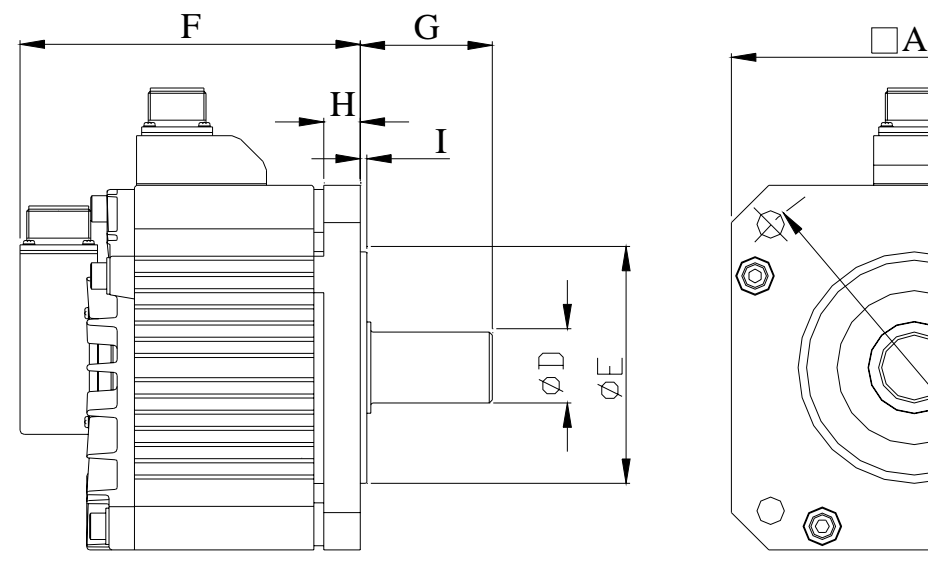

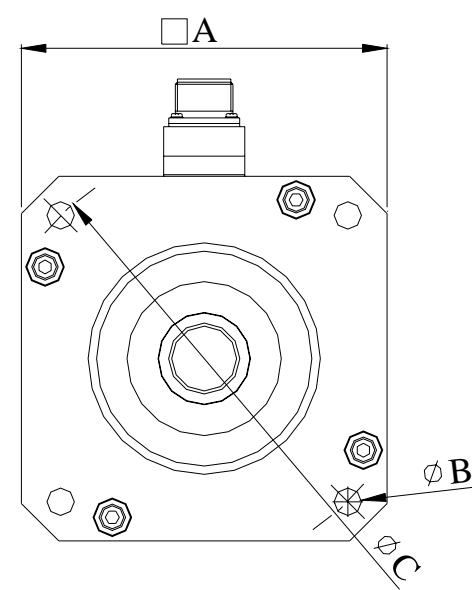

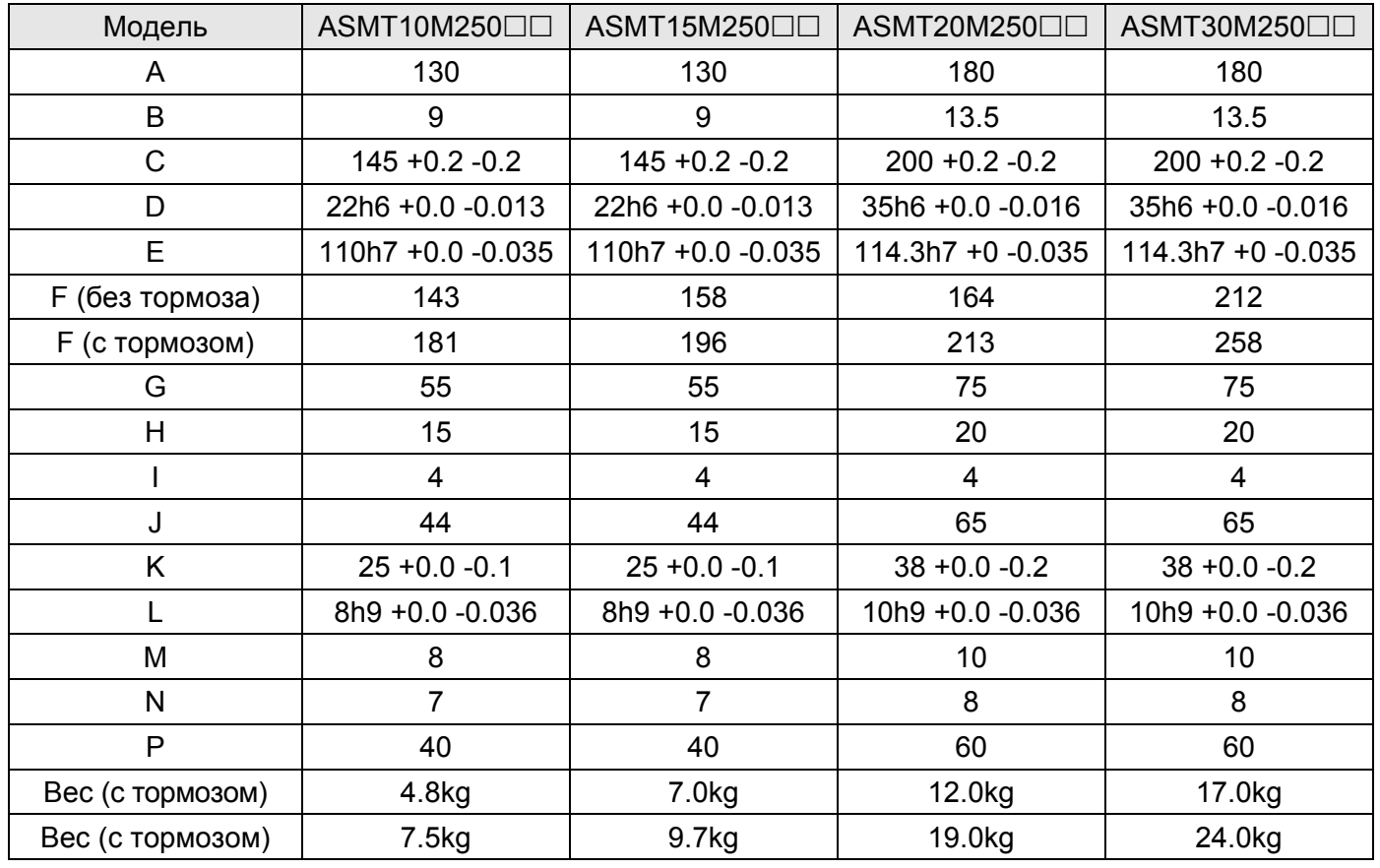

 $\square$  Замечание: Обозначение ( $\square$ ) в окончании наименования модели означает версию или опцию. (Смотрите раздел 1-2 по описанию наименования моделей)

## **11-9 Таблица фильтров EMI**

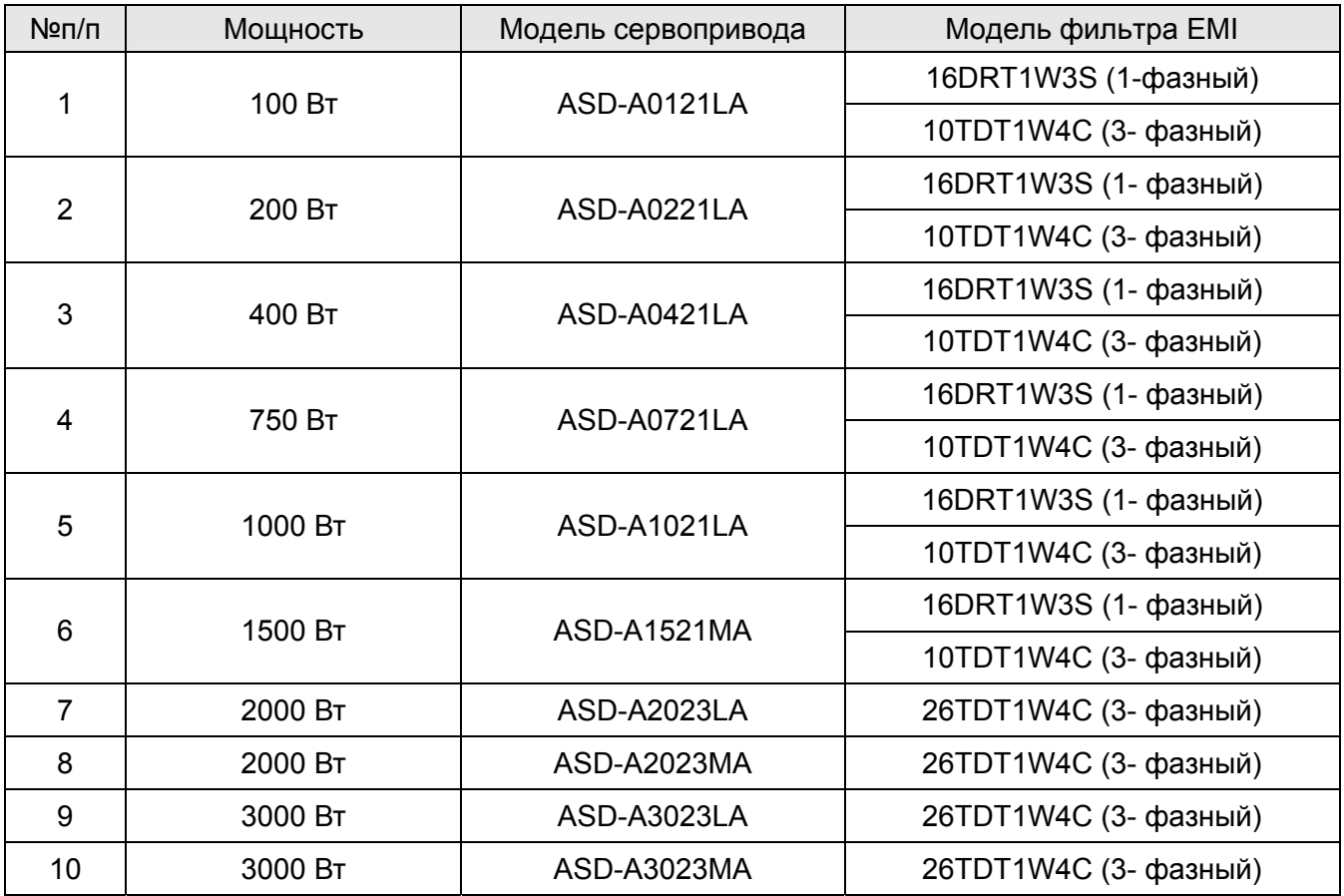
#### Примеры применения Глава 12.

### 12-1 Управление положением (включая поиск исходной позиции

### «HOME»)

В данном примере поддерживаются функции ограничения движения вперед (CCWL), датчиком ограничения вперед является концевой выключатель L.S.1, функция ограничения движения назад (CWL) - при установленном концевом выключателе L.S.2, а также функция поиска исходного положения, датчиком которого является L.S.1. Рабочее движение осуществляется между позициями Р1 и P2.

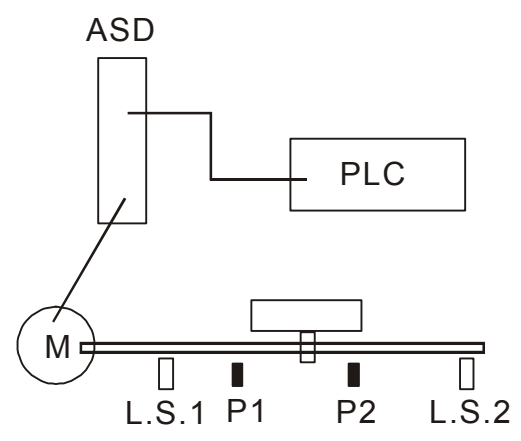

#### Устанавливаемые параметры

- P1-01=1 (Установка режима управления по положению (Pr)
- Р1-47=100 (Активация функции поиска исходного положения при движении вперед)
- P2-15=022 (Установка ограничения движения назад(CWL). Концевой выключатель L.S.1 должен иметь Н.З. контакт (тип «b») и подключен ко входу DI6)
- P2-16=023 (Установка ограничения движения вперед (CCWL). Концевой выключатель L.S.2 должен иметь Н.З. контакт (тип «b») и подключен ко входу DI7)
- P2-10=101 (установка сигнала включение серво (SON), вход по умолчанию: DI1)
- P2-11=108 (Импульсная команда запуска (CTRG), вход по умолчанию: DI2) п
- п P2-12=111 (Выбор сигнала задания позиции (POS0), вход по умолчанию: DI3)
- Р1-33=0 (Выбор команды абсолютного задания позиции)
- Установка параметров P1-15, P1-16 для задания позиции P1 (Задание позиции 1 внутренними параметрами)
- Установка параметров Р1-17, Р1-18 для задания позиции Р2 (Задание позиции 2 внутренними параметрами)
- Р2-18=101 (Задание выходного сигнала «Готовность серво» (SRDY), выход по умолчанию: DO1)
- P2-21=105 (Задание выходного сигнала «Положение достигнуто» (TPOS), выход по умолчанию:  $DO4)$
- Р2-20=109 (Задание выходного сигнала «Исходное положение достигнуто» (HOME), выход по

умолчаниюt: DO3)

- P1-50=0, P1-51=0 (Установка смещения исходного положения (в количестве оборотов/импульсов)
- Другие параметры: P1-34, P1-35, P1-36 (Времена разгона/ замедления); P1-48, P1-49 (Установка высокой/низкой скорости при поиске исходного положения).

#### **Работа**

- Произведите перезапуск питания (отключите и включите через несколько секунд).
- После установки режима «Готовность серво» активируйте сигнал «Включение серво» (SON), после чего автоматически выполнится режим поиска исходного положения.
- После выполнения поиска исходного положения (появится сигнал «Достижение исходного положения») можно выполнять необходимые перемещения.

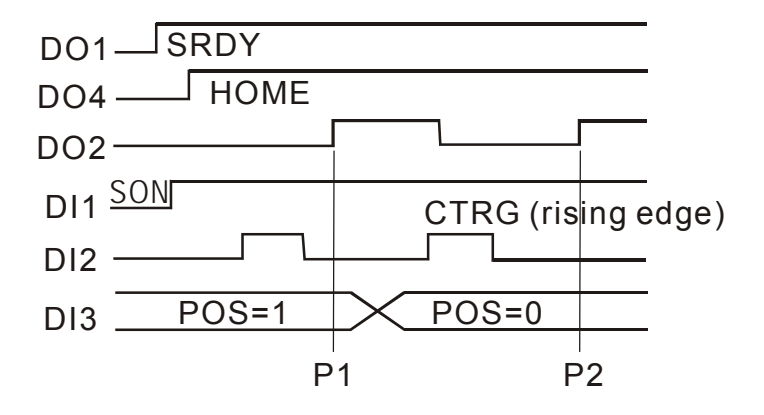

### **12-2 Роликовая подача.**

В данном примере показано фиксированное перемещение ролика на заданный угол. Вал двигателя поворачивается каждый раз на ¼ оборота при подаче импульсного сигнала пуска (полный оборот по сигналу обратной связи – 10000 импульсов, ¼ оборота - 10000/4=2500 импульсов).

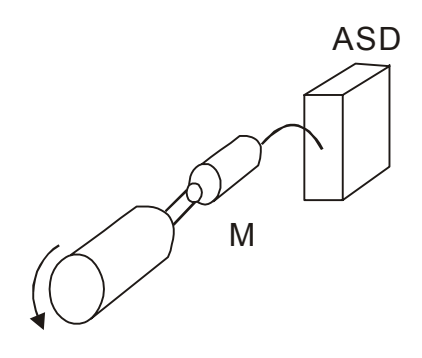

#### **Устанавливаемые параметры.**

- P1-01=1 (Установка режима управления по положению (Pr))
- P2-10=101 (установка сигнала включение серво (SON), вход по умолчанию: DI1)
- P2-11=108 (Импульсная команда запуска (CTRG), вход по умолчанию: DI2)
- P1-15=0 (Установка позиции 1 количество оборотов 0(ноль))
- P1-16=2500 (Установка позиции 1 количество импульсов)
- P1-33=1 (Установка способа перемещения относительный)
- P2-18=101 (Задание выходного сигнала «Готовность серво» (SRDY), выход по умолчанию: DO1)
- P2-21=105 (Задание выходного сигнала «Положение достигнуто»(TPOS), выход по умолчанию: DO4)
- Другие параметры: P1-34, P1-35, P1-36 (Времена разгона/ замедления);

#### **Работа**

- Произведите перезапуск питания (отключите и включите через несколько секунд).
- После установки режима «Готовность серво» активируйте сигнал «Включение серво» (SON), после чего привод будет в режиме работы управления по положению.
- После подачи импульсного сигнала пуска на вход DI2, вал двигателя повернется на ¼ оборота автоматически.

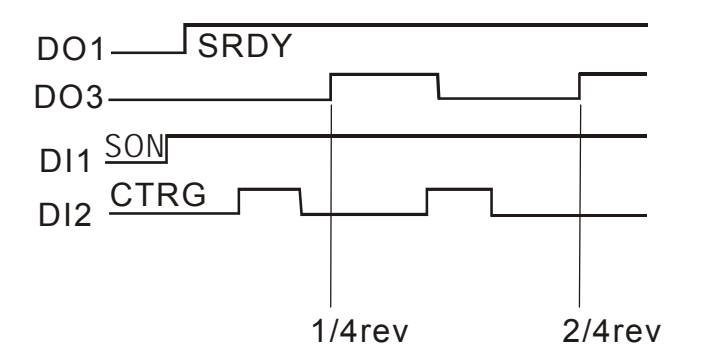

### **12-3 Подключение контроллера Delta серии DVP-EH**

К сервоприводу может быть подключен промышленный контроллер, в данном примере Delta DVP-EH. Показана реализация следующих функции: поиск исходного положения, толчковый пуск, установка разгона замедления, относительное управление по положению, абсолютное управление по положению, контроль количества импульсов.

#### **Устанавливаемые параметры**

- P1-00=2 (Установка типа входного импульсного сигнала задания 2: импульсы + направление вращения)
- $\blacksquare$  Р1-01=0 (Установка режима по положению (Pt))
- P2-10=101 (установка сигнала включение серво (SON), вход по умолчанию: DI1)
- P2-11=104 (Установка сигнала сброса счета импульсов, вход по умолчанию: DI2)
- P2-15=102 (Установка сигнала сброса ошибки, вход: DI5)
- Другие параметры: P1-34, P1-35, P1-36 (Времена разгона/ замедления);

#### **Работа**

- Произведите перезапуск питания (отключите и включите через несколько секунд).
- После установки режима «Готовность серво» активируйте сигнал «Включение серво» (SON)
- $\blacksquare$  Подключите контакт X1 контроллера (drive X1 to be ON) для функции поиска исходного положения. При замыкании контакта Х1 будет выполняться режим поиска исходного положения.
- Контакт Х2 контроллера выполнение толчкового режима вперед; PLC X3: Контакт Х3 контроллера – выполнение толчкового режима назад.
- После завершения режима поиска исходного положения, подключите и замкните контакт Х5 контроллера – для выполнения абсолютного перемещения на 10000 импульсов, затем замкните контакт Х4 для выполнения абсолютного перемещения в позицию 0 (ноль).
- Повторите предыдущую операцию.

Пример программы для контроллера показан ниже.

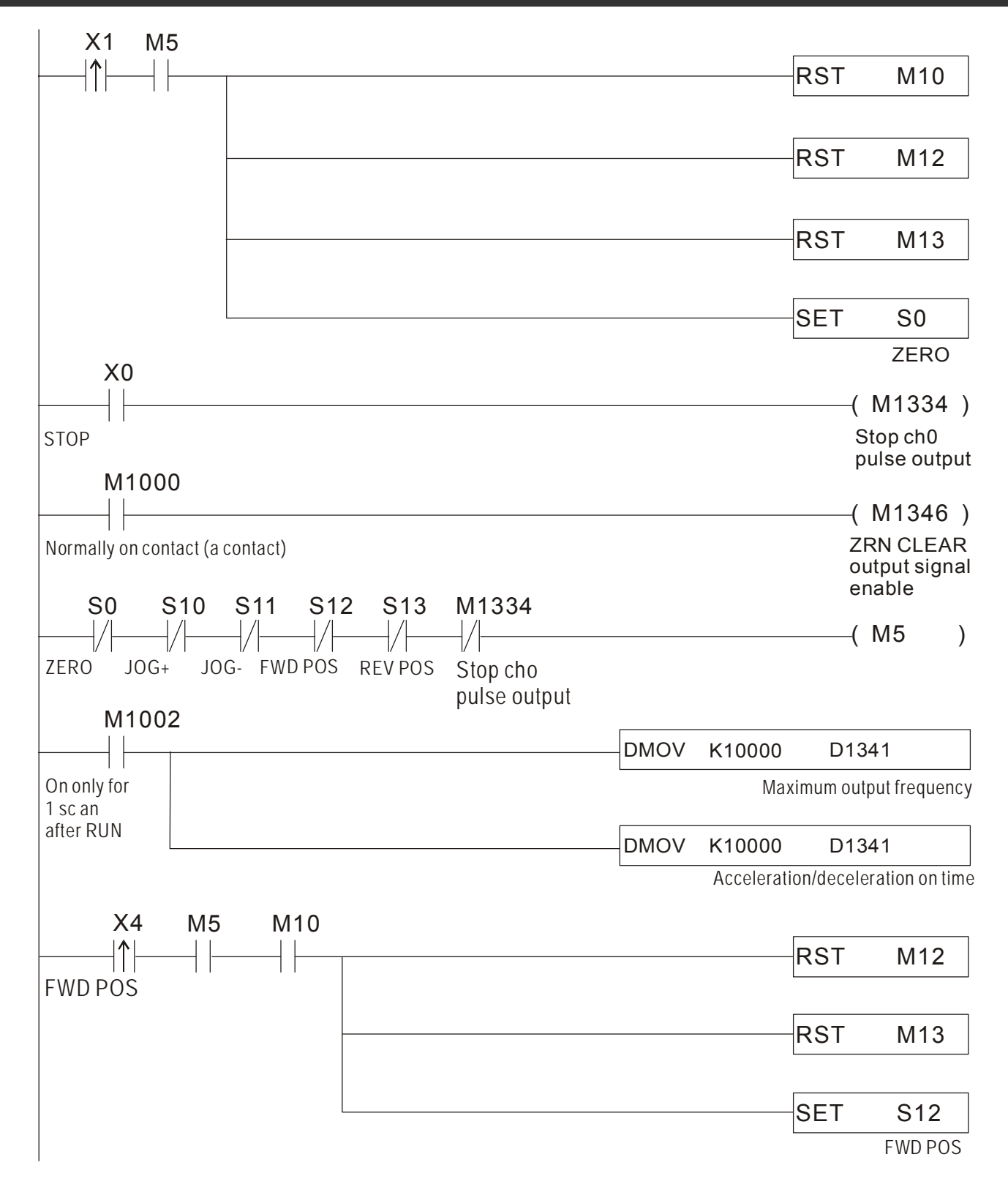

**ASDA-A Руководство пользователя Глава 12 Примеры применения**

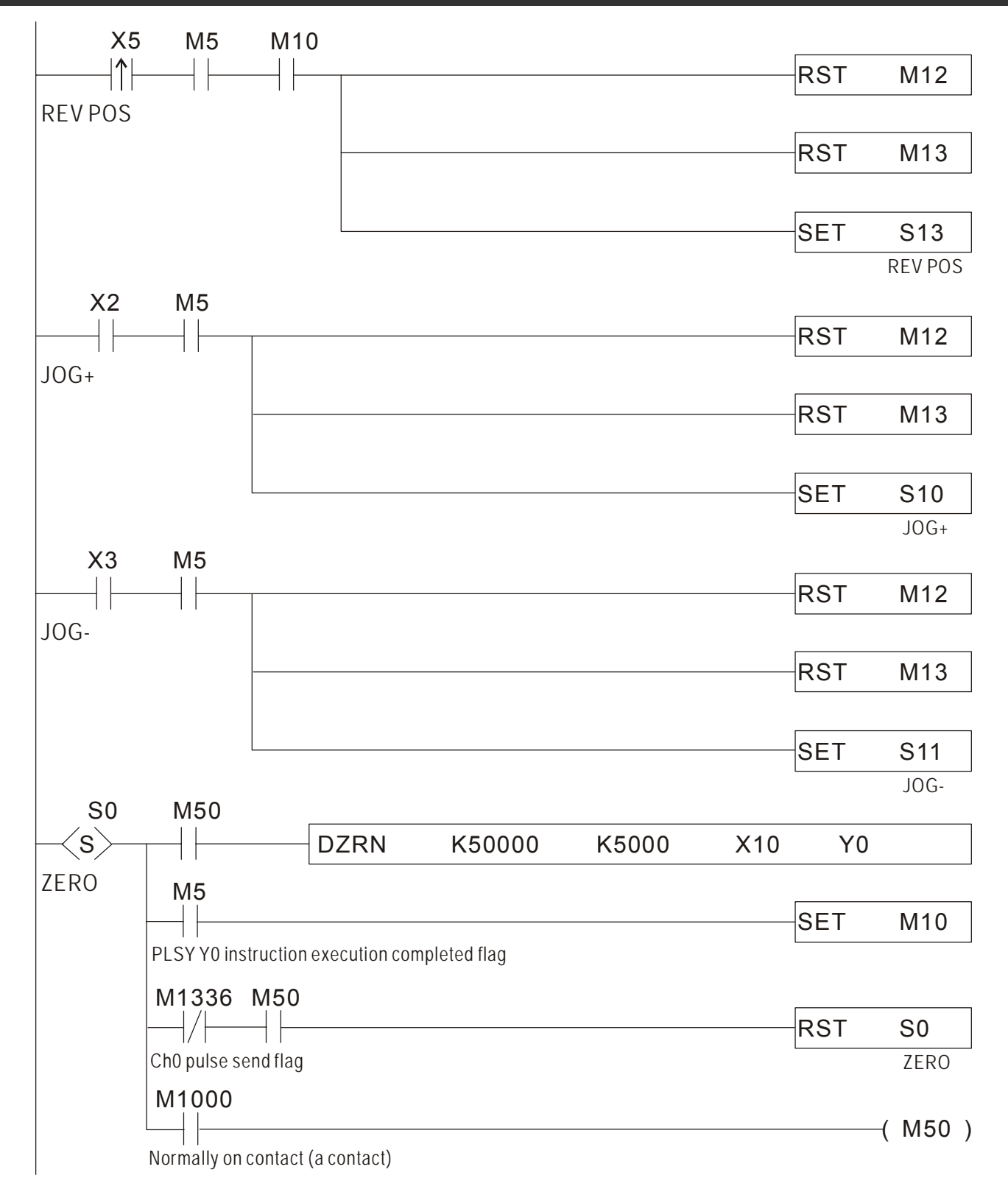

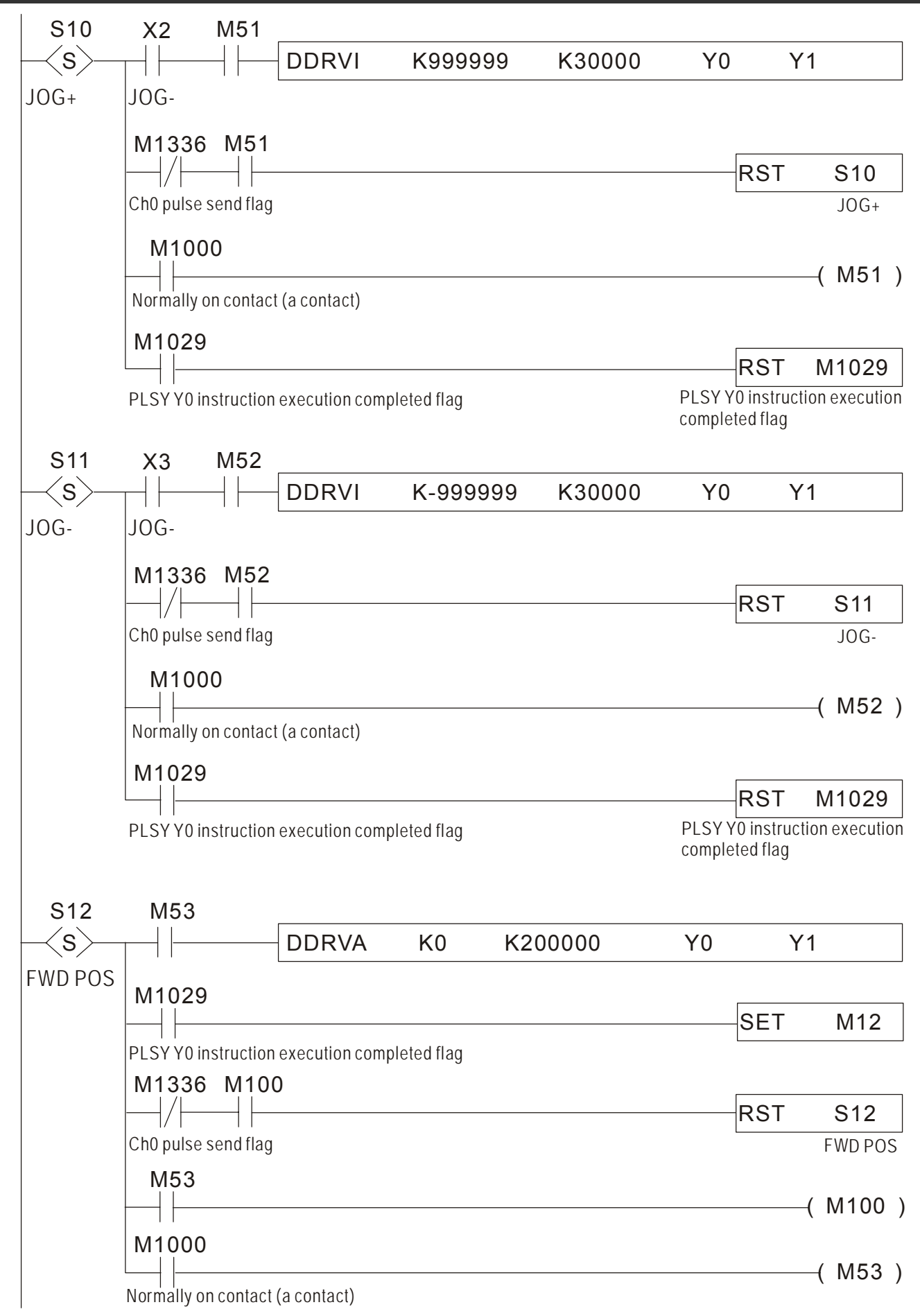

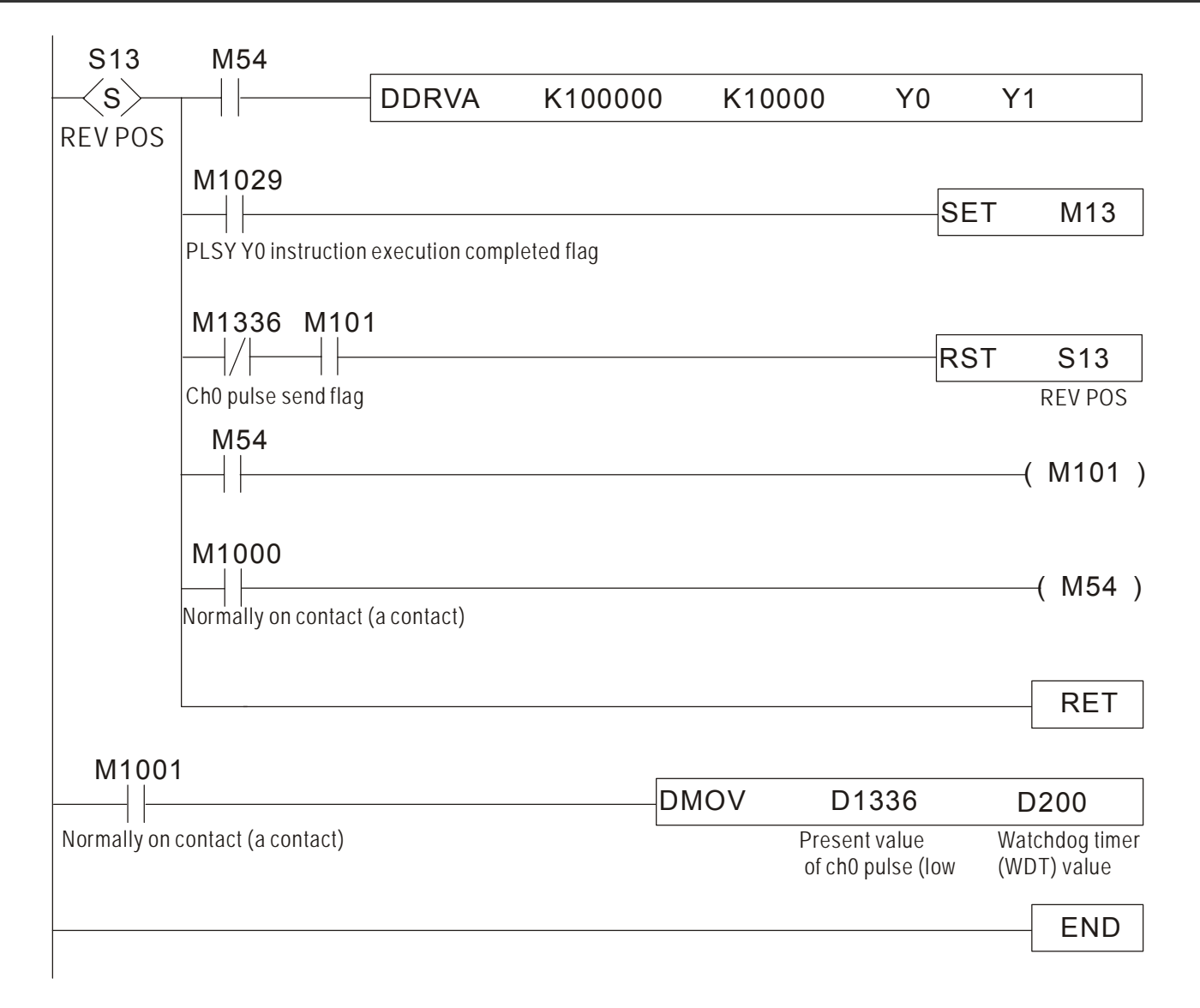

### **12-4 Подключение операторской панели Delta серии TP04**

К сервоприводу может быть подключена операторская панель Delta серии TP04. Показана реализация следующих функции: поиск исходного положения, толчковый пуск, функция «обучения» положению, относительное управление по положению, абсолютное управление по положению, просмотр и установка параметров.

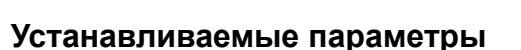

- P1-01=1 (Установка режима по положению(Pr))
- P1-47=202 (Установка сигнала SHOM для поиска исходного положения с использованием концевика (или сигнала) ORGP)
- P2-15=124 (Установка входа определения исходного положения, вход: DI6)
- $P2-16=127$  (активация режима поиска, вход: DI7)
- P2-10=101 (установка сигнала включение серво (SON), вход по умолчанию: DI1)
- P2-11=108 (Импульсная команда запуска (CTRG), вход по умолчанию: DI2)
- P2-12=111 (установка сигнала выбора позиции (POS0), вход по умолчанию: DI3)
- P2-13=112 (установка сигнала выбора позиции (POS1), вход по умолчанию: DI4)
- $\blacksquare$  Р3-02=1 (Установка протокола связи 7, E, 1)
- P3-05=2 (Установка использования связи RS-485)

#### **Работа**

Произведите перезапуск питания (отключите и включите через несколько секунд).

 После установки режима «Готовность серво» активируйте сигнал «Включение серво» (SON) Программирование экранов операторской панели TP 04G осуществляется с помощью программного обеспечения TPEdit.

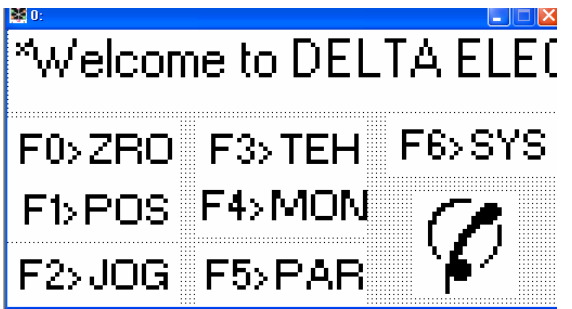

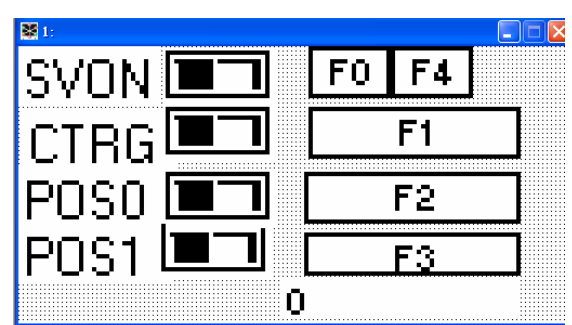

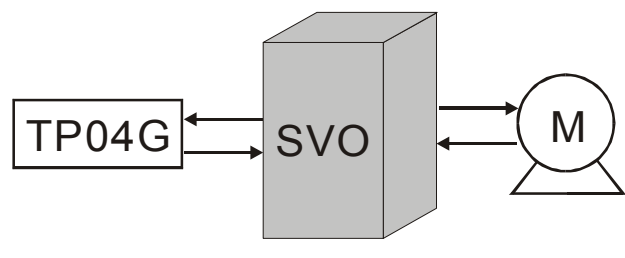

# **ALELTA** ASDA-А Руководство пользователя

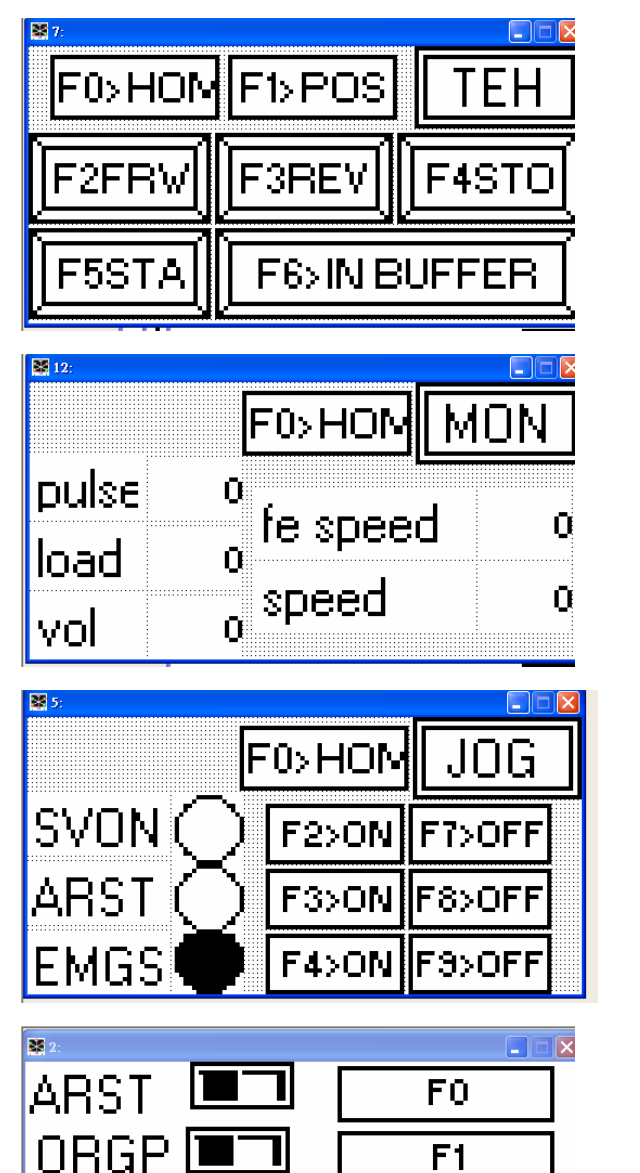

 $F2$ 

 $F4$ 

 $\overline{F3}$ 

Ū

SHOM  $\blacksquare$ 

EMGS  $\blacksquare$ 

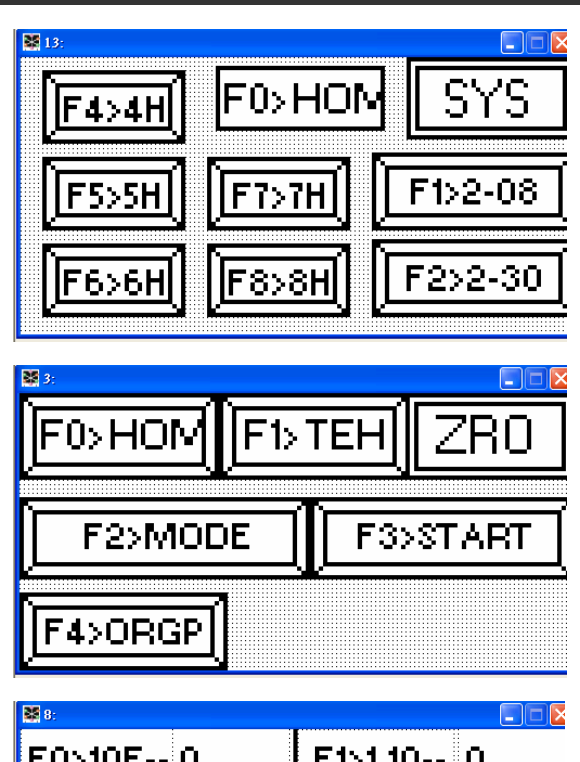

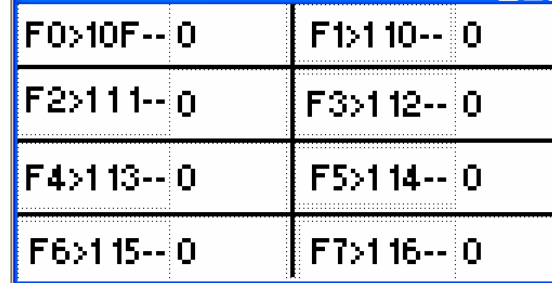

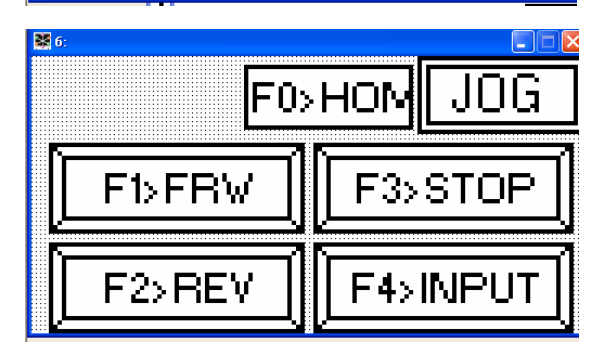

## **12-5 Режим по положению (Pr - режим)**

#### **Описание используемых параметров.**

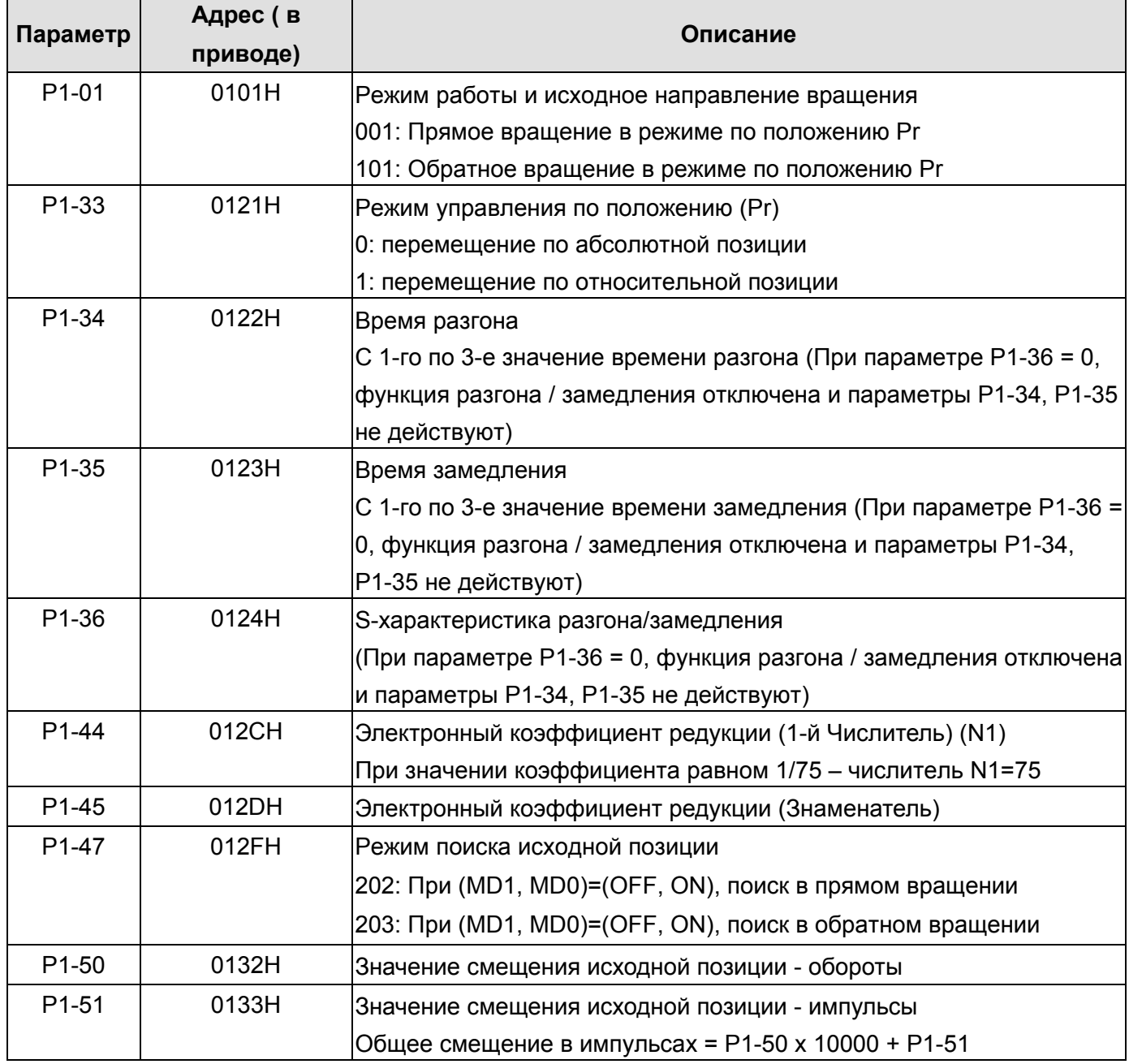

Следующая таблица показывает соответствие параметров устанавливаемой позиции вала и скорости перемещения в эту позицию.

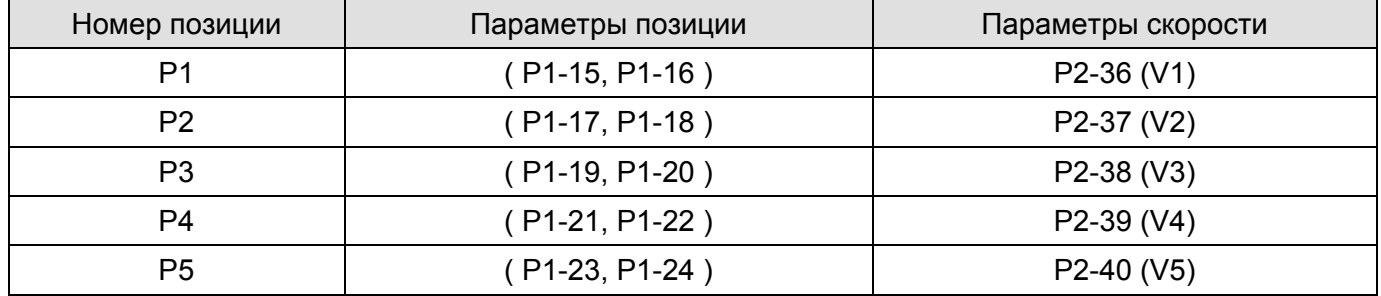

### **ASDA-A Руководство пользователя Глава 12 Примеры применения**

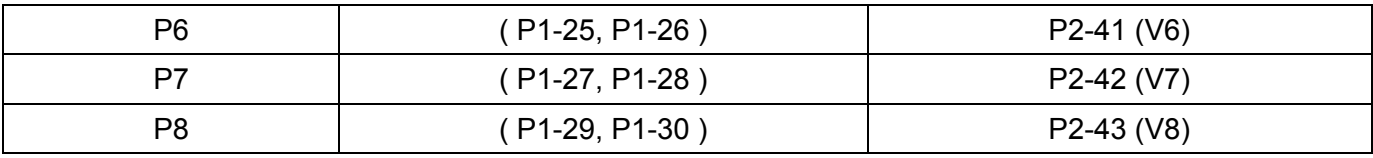

### **Диаграмма работы режима по положению**

### **(1) Диаграмма работы при перемещении в заданные позиции, определенные внутренними параметрами**

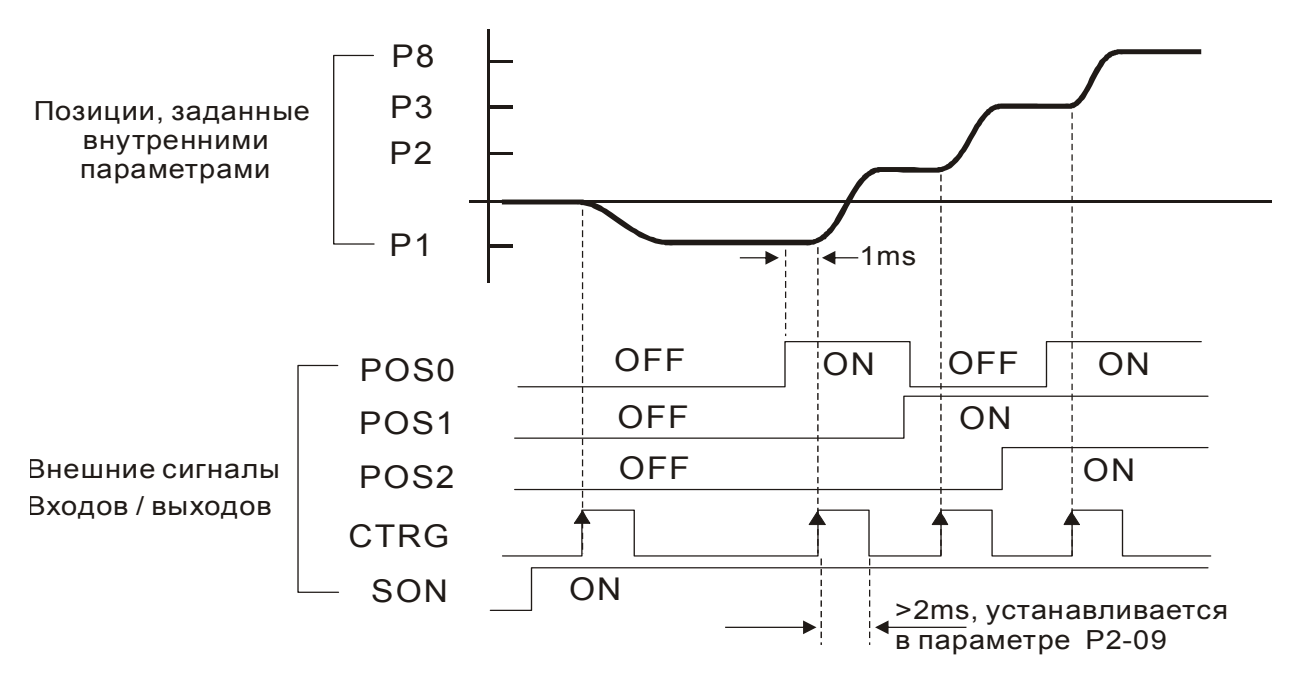

### **(2) Диаграмма в режиме удержания позиции (HOLD):**

При поступлении сигнала удержания положения (HOLD) при перемещении вала, двигатель начнет замедляться в соответствии с параметрами разгона/замедления Р1-34 ÷ Р1-36. После последующей подачи импульсного сигнала пуска (TRIG), двигатель включится и вал повернется на оставшееся количество импульсов, которое было задано последний раз перед поступлением сигнала HOLD.

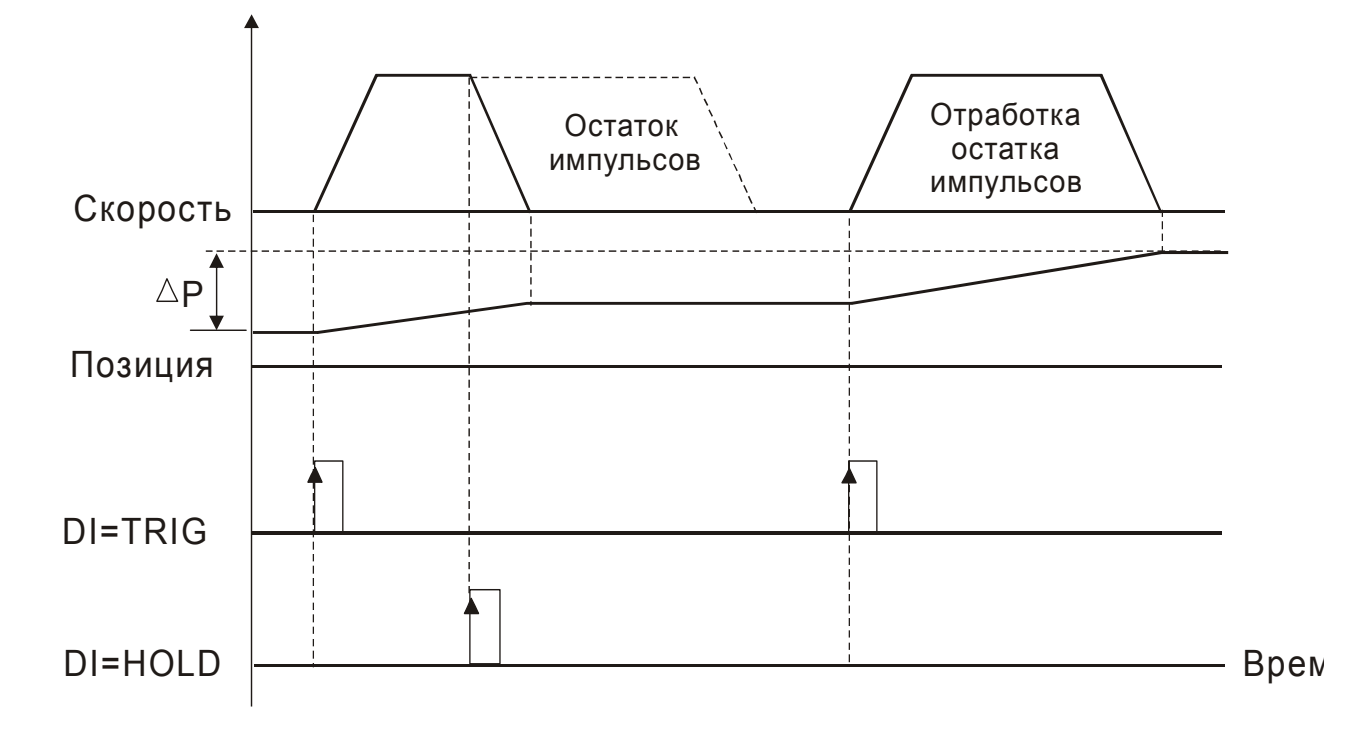

#### **(3) Диаграмма в режиме сброса позиции:**

При использовании этой функции необходимо установить параметр Р2-50=2. При поступлении сигнала очистки (CCLR) во время перемещения в заданную позицию, двигатель начнет останавливаться в соответствии с параметрами разгона / замедления Р1-34 ÷ Р1-36. Остаток заданных импульсов, на число которых вал не повернулся, будет сброшен. При поступлении очередного импульсного сигнала пуска (TRIG) вал двигателя начнет перемещаться в следующую заданную позицию.

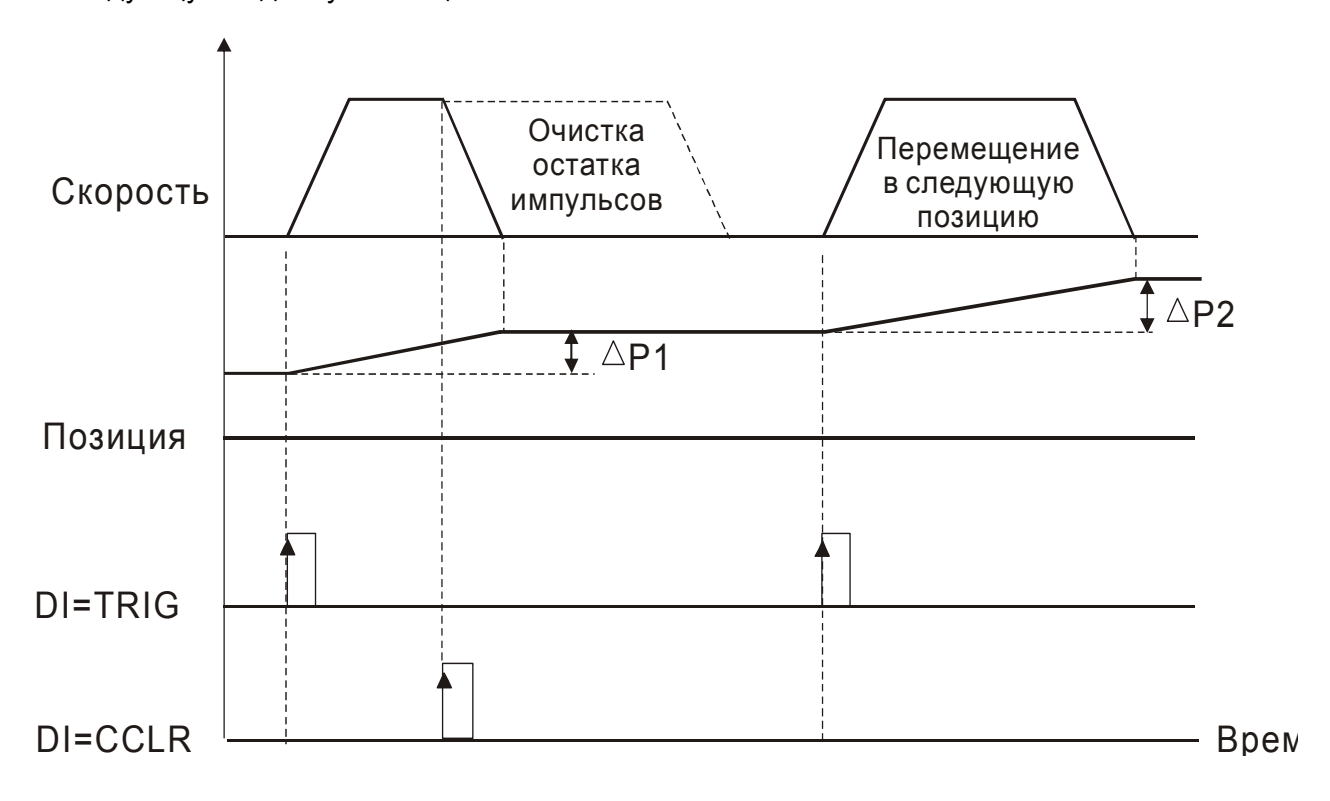

## **12-6 Управление пошаговой подачей перемещения**

#### **Описание используемых параметров**

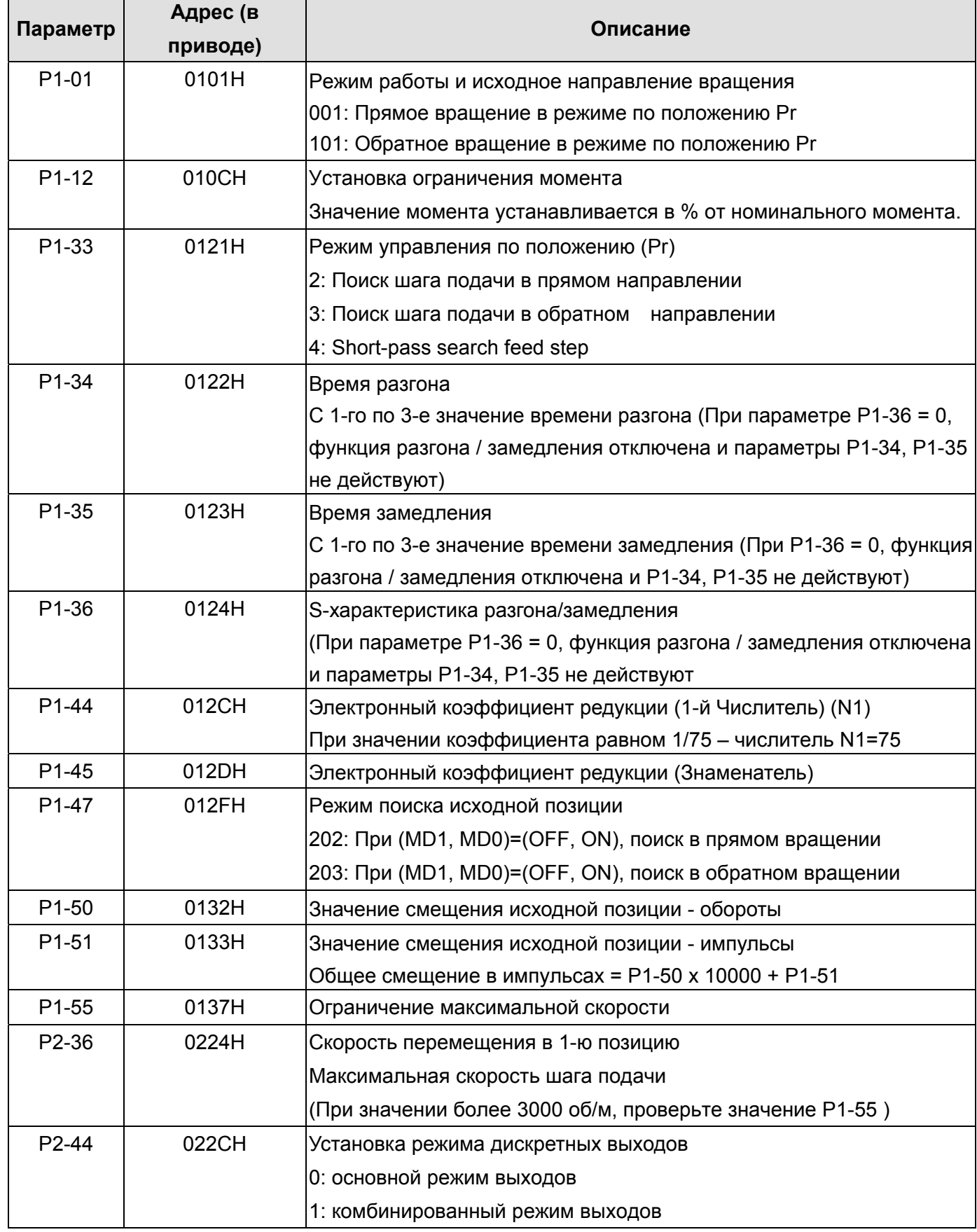

### **Описание используемых параметров, продолжение**

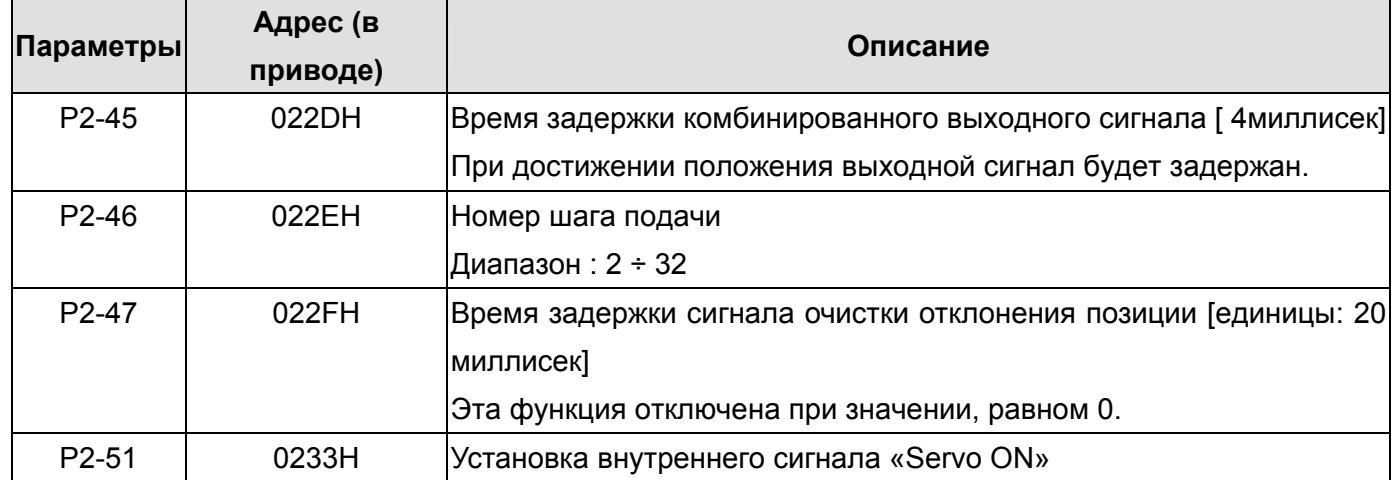

### **Установка сигналов дискретных входов /выходов (I/O)**

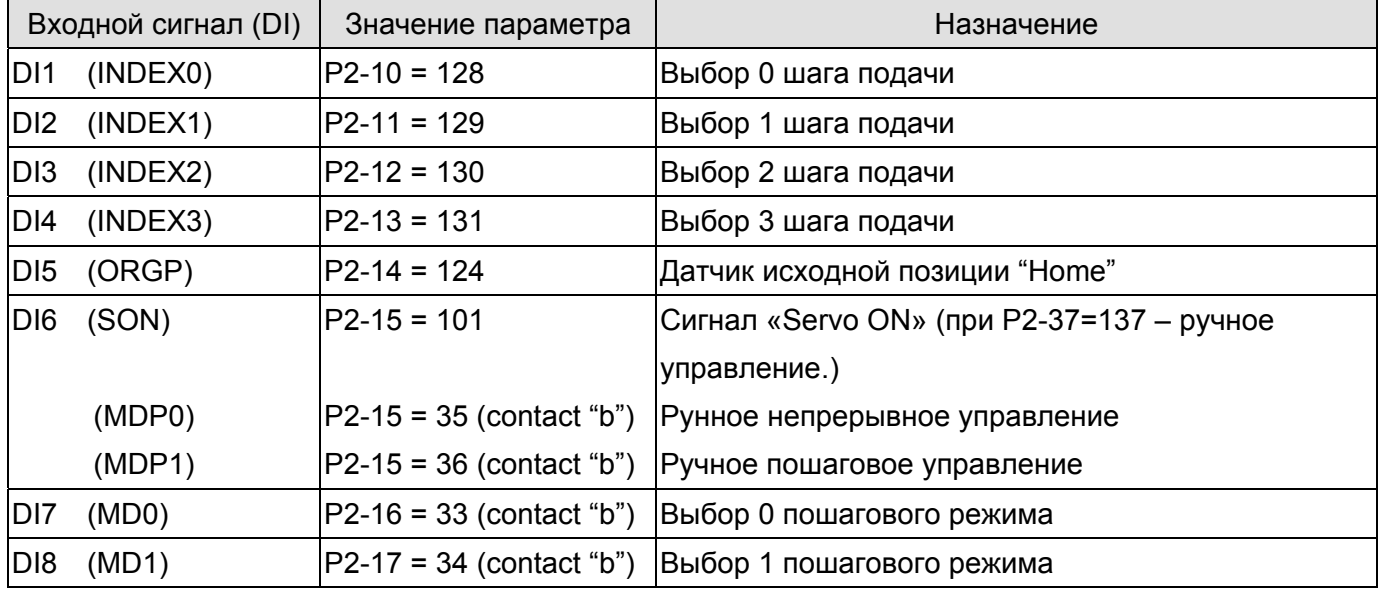

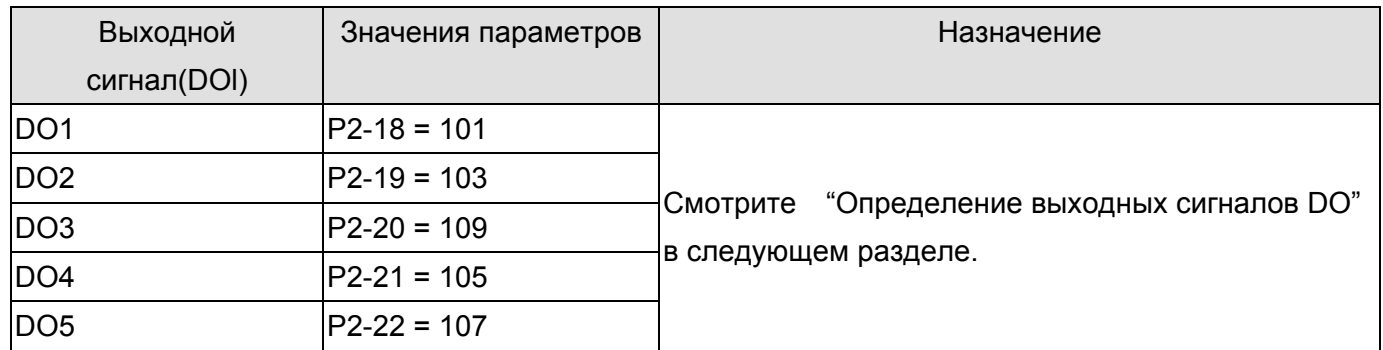

 **Замечание:** Необходимо установить параметр Р2-08=12 для разрешения изменения назначения входов (DI) и выходов (DO).

#### Функции режимов.

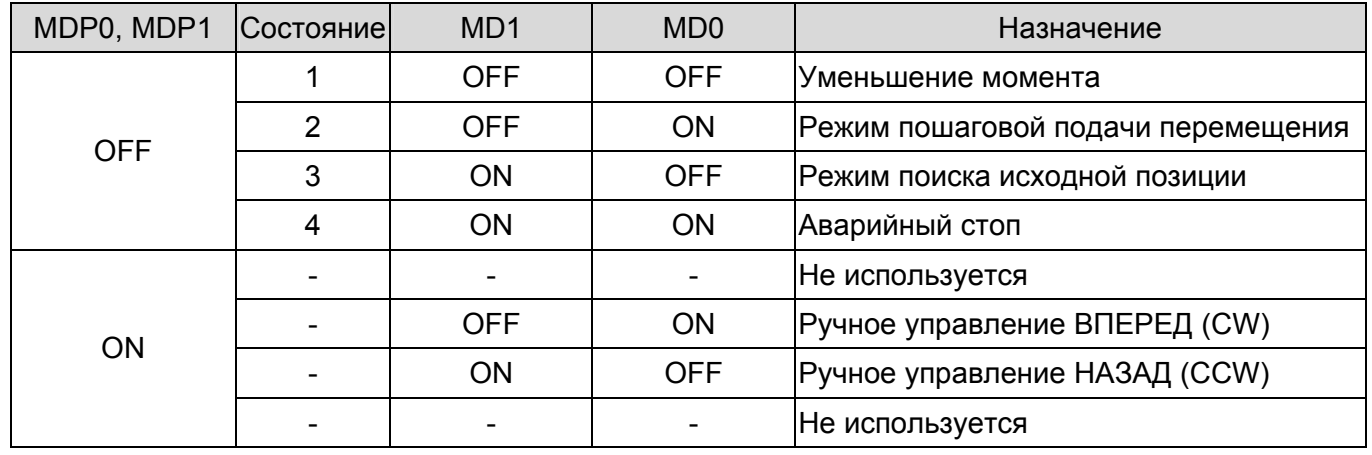

#### Ш Замечание:

- 1. При установке сигналов MD0 и MD1 в положение "ON" будет выведено сообщение аварийного останова на индикатор привода, при снятии этих сигналов (MD0 и MD1 - OFF) сообщение аварийного стопа сбрасывается автоматически.
- 2. При установке сигналов из состояния 2 (MD1=OFF, MD0=ON) в 3 (MD1=ON, MD0=OFF), будет выведено сообщение аварийного останова. Также при изменении сигналов из состояния 3 в состояние 2. Для того ,чтобы избежать состояния аварийного останова, необходимо производить переход состояний через состояние 1 (например, переход 2 →1→3 или 3→1→2).
- 3. Для непосредственного включения аварийного останова установите состояние 4 (MD0 и MD1 установлены на «ON»).

### ■ Определение шага подачи (INDEX0~4) **1996** (ON=1, OFF=0)

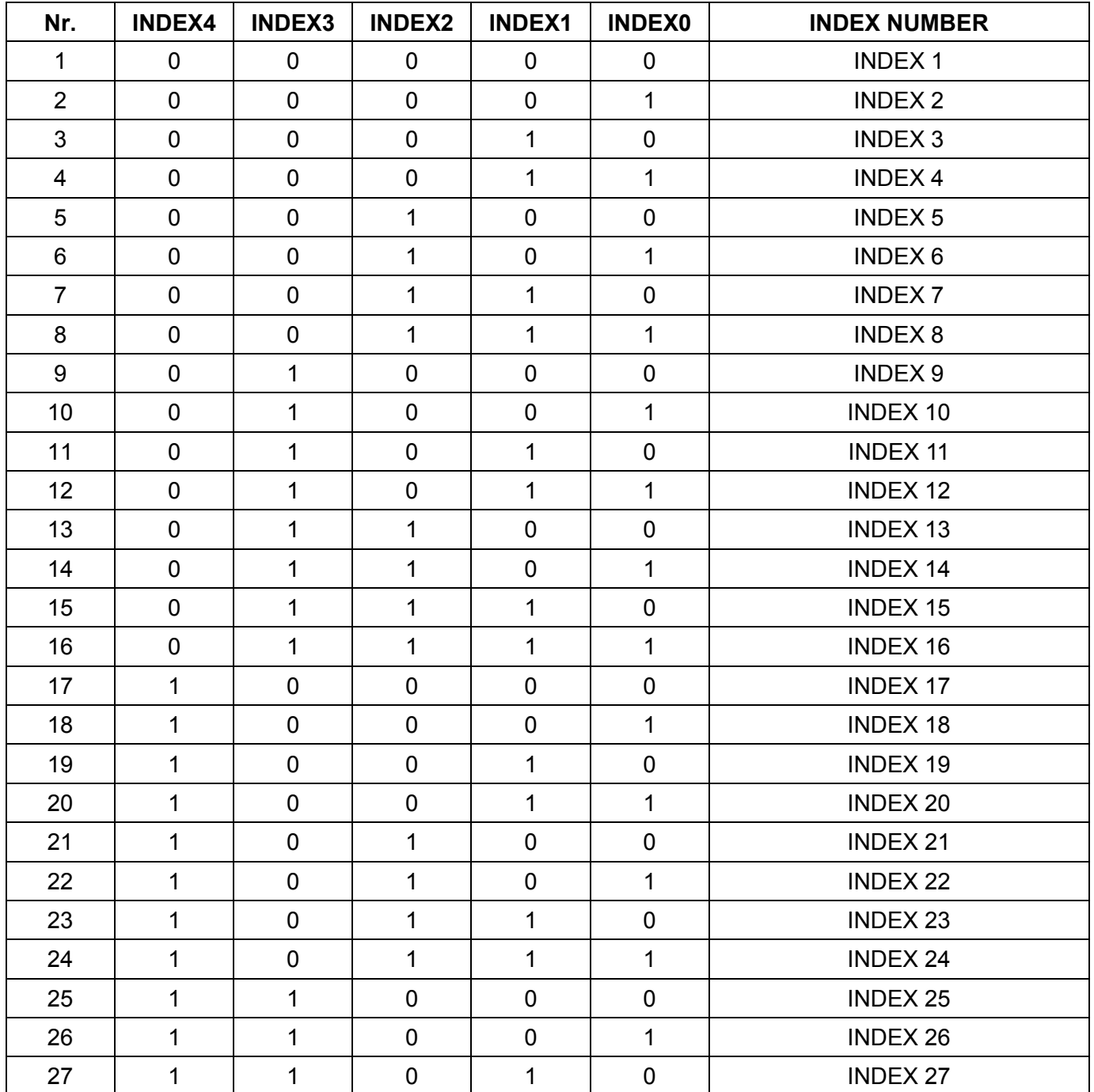

#### **Определение выходных дискретных сигналов (DO)** (ON=1, OFF=0)

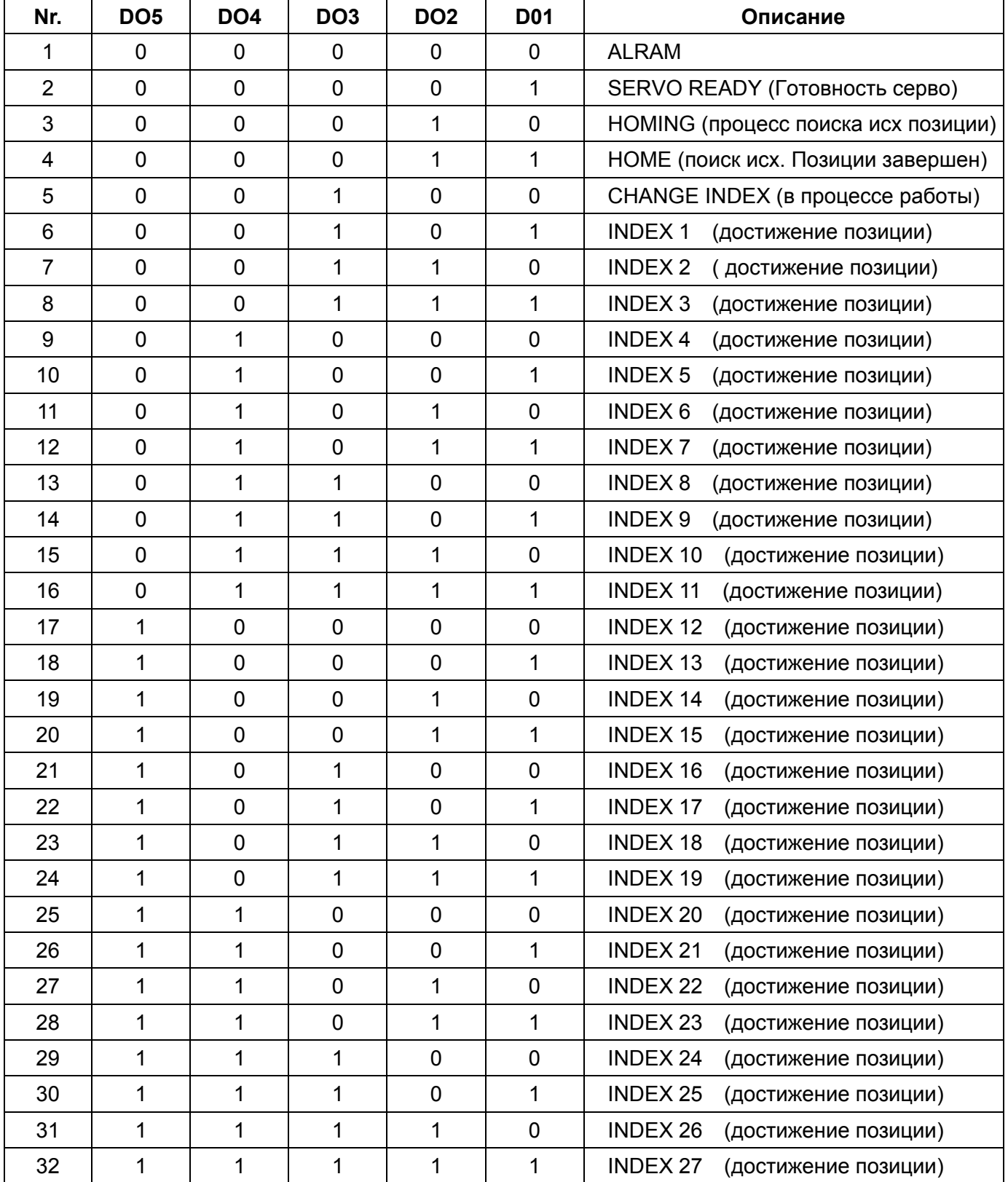

#### **Примечание:**

- 1. При появлении аварии, все выходы DO=0 (все выключены OFF)
- 2. При готовности серво, DO=1
- 3. В процессе поиска исходной позиции "Home" (Homing), DO=2
- 4. При завершении поиска исходной позиции "Home", DO=3
- 5. При выполнении шаговой подачи перемещения, DO=4
- 6. При достижении позиции шага, номер выполненного шага индицируется на индикаторе и DO=nn
- 7. Номер позиции пошаговой подачи = DO 4 (Например: DO=7, а позиция =7 4 = 3)
- 8. При возврате в исходную позицию (HOME), если DO=1 (SERVO READY) после возникновения ошибки или смещения, необходимо снова вернуться в исходное положение для корректного выполнения функции поиска исходной позиции.

### Временная диаграмма сигналов входов / выходов.

#### $(1)$ Режим поиска исходной позиции (HOME)

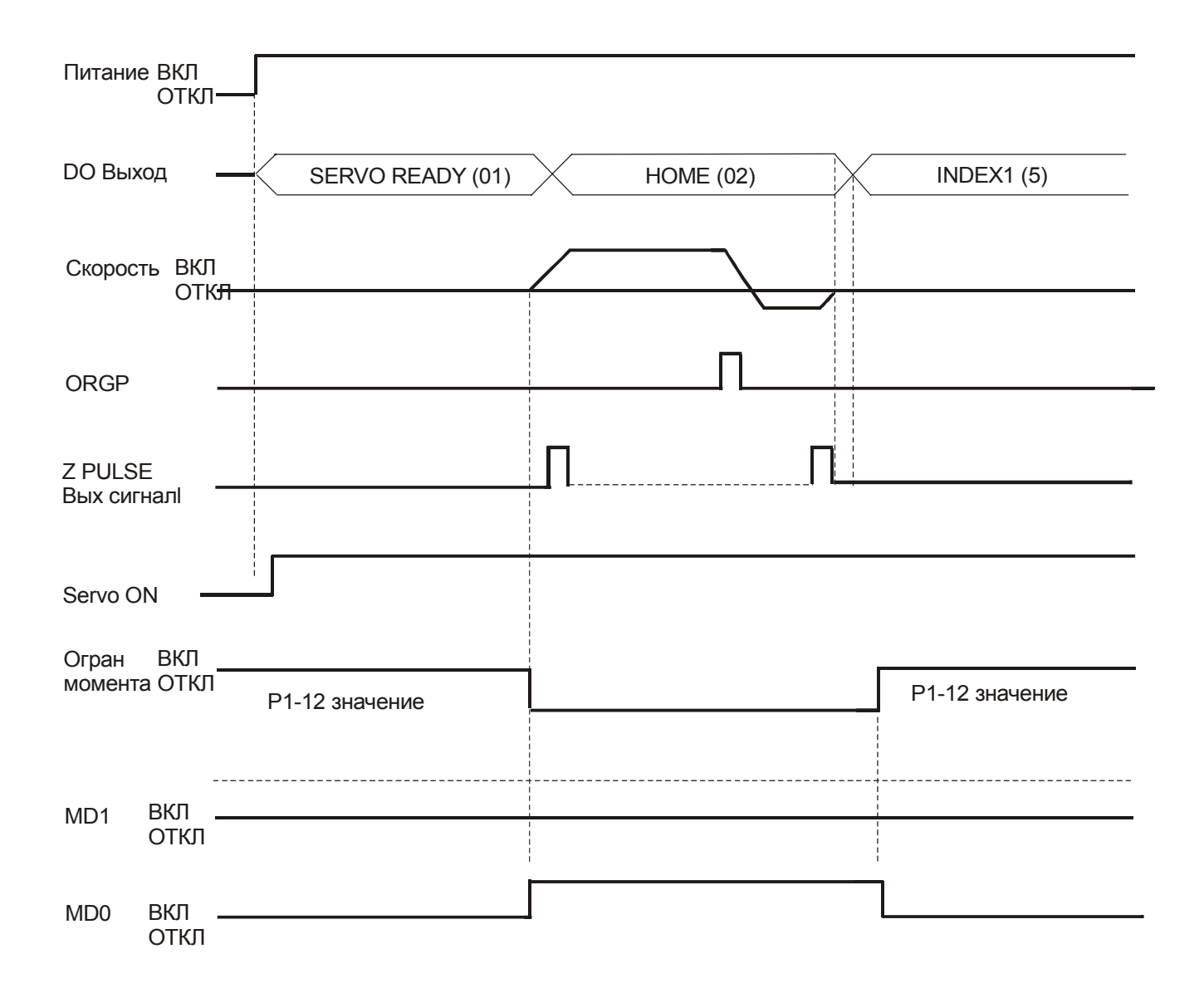

#### (2) Режим управления пошаговой подачей.

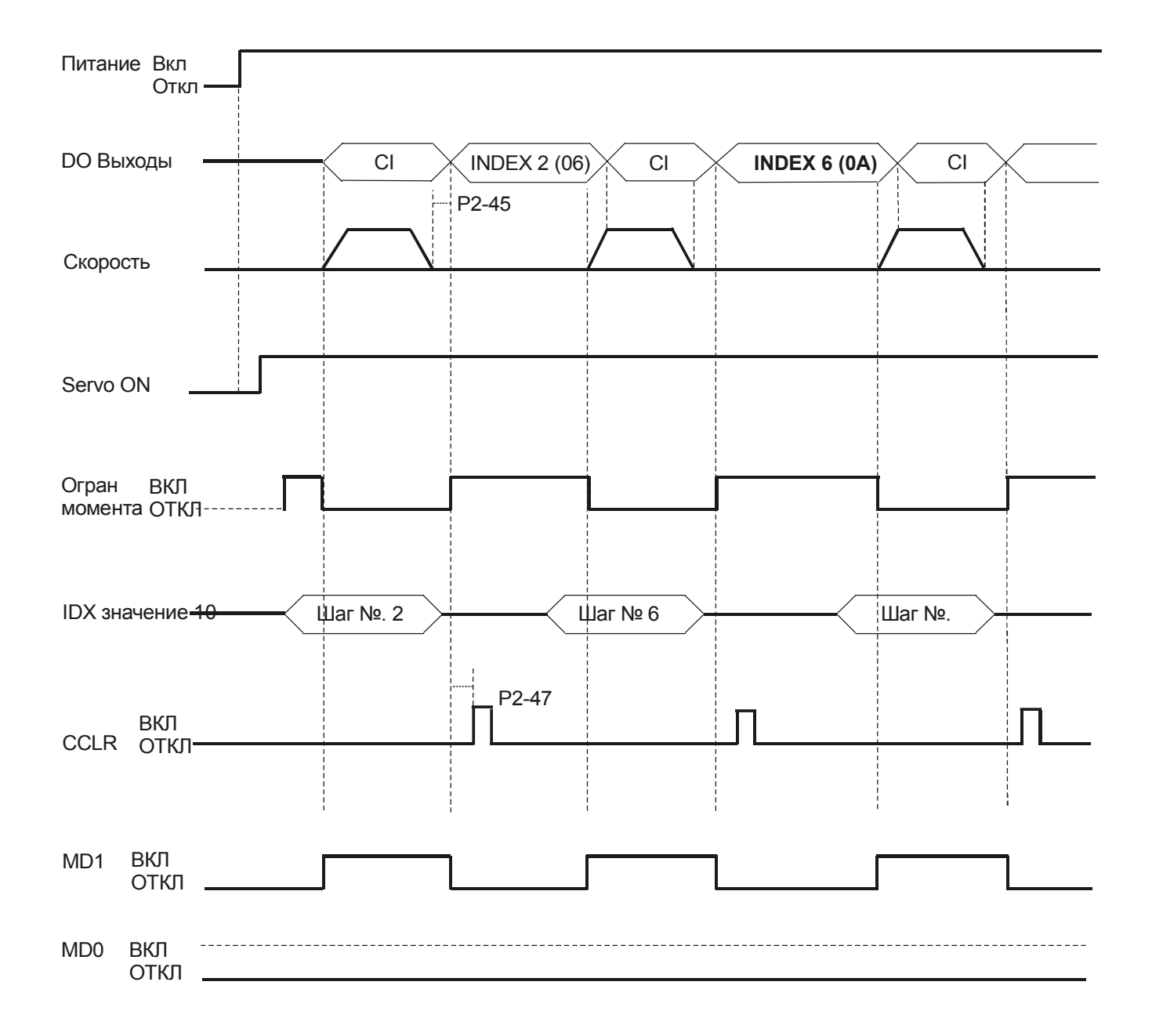

 $\Box$  Примечание: Максимальное значение параметра P1-45 = 125 х Т min.

T min. - это минимальное время между точками А и В. Единица измерения времени 1 секунда.

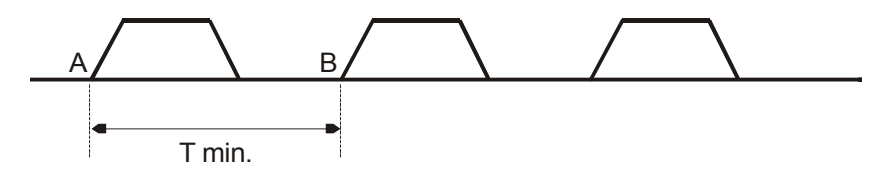

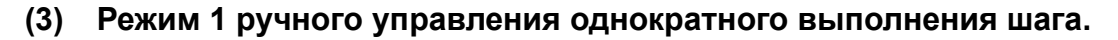

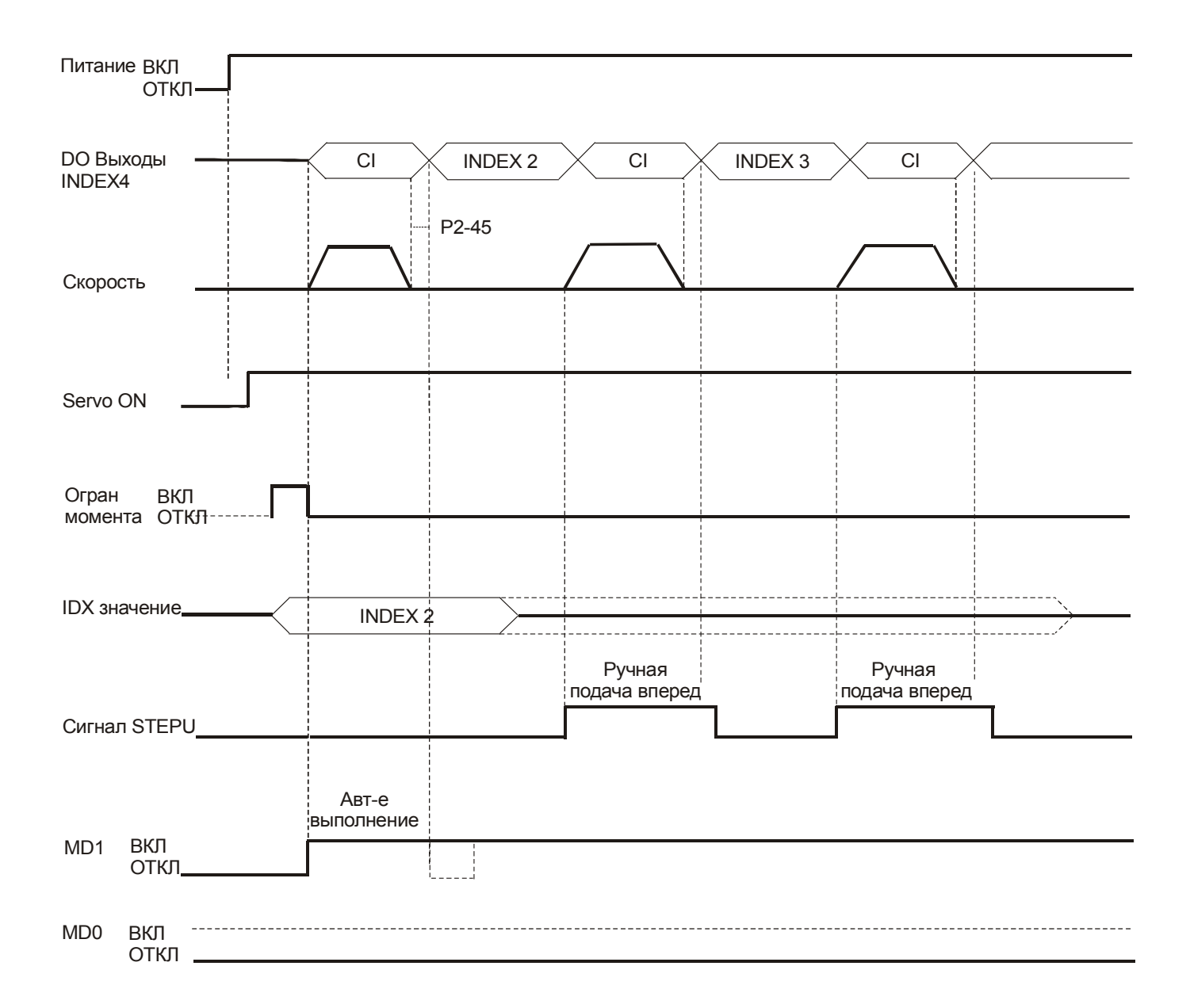

#### **Ш** Примечание:

- 1. При выполнении ручного режима однократного выполнения шага сначала установите сигнал MD1 во включенное состояние. (Состояние входа выбора шага подачи должно сохраниться неизменным, чтобы избежать возвращения в позицию INDEX1 при выполнении ручного режима).
- 2. Для выполнении ручного режима однократного выполнения шага скорость перемещения определяется параметром Р2-36.

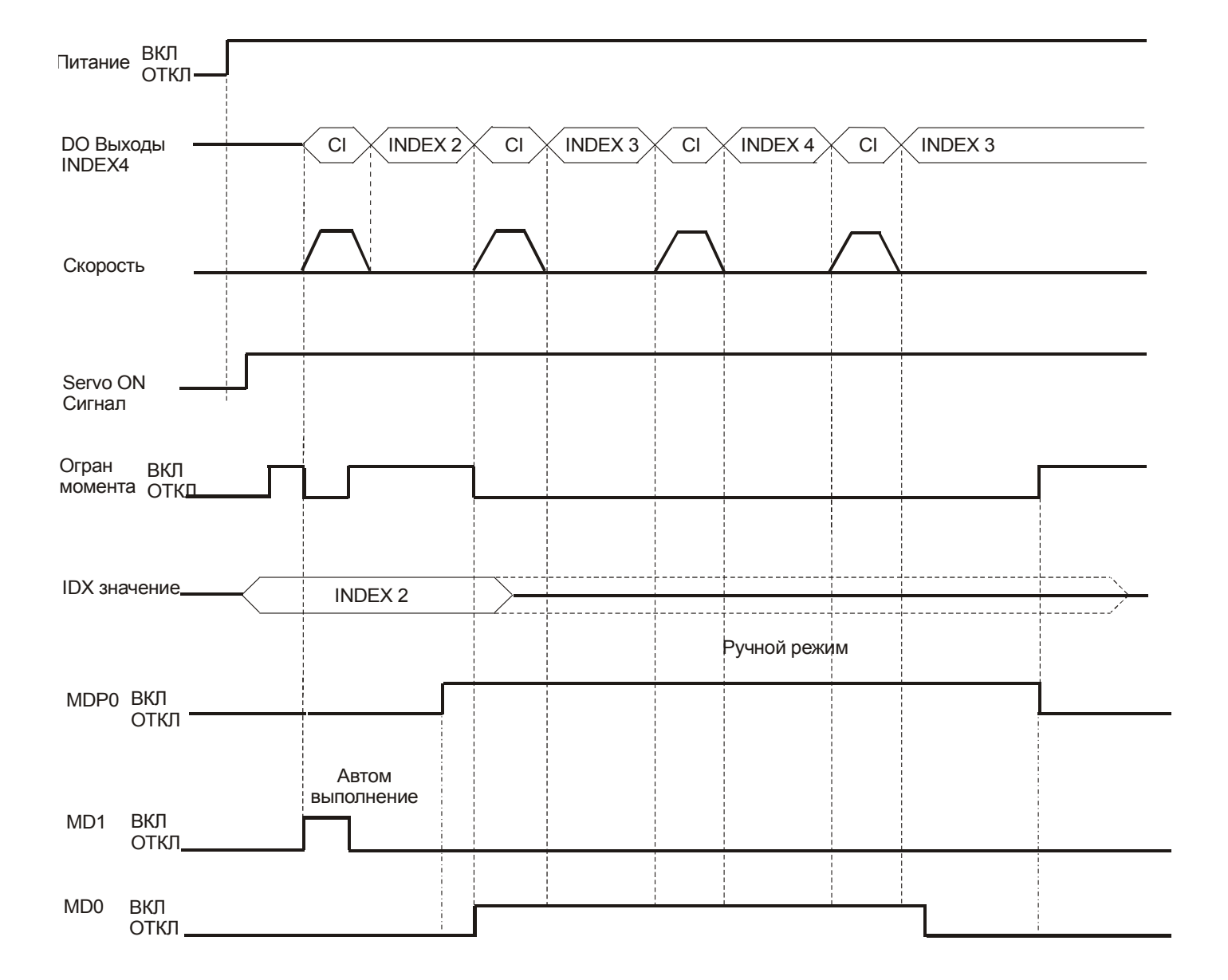

#### $(4)$ Режим 2 ручного управления однократного выполнения шага.

#### **Д** Примечание:

- 1. После выполнения шага подачи установите MD1 и MD0 в выключенное состояние и затем переключите MDP1 также в выключенное состояние для предотвращения возможной аварийной ситуации.
- 2. В ручном режиме подачи (MDP1 is ON), при появлении переднего фронта сигнала MD0 (ON) двигатель начнет перемещение подачи вперед, при появлении переднего фронта сигнала MD1 (ON) двигатель начнет перемещение подачи назад.
- 3. Для выполнении ручного режима однократного выполнения шага скорость перемещения определяется параметром Р2-37.

#### Ручной режим управления непрерывного выполнения подачи.  $(5)$

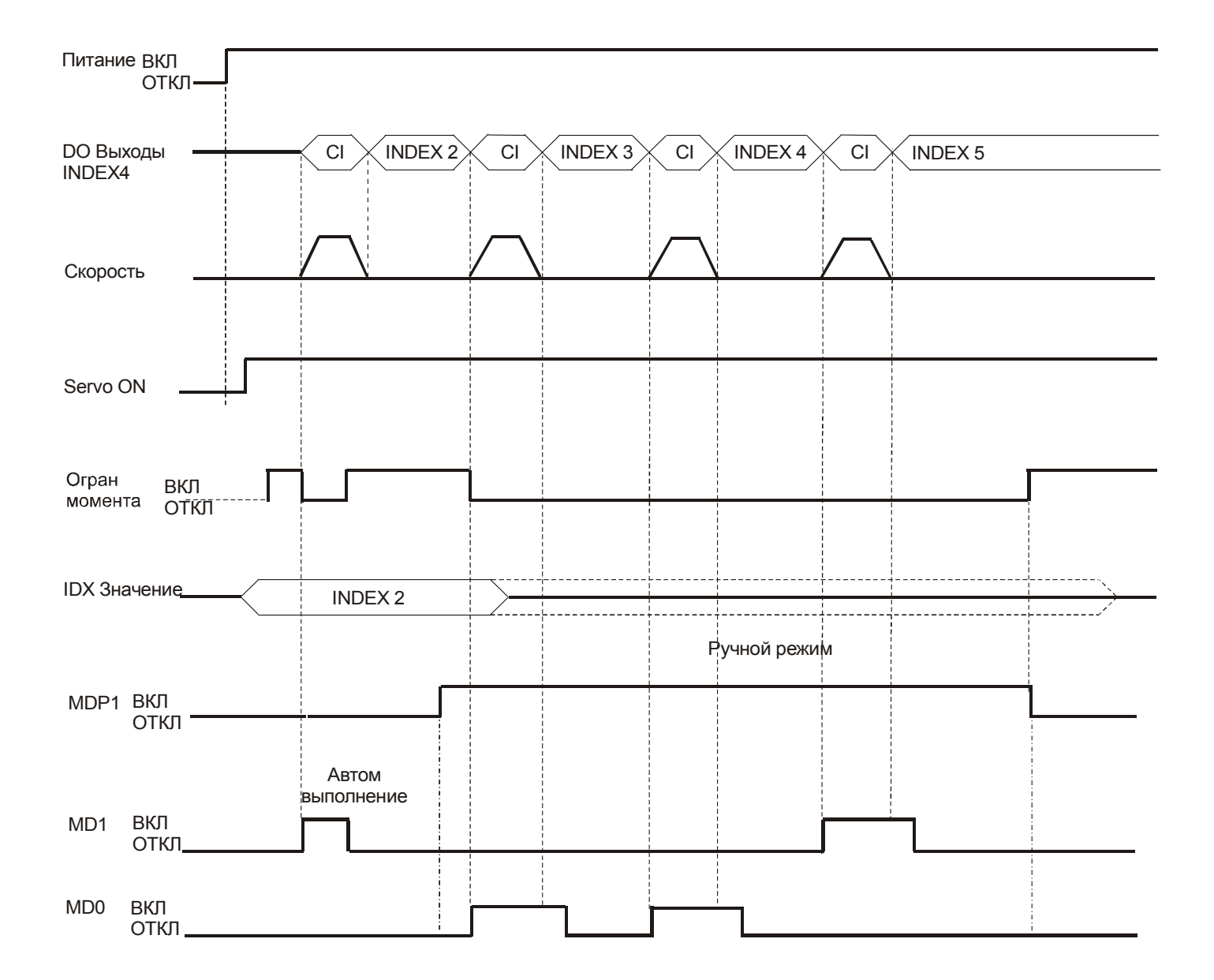

#### **Д Примечание:**

- 1. После выполнения шага подачи установите MD1 и MD0 в выключенное состояние (OFF) и затем переключите MDP0 также в выключенное состояние (OFF) для предотвращения возможной аварийной ситуации.
- 2. В ручном режиме подачи (MDP0 включено ON) при включении сигнала MD0 (ON) двигатель начнет перемещение подачи вперед, при включении сигнала MD1 (ON) двигатель начнет перемещение подачи назад.
- 3. Для выполнении ручного режима однократного выполнения шага скорость перемещения определяется параметром Р2-37.

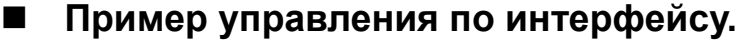

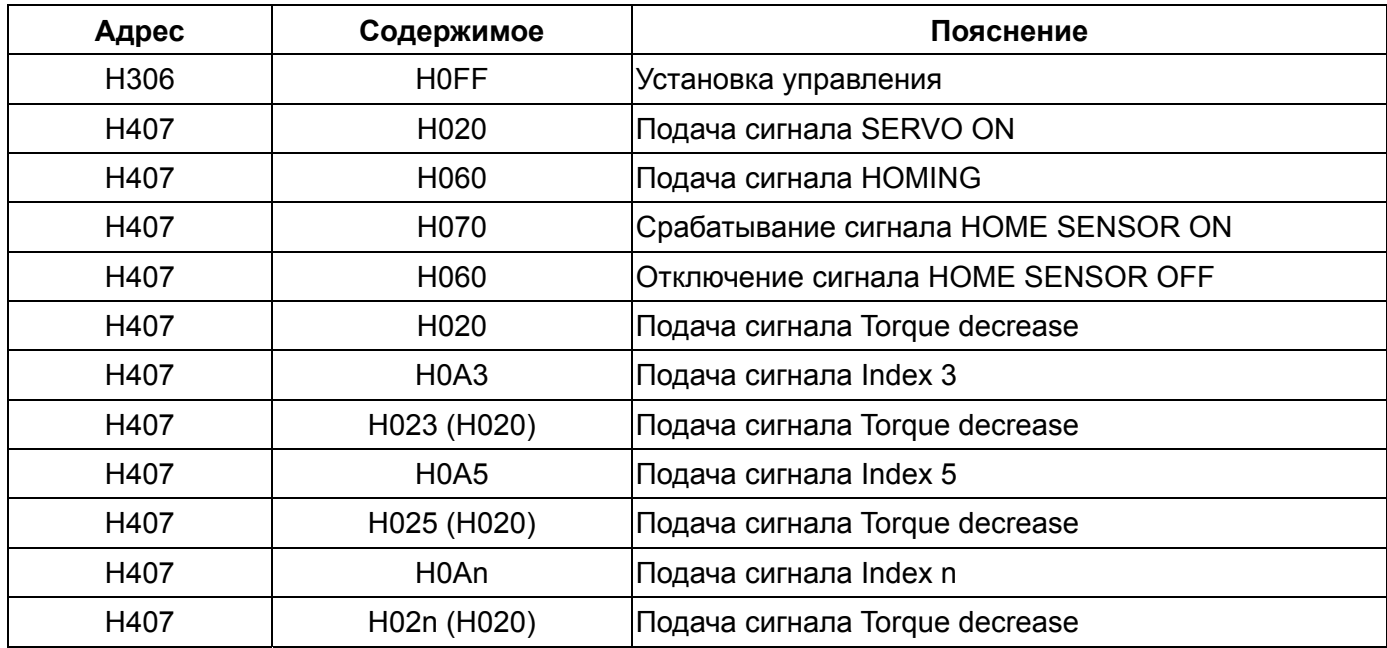

## **12-7 Автоматический режим выполнения внутренних**

### **параметров.**

### **Описание используемых параметров.**

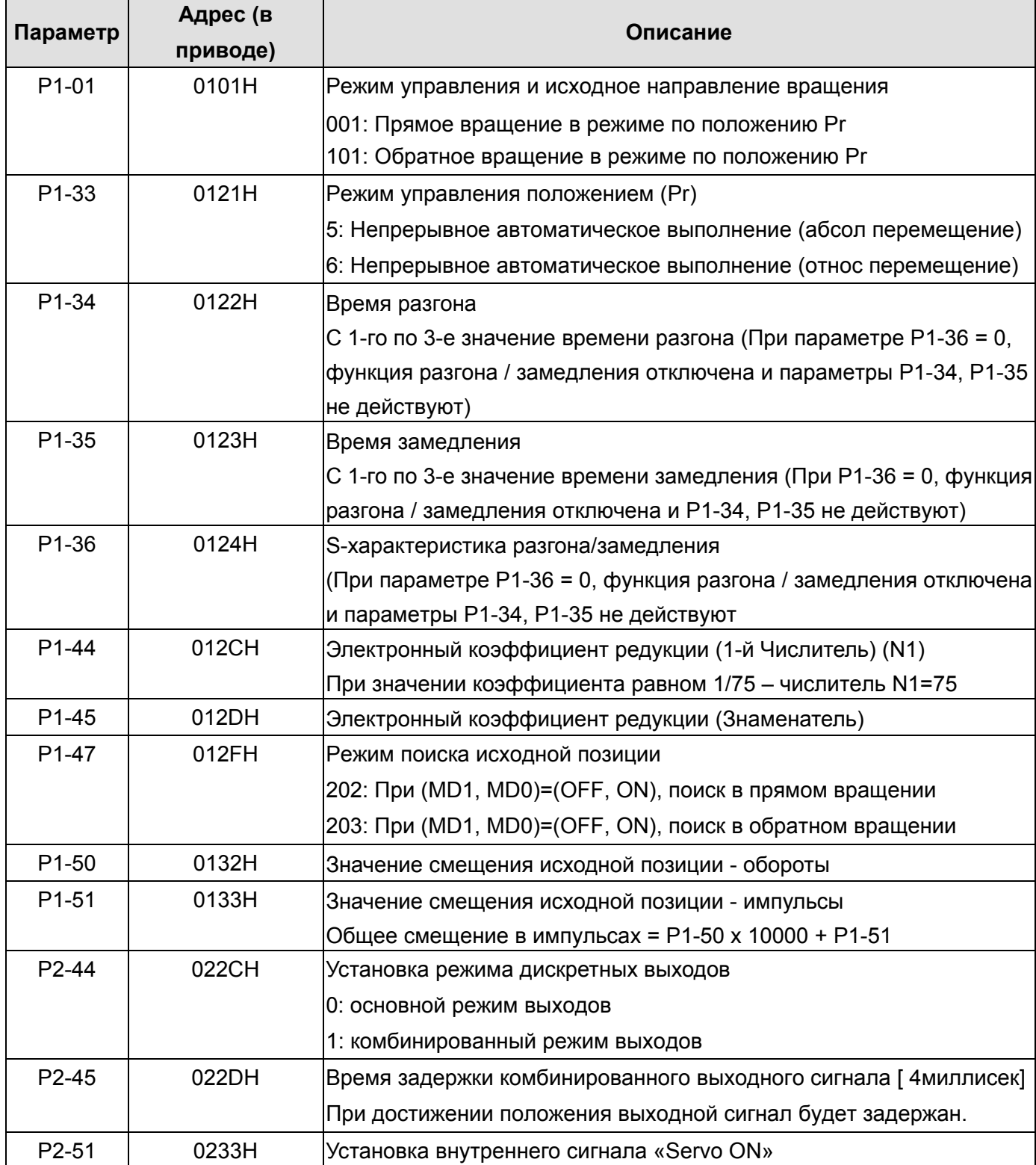

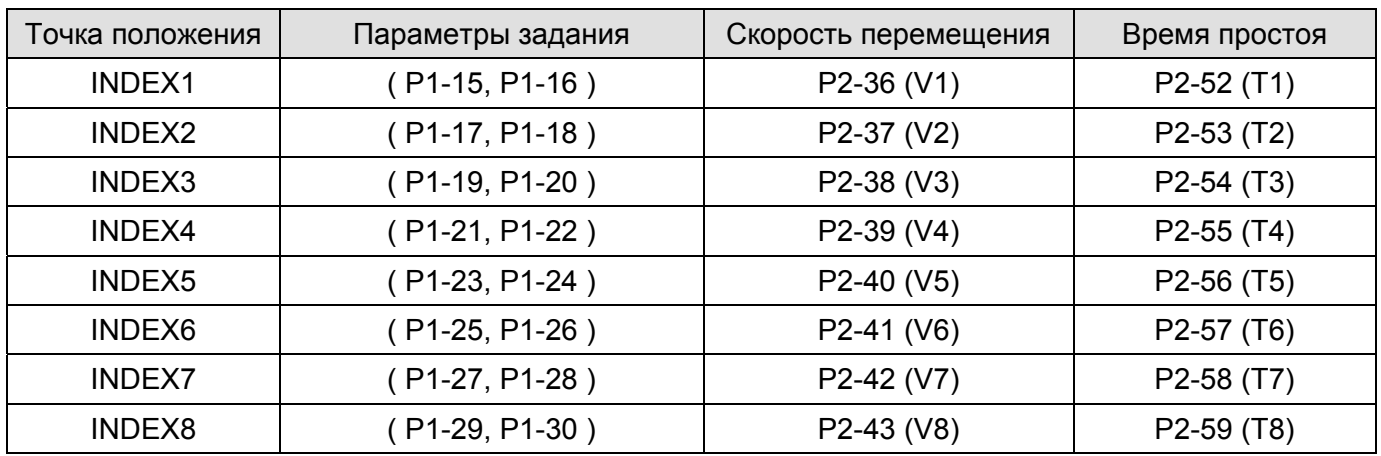

Если установленное время при отработке шага равно 0, соответствующее положение будет пропущено.

### **Установка дискретных входов / выходов.**

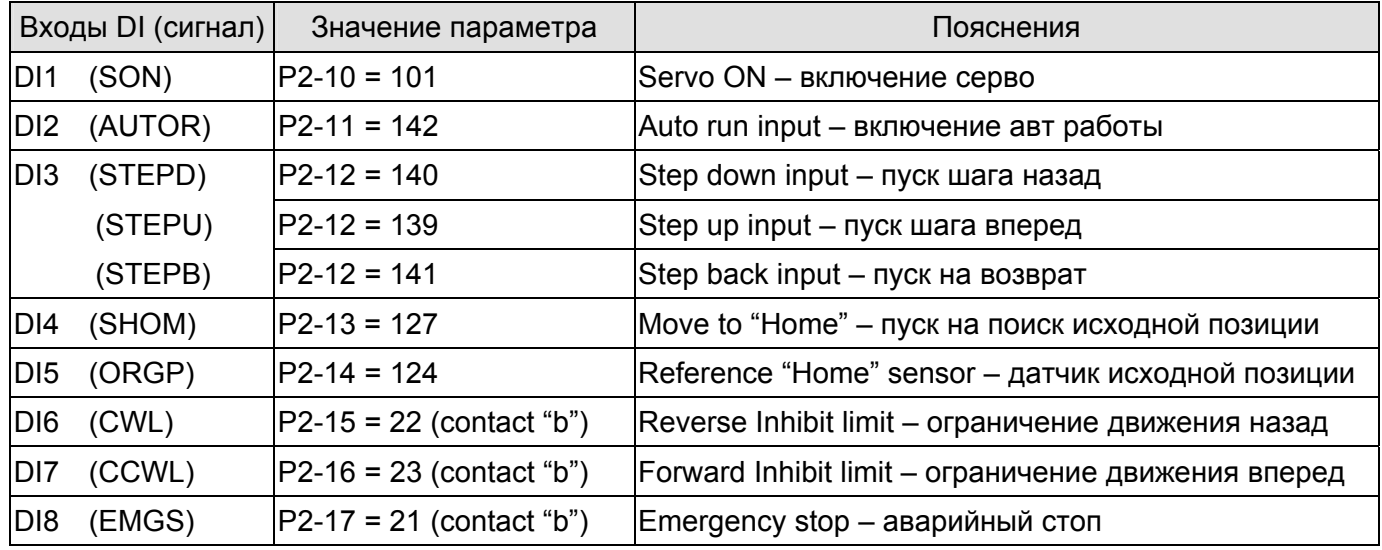

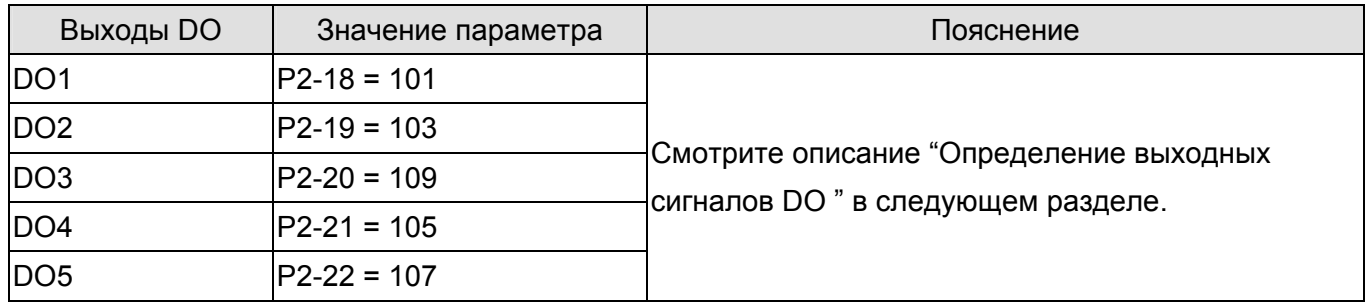

### **• Определение дискретных выходов DO** *CON:1, OFF:0)*

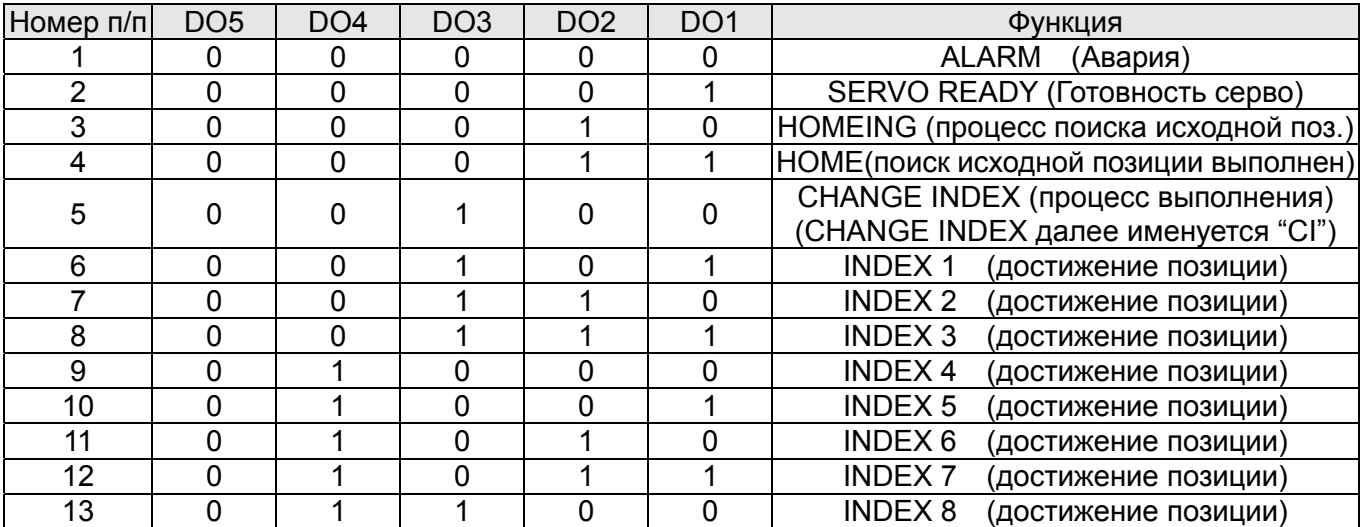

#### **Временная диаграмма дискретных входов/ выходов DI/DO**

#### **(1) Режим поиска исходной позиции**

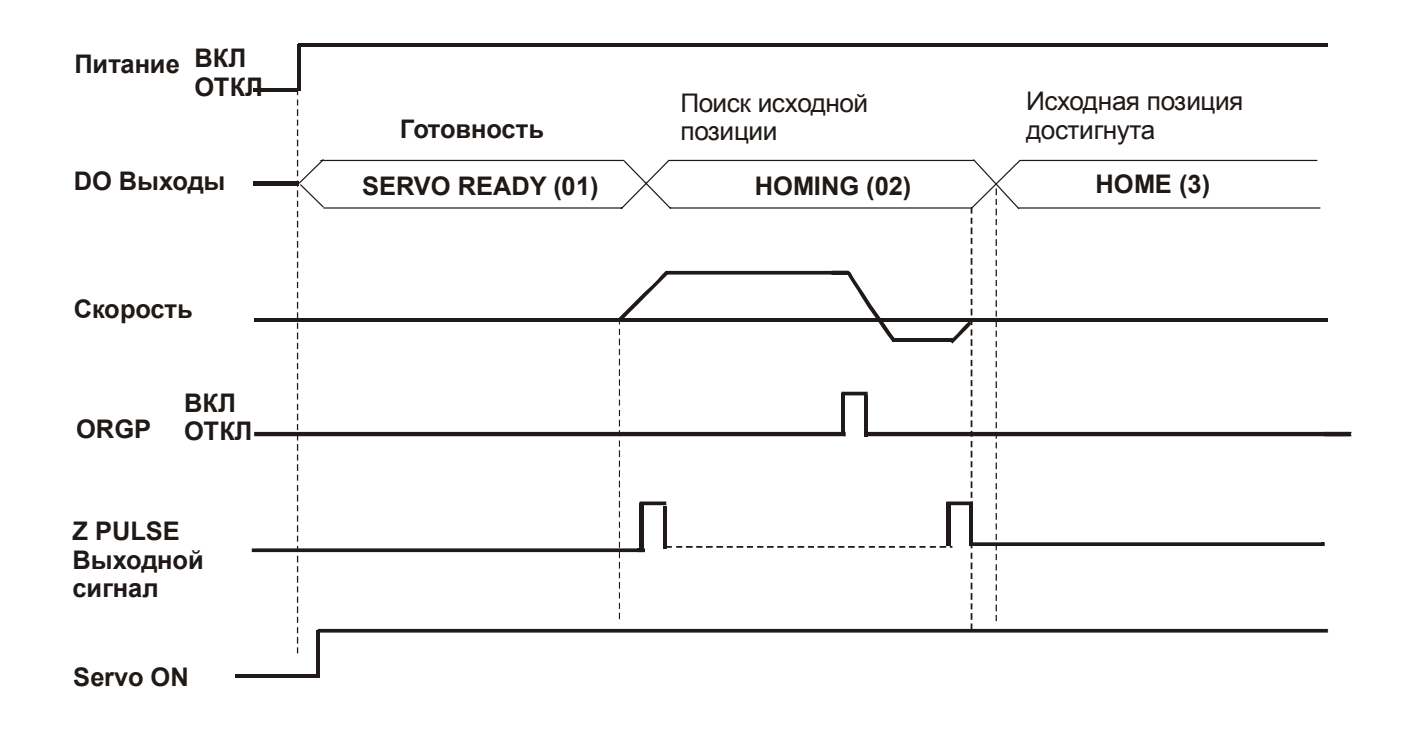

#### **(2) Режим автоматического выполнения перемещения.**

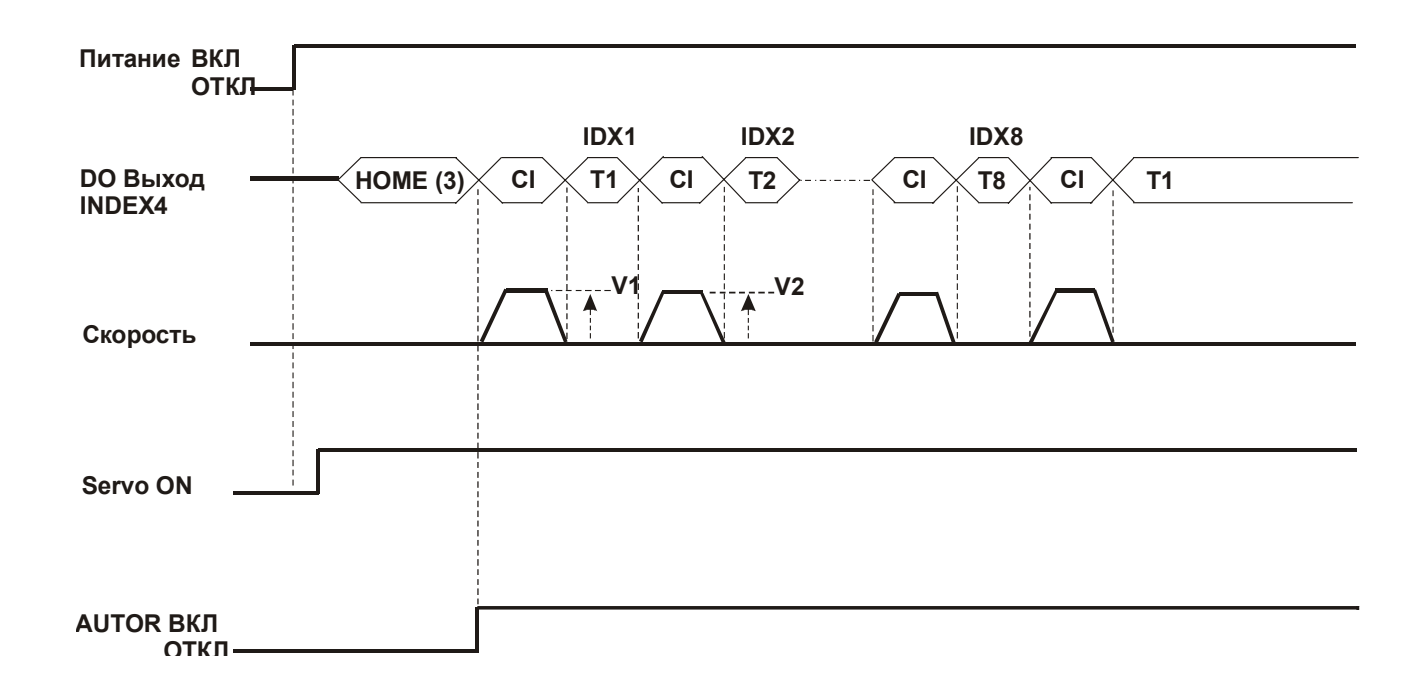

#### **(3) Ручной режим 1**

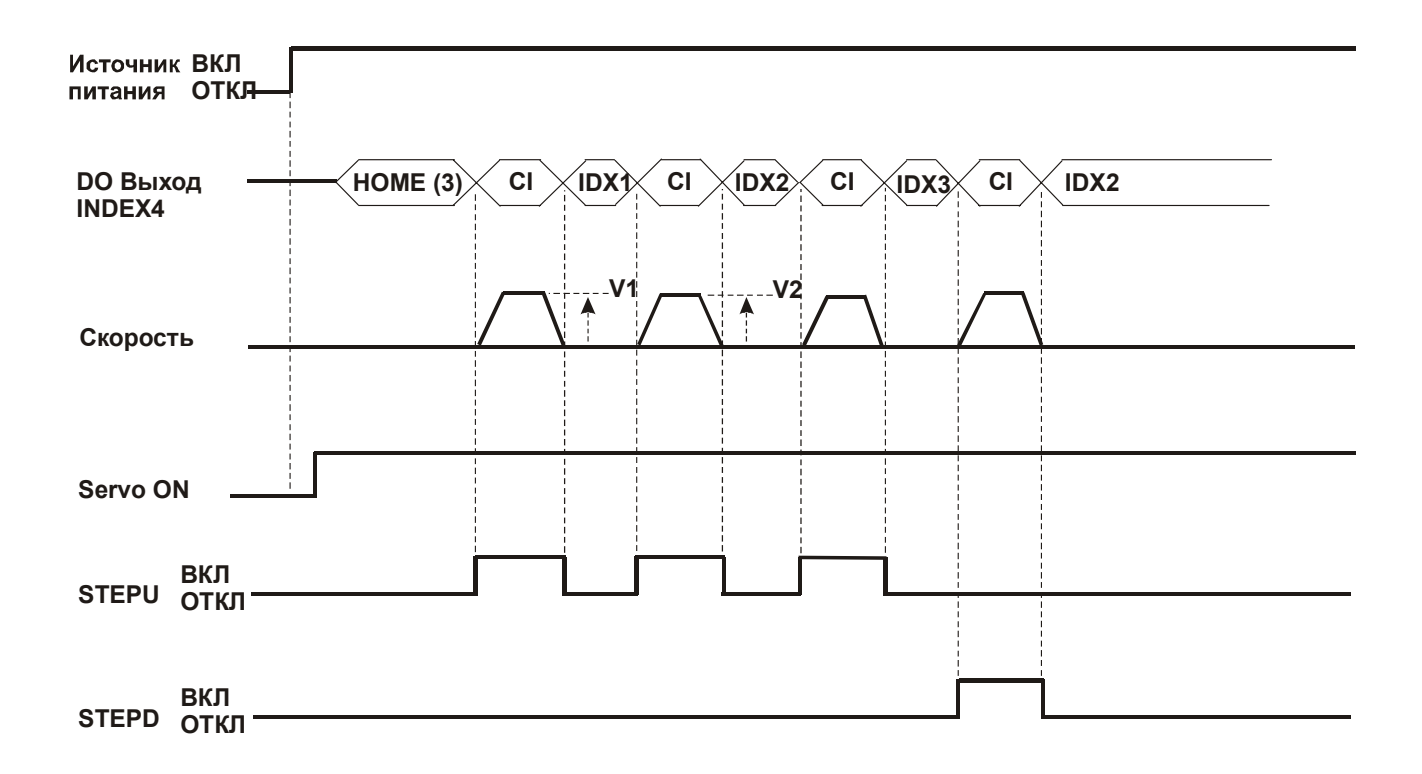

#### (4) Ручной режим 2

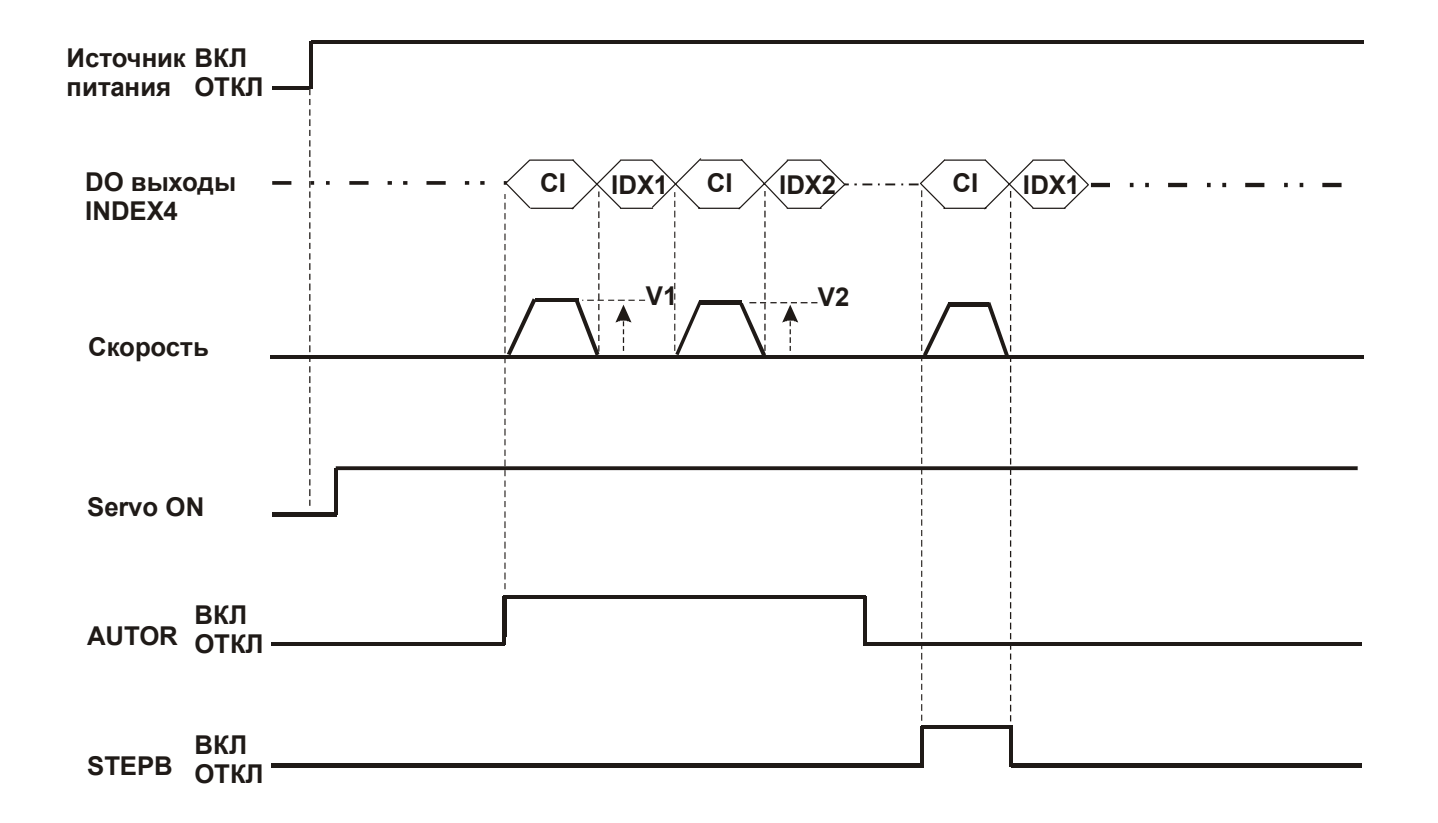

### **12-8 Функция поиска исходной позиции.**

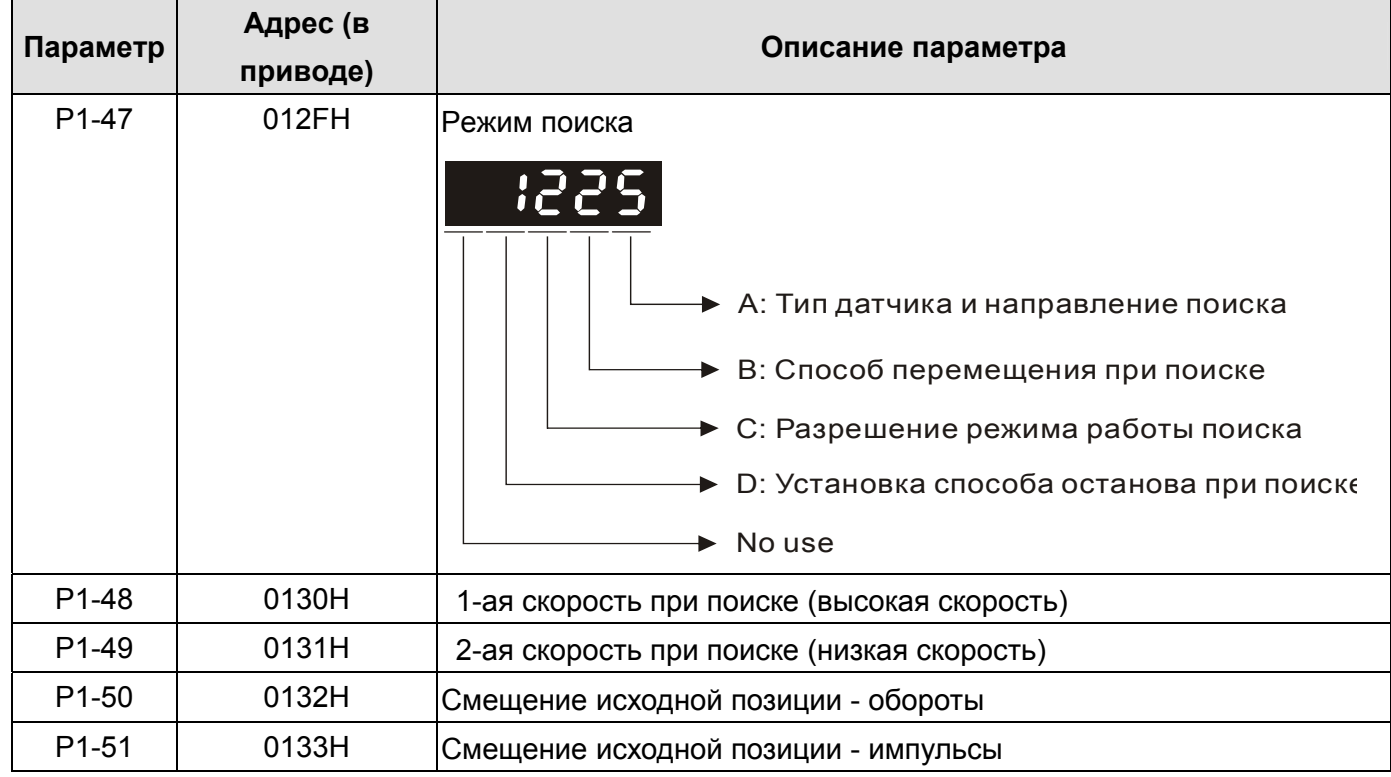

### **Описание используемых параметров**

#### **Описание используемых параметров, продолжение.**

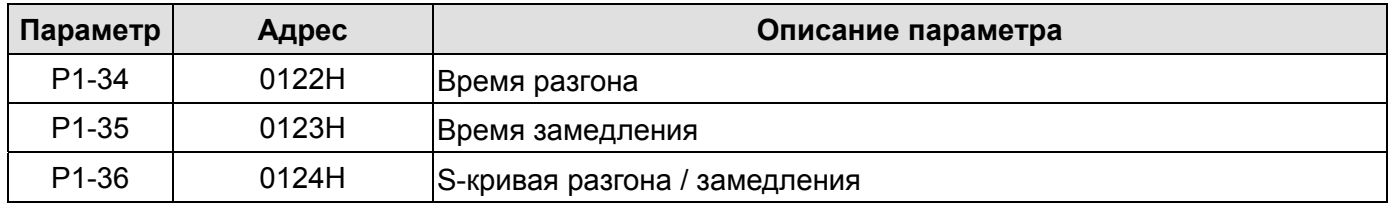

### **Описание режима поиска исходной позиции.**

#### **(1) A: Тип датчика и направление поиска.**

Левый или правый концевой выключатель ограничения движения может использоваться в качестве датчика определения исходной позиции в режиме поиска исходной позиции "Home". Это может быть также отдельный датчик, оптический или индуктивный, для фиксации исходной позиции. При работе в пределах одного оборота вала двигателя в качестве сигнала исходной позиции может использоваться Z – импульс энкодера двигателя.

A=0: Поиск в прямом направлении и назначение выключателя CCWL в качестве датчика исходной позиции "Home". При достижении исходной позиции, выключатель CCWL будет выполнять функцию ограничения перемещения. При этом изменение состояние выключателя CCWL после достижения исходной позиции вызовет аварийное состояние по превышению ограничения перемещения. При использовании концевого выключателя в

качестве датчика исходной позиции рекомендуется установить В = 0 для поиска при возврате до Z – импульса и использовать Z – импульс как точный механический сигнал исходной позиции.

- A=1: Поиск в обратном направлении и назначение выключателя CWL в качестве датчика исходной позиции "Home". При достижении исходной позиции, выключатель CWL будет выполнять функцию ограничения перемещения. При этом изменение состояние выключателя CWL после достижения исходной позиции вызовет аварийное состояние по превышению ограничения перемещения. При использовании концевого выключателя в качестве датчика исходной позиции рекомендуется установить В = 0 для поиска при возврате Z – импульса и использовать Z – импульс как точный механический сигнал исходной позиции.
- A=2: Поиск в прямом направлении и назначение сигнала внешнего датчика ORGP в качестве датчика исходной позиции. При этом пользователь может установить B=0 для поиска при возврате до Z – импульса и использовать Z – импульс как точный механический сигнал исходной позиции. Или установить B=1 для поиска без возврата, при движении вперед до сигнала Z – импульса в качестве точной метки исходной позиции. Если Z – импульс не используется в качестве метки исходной позиции, то можно использовать передний фронт внешнего сигнала ORGP в качестве метки (в этом случае В = 2).
- A=3: Поиск в обратном направлении и назначение сигнала внешнего датчика ORGP в качестве датчика исходной позиции. При этом пользователь может установить B=0 для поиска при возврате до Z – импульса и использовать Z – импульс как точный механический сигнал исходной позиции. Или установить B=1 для поиска без возврата, при движении вперед до сигнала Z – импульса в качестве точной метки исходной позиции. Если Z – импульс не используется в качестве метки исходной позиции, то можно использовать передний фронт внешнего сигнала ORGP в качестве метки (в этом случае В = 2).
- A=4: Поиск в прямом направлении до обнаружения Z импульса в качестве метки исходной позиции. Эта функция используется, когда вал двигателя перемещается в пределах одного оборота. При этом внешние датчики положения не подключаются.
- A=5: Поиск в обратном направлении до обнаружения Z импульса в качестве метки исходной позиции. Эта функция используется, когда вал двигателя перемещается в пределах одного оборота. При этом внешние датчики положения не подключаются.

#### **(2) B: Способ перемещения при поиске**

- B=0: После нахождения метки исходной позиции «HOME», серводвигатель возвращается на 2-ой (малой скорости) до обнаружения ближайшего Z-импульса в качестве метки исходной позиции «HOME».
- B=1: После нахождения метки исходной позиции «HOME», серводвигатель не возвращается, а продолжает движение на 2-ой (малой скорости) до обнаружения ближайшего Z-импульса в качестве метки исходной позиции «HOME».

B=2: При установке A=2 и A=3, происходит поиск переднего фронта датчика ORGP как метки исходного положения «HOME» и останов в соответствии со временем замедления. При установке A=4 и A=5, останов происходит в соответствие со временем замедления после обнаружения Z – импульса.

#### **(3) C: Разрешение режима работы поиска.**

Имеется два способа разрешения функции поиска исходного положения. Первый способ автоматически включает функцию поиска, другой способ включает функцию поиска с помощью внешнего сигнала (SHOM).

C=0: Запрет работы функции поиска.

При установке C на 0, функция поиска будет запрещена вне зависимости от установки других параметров.

- C=1: Автоматическое включение функции поиска после подачи напряжения питания на сервопривод. Поиск выполняется только при подаче питания и не повторяется в процессе работы. Этот режим не требует дополнительного входного сигнала.
- C=2: Разрешение функции поиска при подаче внешнего сигнала SHOM.

Для выполнения этого режима, необходимо установить один из параметров для входа  $P2-10 \sim P2-17$  (Дискретные входы 1  $\sim$  8) на функцию «SHOM». Для Н.О. контакта значение должно быть 127 (контакт типа «а»), для Н.З. контакта значение должно быть 27 (контакт типа «b»). Функция поиска будет выполнятся в любое время после поступления сигнала SHOM.

#### **(4) D: Способ остановки при поиске**

D=0: После обнаружения датчика или сигнала исходной позиции "Home", серводвигатель будет замедлять вращение и возвратится в точку "Home".

После получения сигнала с датчика при перемещении на 2-ой (малой) скорости, двигатель будет замедляться и затем остановится. После останова произойдет дальнейшее перемещение до механического положения исходной позиции.

D=1: После обнаружения сигнала исходной позиции, двигатель продолжит поиск в прямом направлении, затем будет замедлятся и остановится.

После получения сигнала с датчика при перемещении на 2-ой (малой) скорости, двигатель будет замедляться и затем остановится. После останова двигателя дальнейшая коррекция перемещения не производится. Положение исходной позиции не будет изменено.

#### **Рекомендуемые режимы поиска исходной позиции.**

В соответствии с требованиями задачи и в зависимости от значений C и D, возможны следующие комбинации значений A и B :

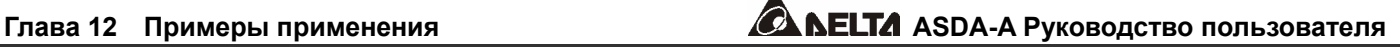

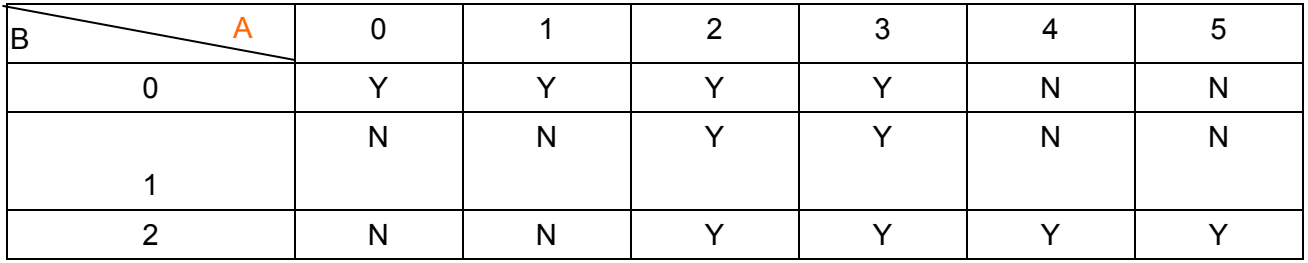

(Y=Yes, N=No)

#### **Временные диаграммы режимов поиска.**

#### **(1) Диаграмма выполнения режима поиска**

1. Автоматическое выполнение поиска при подаче питания (C=1).

После завершения поиска будет активирован выходной сигнал «Поиск исходной позиции завершен». Выходной сигнал устанавливается параметрами назначения выходов P2-18 ~ P2-22 (значение 09 или 109). Если в процессе работы сигнал включения серво «Servo on» будет отключен или возникнет ошибка работы сервопривода, функция поиска исходной позиции будет прервана и выходной сигнал завершение поиска активирован не будет.

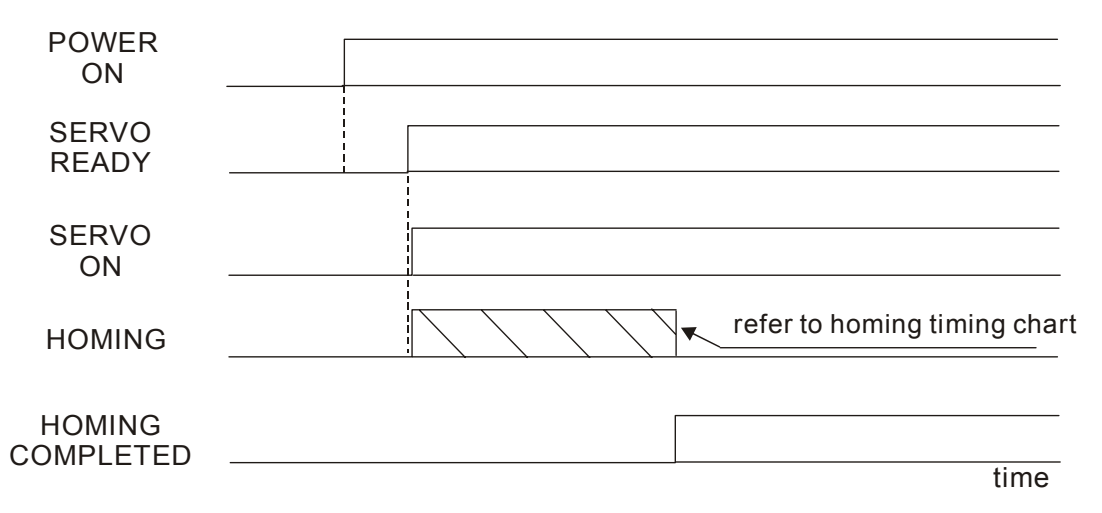

2. Включение режима поиска внешним сигналом (SHOM) (C=2)

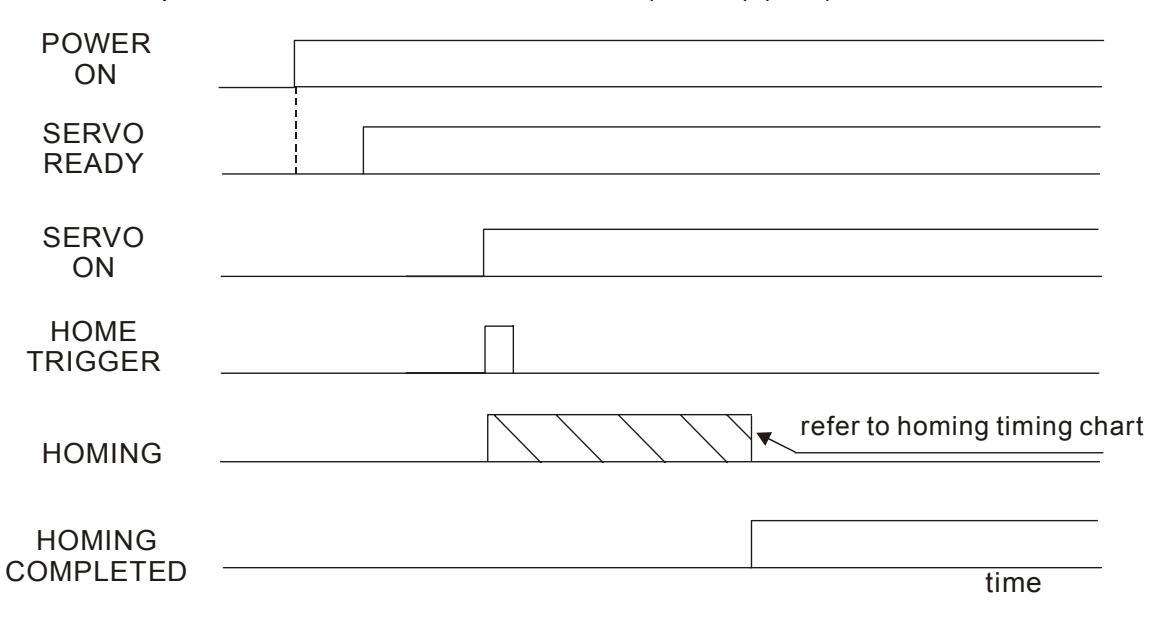

#### (2) Диаграммы выполнения режима поиска

1. В/А = 0/0 или В/А = 0/2

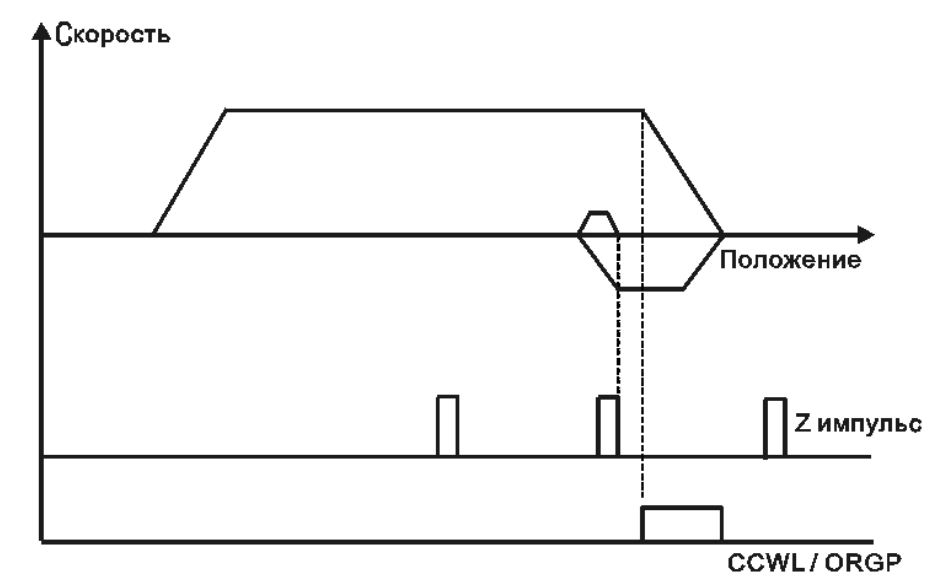

2. В/А = 0/1 или В/А = 0/3

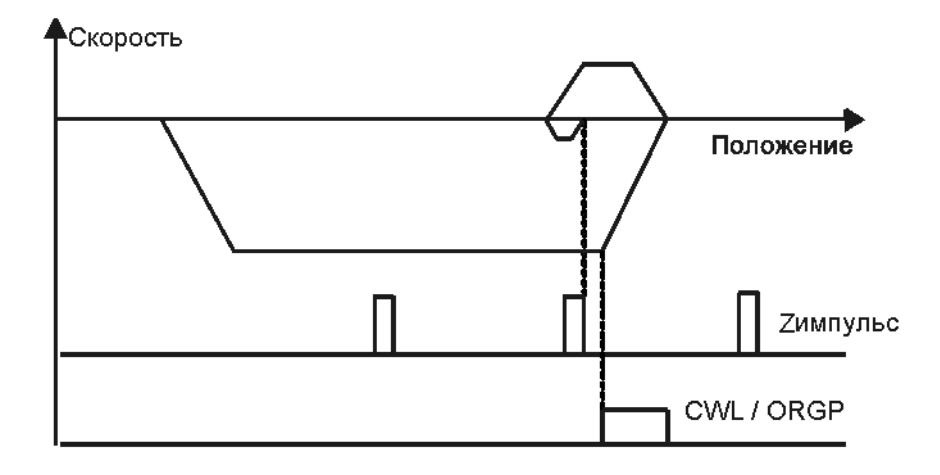

3.  $B/A = 1/2$ 

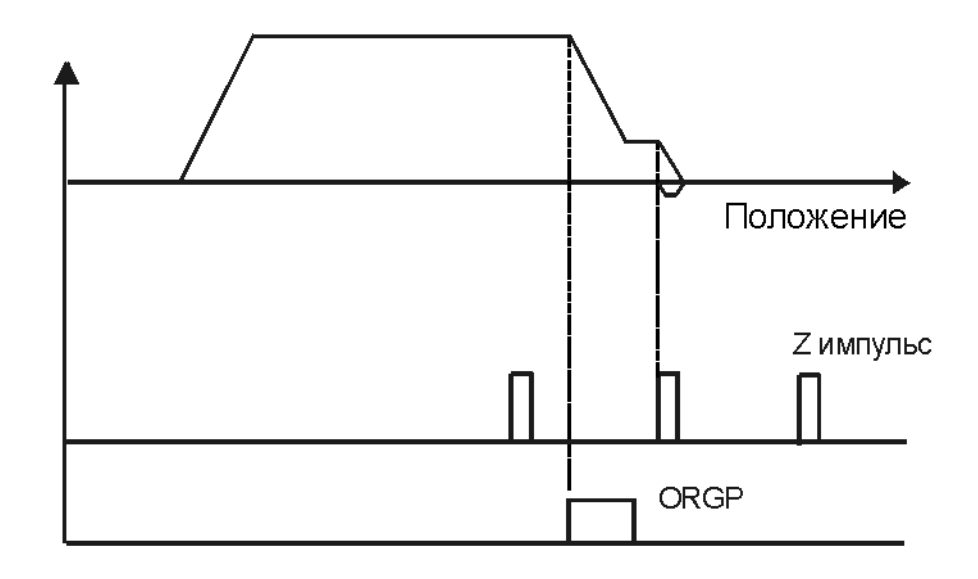

4.  $B/A = 1/3$ 

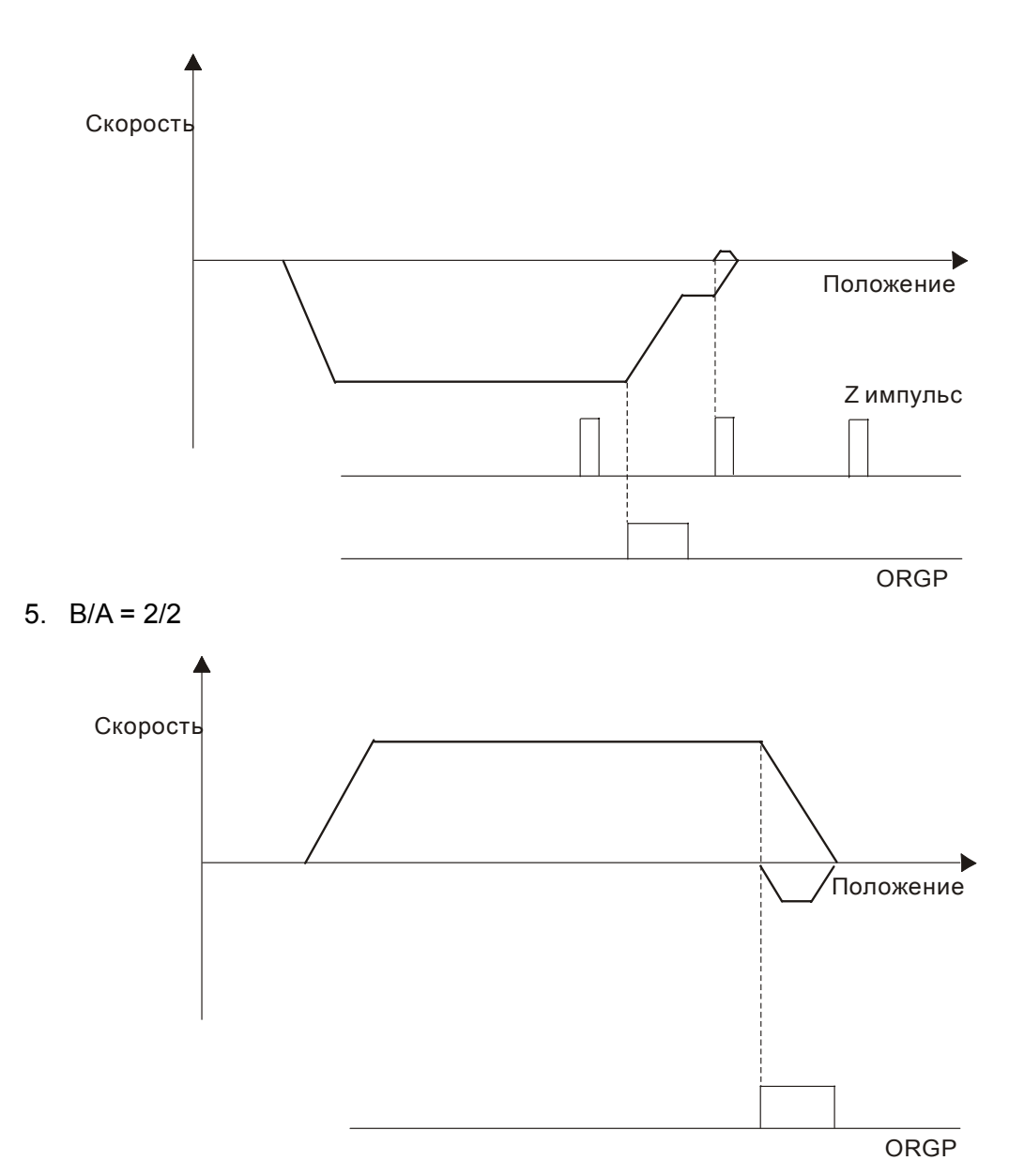

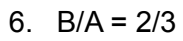

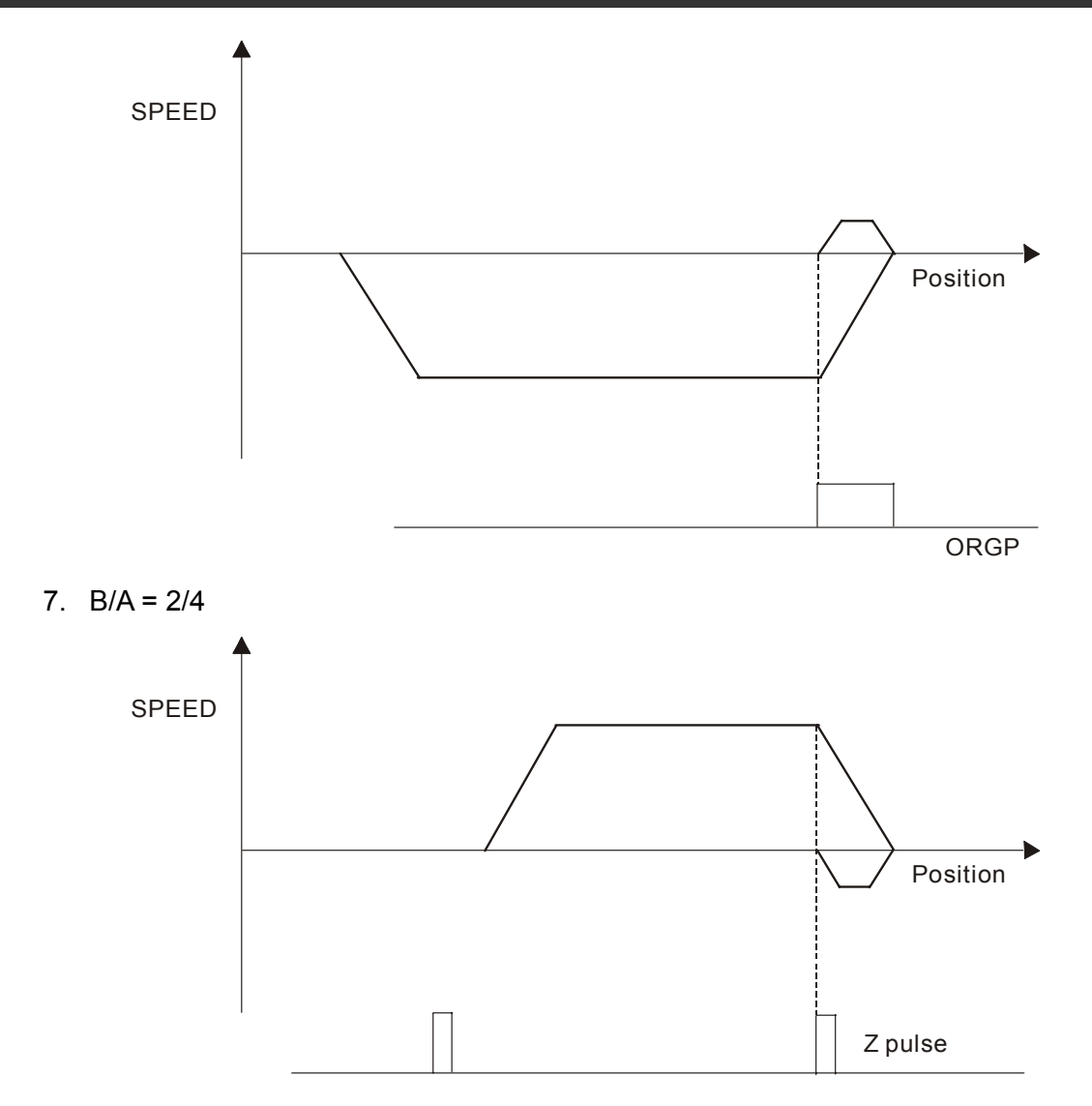

8.  $B/A = 2/5$ 

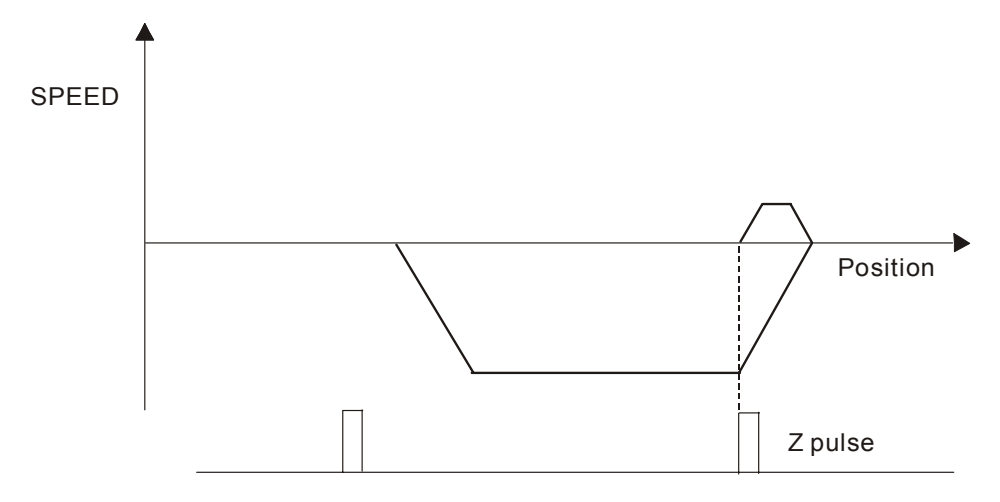
# **12-9 Пример подключения внешнего контроллера.**

# **Подключение контроллера Delta DVP-EH**

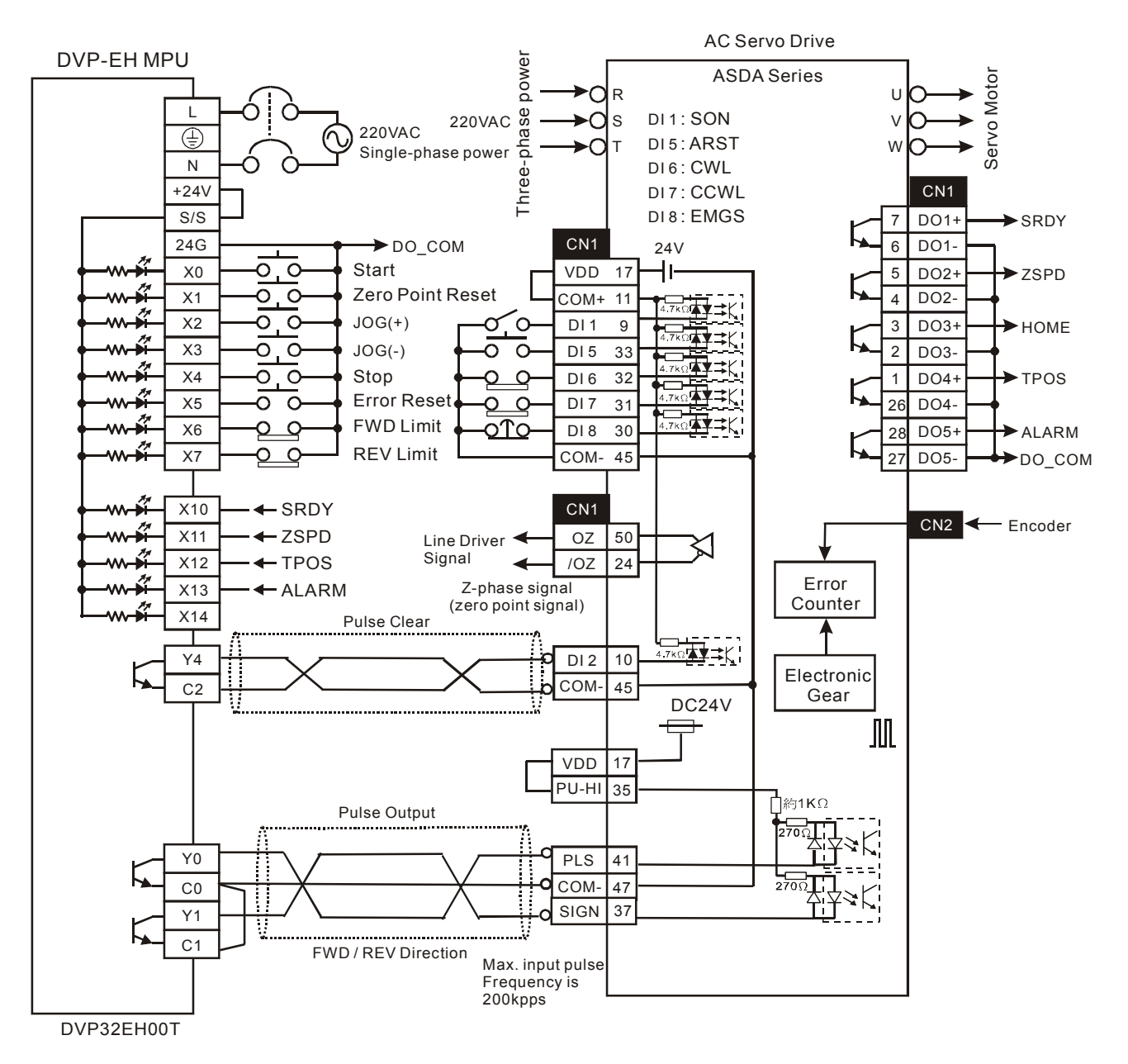

## **Подключение внешнего пульта Delta DVP-01PU**

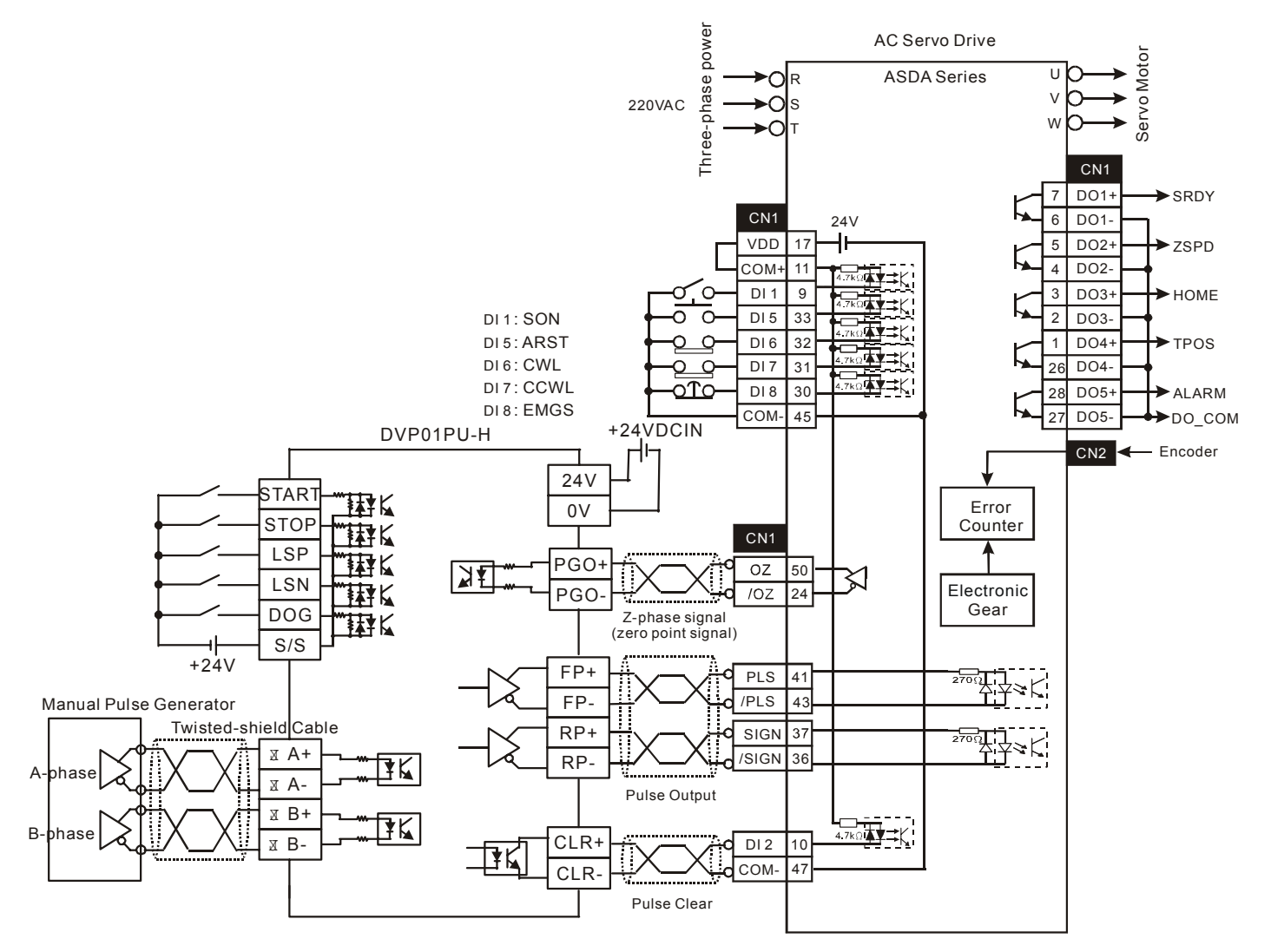

## **Подключение контроллера Mitsubishi FX1PG**

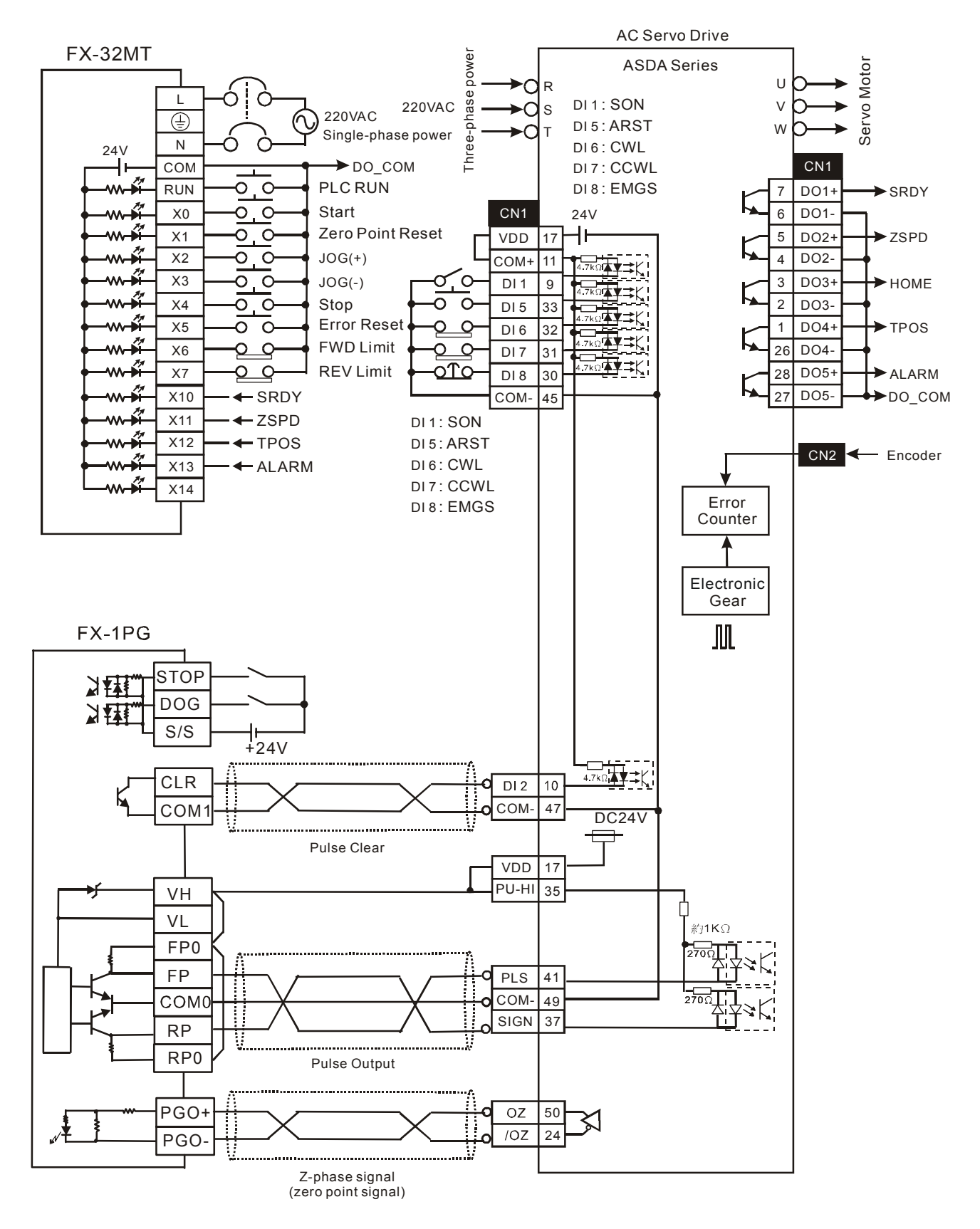

## **Подключение контроллера Mitsubishi FX2N1PG**

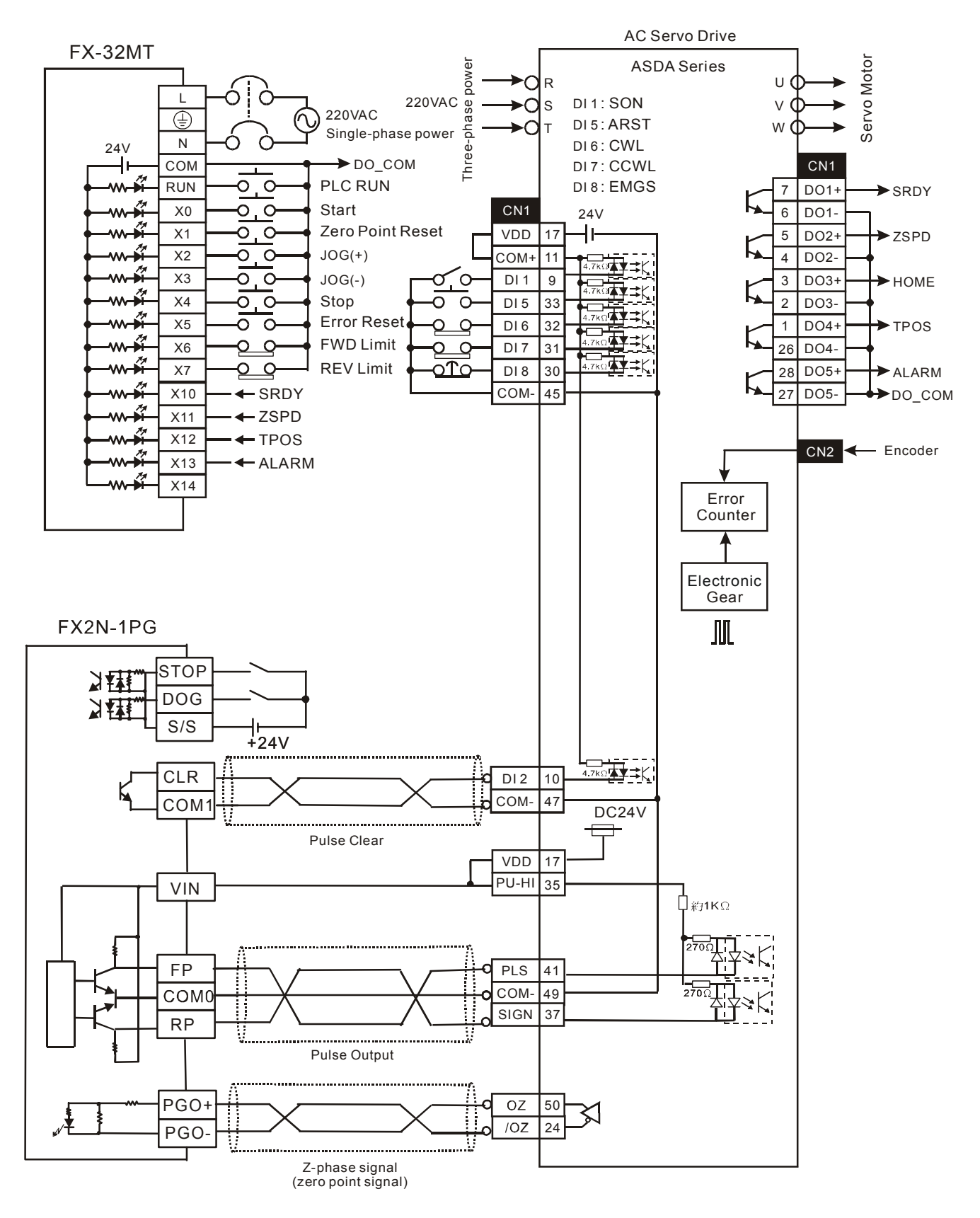

# **Подключение Mitsubishi AD75**

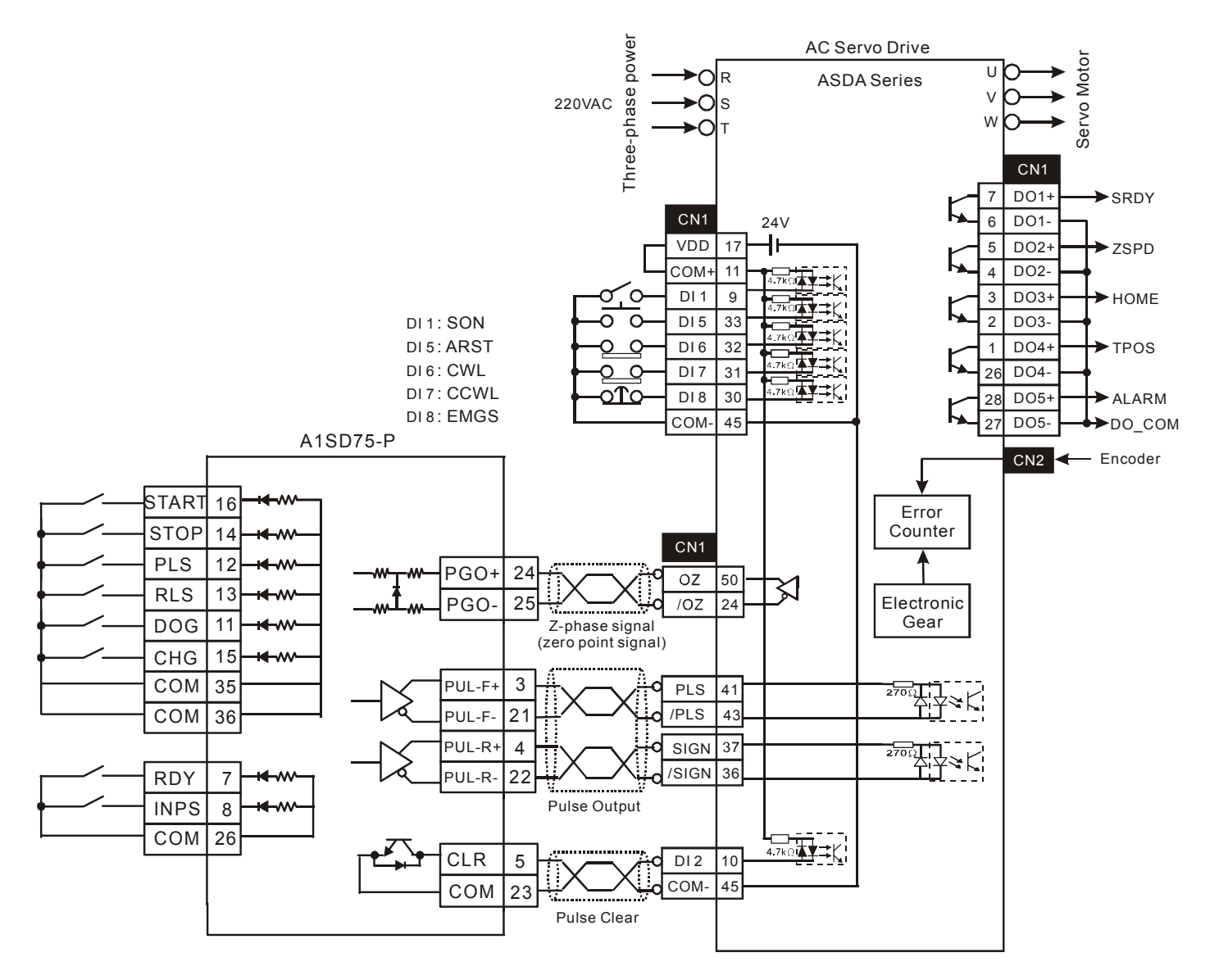

**Эта страница оставлена пустой специально.** 

# **Приложение А. Аксессуары**

### **Силовые разъёмы:**

#### **Обозначение Delta:** ASD-CAPW0000 (100 Вт ÷ 750 Вт)

AMP:350780-1

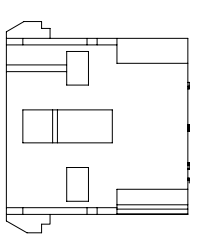

**Обозначение Delta:** ASD-CAPW0100 (100 Вт ÷ 750 Вт с тормозом)

AMP:350781-1

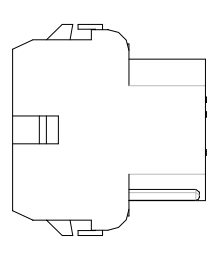

**Обозначение Delta:** ASD-CAPW1000 (низкоинерционные 1 кВт ÷ 3 кВт и среднеинерционные 1 кВт ÷ 1.5 кВт)

CLAMP:MS3057-12A

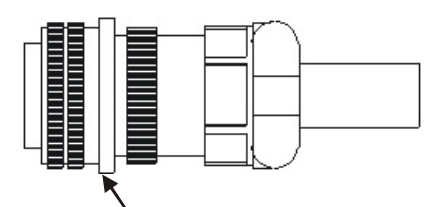

Straight Plug MS 3106-20-18S

**Обозначение Delta:** ASD-CAPW2000 (среднеинерционные 2 кВт ÷ 3 кВт)

CLAMP:MS3057-16A

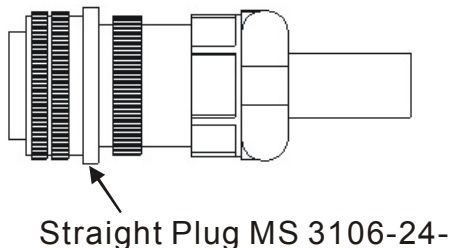

#### **Силовые кабели**

**Обозначение Delta:** ASD-CAPW0003, ASD-CAPW0005 (100 Вт ÷ 750 Вт)

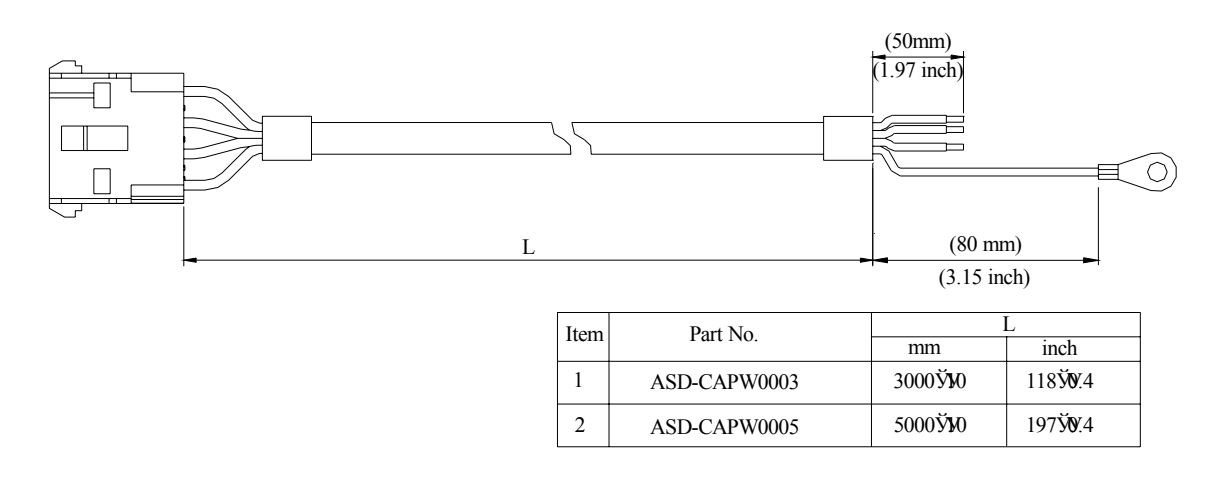

**Обозначение Delta:** ASD-CAPW0103, ASD-CAPW0105 (100 кВт ÷ 750 кВт с тормозом)

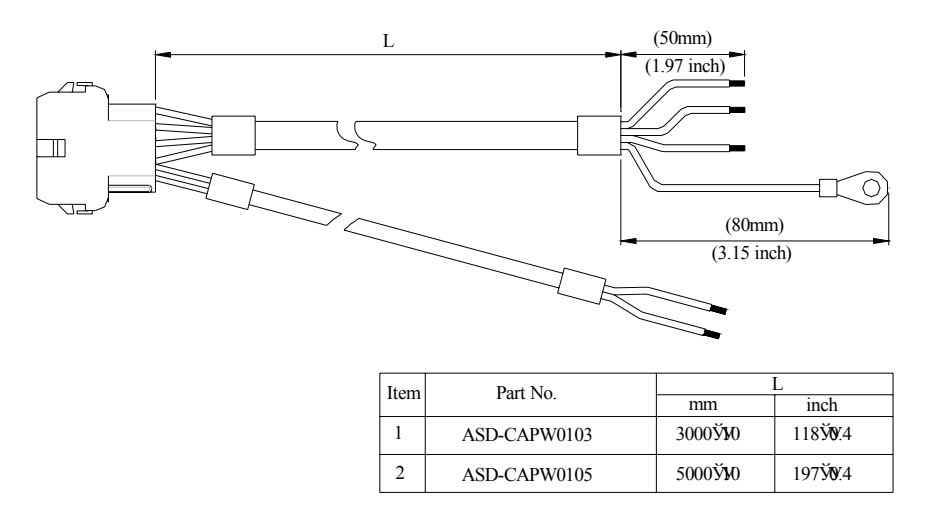

#### **Обозначение Delta:** ASD-CAPW1003, ASD-CAPW1005 (1 кВт ÷ 1.5 кВт)

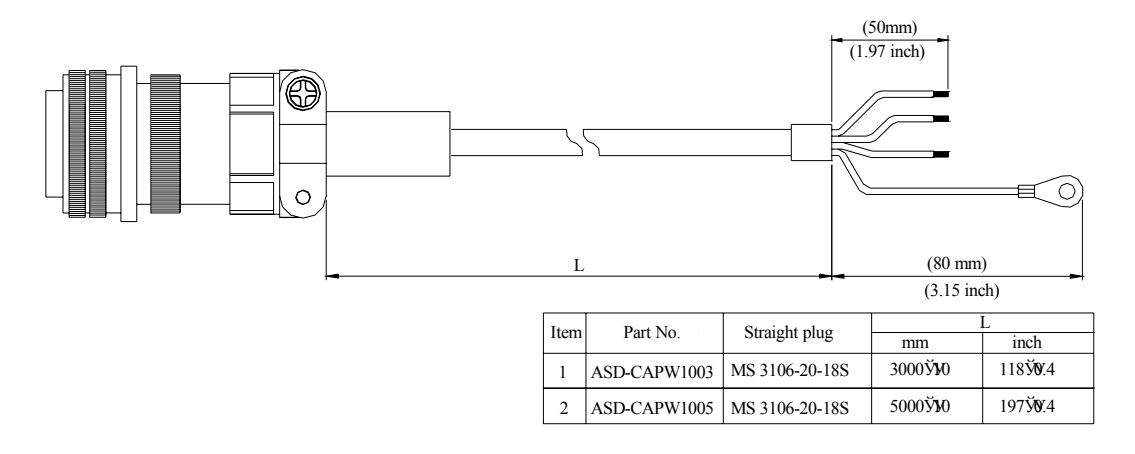

#### **Силовые кабели, продолжение**

**Обозначение Delta:** ASD-CAPW1103, ASD-CAPW1105 (1 кВт ÷ 1.5 кВт с тормозом)

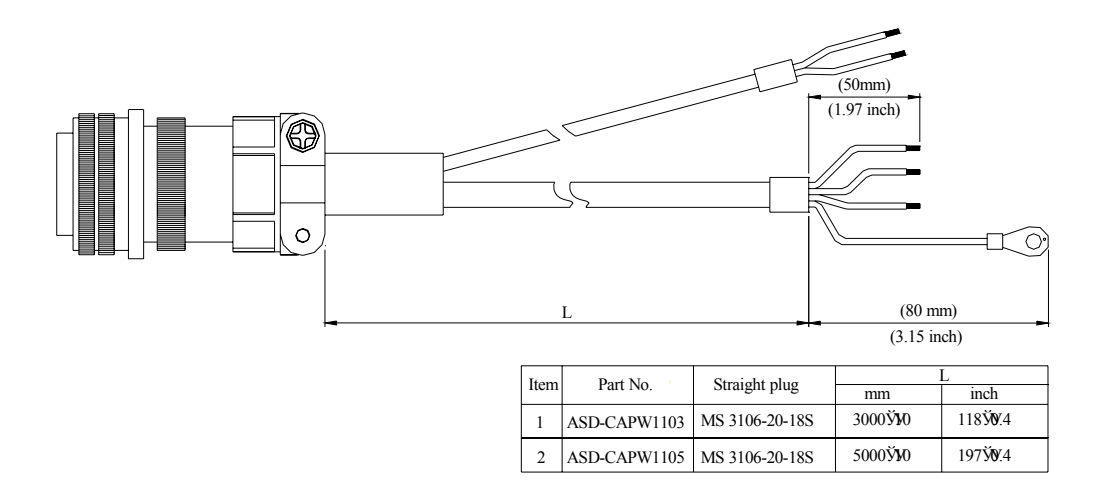

**Обозначение Delta:** ASD-CAPW1203, ASD-CAPW1205 (низкоинерционные 2 кВт ÷3 кВт)

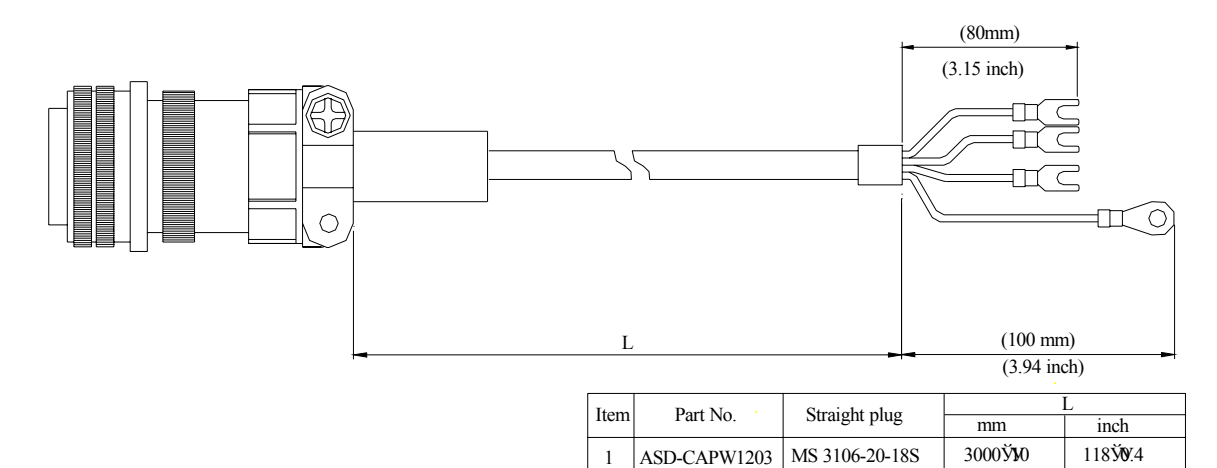

**Обозначение Delta:** ASD-CAPW1303, ASD-CAPW1305 (низкоинерционные 2 кВт ÷ 3 кВт с тормозом)

2 ASD-CAPW1205 MS 3106-20-18S

5000ЎУ10

197ЎУ0.4

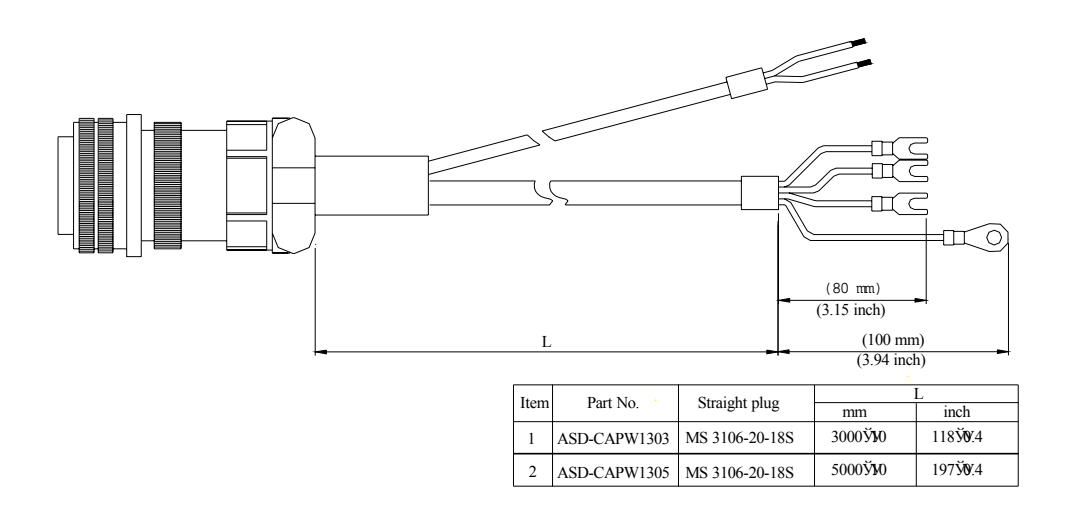

#### **Силовые кабели, продолжение**

**Обозначение Delta:** ASD-CAPW2203, ASD-CAPW2205 (среднеинерционные 2кВт ÷3 кВт)

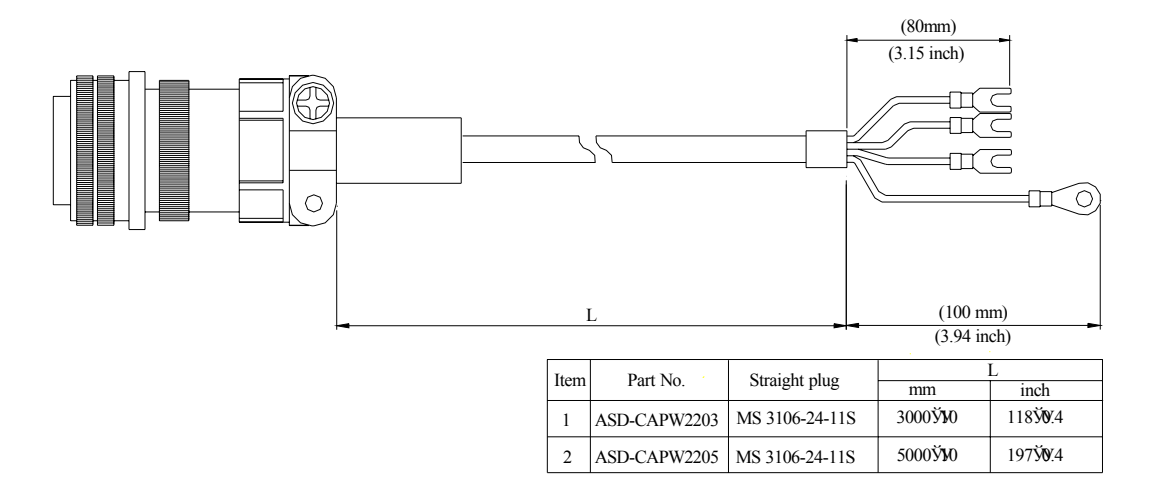

**Обозначение Delta:** ASD-CAPW2303, ASD-CAPW2305 (среднеинерционные 2кВт ÷3 кВт с тормозом)

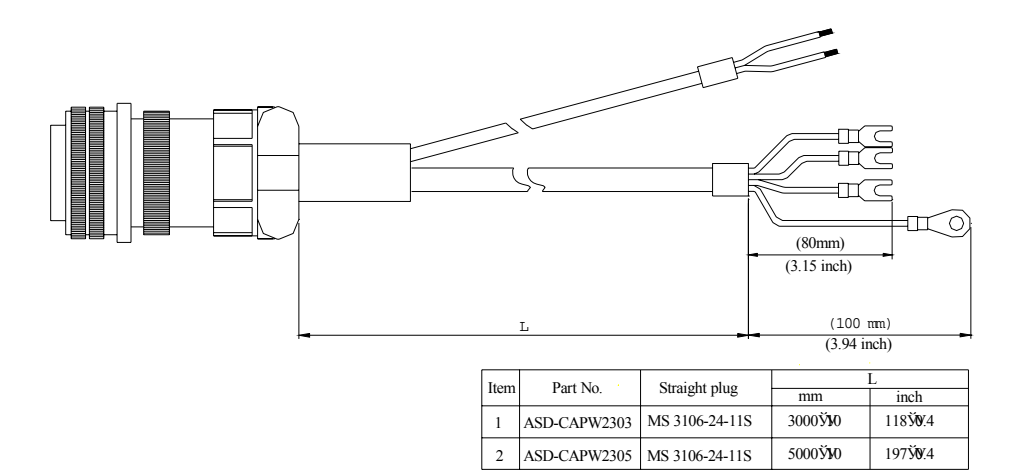

#### **Разъёмы энкодера**

**Обозначение Delta:** ASD-CAEN0000 (100 Вт ÷750 Вт)

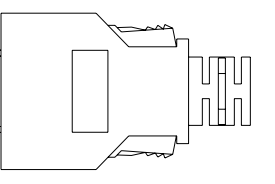

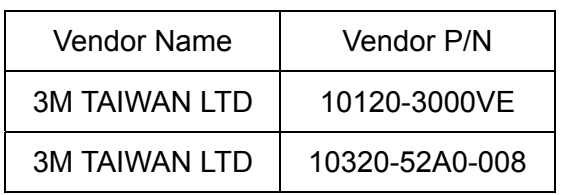

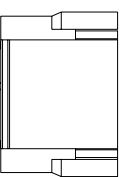

#### HOUSING:AMP (1-172211-0)

#### **Разъёмы энкодера, продолжение**

**Обозначение Delta: ASD-CAEN1000 (1кВт и более)** 

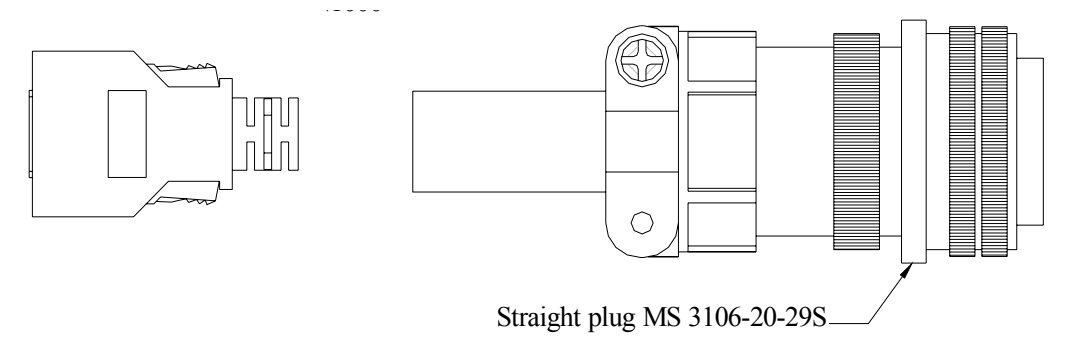

### **Кабели энкодеров**

**Обозначение Delta:** ASD-CAEN0003, ASD-CAEN0005 (100 Вт ÷ 750 Вт)

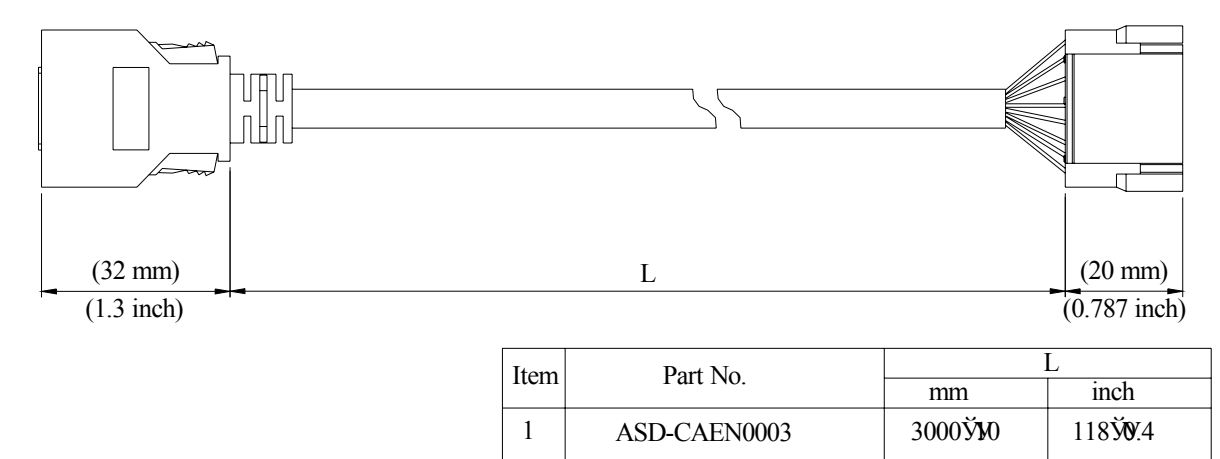

ASD-CAEN0005

5000Ў**Ю** 

197ЎУ0.4

#### **Обозначение Delta:** ASD-CAEN1003, ASD-CAEN1005 (1 кВт и более)

2

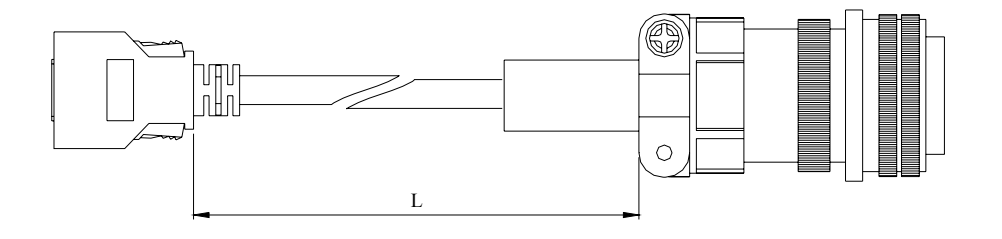

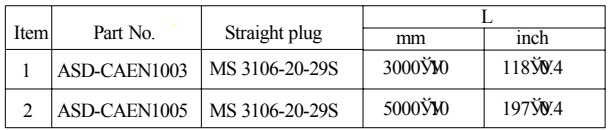

#### **Разъём сигналов входов/выходов**

**Обозначение Delta:** ASD-CNSC0050

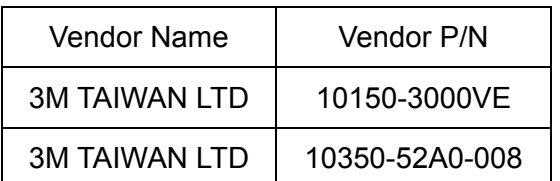

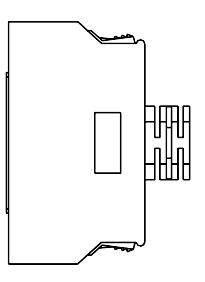

### **Кабель связи между ASDA с компьютером.**

Обозначение Delta**:** ASD-CARS0003

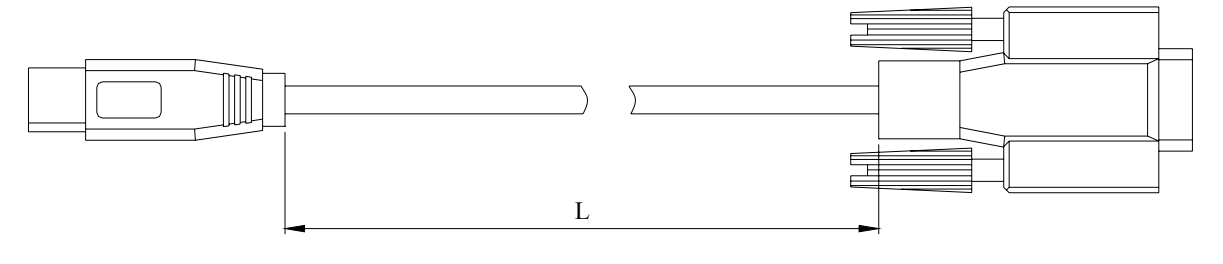

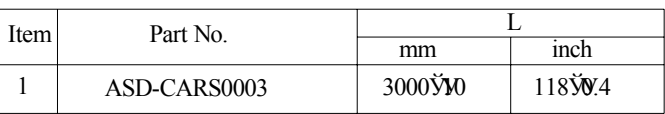

# **Клеммный блок (для входов/выходов)**

Обозначение Delta**:** ASD-BM-50A

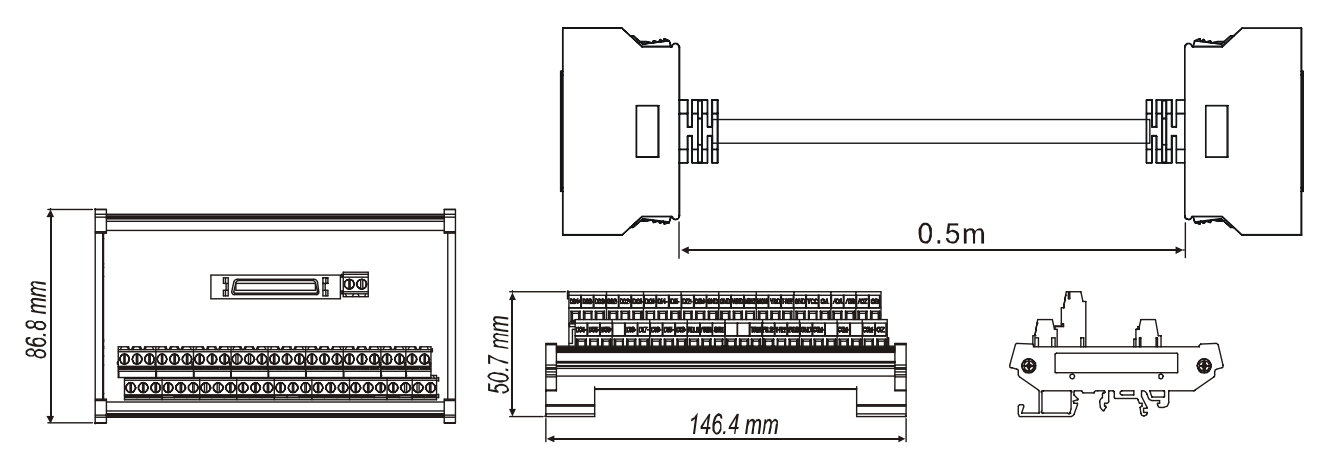

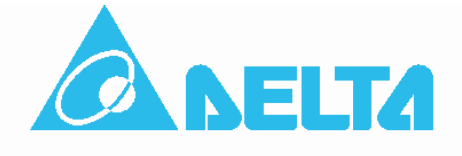

#### **ASIA**

**Delta Electronics, Inc.** Taoyuan1 1809uani<br>31-1, Xingbang Road, Guishan Industrial Zone,<br>Taoyuan County 33370, Taiwan, R.O.C.<br>TEL: 886-3-362-6301 / FAX: 886-3-362-7267

#### **EUROPE**

**Deltronics (The Netherlands) B.V.**<br>Eindhoven Office De Witbogt 15, 5652 AG Eindhoven, The Netherlands<br>TEL: 31-40-2592850 / FAX: 31-40-2592851

۰

Мы оставляем за собой право вносить любые изменения в любое время без предварительного уведомления\*